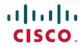

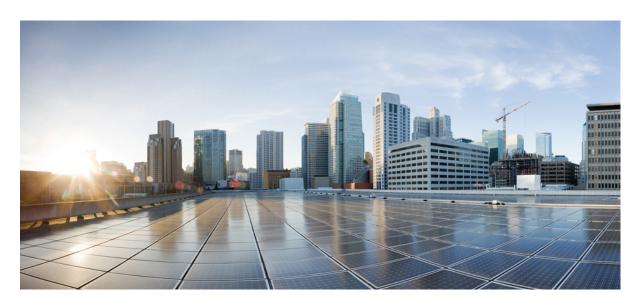

# Consolidated Platform Command Reference, Cisco IOS Release 15.2(5)E (Catalyst 2960-XR Switches)

**First Published: 2017-05-03** 

## **Americas Headquarters**

Cisco Systems, Inc. 170 West Tasman Drive San Jose, CA 95134-1706 USA http://www.cisco.com Tel: 408 526-4000

800 553-NETS (6387) Fax: 408 527-0883 © 2017 Cisco Systems, Inc. All rights reserved.

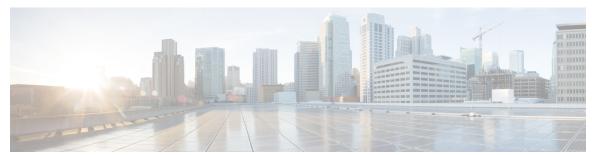

## CONTENTS

## PREFACE

## Preface xix

Document Conventions xix

Related Documentation xxi

Obtaining Documentation and Submitting a Service Request xxi

### CHAPTER 1

## **Using the Command-Line Interface** 1

Using the Command-Line Interface 2

Understanding Command Modes 2

Understanding the Help System 3

Understanding Abbreviated Commands 4

Understanding no and default Forms of Commands 4

Understanding CLI Error Messages 4

Using Configuration Logging 5

Using Command History 5

Changing the Command History Buffer Size 5

Recalling Commands 6

Disabling the Command History Feature 6

Using Editing Features 6

Enabling and Disabling Editing Features 7

Editing Commands through Keystrokes 7

Editing Command Lines that Wrap 9

Searching and Filtering Output of show and more Commands 10

Accessing the CLI 10

Accessing the CLI through a Console Connection or through Telnet 11

## PART I

## **Interface and Hardware Components** 13

## CHAPTER 2 Interface and Hardware Commands 15

```
debug fastethernet 17
debug ilpower 18
debug interface 19
debug lldp packets 20
debug nmsp 21
duplex 22
errdisable detect cause 24
errdisable detect cause small-frame 26
errdisable recovery cause 27
errdisable recovery cause small-frame 29
errdisable recovery interval 30
lldp (interface configuration) 31
mdix auto 32
network-policy 33
network-policy profile (global configuration) 34
nmsp attachment suppress 35
power efficient-ethernet auto 36
power inline 37
power inline consumption 40
power inline police 43
show eee
show env 48
show errdisable detect 50
show errdisable recovery
show interfaces 52
show interfaces counters 56
show interfaces switchport 58
show interfaces transceiver 61
show ip ports all 63
show network-policy profile 64
show power inline
show system mtu 70
```

```
speed 71
      switchport backup interface 73
      switchport block 75
      system mtu 76
      voice-signaling vlan (network-policy configuration) 77
      voice vlan (network-policy configuration) 79
IP Multicast Routing 81
IP Multicast Routing Commands
      debug platform ip multicast 84
      ip igmp filter 86
      ip igmp max-groups 87
      ip igmp profile 89
      ip igmp snooping 91
      ip igmp snooping last-member-query-count 92
      ip igmp snooping last-member-query-interval 94
      ip igmp snooping querier 96
      ip igmp snooping report-suppression 98
      ip igmp snooping robustness-variable 99
      ip igmp snooping vlan immediate-leave 100
      ip igmp snooping vlan mrouter 101
      ip igmp snooping vlan static 102
      ip multicast auto-enable 104
      ip pim accept-register 105
      ip pim bsr-candidate 106
      ip pim dm-fallback 108
      ip pim rp-candidate 110
      ip pim send-rp-announce
      ip pim spt-threshold 113
      mrinfo 114
      show ip igmp filter 116
      show ip igmp profile 117
```

show ip igmp snooping 118

PART II

CHAPTER 3

```
show ip igmp snooping groups 120
show ip igmp snooping igmpv2-tracking 121
show ip igmp snooping mrouter 122
show ip igmp snooping querier 123
show ip pim all-vrfs tunnel 125
show ip pim autorp 126
show ip pim bsr-router 127
show ip pim tunnel 128
show platform ip multicast 130
```

141

## PART III

## Layer 2/3 139

**Layer 2/3 Commands** 

channel-group 143

### CHAPTER 4

# channel-protocol 146 clear lacp 147 clear pagp 148 clear spanning-tree counters 149 clear spanning-tree detected-protocols 150 debug etherchannel 151 debug lacp 152 debug pagp 153 debug platform etherchannel 154 debug platform pm 155 debug spanning-tree 157 debug platform udld 159

interface port-channel 160

lacp port-priority **162** lacp system-priority **164** 

```
port-channel load-balance 171
show etherchannel 172
show lacp 175
show link state group
                      179
show pagp 180
show platform backup interface
show platform etherchannel 183
show platform pm 184
show platform spanning-tree
show spanning-tree 186
show udld 190
spanning-tree backbonefast 193
spanning-tree bpdufilter 194
spanning-tree bpduguard 195
spanning-tree bridge assurance
spanning-tree cost 198
spanning-tree etherchannel guard misconfig 199
spanning-tree extend system-id
spanning-tree guard 201
spanning-tree link-type 203
spanning-tree loopguard default
spanning-tree mode 205
spanning-tree mst configuration
                                206
spanning-tree mst cost 208
spanning-tree mst forward-time
                               209
spanning-tree mst hello-time 210
spanning-tree mst max-age 211
spanning-tree mst max-hops 212
spanning-tree mst port-priority 213
spanning-tree mst pre-standard 214
spanning-tree mst priority 215
spanning-tree mst root 216
spanning-tree mst simulate pvst (global configuration) 217
spanning-tree mst simulate pvst (interface configuration) 219
```

```
spanning-tree pathcost method 221
spanning-tree port-priority 222
spanning-tree portfast edge (global configuration) 223
spanning-tree portfast edge (interface configuration) 225
spanning-tree transmit hold-count 227
spanning-tree uplinkfast 228
spanning-tree vlan 230
switchport mode 232
switchport nonegotiate 235
udld 236
udld port 238
udld reset 240
```

## PART IV

## NetFlow Lite 241

## CHAPTER 5 NetFlow Lite Commands 243

```
cache 245
clear flow exporter
                   247
clear flow monitor 248
collect counter 250
collect flow sampler 251
collect interface 252
collect timestamp sys-uptime 253
collect transport tcp flags 254
datalink flow monitor 255
debug flow exporter 256
debug flow monitor
                    257
debug sampler 258
description 259
destination
dscp 261
export-protocol netflow-v9
exporter 263
```

flow exporter 264

```
flow monitor 265
     flow record 266
     ip flow monitor 267
     ipv6 flow monitor 269
     match datalink ethertype 271
     match datalink mac 272
     match ipv4 273
     match ipv4 destination address 274
     match ipv4 source address 275
     match ipv6 276
     match ipv6 destination address 277
     match ipv6 source address 278
     match transport 279
            280
     mode
             281
     option
     record 283
     sampler 284
     show flow exporter
     show flow interface 287
     show flow monitor
     show flow record 291
     show sampler 292
     source 294
     statistics packet protocol 296
     template data timeout 297
     transport 298
     ttl 299
Network Management
Network Management
     debug platform ip dhcp
     debug platform snmp
```

monitor session 307

PART V

CHAPTER 6

```
monitor session destination
monitor session filter 313
monitor session source 315
show monitor session 318
show platform snmp counters
snmp-server enable traps 321
snmp-server enable traps bridge
snmp-server enable traps call-home 325
snmp-server enable traps cef 326
snmp-server enable traps cpu
snmp-server enable traps dot1x 328
snmp-server enable traps energywise 329
snmp-server enable traps envmon 330
snmp-server enable traps errdisable
snmp-server enable traps flash 332
snmp-server enable traps ike 333
snmp-server enable traps ipsec
snmp-server enable traps license 336
snmp-server enable traps mac-notification 337
snmp-server enable traps ospf
snmp-server enable traps pim
snmp-server enable traps port-security
snmp-server enable traps power-ethernet 342
snmp-server enable traps snmp
snmp-server enable traps stackwise 344
snmp-server enable traps storm-control 346
snmp-server enable traps stpx 347
snmp-server enable traps transceiver
snmp-server enable traps vstack
snmp-server engineID 350
snmp-server host 351
```

PART VI

**QoS** 355

# CHAPTER 7 QoS 357 class 359 class-map 361 debug qos 363 mac access-list extended 364 match (class-map configuration) 366 mls qos 369 mls qos aggregate-policer 371 mls qos cos 373 mls qos dscp-mutation 375 mls qos map 377 mls qos queue-set output buffers 381 mls qos queue-set output threshold 383 mls qos rewrite ip dscp 385 mls qos srr-queue output cos-map mls qos srr-queue output dscp-map 389 mls qos trust 391 mls qos vlan-based police 394 police aggregate 396 policy-map 398 queue-set 401 service-policy 402 set 404 show class-map 406 show mls qos 407 show mls qos aggregate-policer show mls gos interface 409 show mls qos maps 413 show mls qos queue-set 416 show mls qos vlan 417 show policy-map 418

srr-queue bandwidth limit 419

srr-queue bandwidth shape 421 srr-queue bandwidth share 423 switchport priority extend 425 trust 427

## CHAPTER 8

## Auto-QoS 429

auto qos classify 430
auto qos trust 433
auto qos video 437
auto qos voip 442
debug auto qos 447
show auto qos 450

### PART VII

## **Security 453**

## CHAPTER 9

## **Security 455**

aaa accounting dot1x 457 aaa accounting identity aaa authentication dot1x aaa authorization network aaa new-model 463 authentication host-mode 465 authentication mac-move permit authentication priority authentication violation 471 auto security 473 auto security-port 474 cisp enable 475 clear errdisable interface vlan clear mac address-table 477 debug ip rip 479 deny (MAC access-list configuration) device-role (IPv6 snooping) 485 device-role (IPv6 nd inspection) 486

```
device-tracking policy
dot1x critical (global configuration)
dot1x pae 490
dot1x supplicant force-multicast
                                491
dot1x test eapol-capable 492
dot1x test timeout 493
dot1x timeout 494
epm access-control open
ip admission 497
ip admission name
ip device tracking maximum
ip device tracking probe 501
ip dhcp snooping database 502
ip dhep snooping information option format remote-id
ip dhcp snooping verify no-relay-agent-address 505
ip source binding 506
ip verify source 507
ipv6 snooping policy
                      508
limit address-count 509
mab request format attribute 32 510
match (access-map configuration) 512
authentication logging verbose 514
dot1x logging verbose 515
mab logging verbose 516
permit (MAC access-list configuration) 517
protocol (IPv6 snooping) 521
radius server 522
router rip 524
security level (IPv6 snooping)
show aaa clients 526
show aaa command handler 527
show aaa local 528
show aaa servers 529
show aaa sessions 530
```

```
show authentication sessions
show auto security 534
show cisp 536
show dot1x 538
show eap pac peer 540
show ip dhcp snooping statistics 541
show ip rip database 544
show ip ssh 546
show radius server-group 547
show vlan access-map
show vlan group 550
switchport port-security aging 551
switchport port-security mac-address
switchport port-security maximum
switchport port-security violation
tracking (IPv6 snooping) 559
trusted-port 561
vlan access-map
                 562
vlan filter 564
vlan group
            565
```

PART VIII

Stack Manager and High Availability 567

CHAPTER 10

**Stack Manager Commands** 569

debug platform remote-commands 570
debug platform stack-manager 571
reload 572
remote command 574
session 575
show platform stack compatibility configuration 570
show platform stack compatibility feature 577
show platform stack compatibility table 579
show platform stack manager 581
show switch 583

```
stack-mac persistent timer
                                584
      switch stack port 585
      switch priority 586
      switch provision
                       587
      switch renumber
                       589
System Management
System Management Commands 593
      archive download-sw
     archive tar 600
     archive upload-sw
     banner config-save 606
     boot 607
      boot buffersize 608
     boot enable-break 609
     boot host dhep 610
     boot host retry timeout 611
     boot manual 612
     boot system 613
      cat 614
     clear logging onboard
     clear logging smartlog statistics interface 616
     clear mac address-table 617
     clear mac address-table move update 618
     cluster commander-address 619
     cluster discovery hop-count 621
     cluster enable 622
      cluster holdtime 623
      cluster member 624
      cluster outside-interface
      cluster run 627
      cluster timer 628
      copy 629
```

PART IX

CHAPTER 11

```
debug cluster 630
debug matm move update 631
delete 632
dir 633
help 635
hw-module
logging 638
logging buffered
logging console
logging file flash 641
logging history 642
logging history size 643
logging monitor 644
logging smartlog
logging trap 647
mac address-table aging-time 648
mac address-table learning vlan
mac address-table move update
mac address-table notification 653
mac address-table notification change
mac address-table static
mkdir 656
more
       657
            658
rcommand
rename
        660
      661
reset
rmdir 662
service sequence-numbers 663
set 664
show boot 667
show cable-diagnostics prbs
show cable-diagnostics tdr 671
show cluster 673
show cluster candidates 675
```

```
show cluster members
                      677
show logging onboard
                      679
show logging smartlog
show mac address-table
show mac address-table address 688
show mac address-table aging-time 689
show mac address-table count 690
show mac address-table dynamic
                                691
show mac address-table interface
                                692
show mac address-table learning
show mac address-table move update
                                    694
show mac address-table multicast 695
show mac address-table notification
show mac address-table secure 698
show mac address-table static
                             699
show mac address-table vlan 700
show nmsp 701
shutdown 702
test cable-diagnostics prbs 703
test cable-diagnostics tdr 704
traceroute mac 705
traceroute mac ip 708
type 710
unset 711
version 713
```

PART X

**VLAN** 715

CHAPTER 12

VLAN 717

client vlan 718
clear vtp counters 719
debug platform vlan 720
debug sw-vlan 721
debug sw-vlan ifs 722

```
debug sw-vlan notification 723
debug sw-vlan vtp 724
interface vlan 725
show platform vlan 726
show vlan 727
show vtp 730
switchport priority extend 736
switchport trunk 737
vlan 740
vtp (global configuration) 746
vtp (interface configuration) 751
vtp primary 752
```

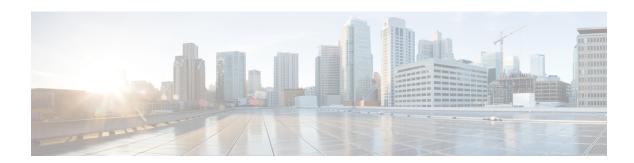

# **Preface**

- Document Conventions , on page xix
- Related Documentation, on page xxi
- Obtaining Documentation and Submitting a Service Request, on page xxi

# **Document Conventions**

This document uses the following conventions:

| Convention        | Description                                                                                                    |  |  |
|-------------------|----------------------------------------------------------------------------------------------------|--|--|
| ^ or Ctrl         | Both the ^ symbol and Ctrl represent the Control (Ctrl) key on a keyboard. For example, the key combination ^D or Ctrl-D means that you hold down the Control key while you press the D key. (Keys are indicated in capital letters but are not case sensitive.) |  |  |
| <b>bold</b> font  | Commands and keywords and user-entered text appear in <b>bold</b> font.                                                                                                    |  |  |
| Italic font       | Document titles, new or emphasized terms, and arguments for which you suppl values are in <i>italic</i> font.                                                                                                    |  |  |
| Courier font      | Terminal sessions and information the system displays appear in courier font.                                                                                                    |  |  |
| Bold Courier font | Bold Courier font indicates text that the user must enter.                                                                                                    |  |  |
| [x]               | Elements in square brackets are optional.                                                                                                    |  |  |
|                   | An ellipsis (three consecutive nonbolded periods without spaces) after a syntax element indicates that the element can be repeated.                                                                                                    |  |  |
|                   | A vertical line, called a pipe, indicates a choice within a set of keywords or arguments.                                                                                                    |  |  |
| [x   y]           | Optional alternative keywords are grouped in brackets and separated by vertical bars.                                                                                                    |  |  |
| {x   y}           | Required alternative keywords are grouped in braces and separated by vertical bars.                                                                                                    |  |  |

| Convention Description |                                                                                                    |  |  |
|------------------------|----------------------------------------------------------------------------------------------------|--|--|
| [x {y   z}]            | Nested set of square brackets or braces indicate optional or required choices within optional or required elements. Braces and a vertical bar within square brackets indicate a required choice within an optional element. |  |  |
| string                 | A nonquoted set of characters. Do not use quotation marks around the string or the string will include the quotation marks.                                                                                                 |  |  |
| <>                     | Nonprinting characters such as passwords are in angle brackets.                                                                                                    |  |  |
| []                     | Default responses to system prompts are in square brackets.                                                                                                    |  |  |
| !,#                    | An exclamation point (!) or a pound sign (#) at the beginning of a line of code indicates a comment line.                                                                                                    |  |  |

## **Reader Alert Conventions**

This document may use the following conventions for reader alerts:

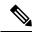

Note

Means reader take note. Notes contain helpful suggestions or references to material not covered in the manual.

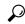

Tip

Means the following information will help you solve a problem.

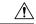

Caution

Means *reader be careful*. In this situation, you might do something that could result in equipment damage or loss of data.

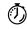

Timesaver

Means the described action saves time. You can save time by performing the action described in the paragraph.

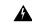

Warning

### IMPORTANT SAFETY INSTRUCTIONS

This warning symbol means danger. You are in a situation that could cause bodily injury. Before you work on any equipment, be aware of the hazards involved with electrical circuitry and be familiar with standard practices for preventing accidents. Use the statement number provided at the end of each warning to locate its translation in the translated safety warnings that accompanied this device. Statement 1071

SAVE THESE INSTRUCTIONS

# **Related Documentation**

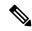

Note

Before installing or upgrading the , refer to the release notes.

# **Obtaining Documentation and Submitting a Service Request**

For information on obtaining documentation, submitting a service request, and gathering additional information, see the monthly *What's New in Cisco Product Documentation*, which also lists all new and revised Cisco technical documentation, at:

http://www.cisco.com/c/en/us/td/docs/general/whatsnew/whatsnew.html

Subscribe to the *What's New in Cisco Product Documentation* as a Really Simple Syndication (RSS) feed and set content to be delivered directly to your desktop using a reader application. The RSS feeds are a free service and Cisco currently supports RSS version 2.0.

**Obtaining Documentation and Submitting a Service Request** 

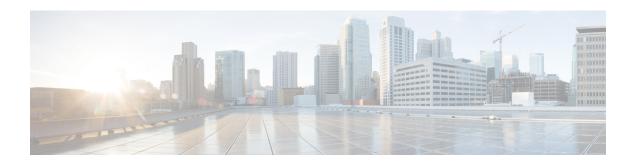

# **Using the Command-Line Interface**

This chapter contains the following topics:

• Using the Command-Line Interface, on page 2

# **Using the Command-Line Interface**

This chapter describes the Cisco IOS command-line interface (CLI) and how to use it to configure your switch.

# **Understanding Command Modes**

The Cisco IOS user interface is divided into many different modes. The commands available to you depend on which mode you are currently in. Enter a question mark (?) at the system prompt to obtain a list of commands available for each command mode.

When you start a session on the switch, you begin in user mode, often called user EXEC mode. Only a limited subset of the commands are available in user EXEC mode. For example, most of the user EXEC commands are one-time commands, such as **show** commands, which show the current configuration status, and **clear** commands, which clear counters or interfaces. The user EXEC commands are not saved when the switch reboots.

To have access to all commands, you must enter privileged EXEC mode. Normally, you must enter a password to enter privileged EXEC mode. From this mode, you can enter any privileged EXEC command or enter global configuration mode.

Using the configuration modes (global, interface, and line), you can make changes to the running configuration. If you save the configuration, these commands are stored and used when the switch reboots. To access the various configuration modes, you must start at global configuration mode. From global configuration mode, you can enter interface configuration mode and line configuration mode.

This table describes the main command modes, how to access each one, the prompt you see in that mode, and how to exit the mode. The examples in the table use the hostname *Switch*.

Table 1: Command Mode Summary

| Mode                 | Access Method                                                      | Prompt    | Exit Method                                                                                 | About This Mode                                                                                        |
|----------------------|--------------------------------------------------------------------|-----------|---------------------------------------------------------------------------------------------|----------------------------------------------------------------------------------------------------|
| User EXEC            | Begin a session with your switch.                                  | Switch>   | Enter <b>logout</b> or <b>quit</b> .                                                        | Use this mode to  • Change terminal settings.  • Perform basic tests.  • Display system information.   |
| Privileged<br>EXEC   | While in user EXEC mode, enter the <b>enable</b> command.          | #         | Enter <b>disable</b> to exit.                                                               | Use this mode to verify commands that you have entered. Use a password to protect access to this mode. |
| Global configuration | While in privileged EXEC mode, enter the <b>configure</b> command. | (config)# | To exit to privileged EXEC mode, enter <b>exit</b> or <b>end</b> , or press <b>Ctrl-Z</b> . | Use this mode to configure parameters that apply to the entire switch.                                 |

| Mode                    | Access Method                                                                                       | Prompt         | Exit Method                                                                                                    | About This Mode                                                                                                    |
|-------------------------|----------------------------------------------------------------------------------------------------|----------------|----------------------------------------------------------------------------------------------------|----------------------------------------------------------------------------------------------------|
| VLAN configuration      | While in global configuration mode, enter the <b>vlan</b> <i>vlan-id</i> command.                   | (config-vlan)# | To exit to global configuration mode, enter the exit command.  To return to privileged EXEC mode, press  Ctrl-Z or enter end. | Use this mode to configure VLAN parameters. When VTP mode is transparent, you can create extended-range VLANs (VLAN IDs greater than 1005) and save configurations in the switch startup configuration file. |
| Interface configuration | While in global configuration mode, enter the <b>interface</b> command (with a specific interface). | (config-if)#   | To exit to global configuration mode, enter exit.  To return to privileged EXEC mode, press Ctrl-Z or enter end.              | Use this mode to configure parameters for the Ethernet ports.                                                                                                    |
| Line configuration      | While in global configuration mode, specify a line with the line vty or line console command.       | (config-line)# | To exit to global configuration mode, enter exit.  To return to privileged EXEC mode, press Ctrl-Z or enter end.              | Use this mode to configure parameters for the terminal line.                                                                                                    |

For more detailed information on the command modes, see the command reference guide for this release.

# **Understanding the Help System**

You can enter a question mark (?) at the system prompt to display a list of commands available for each command mode. You can also obtain a list of associated keywords and arguments for any command.

Table 2: Help Summary

| Command                                              | Purpose                                                                   |
|------------------------------------------------------|---------------------------------------------------------------------------|
| help                                                 | Obtains a brief description of the help system in any command mode.       |
| abbreviated-command-entry?                           | Obtains a list of commands that begin with a particular character string. |
| # di?                                                |                                                                           |
| dir disable disconnect                               |                                                                           |
| abbreviated-command-entry <tab></tab>                | Completes a partial command name.                                         |
| <pre># sh conf<tab> # show configuration</tab></pre> |                                                                           |

| Command                                                                                       | Purpose                                                     |  |  |
|-----------------------------------------------------------------------------------------------|-------------------------------------------------------------|--|--|
| ?                                                                                             | Lists all commands available for a particular command mode. |  |  |
| Switch> ?                                                                                     |                                                             |  |  |
| command?                                                                                      | Lists the associated keywords for a command.                |  |  |
| Switch> show ?                                                                                |                                                             |  |  |
| command keyword?                                                                              | Lists the associated arguments for a keyword.               |  |  |
| (config)# cdp holdtime ? <10-255> Length of time (in sec) that receiver must keep this packet |                                                             |  |  |

# **Understanding Abbreviated Commands**

You need to enter only enough characters for the switch to recognize the command as unique.

This example shows how to enter the **show configuration** privileged EXEC command in an abbreviated form:

# show conf

# **Understanding no and default Forms of Commands**

Almost every configuration command also has a **no** form. In general, use the **no** form to disable a feature or function or reverse the action of a command. For example, the **no shutdown** interface configuration command reverses the shutdown of an interface. Use the command without the keyword **no** to re-enable a disabled feature or to enable a feature that is disabled by default.

Configuration commands can also have a **default** form. The **default** form of a command returns the command setting to its default. Most commands are disabled by default, so the **default** form is the same as the **no** form. However, some commands are enabled by default and have variables set to certain default values. In these cases, the **default** command enables the command and sets variables to their default values.

# **Understanding CLI Error Messages**

This table lists some error messages that you might encounter while using the CLI to configure your switch.

Table 3: Common CLI Error Messages

| Error Message                           | Meaning                                                                          | How to Get Help                                                                                                    |
|-----------------------------------------|----------------------------------------------------------------------------------|----------------------------------------------------------------------------------------------------|
| % Ambiguous<br>command: "show<br>con"   | You did not enter enough characters for your switch to recognize the command.    | Re-enter the command followed by a question mark (?) with a space between the command and the question mark.                                                      |
|                                         |                                                                                  | The possible keywords that you can enter with the command appear.                                                                                                 |
| % Incomplete command.                   | You did not enter all the keywords or values required by this command.           | Re-enter the command followed by a question mark (?) with a space between the command and the question mark.                                                      |
|                                         |                                                                                  | The possible keywords that you can enter with the command appear.                                                                                                 |
| % Invalid input detected at '^' marker. | You entered the command incorrectly. The caret (^) marks the point of the error. | Enter a question mark (?) to display all the commands that are available in this command mode.  The possible keywords that you can enter with the command appear. |

# **Using Configuration Logging**

You can log and view changes to the switch configuration. You can use the Configuration Change Logging and Notification feature to track changes on a per-session and per-user basis. The logger tracks each configuration command that is applied, the user who entered the command, the time that the command was entered, and the parser return code for the command. This feature includes a mechanism for asynchronous notification to registered applications whenever the configuration changes. You can choose to have the notifications sent to the syslog.

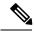

Note

Only CLI or HTTP changes are logged.

# **Using Command History**

The software provides a history or record of commands that you have entered. The command history feature is particularly useful for recalling long or complex commands or entries, including access lists. You can customize this feature to suit your needs.

# **Changing the Command History Buffer Size**

By default, the switch records ten command lines in its history buffer. You can alter this number for a current terminal session or for all sessions on a particular line. These procedures are optional.

Beginning in privileged EXEC mode, enter this command to change the number of command lines that the switch records during the current terminal session:

# terminal history [size number-of-lines]

The range is from 0 to 256.

Beginning in line configuration mode, enter this command to configure the number of command lines the switch records for all sessions on a particular line:

```
(config-line) # history [size number-of-lines]
```

The range is from 0 to 256.

## **Recalling Commands**

To recall commands from the history buffer, perform one of the actions listed in this table. These actions are optional.

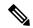

Note

The arrow keys function only on ANSI-compatible terminals such as VT100s.

### **Table 4: Recalling Commands**

| Action                                     | Result                                                                                                    |
|--------------------------------------------|----------------------------------------------------------------------------------------------------|
| Press <b>Ctrl-P</b> or the up arrow key.   | Recalls commands in the history buffer, beginning with the most recent command. Repeat the key sequence to recall successively older commands.                                                                                                    |
| Press <b>Ctrl-N</b> or the down arrow key. | Returns to more recent commands in the history buffer after recalling commands with <b>Ctrl-P</b> or the up arrow key. Repeat the key sequence to recall successively more recent commands.                                                                          |
| <pre>show history (config) # help</pre>    | While in privileged EXEC mode, lists the last several commands that you just entered. The number of commands that appear is controlled by the setting of the <b>terminal history</b> global configuration command and the <b>history</b> line configuration command. |

# **Disabling the Command History Feature**

The command history feature is automatically enabled. You can disable it for the current terminal session or for the command line. These procedures are optional.

To disable the feature during the current terminal session, enter the **terminal no history** privileged EXEC command.

To disable command history for the line, enter the **no history** line configuration command.

# **Using Editing Features**

This section describes the editing features that can help you manipulate the command line.

## **Enabling and Disabling Editing Features**

Although enhanced editing mode is automatically enabled, you can disable it, re-enable it, or configure a specific line to have enhanced editing. These procedures are optional.

To globally disable enhanced editing mode, enter this command in line configuration mode:

```
Switch (config-line) # no editing
```

To re-enable the enhanced editing mode for the current terminal session, enter this command in privileged EXEC mode:

#### # terminal editing

To reconfigure a specific line to have enhanced editing mode, enter this command in line configuration mode:

```
(config-line) # editing
```

## **Editing Commands through Keystrokes**

This table shows the keystrokes that you need to edit command lines. These keystrokes are optional.

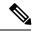

Note

The arrow keys function only on ANSI-compatible terminals such as VT100s.

## Table 5: Editing Commands through Keystrokes

| Capability                                                                                                    | Keystroke                                           | Purpose                                                                                      |  |
|----------------------------------------------------------------------------------------------------|-----------------------------------------------------|----------------------------------------------------------------------------------------------|--|
| Move around the command line to make changes or corrections.  Press <b>Ctrl-B</b> , or press the left arrow key. |                                                     | Moves the cursor back one character.                                                         |  |
|                                                                                                    | Press <b>Ctrl-F</b> , or press the right arrow key. | Moves the cursor forward one character.                                                      |  |
|                                                                                                    | Press Ctrl-A.                                       | Moves the cursor to the beginning of the command line.                                       |  |
|                                                                                                    | Press Ctrl-E.                                       | Moves the cursor to the end of the command line.                                             |  |
|                                                                                                    | Press Esc B.                                        | Moves the cursor back one word.                                                              |  |
|                                                                                                    | Press Esc F.                                        | Moves the cursor forward one word.                                                           |  |
|                                                                                                    | Press Ctrl-T.                                       | Transposes the character to the left of the cursor with the character located at the cursor. |  |

| Capability                                                                                                    | Keystroke                                        | Purpose                                                                                                    |  |
|----------------------------------------------------------------------------------------------------|--------------------------------------------------|----------------------------------------------------------------------------------------------------|--|
| Recall commands from the buffer nd paste them in the command line. The switch provides a buffer with he last ten items that you deleted. |                                                  | Recalls the most recent entry in the buffer.                                                                                                    |  |
|                                                                                                    | Press Esc Y.                                     | Recalls the next buffer entry.                                                                                                    |  |
|                                                                                                    |                                                  | The buffer contains only the last 10 items that you have deleted or cut. If you press <b>Esc Y</b> more than ten times, you cycle to the first buffer entry. |  |
| Delete entries if you make a mistake or change your mind.                                                                                | Press the <b>Delete</b> or <b>Backspace</b> key. | Erases the character to the left of the cursor.                                                                                                    |  |
|                                                                                                    | Press Ctrl-D.                                    | Deletes the character at the cursor.                                                                                                    |  |
|                                                                                                    | Press Ctrl-K.                                    | Deletes all characters from the cursor to the end of the command line.                                                                                       |  |
|                                                                                                    | Press Ctrl-U or Ctrl-X.                          | Deletes all characters from the cursor to the beginning of the command line.                                                                                 |  |
|                                                                                                    | Press Ctrl-W.                                    | Deletes the word to the left of the cursor.                                                                                                    |  |
|                                                                                                    | Press Esc D.                                     | Deletes from the cursor to the end of the word.                                                                                                    |  |
| Capitalize or lowercase words or capitalize a set of letters.                                                                            | Press Esc C.                                     | Capitalizes at the cursor.                                                                                                    |  |
|                                                                                                    | Press Esc L.                                     | Changes the word at the cursor to lowercase.                                                                                                    |  |
|                                                                                                    | Press Esc U.                                     | Capitalizes letters from the cursor to the end of the word.                                                                                                  |  |
| Designate a particular keystroke as an executable command, perhaps as a shortcut.                                                        | Press Ctrl-V or Esc Q.                           |                                                                                                    |  |

| Capability                                                                                     |                                                                                                    | Keystroke                    | Purpose                              |
|------------------------------------------------------------------------------------------------|----------------------------------------------------------------------------------------------------|------------------------------|--------------------------------------|
| Scroll down a line or screen on displays that are longer than the terminal screen can display. |                                                                                                    | Press the <b>Return</b> key. | Scrolls down one line.               |
| Note                                                                                           | The More prompt is used for any output that has more lines than can be displayed on the terminal screen, including <b>show</b> command output. You can use the <b>Return</b> and <b>Space</b> bar keystrokes whenever you see the More prompt. |                              |                                      |
|                                                                                                |                                                                                                    | Press the <b>Space</b> bar.  | Scrolls down one screen.             |
| Redisplay the current command line if the switch suddenly sends a message to your screen.      |                                                                                                    | Press Ctrl-L or Ctrl-R.      | Redisplays the current command line. |

## **Editing Command Lines that Wrap**

You can use a wraparound feature for commands that extend beyond a single line on the screen. When the cursor reaches the right margin, the command line shifts ten spaces to the left. You cannot see the first ten characters of the line, but you can scroll back and check the syntax at the beginning of the command. The keystroke actions are optional.

To scroll back to the beginning of the command entry, press **Ctrl-B** or the left arrow key repeatedly. You can also press **Ctrl-A** to immediately move to the beginning of the line.

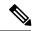

Note

The arrow keys function only on ANSI-compatible terminals such as VT100s.

In this example, the **access-list** global configuration command entry extends beyond one line. When the cursor first reaches the end of the line, the line is shifted ten spaces to the left and redisplayed. The dollar sign (\$) shows that the line has been scrolled to the left. Each time the cursor reaches the end of the line, the line is again shifted ten spaces to the left.

```
(config) # access-list 101 permit tcp 131.108.2.5 255.255.255.0 131.108.1
(config) # $ 101 permit tcp 131.108.2.5 255.255.255.0 131.108.1.20 255.25
(config) # $t tcp 131.108.2.5 255.255.255.0 131.108.1.20 255.255.255.0 eq
(config) # $108.2.5 255.255.255.0 131.108.1.20 255.255.255.0 eq 45
```

After you complete the entry, press **Ctrl-A** to check the complete syntax before pressing the **Return** key to execute the command. The dollar sign (\$) appears at the end of the line to show that the line has been scrolled to the right:

```
(config) # access-list 101 permit tcp 131.108.2.5 255.255.255.0 131.108.1$
```

The software assumes that you have a terminal screen that is 80 columns wide. If you have a width other than that, use the **terminal width** privileged EXEC command to set the width of your terminal.

Use line wrapping with the command history feature to recall and modify previous complex command entries.

# **Searching and Filtering Output of show and more Commands**

You can search and filter the output for **show** and **more** commands. This is useful when you need to sort through large amounts of output or if you want to exclude output that you do not need to see. Using these commands is optional.

To use this functionality, enter a **show** or **more** command followed by the pipe character (|), one of the keywords **begin**, **include**, or **exclude**, and an expression that you want to search for or filter out:

```
command | {begin | include | exclude} regular-expression
```

Expressions are case sensitive. For example, if you enter | **exclude output**, the lines that contain *output* are not displayed, but the lines that contain *Output* appear.

This example shows how to include in the output display only lines where the expression *protocol* appears:

```
# show interfaces | include protocol
Vlan1 is up, line protocol is up
```

Vlan10 is up, line protocol is down
GigabitEthernet1/0/1 is up, line protocol is down
GigabitEthernet1/0/2 is up, line protocol is up

# **Accessing the CLI**

You can access the CLI through a console connection, through Telnet, or by using the browser.

You manage the switch stack and the switch member interfaces through the active switch. You cannot manage switch stack members on an individual switch basis. You can connect to the active switch through the console port or the Ethernet management port of one or more switch members. Be careful with using multiple CLI sessions to the active switch. Commands you enter in one session are not displayed in the other sessions. Therefore, it is possible to lose track of the session from which you entered commands.

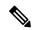

Note

We recommend using one CLI session when managing the switch stack.

If you want to configure a specific switch member port, you must include the switch member number in the CLI command interface notation.

To debug a specific switch member, you can access it from the active switch by using the **session** *stack-member-number* privileged EXEC command. The switch member number is appended to the system prompt. For example, *Switch-2#* is the prompt in privileged EXEC mode for switch member 2, and where the system prompt for the active switch is Switch. Only the **show** and **debug** commands are available in a CLI session to a specific switch member.

## **Accessing the CLI through a Console Connection or through Telnet**

Before you can access the CLI, you must connect a terminal or a PC to the switch console or connect a PC to the Ethernet management port and then power on the switch, as described in the hardware installation guide that shipped with your switch.

CLI access is available before switch setup. After your switch is configured, you can access the CLI through a remote Telnet session or SSH client.

You can use one of these methods to establish a connection with the switch:

- Connect the switch console port to a management station or dial-up modem, or connect the Ethernet management port to a PC. For information about connecting to the console or Ethernet management port, see the switch hardware installation guide.
- Use any Telnet TCP/IP or encrypted Secure Shell (SSH) package from a remote management station. The switch must have network connectivity with the Telnet or SSH client, and the switch must have an enable secret password configured.

The switch supports up to 16 simultaneous Telnet sessions. Changes made by one Telnet user are reflected in all other Telnet sessions.

The switch supports up to five simultaneous secure SSH sessions.

After you connect through the console port, through the Ethernet management port, through a Telnet session or through an SSH session, the user EXEC prompt appears on the management station.

Accessing the CLI through a Console Connection or through Telnet

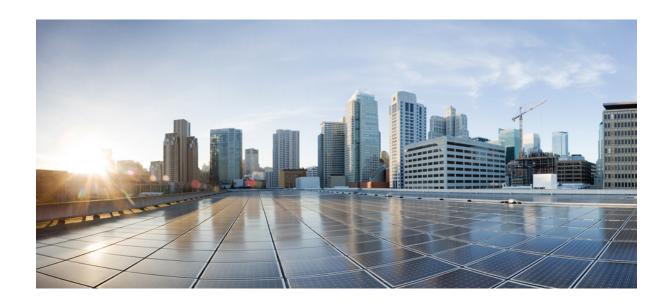

PART

# **Interface and Hardware Components**

• Interface and Hardware Commands, on page 15

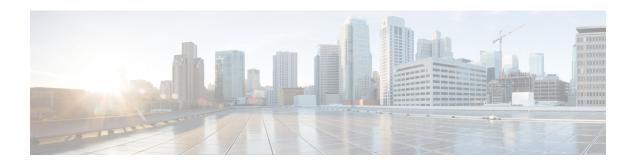

## **Interface and Hardware Commands**

- debug fastethernet, on page 17
- debug ilpower, on page 18
- debug interface, on page 19
- debug lldp packets, on page 20
- debug nmsp, on page 21
- duplex, on page 22
- errdisable detect cause, on page 24
- errdisable detect cause small-frame, on page 26
- errdisable recovery cause, on page 27
- errdisable recovery cause small-frame, on page 29
- errdisable recovery interval, on page 30
- lldp (interface configuration), on page 31
- mdix auto, on page 32
- network-policy, on page 33
- network-policy profile (global configuration), on page 34
- nmsp attachment suppress, on page 35
- power efficient-ethernet auto, on page 36
- power inline, on page 37
- power inline consumption, on page 40
- power inline police, on page 43
- show eee, on page 45
- show env, on page 48
- show errdisable detect, on page 50
- show errdisable recovery, on page 51
- show interfaces, on page 52
- show interfaces counters, on page 56
- show interfaces switchport, on page 58
- show interfaces transceiver, on page 61
- show ip ports all, on page 63
- show network-policy profile, on page 64
- show power inline, on page 65
- show system mtu, on page 70
- speed, on page 71

- switchport backup interface, on page 73
- switchport block, on page 75
- system mtu, on page 76
- voice-signaling vlan (network-policy configuration), on page 77
- voice vlan (network-policy configuration), on page 79

# debug fastethernet

To enable debugging of the Ethernet management port, use the **debug fastethernet** command in EXEC mode. To disable debugging, use the **no** form of this command.

debug fastethernet {af | events | packets}
no debug fastethernet {af | events | packets}

## **Syntax Description**

af Displays Ethernet management port software-address-filter debug messages.

events Displays Ethernet management port event debug messages.

packets Displays Ethernet management port packet debug messages.

### **Command Default**

Debugging is disabled.

### **Command Modes**

User EXEC

Privileged EXEC

## **Usage Guidelines**

The undebug fastethernet { af | events | packets} command is the same as the no debug fastethernet {af | events | packets} command.

When you enable debugging on a switch stack, it is enabled only on the active switch. To enable debugging on a member switch, you can start a session from the active switch by using the **session** *switch-number* EXEC command. Then enter the **debug** command at the command-line prompt of the member switch. You also can use the **remote command** *stack-member-number LINE* EXEC command on the active switch to enable debugging on a member switch without first starting a session.

### **Related Commands**

| Command           | Description                                                         |
|-------------------|---------------------------------------------------------------------|
| show<br>debugging | Displays information about the types of debugging that are enabled. |

# debug ilpower

To enable debugging of the power controller and Power over Ethernet (PoE) system, use the **debug ilpower** command in privileged EXEC mode. To disable debugging, use the **no** form of this command.

debug ilpower {cdp | controller | event | ha | port | powerman | registries | scp | sense} no debug ilpower {cdp | controller | event | ha | port | powerman | registries | scp | sense}

## **Syntax Description**

| cdp        | Displays PoE Cisco Discovery Protocol (CDP) debug messages. |
|------------|-------------------------------------------------------------|
| controller | Displays PoE controller debug messages.                     |
| event      | Displays PoE event debug messages.                          |
| ha         | Displays PoE high-availability messages.                    |
| port       | Displays PoE port manager debug messages.                   |
| powerman   | Displays PoE power management debug messages.               |
| registries | Displays PoE registries debug messages.                     |
| scp        | Displays PoE SCP debug messages.                            |
| sense      | Displays PoE sense debug messages.                          |

## Command Default

Debugging is disabled.

### Command Modes

Privileged EXEC

## **Command History**

| Release | Modification                 |
|---------|------------------------------|
|         | This command was introduced. |

## **Usage Guidelines**

This command is supported only on PoE-capable switches.

When you enable debugging on a switch stack, it is enabled only on the active switch. To enable debugging on a member switch, you can start a session from the active switch by using the **session** *switch-number* EXEC command. Then enter the **debug** command at the command-line prompt of the member switch. You also can use the **remote command** *stack-member-number LINE* EXEC command on the active switch to enable debugging on a member switch without first starting a session.

## debug interface

To enable debugging of interface-related activities, use the **debug interface** command in privileged EXEC mode. To disable debugging, use the **no** form of this command.

debug interface {interface-id | counters {exceptions | protocol memory} | null interface-number | port-channel port-channel-number | states | vlan vlan-id} no debug interface {interface-id | counters {exceptions | protocol memory} | null interface-number | port-channel port-channel-number | states | vlan vlan-id}

### **Syntax Description**

| interface-id                        | ID of the physical interface. Displays debug messages for the specified physical port, identified by type switch number/module number/port, for example, gigabitethernet 1/0/2. |
|-------------------------------------|----------------------------------------------------------------------------------------------------|
| null interface-number               | Displays debug messages for null interfaces. The interface number is always <b>0</b> .                                                                                          |
| port-channel<br>port-channel-number | Displays debug messages for the specified EtherChannel port-channel interface. The <i>port-channel-number</i> range is 1 to 48.                                                 |
| vlan vlan-id                        | Displays debug messages for the specified VLAN. The vlan range is 1 to 4094.                                                                                                    |
| counters                            | Displays counters debugging information.                                                                                                    |
| exceptions                          | Displays debug messages when a recoverable exceptional condition occurs during the computation of the interface packet and data rate statistics.                                |
| protocol memory                     | Displays debug messages for memory operations of protocol counters.                                                                                                    |
| states                              | Displays intermediary debug messages when an interface's state transitions.                                                                                                    |

## **Command Default**

Debugging is disabled.

### **Command Modes**

Privileged EXEC

### **Command History**

| Release | Modification                 |
|---------|------------------------------|
|         | This command was introduced. |

## **Usage Guidelines**

If you do not specify a keyword, all debug messages appear.

The **undebug interface** command is the same as the **no debug interface** command.

When you enable debugging on a switch stack, it is enabled only on the active switch. To enable debugging on a member switch, you can start a session from the active switch by using the **session** *switch-number* EXEC command. Then enter the **debug** command at the command-line prompt of the member switch. You also can use the **remote command** *stack-member-number LINE* EXEC command on the active switch to enable debugging on a member switch without first starting a session.

# debug IIdp packets

To enable debugging of Link Layer Discovery Protocol (LLDP) packets, use the **debug lldp packets** command in privileged EXEC mode. To disable debugging, use the **no** form of this command.

debug lldp packets no debug lldp packets

**Syntax Description** 

This command has no arguments or keywords.

**Command Default** 

Debugging is disabled.

**Command Modes** 

Privileged EXEC

**Command History** 

| Release | Modification                 |
|---------|------------------------------|
|         | This command was introduced. |

## **Usage Guidelines**

The undebug lldp packets command is the same as the no debug lldp packets command.

When you enable debugging on a switch stack, it is enabled only on the . To enable debugging on a member switch, you can start a session from the by using the **session** *switch-number* EXEC command.

# debug nmsp

To enable debugging of the Network Mobility Services Protocol (NMSP) on the switch, use the **debug nmsp** command in privileged EXEC mode. To disable debugging, use the **no** form of this command.

## **Syntax Description**

| all        | Displays all NMSP debug messages.                          |
|------------|------------------------------------------------------------|
| connection | Displays debug messages for NMSP connection events.        |
| error      | Displays debugging information for NMSP error messages.    |
| event      | Displays debug messages for NMSP events.                   |
| rx         | Displays debugging information for NMSP receive messages.  |
| tx         | Displays debugging information for NMSP transmit messages. |
| packet     | Displays debug messages for NMSP packet events.            |

### **Command Default**

Debugging is disabled.

### **Command Modes**

Privileged EXEC

## **Command History**

| Release | Modification                 |
|---------|------------------------------|
|         | This command was introduced. |

## **Usage Guidelines**

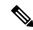

Note

Attachment information is not supported in Cisco IOS XE Denali 16.1.1 and later releases.

The **undebug nmsp** command is the same as the **no debug nmsp** command.

When you enable debugging on a switch stack, it is enabled only on the active switch. To enable debugging on a member switch, you can start a session from the active switch by using the **session** *switch-number* EXEC command. Then enter the **debug** command at the command-line prompt of the member switch. You also can use the **remote command** *stack-member-number LINE* EXEC command on the active switch to enable debugging on a member switch without first starting a session.

## duplex

To specify the duplex mode of operation for a port, use the **duplex** command in interface configuration mode. To return to the default value, use the **no** form of this command.

duplex {auto | full | half}
no duplex {auto | full | half}

## **Syntax Description**

**auto** Enables automatic duplex configuration. The port automatically detects whether it should run in full-or half-duplex mode, depending on the attached device mode.

**full** Enables full-duplex mode.

**half** Enables half-duplex mode (only for interfaces operating at 10 or 100 Mbps). You cannot configure half-duplex mode for interfaces operating at 1000 or 10,000 Mbps.

### **Command Default**

For Gigabit Ethernet ports, the default is auto.

#### **Command Modes**

Interface configuration (config-if)

## **Command History**

| Release | Modification                 |
|---------|------------------------------|
|         | This command was introduced. |

## **Usage Guidelines**

For Gigabit Ethernet ports, setting the port to **auto** has the same effect as specifying **full** if the attached device does not autonegotiate the duplex parameter.

Duplex options are not supported on the 1000BASE-x or 10GBASE-x (where -x is -BX, -CWDM, -LX, -SX, or -ZX) small form-factor pluggable (SFP) modules.

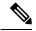

Note

Half-duplex mode is supported on Gigabit Ethernet interfaces if the duplex mode is **auto** and the connected device is operating at half duplex. However, you cannot configure these interfaces to operate in half-duplex mode.

Certain ports can be configured to be either full duplex or half duplex. How this command is applied depends on the device to which the switch is attached.

If both ends of the line support autonegotiation, we highly recommend using the default autonegotiation settings. If one interface supports autonegotiation and the other end does not, configure duplex and speed on both interfaces, and use the **auto** setting on the supported side.

If the speed is set to **auto**, the switch negotiates with the device at the other end of the link for the speed setting and then forces the speed setting to the negotiated value. The duplex setting remains as configured on each end of the link, which could result in a duplex setting mismatch.

You can configure the duplex setting when the speed is set to **auto**.

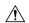

#### Caution

Changing the interface speed and duplex mode configuration might shut down and reenable the interface during the reconfiguration.

You can verify your setting by entering the **show interfaces** privileged EXEC command.

## **Examples**

This example shows how to configure an interface for full-duplex operation:

Device> enable
Device# configure terminal
Device(config)# interface gigabitethernet 1/0/1
Device(config-if)# duplex full

## errdisable detect cause

To enable error-disable detection for a specific cause or for all causes, use the **errdisable detect cause** command in global configuration mode. To disable the error-disable detection feature, use the **no** form of this command.

 $\label{lem:constraint} \begin{tabular}{ll} err disable detect cause $\{all \mid arp-inspection \mid bpduguard shutdown vlan \mid dhcp-rate-limit \mid dtp-flap \mid gbic-invalid \mid inline-power \mid link-flap \mid loopback \mid pagp-flap \mid pppoe-ia-rate-limit \mid psp shutdown vlan \mid security-violation shutdown vlan \mid sfp-config-mismatch $\}$ 

 $no\ err disable\ detect\ cause\ \{all\ |\ arp\ -inspection\ |\ bpduguard\ shutdown\ vlan\ |\ dhcp\ -rate\ -limit\ |\ dtp\ -flap\ |\ gbic\ -invalid\ |\ inline\ -power\ |\ link\ -flap\ |\ loopback\ |\ pagp\ -flap\ |\ pppoe\ -ia\ -rate\ -limit\ |\ psp\ shutdown\ vlan\ |\ security\ -violation\ shutdown\ vlan\ |\ sfp\ -config\ -mismatch\}$ 

### **Syntax Description**

| inspection.  bpduguard shutdown vlan  Enables per-VLAN error-disable for BPDU guard.  dhcp-rate-limit  Enables error detection for DHCP snooping.  dtp-flap  Enables error detection for the Dynamic Trunking Protocol (DTP) flapping.  gbic-invalid  Enables error detection for an invalid Gigabit Interface Converter (GB module.  Note  This error refers to an invalid small form-factor pluggable (SFP) module.  inline-power  Enables error detection for the Power over Ethernet (PoE) error-disable cause.  Note  This keyword is supported only on switches with PoE por link-flap  Enables error detection for link-state flapping.  loopback  Enables error detection for detected loopbacks.  pagp-flap  Enables error detection for the Port Aggregation Protocol (PAgP) flateror-disabled cause.  pppoe-ia-rate-limit  Enables error detection for the PPPoE Intermediate Agent rate-limit error-disabled cause.  psp shutdown vlan  Enables error detection for protocol storm protection (PSP).                                         | all                              | Enables error detection for all error-disabled causes.                                                                                                    |  |
|----------------------------------------------------------------------------------------------------|----------------------------------|----------------------------------------------------------------------------------------------------|--|
| dhcp-rate-limit       Enables error detection for DHCP snooping.         dtp-flap       Enables error detection for the Dynamic Trunking Protocol (DTP) flapping.         gbic-invalid       Enables error detection for an invalid Gigabit Interface Converter (GB module.         Note       This error refers to an invalid small form-factor pluggable (SFP) module.         inline-power       Enables error detection for the Power over Ethernet (PoE) error-disable cause.         Note       This keyword is supported only on switches with PoE por         link-flap       Enables error detection for link-state flapping.         loopback       Enables error detection for detected loopbacks.         pagp-flap       Enables error detection for the Port Aggregation Protocol (PAgP) flateror-disabled cause.         pppoe-ia-rate-limit       Enables error detection for the PPPoE Intermediate Agent rate-limit error-disabled cause.         psp shutdown vlan       Enables error detection for protocol storm protection (PSP). | arp-inspection                   | Enables error detection for dynamic Address Resolution Protocol (ARP) inspection.                                                                                                    |  |
| dtp-flap  Enables error detection for the Dynamic Trunking Protocol (DTP) flapping.  Benables error detection for an invalid Gigabit Interface Converter (GB module.  Note  This error refers to an invalid small form-factor pluggable (SFP) module.  Enables error detection for the Power over Ethernet (PoE) error-disabcause.  Note  This keyword is supported only on switches with PoE por link-flap  Enables error detection for link-state flapping.  loopback  Enables error detection for detected loopbacks.  pagp-flap  Enables error detection for the Port Aggregation Protocol (PAgP) flaeror-disabled cause.  pppoe-ia-rate-limit  Enables error detection for the PPPoE Intermediate Agent rate-limit error-disabled cause.  psp shutdown vlan  Enables error detection for protocol storm protection (PSP).                                                                                                    | bpduguard shutdown vlan          | Enables per-VLAN error-disable for BPDU guard.                                                                                                    |  |
| gbic-invalid  Enables error detection for an invalid Gigabit Interface Converter (GB module.  Note  This error refers to an invalid small form-factor pluggable (SFP) module.  inline-power  Enables error detection for the Power over Ethernet (PoE) error-disabcause.  Note  This keyword is supported only on switches with PoE por  link-flap  Enables error detection for link-state flapping.  loopback  Enables error detection for detected loopbacks.  pagp-flap  Enables error detection for the Port Aggregation Protocol (PAgP) flacerror-disabled cause.  pppoe-ia-rate-limit  Enables error detection for the PPPoE Intermediate Agent rate-limit error-disabled cause.  psp shutdown vlan  Enables error detection for protocol storm protection (PSP).                                                                                                    | dhcp-rate-limit                  | Enables error detection for DHCP snooping.                                                                                                    |  |
| module.  Note This error refers to an invalid small form-factor pluggable (SFP) module.  Enables error detection for the Power over Ethernet (PoE) error-disable cause.  Note This keyword is supported only on switches with PoE por link-flap  Enables error detection for link-state flapping.  loopback Enables error detection for detected loopbacks.  pagp-flap Enables error detection for the Port Aggregation Protocol (PAgP) flaerror-disabled cause.  pppoe-ia-rate-limit Enables error detection for the PPPoE Intermediate Agent rate-limit error-disabled cause.  psp shutdown vlan Enables error detection for protocol storm protection (PSP).                                                                                                    | dtp-flap                         | • • • • • • • • • • • • • • • • • • • •                                                                                                    |  |
| inline-power  Enables error detection for the Power over Ethernet (PoE) error-disable cause.  Note  This keyword is supported only on switches with PoE por link-flap  Enables error detection for link-state flapping.  loopback  Enables error detection for detected loopbacks.  pagp-flap  Enables error detection for the Port Aggregation Protocol (PAgP) flaterror-disabled cause.  pppoe-ia-rate-limit  Enables error detection for the PPPoE Intermediate Agent rate-limit error-disabled cause.  psp shutdown vlan  Enables error detection for protocol storm protection (PSP).                                                                                                    | gbic-invalid                     | Enables error detection for an invalid Gigabit Interface Converter (GBIC) module.                                                                                                    |  |
| Note This keyword is supported only on switches with PoE por  link-flap Enables error detection for link-state flapping.  loopback Enables error detection for detected loopbacks.  pagp-flap Enables error detection for the Port Aggregation Protocol (PAgP) flaterror-disabled cause.  pppoe-ia-rate-limit Enables error detection for the PPPoE Intermediate Agent rate-limit error-disabled cause.  psp shutdown vlan Enables error detection for protocol storm protection (PSP).                                                                                                    |                                  | F-112 F-112 |  |
| link-flap       Enables error detection for link-state flapping.         loopback       Enables error detection for detected loopbacks.         pagp-flap       Enables error detection for the Port Aggregation Protocol (PAgP) flaterror-disabled cause.         pppoe-ia-rate-limit       Enables error detection for the PPPoE Intermediate Agent rate-limit error-disabled cause.         psp shutdown vlan       Enables error detection for protocol storm protection (PSP).                                                                                                    | inline-power                     | Enables error detection for the Power over Ethernet (PoE) error-disabled cause.                                                                                                    |  |
| loopback       Enables error detection for detected loopbacks.         pagp-flap       Enables error detection for the Port Aggregation Protocol (PAgP) flaterror-disabled cause.         pppoe-ia-rate-limit       Enables error detection for the PPPoE Intermediate Agent rate-limit error-disabled cause.         psp shutdown vlan       Enables error detection for protocol storm protection (PSP).                                                                                                    |                                  | <b>Note</b> This keyword is supported only on switches with PoE ports.                                                                                                    |  |
| pagp-flap  Enables error detection for the Port Aggregation Protocol (PAgP) flaterror-disabled cause.  pppoe-ia-rate-limit  Enables error detection for the PPPoE Intermediate Agent rate-limit error-disabled cause.  psp shutdown vlan  Enables error detection for protocol storm protection (PSP).                                                                                                    | link-flap                        | Enables error detection for link-state flapping.                                                                                                    |  |
| pppoe-ia-rate-limit Enables error detection for the PPPoE Intermediate Agent rate-limit error-disabled cause.  psp shutdown vlan Enables error detection for protocol storm protection (PSP).                                                                                                    | loopback                         | Enables error detection for detected loopbacks.                                                                                                    |  |
| psp shutdown vlan Enables error detection for protocol storm protection (PSP).                                                                                                    | pagp-flap                        | Enables error detection for the Port Aggregation Protocol (PAgP) flap error-disabled cause.                                                                                                    |  |
| · · · · · · · · · · · · · · · · · · ·                                                                                                    | pppoe-ia-rate-limit              | Enables error detection for the PPPoE Intermediate Agent rate-limit error-disabled cause.                                                                                                    |  |
| security-violation shutdown Enables voice aware 802 by security                                                                                                    | psp shutdown vlan                | Enables error detection for protocol storm protection (PSP).                                                                                                    |  |
| vlan                                                                                                    | security-violation shutdown vlan | Enables voice aware 802.1x security.                                                                                                    |  |
| <b>sfp-config-mismatch</b> Enables error detection on an SFP configuration mismatch.                                                                                                    | sfp-config-mismatch              | Enables error detection on an SFP configuration mismatch.                                                                                                    |  |

#### **Command Default**

Detection is enabled for all causes. All causes, except per-VLAN error disabling, are configured to shut down the entire port.

## **Command Modes**

Global configuration

## **Command History**

| Release | Modification                 |
|---------|------------------------------|
|         | This command was introduced. |

## **Usage Guidelines**

A cause (such as a link-flap or dhcp-rate-limit) is the reason for the error-disabled state. When a cause is detected on an interface, the interface is placed in an error-disabled state, an operational state that is similar to a link-down state.

When a port is error-disabled, it is effectively shut down, and no traffic is sent or received on the port. For the bridge protocol data unit (BPDU) guard, voice-aware 802.1x security, and port-security features, you can configure the switch to shut down only the offending VLAN on the port when a violation occurs, instead of shutting down the entire port.

If you set a recovery mechanism for the cause by entering the **errdisable recovery** global configuration command, the interface is brought out of the error-disabled state and allowed to retry the operation when all causes have timed out. If you do not set a recovery mechanism, you must enter the **shutdown** and then the **no shutdown** commands to manually recover an interface from the error-disabled state.

For protocol storm protection, excess packets are dropped for a maximum of two virtual ports. Virtual port error disabling using the **psp** keyword is not supported for EtherChannel and Flexlink interfaces.

To verify your settings, enter the **show errdisable detect** privileged EXEC command.

This example shows how to enable error-disabled detection for the link-flap error-disabled cause:

(config) # errdisable detect cause link-flap

This command shows how to globally configure BPDU guard for a per-VLAN error-disabled state:

(config) # errdisable detect cause bpduguard shutdown vlan

This command shows how to globally configure voice-aware 802.1x security for a per-VLAN error-disabled state:

(config) # errdisable detect cause security-violation shutdown vlan

You can verify your setting by entering the **show errdisable detect** privileged EXEC command.

## errdisable detect cause small-frame

To allow any switch port to be error disabled if incoming VLAN-tagged packets are small frames (67 bytes or less) and arrive at the minimum configured rate (the threshold), use the **errdisable detect cause small-frame** global configuration command on the switch stack or on a standalone switch. Use the **no** form of this command to return to the default setting.

errdisable detect cause small-frame no errdisable detect cause small-frame

**Syntax Description** 

This command has no arguments or keywords.

**Command Default** 

This feature is disabled.

**Command Modes** 

Global configuration

**Command History** 

| Release | Modification                 |
|---------|------------------------------|
|         | This command was introduced. |

### **Usage Guidelines**

This command globally enables the small-frame arrival feature. Use the **small violation-rate** interface configuration command to set the threshold for each port.

You can configure the port to be automatically re-enabled by using the **errdisable recovery cause small-frame** global configuration command. You configure the recovery time by using the **errdisable recovery interval** *interval* global configuration command.

### **Examples**

This example shows how to enable the switch ports to be put into the error-disabled mode if incoming small frames arrive at the configured threshold:

(config) # errdisable detect cause small-frame

You can verify your setting by entering the **show interfaces** privileged EXEC command.

# errdisable recovery cause

To enable the error-disabled mechanism to recover from a specific cause, use the **errdisable recovery cause** command in global configuration mode. To return to the default setting, use the **no** form of this command.

errdisable recovery cause {all | arp-inspection | bpduguard | channel-misconfig | dhcp-rate-limit | dtp-flap | gbic-invalid | inline-power | link-flap | loopback | mac-limit | pagp-flap | port-mode-failure | pppoe-ia-rate-limit | psecure-violation | psp | security-violation | sfp-config-mismatch | storm-control | udld}

no errdisable recovery cause {all | arp-inspection | bpduguard | channel-misconfig | dhcp-rate-limit | dtp-flap | gbic-invalid | inline-power | link-flap | loopback | mac-limit | pagp-flap | port-mode-failure | pppoe-ia-rate-limit | psecure-violation | psp | security-violation | sfp-config-mismatch | storm-control | udld}

## **Syntax Description**

| all               | Enables the timer to recover from all error-disabled causes.                                                 |  |
|-------------------|----------------------------------------------------------------------------------------------------|--|
| arp-inspection    | Enables the timer to recover from the Address Resolution Protocol (ARP) inspection error-disabled state.     |  |
| bpduguard         | Enables the timer to recover from the bridge protocol data unit (BPDU) guard error-disabled state.           |  |
| channel-misconfig | Enables the timer to recover from the EtherChannel misconfiguration error-disabled state.                    |  |
| dhcp-rate-limit   | Enables the timer to recover from the DHCP snooping error-disabled state.                                    |  |
| dtp-flap          | Enables the timer to recover from the Dynamic Trunking Protocol (DTP) flap error-disabled state.             |  |
| gbic-invalid      | Enables the timer to recover from an invalid Gigabit Interface Converter (GBIC) module error-disabled state. |  |
|                   | Note This error refers to an invalid small form-factor pluggable (SFP) error-disabled state.                 |  |
| inline-power      | Enables the timer to recover from the Power over Ethernet (PoE) error-disabled state.                        |  |
|                   | This keyword is supported only on switches with PoE ports.                                                   |  |
| link-flap         | Enables the timer to recover from the link-flap error-disabled state.                                        |  |
| loopback          | Enables the timer to recover from a loopback error-disabled state.                                           |  |
| mac-limit         | Enables the timer to recover from the mac limit error-disabled state.                                        |  |
| pagp-flap         | Enables the timer to recover from the Port Aggregation Protocol (PAgP)-flap error-disabled state.            |  |

| port-mode-failure                     | Enables the timer to recover from the port mode change failure error-disabled state.             |
|---------------------------------------|--------------------------------------------------------------------------------------------------|
| pppoe-ia-rate-limit                   | Enables the timer to recover from the PPPoE IA rate limit error-disabled state.                  |
| psecure-violation                     | Enables the timer to recover from a port security violation disable state.                       |
| psp                                   | Enables the timer to recover from the protocol storm protection (PSP) error-disabled state.      |
| security-violation                    | Enables the timer to recover from an IEEE 802.1x-violation disabled state.                       |
| sfp-config-mismatch                   | Enables error detection on an SFP configuration mismatch.                                        |
| storm-control                         | Enables the timer to recover from a storm control error.                                         |
| udld                                  | Enables the timer to recover from the UniDirectional Link Detection (UDLD) error-disabled state. |
| · · · · · · · · · · · · · · · · · · · |                                                                                                  |

### **Command Default**

Recovery is disabled for all causes.

#### Command Modes

Global configuration

## **Command History**

| Release | Modification                 |
|---------|------------------------------|
|         | This command was introduced. |

### **Usage Guidelines**

A cause (such as all or BDPU guard) is defined as the reason that the error-disabled state occurred. When a cause is detected on an interface, the interface is placed in the error-disabled state, an operational state similar to link-down state.

When a port is error-disabled, it is effectively shut down, and no traffic is sent or received on the port. For the BPDU guard and port-security features, you can configure the switch to shut down only the offending VLAN on the port when a violation occurs, instead of shutting down the entire port.

If you do not enable the recovery for the cause, the interface stays in the error-disabled state until you enter the **shutdown** and the **no shutdown** interface configuration commands. If you enable the recovery for a cause, the interface is brought out of the error-disabled state and allowed to retry the operation again when all the causes have timed out.

Otherwise, you must enter the **shutdown** and then the **no shutdown** commands to manually recover an interface from the error-disabled state.

You can verify your settings by entering the **show errdisable recovery** privileged EXEC command.

### **Examples**

This example shows how to enable the recovery timer for the BPDU guard error-disabled cause:

(config) # errdisable recovery cause bpduguard

## errdisable recovery cause small-frame

Use the **errdisable recovery cause small-frame** global configuration command on the switch to enable the recovery timer for ports to be automatically re-enabled after they are error disabled by the arrival of small frames. Use the **no** form of this command to return to the default setting.

errdisable recovery cause small-frame no errdisable recovery cause small-frame

**Syntax Description** 

This command has no arguments or keywords.

**Command Default** 

This feature is disabled.

**Command Modes** 

Global configuration

**Command History** 

| Release | Modification                |
|---------|-----------------------------|
|         | This command was introduced |

### **Usage Guidelines**

This command enables the recovery timer for error-disabled ports. You configure the recovery time by using the **errdisable recovery interval** interface configuration command.

This example shows how to set the recovery timer:

(config) # errdisable recovery cause small-frame

# errdisable recovery interval

To specify the time to recover from an error-disabled state, use the **errdisable recovery interval** command in global configuration mode. To return to the default setting, use the **no** form of this command.

errdisable recovery interval timer-interval no errdisable recovery interval timer-interval

## **Syntax Description**

*timer-interval* Time to recover from the error-disabled state. The range is 30 to 86400 seconds. The same interval is applied to all causes. The default interval is 300 seconds.

### **Command Default**

The default recovery interval is 300 seconds.

### **Command Modes**

Global configuration

## **Command History**

| Release | Modification                 |
|---------|------------------------------|
|         | This command was introduced. |

## **Usage Guidelines**

The error-disabled recovery timer is initialized at a random differential from the configured interval value. The difference between the actual timeout value and the configured value can be up to 15 percent of the configured interval.

You can verify your settings by entering the **show errdisable recovery** privileged EXEC command.

## **Examples**

This example shows how to set the timer to 500 seconds:

(config) # errdisable recovery interval 500

# IIdp (interface configuration)

To enable Link Layer Discovery Protocol (LLDP) on an interface, use the **lldp** command in interface configuration mode. To disable LLDP on an interface, use the **no** form of this command.

| med-tlv-select   | Selects an LLDP Media Endpoint Discovery (MED) time-length-value (TLV) element to send. |  |
|------------------|-----------------------------------------------------------------------------------------|--|
| tlv              | String that identifies the TLV element. Valid values are the following:                 |  |
|                  | • inventory-management— LLDP MED Inventory Management TLV.                              |  |
|                  | • location— LLDP MED Location TLV.                                                      |  |
|                  | • network-policy— LLDP MED Network Policy TLV.                                          |  |
| receive          | Enables the interface to receive LLDP transmissions.                                    |  |
| tlv-select       | Selects the LLDP TLVs to send.                                                          |  |
| power-management | Sends the LLDP Power Management TLV.                                                    |  |
| transmit         | Enables LLDP transmission on the interface.                                             |  |
|                  |                                                                                         |  |

### **Command Default**

LLDP is disabled.

## **Command Modes**

Interface configuration

## **Command History**

| Release | Modification                 |
|---------|------------------------------|
|         | This command was introduced. |

### **Usage Guidelines**

This command is supported on 802.1 media types.

If the interface is configured as a tunnel port, LLDP is automatically disabled.

The following example shows how to disable LLDP transmission on an interface:

(config) # interface gigabitethernet1/0/1
(config-if) # no lldp transmit

The following example shows how to enable LLDP transmission on an interface:

(config) # interface gigabitethernet1/0/1
(config-if) # lldp transmit

## mdix auto

To enable the automatic medium-dependent interface crossover (auto-MDIX) feature on the interface, use the **mdix auto** command in interface configuration mode. To disable auto-MDIX, use the **no** form of this command.

mdix auto no mdix auto

**Syntax Description** 

This command has no arguments or keywords.

**Command Default** 

Auto-MDIX is enabled.

**Command Modes** 

Interface configuration

**Command History** 

| Release | Modification                 |
|---------|------------------------------|
|         | This command was introduced. |

### **Usage Guidelines**

When auto-MDIX is enabled, the interface automatically detects the required cable connection type (straight-through or crossover) and configures the connection appropriately.

When you enable auto-MDIX on an interface, you must also set the interface speed and duplex to **auto** so that the feature operates correctly.

When auto-MDIX (and autonegotiation of speed and duplex) is enabled on one or both of the connected interfaces, link up occurs, even if the cable type (straight-through or crossover) is incorrect.

Auto-MDIX is supported on all 10/100 and 10/100/1000 Mb/s interfaces and on 10/100/1000BASE-TX small form-factor pluggable (SFP) module interfaces. It is not supported on 1000BASE-SX or -LX SFP module interfaces.

You can verify the operational state of auto-MDIX on the interface by entering the **show controllers ethernet-controller** *interface-id* **phy** privileged EXEC command.

This example shows how to enable auto-MDIX on a port:

### # configure terminal

```
(config) # interface gigabitethernet1/0/1
(config-if) # speed auto
(config-if) # duplex auto
(config-if) # mdix auto
(config-if) # end
```

# network-policy

To apply a network-policy profile to an interface, use the **network-policy** command in interface configuration mode. To remove the policy, use the **no** form of this command.

network-policy profile-number no network-policy

**Syntax Description** 

*profile-number* The network-policy profile number to apply to the interface.

**Command Default** 

No network-policy profiles are applied.

**Command Modes** 

Interface configuration

**Command History** 

| Release | Modification                |
|---------|-----------------------------|
|         | This command was introduced |

## **Usage Guidelines**

Use the **network-policy** profile number interface configuration command to apply a profile to an interface.

You cannot apply the switchport voice vlan command on an interface if you first configure a network-policy profile on it. However, if **switchport voice vlan** vlan-id is already configured on the interface, you can apply a network-policy profile on the interface. The interface then has the voice or voice-signaling VLAN network-policy profile applied.

This example shows how to apply network-policy profile 60 to an interface:

(config) # interface gigabitethernet1/0/1 (config-if) # network-policy 60

# network-policy profile (global configuration)

To create a network-policy profile and to enter network-policy configuration mode, use the **network-policy profile** command in global configuration mode. To delete the policy and to return to global configuration mode, use the **no** form of this command.

**network-policy profile** *profile-number* **no network-policy profile** *profile-number* 

### **Syntax Description**

profile-number Network-policy profile number. The range is 1 to 4294967295.

### **Command Default**

No network-policy profiles are defined.

### **Command Modes**

Global configuration

### **Command History**

| Release | Modification                 |
|---------|------------------------------|
|         | This command was introduced. |

## **Usage Guidelines**

Use the **network-policy profile** global configuration command to create a profile and to enter network-policy profile configuration mode.

To return to privileged EXEC mode from the network-policy profile configuration mode, enter the **exit** command.

When you are in network-policy profile configuration mode, you can create the profile for voice and voice signaling by specifying the values for VLAN, class of service (CoS), differentiated services code point (DSCP), and tagging mode.

These profile attributes are contained in the Link Layer Discovery Protocol for Media Endpoint Devices (LLDP-MED) network-policy time-length-value (TLV).

This example shows how to create network-policy profile 60:

(config) # network-policy profile 60
(config-network-policy) #

## nmsp attachment suppress

To suppress the reporting of attachment information from a specified interface, use the **nmsp attachment suppress** command in interface configuration mode. To return to the default setting, use the **no** form of this command.

nmsp attachment suppress no nmsp attachment suppress

**Syntax Description** 

This command has no arguments or keywords.

**Command Default** 

None

**Command Modes** 

Interface configuration (config-if)

**Command History** 

| Release | Modification                 |
|---------|------------------------------|
|         | This command was introduced. |

### **Usage Guidelines**

Use the **nmsp** attachment suppress interface configuration command to configure an interface to not send location and attachment notifications to a Cisco Mobility Services Engine (MSE).

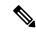

Note

Attachment information is not supported in Cisco IOS XE Denali 16.1.1 and later releases.

This example shows how to configure an interface to not send attachment information to the MSE:

(config) # interface gigabitethernet1/0/1
(config-if) # nmsp attachment suppress

# power efficient-ethernet auto

To enable Energy Efficient Ethernet (EEE) for an interface, use the **power efficient-ethernet auto** command in interface configuration mode. To disable EEE on an interface, use the **no** form of this command.

power efficient-ethernet auto no power efficient-ethernet auto

**Syntax Description** 

This command has no arguments or keywords.

**Command Default** 

EEE is disabled.

**Command Modes** 

Interface configuration

## **Command History**

| Release | Modification                 |
|---------|------------------------------|
|         | This command was introduced. |

### **Usage Guidelines**

You can enable EEE on devices that support low power idle (LPI) mode. Such devices can save power by entering LPI mode during periods of low utilization. In LPI mode, systems on both ends of the link can save power by shutting down certain services. EEE provides the protocol needed to transition into and out of LPI mode in a way that is transparent to upper layer protocols and applications.

The **power efficient-ethernet auto** command is available only if the interface is EEE capable. To check if an interface is EEE capable, use the **show eee capabilities** EXEC command.

When EEE is enabled, the advertises and autonegotiates EEE to its link partner. To view the current EEE status for an interface, use the **show eee status** EXEC command.

This command does not require a license.

This example shows how to enable EEE for an interface:

```
(config-if) # power efficient-ethernet auto
(config-if) #
```

This example shows how to disable EEE for an interface:

```
(config-if) # no power efficient-ethernet auto
(config-if) #
```

# power inline

To configure the power management mode on Power over Ethernet (PoE) ports, use the **power inline** command in interface configuration mode. To return to the default settings, use the **no** form of this command.

no power inline {auto | never | port priority {high | low} | static [max max-wattage]}

| • |       | _    |         |
|---|-------|------|---------|
|   | /ntax | Desc | ription |
| • | ,cu.  | -    |         |

| auto                  | Enables powered-device detection. If enough power is available, automatically allocates power to the PoE port after device detection. Allocation is first-come, first-serve.                                          |
|-----------------------|----------------------------------------------------------------------------------------------------|
| max max-wattage       | (Optional) Limits the power allowed on the port. The range is 4000 to 30000 mW. If no value is specified, the maximum is allowed.                                                                                     |
| never                 | Disables device detection, and disables power to the port.                                                                                                    |
| port                  | Configures the power priority of the port. The default priority is low.                                                                                                    |
| priority {high   low} | Sets the power priority of the port. In case of a power supply failure, ports configured as low priority are turned off first and ports configured as high priority are turned off last. The default priority is low. |
| static                | Enables powered-device detection. Pre-allocates (reserves) power for a port before the switch discovers the powered device. This action guarantees that the device connected to the interface receives enough power.  |

## **Command Default**

The default is **auto** (enabled).

The maximum wattage is 30,000 mW.

The default port priority is low.

## **Command Default**

Interface configuration

| Co | mm | ar  | hı | н | ietr | ٦rv |
|----|----|-----|----|---|------|-----|
| υu |    | ıaı | ıu | п | เอแ  | JΙV |

| Release | Modification                |
|---------|-----------------------------|
|         | This command was introduced |

### **Usage Guidelines**

This command is supported only on PoE-capable ports. If you enter this command on a port that does not support PoE, this error message appears:

In a switch stack, this command is supported on all ports in the stack that support PoE.

Use the **max** *max-wattage* option to disallow higher-power powered devices. With this configuration, when the powered device sends Cisco Discovery Protocol (CDP) messages requesting more power than the maximum wattage, the switch removes power from the port. If the powered-device IEEE class maximum is greater than the maximum wattage, the switch does not power the device. The power is reclaimed into the global power budget.

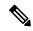

Note

The switch never powers any class 0 or class 3 device if the **power inline max max-wattage** command is configured for less than 30 W.

If the switch denies power to a powered device (the powered device requests more power through CDP messages or if the IEEE class maximum is greater than the maximum wattage), the PoE port is in a power-deny state. The switch generates a system message, and the Oper column in the **show power inline** privileged EXEC command output shows *power-deny*.

Use the **power inline static max** *max-wattage* command to give a port high priority. The switch allocates PoE to a port configured in static mode before allocating power to a port configured in auto mode. The switch reserves power for the static port when it is configured rather than upon device discovery. The switch reserves the power on a static port even when there is no connected device and whether or not the port is in a shutdown or in a no shutdown state. The switch allocates the configured maximum wattage to the port, and the amount is never adjusted through the IEEE class or by CDP messages from the powered device. Because power is pre-allocated, any powered device that uses less than or equal to the maximum wattage is guaranteed power when it is connected to a static port. However, if the powered device IEEE class is greater than the maximum wattage, the switch does not supply power to it. If the switch learns through CDP messages that the powered device needs more than the maximum wattage, the powered device is shut down.

If the switch cannot pre-allocate power when a port is in static mode (for example, because the entire power budget is already allocated to other auto or static ports), this message appears: Command rejected: power inline static: pwr not available. The port configuration remains unchanged.

When you configure a port by using the **power inline auto** or the **power inline static** interface configuration command, the port autonegotiates by using the configured speed and duplex settings. This is necessary to determine the power requirements of the connected device (whether or not it is a powered device). After the power requirements have been determined, the switch hardcodes the interface by using the configured speed and duplex settings without resetting the interface.

When you configure a port by using the **power inline never** command, the port reverts to the configured speed and duplex settings.

If a port has a Cisco powered device connected to it, you should not use the **power inline never** command to configure the port. A false link-up can occur, placing the port in an error-disabled state.

Use the **power inline port priority {high | low}** command to configure the power priority of a PoE port. Powered devices connected to ports with low port priority are shut down first in case of a power shortage.

You can verify your settings by entering the **show power inline** EXEC command.

### **Examples**

This example shows how to enable detection of a powered device and to automatically power a PoE port on a switch:

```
(config) # interface gigabitethernet1/0/2
(config-if) # power inline auto
```

This example shows how to configure a PoE port on a switch to allow a class 1 or a class 2 powered device:

```
(config) # interface gigabitethernet1/0/2
(config-if) # power inline auto max 7000
```

This example shows how to disable powered-device detection and to not power a PoE port on a switch:

```
(config) # interface gigabitethernet1/0/2
(config-if) # power inline never
```

This example shows how to set the priority of a port to high, so that it would be one of the last ports to be shut down in case of power supply failure:

```
(config)# interface gigabitethernet1/0/2
(config-if)# power inline port priority high
```

# power inline consumption

To override the amount of power specified by the IEEE classification for a powered device, use the **power inline consumption** command in global or interface configuration to specify the wattage used by each device. To return to the default power setting, use the **no** form of this command.

power inline consumption [default] wattage no power inline consumption [default]

### Syntax Description

**default** The **default** keyword appears only in the global configuration. The command has the same effect with or without the keyword.

wattage Specifies the power that the switch budgets for the port. The range is 4000 to 15400 mW.

#### **Command Default**

The default power on each Power over Ethernet (PoE) port is15400 mW.

#### **Command Modes**

Global configuration

Interface configuration

### **Command History**

| Release | Modification                 |
|---------|------------------------------|
|         | This command was introduced. |

### **Usage Guidelines**

This command is supported only on the LAN Base image.

When Cisco powered devices are connected to PoE ports, the switch uses Cisco Discovery Protocol (CDP) to determine the *CDP-specific* power consumption of the devices, which is the amount of power to allocate based on the CDP messages. The switch adjusts the power budget accordingly. This does not apply to IEEE third-party powered devices. For these devices, when the switch grants a power request, the switch adjusts the power budget according to the powered-device IEEE classification. If the powered device is a class 0 (class status unknown) or a class 3, the switch budgets 15400 mW for the device, regardless of the CDP-specific amount of power needed.

If the powered device reports a higher class than its CDP-specific consumption or does not support power classification (defaults to class 0), the switch can power fewer devices because it uses the IEEE class information to track the global power budget.

With PoE+, powered devices use IEEE 802.3at and LLDP power with media dependent interface (MDI) type, length, and value descriptions (TLVs), Power-via-MDA TLVs, for negotiating power up to 30 W. Cisco pre-standard devices and Cisco IEEE powered devices can use CDP or the IEEE 802.3at power-via-MDI power negotiation mechanism to request power levels up to 30 W.

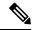

Note

The initial allocation for Class 0, Class 3, and Class 4 powered devices is 15.4 W. When a device starts up and uses CDP or LLDP to send a request for more than 15.4 W, it can be allocated up to the maximum of 30 W

By using the **power inline consumption** *wattage* configuration command, you can override the default power requirement of the IEEE classification. The difference between what is mandated by the IEEE classification and what is actually needed by the device is reclaimed into the global power budget for use by additional devices. You can then extend the switch power budget and use it more effectively.

Before entering the **power inline consumption** *wattage* configuration command, we recommend that you enable policing of the real-time power consumption by using the **power inline police** [action log] interface configuration command.

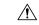

### Caution

You should carefully plan your switch power budget and make certain not to oversubscribe the power supply.

When you enter the **power inline consumption default** *wattage* or the **no power inline consumption default** global configuration command, or the **power inline consumption** *wattage* or the **no power inline consumption** interface configuration command, this caution message appears.

%CAUTION: Interface Gi1/0/1: Misconfiguring the 'power inline consumption/allocation' command may cause damage to the switch and void your warranty. Take precaution not to oversubscribe the power supply.

It is recommended to enable power policing if the switch supports it.

Refer to documentation.

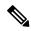

#### Note

When you manually configure the power budget, you must also consider the power loss over the cable between the switch and the powered device.

For more information about the IEEE power classifications, see the "Configuring Interface Characteristics" chapter in the software configuration guide for this release.

This command is supported only on PoE-capable ports. If you enter this command on a switch or port that does not support PoE, an error message appears.

In a switch stack, this command is supported on all switches or ports in the stack that support PoE.

You can verify your settings by entering the **show power inline consumption** privileged EXEC command.

### **Examples**

This example shows how to use the command in global configuration mode to configure the switch to budget 5000 mW to each PoE port:

```
(config)# power inline consumption default 5000
%CAUTION: Interface Gi1/0/1: Misconfiguring the 'power inline consumption/allocation'
command may cause damage to the switch and void your warranty. Take precaution not to
oversubscribe the power supply.
It is recommended to enable power policing if the switch supports it.
Refer to documentation.
```

This example shows how to use the command in interface configuration mode to configure the switch to budget 12000 mW to the powered device connected to a specific PoE port:

```
(config) # interface gigabitethernet1/0/2
(config-if) # power inline consumption 12000
%CAUTION: Interface Gi1/0/2: Misconfiguring the 'power inline consumption/allocation'
```

It is recommended to enable power policing if the switch supports it. Refer to documentation.

# power inline police

To enable policing of real-time power consumption on a powered device, use the **power inline police** command in interface configuration mode. To disable this feature, use the **no** form of this command

power inline police [action {errdisable | log}]
no power inline police

| •      | _     | -   |       |
|--------|-------|-----|-------|
| Cuntav | 11000 | PIP | ti on |
| Syntax | DESU  |     | ılıvı |
|        |       |     |       |

| action<br>errdisable | (Optional) Configures the to turn off power to the port if the real-time power consumption exceeds the maximum power allocation on the port. This is the default action.                      |
|----------------------|----------------------------------------------------------------------------------------------------|
| action log           | (Optional) Configures the to generate a syslog message while still providing power to a connected device if the real-time power consumption exceeds the maximum power allocation on the port. |

### **Command Default**

Policing of the real-time power consumption of the powered device is disabled.

#### **Command Modes**

Interface configuration

#### **Command History**

| Release | Modification                 |
|---------|------------------------------|
|         | This command was introduced. |

### **Usage Guidelines**

This command is supported only on the LAN Base image.

This command is supported only on Power over Ethernet (PoE)-capable ports. If you enter this command on a or port that does not support PoE, an error message appears.

In a switch stack, this command is supported on all switches or ports in the stack that support PoE and real-time power-consumption monitoring.

When policing of the real-time power consumption is enabled, the takes action when a powered device consumes more power than the allocated maximum amount.

When PoE is enabled, the senses the real-time power consumption of the powered device. This feature is called *power monitoring* or *power sensing*. The also polices the power usage with the *power policing* feature.

When power policing is enabled, the uses one of the these values as the cutoff power on the PoE port in this order:

- 1. The user-defined power level that limits the power allowed on the port when you enter the **power inline** auto max max-wattage or the **power inline static** max max-wattage interface configuration command
- 2. The automatically sets the power usage of the device by using CDP power negotiation or by the IEEE classification and LLPD power negotiation.

If you do not manually configure the cutoff-power value, the automatically determines it by using CDP power negotiation or the device IEEE classification and LLDP power negotiation. If CDP or LLDP are not enabled, the default value of 30 W is applied. However without CDP or LLDP, the does not allow devices to consume more than 15.4 W of power because values from 15400 to 30000 mW are only allocated based on CDP or LLDP requests. If a powered device consumes more than 15.4 W without CDP or LLDP negotiation, the device might be in violation of the maximum current *Imax* limitation and might experience an *Icut* fault for

drawing more current than the maximum. The port remains in the fault state for a time before attempting to power on again. If the port continuously draws more than 15.4 W, the cycle repeats.

When a powered device connected to a PoE+ port restarts and sends a CDP or LLDP packet with a power TLV, the locks to the power-negotiation protocol of that first packet and does not respond to power requests from the other protocol. For example, if the is locked to CDP, it does not provide power to devices that send LLDP requests. If CDP is disabled after the has locked on it, the does not respond to LLDP power requests and can no longer power on any accessories. In this case, you should restart the powered device.

If power policing is enabled, the polices power usage by comparing the real-time power consumption to the maximum power allocated on the PoE port. If the device uses more than the maximum power allocation (or *cutoff power*) on the port, the either turns power off to the port, or the generates a syslog message and updates the LEDs (the port LEDs are blinking amber) while still providing power to the device.

- To configure the to turn off power to the port and put the port in the error-disabled state, use the **power** inline police interface configuration command.
- To configure the to generate a syslog message while still providing power to the device, use the power inline police action log command.

If you do not enter the **action log** keywords, the default action is to shut down the port, turn off power to it, and put the port in the PoE error-disabled state. To configure the PoE port to automatically recover from the error-disabled state, use the **errdisable detect cause inline-power** global configuration command to enable error-disabled detection for the PoE cause and the **errdisable recovery cause inline-power interval** *interval* global configuration command to enable the recovery timer for the PoE error-disabled cause.

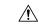

### Caution

If policing is disabled, no action occurs when the powered device consumes more than the maximum power allocation on the port, which could adversely affect the .

You can verify your settings by entering the **show power inline police** privileged EXEC command.

### **Examples**

This example shows how to enable policing of the power consumption and configuring the to generate a syslog message on the PoE port on a :

```
(config) # interface gigabitethernet1/0/2
(config-if) # power inline police action log
```

## show eee

To display Energy Efficient Ethernet (EEE) information for an interface, use the **show eee** command in EXEC mode.

## **Syntax Description**

| capabilities           | Displays EEE capabilities for the specified interface.                               |
|------------------------|--------------------------------------------------------------------------------------|
| status                 | Displays EEE status information for the specified interface.                         |
| interface interface-id | Specifies the interface for which to display EEE capabilities or status information. |

### **Command Default**

None

### **Command Modes**

User EXEC

Privileged EXEC

## **Command History**

| Release | Modification                 |
|---------|------------------------------|
|         | This command was introduced. |

## **Usage Guidelines**

You can enable EEE on devices that support low power idle (LPI) mode. Such devices can save power by entering LPI mode during periods of low power utilization. In LPI mode, systems on both ends of the link can save power by shutting down certain services. EEE provides the protocol needed to transition into and out of LPI mode in a way that is transparent to upper layer protocols and applications.

To check if an interface is EEE capable, use the **show eee capabilities** command. You can enable EEE on an interface that is EEE capable by using the **power efficient-ethernet auto** interface configuration command.

To view the EEE status, LPI status, and wake error count information for an interface, use the **show eee status** command.

This is an example of output from the **show eee capabilities** command on an interface where EEE is enabled:

#### # show eee capabilities interface gigabitethernet1/0/1

```
Gil/0/1

EEE(efficient-ethernet): yes (100-Tx and 1000T auto)
Link Partner : yes (100-Tx and 1000T auto)
```

This is an example of output from the **show eee capabilities** command on an interface where EEE is not enabled:

#### # show eee capabilities interface gigabitethernet2/0/1

Gi2/0/1

```
EEE(efficient-ethernet): not enabled
Link Partner : not enabled
```

This is an example of output from the **show eee status** command on an interface where EEE is enabled and operational. The table that follows describes the fields in the display.

#### # show eee status interface gigabitethernet1/0/4

```
Gil/0/4 is up

EEE (efficient-ethernet): Operational

Rx LPI Status : Received

Tx LPI Status : Received
```

This is an example of output from the **show eee status** command on an interface where EEE operational and the ports are in low power save mode:

### # show eee status interface gigabitethernet1/0/3

```
Gil/0/3 is up

EEE (efficient-ethernet): Operational

Rx LPI Status : Low Power

Tx LPI Status : Low Power

Wake Error Count : 0
```

This is an example of output from the **show eee status** command on an interface where EEE is not enabled because a remote link partner is incompatible with EEE:

### # show eee status interface gigabitethernet1/0/3

```
Gil/0/3 is down

EEE(efficient-ethernet): Disagreed

Rx LPI Status : None

Tx LPI Status : None

Wake Error Count : 0
```

### Table 6: show eee status Field Descriptions

| Field                    | Description                                                                                                    |
|--------------------------|----------------------------------------------------------------------------------------------------|
| EEE (efficient-ethernet) | The EEE status for the interface. This field can have any of the following values:                                                                                         |
|                          | • N/A—The port is not capable of EEE.                                                                                                    |
|                          | • Disabled—The port EEE is disabled.                                                                                                    |
|                          | • Disagreed—The port EEE is not set because a remote link partner might be incompatible with EEE; either it is not EEE capable, or its EEE setting is incompatible.        |
|                          | Operational—The port EEE is enabled and operating.                                                                                                    |
|                          | If the interface speed is configured as 10 Mbps, EEE is disabled internally. When the interface speed moves back to auto, 100 Mbps or 1000 Mbps, EEE becomes active again. |

| Field            | Description                                                                                                    |
|------------------|----------------------------------------------------------------------------------------------------|
| Rx/Tx LPI Status | The Low Power Idle (LPI) status for the link partner. These fields can have any of the following values:                                                           |
|                  | • N/A—The port is not capable of EEE.                                                                                                    |
|                  | • Interrupted—The link partner is in the process of moving to low power mode.                                                                                      |
|                  | Low Power—The link partner is in low power mode.                                                                                                    |
|                  | None— EEE is disabled or not capable at the link partner side.                                                                                                    |
|                  | Received—The link partner is in low power mode<br>and there is traffic activity.                                                                                   |
|                  | If an interface is configured as half-duplex, the LPI status is None, which means the interface cannot be in low power mode until it is configured as full-duplex. |
| Wake Error Count | The number of PHY wake-up faults that have occurred. A wake-up fault can occur when EEE is enabled and the connection to the link partner is broken.               |
|                  | This information is useful for PHY debugging.                                                                                                    |

## show env

To display fan, temperature, and power information, use the **show env** command in EXEC mode.

show env {all | fan | power [{all | switch [stack-member-number]}] | stack [stack-member-number] | temperature [status]}

## **Syntax Description**

| all                 | Displays the fan and temperature environmental status and the status of the internal power supplies.                                                                                                    |  |
|---------------------|----------------------------------------------------------------------------------------------------|--|
| fan                 | Displays the switch fan status.                                                                                                    |  |
| power               | Displays the internal power status of the active switch.                                                                                                    |  |
| all                 | (Optional) Displays the status of all the internal power supplies in a standalone switch when the command is entered on the switch, or in all the member switches when the command is entered on the active switch. |  |
| switch              | (Optional) Displays the status of the internal power supplies for each switch in the stack or for the specified switch.                                                                                             |  |
|                     | This keyword is available only on stacking-capable switches.                                                                                                    |  |
| stack-member-number | (Optional) Number of the member switch for which to display the status of the internal power supplies or the environmental status.                                                                                  |  |
| stack               | Displays all environmental status for each switch in the stack or for the specified switch.                                                                                                    |  |
|                     | This keyword is available only on stacking-capable switches.                                                                                                    |  |
| temperature         | Displays the switch temperature status.                                                                                                    |  |
| status              | (Optional) Displays the switch internal temperature (not the external temperature) and the threshold values.                                                                                                    |  |

## **Command Default**

None

### **Command Modes**

User EXEC

Privileged EXEC

### **Command History**

| Release | Modification                 |
|---------|------------------------------|
|         | This command was introduced. |

## **Usage Guidelines**

Use the **show env** EXEC command to display the information for the switch being accessed—a standalone switch or the active switch. Use this command with the **stack** and **switch** keywords to display all information for the stack or for the specified member switch.

If you enter the **show env temperature status** command, the command output shows the switch temperature state and the threshold level.

You can also use the **show env temperature** command to display the switch temperature status. The command output shows the green and yellow states as *OK* and the red state as *FAULTY*. If you enter the **show env all** command, the command output is the same as the **show env temperature status** command output.

## **Examples**

This is an example of output from the **show env power all** command on the active switch:

Table 7: States in the show env temperature status Command Output

| State  | Description                                                                                                    |
|--------|----------------------------------------------------------------------------------------------------|
| Green  | The switch temperature is in the <i>normal</i> operating range.                                                         |
| Yellow | The temperature is in the <i>warning</i> range. You should check the external temperature around the switch.            |
| Red    | The temperature is in the <i>critical</i> range. The switch might not run properly if the temperature is in this range. |

## show errdisable detect

To display error-disabled detection status, use the **show errdisable detect** command in EXEC mode.

#### show errdisable detect

**Syntax Description** 

This command has no arguments or keywords.

**Command Default** 

None

**Command Modes** 

User EXEC

Privileged EXEC

**Command History** 

| Release | Modification                |  |
|---------|-----------------------------|--|
|         | This command was introduced |  |

## **Usage Guidelines**

A gbic-invalid error reason refers to an invalid small form-factor pluggable (SFP) module.

The error-disable reasons in the command output are listed in alphabetical order. The mode column shows how error-disable is configured for each feature.

You can configure error-disabled detection in these modes:

- port mode—The entire physical port is error-disabled if a violation occurs.
- vlan mode—The VLAN is error-disabled if a violation occurs.
- port/vlan mode—The entire physical port is error-disabled on some ports and is per-VLAN error-disabled on other ports.

# show errdisable recovery

To display the error-disabled recovery timer information, use the **show errdisable recovery** command in EXEC mode.

show errdisable recovery

**Syntax Description** 

This command has no arguments or keywords.

**Command Default** 

None

**Command Modes** 

User EXEC

Privileged EXEC

**Command History** 

| Release | Modification                 |
|---------|------------------------------|
|         | This command was introduced. |

# **Usage Guidelines**

A gbic-invalid error-disable reason refers to an invalid small form-factor pluggable (SFP) module interface.

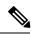

Note

Though visible in the output, the unicast-flood field is not valid.

This is an example of output from the **show errdisable recovery** command:

# show interfaces

To display the administrative and operational status of all interfaces or for a specified interface, use the **show interfaces** command in privileged EXEC mode.

show interfaces  $[\{interface-id \mid vlan \ vlan-id\}]$   $[\{accounting \mid capabilities \ [module \ number] \mid debounce \mid description \mid etherchannel \mid flowcontrol \mid private-vlan mapping \mid pruning \mid stats \mid status \ [\{err-disabled\}] \mid trunk\}]$ 

### **Syntax Description**

| interface-id         | (Optional) ID of the interface. Valid interfaces include physical ports (including type, stack member for stacking-capable switches, module, and port number) and port channels. The port channel range is 1 to 48.                                |  |  |
|----------------------|----------------------------------------------------------------------------------------------------|--|--|
| vlan vlan-id         | (Optional) VLAN identification. The range is 1 to 4094.                                                                                                    |  |  |
| accounting           | (Optional) Displays accounting information on the interface, including active protocols and input and output packets and octets.                                                                                                    |  |  |
|                      | Note The display shows only packets processed in software; hardware-switched packets do not appear.                                                                                                    |  |  |
| capabilities         | (Optional) Displays the capabilities of all interfaces or the specified interface, including the features and options that you can configure on the interface. Though visible in the command line help, this option is not available for VLAN IDs. |  |  |
| module number        | (Optional) Displays capabilities of all interfaces on the switch or specified stack member.                                                                                                    |  |  |
|                      | This option is not available if you entered a specific interface ID.                                                                                                    |  |  |
| description          | (Optional) Displays the administrative status and description set for an interface.                                                                                                    |  |  |
| etherchannel         | (Optional) Displays interface EtherChannel information.                                                                                                    |  |  |
| flowcontrol          | (Optional) Displays interface flow control information.                                                                                                    |  |  |
| private-vlan mapping | (Optional) Displays private-VLAN mapping information for the VLAN switch virtual interfaces (SVIs). This keyword is not available if the switch is running the LAN base feature set.                                                               |  |  |
| pruning              | (Optional) Displays trunk VTP pruning information for the interface.                                                                                                    |  |  |
| stats                | (Optional) Displays the input and output packets by switching the path for the interface.                                                                                                    |  |  |
| status               | (Optional) Displays the status of the interface. A status of unsupported in the Type field means that a non-Cisco small form-factor pluggable (SFP) module is inserted in the module slot.                                                         |  |  |

| err-disabled | (Optional) Displays interfaces in an error-disabled state.                                                                               |
|--------------|----------------------------------------------------------------------------------------------------|
| trunk        | (Optional) Displays interface trunk information. If you do not specify an interface, only information for active trunking ports appears. |

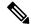

Note

Though visible in the command-line help strings, the **crb**, **fair-queue**, **irb**, **mac-accounting**, **precedence**, **random-detect**, **rate-limit**, and **shape** keywords are not supported.

### **Command Default**

None

# **Command Modes**

Privileged EXEC

### **Command History**

| Release | Modification                 |
|---------|------------------------------|
|         | This command was introduced. |

# **Usage Guidelines**

The **show interfaces capabilities** command with different keywords has these results:

- Use the **show interface capabilities module** *number* command to display the capabilities of all interfaces on that switch in the stack. If there is no switch with that module number in the stack, there is no output.
- Use the **show interfaces** interface-id **capabilities** to display the capabilities of the specified interface.
- Use the **show interfaces capabilities** (with no module number or interface ID) to display the capabilities of all interfaces in the stack.

This is an example of output from the **show interfaces** command for an interface on stack member 3:

### # show interfaces gigabitethernet3/0/2

```
GigabitEthernet3/0/2 is down, line protocol is down (notconnect)
 Hardware is Gigabit Ethernet, address is 2037.064d.4381 (bia 2037.064d.4381)
 MTU 1500 bytes, BW 1000000 Kbit/sec, DLY 10 usec,
     reliability 255/255, txload 1/255, rxload 1/255
  Encapsulation ARPA, loopback not set
 Keepalive set (10 sec)
  Auto-duplex, Auto-speed, media type is 10/100/1000BaseTX
  input flow-control is off, output flow-control is unsupported
  ARP type: ARPA, ARP Timeout 04:00:00
  Last input never, output never, output hang never
  Last clearing of "show interface" counters never
  Input queue: 0/2000/0/0 (size/max/drops/flushes); Total output drops: 0
  Queueing strategy: fifo
  Output queue: 0/40 (size/max)
  5 minute input rate 0 bits/sec, 0 packets/sec
  5 minute output rate 0 bits/sec, 0 packets/sec
     0 packets input, 0 bytes, 0 no buffer
     Received 0 broadcasts (0 multicasts)
     0 runts, 0 giants, 0 throttles
     0 input errors, 0 CRC, 0 frame, 0 overrun, 0 ignored
     0 watchdog, 0 multicast, 0 pause input
     0 input packets with dribble condition detected
     O packets output, O bytes, O underruns
```

```
0 output errors, 0 collisions, 1 interface resets
0 unknown protocol drops
0 babbles, 0 late collision, 0 deferred
0 lost carrier, 0 no carrier, 0 pause output
0 output buffer failures, 0 output buffers swapped out
```

This is an example of output from the **show interfaces** *interface* **description** command when the interface has been described as *Connects to Marketing* by using the **description** interface configuration command:

#### # show interfaces gigabitethernet1/0/2 description

| Interface | Status | Protocol | Description           |
|-----------|--------|----------|-----------------------|
| Gi1/0/2   | up     | down     | Connects to Marketing |

This is an example of output from the **show interfaces** *interface-id* **pruning** command when pruning is enabled in the VTP domain:

### # show interfaces gigabitethernet1/0/2 pruning

```
Port Vlans pruned for lack of request by neighbor \frac{\text{Gil}}{0/2} 3,4 Port Vlans traffic requested of neighbor \frac{\text{Gil}}{0/2} 1-3
```

This is an example of output from the **show interfaces stats** command for a specified VLAN interface:

#### # show interfaces vlan 1 stats

| Switching path | Pkts In | Chars In  | Pkts Out | Chars Out |
|----------------|---------|-----------|----------|-----------|
| Processor      | 1165354 | 136205310 | 570800   | 91731594  |
| Route cache    | 0       | 0         | 0        | 0         |
| Total          | 1165354 | 136205310 | 570800   | 91731594  |

These are examples of output from the **show interfaces status** command for a specific interface when private VLANs are configured. Port 22 is configured as a private-VLAN host port. It is associated with primary VLAN 20 and secondary VLAN 25:

### # show interfaces gigabitethernet1/0/22 status

| Port     | Name | Status    | Vlan  | Duplex | Speed | Type         |
|----------|------|-----------|-------|--------|-------|--------------|
| Gi1/0/22 |      | connected | 20,25 | a-full | a-100 | 10/100BaseTX |

In this example, port 20 is configured as a private-VLAN promiscuous port. The display shows only the primary VLAN 20:

### # show interfaces gigabitethernet1/0/20 status

| Port     | Name | Status    | Vlan | Duplex | Speed | Type         |
|----------|------|-----------|------|--------|-------|--------------|
| Gi1/0/20 |      | connected | 20   | a-full | a-100 | 10/100BaseTX |

This is an example of output from the **show interfaces status err-disabled** command. It displays the status of interfaces in the error-disabled state:

### # show interfaces status err-disabled

| Port    | Name | Status       | Reason       |
|---------|------|--------------|--------------|
| Gi1/0/2 |      | err-disabled | gbic-invalid |
| Gi2/0/3 |      | err-disabled | dtp-flap     |

This is an example of output from the **show interfaces** *interface-id* **pruning** command:

### # show interfaces gigabitethernet1/0/2 pruning

Port Vlans pruned for lack of request by neighbor

# # show interfaces gigabitethernet1/0/1 trunk

| Port    | Mode | Encapsulation | Status | Native vlan |
|---------|------|---------------|--------|-------------|
| 011/0/1 |      | 000 1         |        | 1.0         |

Gi1/0/1 on 802.1q other 10

Port Vlans allowed on trunk

Gi1/0/1 none

Port Vlans allowed and active in management domain

Gi1/0/1 none

Port Vlans in spanning tree forwarding state and not pruned

Gi1/0/1 none

# show interfaces counters

To display various counters for the switch or for a specific interface, use the **show interfaces counters** command in privileged EXEC mode.

**show interfaces** [interface-id] **counters** [{errors | etherchannel | module | stack-member-number | protocol | status | trunk}]

# **Syntax Description**

| (Optional) ID of the physical interface, including type, stack member (stacking-capable switches only) module, and port number.                          |  |  |
|----------------------------------------------------------------------------------------------------|--|--|
| (Optional) Displays error counters.                                                                                                    |  |  |
| (Optional) Displays EtherChannel counters, including octets, broadcast packets, multicast packets, and unicast packets received and sent.                |  |  |
| (Optional) Displays counters for the specified stack member.                                                                                             |  |  |
| <b>Note</b> In this command, the <b>module</b> keyword refers to the stack memnumber. The module number that is part of the interface ID is always zero. |  |  |
| (Optional) Displays the status of protocols enabled on interfaces.                                                                                       |  |  |
| (Optional) Displays trunk counters.                                                                                                    |  |  |
|                                                                                                    |  |  |

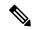

Note

Though visible in the command-line help string, the **vlan** vlan-id keyword is not supported.

### **Command Default**

None

### **Command Modes**

Privileged EXEC

# **Command History**

| Release | Modification                 |
|---------|------------------------------|
|         | This command was introduced. |

### **Usage Guidelines**

If you do not enter any keywords, all counters for all interfaces are included.

This is an example of partial output from the **show interfaces counters** command. It displays all counters for the switch.

### # show interfaces counters

|         |          | _           | _           | _           |
|---------|----------|-------------|-------------|-------------|
| Port    | InOctets | InUcastPkts | InMcastPkts | InBcastPkts |
| Gi1/0/1 | 0        | 0           | 0           | 0           |
| Gi1/0/2 | 0        | 0           | 0           | 0           |
| Gi1/0/3 | 95285341 | 43115       | 1178430     | 1950        |
| Gi1/0/4 | 0        | 0           | 0           | 0           |

<output truncated>

This is an example of partial output from the **show interfaces counters module** command for stack member 2. It displays all counters for the specified switch in the stack.

# # show interfaces counters module 2

| Port    | InOctets | InUcastPkts | InMcastPkts | InBcastPkts |
|---------|----------|-------------|-------------|-------------|
| Gi1/0/1 | 520      | 2           | 0           | 0           |
| Gi1/0/2 | 520      | 2           | 0           | 0           |
| Gi1/0/3 | 520      | 2           | 0           | 0           |
| Gi1/0/4 | 520      | 2           | 0           | 0           |

<output truncated>

This is an example of partial output from the **show interfaces counters protocol status** command for all interfaces:

### # show interfaces counters protocol status

```
Protocols allocated:
Vlan1: Other, IP
Vlan20: Other, IP, ARP
Vlan30: Other, IP, ARP
Vlan40: Other, IP, ARP
Vlan50: Other, IP, ARP
Vlan60: Other, IP, ARP
Vlan70: Other, IP, ARP
Vlan80: Other, IP, ARP
Vlan90: Other, IP, ARP
Vlan900: Other, IP, ARP
Vlan3000: Other, IP
Vlan3500: Other, IP
GigabitEthernet1/0/1: Other, IP, ARP, CDP
GigabitEthernet1/0/2: Other, IP
GigabitEthernet1/0/3: Other, IP
GigabitEthernet1/0/4: Other, IP
GigabitEthernet1/0/5: Other, IP
GigabitEthernet1/0/6: Other, IP
GigabitEthernet1/0/7: Other, IP
GigabitEthernet1/0/8: Other, IP
GigabitEthernet1/0/9: Other, IP
GigabitEthernet1/0/10: Other, IP, CDP
```

This is an example of output from the **show interfaces counters trunk** command. It displays trunk counters for all interfaces.

#### # show interfaces counters trunk

| Port    | TrunkFramesTx | TrunkFramesRx | WrongEncap |
|---------|---------------|---------------|------------|
| Gi1/0/1 | 0             | 0             | 0          |
| Gi1/0/2 | 0             | 0             | 0          |
| Gi1/0/3 | 80678         | 0             | 0          |
| Gi1/0/4 | 82320         | 0             | 0          |
| Gi1/0/5 | 0             | 0             | 0          |

<output truncated>

<output truncated>

# show interfaces switchport

To display the administrative and operational status of a switching (nonrouting) port, including port blocking and port protection settings, use the **show interfaces switchport** command in privileged EXEC mode.

| show | interfaces | [interface-id] | switchport | [{backup | [detail]   module | $number\}]$ |
|------|------------|----------------|------------|----------|-------------------|-------------|
|------|------------|----------------|------------|----------|-------------------|-------------|

# **Syntax Description**

| interface-id  | (Optional) ID of the interface. Valid interfaces include physical ports (including type, stack member for stacking-capable switches, module, and port number) and port channels. The port channel range is 1 to 48. |  |
|---------------|----------------------------------------------------------------------------------------------------|--|
| backup        | (Optional) Displays Flex Link backup interface configuration for the specified interface or all interfaces.                                                                                                    |  |
| detail        | (Optional) Displays detailed backup information for the specified interface or all interfaces on the switch or the stack.                                                                                           |  |
| module number | (Optional) Displays switchport configuration of all interfaces on the switch or specified stack member.                                                                                                    |  |
|               | This option is not available if you entered a specific interface ID.                                                                                                    |  |

### **Command Default**

None

# **Command Modes**

Privileged EXEC

# **Command History**

| Release | Modification                 |
|---------|------------------------------|
|         | This command was introduced. |

### **Usage Guidelines**

Use the **show interface switchport module** *number* command to display the switch port characteristics of all interfaces on that switch in the stack. If there is no switch with that module number in the stack, there is no output.

This is an example of output from the **show interfaces switchport** command for a port. The table that follows describes the fields in the display.

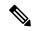

Note

Private VLANs are not supported in this release, so those fields are not applicable.

### # show interfaces gigabitethernet1/0/1 switchport

Name: Gi1/0/1
Switchport: Enabled
Administrative Mode: trunk
Operational Mode: down
Administrative Trunking Encapsulation: dot1q
Negotiation of Trunking: On
Access Mode VLAN: 1 (default)
Trunking Native Mode VLAN: 10 (VLAN0010)
Administrative Native VLAN tagging: enabled
Voice VLAN: none

```
Administrative private-vlan host-association: none
Administrative private-vlan mapping: none
Administrative private-vlan trunk native VLAN: none
Administrative private-vlan trunk Native VLAN tagging: enabled
Administrative private-vlan trunk encapsulation: dot1q
Administrative private-vlan trunk normal VLANs: none
Administrative private-vlan trunk associations: none
Administrative private-vlan trunk mappings: none
Operational private-vlan: none
Trunking VLANs Enabled: 11-20
Pruning VLANs Enabled: 2-1001
Capture Mode Disabled
Capture VLANs Allowed: ALL
Protected: false
Unknown unicast blocked: disabled
Unknown multicast blocked: disabled
```

Appliance trust: none

| Field                                 | Description                                                                                                    |  |  |  |
|---------------------------------------|----------------------------------------------------------------------------------------------------|--|--|--|
| Name                                  | Displays the port name.                                                                                          |  |  |  |
| Switchport                            | Displays the administrative and operational status of the port. In this display, the port is in switchport mode. |  |  |  |
| Administrative Mode                   | Displays the administrative and operational modes.                                                               |  |  |  |
| Operational Mode                      |                                                                                                    |  |  |  |
| Administrative Trunking Encapsulation | Displays the administrative and operational                                                                      |  |  |  |
| Operational Trunking Encapsulation    | encapsulation method and whether trunking negotiation is enabled.                                                |  |  |  |
| Negotiation of Trunking               | negotiation is chaoted.                                                                                          |  |  |  |
| Access Mode VLAN                      | Displays the VLAN ID to which the port is configured.                                                            |  |  |  |
| Trunking Native Mode VLAN             | Lists the VLAN ID of the trunk that is in native mode.                                                           |  |  |  |
| Trunking VLANs Enabled                | Lists the allowed VLANs on the trunk. Lists the activ VLANs on the trunk.                                        |  |  |  |
| Trunking VLANs Active                 |                                                                                                    |  |  |  |
| Pruning VLANs Enabled                 | Lists the VLANs that are pruning-eligible.                                                                       |  |  |  |
| Protected                             | Displays whether or not protected port is enabled (True) or disabled (False) on the interface.                   |  |  |  |
| Unknown unicast blocked               | Displays whether or not unknown multicast and                                                                    |  |  |  |
| Unknown multicast blocked             | unknown unicast traffic is blocked on the interface.                                                             |  |  |  |
| Voice VLAN                            | Displays the VLAN ID on which voice VLAN is enabled.                                                             |  |  |  |
| Appliance trust                       | Displays the class of service (CoS) setting of the data packets of the IP phone.                                 |  |  |  |

This is an example of output from the **show interfaces switchport backup** command:

#### # show interfaces switchport backup

| Switch Backup Interface Pairs: |                  |                          |  |  |
|--------------------------------|------------------|--------------------------|--|--|
| Active Interface               | Backup Interface | State                    |  |  |
|                                |                  |                          |  |  |
| Gi1/0/1                        | Gi1/0/2          | Active Up/Backup Standby |  |  |
| Gi3/0/3                        | Gi4/0/5          | Active Down/Backup Up    |  |  |
| Po1                            | Po2              | Active Standby/Backup Up |  |  |

In this example of output from the **show interfaces switchport backup** command, VLANs 1 to 50, 60, and 100 to 120 are configured on the switch:

```
(config) # interface gigabitethernet 2/0/6
(config-if) # switchport backup interface gigabitethernet 2/0/8
prefer vlan 60,100-120
```

When both interfaces are up, Gi2/0/8 forwards traffic for VLANs 60, 100 to 120, and Gi2/0/6 will forward traffic for VLANs 1 to 50.

#### # show interfaces switchport backup

When a Flex Link interface goes down (LINK\_DOWN), VLANs preferred on this interface are moved to the peer interface of the Flex Link pair. In this example, if interface Gi2/0/6 goes down, Gi2/0/8 carries all VLANs of the Flex Link pair.

#### # show interfaces switchport backup

When a Flex Link interface comes up, VLANs preferred on this interface are blocked on the peer interface and moved to the forwarding state on the interface that has just come up. In this example, if interface Gi2/0/6 comes up, then VLANs preferred on this interface are blocked on the peer interface Gi2/0/8 and forwarded on Gi2/0/6.

# # show interfaces switchport backup

```
Switch Backup Interface Pairs:

Active Interface Backup Interface State

GigabitEthernet2/0/6 GigabitEthernet2/0/8 Active Up/Backup Up

Vlans on Interface Gi 2/0/6: 1-50

Vlans on Interface Gi 2/0/8: 60, 100-120
```

# show interfaces transceiver

To display the physical properties of a small form-factor pluggable (SFP) module interface, use the **show interfaces transceiver** command in EXEC mode.

show interfaces [interface-id] transceiver [ $\{detail \mid module \mid number \mid properties \mid supported-list \mid threshold-table\}$ ]

# **Syntax Description**

| interface-id (Optional) ID of the physical interface, including type, stack member (stacking switches only) module, and port number. |                                                                                                    |  |  |
|----------------------------------------------------------------------------------------------------|----------------------------------------------------------------------------------------------------|--|--|
| detail                                                                                                    | (Optional) Displays calibration properties, including high and low numbers and any alarm information for any Digital Optical Monitoring (DoM)-capable transceiver if one is installed in the switch. |  |  |
| module number                                                                                                    | (Optional) Limits display to interfaces on module on the switch.                                                                                                    |  |  |
|                                                                                                    | This option is not available if you entered a specific interface ID.                                                                                                    |  |  |
| properties                                                                                                    | (Optional) Displays speed, duplex, and inline power settings on an interface.                                                                                                    |  |  |
| supported-list                                                                                                    | (Optional) Lists all supported transceivers.                                                                                                    |  |  |
| threshold-table                                                                                                    | (Optional) Displays alarm and warning threshold table.                                                                                                    |  |  |

### **Command Modes**

User EXEC

Privileged EXEC

### **Command History**

| Release | Modification                 |
|---------|------------------------------|
|         | This command was introduced. |

### **Examples**

This is an example of output from the **show interface** interface-id **transceiver detail** command:

### # show interfaces gigabitethernet1/1/1 transceiver detail

ITU Channel not available (Wavelength not available), Transceiver is internally calibrated.
mA:milliamperes, dBm:decibels (milliwatts), N/A:not applicable.
++:high alarm, +:high warning, -:low warning, -- :low alarm.
A2D readouts (if they differ), are reported in parentheses.
The threshold values are uncalibrated.

|             | High Alarm                     | High Warn                                                                                 | Low Warn                                                                                                    | Low Alarm                                                                                                    |
|-------------|--------------------------------|-------------------------------------------------------------------------------------------|----------------------------------------------------------------------------------------------------|----------------------------------------------------------------------------------------------------|
| Temperature | Threshold                      | Threshold                                                                                 | Threshold                                                                                                    | Threshold                                                                                                    |
| (Celsius)   | (Celsius)                      | (Celsius)                                                                                 | (Celsius)                                                                                                    | (Celsius)                                                                                                    |
|             |                                |                                                                                           |                                                                                                    |                                                                                                    |
| 29.9        | 74.0                           | 70.0                                                                                      | 0.0                                                                                                    | -4.0                                                                                                    |
|             | High Alarm                     | High Warn                                                                                 | Low Warn                                                                                                    | Low Alarm                                                                                                    |
| Voltage     | Threshold                      | Threshold                                                                                 | Threshold                                                                                                    | Threshold                                                                                                    |
| (Volts)     | (Volts)                        | (Volts)                                                                                   | (Volts)                                                                                                    | (Volts)                                                                                                    |
|             |                                |                                                                                           |                                                                                                    |                                                                                                    |
| 3.28        | 3.60                           | 3.50                                                                                      | 3.10                                                                                                    | 3.00                                                                                                    |
|             | (Celsius) 29.9 Voltage (Volts) | Temperature Threshold (Celsius)  29.9 74.0  High Alarm Voltage Threshold (Volts)  (Volts) | Temperature Threshold Threshold (Celsius)  29.9 74.0 70.0  High Alarm High Warn  Voltage Threshold Threshold (Volts) (Volts)  (Volts) (Volts) (Volts) | Temperature Threshold Threshold Threshold (Celsius) (Celsius) (Celsius)  29.9 74.0 70.0 0.0  High Alarm High Warn Low Warn  Voltage Threshold Threshold Threshold (Volts) (Volts) (Volts) |

| Port     | Optical<br>Transmit Power<br>(dBm) | High Alarm<br>Threshold<br>(dBm) | High Warn<br>Threshold<br>(dBm) | Low Warn<br>Threshold<br>(dBm) | Low Alarm<br>Threshold<br>(dBm) |
|----------|------------------------------------|----------------------------------|---------------------------------|--------------------------------|---------------------------------|
| Gi1/1/1  | 1 8                                | 7.9                              | 3.9                             | 0.0                            | -4.0                            |
| 011/1/1  | 1.0                                | 7.3                              | 3.3                             | 0.0                            | 4.0                             |
|          | Optical                            | High Alarm                       | High Warn                       | Low Warn                       | Low Alarm                       |
| <b>.</b> | Receive Power                      | Threshold                        | Threshold                       | Threshold                      | Threshold                       |
| Port     | (dBm)                              | (dBm)                            | (dBm)                           | (dBm)                          | (dBm)                           |
| Gi1/1/1  | -23.5                              | -5.0                             | -9.0                            | -28.2                          | -32.2                           |

This is an example of output from the **show interfaces transceiver threshold-table** command:

| # show interfaces transceiver threshold-table Optical Tx Optical Rx Temp Laser Bias current  DWDM GBIC  Min1                                                                                                    | W - <b>1</b>  |       |        | .1.1. |     |         |
|----------------------------------------------------------------------------------------------------|---------------|-------|--------|-------|-----|---------|
| DWDM GBIC  Min1                                                                                                    | # snow interi |       |        |       |     | Voltage |
| Min1         -4.00         -32.00         -4         N/A         4.65           Min2         0.00         -28.00         0         N/A         4.75           Max2         4.00         -9.00         70         N/A         5.25           Max1         7.00         -5.00         74         N/A         5.40           DWDM SFP         Nin1         -4.00         -32.00         -4         N/A         3.00           Min2         0.00         -28.00         0         N/A         3.10           Max2         4.00         -9.00         70         N/A         3.50           Max1         8.00         -5.00         74         N/A         3.60           RX only WDM GBIC         N/A         -28.30         0         N/A         4.65           Min1         N/A         -28.30         0         N/A         4.75           Max2         N/A         -28.30         0         N/A         1.4         1.7           Max1         N/A         -5.00         74         N/A         1.4         1.7           Min1         -5.00         -28.00         -4         N/A         N/A         N/A <tr< th=""><th></th><th></th><th></th><th></th><th></th><th></th></tr<>                    |               |       |        |       |     |         |
| Min1         -4.00         -32.00         -4         N/A         4.65           Min2         0.00         -28.00         0         N/A         4.75           Max2         4.00         -9.00         70         N/A         5.25           Max1         7.00         -5.00         74         N/A         5.40           DWDM SFP         Nin1         -4.00         -32.00         -4         N/A         3.00           Min2         0.00         -28.00         0         N/A         3.10           Max2         4.00         -9.00         70         N/A         3.50           Max1         8.00         -5.00         74         N/A         3.60           RX only WDM GBIC         N/A         -28.30         0         N/A         4.65           Min1         N/A         -28.30         0         N/A         4.75           Max2         N/A         -28.30         0         N/A         1.4         1.7           Max1         N/A         -5.00         74         N/A         1.4         1.7           Min1         -5.00         -28.00         -4         N/A         N/A         N/A <tr< th=""><th></th><th></th><th></th><th></th><th></th><th></th></tr<>                    |               |       |        |       |     |         |
| Min2         0.00         -28.00         0         N/A         4.75           Max1         7.00         -9.00         70         N/A         5.25           Max1         7.00         -5.00         74         N/A         5.40           DWDM SFP         Min1         -4.00         -32.00         -4         N/A         3.00           Min2         0.00         -28.00         0         N/A         3.10           Max2         4.00         -9.00         70         N/A         3.50           Max1         8.00         -5.00         74         N/A         3.60           RX only WDM GBIC         Min1         N/A         -32.00         -4         N/A         4.65           Min1         N/A         -32.00         -4         N/A         4.75           Max2         N/A         -9.00         70         N/A         5.25           Max1         N/A         -9.00         70         N/A         4.75           Max1         N/A         -5.00         74         N/A         N/A           Min1         -5.00         -28.00         -4         N/A         N/A           Max2                                                                                                    | DWDM GBIC     |       |        |       |     |         |
| Max2         4.00         -9.00         70         N/A         5.25           Max1         7.00         -5.00         74         N/A         5.40           DWDDM SFP         Win1         -4.00         -5.00         -4         N/A         3.00           Min2         0.00         -28.00         0         N/A         3.10           Max2         4.00         -9.00         70         N/A         3.50           Max1         8.00         -5.00         74         N/A         3.60           RX only WDM GBIC         Min1         N/A         -32.00         -4         N/A         3.60           Min2         N/A         -32.00         -4         N/A         4.65           Min2         N/A         -28.30         0         N/A         4.75           Max1         N/A         -5.00         70         N/A         5.25           Max1         N/A         -5.00         74         N/A         N/A           Min1         -5.00         -28.00         -4         N/A         N/A           Min2         -1.00         -24.00         0         N/A         N/A           Min                                                                                                    | Min1          | -4.00 | -32.00 | -4    | N/A | 4.65    |
| Max1         7.00         -5.00         74         N/A         5.40           DWDM SFP         Min1         -4.00         -32.00         -4         N/A         3.00           Min1         -4.00         -28.00         0         N/A         3.10           Max2         4.00         -9.00         70         N/A         3.50           Max1         8.00         -5.00         74         N/A         3.60           RX only WDM GBIC         WIT         N/A         -32.00         -4         N/A         4.65           Min1         N/A         -32.00         -4         N/A         4.65           Min2         N/A         -28.30         0         N/A         4.75           Max2         N/A         -9.00         70         N/A         5.40           DWDM XENPAK         N/A         -5.00         74         N/A         N/A           Min1         -5.00         -28.00         -4         N/A         N/A           Max2         3.00         -7.00         70         N/A         N/A           Min1         -5.00         -28.00         -4         N/A         N/A           Max2 <t< td=""><td>Min2</td><td>0.00</td><td>-28.00</td><td>0</td><td>N/A</td><td>4.75</td></t<> | Min2          | 0.00  | -28.00 | 0     | N/A | 4.75    |
| DWDM SFP  Min1                                                                                                    | Max2          | 4.00  | -9.00  | 70    | N/A | 5.25    |
| Min1         -4.00         -32.00         -4         N/A         3.00           Min2         0.00         -28.00         0         N/A         3.10           Max2         4.00         -9.00         70         N/A         3.50           Max1         8.00         -5.00         74         N/A         3.60           RX only WDM GBIC         Min1         N/A         -32.00         -4         N/A         4.65           Min2         N/A         -28.30         0         N/A         4.75           Max2         N/A         -9.00         70         N/A         5.25           Max1         N/A         -5.00         74         N/A         5.40           DWDM XENPAK         Min1         -5.00         -28.00         -4         N/A         N/A           Min2         -1.00         -24.00         0         N/A         N/A           Max2         3.00         -7.00         70         N/A         N/A           Min1         -5.00         -28.00         -4         N/A         N/A           Min2         -1.00         -24.00         0         N/A         N/A <td< td=""><td>Max1</td><td>7.00</td><td>-5.00</td><td>74</td><td>N/A</td><td>5.40</td></td<>                 | Max1          | 7.00  | -5.00  | 74    | N/A | 5.40    |
| Min2         0.00         -28.00         0         N/A         3.10           Max2         4.00         -9.00         70         N/A         3.50           Max1         8.00         -5.00         74         N/A         3.60           RX only WDM GBIC         Win1         N/A         -32.00         -4         N/A         4.65           Min2         N/A         -28.30         0         N/A         4.75           Max2         N/A         -9.00         70         N/A         5.25           Max1         N/A         -5.00         74         N/A         5.40           DWDM XENPAK         Win1         -5.00         -28.00         -4         N/A         N/A           Min2         -1.00         -24.00         0         N/A         N/A           Max2         3.00         -7.00         70         N/A         N/A           DWDM X2         Min1         -5.00         -28.00         -4         N/A         N/A           Min1         -5.00         -28.00         -4         N/A         N/A           Max2         3.00         -7.00         70         N/A         N/A                                                                                                 | DWDM SFP      |       |        |       |     |         |
| Max2         4.00         -9.00         70         N/A         3.50           Max1         8.00         -5.00         74         N/A         3.60           RX only WDM GBIC         Min1         N/A         -32.00         -4         N/A         4.65           Min2         N/A         -28.30         0         N/A         4.75           Max2         N/A         -9.00         70         N/A         5.25           Max1         N/A         -5.00         74         N/A         5.40           DWDM XENPAK         Min1         -5.00         -28.00         -4         N/A         N/A           Min2         -1.00         -24.00         0         N/A         N/A           Max2         3.00         -7.00         70         N/A         N/A           DWDM X2         Min1         -5.00         -28.00         -4         N/A         N/A           Min2         -1.00         -28.00         -4         N/A         N/A           Max1         7.00         -3.00         70         N/A         N/A           Min1         -5.00         -28.00         -4         N/A         N/A </td <td>Min1</td> <td>-4.00</td> <td>-32.00</td> <td>-4</td> <td>N/A</td> <td>3.00</td>       | Min1          | -4.00 | -32.00 | -4    | N/A | 3.00    |
| Max1         8.00         -5.00         74         N/A         3.60           RX only WDM GBIC         Min1         N/A         -32.00         -4         N/A         4.65           Min2         N/A         -28.30         0         N/A         4.75           Max2         N/A         -9.00         70         N/A         5.25           Max1         N/A         -5.00         74         N/A         5.40           DWDM XENPAK         Win1         -5.00         -28.00         -4         N/A         N/A           Min2         -1.00         -24.00         0         N/A         N/A           Max2         3.00         -7.00         70         N/A         N/A           Max1         7.00         -3.00         74         N/A         N/A           Min1         -5.00         -28.00         -4         N/A         N/A           Min2         -1.00         -28.00         -4         N/A         N/A           Max2         3.00         -7.00         70         N/A         N/A           Max1         7.00         -3.00         74         N/A         N/A           Min1         -5.00                                                                                      | Min2          | 0.00  | -28.00 | 0     | N/A | 3.10    |
| RX only WDM GBIC           Min1         N/A         -32.00         -4         N/A         4.65           Min2         N/A         -28.30         0         N/A         4.75           Max2         N/A         -9.00         70         N/A         5.25           Max1         N/A         -5.00         74         N/A         5.40           DWDM XENPAK         Win1         -5.00         -28.00         -4         N/A         N/A           Min2         -1.00         -24.00         0         N/A         N/A           Max2         3.00         -7.00         70         N/A         N/A           DWDM X2         Nin1         -5.00         -28.00         -4         N/A         N/A           Min2         -1.00         -28.00         -4         N/A         N/A           Min2         -1.00         -24.00         0         N/A         N/A           Max2         3.00         -7.00         70         N/A         N/A           DWDM XFP         Min1         -5.00         -28.00         -4         N/A         N/A           Min2         -1.00         -24.00         0         N/A                                                                                         | Max2          | 4.00  | -9.00  | 70    | N/A | 3.50    |
| Min1         N/A         -32.00         -4         N/A         4.65           Min2         N/A         -28.30         0         N/A         4.75           Max2         N/A         -9.00         70         N/A         5.25           Max1         N/A         -5.00         74         N/A         5.40           DWDM XENPAK         Nin1         -5.00         -28.00         -4         N/A         N/A           Min1         -5.00         -28.00         -4         N/A         N/A           Max2         3.00         -7.00         70         N/A         N/A           Max1         7.00         -3.00         74         N/A         N/A           Min2         -1.00         -28.00         -4         N/A         N/A           Min2         -1.00         -24.00         0         N/A         N/A           Max1         7.00         -3.00         74         N/A         N/A           DWDM XFP         N/A         N/A         N/A         N/A         N/A           Min1         -5.00         -28.00         -4         N/A         N/A           Max2         3.00         -7.00                                                                                               | Max1          | 8.00  | -5.00  | 74    | N/A | 3.60    |
| Min2         N/A         -28.30         0         N/A         4.75           Max2         N/A         -9.00         70         N/A         5.25           Max1         N/A         -5.00         74         N/A         5.40           DWDM XENPAK         DWDM         N/A         N/A         N/A           Min1         -5.00         -28.00         -4         N/A         N/A           Min2         -1.00         -24.00         0         N/A         N/A           Max1         7.00         -3.00         74         N/A         N/A           Min1         -5.00         -28.00         -4         N/A         N/A           Min2         -1.00         -24.00         0         N/A         N/A           Max2         3.00         -7.00         70         N/A         N/A           Max1         7.00         -3.00         74         N/A         N/A           DWDM XFP         Min1         -5.00         -28.00         -4         N/A         N/A           Min2         -1.00         -24.00         0         N/A         N/A           Max2         3.00         -7.00         70                                                                                                | RX only WDM   | GBIC  |        |       |     |         |
| Max2         N/A         -9.00         70         N/A         5.25           Max1         N/A         -5.00         74         N/A         5.40           DWDM XENPAK         Win1         -5.00         -28.00         -4         N/A         N/A           Min2         -1.00         -24.00         0         N/A         N/A           Max2         3.00         -7.00         70         N/A         N/A           Max1         7.00         -3.00         74         N/A         N/A           DWDM X2         Min1         -5.00         -28.00         -4         N/A         N/A           Min2         -1.00         -24.00         0         N/A         N/A           Max2         3.00         -7.00         70         N/A         N/A           DWDM XFP         N/A         N/A         N/A         N/A           Min1         -5.00         -28.00         -4         N/A         N/A           Min2         -1.00         -24.00         0         N/A         N/A           Min2         -1.00         -24.00         0         N/A         N/A           Max2         3.00         -7.00                                                                                           | Min1          | N/A   | -32.00 | -4    | N/A | 4.65    |
| Max1         N/A         -5.00         74         N/A         5.40           DWDM XENPAK         Min1         -5.00         -28.00         -4         N/A         N/A           Min2         -1.00         -24.00         0         N/A         N/A           Max2         3.00         -7.00         70         N/A         N/A           Max1         7.00         -3.00         74         N/A         N/A           DWDM X2         Min1         -5.00         -28.00         -4         N/A         N/A           Min2         -1.00         -24.00         0         N/A         N/A           Max2         3.00         -7.00         70         N/A         N/A           Max1         7.00         -3.00         74         N/A         N/A           DWDM XFP         Min1         -5.00         -28.00         -4         N/A         N/A           Min2         -1.00         -24.00         0         N/A         N/A           Max2         3.00         -7.00         70         N/A         N/A           Max2         3.00         -7.00         70         N/A         N/A           Max1                                                                                            | Min2          | N/A   | -28.30 | 0     | N/A | 4.75    |
| DWDM XENPAK           Min1         -5.00         -28.00         -4         N/A         N/A           Min2         -1.00         -24.00         0         N/A         N/A           Max2         3.00         -7.00         70         N/A         N/A           Max1         7.00         -3.00         74         N/A         N/A           DWDM X2         Nin1         -5.00         -28.00         -4         N/A         N/A           Min2         -1.00         -24.00         0         N/A         N/A           Max2         3.00         -7.00         70         N/A         N/A           DWDM XFP         Nin1         -5.00         -28.00         -4         N/A         N/A           Min2         -1.00         -28.00         -4         N/A         N/A           Min2         -1.00         -28.00         -4         N/A         N/A           Max2         3.00         -7.00         0         N/A         N/A           Max2         3.00         -7.00         70         N/A         N/A           Max1         7.00         -3.00         74         N/A         N/A <td>Max2</td> <td>N/A</td> <td>-9.00</td> <td>70</td> <td>N/A</td> <td>5.25</td>                      | Max2          | N/A   | -9.00  | 70    | N/A | 5.25    |
| Min1         -5.00         -28.00         -4         N/A         N/A           Min2         -1.00         -24.00         0         N/A         N/A           Max2         3.00         -7.00         70         N/A         N/A           Max1         7.00         -3.00         74         N/A         N/A           DWDM X2         Nin1         -5.00         -28.00         -4         N/A         N/A           Min2         -1.00         -24.00         0         N/A         N/A           Max2         3.00         -7.00         70         N/A         N/A           DWDM XFP         Nin1         -5.00         -28.00         -4         N/A         N/A           Min2         -1.00         -24.00         0         N/A         N/A           Max2         3.00         -7.00         70         N/A         N/A           Max2         3.00         -7.00         70         N/A         N/A           Max1         7.00         -3.00         74         N/A         N/A           Max2         3.00         -7.00         70         N/A         N/A           Min1         N/A                                                                                                    | Max1          | N/A   | -5.00  | 74    | N/A | 5.40    |
| Min2         -1.00         -24.00         0         N/A         N/A           Max2         3.00         -7.00         70         N/A         N/A           Max1         7.00         -3.00         74         N/A         N/A           DWDM X2         Nin1         -5.00         -28.00         -4         N/A         N/A           Min2         -1.00         -24.00         0         N/A         N/A           Max2         3.00         -7.00         70         N/A         N/A           DWDM XFP         Nin1         -5.00         -28.00         -4         N/A         N/A           Min2         -1.00         -24.00         0         N/A         N/A           Max2         3.00         -7.00         70         N/A         N/A           Max2         3.00         -7.00         70         N/A         N/A           Max2         3.00         -7.00         70         N/A         N/A           Max1         7.00         -3.00         74         N/A         N/A           Max1         7.00         -3.00         74         N/A         N/A           Min1         N/A <t< td=""><td>DWDM XENPAK</td><td></td><td></td><td></td><td></td><td></td></t<>                     | DWDM XENPAK   |       |        |       |     |         |
| Max2         3.00         -7.00         70         N/A         N/A           Max1         7.00         -3.00         74         N/A         N/A           DWDM X2         Nin1         -5.00         -28.00         -4         N/A         N/A           Min2         -1.00         -24.00         0         N/A         N/A           Max2         3.00         -7.00         70         N/A         N/A           Max1         7.00         -3.00         74         N/A         N/A           DWDM XFP         Min1         -5.00         -28.00         -4         N/A         N/A           Min2         -1.00         -24.00         0         N/A         N/A           Max2         3.00         -7.00         70         N/A         N/A           Max1         7.00         -3.00         74         N/A         N/A           Max1         7.00         -3.00         74         N/A         N/A           CWDM X2         Min1         N/A         N/A         N/A         N/A         N/A           Min2         N/A         N/A         N/A         N/A         N/A         N/A                                                                                                    | Min1          | -5.00 | -28.00 | -4    | N/A | N/A     |
| Max1         7.00         -3.00         74         N/A         N/A           DWDM X2         Min1         -5.00         -28.00         -4         N/A         N/A           Min2         -1.00         -24.00         0         N/A         N/A           Max2         3.00         -7.00         70         N/A         N/A           Max1         7.00         -3.00         74         N/A         N/A           DWDM XFP         Min1         -5.00         -28.00         -4         N/A         N/A           Min2         -1.00         -24.00         0         N/A         N/A           Max2         3.00         -7.00         70         N/A         N/A           Max1         7.00         -3.00         74         N/A         N/A           Max1         7.00         -3.00         74         N/A         N/A           CWDM X2         Min1         N/A         N/A         N/A         N/A           Min2         N/A         N/A         N/A         N/A         N/A           Min2         N/A         N/A         N/A         N/A         N/A                                                                                                    | Min2          | -1.00 | -24.00 | 0     | N/A | N/A     |
| DWDM X2           Min1         -5.00         -28.00         -4         N/A         N/A           Min2         -1.00         -24.00         0         N/A         N/A           Max2         3.00         -7.00         70         N/A         N/A           Max1         7.00         -3.00         74         N/A         N/A           DWDM XFP         Nin1         -5.00         -28.00         -4         N/A         N/A           Min2         -1.00         -24.00         0         N/A         N/A           Max2         3.00         -7.00         70         N/A         N/A           Max1         7.00         -3.00         74         N/A         N/A           CWDM X2         N/A         N/A         N/A         N/A         N/A         N/A           Min1         N/A         N/A         N/A         N/A         N/A         N/A           Min2         N/A         N/A         N/A         N/A         N/A         N/A           Min2         N/A         N/A         N/A         N/A         N/A         N/A                                                                                                    | Max2          | 3.00  | -7.00  | 70    | N/A | N/A     |
| Min1         -5.00         -28.00         -4         N/A         N/A           Min2         -1.00         -24.00         0         N/A         N/A           Max2         3.00         -7.00         70         N/A         N/A           Max1         7.00         -3.00         74         N/A         N/A           DWDM XFP         Nin1         -5.00         -28.00         -4         N/A         N/A           Min2         -1.00         -24.00         0         N/A         N/A           Max2         3.00         -7.00         70         N/A         N/A           Max1         7.00         -3.00         74         N/A         N/A           CWDM X2         N/A         N/A         N/A         N/A         N/A           Min1         N/A         N/A         N/A         N/A         N/A           Min2         N/A         N/A         N/A         N/A         N/A           Min2         N/A         N/A         N/A         N/A         N/A                                                                                                    | Max1          | 7.00  | -3.00  | 74    | N/A | N/A     |
| Min2         -1.00         -24.00         0         N/A         N/A           Max2         3.00         -7.00         70         N/A         N/A           Max1         7.00         -3.00         74         N/A         N/A           DWDM XFP         Nin1         -5.00         -28.00         -4         N/A         N/A           Min2         -1.00         -24.00         0         N/A         N/A           Max2         3.00         -7.00         70         N/A         N/A           Max1         7.00         -3.00         74         N/A         N/A           CWDM X2         Nin1         N/A         N/A         0         N/A         N/A           Min1         N/A         N/A         N/A         0         N/A         N/A           Min2         N/A         N/A         N/A         0         N/A         N/A           Max2         N/A         N/A         N/A         N/A         N/A                                                                                                    | DWDM X2       |       |        |       |     |         |
| Max2         3.00         -7.00         70         N/A         N/A           Max1         7.00         -3.00         74         N/A         N/A           DWDM XFP         Nin1         -5.00         -28.00         -4         N/A         N/A           Min2         -1.00         -24.00         0         N/A         N/A           Max2         3.00         -7.00         70         N/A         N/A           Max1         7.00         -3.00         74         N/A         N/A           CWDM X2         Nin1         N/A         N/A         0         N/A         N/A           Min1         N/A         N/A         N/A         0         N/A         N/A           Min2         N/A         N/A         N/A         0         N/A         N/A           Max2         N/A         N/A         N/A         0         N/A         N/A                                                                                                    | Min1          | -5.00 | -28.00 | -4    | N/A | N/A     |
| Max1         7.00         -3.00         74         N/A         N/A           DWDM XFP         Nin1         -5.00         -28.00         -4         N/A         N/A           Min2         -1.00         -24.00         0         N/A         N/A           Max2         3.00         -7.00         70         N/A         N/A           Max1         7.00         -3.00         74         N/A         N/A           CWDM X2         Nin1         N/A         N/A         0         N/A         N/A           Min1         N/A         N/A         N/A         0         N/A         N/A           Max2         N/A         N/A         0         N/A         N/A                                                                                                    | Min2          | -1.00 | -24.00 | 0     | N/A | N/A     |
| DWDM XFP           Min1         -5.00         -28.00         -4         N/A         N/A           Min2         -1.00         -24.00         0         N/A         N/A           Max2         3.00         -7.00         70         N/A         N/A           Max1         7.00         -3.00         74         N/A         N/A           CWDM X2           Min1         N/A         N/A         0         N/A         N/A           Min2         N/A         N/A         0         N/A         N/A           Max2         N/A         N/A         0         N/A         N/A                                                                                                    | Max2          | 3.00  | -7.00  | 70    | N/A | N/A     |
| Min1 -5.00 -28.00 -4 N/A N/A Min2 -1.00 -24.00 0 N/A N/A Max2 3.00 -7.00 70 N/A N/A Max1 7.00 -3.00 74 N/A N/A CWDM X2 Min1 N/A N/A 0 N/A N/A Min2 N/A N/A 0 N/A N/A Max2 N/A N/A 0 N/A N/A                                                                                                    | Max1          | 7.00  | -3.00  | 74    | N/A | N/A     |
| Min2 -1.00 -24.00 0 N/A N/A Max2 3.00 -7.00 70 N/A N/A Max1 7.00 -3.00 74 N/A N/A CWDM X2 Min1 N/A N/A 0 N/A N/A Min2 N/A N/A 0 N/A N/A Max2 N/A N/A 0 N/A N/A                                                                                                    | DWDM XFP      |       |        |       |     |         |
| Max2     3.00     -7.00     70     N/A     N/A       Max1     7.00     -3.00     74     N/A     N/A       CWDM X2       Min1     N/A     N/A     0     N/A     N/A       Min2     N/A     N/A     0     N/A     N/A       Max2     N/A     N/A     0     N/A     N/A                                                                                                    | Min1          | -5.00 | -28.00 | -4    | N/A | N/A     |
| Max1 7.00 -3.00 74 N/A N/A CWDM X2 Min1 N/A N/A 0 N/A N/A N/A Min2 N/A N/A 0 N/A N/A N/A Max2 N/A N/A 0 N/A N/A                                                                                                    | Min2          | -1.00 | -24.00 | 0     | N/A | N/A     |
| CWDM X2 Min1 N/A N/A 0 N/A N/A Min2 N/A N/A 0 N/A N/A Max2 N/A N/A 0 N/A N/A                                                                                                    | Max2          | 3.00  | -7.00  | 70    | N/A | N/A     |
| Min1         N/A         N/A         0         N/A         N/A           Min2         N/A         N/A         0         N/A         N/A           Max2         N/A         N/A         0         N/A         N/A                                                                                                    | Max1          | 7.00  | -3.00  | 74    | N/A | N/A     |
| Min2 N/A N/A 0 N/A N/A N/A Max2 N/A N/A 0 N/A N/A                                                                                                    | CWDM X2       |       |        |       |     |         |
|                                                                                                    | Min1          | N/A   | N/A    | 0     | N/A | N/A     |
|                                                                                                    | Min2          | N/A   | N/A    | 0     | N/A | N/A     |
| Max1 N/A N/A 0 N/A N/A                                                                                                    | Max2          | N/A   | N/A    | 0     | N/A | N/A     |
|                                                                                                    | Max1          | N/A   | N/A    | 0     | N/A | N/A     |

<sup>&</sup>lt;output truncated>

# show ip ports all

To display all the open ports on the device, use the **show ip ports all** command in EXEC or User EXEC mode.

# show ip ports all

# **Syntax Description**

This command has no arguments or keywords.

# **Command Default**

None

### **Command Modes**

User EXEC, Privileged EXEC

# **Command History**

| Release    | Modification                 |
|------------|------------------------------|
| 15.2(5) E1 | This command was introduced. |

The following is a sample output from **show ip ports all** command:

# switch# show ip ports all

| Proto | Local Address | Foreign Address | State   | PID/Program Name                |
|-------|---------------|-----------------|---------|---------------------------------|
| TCB   | Local Address | Foreign Address | (state) |                                 |
| tcp   | *:4786        | *:*             | LISTEN  | 224/[IOS]SMI IBC server process |
| tcp   | *:443         | *:*             | LISTEN  | 286/[IOS]HTTP CORE              |
| tcp   | *:443         | *:*             | LISTEN  | 286/[IOS]HTTP CORE              |
| tcp   | *:80          | *:*             | LISTEN  | 286/[IOS]HTTP CORE              |
| tcp   | *:80          | *:*             | LISTEN  | 286/[IOS]HTTP CORE              |
| udp   | *:10002       | * : *           |         | 0/[IOS] Unknown                 |
| udp   | *:2228        | 0.0.0.0:0       |         | 318/[IOS]L2TRACE SERVER         |
|       |               |                 |         |                                 |

switch#

The table below shows the field descriptions.

| Field            | Description                                             |
|------------------|---------------------------------------------------------|
| Protocol         | Transport protocol used                                 |
| Foreign Address  | Remote / peer address                                   |
| State            | State of connection: listen / establishment / connected |
| PID/Program Name | Process id / process name                               |
| Local Address    | Device IP address                                       |

# **Related Commands**

show tcp brief all

show ip sockets

# show network-policy profile

To display the network-policy profiles, use the **show network policy profile** command in privileged EXEC mode.

show network-policy profile [profile-number] [detail]

# **Syntax Description**

profile-number (Optional) Displays the network-policy profile number. If no profile is entered, all network-policy profiles appear.

**detail** (Optional) Displays detailed status and statistics information.

### **Command Default**

None

#### **Command Modes**

Privileged EXEC

### **Command History**

| Release | Modification                 |
|---------|------------------------------|
|         | This command was introduced. |

This is an example of output from the **show network-policy profile** command:

#### # show network-policy profile

Network Policy Profile 10
voice vlan 17 cos 4
Interface:
none
Network Policy Profile 30
voice vlan 30 cos 5
Interface:
none
Network Policy Profile 36
voice vlan 4 cos 3
Interface:
Interface\_id

# show power inline

To display the Power over Ethernet (PoE) status for the specified PoE port, the specified stack member, or for all PoE ports in the switch stack, use the **show power inline** command in EXEC mode.

**show power inline** [{police | priority}] [{interface-id | module stack-member-number}] [detail]

# **Syntax Description**

| police                     | (Optional) Displays the power policing information about real-time power consumption. |
|----------------------------|---------------------------------------------------------------------------------------|
| priority                   | (Optional) Displays the power inline port priority for each port.                     |
| interface-id               | (Optional) ID of the physical interface.                                              |
| module stack-member-number | (Optional) Limits the display to ports on the specified stack member.                 |
|                            | This keyword is supported only on stacking-capable switches.                          |
| detail                     | (Optional) Displays detailed output of the interface or module.                       |

# **Command Modes**

User EXEC

Privileged EXEC

# **Command History**

| Release | Modification                 |
|---------|------------------------------|
|         | This command was introduced. |

# **Examples**

This is an example of output from the **show power inline** command. The table that follows describes the output fields.

### > show power inline

| Module    | Availab<br>(Watts |      | Used<br>(Watts) | Remaining<br>(Watts) |       |      |
|-----------|-------------------|------|-----------------|----------------------|-------|------|
| 1         | n/                | a .  | n/a             | n/a                  |       |      |
| 2         | n/                | a    | n/a             | n/a                  |       |      |
| 3         | 1440.             | 0    | 15.4            | 1424.6               |       |      |
| 4         | 720.              | 0    | 6.3             | 713.7                |       |      |
| Interface | e Admin           | Oper | Pov             | ver Device           | Class | Max  |
|           |                   |      | (Wa             | atts)                |       |      |
|           |                   |      |                 |                      | <br>  |      |
| Gi3/0/1   | auto              | off  | 0.0             | n/a                  | n/a   | 30.0 |
| Gi3/0/2   | auto              | off  | 0.0             | n/a                  | n/a   | 30.0 |
| Gi3/0/3   | auto              | off  | 0.0             | n/a                  | n/a   | 30.0 |
| Gi3/0/4   | auto              | off  | 0.0             | n/a                  | n/a   | 30.0 |
| Gi3/0/5   | auto              | off  | 0.0             | n/a                  | n/a   | 30.0 |
| Gi3/0/6   | auto              | off  | 0.0             | n/a                  | n/a   | 30.0 |
| Gi3/0/7   | auto              | off  | 0.0             | n/a                  | n/a   | 30.0 |
| Gi3/0/8   | auto              | off  | 0.0             | n/a                  | n/a   | 30.0 |
| Gi3/0/9   | auto              | off  | 0.0             | n/a                  | n/a   | 30.0 |
| Gi3/0/10  | auto              | off  | 0.0             | n/a                  | n/a   | 30.0 |
|           |                   |      |                 |                      |       |      |

| Gi3/0/11                                                                                           | auto    | off | 0.0 | n/a | n/a | 30.0 |
|----------------------------------------------------------------------------------------------------|---------|-----|-----|-----|-----|------|
| Gi3/0/12                                                                                           | auto    | off | 0.0 | n/a | n/a | 30.0 |
| <output, t.<="" td=""><td>runcate</td><td>d&gt;</td><td></td><td></td><td></td><td></td></output,> | runcate | d>  |     |     |     |      |

This is an example of output from the **show power inline** *interface-id* command on a switch port:

This is an example of output from the **show power inline module** *switch-number* command on stack member 3. The table that follows describes the output fields.

| > show p                                                                                               | power inl | ine mod | lule 3 | 3       |        |       |      |
|----------------------------------------------------------------------------------------------------|-----------|---------|--------|---------|--------|-------|------|
| Module                                                                                                 | Availab   | ole     | Used   | Rem     | aining |       |      |
|                                                                                                    | (Watts    | s) (    | Watts  | s) (W   | atts)  |       |      |
|                                                                                                    |           |         |        |         |        |       |      |
| 3                                                                                                    | 865.      | . 0     | 864.0  | )       | 1.0    |       |      |
| Interfa                                                                                                | ce Admin  | Oper    |        | Power   | Device | Class | Max  |
|                                                                                                    |           |         |        | (Watts) |        |       |      |
|                                                                                                    |           |         |        |         |        | <br>  |      |
| Gi3/0/1                                                                                                | auto      | power-  | deny   | 4.0     | n/a    | n/a   | 15.4 |
| Gi3/0/2                                                                                                | auto      | off     |        | 0.0     | n/a    | n/a   | 15.4 |
| Gi3/0/3                                                                                                | auto      | off     |        | 0.0     | n/a    | n/a   | 15.4 |
| Gi3/0/4                                                                                                | auto      | off     |        | 0.0     | n/a    | n/a   | 15.4 |
| Gi3/0/5                                                                                                | auto      | off     |        | 0.0     | n/a    | n/a   | 15.4 |
| Gi3/0/6                                                                                                | auto      | off     |        | 0.0     | n/a    | n/a   | 15.4 |
| Gi3/0/7                                                                                                | auto      | off     |        | 0.0     | n/a    | n/a   | 15.4 |
| Gi3/0/8                                                                                                | auto      | off     |        | 0.0     | n/a    | n/a   | 15.4 |
| Gi3/0/9                                                                                                | auto      | off     |        | 0.0     | n/a    | n/a   | 15.4 |
| Gi3/0/1                                                                                                | 0 auto    | off     |        | 0.0     | n/a    | n/a   | 15.4 |
| <output< td=""><td>truncate</td><td>ed&gt;</td><td></td><td></td><td></td><td></td><td></td></output<> | truncate  | ed>     |        |         |        |       |      |

### Table 8: show power inline Field Descriptions

| Field     | Description                                                                                                    |
|-----------|----------------------------------------------------------------------------------------------------|
| Available | The total amount of configured power <sup>1</sup> on the PoE switch in watts (W).                                                                                                    |
| Used      | The amount of configured power that is allocated to PoE ports in watts.                                                                                                    |
| Remaining | The amount of configured power in watts that is not allocated to ports in the system.  (Available – Used = Remaining)                                                                                                    |
| Admin     | Administration mode: auto, off, static.                                                                                                    |
| Oper      | Operating mode:  • on—The powered device is detected, and power is applied.  • off—No PoE is applied.  • faulty—Device detection or a powered device is in a faulty state.  • power-deny—A powered device is detected, but no PoE is available, or the maximum wattage exceeds the detected powered-device maximum. |
| Power     | The maximum amount of power that is allocated to the powered device in watts. This value is the same as the value in the <i>Cutoff Power</i> field in the <b>show power inline police</b> command output.                                                                                                    |

| Field            | Description                                                                                                    |
|------------------|----------------------------------------------------------------------------------------------------|
| Device           | The device type detected: n/a, unknown, Cisco powered-device, IEEE powered-device, or the name from CDP.                                                                                               |
| Class            | The IEEE classification: n/a or a value from 0 to 4.                                                                                                    |
| Max              | The maximum amount of power allocated to the powered device in watts.                                                                                                    |
| AdminPowerMax    | The maximum amount power allocated to the powered device in watts when the switch polices the real-time power consumption. This value is the same as the <i>Max</i> field value.                       |
| AdminConsumption | The power consumption of the powered device in watts when the switch polices the real-time power consumption. If policing is disabled, this value is the same as the <i>AdminPowerMax</i> field value. |

<sup>&</sup>lt;sup>1</sup> The configured power is the power that you manually specify or that the switch specifies by using CDP power negotiation or the IEEE classification, which is different than the real-time power that is monitored with the power sensing feature.

This is an example of output from the **show power inline police** command on a stacking-capable switch:

| > show po                                                                                                | Availab | le -  | Used   | Remainiı<br>(Watts) | -      |        |       |
|----------------------------------------------------------------------------------------------------|---------|-------|--------|---------------------|--------|--------|-------|
| 1                                                                                                    | 370.    | 0     | 0.0    | 370.0               | 0      |        |       |
| 3                                                                                                    | 865.    | 0     | 864.0  | 1.0                 | 0      |        |       |
|                                                                                                    | Admin   | Oper  |        | Admin               | Oper   | Cutoff | Oper  |
| Interface                                                                                                | State   | State | €      | Police              | Police | Power  | Power |
|                                                                                                    |         |       |        |                     |        |        |       |
| Gi1/0/1                                                                                                  |         |       |        |                     |        |        |       |
| Gi1/0/2                                                                                                  | auto    | off   |        | log                 | n/a    | 5.4    | 0.0   |
| Gi1/0/3                                                                                                  | auto    | off   |        | errdisable          | n/a    | 5.4    | 0.0   |
| Gi1/0/4                                                                                                  | off     | off   |        | none                | n/a    | n/a    | 0.0   |
| Gi1/0/5                                                                                                  | off     | off   |        | log                 | n/a    | 5.4    | 0.0   |
| Gi1/0/6                                                                                                  | off     | off   |        | errdisable          | n/a    | 5.4    | 0.0   |
| Gi1/0/7                                                                                                  | auto    | off   |        | none                | n/a    | n/a    | 0.0   |
| Gi1/0/8                                                                                                  | auto    | off   |        | log                 | n/a    | 5.4    | 0.0   |
| Gi1/0/9                                                                                                  | auto    | on    |        | none                | n/a    | n/a    | 5.1   |
| Gi1/0/10                                                                                                 | auto    | on    |        | log                 | ok     | 5.4    | 4.2   |
| Gi1/0/11                                                                                                 | auto    | on    |        | log                 | log    | 5.4    | 5.9   |
| Gi1/0/12                                                                                                 | auto    | on    |        | errdisable          | ok     | 5.4    | 4.2   |
| Gi1/0/13                                                                                                 | auto    | errd  | isable | errdisable          | n/a    | 5.4    | 0.0   |
| <output t<="" td=""><td>runcate</td><td>d&gt;</td><td></td><td></td><td></td><td></td><td></td></output> | runcate | d>    |        |                     |        |        |       |

# In the previous example:

- The Gi1/0/1 port is shut down, and policing is not configured.
- The Gi1/0/2 port is shut down, but policing is enabled with a policing action to generate a syslog message.
- The Gi1/0/3 port is shut down, but policing is enabled with a policing action is to shut down the port.
- Device detection is disabled on the Gi1/0/4 port, power is not applied to the port, and policing is disabled.

- Device detection is disabled on the Gi1/0/5 port, and power is not applied to the port, but policing is enabled with a policing action to generate a syslog message.
- Device detection is disabled on the Gi1/0/6 port, and power is not applied to the port, but policing is enabled with a policing action to shut down the port.
- The Gi1/0/7 port is up, and policing is disabled, but the switch does not apply power to the connected device.
- The Gi1/0/8 port is up, and policing is enabled with a policing action to generate a syslog message, but the switch does not apply power to the powered device.
- The Gi1/0/9 port is up and connected to a powered device, and policing is disabled.
- The Gi1/0/10 port is up and connected to a powered device, and policing is enabled with a policing action to generate a syslog message. The policing action does not take effect because the real-time power consumption is less than the cutoff value.
- The Gi1/0/11 port is up and connected to a powered device, and policing is enabled with a policing action to generate a syslog message.
- The Gi1/0/12 port is up and connected to a powered device, and policing is enabled with a policing action to shut down the port. The policing action does not take effect because the real-time power consumption is less than the cutoff value.
- The Gi1/0/13 port is up and connected to a powered device, and policing is enabled with a policing action to shut down the port.

This is an example of output from the **show power inline police** *interface-id* command on a standalone switch. The table that follows describes the output fields.

### Table 9: show power inline police Field Descriptions

| Field       | Description                                                                                                    |  |  |
|-------------|----------------------------------------------------------------------------------------------------|--|--|
| Available   | The total amount of configured power <sup>2</sup> on the switch in watts (W).                                                                                                    |  |  |
| Used        | The amount of configured power allocated to PoE ports in watts.                                                                                                    |  |  |
| Remaining   | The amount of configured power in watts that is not allocated to ports in the system. (Available – Used = Remaining)                                                                                                    |  |  |
| Admin State | e Administration mode: auto, off, static.                                                                                                    |  |  |
| Oper State  | <ul> <li>Operating mode:</li> <li>errdisable—Policing is enabled.</li> <li>faulty—Device detection on a powered device is in a faulty state.</li> <li>off—No PoE is applied.</li> <li>on—The powered device is detected, and power is applied.</li> <li>power-deny—A powered device is detected, but no PoE is available, or the real-time power consumption exceeds the maximum power allocation.</li> <li>Note  The operating mode is the current PoE state for the specified PoE port, the specified stack member, or for all PoE ports on the switch.</li> </ul> |  |  |

| Field        | Description                                                                                                    |
|--------------|----------------------------------------------------------------------------------------------------|
| Admin        | Status of the real-time power-consumption policing feature:                                                                                                    |
| Police       | • errdisable—Policing is enabled, and the switch shuts down the port when the real-time power consumption exceeds the maximum power allocation.                                                       |
|              | <ul> <li>log—Policing is enabled, and the switch generates a syslog message when the real-time power consumption exceeds the maximum power allocation.</li> <li>none—Policing is disabled.</li> </ul> |
| Oper Police  | Policing status:                                                                                                    |
|              | • errdisable—The real-time power consumption exceeds the maximum power allocation, and the switch shuts down the PoE port.                                                                            |
|              | • log—The real-time power consumption exceeds the maximum power allocation, and the switch generates a syslog message.                                                                                |
|              | • n/a—Device detection is disabled, power is not applied to the PoE port, or no policing action is configured.                                                                                        |
|              | • ok—Real-time power consumption is less than the maximum power allocation.                                                                                                    |
| Cutoff Power | The maximum power allocated on the port. When the real-time power consumption is greater than this value, the switch takes the configured policing action.                                            |
| Oper Power   | The real-time power consumption of the powered device.                                                                                                    |

<sup>&</sup>lt;sup>2</sup> The configured power is the power that you manually specify or that the switch specifies by using CDP power negotiation or the IEEE classification, which is different than the real-time power that is monitored with the power sensing feature.

# show system mtu

To display the global maximum transmission unit (MTU) or maximum packet size set for the switch, use the **show system mtu** command in privileged EXEC mode.

show system mtu

This command has no arguments or keywords. **Syntax Description** 

None **Command Default** 

**Command Modes** 

Privileged EXEC

| Command History | Release | Modification                 |  |
|-----------------|---------|------------------------------|--|
|                 |         | This command was introduced. |  |
|                 |         |                              |  |

**Usage Guidelines** 

For information about the MTU values and the stack configurations that affect the MTU values, see the system mtu command.

**Examples** 

This is an example of output from the **show system mtu** command:

# speed

To specify the speed of a 10/100/1000/2500/5000 Mbps port, use the **speed** command in interface configuration mode. To return to the default value, use the **no** form of this command.

 $speed \ \ \{10 \ | \ 1000 \ | \ 2500 \ | \ 5000 \ | \ auto \ \ [\{10 \ | \ 1000 \ | \ 2500 \ | \ 5000\}] \ | \ nonegotiate\} \\ no \ \ speed \ \ \,$ 

# **Syntax Description**

| 10          | Specifies that the port runs at 10 Mbps.                                                                                                    |
|-------------|----------------------------------------------------------------------------------------------------|
| 100         | Specifies that the port runs at 100 Mbps.                                                                                                    |
| 1000        | Specifies that the port runs at 1000 Mbps. This option is valid and visible only on 10/100/1000 Mb/s ports.                                                                                                    |
| 2500        | Specifies that the port runs at 2500 Mbps. This option is valid and visible only on multi-Gigabit-supported Ethernet ports.                                                                                                    |
| 5000        | Specifies that the port runs at 5000 Mbps. This option is valid and visible only on multi-Gigabit-supported Ethernet ports.                                                                                                    |
| auto        | Detects the speed at which the port should run, automatically, based on the port at the other end of the link. If you use the 10, 100, 1000, 1000, 2500, or 5000 keyword with the auto keyword, the port autonegotiates only at the specified speeds. |
| nonegotiate | Disables autonegotiation, and the port runs at 1000 Mbps.                                                                                                    |

### **Command Default**

The default is auto.

### **Command Modes**

Interface configuration

### **Command History**

| Release | Modification                 |
|---------|------------------------------|
|         | This command was introduced. |

### **Usage Guidelines**

You cannot configure speed on 10-Gigabit Ethernet ports.

Except for the 1000BASE-T small form-factor pluggable (SFP) modules, you can configure the speed to not negotiate (**nonegotiate**) when an SFP module port is connected to a device that does not support autonegotiation.

The new keywords, 2500 and 5000 are visible only on multi-Gigabit (m-Gig) Ethernet supporting devices.

If the speed is set to **auto**, the switch negotiates with the device at the other end of the link for the speed setting, and then forces the speed setting to the negotiated value. The duplex setting remains configured on each end of the link, which might result in a duplex setting mismatch.

If both ends of the line support autonegotiation, we highly recommend the default autonegotiation settings. If one interface supports autonegotiation and the other end does not, use the auto setting on the supported side, but set the duplex and speed on the other side.

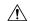

#### Caution

Changing the interface speed and duplex mode configuration might shut down and re-enable the interface during the reconfiguration.

For guidelines on setting the switch speed and duplex parameters, see the "Configuring Interface Characteristics" chapter in the software configuration guide for this release.

Verify your settings using the **show interfaces** privileged EXEC command.

### **Examples**

The following example shows how to set speed on a port to 100 Mbps:

```
(config) # interface gigabitethernet1/0/1
(config-if) # speed 100
```

The following example shows how to set a port to autonegotiate at only 10 Mbps:

```
(config) # interface gigabitethernet1/0/1
(config-if) # speed auto 10
```

The following example shows how to set a port to autonegotiate at only 10 or 100 Mbps:

```
(config) # interface gigabitethernet1/0/1
(config-if) # speed auto 10 100
```

# switchport backup interface

To configure Flex Links, use the **switchport backup interface** command in interface configuration mode on a Layer 2 interface on the switch stack or on a standalone switch. To remove the Flex Links configuration, use the **no** form of this command.

switchport backup interface  $interface - id [\{mmu \ primary \ vlan \ vlan - id \ | \ multicast \ fast-convergence \ | \ preemption \ \{delay \ seconds \ | \ mode \ \{bandwidth \ | \ forced \ | \ off\}\} \ | \ prefer \ vlan \ vlan - id\}]$ no switchport backup interface  $interface - id \ [\{mmu \ primary \ vlan \ | \ multicast \ fast-convergence \ | \ preemption \ \{delay \ | \ mode\} \ | \ prefer \ vlan\}]$ 

### **Syntax Description**

| interface-id               | ID of the physical interface.  (Optional) Configures the MAC move update (MMU) for a backup interface pair.           |  |  |
|----------------------------|----------------------------------------------------------------------------------------------------|--|--|
| mmu                        |                                                                                                    |  |  |
| primary vlan vlan-id       | (Optional) VLAN ID of the primary VLAN. The range is 1 to 4094.                                                       |  |  |
| multicast fast-convergence | (Optional) Configures multicast fast convergence on the backup interface.                                             |  |  |
| preemption                 | (Optional) Configures a preemption scheme for a backup interface pair.                                                |  |  |
| delay seconds              | Specifies a preemption delay. The range is 1 to 300 seconds. The default is 35 seconds.                               |  |  |
| mode                       | Specifies the preemption mode.                                                                                        |  |  |
| bandwidth                  | Specifies that a higher bandwidth interface is preferred.                                                             |  |  |
| forced                     | Specifies that an active interface is preferred.                                                                      |  |  |
| off                        | Specifies that no preemption occurs from backup to active.                                                            |  |  |
| prefer vlan vlan-id        | (Optional) Specifies that VLANs are carried on the backup interfaces of a Flex Link pair. VLAN ID range is 1 to 4094. |  |  |

### **Command Default**

The default is to have no Flex Links defined. The preemption mode is off. No preemption occurs. Preemption delay is set to 35 seconds.

### **Command Modes**

Interface configuration

### **Command History**

| Release | Modification                 |
|---------|------------------------------|
|         | This command was introduced. |

### **Usage Guidelines**

Flex Links are a pair of interfaces that provide backup to each other. With Flex Links configured, one link acts as the primary interface and forwards traffic, while the other interface is in standby mode, ready to begin forwarding traffic if the primary link shuts down. The interface being configured is referred to as the active link; the specified interface is identified as the backup link. The feature provides an alternative to the Spanning Tree Protocol (STP), allowing users to turn off STP and still retain basic link redundancy.

This command is available only for Layer 2 interfaces.

You can configure only one Flex Link backup link for any active link, and it must be a different interface from the active interface.

- An interface can belong to only one Flex Link pair. An interface can be a backup link for only one active link. An active link cannot belong to another Flex Link pair.
- A backup link does not have to be the same type (Fast Ethernet or Gigabit Ethernet, for instance) as the active link. However, you should configure both Flex Links with similar characteristics so that there are no loops or changes in behavior if the standby link begins to forward traffic.
- Neither of the links can be a port that belongs to an EtherChannel. However, you can configure two port channels (EtherChannel logical interfaces) as Flex Links, and you can configure a port channel and a physical interface as Flex Links, with either the port channel or the physical interface as the active link.
- If STP is configured on the switch, Flex Links do not participate in STP in all valid VLANs. If STP is not running, be sure that there are no loops in the configured topology.

This example shows how to configure two interfaces as Flex Links:

```
# configure terminal
(conf) # interface gigabitethernet1/0/1
(conf-if) # switchport backup interface gigabitethernet1/0/2
(conf-if) # end
```

This example shows how to configure the Gigabit Ethernet interface to always preempt the backup:

```
# configure terminal
(conf) # interface gigabitethernet1/0/1
(conf-if) # switchport backup interface gigabitethernet1/0/2 preemption forced
(conf-if) # end
```

This example shows how to configure the Gigabit Ethernet interface preemption delay time:

```
# configure terminal
(conf) # interface gigabitethernet1/0/1
(conf-if) # switchport backup interface gigabitethernet1/0/2 preemption delay 150
(conf-if) # end
```

This example shows how to configure the Gigabit Ethernet interface as the MMU primary VLAN:

```
# configure terminal
(conf) # interface gigabitethernet1/0/1
(conf-if) # switchport backup interface gigabitethernet1/0/2 mmu primary vlan 1021
(conf-if) # end
```

You can verify your setting by entering the **show interfaces switchport backup** privileged EXEC command.

# switchport block

To prevent unknown multicast or unicast packets from being forwarded, use the **switchport block** command in interface configuration mode. To allow forwarding unknown multicast or unicast packets, use the **no** form of this command.

switchport block {multicast | unicast}
no switchport block {multicast | unicast}

### **Syntax Description**

multicast Specifies that unknown multicast traffic should be blocked.

Note

Only pure Layer 2 multicast traffic is blocked. Multicast packets that contain IPv4 or IPv6 information in the header are not blocked.

unicast Specifies that unknown unicast traffic should be blocked.

### **Command Default**

Unknown multicast and unicast traffic is not blocked.

### **Command Modes**

Interface configuration

# **Command History**

| Release | Modification                 |
|---------|------------------------------|
|         | This command was introduced. |

# **Usage Guidelines**

By default, all traffic with unknown MAC addresses is sent to all ports. You can block unknown multicast or unicast traffic on protected or nonprotected ports. If unknown multicast or unicast traffic is not blocked on a protected port, there could be security issues.

With multicast traffic, the port blocking feature blocks only pure Layer 2 packets. Multicast packets that contain IPv4 or IPv6 information in the header are not blocked.

Blocking unknown multicast or unicast traffic is not automatically enabled on protected ports; you must explicitly configure it.

For more information about blocking packets, see the software configuration guide for this release.

This example shows how to block unknown unicast traffic on an interface:

(config-if) # switchport block unicast

You can verify your setting by entering the **show interfaces** *interface-id* **switchport** privileged EXEC command.

# system mtu

#### no system mtu

# **Syntax Description**

| bytes              | Set the system MTU for ports that are set to 10 or 100 Mb/s. The range is 1500 to 1998 bytes. This is the maximum MTU received at 10/100-Mb/s Ethernet switch ports.                                      |
|--------------------|----------------------------------------------------------------------------------------------------|
| <b>jumbo</b> bytes | Set the system jumbo MTU for Gigabit Ethernet ports operating at 1000 Mb/s or greater. The range is 1500 to 9000 bytes. This is the maximum MTU received at the physical port for Gigabit Ethernet ports. |

### **Command Default**

The default MTU size for all ports is 1500 bytes.

### **Command Modes**

Global configuration

### **Command History**

| Release | Modification                 |
|---------|------------------------------|
|         | This command was introduced. |

### **Usage Guidelines**

The switch does not support the MTU on a per-interface basis.

When you use this command to change the system MTU or jumbo MTU size, you must reset the switch before the new configuration takes effect. The system MTU setting is saved in the switch environmental variable in NVRAM and becomes effective when the switch reloads. The MTU settings you enter with the **system mtu** and **system mtu jumbo** commands are not saved in the switch IOS configuration file, even if you enter the **copy running-config startup-config** privileged EXEC command. Therefore, if you use TFTP to configure a new switch by using a backup configuration file and want the system MTU to be other than the default, you must explicitly configure the **system mtu** and **system mtu jumbo** settings on the new switch and then reload the switch.

Gigabit Ethernet ports operating at 1000 Mb/s are not affected by the **system mtu** command, and 10/100-Mb/s ports are not affected by the**system mtu jumbo** command.

If you enter a value that is outside the range for the specific type of switch, the value is not accepted.

You can verify your setting by entering the **show system mtu** privileged EXEC command.

This example shows how to set the global system MTU size to 1600 bytes:

```
(config) \# system mtu 1600 Changes to the system MTU will not take effect until the next reload is done (config) \#
```

This example shows how to set the global system MTU size to 6000 bytes:

```
(config) \# system mtu jumbo 6000 Changes to the system jumbo MTU will not take effect until the next reload is done (config) \#
```

# voice-signaling vlan (network-policy configuration)

To create a network-policy profile for the voice-signaling application type, use the **voice-signaling vlan** command in network-policy configuration mode. To delete the policy, use the **no** form of this command.

**voice-signaling vlan** {*vlan-id* [{**cos** *cos-value* | **dscp** *dscp-value*}] | **dot1p** [{**cos** *l2-priority* | **dscp** *dscp*}] | **none** | **untagged**}

### **Syntax Description**

| vlan-id                                                                                                   | (Optional) The VLAN for voice traffic. The range is 1 to 4094.                                                                             |  |
|----------------------------------------------------------------------------------------------------|----------------------------------------------------------------------------------------------------|--|
| cos cos-value                                                                                             | (Optional) Specifies the Layer 2 priority class of service (CoS) for the configured VLAN. The range is 0 to 7; the default is 5.           |  |
| <b>dscp</b> dscp-value                                                                                    | (Optional) Specifies the differentiated services code point (DSCP) value for the configured VLAN. The range is 0 to 63; the default is 46. |  |
| dot1p                                                                                                    | (Optional) Configures the phone to use IEEE 802.1p priority tagging and to use VLAN 0 (the native VLAN).                                   |  |
| none                                                                                                    | (Optional) Does not instruct the Cisco IP phone about the voice VLAN. The phone uses the configuration from the phone key pad.             |  |
| <b>untagged</b> (Optional) Configures the phone to send untagged voice traffic. This is the de the phone. |                                                                                                    |  |

### **Command Default**

No network-policy profiles for the voice-signaling application type are defined.

The default CoS value is 5.

The default DSCP value is 46.

The default tagging mode is untagged.

# **Command Modes**

Network-policy profile configuration

# **Command History**

| Release | Modification                 |
|---------|------------------------------|
|         | This command was introduced. |

### **Usage Guidelines**

Use the **network-policy profile** global configuration command to create a profile and to enter network-policy profile configuration mode.

The voice-signaling application type is for network topologies that require a different policy for voice signaling than for voice media. This application type should not be advertised if all of the same network policies apply as those advertised in the voice policy TLV.

When you are in network-policy profile configuration mode, you can create the profile for voice-signaling by specifying the values for VLAN, class of service (CoS), differentiated services code point (DSCP), and tagging mode.

These profile attributes are contained in the Link Layer Discovery Protocol for Media Endpoint Devices (LLDP-MED) network-policy time-length-value (TLV).

To return to privileged EXEC mode from the network-policy profile configuration mode, enter the **exit** command.

This example shows how to configure voice-signaling for VLAN 200 with a priority 2 CoS:

```
(config) # network-policy profile 1
(config-network-policy) # voice-signaling vlan 200 cos 2
```

This example shows how to configure voice-signaling for VLAN 400 with a DSCP value of 45:

```
(config) # network-policy profile 1
(config-network-policy) # voice-signaling vlan 400 dscp 45
```

This example shows how to configure voice-signaling for the native VLAN with priority tagging:

```
(config-network-policy) # voice-signaling vlan dot1p cos 4
```

# voice vlan (network-policy configuration)

To create a network-policy profile for the voice application type, use the **voice vlan** command in network-policy configuration mode. To delete the policy, use the **no** form of this command.

**voice vlan** {vlan-id [{cos cos-value | dscp dscp-value}] | dot1p [{cos l2-priority | dscp dscp}] | none | untagged}

# **Syntax Description**

| vlan-id         | (Optional) The VLAN for voice traffic. The range is 1 to 4094.                                                                             |
|-----------------|----------------------------------------------------------------------------------------------------|
| cos cos-value   | (Optional) Specifies the Layer 2 priority class of service (CoS) for the configured VLAN. The range is 0 to 7; the default is 5.           |
| dscp dscp-value | (Optional) Specifies the differentiated services code point (DSCP) value for the configured VLAN. The range is 0 to 63; the default is 46. |
| dot1p           | (Optional) Configures the phone to use IEEE 802.1p priority tagging and to use VLAN 0 (the native VLAN).                                   |
| none            | (Optional) Does not instruct the Cisco IP phone about the voice VLAN. The phone uses the configuration from the phone key pad.             |
| untagged        | (Optional) Configures the phone to send untagged voice traffic. This is the default for the phone.                                         |
|                 |                                                                                                    |

### **Command Default**

No network-policy profiles for the voice application type are defined.

The default CoS value is 5.

The default DSCP value is 46.

The default tagging mode is untagged.

# **Command Modes**

Network-policy profile configuration

# **Command History**

| Release | Modification                 |
|---------|------------------------------|
|         | This command was introduced. |

### **Usage Guidelines**

Use the **network-policy profile** global configuration command to create a profile and to enter network-policy profile configuration mode.

The voice application type is for dedicated IP telephones and similar devices that support interactive voice services. These devices are typically deployed on a separate VLAN for ease of deployment and enhanced security through isolation from data applications.

When you are in network-policy profile configuration mode, you can create the profile for voice by specifying the values for VLAN, class of service (CoS), differentiated services code point (DSCP), and tagging mode.

These profile attributes are contained in the Link Layer Discovery Protocol for Media Endpoint Devices (LLDP-MED) network-policy time-length-value (TLV).

To return to privileged EXEC mode from the network-policy profile configuration mode, enter the **exit** command.

This example shows how to configure the voice application type for VLAN 100 with a priority 4 CoS:

```
(config) # network-policy profile 1
(config-network-policy) # voice vlan 100 cos 4
```

This example shows how to configure the voice application type for VLAN 100 with a DSCP value of 34:

```
(config) # network-policy profile 1
(config-network-policy) # voice vlan 100 dscp 34
```

This example shows how to configure the voice application type for the native VLAN with priority tagging:

```
(config-network-policy)# voice vlan dot1p cos 4
```

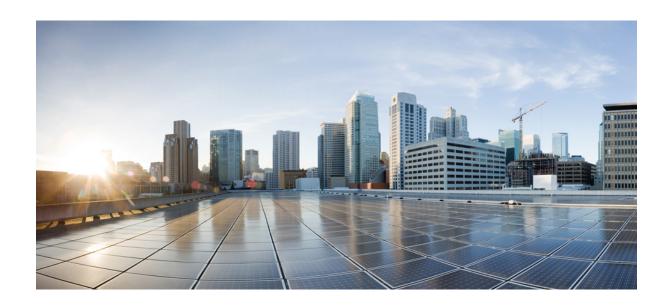

PART

# **IP Multicast Routing**

• IP Multicast Routing Commands, on page 83

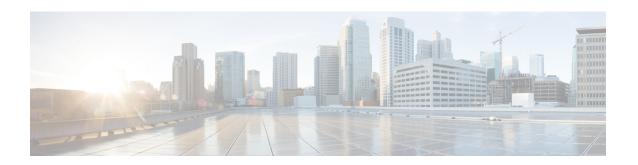

# **IP Multicast Routing Commands**

- debug platform ip multicast, on page 84
- ip igmp filter, on page 86
- ip igmp max-groups, on page 87
- ip igmp profile, on page 89
- ip igmp snooping, on page 91
- ip igmp snooping last-member-query-count, on page 92
- ip igmp snooping last-member-query-interval, on page 94
- ip igmp snooping querier, on page 96
- ip igmp snooping report-suppression, on page 98
- ip igmp snooping robustness-variable, on page 99
- ip igmp snooping vlan immediate-leave, on page 100
- ip igmp snooping vlan mrouter, on page 101
- ip igmp snooping vlan static, on page 102
- ip multicast auto-enable, on page 104
- ip pim accept-register, on page 105
- ip pim bsr-candidate, on page 106
- ip pim dm-fallback, on page 108
- ip pim rp-candidate, on page 110
- ip pim send-rp-announce, on page 111
- ip pim spt-threshold, on page 113
- mrinfo, on page 114
- show ip igmp filter, on page 116
- show ip igmp profile, on page 117
- show ip igmp snooping, on page 118
- show ip igmp snooping groups, on page 120
- show ip igmp snooping igmpv2-tracking, on page 121
- show ip igmp snooping mrouter, on page 122
- show ip igmp snooping querier, on page 123
- show ip pim all-vrfs tunnel, on page 125
- show ip pim autorp, on page 126
- show ip pim bsr-router, on page 127
- show ip pim tunnel, on page 128
- show platform ip multicast, on page 130

# debug platform ip multicast

To enable debugging of IP multicast routing, use the **debug platform ip multicast** command in EXEC mode. To disable debugging, use the **no** form of this command.

debug platform ip multicast {all | mdb | mdfs-rp-retry | midb | mroute-rp | resources | retry | rpf-throttle | snoop-events | software-forward | swidb-events | vlan-locks} no debug platform ip multicast {all | mdb | mdfs-rp-retry | midb | mroute-rp | resources | retry | rpf-throttle | snoop-events | software-forward | swidb-events | vlan-locks}

# **Syntax Description**

| all              | Displays all platform IP-multicast event debug messages.                                                                      |  |
|------------------|----------------------------------------------------------------------------------------------------|--|
|                  | <b>Note</b> Using this command can degrade the performance of the switch.                                                     |  |
| mdb              | Displays IP-multicast debug messages for multicast distributed fast switching (MDFS) multicast descriptor block (mdb) events. |  |
| mdfs-rp-retry    | Displays IP-multicast MDFS rendezvous point (RP) retry event debug messages.                                                  |  |
| midb             | Displays IP-multicast MDFS multicast interface descriptor block (MIDB) debug messages.                                        |  |
| mroute-rp        | Displays IP-multicast RP event debug messages.                                                                                |  |
| resources        | Displays IP-multicast hardware resource debug messages.                                                                       |  |
| retry            | Displays IP-multicast retry processing event debug messages.                                                                  |  |
| rpf-throttle     | Displays IP-multicast reverse path forwarding (RPF) throttle event debug messages.                                            |  |
| snoop-events     | Displays IP-multicast IGMP snooping event debug messages.                                                                     |  |
| software-forward | Displays IP-multicast software forwarding event debug messages.                                                               |  |
| swidb-events     | Displays IP-multicast MDFS software interface descriptor block (swidb) or global event debug messages.                        |  |
| vlan-locks       | Displays IP-multicast VLAN lock and unlock event debug messages.                                                              |  |
|                  |                                                                                                    |  |

### **Command Default**

Debugging is disabled.

### **Command Modes**

User EXEC

Privileged EXEC

# **Command History**

| Release | Modification                 |
|---------|------------------------------|
|         | This command was introduced. |

# **Usage Guidelines**

The undebug platform ip multicast command is the same as the no debug platform ip multicast command.

When you enable debugging on a switch stack, it is enabled only on the active switch. To enable debugging on a member switch, you can start a session from the active switch by using the **session** *switch-number* EXEC command, and then enter the **debug** command at the command-line prompt of the member switch. You also can use the **remote command** *stack-member-number LINE* EXEC command on the active switch to enable debugging on a member switch without first starting a session.

# **Related Commands**

| Command           | Description                                                         |
|-------------------|---------------------------------------------------------------------|
| show<br>debugging | Displays information about the types of debugging that are enabled. |

# ip igmp filter

To control whether or not all the hosts on a Layer 2 interface can join one or more IP multicast groups by applying an Internet Group Management Protocol (IGMP) profile to the interface, use the **ip igmp filter** interface configuration command on the stack or on a standalone. To remove the specified profile from the interface, use the **no** form of this command.

ip igmp filter profile number no ip igmp filter

# **Syntax Description**

profile number IGMP profile number to be applied. The range is 1—4294967295.

### **Command Default**

No IGMP filters are applied.

### **Command Modes**

Interface configuration (config-if)

### **Command History**

| Release | Modification                 |
|---------|------------------------------|
|         | This command was introduced. |

### **Usage Guidelines**

You can apply IGMP filters only to Layer 2 physical interfaces; you cannot apply IGMP filters to routed ports, switch virtual interfaces (SVIs), or ports that belong to an EtherChannel group.

An IGMP profile can be applied to one or more port interfaces, but one port can have only one profile applied to it.

### Example

You can verify your setting by using the **show running-config** command in privileged EXEC mode and by specifying an interface.

### **Related Topics**

ip igmp profile, on page 89 show ip dhep snooping statistics

## ip igmp max-groups

To set the maximum number of Internet Group Management Protocol (IGMP) groups that a Layer 2 interface can join or to configure the IGMP throttling action when the maximum number of entries is in the forwarding table, use the **ip igmp max-groups** interface configuration command on the stack or on a standalone. To set the maximum back to the default, which is to have no maximum limit, or to return to the default throttling action, which is to drop the report, use the **no** form of this command.

ip igmp max-groups {max number | action { deny | replace}}
no ip igmp max-groups {max number | action}

#### **Syntax Description**

| max number     | Maximum number of IGMP groups that an interface can join. The range is 0—4294967294. The default is no limit.                                                      |
|----------------|----------------------------------------------------------------------------------------------------|
| action deny    | Drops the next IGMP join report when the maximum number of entries is in the IGMP snooping forwarding table. This is the default action.                           |
| action replace | Replaces the existing group with the new group for which the IGMP report was received when the maximum number of entries is in the IGMP snooping forwarding table. |

#### **Command Default**

The default maximum number of groups is no limit.

After the learns the maximum number of IGMP group entries on an interface, the default throttling action is to drop the next IGMP report that the interface receives and to not add an entry for the IGMP group to the interface.

## **Command Modes**

Interface configuration

## **Command History**

| Release | Modification                 |
|---------|------------------------------|
|         | This command was introduced. |

## **Usage Guidelines**

You can use this command only on Layer 2 physical interfaces and on logical EtherChannel interfaces. You cannot set IGMP maximum groups for routed ports, switch virtual interfaces (SVIs), or ports that belong to an EtherChannel group.

Follow these guidelines when configuring the IGMP throttling action:

- If you configure the throttling action as deny, and set the maximum group limit, the entries that were previously in the forwarding table are not removed, but are aged out. After these entries are aged out, when the maximum number of entries is in the forwarding table, the drops the next IGMP report received on the interface.
- If you configure the throttling action as replace, and set the maximum group limitation, the entries that were previously in the forwarding table are removed. When the maximum number of entries is in the forwarding table, the replaces a randomly selected multicast entry with the received IGMP report.
- When the maximum group limitation is set to the default (no maximum), entering the **ip igmp max-groups** {deny | replace} command has no effect.

## Example

The following example shows how to limit the number of IGMP groups that a port can join to 25:

```
(config) # interface gigabitethernet1/0/2
(config-if) # ip igmp max-groups 25
```

The following example shows how to configure the to replace the existing group with the new group for which the IGMP report was received when the maximum number of entries is in the forwarding table:

```
(config) # interface gigabitethernet2/0/1
(config-if) # ip igmp max-groups action replace
```

You can verify your setting by using the **show running-config** privileged EXEC command and by specifying an interface.

## ip igmp profile

To create an Internet Group Management Protocol (IGMP) profile and enter IGMP profile configuration mode, use the **ip igmp profile** global configuration command on the stack or on a standalone. From this mode, you can specify the configuration of the IGMP profile to be used for filtering IGMP membership reports from a switch port. To delete the IGMP profile, use the **no** form of this command.

**ip igmp profile** profile number **no ip igmp profile** profile number

### **Syntax Description**

profile number The IGMP profile number being configured. The range is from 1—4294967295.

#### **Command Default**

No IGMP profiles are defined. When configured, the default action for matching an IGMP profile is to deny matching addresses.

### **Command Modes**

Global configuration

### **Command History**

| Release | Modification                 |
|---------|------------------------------|
|         | This command was introduced. |

## **Usage Guidelines**

When you are in IGMP profile configuration mode, you can create a profile by using these commands:

- deny—Specifies that matching addresses are denied; this is the default condition.
- exit—Exits from igmp-profile configuration mode.
- no—Negates a command or resets to its defaults.
- **permit**—Specifies that matching addresses are permitted.
- range—Specifies a range of IP addresses for the profile. This can be a single IP address or a range with a start and an end address.

When entering a range, enter the low IP multicast address, a space, and the high IP multicast address.

You can apply an IGMP profile to one or more Layer 2 interfaces, but each interface can have only one profile applied to it.

#### Example

The following example shows how to configure IGMP profile 40, which permits the specified range of IP multicast addresses:

```
(config) # ip igmp profile 40
(config-igmp-profile) # permit
(config-igmp-profile) # range 233.1.1.1 233.255.255.255
```

You can verify your settings by using the **show ip igmp profile** command in privileged EXEC mode.

#### **Related Topics**

ip igmp filter, on page 86

show ip igmp profile, on page 117

## ip igmp snooping

To globally enable Internet Group Management Protocol (IGMP) snooping on the or to enable it on a per-VLAN basis, use the **ip igmp snooping** global configuration command on the stack or on a standalone . To return to the default setting, use the **no** form of this command.

ip igmp snooping [vlan vlan-id]
no ip igmp snooping [vlan vlan-id]

## **Syntax Description**

vlan vlan-id (Optional) Enables IGMP snooping on the specified VLAN. Ranges are 1—1001 and 1006—4094.

#### **Command Default**

IGMP snooping is globally enabled on the .

IGMP snooping is enabled on VLAN interfaces.

#### **Command Modes**

Global configuration

#### **Command History**

| Release | Modification                 |
|---------|------------------------------|
|         | This command was introduced. |

#### **Usage Guidelines**

When IGMP snooping is enabled globally, it is enabled in all of the existing VLAN interfaces. When IGMP snooping is globally disabled, it is disabled on all of the existing VLAN interfaces.

VLAN IDs 1002 to 1005 are reserved for Token Ring and FDDI VLANs, and cannot be used in IGMP snooping.

## **Example**

The following example shows how to globally enable IGMP snooping:

```
(config) # ip igmp snooping
```

The following example shows how to enable IGMP snooping on VLAN 1:

```
(config) # ip igmp snooping vlan 1
```

You can verify your settings by entering the **show ip igmp snooping** command in privileged EXEC mode.

## **Related Topics**

```
ip igmp snooping report-suppression, on page 98 show ip igmp snooping, on page 118 show ip igmp snooping groups, on page 120 show ip igmp snooping mrouter, on page 122 show ip igmp snooping querier, on page 123
```

## ip igmp snooping last-member-query-count

To configure how often Internet Group Management Protocol (IGMP) snooping will send query messages in response to receiving an IGMP leave message, use the **ip igmp snooping last-member-query-count** command in global configuration mode. To set *count* to the default value, use the **no** form of this command.

ip igmp snooping [vlan vlan-id] last-member-query-count count no ip igmp snooping [vlan vlan-id] last-member-query-count count

## **Syntax Description**

| vlan vlan-id | (Optional) Sets the count value on a specific VLAN ID. The range is from 1—1001. Do not enter leading zeroes. |
|--------------|----------------------------------------------------------------------------------------------------|
| count        | Interval at which query messages are sent, in milliseconds. The range is from 1—7. The default is 2.          |

#### **Command Default**

A query is sent every 2 milliseconds.

#### **Command Modes**

Global configuration

#### **Command History**

| Release | Modification                 |
|---------|------------------------------|
|         | This command was introduced. |

## **Usage Guidelines**

When a multicast host leaves a group, the host sends an IGMP leave message. To check if this host is the last to leave the group, IGMP query messages are sent when the leave message is seen until the **last-member-query-interval** timeout period expires. If no response is received to the last-member queries before the timeout period expires, the group record is deleted.

Use the **ip igmp snooping last-member-query-interval** command to configure the timeout period.

When both IGMP snooping immediate-leave processing and the query count are configured, immediate-leave processing takes precedence.

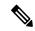

Note

Do not set the count to 1 because the loss of a single packet (the query packet from the to the host or the report packet from the host to the) may result in traffic forwarding being stopped even if the receiver is still there. Traffic continues to be forwarded after the next general query is sent by the, but the interval during which a receiver may not receive the query could be as long as 1 minute (with the default query interval).

The leave latency in Cisco IOS software may increase by up to 1 last-member query interval (LMQI) value when the is processing more than one leave within an LMQI. In such a scenario, the average leave latency is determined by the (count + 0.5) \* LMQI. The result is that the default leave latency can range from 2.0 to 3.0 seconds with an average of 2.5 seconds under a higher load of IGMP leave processing. The leave latency under load for the minimum LMQI value of 100 milliseconds and a count of 1 is from 100 to 200 milliseconds, with an average of 150 milliseconds. This is done to limit the impact of higher rates of IGMP leave messages.

## **Example**

The following example shows how to set the last member query count to 5:

(config) # ip igmp snooping last-member-query-count 5

## ip igmp snooping last-member-query-interval

To enable the Internet Group Management Protocol (IGMP) configurable-leave timer globally or on a per-VLAN basis, use the **ip igmp snooping last-member-query-interval** command in global configuration mode. Use the **no** form of the command to return to the default setting.

ip igmp snooping [vlan vlan-id] last-member-query-interval time no ip igmp snooping [vlan vlan-id] last-member-query-interval time

## **Syntax Description**

**vlan** *vlan-id* (Optional) Enables IGMP snooping and the leave timer on the specified VLAN. The range is 1 to 1001 and 1006 to 4094.

time Interval time out in seconds. The range is 100 to 32767 milliseconds.

#### **Command Default**

The default timeout setting is 1000 milliseconds.

#### **Command Modes**

Global configuration

### **Command History**

| Release | Modification                 |
|---------|------------------------------|
|         | This command was introduced. |

### **Usage Guidelines**

When IGMP snooping is globally enabled, IGMP snooping is enabled on all the existing VLAN interfaces. When IGMP snooping is globally disabled, IGMP snooping is disabled on all the existing VLAN interfaces.

VLAN IDs 1002 to 1005 are reserved for Token Ring and FDDI VLANs and cannot be used in IGMP snooping.

Configuring the leave timer on a VLAN overrides the global setting.

The IGMP configurable leave time is only supported on devices running IGMP Version 2.

The configuration is saved in NVRAM.

### **Examples**

This example shows how to globally enable the IGMP leave timer for 2000 milliseconds:

(config) # ip igmp snooping last-member-query-interval 2000

This example shows how to configure the IGMP leave timer for 3000 milliseconds on VLAN 1:

(config) # ip igmp snooping vlan 1 last-member-query-interval 3000

This example shows how to configure the IGMP leave timer for 3000 milliseconds on VLAN 1:

(config) # ip igmp snooping vlan 1 last-member-query-interval 3000

You can verify your settings by entering the **show ip igmp snooping** privileged EXEC command.

## **Related Topics**

ip igmp snooping, on page 91
ip igmp snooping vlan immediate-leave, on page 100
ip igmp snooping vlan mrouter, on page 101
ip igmp snooping vlan static, on page 102
show ip igmp snooping, on page 118

## ip igmp snooping querier

To globally enable the Internet Group Management Protocol (IGMP) querier function in Layer 2 networks, use the **ip igmp snooping querier** global configuration command. Use the command with keywords to enable and configure the IGMP querier feature on a VLAN interface. To return to the default settings, use the **no** form of this command.

ip igmp snooping [vlan vlan-id] querier [address ip-address | max-response-time response-time | query-interval interval-count | tcn query {count count | interval interval} | timer expiry expiry-time | version version]

no ip igmp snooping  $[vlan \ vlan-id]$  querier  $[address \ | \ max-response-time \ | \ query-interval \ | \ ten \ query \ \{count \ | \ interval\} \ | \ timer \ expiry \ | \ version]$ 

## **Syntax Description**

| vlan vlan-id                    | (Optional) Enables IGMP snooping and the IGMP querier function on the specified VLAN. Ranges are 1—1001 and 1006—4094.                                         |  |  |
|---------------------------------|----------------------------------------------------------------------------------------------------|--|--|
| address ip-address              | (Optional) Specifies a source IP address. If you do not specify an IP address, the querier tries to use the global IP address configured for the IGMP querier. |  |  |
| max-response-time response-time | (Optional) Sets the maximum time to wait for an IGMP querier report. The range is 1—25 seconds.                                                                |  |  |
| query-interval interval-count   | (Optional) Sets the interval between IGMP queriers. The range is 1—18000 seconds.                                                                              |  |  |
| tcn query                       | (Optional) Sets parameters related to Topology Change Notifications (TCNs).                                                                                    |  |  |
| count count                     | Sets the number of TCN queries to be executed during the TCN interval time. The range is 1—10.                                                                 |  |  |
| interval interval               | Sets the TCN query interval time. The range is 1—255.                                                                                                    |  |  |
| timer expiry expiry-time        | (Optional) Sets the length of time until the IGMP querier expires. The range is 60—300 seconds.                                                                |  |  |
| version version                 | (Optional) Selects the IGMP version number that the querier feature uses. Select either 1 or 2.                                                                |  |  |

### **Command Default**

The IGMP snooping querier feature is globally disabled on the .

When enabled, the IGMP snooping querier disables itself if it detects IGMP traffic from a multicast router.

#### **Command Modes**

Global configuration

### **Command History**

| Release | Modification                 |
|---------|------------------------------|
|         | This command was introduced. |

## **Usage Guidelines**

Use this command to enable IGMP snooping to detect the IGMP version and IP address of a device that sends IGMP query messages, which is also called a querier.

By default, the IGMP snooping querier is configured to detect devices that use IGMP Version 2 (IGMPv2), but does not detect clients that are using IGMP Version 1 (IGMPv1). You can manually configure the **max-response-time** value when devices use IGMPv2. You cannot configure the max-response-time when devices use IGMPv1. (The value cannot be configured, and is set to zero).

Non-RFC-compliant devices running IGMPv1 might reject IGMP general query messages that have a non-zero value as the **max-response-time** value. If you want the devices to accept the IGMP general query messages, configure the IGMP snooping querier to run IGMPv1.

VLAN IDs 1002—1005 are reserved for Token Ring and FDDI VLANs, and cannot be used in IGMP snooping.

## Example

The following example shows how to globally enable the IGMP snooping querier feature:

```
(config) # ip igmp snooping querier
```

The following example shows how to set the IGMP snooping querier maximum response time to 25 seconds:

```
(config) # ip igmp snooping querier max-response-time 25
```

The following example shows how to set the IGMP snooping querier interval time to 60 seconds:

```
(config) # ip igmp snooping querier query-interval 60
```

The following example shows how to set the IGMP snooping querier TCN query count to 25:

```
(config) # ip igmp snooping querier tcn count 25
```

The following example shows how to set the IGMP snooping querier timeout value to 60 seconds:

```
(config) # ip igmp snooping querier timer expiry 60
```

The following example shows how to set the IGMP snooping querier feature to Version 2:

```
(config) # ip igmp snooping querier version 2
```

You can verify your settings by entering the **show ip igmp snooping** privileged EXEC command.

### **Related Topics**

```
ip igmp snooping report-suppression, on page 98 show ip igmp snooping, on page 118 show ip igmp snooping groups, on page 120
```

## ip igmp snooping report-suppression

To enable Internet Group Management Protocol (IGMP) report suppression, use the **ip igmp snooping report-suppression** global configuration command on the stack or on a standalone. To disable IGMP report suppression, and to forward all IGMP reports to multicast routers, use the **no** form of this command.

ip igmp snooping report-suppression no ip igmp snooping report-suppression

**Syntax Description** 

This command has no arguments or keywords.

**Command Default** 

IGMP report suppression is enabled.

**Command Modes** 

Global configuration

**Command History** 

| Release | Modification                 |
|---------|------------------------------|
|         | This command was introduced. |

#### **Usage Guidelines**

IGMP report suppression is supported only when the multicast query has IGMPv1 and IGMPv2 reports. This feature is not supported when the query includes IGMPv3 reports.

The uses IGMP report suppression to forward only one IGMP report per multicast router query to multicast devices. When IGMP report suppression is enabled (the default), the sends the first IGMP report from all the hosts for a group to all the multicast routers. The does not send the remaining IGMP reports for the group to the multicast routers. This feature prevents duplicate reports from being sent to the multicast devices.

If the multicast router query includes requests only for IGMPv1 and IGMPv2 reports, the forwards only the first IGMPv1 or IGMPv2 report from all the hosts for a group to all of the multicast routers. If the multicast router query also includes requests for IGMPv3 reports, the forwards all IGMPv1, IGMPv2, and IGMPv3 reports for a group to the multicast devices.

If you disable IGMP report suppression by entering the **no ip igmp snooping report-suppression** command, all IGMP reports are forwarded to all of the multicast routers.

#### Example

The following example shows how to disable report suppression:

 $(\texttt{config}) \; \# \; \; \textbf{no ip igmp snooping report-suppression}$ 

You can verify your settings by entering the **show ip igmp snooping** command in privileged EXEC mode.

## **Related Topics**

show ip igmp snooping, on page 118

# ip igmp snooping robustness-variable

To configure the IGMP robustness variable globally or on a per-VLAN basis, use the **ip igmp snooping robustness-variable** command in global configuration mode. Use the **no** form of the command to return to the default setting.

| ip | igmp  | sno | oping | [vla | n vlai | $n$ - $id$ ] $\mathbf{r}$ | obus | stness-variable | nun | nber   |
|----|-------|-----|-------|------|--------|---------------------------|------|-----------------|-----|--------|
| no | ip ig | mp  | snoop | ing  | [ vlan | vlan-id                   | l] r | obustness-varia | ble | number |

|                    |                     |                                                                                | This command was introduced.            |
|--------------------|---------------------|--------------------------------------------------------------------------------|-----------------------------------------|
| Command History    | Release             |                                                                                | Modification                            |
| Command Modes      | Global config       | guration                                                                       |                                         |
| Command Default    | None                |                                                                                |                                         |
|                    | number              | Robustness variable number. The range is 1 to 3.                               |                                         |
| Syntax Description | <b>vlan</b> vlan-id | (Optional) Enables IGMP snooping and the leave tin 1 to 1001 and 1006 to 4094. | ner on the specified VLAN. The range is |

# ip igmp snooping vlan immediate-leave

To enable IGMPv2 immediate leave processing, use the **immediate-leave** global configuration command on the stack or on a standalone. To return to the default settings, use the **no** form of this command.

ip igmp snooping vlan vlan-id immediate-leave no ip igmp snooping vlan vlan-id immediate-leave

| Syntax Description | vlan-id Enables IGMPv2 immediate leave proc<br>1006 to 4094. | essing in the specified VLAN. The range is 1 to 1001 and |
|--------------------|--------------------------------------------------------------|----------------------------------------------------------|
| Command Default    | By default, IGMPv2 immediate leave processing                | is off.                                                  |
| Command Modes      | Global configuration                                         |                                                          |
| Command History    | Release                                                      | Modification                                             |
|                    |                                                              | This command was introduced.                             |

You can verify your settings by entering the **show ip igmp snooping** privileged EXEC command.

**Usage Guidelines** 

# ip igmp snooping vlan mrouter

To add a multicast router port, use the **ip igmp snooping mrouter** global configuration command on the stack or on a standalone. To return to the default settings, use the **no** form of this command.

#### **Command Default**

By default, there are no multicast router ports.

#### **Command Modes**

Global configuration

## **Command History**

| Release | Modification                 |
|---------|------------------------------|
|         | This command was introduced. |

## **Usage Guidelines**

VLAN IDs 1002—1005 are reserved for Token Ring and FDDI VLANs, and cannot be used in IGMP snooping. The configuration is saved in NVRAM.

## **Example**

The following example shows how to configure a port as a multicast router port:

(config) # ip igmp snooping vlan 1 mrouter interface gigabitethernet1/0/2

You can verify your settings by entering the **show ip igmp snooping** privileged EXEC command.

## **Related Topics**

ip igmp snooping report-suppression, on page 98

show ip igmp snooping, on page 118

show ip igmp snooping groups, on page 120

show ip igmp snooping mrouter, on page 122

show ip igmp snooping querier, on page 123

## ip igmp snooping vlan static

To enable Internet Group Management Protocol (IGMP) snooping and to statically add a Layer 2 port as a member of a multicast group, use the **ip igmp snooping vlan static** global configuration command on the stack or on a standalone. To remove the port specified as members of a static multicast group, use the **no** form of this command.

ip igmp snooping vlan vlan-id static ip-address interface interface-id no ip igmp snooping vlan vlan-id static ip-address interface interface-id

## **Syntax Description**

| vlan-id                | Enables IGMP snooping on the specified VLAN. Ranges are 1—1001 and 1006—4094.              |
|------------------------|--------------------------------------------------------------------------------------------|
| ip-address             | Adds a Layer 2 port as a member of a multicast group with the specified group IP address.  |
| interface interface-id | Specifies the interface of the member port. The <i>interface-id</i> has these options:     |
|                        | • fastethernet interface number—A Fast Ethernet IEEE 802.3 interface.                      |
|                        | • gigabitethernet interface number—A Gigabit Ethernet IEEE 802.3z interface.               |
|                        | • <i>tengigabitethernet interface number</i> —A 10-Gigabit Ethernet IEEE 802.3z interface. |
|                        | • port-channel interface number—A channel interface. The range is 0—128.                   |

### **Command Default**

By default, no ports are statically configured as members of a multicast group.

### **Command Modes**

Global configuration

## **Command History**

| Release | Modification                 |
|---------|------------------------------|
|         | This command was introduced. |

### **Usage Guidelines**

VLAN IDs 1002 to 1005 are reserved for Token Ring and FDDI VLANs, and cannot be used in IGMP snooping.

The configuration is saved in NVRAM.

## **Example**

The following example shows how to statically configure a host on an interface:

(config) # ip igmp snooping vlan 1 static 224.2.4.12 interface
gigabitEthernet1/0/1

Configuring port gigabitethernet1/0/1 on group 224.2.4.12

You can verify your settings by entering the **show ip igmp snooping** command in privileged EXEC mode.

## **Related Topics**

ip igmp snooping report-suppression, on page 98 show ip igmp snooping, on page 118 show ip igmp snooping groups, on page 120 show ip igmp snooping mrouter, on page 122 show ip igmp snooping querier, on page 123

# ip multicast auto-enable

To support authentication, authorization, and accounting (AAA) enabling of IP multicast, use the **ip multicast** auto-enable command. This command allows multicast routing to be enabled dynamically on dialup interfaces using AAA attributes from a RADIUS server. To disable IP multicast for AAA, use the **no** form of this command.

ip multicast auto-enable no ip multicast auto-enable

**Syntax Description** 

This command has no arguments or keywords.

**Command Default** 

None

**Command Modes** 

Global configuration

## **Command History**

| Release | Modification                 |
|---------|------------------------------|
|         | This command was introduced. |

## **Example**

The following example shows how to enable AAA on IP multicast:

(config) # ip multicast auto-enable

## ip pim accept-register

To configure a candidate rendezvous point (RP) switch to filter Protocol Independent Multicast (PIM) register messages, use the **ip pim accept-register** command in global configuration mode. To disable this function, use the **no** form of this command.

| ip pim [v | <b>rf</b> vrf-name ] | accept-register | { list | access-list} |
|-----------|----------------------|-----------------|--------|--------------|
| no ip pim | [vrf vrf-name        | accept-regis    | ter    |              |

## **Syntax Description**

| vrf vrf-name | (Optional) Configures a PIM register filter on candidate RPs for (S, G) traffic associated |
|--------------|--------------------------------------------------------------------------------------------|
|              | with the multicast Virtual Private Network (VPN) routing and forwarding (MVRF) instance    |
|              | specified for the <i>vrf-name</i> argument.                                                |

list access-list Specifies the access-list argument as a number or name that defines the (S, G) traffic in PIM register messages to be permitted or denied. The range is 100—199 and the expanded range is 2000—2699. An IP-named access list can also be used.

#### **Command Default**

No PIM register filters are configured.

### **Command Modes**

Global configuration

#### **Command History**

| Release | Modification                 |
|---------|------------------------------|
|         | This command was introduced. |

## **Usage Guidelines**

Use this command to prevent unauthorized sources from registering with the RP. If an unauthorized source sends a register message to the RP, the RP will immediately send back a register-stop message.

The access list provided for the **ip pim accept-register** command should only filters IP source addresses and IP destination addresses. Filtering on other fields (for example, IP protocol or UDP port number) will not be effective and may cause undesired traffic to be forwarded from the RP down the shared tree to multicast group members. If more complex filtering is required, use the **ip multicast boundary** command instead.

## **Example**

The following example shows how to permit register packets for a source address sending to any group range, with the exception of source address 172.16.10.1 sending to the SSM group range (232.0.0.0/8). These are denied. These statements should be configured on all candidate RPs because candidate RPs will receive PIM registers from first-hop routers or switches.

```
(config) # ip pim accept-register list ssm-range
(config) # ip access-list extended ssm-range
(config-ext-nacl) # deny ip any 232.0.0.0 0.255.255.255
(config-ext-nacl) # permit ip any any
```

## ip pim bsr-candidate

To configure the to be a candidate BSR, use the **ip pim bsr-candidate** command in global configuration mode. To remove the switch as a candidate BSR, use the **no** form of this command.

**ip pim** [**vrf** vrf-name] **bsr-candidate** interface-id [hash-mask-length] [priority] **no ip pim** [**vrf** vrf-name] **bsr-candidate** 

## **Syntax Description**

| vrf vrf-name     | (Optional) Configures the to be a candidate BSR for the Multicast Virtual Private Network (MVPN) routing and forwarding (MVRF) instance specified for the <i>vrf-name</i> argument.                                                                                                    |
|------------------|----------------------------------------------------------------------------------------------------|
| interface-id     | ID of the interface on the from which the BSR address is derived to make it a candidate. This interface must be enabled for Protocol Independent Multicast (PIM) using the <b>ip pim</b> command. Valid interfaces include physical ports, port channels, and VLANs.                                                                                                    |
| hash-mask-length | (Optional) Length of a mask (32 bits maximum) that is to be ANDed with the group address before the PIMv2 hash function is called. All groups with the same seed hash correspond to the same rendezvous point (RP). For example, if this value is 24, only the first 24 bits of the group addresses matter. The hash mask length allows one RP to be used for multiple groups. The default hash mask length is 0. |
| priority         | (Optional) Priority of the candidate BSR (C-BSR). The range is from 0 to 255. The default priority is 0. The C-BSR with the highest priority value is preferred.                                                                                                    |

#### **Command Default**

The is not configured to announce itself as a candidate BSR.

## **Command Modes**

Global configuration

## **Command History**

| Release | Modification                 |
|---------|------------------------------|
|         | This command was introduced. |

## **Usage Guidelines**

The interface specified for this command must be enabled for Protocol Independent Multicast (PIM) using the **ip pim** command.

This command configures the to send BSR messages to all of its PIM neighbors, with the address of the designated interface as the BSR address.

This command should be configured on backbone s that have good connectivity to all parts of the PIM domain.

The BSR mechanism is specified in RFC 2362. Candidate RP (C-RP) switches unicast C-RP advertisement packets to the BSR. The BSR then aggregates these advertisements in BSR messages, which it regularly multicasts with a TTL of 1 to the ALL-PIM-ROUTERS group address, 224.0.0.13. The multicasting of these messages is handled by hop-by-hop RPF flooding; so, no pre-existing IP multicast routing setup is required (unlike with AutoRP). In addition, the BSR does not preselect the designated RP for a particular group range (unlike AutoRP); instead, each switch that receives BSR messages will elect RPs for group ranges based on the information in the BSR messages.

Cisco always accept and process BSR messages. There is no command to disable this function.

Cisco perform the following steps to determine which C-RP is used for a group:

- A long match lookup is performed on the group prefix that is announced by the BSR C-RPs.
- If more than one BSR-learned C-RP is found by the longest match lookup, the C-RP with the lowest priority (configured with the **ip pim rp-candidate** command) is preferred.
- If more than one BSR-learned C-RP has the same priority, the BSR hash function is used to select the RP for a group.
- If more than one BSR-learned C-RP returns the same hash value derived from the BSR hash function, the BSR C-RP with the highest IP address is preferred.

## **Example**

The following example shows how to configure the IP address of the on Gigabit Ethernet interface 1/0/0 to be a BSR C-RP with a hash mask length of 0 and a priority of 192:

(config) # ip pim bsr-candidate GigabitEthernet1/0/1 0 192

## **Related Topics**

ip pim rp-candidate, on page 110

## ip pim dm-fallback

To enable Protocol Independent Multicast (PIM) dense mode (DM) fallback, use the **ip pim dm-fallback** command in global configuration mode. To prevent PIM dense mode fallback, use the **no** form of this command.

## ip pim dm-fallback no ip pim dm-fallback

## **Syntax Description**

This command has no arguments or keywords.

#### **Command Default**

PIM dense mode fallback is enabled for all interfaces on the switch that are configured with either the **ip pim dense-mode** or **ip pim sparse-dense-mode** commands.

#### **Command Modes**

Global configuration

### **Command History**

| Release | Modification     |  |
|---------|------------------|--|
|         | This command was |  |
|         | introduced.      |  |

#### **Usage Guidelines**

If you use IP multicast in mission-critical networks, you should avoid the use of PIM-DM (dense mode).

Dense mode fallback describes the event of the PIM mode changing (falling back) from sparse mode (which requires an RP) to dense mode (which does not use an RP). Dense mode fallback occurs when RP information is lost.

If all interfaces are configured with the **ip pim sparse-mode** command, there is no dense mode fallback because dense mode groups cannot be created over interfaces configured for sparse mode.

Use the **no ip pim dm-fallback** command to disable PIM-DM flooding on sparse-dense interfaces.

## Cause and Effect of Dense Mode Fallback

PIM determines whether a multicast group operates in PIM-DM or PIM-SM mode based solely on the existence of RP information in the group-to-RP mapping cache. If Auto-RP is configured or a bootstrap router (BSR) is used to distribute RP information, there is a risk that RP information can be lost if all RPs, Auto-RP, or the BSR for a group fails due to network congestion. This failure can lead to the network either partially or fully falling back into PIM-DM.

If a network falls back into PIM-DM and AutoRP or BSR is being used, dense mode flooding will occur. Switches that lose RP information will fallback into dense mode and any new states that must be created for the failed group will be created in dense mode.

## **Effects of Preventing Dense Mode Fallback**

Prior to the introduction of PIM-DM fallback prevention, all multicast groups without a group-to-RP mapping would be treated as dense mode.

With the introduction of PIM-DM fallback prevention, the PIM-DM fallback behavior has been changed to prevent dense mode flooding. By default, if all of the interfaces are configured to operate in PIM sparse mode (using the **ip pim sparse-mode** command), there is no need to configure the **no ip pim dm-fallback** command (that is, the PIM-DM fallback behavior is enabled by default). If any interfaces are not configured using the

**ip pim sparse-mode** command (for example, using the **ip pim sparse-dense-mode** command), then the PIM-DM fallback behavior can be explicitly disabled using the **no ip pim dm-fallback** command.

When the **no ip pim dm-fallback** command is configured or when **ip pim sparse-mode** is configured on all interfaces, any existing groups running in sparse mode will continue to operate in sparse mode but will use an RP address set to 0.0.0.0. Multicast entries with an RP address set to 0.0.0.0 will exhibit the following behavior:

- Existing (S, G) states will be maintained.
- No PIM Join or Prune messages for (\*, G) or (S, G, RPbit) are sent.
- Received (\*, G) or (S, G, RPbit) Joins or Prune messages are ignored.
- Received registers are answered with register stop.
- · Asserts are unchanged.
- The (\*, G) outgoing interface list (olist) is maintained only for the Internet Group Management Protocol (IGMP) state.
- Multicast Source Discovery Protocol (MSDP) source active (SA) messages for RP 0.0.0.0 groups are still accepted and forwarded.

### **Example**

The following example shows how to disable PIM-DM fallback:

```
(config) # no ip pim dm-fallback
```

## ip pim rp-candidate

To configure the to advertise itself to the BSR as a Protocol Independent Multicast (PIM) Version 2 (PIMv2) candidate rendezvous point (C-RP), use the **ip pim rp-candidate** command in global configuration mode. To remove the as a C-RP, use the **no** form of this command.

ip pim [vrf vrf-name] rp-candidate interface-id [group-list access-list-number] no ip pim [vrf vrf-name] rp-candidate interface-id [group-list access-list-number]

## **Syntax Description**

| vrf vrf-name                     | (Optional) Configures the switch to advertise itself to the BSR as PIMv2 C-RP for the Multicast Virtual Private Network (MVPN) routing and forwarding (MVRF) instance specified for the <i>vrf-name</i> argument. |
|----------------------------------|----------------------------------------------------------------------------------------------------|
| interface-id                     | ID of the interface whose associated IP address is advertised as a candidate RP address. Valid interfaces include physical ports, port channels, and VLANs.                                                       |
| group-list<br>access-list-number | (Optional) Specifies the standard IP access list number that defines the group prefixes that are advertised in association with the RP address.                                                                   |

### **Command Default**

The is not configured to announce itself to the BSR as a PIMv2 C-RP.

### **Command Modes**

Global configuration

## **Command History**

| Release | Modification                 |  |
|---------|------------------------------|--|
|         | This command was introduced. |  |

### **Usage Guidelines**

Use this command to configure the to send PIMv2 messages so that it advertises itself as a candidate RP to the BSR.

This command should be configured on backbone s that have good connectivity to all parts of the PIM domain.

The IP address associated with the interface specified by *interface-id* will be advertised as the C-RP address.

The interface specified for this command must be enabled for Protocol Independent Multicast (PIM) using the **ip pim** command.

If the optional **group-list** keyword and *access-list-number* argument are configured, the group prefixes defined by the standard IP access list will also be advertised in association with the RP address.

#### Example

The following example shows how to configure the switch to advertise itself as a C-RP to the BSR in its PIM domain. The standard access list number 4 specifies the group prefix associated with the RP that has the address identified by Gigabit Ethernet interface 1/0/1.

(config) # ip pim rp-candidate GigabitEthernet1/0/1 group-list 4

#### **Related Topics**

ip pim bsr-candidate, on page 106

## ip pim send-rp-announce

To use Auto-RP to configure groups for which the will act as a rendezvous point (RP), use the **ip pim** send-rp-announce command in global configuration mode. To unconfigure the as an RP, use the **no** form of this command.

**ip pim** [**vrf** vrf-name] **send-rp-announce** interface-id **scope** ttl-value [**group-list** access-list-number] [**interval** seconds]

**no ip pim** [vrf vrf-name] send-rp-announce interface-id

### **Syntax Description**

| <b>vrf</b> vrf-name              | (Optional) Uses Auto-RP to configure groups for which the will act as a rendezvous point (RP) for the <i>vrf-name</i> argument.                                                                                                    |
|----------------------------------|----------------------------------------------------------------------------------------------------|
| interface-id                     | Enter the interface ID of the interface that identifies the RP address. Valid interfaces include physical ports, port channels, and VLANs.                                                                                                    |
| scope ttl-value                  | Specifies the time-to-live (TTL) value in hops that limits the number of Auto-RP announcements. Enter a hop count that is high enough to ensure that the RP-announce messages reach all the mapping agents in the network. There is no default setting. The range is 1—255. |
| group-list<br>access-list-number | (Optional) Specifies the standard IP access list number that defines the group prefixes that are advertised in association with the RP address. Enter an IP standard access list number from 1—99. If no access list is configured, the RP is used for all groups.          |
| interval seconds                 | (Optional) Specifies the interval between RP announcements, in seconds. The total hold time of the RP announcements is automatically set to three times the value of the interval. The default interval is 60 seconds. The range is 1—16383.                                |

## Command Default

Auto-RP is disabled.

#### **Command Modes**

Global configuration

## **Command History**

| Release | Modification                 |
|---------|------------------------------|
|         | This command was introduced. |

## **Usage Guidelines**

Enter this command on the that you want to be an RP. When you are using Auto-RP to distribute group-to-RP mappings, this command causes the router to send an Auto-RP announcement message to the well-known group CISCO-RP-ANNOUNCE (224.0.1.39). This message announces the router as a candidate RP for the groups in the range described by the access list.

### **Example**

The following example shows how to configure the to send RP announcements out all Protocol Independent Multicast (PIM)-enabled interfaces for a maximum of 31 hops. The IP address by which the switch wants to be identified as RP is the IP address associated with Gigabit Ethernet interface 1/0/1 at an interval of 120 seconds:

(config) # ip pim send-rp-announce GigabitEthernet1/0/1 scope 31 group-list 5 interval 120

## **Related Topics**

ip pim rp-candidate, on page 110

# ip pim spt-threshold

To specify the threshold that must be reached before moving to shortest-path tree (spt), use the **ip pim spt-threshold** command in global configuration mode. To remove the threshold, use the **no** form of this command.

| ip j | pim { <i>ki</i> | bps    | infinity } | [group-   | ·list acc | ess-list]    |
|------|-----------------|--------|------------|-----------|-----------|--------------|
| no   | ip pim          | { kbps | infin      | ity} [gro | oup-list  | access-list] |

## Syntax Description

| kbps                   | Threshold that must be reached before moving to shortest-path tree (spt). 0 is the only valid entry even though the range is 0 to 4294967. A 0 entry always switches to the source-tree.                                          |
|------------------------|----------------------------------------------------------------------------------------------------|
| infinity               | Specifies that all the sources for the specified group use the shared tree, never switching to the source tree.                                                                                                    |
| group-list access-list | (Optional) Specifies an access list number or a specific access list that you have created by name. If the value is 0 or if the <b>group-list</b> <i>access-list</i> option is not used, the threshold applies to all the groups. |

## **Command Default**

Switches to the PIM shortest-path tree (spt).

### **Command Modes**

Global configuration

## **Command History**

| Release | Modification                 |  |
|---------|------------------------------|--|
|         | This command was introduced. |  |

## **Example**

The following example shows how to make all the sources for access list 16 use the shared tree:

(config) # ip pim spt-threshold infinity group-list 16

## mrinfo

To query which neighboring multicast routers or multilayer switches are acting as peers, use the **mrinfo** command in user EXEC or privileged EXEC mode.

**mrinfo** [vrf route-name] [hostname | address] [interface-id]

## **Syntax Description**

| vrf route-name     | (Optional) Specifies the VPN routing or forwarding instance.                                                                                         |
|--------------------|----------------------------------------------------------------------------------------------------|
| hostname   address | (Optional) Domain Name System (DNS) name or IP address of the multicast router or multilayer switch to query. If omitted, the switch queries itself. |
| interface-id       | (Optional) Interface ID.                                                                                                    |

#### **Command Default**

The command is disabled.

#### **Command Modes**

User EXEC

Privileged EXEC

## **Command History**

| Release | Modification                 |  |
|---------|------------------------------|--|
|         | This command was introduced. |  |

### **Usage Guidelines**

The **mrinfo** command is the original tool of the multicast backbone (MBONE) to determine which neighboring multicast routers or switches are peering with multicast routers or switches. Cisco routers supports **mrinfo** requests from Cisco IOS Release 10.2.

You can query a multicast router or multilayer switch using the **mrinfo** command. The output format is identical to the multicast routed version of the Distance Vector Multicast Routing Protocol (DVMRP). (The mrouted software is the UNIX software that implements DVMRP.)

## Example

The following is the sample output from the **mrinfo** command:

#### # mrinfo

```
vrf 192.0.1.0
192.31.7.37 (barrnet-gw.cisco.com) [version cisco 11.1] [flags: PMSA]:
192.31.7.37 -> 192.31.7.34 (sj-wall-2.cisco.com) [1/0/pim]
192.31.7.37 -> 192.31.7.47 (dirtylab-gw-2.cisco.com) [1/0/pim]
192.31.7.37 -> 192.31.7.44 (dirtylab-gw-1.cisco.com) [1/0/pim]
```

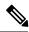

Note

The flags indicate the following:

- P: prune-capable
- M: mtrace-capable
- S: Simple Network Management Protocol-capable
- A: Auto RP capable

# show ip igmp filter

To display Internet Group Management Protocol (IGMP) filter information, use the **show ip igmp filter** command in privileged EXEC mode.

show ip igmp [vrf vrf-name] filter

**Syntax Description** 

**vrf** vrf-name (Optional) Supports the multicast VPN routing and forwarding (VRF) instance.

**Command Default** 

IGMP filters are enabled by default.

**Command Modes** 

Privileged EXEC

**Command History** 

| Release |  | Modification                 |  |  |
|---------|--|------------------------------|--|--|
|         |  | This command was introduced. |  |  |

## **Usage Guidelines**

The **show ip igmp filter** command displays information about all filters defined on the .

## **Example**

The following example shows the sample output from the **show ip igmp filter** command:

# show ip igmp filter

IGMP filter enabled

# show ip igmp profile

To display all the configured Internet Group Management Protocol (IGMP) profiles or a specified IGMP profile, use the **show ip igmp profile** command in privileged EXEC mode.

| show ip igmp [vr | f vrf-name] | profile | [profile number] |
|------------------|-------------|---------|------------------|
|------------------|-------------|---------|------------------|

| Syntax Description | <b>vrf</b> vrf-name | (Optional) Supports the multicast VPN routing and forwarding (VRF) instance.                                                                        |
|--------------------|---------------------|----------------------------------------------------------------------------------------------------|
|                    | profile number      | (Optional) IGMP profile number to be displayed. The range is 1 to 4294967295. If no profile number is entered, all the IGMP profiles are displayed. |
| Command Default    | IGMP profiles a     | re undefined by default.                                                                                                    |
| Command Modes      | Privileged EXEC     |                                                                                                    |
| Command History    | Release             | Modification                                                                                                    |
|                    |                     | This command was introduced.                                                                                                    |

### **Usage Guidelines**

None

#### **Examples**

The following example shows the output of the **show ip igmp profile** command for profile number 40 on the :

```
# show ip igmp profile 40
IGMP Profile 40
    permit
    range 233.1.1.1 233.255.255.255
```

The following example shows the output of the **show ip igmp profile** command for all the profiles configured on the :

#### # show ip igmp profile

```
IGMP Profile 3
    range 230.9.9.0 230.9.9.0
IGMP Profile 4
    permit
    range 229.9.9.0 229.255.255.255
```

### **Related Topics**

ip igmp profile, on page 89

## show ip igmp snooping

To display the Internet Group Management Protocol (IGMP) snooping configuration of the or the VLAN, use the **show ip igmp snooping** command in user EXEC or privileged EXEC mode.

show ip igmp snooping [groups | mrouter | querier] [vlan vlan-id] [detail]

## **Syntax Description**

| groups       | (Optional) Displays the IGMP snooping multicast table.                                |
|--------------|---------------------------------------------------------------------------------------|
| mrouter      | (Optional) Displays the IGMP snooping multicast router ports.                         |
| querier      | (Optional) Displays the configuration and operation information for the IGMP querier. |
| vlan vlan-id | (Optional) Specifies a VLAN; the range is 1 to 1001 and 1006 to 4094.                 |
| detail       | (Optional) Displays operational state information.                                    |

#### **Command Default**

None

#### **Command Modes**

User EXEC

Privileged EXEC

## **Command History**

| Release | Modification                 |
|---------|------------------------------|
|         | This command was introduced. |

## **Usage Guidelines**

VLAN IDs 1002—1005 are reserved for Token Ring and FDDI VLANs, and cannot be used in IGMP snooping.

Expressions are case sensitive. For example, if you enter | **exclude output**, the lines that contain "output" do not appear, but the lines that contain "Output" appear.

### **Examples**

The following is a sample output from the **show ip igmp snooping vlan 1** command. It shows snooping characteristics for a specific VLAN:

#### # show ip igmp snooping vlan 1

Global IGMP Snooping configuration:

IGMP snooping : Enabled
IGMPv3 snooping (minimal) : Enabled
Report suppression : Enabled
TCN solicit query : Disabled
TCN flood query count : 2
Robustness variable : 2
Last member query count : 2
Last member query interval : 1000

Vlan 1:

IGMP snooping : Enabled

```
IGMPv2 immediate leave : Disabled
Multicast router learning mode : pim-dvmrp
CGMP interoperability mode : IGMP_ONLY
Robustness variable : 2
Last member query count : 2
Last member query interval : 1000
```

The following is a sample output from the **show ip igmp snooping** command. It displays snooping characteristics for all the VLANs on the :

#### # show ip igmp snooping

### **Related Topics**

```
ip igmp snooping, on page 91
show ip igmp snooping groups, on page 120
show ip igmp snooping mrouter, on page 122
show ip igmp snooping querier, on page 123
```

## show ip igmp snooping groups

To display the Internet Group Management Protocol (IGMP) snooping multicast table for the or the multicast information, use the **show ip igmp snooping groups** command in privileged EXEC mode.

#### **Command Modes**

Privileged EXEC

User EXEC

### **Command History**

| Release | Modification                 |
|---------|------------------------------|
|         | This command was introduced. |

#### **Usage Guidelines**

Expressions are case sensitive. For example, if you enter | **exclude output**, the lines that contain "output" do not appear, but the lines that contain "Output" appear.

## **Examples**

The following is a sample output from the **show ip igmp snooping groups** command without any keywords. It displays the multicast table for the .

#### # show ip igmp snooping groups

| Vlan | Group      | Type     | Version | Port List        |
|------|------------|----------|---------|------------------|
| 1    | 224.1.4.4  | <br>igmp |         | Gi1/0/11         |
| 1    | 224.1.4.5  | igmp     |         | Gi1/0/11         |
| 2    | 224.0.1.40 | igmp     | v2      | Gi1/0/15         |
| 104  | 224.1.4.2  | igmp     | v2      | Gi2/0/1, Gi2/0/2 |
| 104  | 224.1.4.3  | iamp     | v2      | Gi2/0/1, Gi2/0/2 |

The following is a sample output from the **show ip igmp snooping groups count** command. It displays the total number of multicast groups on the .

#### # show ip igmp snooping groups count

Total number of multicast groups: 2

The following is a sample output from the **show ip igmp snooping groups vlan vlan-id ip-address** command. It shows the entries for the group with the specified IP address:

## # show ip igmp snooping groups vlan 104 224.1.4.2

| Vlan | Group     | Type | Version | Port List | 5        |
|------|-----------|------|---------|-----------|----------|
|      |           |      |         |           |          |
| 104  | 224.1.4.2 | igmp | v2      | Gi2/0/1,  | Gi1/0/15 |

## **Related Topics**

ip igmp snooping, on page 91 show ip igmp snooping, on page 118

# show ip igmp snooping igmpv2-tracking

To display group and IP address entries, use the **show ip igmp snooping igmpv2-tracking** command in privileged EXEC mode.

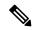

Note

The command displays group and IP address entries only for wireless multicast IGMP joins and not for wired joins. This command also displays output only if wireless multicast is enabled.

## show ip igmp snooping igmpv2-tracking

**Syntax Description** 

This command has no arguments or keywords.

**Command Default** 

None

**Command Modes** 

Privileged EXEC

**Command History** 

| Release | Modification                 |
|---------|------------------------------|
|         | This command was introduced. |

## show ip igmp snooping mrouter

To display the Internet Group Management Protocol (IGMP) snooping dynamically learned and manually configured multicast router ports for the or for the specified multicast VLAN, use the **show ip igmp snooping mrouter** command in privileged EXEC mode.

show ip igmp snooping mrouter [vlan vlan-id]

## **Syntax Description**

vlan vlan-id (Optional) Specifies a VLAN; Ranges are from 1—1001 and 1006—4094.

### **Command Modes**

User EXEC

Privileged EXEC

### **Command History**

| Release | Modification                 |
|---------|------------------------------|
|         | This command was introduced. |

## **Usage Guidelines**

VLAN IDs 1002—1005 are reserved for Token Ring and FDDI VLANs, and cannot be used in IGMP snooping.

When multicast VLAN registration (MVR) is enabled, the **show ip igmp snooping mrouter** command displays MVR multicast router information and IGMP snooping information.

Expressions are case sensitive, for example, if you enter | exclude output, the lines that contain "output" do not appear, but the lines that contain "Output" appear.

### **Example**

The following is a sample output from the **show ip igmp snooping mrouter** command. It shows how to display multicast router ports on the :

# show ip igmp snooping mrouter

```
Vlan ports
--- 1 Gi2/0/1(dynamic)
```

#### **Related Topics**

```
ip igmp snooping, on page 91
show ip igmp snooping, on page 118
show ip igmp snooping groups, on page 120
```

### show ip igmp snooping querier

To display the configuration and operation information for the IGMP querier that is configured on a , use the **show ip igmp snooping querier** command in user EXEC mode.

|               |                  | - 1       | 1 . 1-     | - 1 4 <b>*1</b> - |
|---------------|------------------|-----------|------------|-------------------|
| show in iomn  | snooping querier | vian      | vlan-id]   | [detail ]         |
| prion ib remi | shooping querier | _ v 10011 | viciri ici | [ actuii ]        |

#### **Syntax Description**

vlan vlan-id (Optional) Specifies a VLAN; Ranges are from 1—1001 and 1006—4094.

**detail** (Optional) Displays detailed IGMP querier information.

#### **Command Modes**

User EXEC

Privileged EXEC

#### **Command History**

| Release | Modification                 |
|---------|------------------------------|
|         | This command was introduced. |

#### **Usage Guidelines**

Use the **show ip igmp snooping querier** command to display the IGMP version and the IP address of a detected device, also called a querier, that sends IGMP query messages. A subnet can have multiple multicast routers but only one IGMP querier. In a subnet running IGMPv2, one of the multicast routers is elected as the querier. The querier can be a Layer 3.

The **show ip igmp snooping querier** command output also shows the VLAN and the interface on which the querier was detected. If the querier is the , the output shows the Port field as Router. If the querier is a router, the output shows the port number on which the querier was detected in the Port field.

The **show ip igmp snooping querier detail** user EXEC command is similar to the **show ip igmp snooping querier** command. However, the **show ip igmp snooping querier** command displays only the device IP address most recently detected by the querier.

The **show ip igmp snooping querier detail** command displays the device IP address most recently detected by the querier and this additional information:

- The elected IGMP querier in the VLAN
- The configuration and operational information pertaining to the querier (if any) that is configured in the VLAN

Expressions are case sensitive, for example, if you enter | **exclude output**, the lines that contain "output" do not appear, but the lines that contain "Output" appear.

#### **Examples**

The following is a sample output from the **show ip igmp snooping querier** command:

#### > show ip igmp snooping querier

| Vlan | IP Address   | IGMP Version | Port    |
|------|--------------|--------------|---------|
|      |              |              |         |
| 1    | 172.20.50.11 | v3           | Gi1/0/1 |
| 2    | 172.20.40.20 | v2           | Router  |

The following is a sample output from the **show ip igmp snooping querier detail** command:

#### > show ip igmp snooping querier detail

```
IP Address
                          IGMP Version Port
Vlan
______
         1.1.1.1 v2
                                          Fa8/0/1
Global IGMP querier status
admin state
                                 : Enabled
admin version : 2
source IP address : 0.0.0.0
query-interval (sec) : 60
max-response-time (sec) : 10
querier-timeout (sec) : 120
querier-timeout (sec)
                                : 120
Vlan 1: IGMP querier status
______
elected querier is 1.1.1.1 on port Fa8/0/1
admin state
                                : Enabled
source IP address : 2
source IP address : 10.1.1.65
query-interval (sec) : 60
max-response-time (sec) : 10
querier-timeout (sec) : 120
ten query count : 2
ten query interval
tcn query interval (sec) : 10
operational state : Non-Querier
operational version : 2
```

#### **Related Topics**

```
ip igmp snooping, on page 91
ip igmp snooping querier, on page 96
show ip igmp snooping, on page 118
```

### show ip pim all-vrfs tunnel

To display information about the Protocol Independent Multicast (PIM) register encapsulation and decapsulation tunnels for all VRFs, use the **show ip pim all-vrfs tunnel** command in privileged EXEC mode.

|                    | show ip pim all-vrfs tunnel       | [verbose   Tunnel tunnel-interface-number]                                                                           |
|--------------------|-----------------------------------|----------------------------------------------------------------------------------------------------|
| Syntax Description | verbose                           | (Optional) Provides additional information, such as the MAC encapsulation header and platform-specific information.  |
|                    | Tunnel tunnel-interface-number    | (Optional) Displays tunnel information for a specific tunnel interface specified by <i>tunnel-interface-number</i> . |
| Command Default    | Displays tunnel information for a | all VRFs on all tunnel interfaces.                                                                                   |
| Command Modes      | Privileged EXEC                   |                                                                                                    |
| Command History    | Release                           | Modification                                                                                                    |
|                    | _                                 | This command was introduced.                                                                                         |

#### **Usage Guidelines**

If you use the **show ip pim all-vrfs tunnel** command without the optional keywords, information about the PIM register encapsulation and de-encapsulation tunnel interfaces for all VRFs is displayed.

The PIM encapsulation tunnel is the register tunnel. An encapsulation tunnel is created for every known rendezvous point (RP) on every switch. The PIM decapsulation tunnel is the register decapsulation tunnel. A decapsulation tunnel is created on the RP for the address that is configured to be the RP address.

### show ip pim autorp

To display global information about auto-rp, use the **show ip pim autorp** command in privileged EXEC mode.

#### show ip pim autorp

#### **Syntax Description**

This command has no arguments or keywords.

#### **Command Default**

Auto RP is enabled by default.

#### **Command Modes**

Privileged EXEC

#### **Command History**

| Release | Modification                 |
|---------|------------------------------|
|         | This command was introduced. |

#### **Usage Guidelines**

This command displays whether auto-rp is enabled or disabled.

#### Example

The following command output shows that Auto RP is enabled:

#### # show ip pim autorp

```
AutoRP Information:
AutoRP is enabled.
RP Discovery packet MTU is 0.
224.0.1.40 is joined on GigabitEthernet1/0/1.
PIM AutoRP Statistics: Sent/Received
RP Announce: 0/0, RP Discovery: 0/0
```

### show ip pim bsr-router

To display information related to Protocol Independent Multicast (PIM) bootstrap router (BSR) protocol processing, use the **show ip pim bsr-router** command in user EXEC or privileged EXEC mode.

#### show ip pim bsr-router

#### **Syntax Description**

This command has no arguments or keywords.

#### **Command Default**

None

#### **Command Modes**

User EXEC

Privileged EXEC

#### **Command History**

| Release | Modification                 |
|---------|------------------------------|
|         | This command was introduced. |

#### **Usage Guidelines**

In addition to Auto RP, the BSR RP method can be configured. After the BSR RP method is configured, this command displays the BSR router information.

The following is sample output from the **show ip pim bsr-router** command:

#### # show ip pim bsr-router

```
PIMv2 Bootstrap information
This system is the Bootstrap Router (BSR)
BSR address: 172.16.143.28
Uptime: 04:37:59, BSR Priority: 4, Hash mask length: 30
Next bootstrap message in 00:00:03 seconds

Next Cand_RP_advertisement in 00:00:03 seconds.
RP: 172.16.143.28(Ethernet0), Group acl: 6
```

### show ip pim tunnel

To display information about the Protocol Independent Multicast (PIM) register encapsulation and decapsulation tunnels on an interface, use the **show ip pim tunnel** command.

show ip pim [vrf vrf-name] tunnel [Tunnel interface-number | verbose]

#### **Syntax Description**

| vrf vrf-name            | (Optional) Specifies a virtual routing and forwarding (VRF) configuration.                                          |
|-------------------------|----------------------------------------------------------------------------------------------------|
| Tunnel interface-number | (Optional) Specifies the tunnel interface number.                                                                   |
| verbose                 | (Optional) Provides additional information, such as the MAC encapsulation header and platform-specific information. |

#### **Command Default**

None

#### **Command Modes**

Privileged EXEC

#### **Command History**

| Release | Modification                 |
|---------|------------------------------|
|         | This command was introduced. |

#### **Usage Guidelines**

Use the **show ip pim tunnel** to display information about PIM tunnel interfaces.

PIM tunnel interfaces are used by the IPv4 Multicast Forwarding Information Base (MFIB) for the PIM sparse mode (PIM-SM) registration process. Two types of PIM tunnel interfaces are used by the the IPv4 MFIB:

- A PIM encapsulation tunnel (PIM Encap Tunnel)
- A PIM decapsulation tunnel (PIM Decap Tunnel)

The PIM Encap Tunnel is dynamically created whenever a group-to-rendezvous point (RP) mapping is learned (through auto-RP, bootstrap router (BSR), or static RP configuration). The PIM Encap Tunnel is used to encapsulate multicast packets sent by first-hop designated routers (DRs) that have directly connected sources.

Similar to the PIM Encap Tunnel, the PIM Decap Tunnel interface is dynamically created—but it is created only on the RP whenever a group-to-RP mapping is learned. The PIM Decap Tunnel interface is used by the RP to decapsulate PIM register messages.

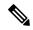

#### Note

PIM tunnels will not appear in the running configuration.

The following syslog message appears when a PIM tunnel interface is created:

\* %LINEPROTO-5-UPDOWN: Line protocol on Interface Tunnel<interface\_number>, changed state to up

The following is sample output from the **show ip pim tunnel** taken from an RP. The output is used to verify the PIM Encap and Decap Tunnel on the RP:

#### # show ip pim tunnel

Tunnel0

Type : PIM Encap

RP : 70.70.70.1\*
Source: 70.70.70.1

Tunnel1\*

Type : PIM Decap

RP : 70.70.70.1\*

Source: -R2#

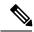

Note

The asterisk (\*) indicates that the router is the RP. The RP will always have a PIM Encap and Decap Tunnel interface.

### show platform ip multicast

To display platform-dependent IP multicast tables and other information, use the **show platform ip multicast** privileged EXEC command.

show platform ip multicast {acl-full-info | counters | groups | hardware [detail] | interfaces | locks | mdfs-routes | mroute-retry | retry | trace}

#### **Syntax Description**

| acl-full-info     | Displays IP multicast routing access control list (ACL) information, specifically the number of outgoing VLANs for which router ACLs at the output cannot be applied in hardware. |
|-------------------|----------------------------------------------------------------------------------------------------|
| counters          | Displays IP multicast counters and statistics.                                                                                                    |
| groups            | Displays IP multicast routes per group.                                                                                                    |
| hardware [detail] | Displays IP multicast routes loaded into hardware. The optional <b>detail</b> keyword is used to show port members in the destination index and route index.                      |
| interfaces        | Displays IP multicast interfaces.                                                                                                    |
| locks             | Displays IP multicast destination-index locks.                                                                                                    |
| mdfs-routes       | Displays multicast distributed fast switching (MDFS) IP multicast routes.                                                                                                    |
| mroute-retry      | Displays the IP multicast route retry queue.                                                                                                    |
| retry             | Displays the IP multicast routes in the retry queue.                                                                                                    |
| trace             | Displays the IP multicast trace buffer.                                                                                                    |

#### **Command Modes**

Privileged EXEC

#### **Command History**

| Release | Modification                 |
|---------|------------------------------|
|         | This command was introduced. |

#### **Usage Guidelines**

Use this command only when you are working directly with a technical support representative while troubleshooting a problem. Do not use this command unless a technical support representative asks you to do so.

This example shows how to display platform IP multicast routes per group:

#### # show platform ip multicast groups

```
Total Number of entries:3
MROUTE ENTRY vrf 0 (*, 224.0.0.0)
Token: 0x0000001f6 flags: C
No RPF interface.
Number of OIF: 0
Flags: 0x10 Pkts: 0
```

```
OIF Details: No OIF interface.
DI details
Handle:0x603cf7f8 Res-Type:ASIC RSC DI Asic-Num:255
Feature-ID:AL_FID_L3_MULTICAST_IPV4_Lkp-ftr-id:LKP_FEAT_INVALID_ref_count:1
Hardware Indices/Handles: index0:0x51f6 index1:0x51f6
Cookie length 56
Detailed Resource Information (ASIC# 0)
al rsc di
RM:index = 0x51f6
RM:pmap = 0x0
RM:cmi = 0x0
RM:rcp pmap = 0x0
RM:force data copy = 0
RM:remote cpu copy = 0
RM: remote data copy = 0
RM:local cpu copy = 0
RM:local data copy = 0
al rsc cmi
RM:index = 0x51f6
RM:cti lo[0] = 0 \times 0
RM:cti lo[1] = 0x0
RM:cti lo[2] = 0x0
RM: cpu_q_vpn[0] = 0x0
RM: cpu_q_vpn[1] = 0x0
RM: cpu_q_vpn[2] = 0x0
RM:npu index = 0x0
RM:strip seg = 0x0
RM:copy_seg = 0x0
Detailed Resource Information (ASIC# 1)
_____
al rsc di
RM:index = 0x51f6
RM:pmap = 0x0
RM:cmi = 0x0
RM:rcp\_pmap = 0x0
RM:force data copy = 0
RM:remote cpu copy = 0
RM:remote data copy = 0
RM:local cpu copy = 0
RM:local data copy = 0
al rsc cmi
RM:index = 0x51f6
RM:cti lo[0] = 0x0
RM:cti lo[1] = 0x0
RM:cti lo[2] = 0x0
RM: cpu_q_vpn[0] = 0x0
RM:cpu q vpn[1] = 0x0
RM: cpu_q_vpn[2] = 0x0
RM:npu\_index = 0x0
RM:strip seg = 0x0
RM:copy_seg = 0x0
```

```
RT details
SI details
RM:generic lbl = 0x0
RM:di handle = 0x51f6
RM:fd const lbl = 0x0
RM:skipid idx = 0x0
RM:rcp serviceid = 0x0
RM:dejavu prechken= 0x1
RM:local cpu = 0x0
RM:local data = 0x1
RM:remote cpu = 0x0
RM:remote data = 0x1
HTM details
Handle: 0x5d604490 Res-Type: ASIC RSC STP INDEX Asic-Num: 255
Feature-ID:AL FID L3 MULTICAST IPV4 Lkp-ftr-id:LKP FEAT IPV4 MCAST ROUTE STARG ref count:1
Hardware Indices/Handles: handle0:0x5d604518 handle1:0x5d604580
Detailed Resource Information (ASIC# 0)
______
Number of HTM Entries: 1
Entry #0: (handle 0x5d604518)
KEY - grp_addr:224.0.0.0 decap_tunnel: 0 encap_tunnel: 0 vrf_id: 0 mtr_id: 0
MASK - grp_addr:240.0.0.0 decap_tunnel: 0 encap_tunnel: 0 vrf_id: 4095 mtr_id: 0
AD: local source punt: 1 afd label or clientid: 0 mcast bridge frame: 0 mcast rep frame: 0
rpf_valid: 1 rpf_le_ptr: 0 afd_client_flag: 0 dest_mod_bridge: 0 dest_mod_route: 1
cpp type: 0 dest mod index: 0 rp index: 0 priority: 3 rpf le: 0 station index: 164
capwap_mgid_present: 0 mgid 0
Detailed Resource Information (ASIC# 1)
_____
Number of HTM Entries: 1
Entry #0: (handle 0x5d604580)
KEY - grp addr:224.0.0.0 decap tunnel: 0 encap tunnel: 0 vrf id: 0 mtr id: 0
MASK - grp_addr:240.0.0.0 decap_tunnel: 0 encap_tunnel: 0 vrf_id: 4095 mtr_id: 0
AD: local_source_punt: 1 afd_label_or_clientid: 0 mcast_bridge_frame: 0 mcast_rep_frame: 0
rpf valid: 1 rpf le ptr: 0 afd client flag: 0 dest mod bridge: 0 dest mod route: 1
cpp_type: 0 dest_mod_index: 0 rp_index: 0 priority: 3 rpf_le: 0 station_index: 164
capwap_mgid_present: 0 mgid 0
MROUTE ENTRY vrf 0 (*, 224.0.1.40)
Token: 0x0000001f8 flags: C IC
RPF interface: V1121(74238750229529173)): SVI
Token:0x00000021 flags: F IC NS
Number of OIF: 1
Flags: 0x10 Pkts: 0
```

```
OIF Details:
            F IC NS
   V1121
DI details
Handle:0x603d0000 Res-Type:ASIC RSC DI Asic-Num:255
Feature-ID:AL_FID_L3_MULTICAST_IPV4_Lkp-ftr-id:LKP_FEAT_INVALID_ref_count:1
Hardware Indices/Handles: index0:0x51f7 index1:0x51f7
Cookie length 56
Detailed Resource Information (ASIC# 0)
al rsc di
RM:index = 0x51f7
RM:pmap = 0x0
RM:cmi = 0x33f
RM:rcp pmap = 0x0
RM:force data copy = 0
RM:remote cpu copy = 0
RM:remote data copy = 0
RM:local cpu copy = 0
RM:local data copy = 0
al rsc cmi
RM:index = 0x51f7
RM:cti lo[0] = 0x0
RM:cti\_lo[1] = 0x0
RM:cti_lo[2] = 0x0
RM:cpu\_q\_vpn[0] = 0x0
RM:cpu\_q\_vpn[1] = 0x0
RM:cpu q vpn[2] = 0x0
RM:npu index = 0x0
RM:strip seg = 0x0
RM:copy seg = 0x0
Detailed Resource Information (ASIC# 1)
al rsc di
RM:index = 0x51f7
RM:pmap = 0x0
RM:cmi = 0x33f
RM:rcp pmap = 0x0
RM:force data copy = 0
RM:remote cpu copy = 0
RM:remote data copy = 0
RM:local cpu copy = 0
RM:local data copy = 0
al rsc cmi
RM:index = 0x51f7
RM:cti lo[0] = 0x0
RM:cti lo[1] = 0 \times 0
RM:cti lo[2] = 0x0
RM: cpu_q_vpn[0] = 0x0
RM:cpu\_q\_vpn[1] = 0x0
RM:cpu q vpn[2] = 0x0
RM:npu index = 0x0
RM:strip seg = 0x0
```

```
RM:copy seg = 0x0
______
RI details
ST details
RM:generic lbl = 0 \times 0
RM:di handle = 0x51f7
RM:fd const lbl = 0x8
RM:skipid idx = 0x0
RM:rcp serviceid = 0x0
RM:dejavu prechken= 0x1
RM:local cpu = 0x0
RM:local data = 0x1
RM:remote cpu = 0x1
RM:remote data = 0x1
______
HTM details
Handle:0x603d0440 Res-Type:ASIC RSC STP INDEX Asic-Num:255
Feature-ID:AL FID L3 MULTICAST IPV4 Lkp-ftr-id:LKP FEAT IPV4 MCAST ROUTE STARG ref count:1
Hardware Indices/Handles: handle0:0x603cfae0 sm handle 0:0x603d0590 handle1:0x603d0520
sm handle 1:0x603d1770
Detailed Resource Information (ASIC# 0)
______
Number of HTM Entries: 1
Entry #0: (handle 0x603cfae0)
KEY - grp_addr:224.0.1.40 decap_tunnel: 0 encap_tunnel: 0 vrf_id: 0 mtr_id: 0
MASK - grp_addr:0.0.0.0 decap_tunnel: 0 encap_tunnel: 0 vrf_id: 0 mtr_id: 0
AD: local source punt: 1 afd label or clientid: 0 mcast bridge frame: 0 mcast rep frame: 0
rpf valid: 1 rpf le ptr: 0 afd client flag: 0 dest mod bridge: 0 dest mod route: 1
cpp type: 0 dest mod index: 0 rp index: 0 priority: 3 rpf le: 6 station index: 165
capwap mgid present: 0 mgid 0
Detailed Resource Information (ASIC# 1)
_____
Number of HTM Entries: 1
Entry #0: (handle 0x603d0520)
KEY - grp addr:224.0.1.40 decap tunnel: 0 encap tunnel: 0 vrf id: 0 mtr id: 0
MASK - grp addr:0.0.0.0 decap tunnel: 0 encap tunnel: 0 vrf id: 0 mtr id: 0
AD: local_source_punt: 1 afd_label_or_clientid: 0 mcast_bridge_frame: 0 mcast_rep_frame: 0
rpf_valid: 1 rpf_le_ptr: 0 afd_client_flag: 0 dest_mod_bridge: 0 dest_mod_route: 1
cpp type: 0 dest mod index: 0 rp index: 0 priority: 3 rpf le: 6 station index: 165
capwap mgid present: 0 mgid 0
______
MROUTE ENTRY vrf 0 (*, 239.255.255.250)
Token: 0x0000003b7d flags: C
No RPF interface.
```

```
Number of OIF: 1
Flags: 0x10 Pkts: 95
OIF Details:
   V1131
            F NS
DI details
Handle:0x606ffba0 Res-Type:ASIC RSC DI Asic-Num:255
Feature-ID:AL FID L3 MULTICAST IPV4 Lkp-ftr-id:LKP FEAT INVALID ref count:1
Hardware Indices/Handles: index0:0x51f8 index1:0x51f8
Cookie length 56
Detailed Resource Information (ASIC# 0)
al rsc di
RM:index = 0x51f8
RM:pmap = 0x0
RM:cmi = 0x0
RM:rcp pmap = 0x0
RM:force data copy = 0
RM:remote cpu copy = 0
RM:remote data copy = 0
RM:local cpu copy = 0
RM:local data copy = 0
al rsc cmi
RM:index = 0x51f8
RM:cti lo[0] = 0x0
RM:cti\_lo[1] = 0x0
RM:cti lo[2] = 0x0
RM:cpu\_q\_vpn[0] = 0x0
RM:cpu\_q\_vpn[1] = 0x0
RM:cpu q vpn[2] = 0x0
RM:npu index = 0x0
RM:strip seg = 0x0
RM:copy seg = 0x0
Detailed Resource Information (ASIC# 1)
al rsc di
RM:index = 0x51f8
RM:pmap = 0x0
RM:cmi = 0x0
RM:rcp pmap = 0x1
RM:force data copy = 0
RM:remote cpu copy = 0
RM:remote data copy = 0
RM:local cpu copy = 0
RM:local data copy = 0
al rsc cmi
RM:index = 0x51f8
RM:cti lo[0] = 0x0
RM:cti lo[1] = 0 \times 0
RM:cti lo[2] = 0x0
RM:cpu\_q\_vpn[0] = 0x0
RM: cpu_q_vpn[1] = 0x0
RM:cpu q vpn[2] = 0x0
RM:npu index = 0x0
RM:strip seg = 0x0
```

```
RM:copy seg = 0x0
_____
RI details
ASIC# 0
Replication list :
_____
Total #ri : 0
start ri : 15
common_ret : 0
ASIC# 1
Replication list :
-----
Total #ri : 6
start_ri : 15
common ret : 0
Replication entry rep ri 0xF #elem = 1
0) ri[0]=50 port=58 dirty=0
ASIC# 2
Replication list :
Total #ri : 0
start ri : 0
common_ret : 0
SI details
RM:generic lbl = 0x0
RM:di handle = 0x51f8
RM:fd const lbl = 0x8
RM:skipid idx = 0x0
RM:rcp serviceid = 0x0
RM:dejavu prechken= 0x1
RM:local cpu = 0x0
RM:local data = 0x1
RM:remote cpu = 0x0
RM:remote data = 0x1
______
HTM details
Handle:0x606ff6f8 Res-Type:ASIC RSC STP INDEX Asic-Num:255
Feature-ID:AL_FID_L3_MULTICAST_IPV4_Lkp-ftr-id:LKP_FEAT_IPV4_MCAST_ROUTE_STARG_ref_count:1
Hardware Indices/Handles: handle0:0x606ff3e0 sm handle0:0x60ab9160 handle1:0x606ff378
sm handle 1:0x60ab6cc0
Detailed Resource Information (ASIC# 0)
Number of HTM Entries: 1
```

```
Entry #0: (handle 0x606ff3e0)
KEY - grp addr:239.255.255.250 decap tunnel: 0 encap tunnel: 0 vrf id: 0 mtr id: 0
MASK - grp_addr:0.0.0.0 decap_tunnel: 0 encap_tunnel: 0 vrf_id: 0 mtr_id: 0
AD: local_source_punt: 1 afd_label_or_clientid: 0 mcast_bridge_frame: 0 mcast_rep_frame: 0
rpf valid: 1 rpf le ptr: 0 afd client flag: 0 dest mod bridge: 0 dest mod route: 1
cpp_type: 0 dest_mod_index: 0 rp_index: 0 priority: 3 rpf_le: 0 station_index: 178
capwap_mgid_present: 0 mgid 0
Detailed Resource Information (ASIC# 1)
_____
Number of HTM Entries: 1
Entry #0: (handle 0x606ff378)
KEY - grp_addr:239.255.255.250 decap_tunnel: 0 encap_tunnel: 0 vrf_id: 0 mtr_id: 0
MASK - grp addr:0.0.0.0 decap tunnel: 0 encap tunnel: 0 vrf id: 0 mtr id: 0
AD: local_source_punt: 1 afd_label_or_clientid: 0 mcast_bridge_frame: 0 mcast_rep_frame: 0
rpf valid: 1 rpf le ptr: 0 afd client flag: 0 dest mod bridge: 0 dest mod route: 1
cpp_type: 0 dest_mod_index: 0 rp_index: 0 priority: 3 rpf_le: 0 station_index: 178
capwap mgid present: 0 mgid 0
```

show platform ip multicast

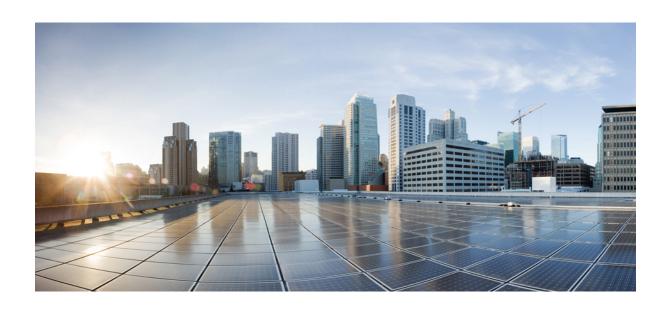

# PART

## Layer 2/3

• Layer 2/3 Commands, on page 141

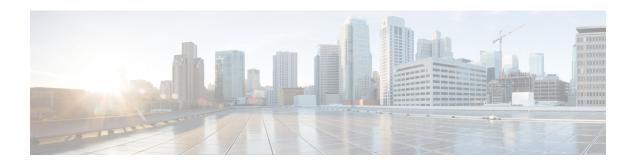

### **Layer 2/3 Commands**

- channel-group, on page 143
- channel-protocol, on page 146
- clear lacp, on page 147
- clear pagp, on page 148
- clear spanning-tree counters, on page 149
- clear spanning-tree detected-protocols, on page 150
- debug etherchannel, on page 151
- debug lacp, on page 152
- debug pagp, on page 153
- debug platform etherchannel, on page 154
- debug platform pm, on page 155
- debug spanning-tree, on page 157
- debug platform udld, on page 159
- interface port-channel, on page 160
- lacp port-priority, on page 162
- lacp system-priority, on page 164
- link state group, on page 165
- link state track, on page 166
- pagp learn-method, on page 167
- pagp port-priority, on page 169
- pagp timer, on page 170
- port-channel load-balance, on page 171
- show etherchannel, on page 172
- show lacp, on page 175
- show link state group, on page 179
- show pagp, on page 180
- show platform backup interface, on page 182
- show platform etherchannel, on page 183
- show platform pm, on page 184
- show platform spanning-tree, on page 185
- show spanning-tree, on page 186
- show udld, on page 190
- spanning-tree backbonefast, on page 193

- spanning-tree bpdufilter, on page 194
- spanning-tree bpduguard, on page 195
- spanning-tree bridge assurance, on page 196
- spanning-tree cost, on page 198
- spanning-tree etherchannel guard misconfig, on page 199
- spanning-tree extend system-id, on page 200
- spanning-tree guard, on page 201
- spanning-tree link-type, on page 203
- spanning-tree loopguard default, on page 204
- spanning-tree mode, on page 205
- spanning-tree mst configuration, on page 206
- spanning-tree mst cost, on page 208
- spanning-tree mst forward-time, on page 209
- spanning-tree mst hello-time, on page 210
- spanning-tree mst max-age, on page 211
- spanning-tree mst max-hops, on page 212
- spanning-tree mst port-priority, on page 213
- spanning-tree mst pre-standard, on page 214
- spanning-tree mst priority, on page 215
- spanning-tree mst root, on page 216
- spanning-tree mst simulate pvst (global configuration), on page 217
- spanning-tree mst simulate pvst (interface configuration), on page 219
- spanning-tree pathcost method, on page 221
- spanning-tree port-priority, on page 222
- spanning-tree portfast edge (global configuration), on page 223
- spanning-tree portfast edge (interface configuration), on page 225
- spanning-tree transmit hold-count, on page 227
- spanning-tree uplinkfast, on page 228
- spanning-tree vlan, on page 230
- switchport mode, on page 232
- switchport nonegotiate, on page 235
- udld, on page 236
- udld port, on page 238
- udld reset, on page 240

(Optional) Configures the interface

Enables the on mode.

### channel-group

**Syntax Description** 

To assign an Ethernet port to an EtherChannel group, or to enable an EtherChannel mode, or both, use the **channel-group** command in interface configuration mode. To remove an Ethernet port from an EtherChannel group, use the **no** form of this command.

no channel-group

non-silent

on

channel-group-number

| mode   | Specifies the EtherChannel mode.                                                |
|--------|---------------------------------------------------------------------------------|
| active | Unconditionally enables Link<br>Aggregation Control Protocol<br>(LACP).         |
| auto   | Enables the Port Aggregation Protocol (PAgP) only if a PAgP device is detected. |

| desirable | Unconditionally enables PAgP.                                                                                                    |
|-----------|----------------------------------------------------------------------------------------------------|
|           | for nonsilent operation when connected to a partner that is PAgP-capable. Use in PAgP mode with the <b>auto</b> or <b>desirable</b> keyword when traffic is expected from the other device. |
|           | (-1)                                                                                                    |

| passive | Enables LACP only if a LACP |
|---------|-----------------------------|
|         | device is detected          |

#### **Command Default**

No channel groups are assigned.

No mode is configured.

#### **Command Modes**

Interface configuration

#### **Command History**

| Release | Modification                 |
|---------|------------------------------|
|         | This command was introduced. |

#### **Usage Guidelines**

For Layer 2 EtherChannels, the **channel-group** command automatically creates the port-channel interface when the channel group gets its first physical port. You do not have to use the **interface port-channel** command in global configuration mode to manually create a port-channel interface. If you create the port-channel

interface first, the *channel-group-number* can be the same as the *port-channel-number*, or you can use a new number. If you use a new number, the **channel-group** command dynamically creates a new port channel.

Although it is not necessary to disable the IP address that is assigned to a physical port that is part of a channel group, we strongly recommend that you do so.

You create Layer 3 port channels by using the **interface port-channel** command followed by the **no switchport** interface configuration command. Manually configure the port-channel logical interface before putting the interface into the channel group.

After you configure an EtherChannel, configuration changes that you make on the port-channel interface apply to all the physical ports assigned to the port-channel interface. Configuration changes applied to the physical port affect only the port where you apply the configuration. To change the parameters of all ports in an EtherChannel, apply configuration commands to the port-channel interface, for example, spanning-tree commands or commands to configure a Layer 2 EtherChannel as a trunk.

Active mode places a port into a negotiating state in which the port initiates negotiations with other ports by sending LACP packets. A channel is formed with another port group in either the active or passive mode.

Auto mode places a port into a passive negotiating state in which the port responds to PAgP packets it receives but does not start PAgP packet negotiation. A channel is formed only with another port group in desirable mode. When auto is enabled, silent operation is the default.

Desirable mode places a port into an active negotiating state in which the port starts negotiations with other ports by sending PAgP packets. An EtherChannel is formed with another port group that is in the desirable or auto mode. When desirable is enabled, silent operation is the default.

If you do not specify non-silent with the auto or desirable mode, silent is assumed. The silent mode is used when the is connected to a device that is not PAgP-capable and rarely, if ever, sends packets. An example of a silent partner is a file server or a packet analyzer that is not generating traffic. In this case, running PAgP on a physical port prevents that port from ever becoming operational. However, it allows PAgP to operate, to attach the port to a channel group, and to use the port for transmission. Both ends of the link cannot be set to silent.

In on mode, a usable EtherChannel exists only when both connected port groups are in the on mode.

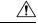

#### Caution

Use care when using the on mode. This is a manual configuration, and ports on both ends of the EtherChannel must have the same configuration. If the group is misconfigured, packet loss or spanning-tree loops can occur.

Passive mode places a port into a negotiating state in which the port responds to received LACP packets but does not initiate LACP packet negotiation. A channel is formed only with another port group in active mode.

Do not configure an EtherChannel in both the PAgP and LACP modes. EtherChannel groups running PAgP and LACP can coexist on the same or on different in the stack (but not in a cross-stack configuration). Individual EtherChannel groups can run either PAgP or LACP, but they cannot interoperate.

If you set the protocol by using the **channel-protocol** interface configuration command, the setting is not overridden by the **channel-group** interface configuration command.

Do not configure a port that is an active or a not-yet-active member of an EtherChannel as an IEEE 802.1x port. If you try to enable IEEE 802.1x authentication on an EtherChannel port, an error message appears, and IEEE 802.1x authentication is not enabled.

Do not configure a secure port as part of an EtherChannel or configure an EtherChannel port as a secure port.

For a complete list of configuration guidelines, see the "Configuring EtherChannels" chapter in the software configuration guide for this release.

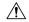

#### Caution

Do not enable Layer 3 addresses on the physical EtherChannel ports. Do not assign bridge groups on the physical EtherChannel ports because it creates loops.

This example shows how to configure an EtherChannel on a single in the stack. It assigns two static-access ports in VLAN 10 to channel 5 with the PAgP mode desirable:

#### # configure terminal

```
(config) # interface range GigabitEthernet 2/0/1 - 2
(config-if-range) # switchport mode access
(config-if-range) # switchport access vlan 10
(config-if-range) # channel-group 5 mode desirable
(config-if-range) # end
```

This example shows how to configure an EtherChannel on a single in the stack. It assigns two static-access ports in VLAN 10 to channel 5 with the LACP mode active:

#### # configure terminal

```
(config) # interface range GigabitEthernet 2/0/1 - 2
(config-if-range) # switchport mode access
(config-if-range) # switchport access vlan 10
(config-if-range) # channel-group 5 mode active
(config-if-range) # end
```

This example shows how to configure a cross-stack EtherChannel in a stack. It uses LACP passive mode and assigns two ports on stack member 2 and one port on stack member 3 as static-access ports in VLAN 10 to channel 5:

#### # configure terminal

```
(config) # interface range GigabitEthernet 2/0/4 - 5
(config-if-range) # switchport mode access
(config-if-range) # switchport access vlan 10
(config-if-range) # channel-group 5 mode passive
(config-if-range) # exit
(config) # interface GigabitEthernet 3/0/3
(config-if) # switchport mode access
(config-if) # switchport access vlan 10
(config-if) # channel-group 5 mode passive
(config-if) # exit
```

You can verify your settings by entering the **show running-config** privileged EXEC command.

#### **Related Topics**

```
channel-protocol, on page 146
interface port-channel, on page 160
show etherchannel, on page 172
show lacp, on page 175
show pagp, on page 180
```

### channel-protocol

To restrict the protocol used on a port to manage channeling, use the **channel-protocol** command in interface configuration mode. To return to the default setting, use the **no** form of this command.

channel-protocol {lacp | pagp} no channel-protocol

#### **Syntax Description**

**lacp** Configures an EtherChannel with the Link Aggregation Control Protocol (LACP).

pagp Configures an EtherChannel with the Port Aggregation Protocol (PAgP).

#### **Command Default**

No protocol is assigned to the EtherChannel.

#### **Command Modes**

Interface configuration

#### **Command History**

| Release | Modification                 |
|---------|------------------------------|
|         | This command was introduced. |

#### **Usage Guidelines**

Use the **channel-protocol** command only to restrict a channel to LACP or PAgP. If you set the protocol by using the **channel-protocol** command, the setting is not overridden by the **channel-group** interface configuration command.

You must use the **channel-group** interface configuration command to configure the EtherChannel parameters. The **channel-group** command also can set the mode for the EtherChannel.

You cannot enable both the PAgP and LACP modes on an EtherChannel group.

PAgP and LACP are not compatible; both ends of a channel must use the same protocol.

You cannot configure PAgP on cross-stack configurations.

This example shows how to specify LACP as the protocol that manages the EtherChannel:

(config-if) # channel-protocol lacp

You can verify your settings by entering the **show etherchannel** [channel-group-number] **protocol** privileged EXEC command.

#### **Related Topics**

channel-group, on page 143 show etherchannel, on page 172

### clear lacp

To clear Link Aggregation Control Protocol (LACP) channel-group counters, use the **clear lacp** command in privileged EXEC mode.

clear lacp [channel-group-number] counters

#### **Syntax Description**

| channel-group-number |                |
|----------------------|----------------|
| counters             | Clears traffic |
|                      | counters.      |

#### **Command Default**

None

#### **Command Modes**

Privileged EXEC

#### **Command History**

| Release | Modification                 |
|---------|------------------------------|
|         | This command was introduced. |

#### **Usage Guidelines**

You can clear all counters by using the **clear lacp counters** command, or you can clear only the counters for the specified channel group by using the **clear lacp** *channel-group-number* **counters** command.

This example shows how to clear all channel-group information:

# clear lacp counters

This example shows how to clear LACP traffic counters for group 4:

# clear lacp 4 counters

You can verify that the information was deleted by entering the **show lacp counters** or the **show lacp** *channel-group-number* **counters** privileged EXEC command.

#### **Related Topics**

debug lacp, on page 152 show lacp, on page 175

### clear pagp

To clear the Port Aggregation Protocol (PAgP) channel-group information, use the **clear pagp** command in privileged EXEC mode.

clear pagp [channel-group-number] counters

#### **Syntax Description**

channel-group-number

**counters** Clears traffic counters.

**Command Default** 

None

**Command Modes** 

Privileged EXEC

#### **Command History**

| Release | Modification                 |
|---------|------------------------------|
|         | This command was introduced. |

#### **Usage Guidelines**

You can clear all counters by using the **clear pagp counters** command, or you can clear only the counters for the specified channel group by using the **clear pagp** *channel-group-number* **counters** command.

This example shows how to clear all channel-group information:

# clear pagp counters

This example shows how to clear PAgP traffic counters for group 10:

# clear pagp 10 counters

You can verify that the information was deleted by entering the **show pagp** privileged EXEC command.

#### **Related Topics**

debug pagp, on page 153 show pagp, on page 180

### clear spanning-tree counters

To clear the spanning-tree counters, use the **clear spanning-tree counters** command in privileged EXEC mode.

| cical spanning tree counters [interface merjace m | clear spanning-tree counters | [interface | interface-ia | l] |
|---------------------------------------------------|------------------------------|------------|--------------|----|
|---------------------------------------------------|------------------------------|------------|--------------|----|

| Syntax Description | interface interface-id | (Optional) Clears all spanning-tree counters on the specified interface. Valid interfaces include physical ports, VLANs, and port channels. |  |
|--------------------|------------------------|----------------------------------------------------------------------------------------------------|--|
|                    |                        | The VLAN range is 1 to 4094.                                                                                                    |  |
| Command Default    | None                   |                                                                                                    |  |
| Command Modes      | Privileged EXEC        |                                                                                                    |  |
| Command History    | Release                | Modification                                                                                                    |  |
|                    |                        | This command was introduced.                                                                                                    |  |

**Usage Guidelines** 

If the *interface-id* value is not specified, spanning-tree counters are cleared for all interfaces.

This example shows how to clear spanning-tree counters for all interfaces:

# clear spanning-tree counters

### clear spanning-tree detected-protocols

To restart the protocol migration process and force renegotiation with neighboring on the interface, use the **clear spanning-tree detected-protocols** command in privileged EXEC mode.

clear spanning-tree detected-protocols [interface interface-id]

| Cuntan | Dagar | in | 4:- |   |
|--------|-------|----|-----|---|
| Syntax | Desci | ıþ | uu  | 1 |

interface interface-id

(Optional) Restarts the protocol migration process on the specified interface. Valid interfaces include physical ports, VLANs, and port channels.

The VLAN range is 1 to 4094.

**Command Default** 

None

**Command Modes** 

Privileged EXEC

#### **Command History**

| Release | Modification                 |
|---------|------------------------------|
|         | This command was introduced. |

#### **Usage Guidelines**

A running the rapid per-VLAN spanning-tree plus (rapid-PVST+) protocol or the Multiple Spanning Tree Protocol (MSTP) supports a built-in protocol migration method that enables it to interoperate with legacy IEEE 802.1D . If a rapid-PVST+ or an MSTP receives a legacy IEEE 802.1D configuration bridge protocol data unit (BPDU) with the protocol version set to 0, the sends only IEEE 802.1D BPDUs on that port. A multiple spanning-tree (MST) can also detect that a port is at the boundary of a region when it receives a legacy BPDU, an MST BPDU (Version 3) associated with a different region, or a rapid spanning-tree (RST) BPDU (Version 2).

The does not automatically revert to the rapid-PVST+ or the MSTP mode if it no longer receives IEEE 802.1D BPDUs because it cannot learn whether the legacy switch has been removed from the link unless the legacy switch is the designated switch. Use the **clear spanning-tree detected-protocols** command in this situation.

This example shows how to restart the protocol migration process on a port:

# clear spanning-tree detected-protocols interface gigabitethernet2/0/1

### debug etherchannel

To enable debugging of EtherChannels, use the **debug etherchannel** command in privileged EXEC mode. To disable debugging, use the **no** form of the command.

debug etherchannel [{all | detail | error | event | idb }]
no debug etherchannel [{all | detail | error | event | idb }]

#### **Syntax Description**

| all    | (Optional) Displays all EtherChannel debug messages.                |
|--------|---------------------------------------------------------------------|
| detail | (Optional) Displays detailed EtherChannel debug messages.           |
| error  | (Optional) Displays EtherChannel error debug messages.              |
| event  | (Optional) Displays EtherChannel event messages.                    |
| idb    | (Optional) Displays PAgP interface descriptor block debug messages. |

#### **Command Default**

Debugging is disabled.

#### **Command Modes**

Privileged EXEC

#### **Command History**

| Release | Modification                 |  |
|---------|------------------------------|--|
|         | This command was introduced. |  |

#### **Usage Guidelines**

The undebug etherchannel command is the same as the no debug etherchannel command.

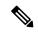

Note

Although the linecard keyword is displayed in the command-line help, it is not supported.

When you enable debugging on a stack, it is enabled only on the . To enable debugging on , start a session from the by using the session switch-number command in privileged EXEC mode. Enter the debug command at the command-line prompt of the .

To enable debugging on without first starting a session on the , use the **remote command** *switch-number LINE* command in privileged EXEC mode.

This example shows how to display all EtherChannel debug messages:

# debug etherchannel all

This example shows how to display debug messages related to EtherChannel events:

# debug etherchannel event

#### **Related Topics**

show etherchannel, on page 172

### debug lacp

To enable debugging of Link Aggregation Control Protocol (LACP) activity, use the **debug lacp** command in privileged EXEC mode. To disable LACP debugging, use the **no** form of this command.

debug lacp [{all | event | fsm | misc | packet}]
no debug lacp [{all | event | fsm | misc | packet}]

#### **Syntax Description**

| all    | (Optional) Displays all LACP debug messages.                                     |
|--------|----------------------------------------------------------------------------------|
| event  | (Optional) Displays LACP event debug messages.                                   |
| fsm    | (Optional) Displays messages about changes within the LACP finite state machine. |
| misc   | (Optional) Displays miscellaneous LACP debug messages.                           |
| packet | (Optional) Displays the receiving and transmitting LACP control packets.         |

#### **Command Default**

Debugging is disabled.

#### **Command Modes**

Privileged EXEC

#### **Command History**

| Release | Modification                 |
|---------|------------------------------|
|         | This command was introduced. |

#### **Usage Guidelines**

The undebug etherchannel command is the same as the no debug etherchannel command.

When you enable debugging on a stack, it is enabled only on the . To enable debugging on , start a session from the by using the **session** *switch-number* command in privileged EXEC mode. Enter the **debug** command at the command-line prompt of the .

To enable debugging on without first starting a session on the , use the **remote command** *switch-number LINE* command in privileged EXEC mode.

This example shows how to display all LACP debug messages:

# debug LACP all

This example shows how to display debug messages related to LACP events:

# debug LACP event

### debug pagp

To enable debugging of Port Aggregation Protocol (PAgP) activity, use the **debug pagp** command in privileged EXEC mode. To disable PAgP debugging, use the **no** form of this command.

debug pagp [{all | dual-active | event | fsm | misc | packet}]
no debug pagp [{all | dual-active | event | fsm | misc | packet}]

#### **Syntax Description**

| all         | (Optional) Displays all PAgP debug messages.                                     |
|-------------|----------------------------------------------------------------------------------|
| dual-active | (Optional) Displays dual-active detection messages.                              |
| event       | (Optional) Displays PAgP event debug messages.                                   |
| fsm         | (Optional) Displays messages about changes within the PAgP finite state machine. |
| misc        | (Optional) Displays miscellaneous PAgP debug messages.                           |
| packet      | (Optional) Displays the receiving and transmitting PAgP control packets.         |

#### **Command Default**

Debugging is disabled.

#### **Command Modes**

Privileged EXEC

#### **Command History**

| Release | Modification                 |
|---------|------------------------------|
|         | This command was introduced. |

#### **Usage Guidelines**

The **undebug pagp** command is the same as the **no debug pagp** command.

When you enable debugging on a stack, it is enabled only on the . To enable debugging on , start a session from the by using the **session** *switch-number* command in privileged EXEC mode. Enter the **debug** command at the command-line prompt of the .

To enable debugging on without first starting a session on the , use the **remote command** *switch-number LINE* command in privileged EXEC mode.

This example shows how to display all PAgP debug messages:

# debug pagp all

This example shows how to display debug messages related to PAgP events:

# debug pagp event

### debug platform etherchannel

To enable debugging of platform-dependent EtherChannel events, use the **debug platform etherchannel** command in EXEC mode. To disable debugging, use the **no** form of this command.

debug platform etherchannel {init | link-up | rpc | warnings} no debug platform etherchannel {init | link-up | rpc | warnings}

#### **Syntax Description**

| init     | Displays EtherChannel module initialization debug messages.         |
|----------|---------------------------------------------------------------------|
| link-up  | Displays EtherChannel link-up and link-down related debug messages. |
| rpc      | Displays EtherChannel remote procedure call (RPC) debug messages.   |
| warnings | Displays EtherChannel warning debug messages.                       |

#### **Command Default**

Debugging is disabled.

#### **Command Modes**

User EXEC

Privileged EXEC

#### **Command History**

| Release | Modification                 |
|---------|------------------------------|
|         | This command was introduced. |

#### **Usage Guidelines**

The undebug platform etherchannel command is the same as the no debug platform etherchannel command.

When you enable debugging on a stack, it is enabled only on the . To enable debugging on , start a session from the by using the **session** *switch-number* command in privileged EXEC mode. Enter the **debug** command at the command-line prompt of the .

To enable debugging on without first starting a session on the , use the **remote command** *switch-number LINE* command in privileged EXEC mode.

This example shows how to display debug messages related to Etherchannel initialization:

# debug platform etherchannel init

### debug platform pm

To enable debugging of the platform-dependent port manager software module, use the **debug platform pm** command in privileged EXEC mode. To disable debugging, use the **no** form of this command.

 $\label{lem:counters} \begin{tabular}{ll} debug & platform & pm & \{all \mid atom \mid counters \mid err disable \mid etherchnl \mid exceptions \mid gvi \mid hpm-events \mid idb-events \mid if-numbers \mid ios-events \mid link-status \mid platform \mid pm-events \mid pm-span \mid pm-vectors & [detail] \mid rpc & [\{general \mid oper-info \mid state \mid vectors \mid vp-events\}] \mid soutput-vectors \mid stack-manager \mid sync \mid vlans\} \\ no & debug & platform & pm & [all \mid counters \mid err disable \mid etherchnl \mid exceptions \mid hpm-events \mid idb-events \mid if-numbers \mid ios-events \mid link-status \mid platform \mid pm-events \mid pm-span \mid pm-vectors & [detail] \mid rpc & [\{general \mid oper-info \mid state \mid vectors \mid vp-events\}] \mid soutput-vectors \mid stack-manager \mid sync \mid vlans\} \\ \end{tabular}$ 

#### **Syntax Description**

| all         | Displays all port manager debug messages.                                 |
|-------------|---------------------------------------------------------------------------|
| atom        | Displays AToM related events.                                             |
| counters    | Displays counters for remote procedure call (RPC) debug messages.         |
| errdisable  | Displays error-disabled-related events debug messages.                    |
| etherchnl   | Displays EtherChannel-related events debug messages.                      |
| exceptions  | Displays system exception debug messages.                                 |
| gvi         | Displays IPe GVI-related messages.                                        |
| hpm-events  | Displays platform port manager event debug messages.                      |
| idb-events  | Displays interface descriptor block (IDB)-related events debug messages.  |
| if-numbers  | Displays interface-number translation event debug messages.               |
| ios-events  | Displays Cisco IOS software events.                                       |
| link-status | Displays interface link-detection event debug messages.                   |
| platform    | Displays port manager function event debug messages.                      |
| pm-events   | Displays port manager event debug messages.                               |
| pm-span     | Displays port manager Switched Port Analyzer (SPAN) event debug messages. |
| pm-vectors  | Displays port manager vector-related event debug messages.                |
| detail      | (Optional) Displays vector-function details.                              |
| грс         | Displays RPC-related messages.                                            |

| (Optional) Displays general RPC-related messages.  (Optional) Displays operational- and informational-related RPC messages.  (Optional) Displays administrative- and operational-related RPC messages. |
|----------------------------------------------------------------------------------------------------|
| informational-related RPC messages.  (Optional) Displays administrative- and                                                                                                    |
|                                                                                                    |
|                                                                                                    |
| (Optional) Displays vector-related RPC messages.                                                                                                    |
| (Optional) Displays virtual ports-related RPC messages.                                                                                                    |
| Displays IDB output vector event debug messages.                                                                                                    |
| Displays stack manager-related events debug messages.                                                                                                    |
| This keyword is supported only on stacking-capable switches.                                                                                                    |
| Displays operational synchronization and VLAN line-state event debug messages.                                                                                                    |
|                                                                                                    |
|                                                                                                    |

#### **Command Default**

Debugging is disabled

#### **Command Modes**

Privileged EXEC

#### **Command History**

| Release | Modification                 |  |
|---------|------------------------------|--|
|         | This command was introduced. |  |

#### **Usage Guidelines**

The undebug platform pm command is the same as the no debug platform pm command.

When you enable debugging on a stack, it is enabled only on the . To enable debugging on , start a session from the by using the **session** *switch-number* command in privileged EXEC mode. Enter the **debug** command at the command-line prompt of the .

To enable debugging on without first starting a session on the , use the **remote command** *switch-number LINE* command in privileged EXEC mode.

This example shows how to display debug messages related to the creation and deletion of VLANs:

# debug platform pm vlans

#### **Related Topics**

show platform pm, on page 184

### debug spanning-tree

To enable debugging of spanning-tree activities, use the **debug spanning-tree** command in EXEC mode. To disable debugging, use the **no** form of this command.

#### **Syntax Description**

| all             | Displays all spanning-tree debug messages.                                                                                                    |
|-----------------|----------------------------------------------------------------------------------------------------|
| backbonefast    | Displays BackboneFast-event debug messages.                                                                                                    |
| bpdu            | Displays spanning-tree bridge protocol data unit (BPDU) debug messages.                                                                                                    |
| bpdu-opt        | Displays optimized BPDU handling debug messages.                                                                                                    |
| config          | Displays spanning-tree configuration change debug messages.                                                                                                    |
| csuf/csrt       | Displays cross-stack UplinkFast and cross-stack rapid transition activity debug messages.                                                                                                    |
| etherchannel    | Displays EtherChannel-support debug messages.                                                                                                    |
| events          | Displays spanning-tree topology event debug messages.                                                                                                    |
| exceptions      | Displays spanning-tree exception debug messages.                                                                                                    |
| general         | Displays general spanning-tree activity debug messages.                                                                                                    |
| mstp            | Debugs Multiple Spanning Tree Protocol (MSTP) events.                                                                                                    |
| pvst+           | Displays per-VLAN spanning-tree plus (PVST+) event debug messages.                                                                                                    |
| root            | Displays spanning-tree root-event debug messages.                                                                                                    |
| snmp            | Displays spanning-tree Simple Network Management Protocol (SNMP) handling debug messages.                                                                                                    |
| switch          | Displays shim command debug messages. This shim is the software module that is the interface between the generic Spanning Tree Protocol (STP) code and the platform-specific code of various platforms. |
| synchronization | Displays the spanning-tree synchronization event debug messages.                                                                                                    |
| uplinkfast      | Displays UplinkFast-event debug messages.                                                                                                    |

#### **Command Default**

Debugging is disabled.

#### **Command Modes**

Privileged EXEC

#### **Command History**

#### Release Modification

This command was introduced.

#### **Usage Guidelines**

The undebug spanning-tree command is the same as the no debug spanning-tree command.

When you enable debugging on a stack, it is enabled only on the . To enable debugging on , start a session from the by using the **session** *switch-number* command in privileged EXEC mode. Enter the **debug** command at the command-line prompt of the .

To enable debugging on without first starting a session on the , use the **remote command** *switch-number LINE* command in privileged EXEC mode.

This example shows how to display all spanning-tree debug messages:

# debug spanning-tree all

## debug platform udld

To enable debugging of the platform-dependent UniDirectional Link Detection (UDLD) software, use the **debug platform udld** command in privileged EXEC mode. To disable debugging, use the **no** form of this command.

## **Syntax Description**

| all                     | (Optional) Displays all UDLD debug messages.                                                           |
|-------------------------|----------------------------------------------------------------------------------------------------|
| error                   | (Optional) Displays error condition debug messages.                                                    |
| rpc {events   messages} | (Optional) Displays UDLD remote procedure call (RPC) debug messages. The keywords have these meanings: |
|                         | <ul> <li>events—Displays UDLD RPC events.</li> <li>messages—Displays UDLD RPC messages.</li> </ul>     |

#### **Command Default**

Debugging is disabled.

#### **Command Modes**

Privileged EXEC

## **Command History**

| Release | Modification                 |  |
|---------|------------------------------|--|
|         | This command was introduced. |  |

## **Usage Guidelines**

The undebug platform udld command is the same as the no debug platform udld command.

When you enable debugging on a stack, it is enabled only on the . To enable debugging on , start a session from the by using the **session** *switch-number* command in privileged EXEC mode. Enter the **debug** command at the command-line prompt of the .

To enable debugging on without first starting a session on the , use the **remote command** *switch-number LINE* command in privileged EXEC mode.

## interface port-channel

To access or create a port channel, use the **interface port-channel** command in global configuration mode. Use the **no** form of this command to remove the port channel.

interface port-channel port-channel-number no interface port-channel

## **Syntax Description**

port-channel-number

#### **Command Default**

No port channel logical interfaces are defined.

#### **Command Modes**

Global configuration

#### **Command History**

| Release | Modification                 |
|---------|------------------------------|
|         | This command was introduced. |

#### **Usage Guidelines**

For Layer 2 EtherChannels, you do not have to create a port-channel interface before assigning physical ports to a channel group. Instead, you can use the **channel-group** interface configuration command, which automatically creates the port-channel interface when the channel group obtains its first physical port. If you create the port-channel interface first, the *channel-group-number* can be the same as the *port-channel-number*, or you can use a new number. If you use a new number, the **channel-group** command dynamically creates a new port channel.

You create Layer 3 port channels by using the **interface port-channel** command followed by the **no switchport** interface configuration command. You should manually configure the port-channel logical interface before putting the interface into the channel group.

Only one port channel in a channel group is allowed.

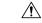

#### Caution

When using a port-channel interface as a routed port, do not assign Layer 3 addresses on the physical ports that are assigned to the channel group.

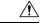

#### Caution

Do not assign bridge groups on the physical ports in a channel group used as a Layer 3 port channel interface because it creates loops. You must also disable spanning tree.

Follow these guidelines when you use the **interface port-channel** command:

- If you want to use the Cisco Discovery Protocol (CDP), you must configure it on the physical port and not on the port channel interface.
- Do not configure a port that is an active member of an EtherChannel as an IEEE 802.1x port. If IEEE 802.1x is enabled on a not-yet active port of an EtherChannel, the port does not join the EtherChannel.

For a complete list of configuration guidelines, see the "Configuring EtherChannels" chapter in the software configuration guide for this release.

This example shows how to create a port channel interface with a port channel number of 5:

```
(config) # interface port-channel 5
```

You can verify your setting by entering the **show running-config** privileged EXEC or **show etherchannel** *channel-group-number* **detail** privileged EXEC command.

## **Related Topics**

channel-group, on page 143 show etherchannel, on page 172

## lacp port-priority

To configure the port priority for the Link Aggregation Control Protocol (LACP), use the **lacp port-priority** command in interface configuration mode. To return to the default setting, use the **no** form of this command.

lacp port-priority priority no lacp port-priority

## **Syntax Description**

priority Port priority for LACP. The range is 1 to 65535.

#### **Command Default**

The default is 32768.

#### Command Modes

Interface configuration

#### **Command History**

| Release | Modification                 |
|---------|------------------------------|
|         | This command was introduced. |

#### **Usage Guidelines**

The **lacp port-priority** interface configuration command determines which ports are bundled and which ports are put in hot-standby mode when there are more than eight ports in an LACP channel group.

An LACP channel group can have up to 16 Ethernet ports of the same type. Up to eight ports can be active, and up to eight ports can be in standby mode.

In port-priority comparisons, a numerically lower value has a higher priority: When there are more than eight ports in an LACP channel group, the eight ports with the numerically lowest values (highest priority values) for LACP port priority are bundled into the channel group, and the lower-priority ports are put in hot-standby mode. If two or more ports have the same LACP port priority (for example, they are configured with the default setting of 65535), then an internal value for the port number determines the priority.

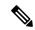

Note

The LACP port priorities are only effective if the ports are on the that controls the LACP link. See the **lacp system-priority** global configuration command for determining which controls the link.

Use the **show lacp internal** privileged EXEC command to display LACP port priorities and internal port number values.

For information about configuring LACP on physical ports, see the configuration guide for this release.

This example shows how to configure the LACP port priority on a port:

```
# interface gigabitethernet2/0/1
(config-if)# lacp port-priority 1000
```

You can verify your settings by entering the **show lacp** [channel-group-number] **internal** privileged EXEC command.

#### **Related Topics**

channel-group, on page 143

lacp system-priority, on page 164 show lacp, on page 175

## lacp system-priority

To configure the system priority for the Link Aggregation Control Protocol (LACP), use the **lacp system-priority** command in global configuration mode on the . To return to the default setting, use the **no** form of this command.

lacp system-priority priority no lacp system-priority

**Syntax Description** 

priority System priority for LACP. The range is 1 to 65535.

**Command Default** 

The default is 32768.

**Command Modes** 

Global configuration

**Command History** 

| Release | Modification                 |
|---------|------------------------------|
|         | This command was introduced. |

## **Usage Guidelines**

The **lacp system-priority** command determines which in an LACP link controls port priorities.

An LACP channel group can have up to 16 Ethernet ports of the same type. Up to eight ports can be active, and up to eight ports can be in standby mode. When there are more than eight ports in an LACP channel group, the on the controlling end of the link uses port priorities to determine which ports are bundled into the channel and which ports are put in hot-standby mode. Port priorities on the other (the noncontrolling end of the link) are ignored.

In priority comparisons, numerically lower values have a higher priority. Therefore, the system with the numerically lower value (higher priority value) for LACP system priority becomes the controlling system. If both have the same LACP system priority (for example, they are both configured with the default setting of 32768), the LACP system ID (the MAC address) determines which is in control.

The lacp system-priority command applies to all LACP EtherChannels on the .

Use the **show etherchannel summary** privileged EXEC command to see which ports are in the hot-standby mode (denoted with an H port-state flag in the output display).

This example shows how to set the LACP system priority:

```
(config) # lacp system-priority 20000
```

You can verify your settings by entering the **show lacp sys-id** privileged EXEC command.

## **Related Topics**

channel-group, on page 143 lacp port-priority, on page 162 show lacp, on page 175

## link state group

To configure an interface as a member of a link-state group, use the **link state group** command in interface configuration mode. Use the **no** form of this command to remove an interface from a link-state group.

link state group [{number}]{downstream | upstream}
no link state group [{number}]{downstream | upstream}

## **Syntax Description**

| number     | (Optional) Specifies the number of the link-state group. The range is 1 to 2. The default group number is 1. |
|------------|----------------------------------------------------------------------------------------------------|
| downstream | Configures the interface as a downstream interface in the group.                                             |
| upstream   | Configures the interface as an upstream interface in the group.                                              |

#### **Command Default**

No link-state group is configured.

#### **Command Modes**

Interface configuration

#### **Command History**

| Release | Modification                 |  |
|---------|------------------------------|--|
|         | This command was introduced. |  |

## **Usage Guidelines**

Add upstream interfaces to the link-state group before adding downstream interfaces, otherwise, the downstream interfaces move into error-disable mode. These are the limitations:

- An interface can be an upstream interface or a downstream interface.
- An interface can belong to only one link-state group.
- Only two link-state groups can be configured on a switch.

This example shows how to configure the interfaces as upstream in group 2:

#### # configure terminal

```
(config) # interface range gigabitethernet2/0/1 -2
(config-if-range) # link state group 2 upstream
(config-if-range) # end
```

## link state track

To enable a link-state group, use the **link state track** command in global configuration mode. Use the **no** form of this command to disable a link-state group.

link state track [{number}]
no link state track [{number}]

## **Syntax Description**

number (Optional) Specifies the number of the link-state group. The range is 1 to 2. The default is

#### **Command Default**

Link-state tracking is disabled.

#### **Command Modes**

Global configuration

## **Command History**

#### Release Modification

This command was introduced.

## **Usage Guidelines**

Use the **link state group** command to create and configure the link-state group. You then can use this command to enable the link-state group.

This example shows how to enable link-state group 2:

```
# configure terminal
(config) # link state track 2
(config) # end
```

## pagp learn-method

To learn the source address of incoming packets received from an EtherChannel port, use the **pagp learn-method** command in interface configuration mode. To return to the default setting, use the **no** form of this command.

 $\begin{array}{ll} pagp & learn\text{-}method & \{aggregation\text{-}port \mid physical\text{-}port\} \\ no & pagp & learn\text{-}method \end{array}$ 

| Syntax Description | aggregation-port | Specifies address learning on the logical port channel. The sends packets to the source using any port in the EtherChannel. This setting is the default. With aggregation-port learning, it is not important on which physical port the packet arrives.                                                   |
|--------------------|------------------|----------------------------------------------------------------------------------------------------|
|                    | physical-port    | Specifies address learning on the physical port within the EtherChannel. The sends packets to the source using the same port in the EtherChannel from which it learned the source address. The other end of the channel uses the same port in the channel for a particular destination MAC or IP address. |

## **Command Default**

The default is aggregation-port (logical port channel).

#### **Command Modes**

Interface configuration

## **Command History**

| Release | Modification                 |
|---------|------------------------------|
|         | This command was introduced. |

## **Usage Guidelines**

The learn method must be configured the same at both ends of the link.

The supports address learning only on aggregate ports even though the **physical-port** keyword is provided in the command-line interface (CLI). The **pagp learn-method** and the **pagp port-priority** interface configuration commands have no effect on the hardware, but they are required for PAgP interoperability with devices that only support address learning by physical ports.

When the link partner to the is a physical learner, we recommend that you configure the as a physical-port learner by using the **pagp learn-method physical-port** interface configuration command. We also recommend that you set the load-distribution method based on the source MAC address by using the **port-channel load-balance src-mac** global configuration command. Use the **pagp learn-method** interface configuration command only in this situation.

This example shows how to set the learning method to learn the address on the physical port within the EtherChannel:

(config-if) # pagp learn-method physical-port

This example shows how to set the learning method to learn the address on the port channel within the EtherChannel:

(config-if) # pagp learn-method aggregation-port

You can verify your settings by entering the **show running-config** privileged EXEC command or the **show pagp** *channel-group-number* **internal** privileged EXEC command.

## **Related Topics**

pagp port-priority, on page 169 show pagp, on page 180

## pagp port-priority

To select a port over which all Port Aggregation Protocol (PAgP) traffic through the EtherChannel is sent, use the **pagp port-priority** command in interface configuration mode. If all unused ports in the EtherChannel are in hot-standby mode, they can be placed into operation if the currently selected port and link fails. To return to the default setting, use the **no** form of this command.

pagp port-priority priority
no pagp port-priority

**Syntax Description** 

priority Priority number. The range is from 0 to 255.

**Command Default** 

The default is 128.

**Command Modes** 

Interface configuration

**Command History** 

| Release | Modification                 |
|---------|------------------------------|
|         | This command was introduced. |

## **Usage Guidelines**

The physical port with the highest priority that is operational and has membership in the same EtherChannel is the one selected for PAgP transmission.

The supports address learning only on aggregate ports even though the **physical-port** keyword is provided in the command-line interface (CLI). The **pagp learn-method** and the **pagp port-priority** interface configuration commands have no effect on the hardware, but they are required for PAgP interoperability with devices that only support address learning by physical ports, such as the Catalyst 1900 switch.

When the link partner to the is a physical learner, we recommend that you configure the as a physical-port learner by using the **pagp learn-method physical-port** interface configuration command. We also recommend that you set the load-distribution method based on the source MAC address by using the **port-channel load-balance src-mac** global configuration command. Use the **pagp learn-method** interface configuration command only in this situation.

This example shows how to set the port priority to 200:

```
(config-if) # pagp port-priority 200
```

You can verify your setting by entering the **show running-config** privileged EXEC command or the **show pagp** *channel-group-number* **internal** privileged EXEC command.

#### **Related Topics**

```
pagp learn-method, on page 167
port-channel load-balance, on page 171
show pagp, on page 180
```

## pagp timer

To set the PAgP timer expiration, use the **pagp timer** command in interface configuration mode. To return to the default setting, use the **no** form of this command.

pagp timer time
no pagp timer

## **Syntax Description**

time Specifies the number of seconds after which PAgP informational packets are timed-out. The range is 45 to 90

#### **Command Default**

None

#### **Command Modes**

Interface configuration

## **Command History**

## Release Modification

This command was introduced.

## **Usage Guidelines**

This command is available for all interfaces configured as part of a PAgP port channel.

This example shows how to set the PAgP timer expiration to 50 seconds:

Switch(config-if) # pagp timer 50

# port-channel load-balance

To set the load-distribution method among the ports in the EtherChannel, use the **port-channel load-balance** command in global configuration mode. To reset the load-balancing function to the default setting, use the **no** form of this command.

| Syntax Description | dst-ip                                                                                                    | Specifies load distribution based on the destination host IP address.                                                                                                    |
|--------------------|----------------------------------------------------------------------------------------------------|----------------------------------------------------------------------------------------------------|
|                    | dst-mac                                                                                                    | Specifies load distribution based on the destination host MAC address. Packets to the same destination are sent on the same port, but packets to different destinations are sent on different ports in the channel. |
|                    | src-dst-ip                                                                                                    | Specifies load distribution based on the source and destination host IP address.                                                                                                    |
|                    | src-dst-mac                                                                                                    | Specifies load distribution based on the source and destination host MAC address.                                                                                                    |
|                    | src-ip                                                                                                    | Specifies load distribution based on the source host IP address.                                                                                                    |
|                    | <b>src-mac</b> Specifies load distribution based on the source MAC address. Packets from different hosts u different ports in the channel, but packets from the same host use the same port. |                                                                                                    |
| Command Default    | The default                                                                                                    | is src-mac.                                                                                                    |
| Command Modes      | Global configuration                                                                                                    |                                                                                                    |
| Command History    | Command History Release Modification                                                                                                    |                                                                                                    |
|                    | This command was introduced.                                                                                                    |                                                                                                    |
| Usage Guidelines   | You can verify your setting by entering the <b>show running-config</b> privileged EXEC command or the <b>show etherchannel load-balance</b> privileged EXEC command.                         |                                                                                                    |
| Examples           | This example shows how to set the load-distribution method to dst-mac:                                                                                                    |                                                                                                    |

(config) # port-channel load-balance dst-mac

## show etherchannel

To display EtherChannel information for a channel, use the **show etherchannel** command in user EXEC mode.

show etherchannel [{channel-group-number | {detail | port | port-channel | protocol | summary }}]
+ [{detail | load-balance | port | port-channel | protocol | summary}]

## **Syntax Description**

| channel-group-number |                                                                                                    |
|----------------------|----------------------------------------------------------------------------------------------------|
| detail               | (Optional) Displays detailed EtherChannel information.                                             |
| load-balance         | (Optional) Displays the load-balance or frame-distribution scheme among ports in the port channel. |
| port                 | (Optional) Displays EtherChannel port information.                                                 |
| port-channel         | (Optional) Displays port-channel information.                                                      |
| protocol             | (Optional) Displays the protocol that is being used in the channel.                                |
| summary              | (Optional) Displays a one-line summary per channel group.                                          |

#### **Command Default**

None

#### **Command Modes**

User EXEC

## **Command History**

| Release | Modification                 |
|---------|------------------------------|
|         | This command was introduced. |

## **Usage Guidelines**

If you do not specify a channel group number, all channel groups are displayed.

In the output, the passive port list field is displayed only for Layer 3 port channels. This field means that the physical port, which is still not up, is configured to be in the channel group (and indirectly is in the only port channel in the channel group).

This is an example of output from the **show etherchannel** channel-group-number **detail** command:

#### > show etherchannel 1 detail

```
Flags: S - Device is sending Slow LACPDUS F - Device is sending fast LACPDU
     A - Device is in active mode.
                                   P - Device is in passive mode.
Local information:
                     LACP port Admin Oper Port Port
       Flags State
                    Priority Key
                                      Key
                                           Number State
                                          0x101 0x3D
Gi1/0/1 SA bndl 32768
Gi1/0/2 A bndl 32768
                               0x1
                                      0x1
                              0x0 0x1 0x0 0x3D
Age of the port in the current state: 01d:20h:06m:04s
                Port-channels in the group:
Port-channel: Po1 (Primary Aggregator)
Age of the Port-channel = 01d:20h:20m:26s
Logical slot/port = 10/1 Number of ports = 2
HotStandBy port = null
Port state = Port-channel Ag-Inuse
Protocol
             = TACP
Ports in the Port-channel:
Index Load Port
                  EC state
                                No of bits
_____
         Gi1/0/1 Active 0
      00
0
      0.0
           Gi1/0/2
                    Active
                                   0
Time since last port bundled: 01d:20h:24m:44s Gi1/0/2
```

This is an example of output from the **show etherchannel** *channel-group-number* **summary** command:

This is an example of output from the **show etherchannel** *channel-group-number* **port-channel** command:

Protocol = LACP

Ports in the Port-channel:

| Index | Load | Port    | EC state | No | of bits |
|-------|------|---------|----------|----|---------|
|       | +    | -++     |          |    |         |
| 0     | 00   | Gi1/0/1 | Active   | 0  |         |
| 0     | 00   | Gi1/0/2 | Active   | 0  |         |

Time since last port bundled: 01d:20h:24m:44s Gi1/0/2

This is an example of output from **show etherchannel protocol** command:

## # show etherchannel protocol

## **Related Topics**

channel-group, on page 143 channel-protocol, on page 146 interface port-channel, on page 160

## show lacp

To display Link Aggregation Control Protocol (LACP) channel-group information, use the **show lacp** command in user EXEC mode.

**show lacp** [channel-group-number] {**counters** | **internal** | **neighbor** | **sys-id**}

## **Syntax Description**

| channel-group-number |                                                                                                    |
|----------------------|----------------------------------------------------------------------------------------------------|
| counters             | Displays traffic information.                                                                                                    |
| internal             | Displays internal information.                                                                                                    |
| neighbor             | Displays neighbor information.                                                                                                    |
| sys-id               | Displays the system identifier that is being used by LACP. The system identifier consists of the LACP system priority and the MAC address. |

#### **Command Default**

None

#### **Command Modes**

User EXEC

## **Command History**

| Release | Modification                 |  |
|---------|------------------------------|--|
|         | This command was introduced. |  |

## **Usage Guidelines**

You can enter any **show lacp** command to display the active channel-group information. To display specific channel information, enter the **show lacp** command with a channel-group number.

If you do not specify a channel group, information for all channel groups appears.

You can enter the channel-group-number to specify a channel group for all keywords except sys-id.

This is an example of output from the **show lacp counters** user EXEC command. The table that follows describes the fields in the display.

#### > show lacp counters

|         | LAC     | PDUs | Maı  | rker | Marker | Response | LACP | DUs |  |
|---------|---------|------|------|------|--------|----------|------|-----|--|
| Port    | Sent    | Recv | Sent | Recv | Sent   | Recv     | Pkts | Err |  |
|         |         |      |      |      |        |          |      |     |  |
| Channel | group:1 |      |      |      |        |          |      |     |  |
| Gi2/0/1 | 19      | 10   | 0    | 0    | 0      | 0        | 0    |     |  |
| Gi2/0/2 | 14      | 6    | 0    | 0    | 0      | 0        | 0    |     |  |

#### Table 10: show lacp counters Field Descriptions

| Field                 | Description                                             |
|-----------------------|---------------------------------------------------------|
| LACPDUs Sent and Recv | The number of LACP packets sent and received by a port. |

| Field                         | Description                                                             |
|-------------------------------|-------------------------------------------------------------------------|
| Marker Sent and Recv          | The number of LACP marker packets sent and received by a port.          |
| Marker Response Sent and Recv | The number of LACP marker response packets sent and received by a port. |
| LACPDUs Pkts and Err          | The number of unknown and illegal packets received by LACP for a port.  |

This is an example of output from the **show lacp internal** command:

The following table describes the fields in the display:

Table 11: show lacp internal Field Descriptions

| Field              | Description                                                                                                    |
|--------------------|----------------------------------------------------------------------------------------------------|
| State              | State of the specific port. These are the allowed values:                                                                                                    |
|                    | • – —Port is in an unknown state.                                                                                                    |
|                    | • <b>bndl</b> —Port is attached to an aggregator and bundled with other ports.                                                                                           |
|                    | • susp—Port is in a suspended state; it is not attached to any aggregator.                                                                                               |
|                    | • hot-sby—Port is in a hot-standby state.                                                                                                    |
|                    | • indiv—Port is incapable of bundling with any other port.                                                                                                    |
|                    | • indep—Port is in an independent state (not bundled but able to handle data traffic. In this case, LACP is not running on the partner port).                            |
|                    | • down—Port is down.                                                                                                    |
| LACP Port Priority | Port priority setting. LACP uses the port priority to put ports in standby mode when there is a hardware limitation that prevents all compatible ports from aggregating. |

| Field       | Description                                                                                                    |
|-------------|----------------------------------------------------------------------------------------------------|
| Admin Key   | Administrative key assigned to this port. LACP automatically generates an administrative key value as a hexadecimal number. The administrative key defines the ability of a port to aggregate with other ports. A port's ability to aggregate with other ports is determined by the port physical characteristics (for example, data rate and duplex capability) and configuration restrictions that you establish. |
| Oper Key    | Runtime operational key that is being used by this port. LACP automatically generates this value as a hexadecimal number.                                                                                                    |
| Port Number | Port number.                                                                                                    |
| Port State  | State variables for the port, encoded as individual bits within a single octet with these meanings:                                                                                                    |
|             | bit0: LACP_Activity                                                                                                    |
|             | • bit1: LACP_Timeout                                                                                                    |
|             | • bit2: Aggregation                                                                                                    |
|             | • bit3: Synchronization                                                                                                    |
|             | • bit4: Collecting                                                                                                    |
|             | • bit5: Distributing                                                                                                    |
|             | • bit6: Defaulted                                                                                                    |
|             | • bit7: Expired                                                                                                    |
|             | Note In the list above, bit7 is the MSB and bit0 is the LSB.                                                                                                    |

This is an example of output from the **show lacp neighbor** command:

Partner's information:

```
> show lacp neighbor
Flags: S - Device is sending Slow LACPDUS F - Device is sending Fast LACPDUS A - Device is in Active mode P - Device is in Passive mode

Channel group 3 neighbors

Partner's information:

Partner Partner Partner Partner Age Flags
Gi2/0/1 32768,0007.eb49.5e80 0xC 19s SP

LACP Partner Partner Partner Port Priority Oper Key 32768 0x3 0x3C
```

|                 | Partner                        | Partner             |                    | Partner     |
|-----------------|--------------------------------|---------------------|--------------------|-------------|
| Port<br>Gi2/0/2 | System ID 32768,0007.eb49.5e80 | Port Number<br>0xD  | Age<br>15s         | Flags<br>SP |
|                 | LACP Partner<br>Port Priority  | Partner<br>Oper Key | Partner<br>Port St |             |
|                 | 32768                          | 0×3                 | 0×3C               |             |

This is an example of output from the **show lacp sys-id** command:

```
> show lacp sys-id 32765,0002.4b29.3a00
```

The system identification is made up of the system priority and the system MAC address. The first two bytes are the system priority, and the last six bytes are the globally administered individual MAC address associated to the system.

## **Related Topics**

```
clear lacp, on page 147
debug lacp, on page 152
lacp port-priority, on page 162
lacp system-priority, on page 164
```

## show link state group

To display link-state group information, use the **show link state group** command in privileged EXEC mode.

show link state group [{number}][{detail}]

#### **Syntax Description**

number (Optional) Specifies the number of the link-state group number. The range is 1 to 2.

**detail** (Optional) Displays detailed information about the link-state group.

#### **Command Default**

None

#### **Command Modes**

Privileged EXEC

#### **Command History**

#### Release Modification

This command was introduced.

## **Usage Guidelines**

To display information about all link-state groups, enter this command without keywords. To display information about a specific link-state group enter the link-state group number.

The output for the **show link state group detail** displays information for only those link-state groups that have link-state tracking enabled or that have upstream or downstream interfaces configured. If the group does not have a configuration, the group is not shown as enabled or disabled.

This example shows the output from the **show link state group** *number* command:

```
# show link state group 1
```

```
Link State Group: 1 Status: Enabled. Down
```

This example shows the output from the **show link state group detail** command:

#### # show link state group detail

```
(Up):Interface up (Dwn):Interface Down (Dis):Interface disabled

Link State Group: 1 Status: Enabled, Down
Upstream Interfaces: Gi1/0/15(Dwn) Gi1/0/16(Dwn)
Downstream Interfaces: Gi1/0/11(Dis) Gi1/0/12(Dis) Gi1/0/13(Dis) Gi1/0/14(Dis)

Link State Group: 2 Status: Enabled, Down
Upstream Interfaces: Gi1/0/15(Dwn) Gi1/0/16(Dwn) Gi1/0/17(Dwn)
Downstream Interfaces: Gi1/0/11(Dis) Gi1/0/12(Dis) Gi1/0/13(Dis) Gi1/0/14(Dis)
(Up):Interface up (Dwn):Interface Down (Dis):Interface disabled
```

## show pagp

To display Port Aggregation Protocol (PAgP) channel-group information, use the **show pagp** command in EXEC mode.

**show pagp** [channel-group-number] {**counters** | **dual-active** | **internal** | **neighbor**}

## **Syntax Description**

| channel-group-number |                                  |
|----------------------|----------------------------------|
| counters             | Displays traffic information.    |
| dual-active          | Displays the dual-active status. |
| internal             | Displays internal information.   |
| neighbor             | Displays neighbor information.   |

## **Command Default**

None

## **Command Modes**

User EXEC

Privileged EXEC

## **Command History**

| Release | Modification                 |
|---------|------------------------------|
|         | This command was introduced. |

#### **Usage Guidelines**

You can enter any **show pagp** command to display the active channel-group information. To display the nonactive information, enter the **show pagp** command with a channel-group number.

## **Examples**

This is an example of output from the **show pagp 1 counters** command:

#### > show pagp 1 counters

|             | _      |        | _    | _    |
|-------------|--------|--------|------|------|
|             | Inform | mation | FT   | ush  |
| Port        | Sent   | Recv   | Sent | Recv |
| Channel gro | up: 1  |        |      |      |
| Gi1/0/1     | 45     | 42     | 0    | 0    |
| Gi1/0/2     | 45     | 41     | 0    | 0    |

This is an example of output from the **show pagp dual-active** command:

#### > show pagp dual-active

PAgP dual-active detection enabled: Yes PAgP dual-active version: 1.1

Channel group 1

|         | Dual-Active    | Partner | Par     | tner | Partner |
|---------|----------------|---------|---------|------|---------|
| Port    | Detect Capable | Name    | Por     | t    | Version |
| Gi1/0/1 | No             |         | Gi3/0/3 | N/A  |         |
| Gi1/0/2 | No             |         | Gi3/0/4 | N/A  |         |

```
<output truncated>
```

## This is an example of output from the **show pagp 1 internal** command:

```
> show pagp 1 internal
Flags: S - Device is sending Slow hello. C - Device is in Consistent state.
   A - Device is in Auto mode.
Timers: H - Hello timer is running. Q - Quit timer is running.
   S - Switching timer is running. I - Interface timer is running.
```

Channel group 1

|       |       |          | Hello      | Partner                                    | PAgP                                               | Learning                                                        | Group                                                                      |
|-------|-------|----------|------------|--------------------------------------------|----------------------------------------------------|-----------------------------------------------------------------|----------------------------------------------------------------------------|
| Flags | State | Timers   | Interval   | Count                                      | Priority                                           | Method                                                          | Ifindex                                                                    |
| SC    | U6/S7 | Н        | 30s        | 1                                          | 128                                                | Any                                                             | 16                                                                         |
| SC    | U6/S7 | Н        | 30s        | 1                                          | 128                                                | Any                                                             | 16                                                                         |
|       | sc    | SC U6/S7 | SC U6/S7 H | Flags State Timers Interval SC U6/S7 H 30s | Flags State Timers Interval Count SC U6/S7 H 30s 1 | Flags State Timers Interval Count Priority SC U6/S7 H 30s 1 128 | Flags State Timers Interval Count Priority Method SC U6/S7 H 30s 1 128 Any |

## This is an example of output from the **show pagp 1 neighbor** command:

## > show pagp 1 neighbor

```
Flags: S - Device is sending Slow hello. C - Device is in Consistent state. A - Device is in Auto mode. P - Device learns on physical port.
```

Channel group 1 neighbors

|         | Partner | Partner        | Partner |     |     | Partner | Group |
|---------|---------|----------------|---------|-----|-----|---------|-------|
| Port    | Name    | Device ID      | Port    |     | Age | Flags   | Cap.  |
| Gi1/0/1 | -p2     | 0002.4b29.4600 | Gi01//1 | 9s  | SC  | 10001   |       |
| Gi1/0/2 | -p2     | 0002.4b29.4600 | Gi1/0/2 | 24s | SC  | 10001   |       |

## **Related Topics**

```
clear pagp, on page 148 debug pagp, on page 153
```

## show platform backup interface

To display platform-dependent backup information used in a Flex Links configuration, use the **show platform backup interface** privileged EXEC command.

**show platform backup interface** [{interface-id | dummyQ}]

## **Syntax Description**

*interface-id* (Optional) Backup information for all interfaces or the specified interface. The interface can be a physical interface or a port channel.

dummyQ (Optional) Displays dummy queue information.

#### **Command Modes**

Privileged EXEC

#### **Command History**

#### Release Modification

This command was introduced.

#### **Usage Guidelines**

Use this command only when you are working directly with a technical support representative while troubleshooting a problem.

Do not use this command unless a technical support representative asks you to do so.

# show platform etherchannel

To display platform-dependent EtherChannel information, use the **show platform etherchannel** command in privileged EXEC mode.

 $show \ \ platform \ \ ether channel \ \ \{data\text{-}structures \mid flags \mid time\text{-}stamps\}$ 

| Syntax Description | data-structures                                                  | Displays EtherChannel data structures.                        |
|--------------------|------------------------------------------------------------------|---------------------------------------------------------------|
|                    | flags                                                            | Displays EtherChannel port flags.                             |
|                    | time-stamps                                                      | Displays EtherChannel time stamps.                            |
| Command Default    | None                                                             |                                                               |
| Command Modes      | Privileged EXEC                                                  |                                                               |
| Command History    | Release Modification                                             |                                                               |
|                    | This command was introduced.                                     |                                                               |
| Usage Guidelines   | Use this command only when you are we troubleshooting a problem. | orking directly with a technical support representative while |

Do not use this command unless a technical support representative asks you to do so.

## show platform pm

To display platform-dependent port manager information, use the **show platform pm** command in privileged EXEC mode.

 $show\ platform\ pm\ \{counters\ |\ group-masks\ |\ idbs\ \{active-idbs\ |\ deleted-idbs\}\ |\ if-numbers\ |\ link-status\ |\ module-info\ |\ platform-block\ |\ port-info\ |\ interface-id\ |\ stack-view\ |\ vlan\ \{info\ |\ line-state\}\}$ 

**Command Default** 

None

**Command Modes** 

Privileged EXEC

**Command History** 

Release Modification

This command was introduced.

### **Usage Guidelines**

Use this command only when you are working directly with your technical support representative while troubleshooting a problem.

Do not use this command unless your technical support representative asks you to do so.

#### **Related Topics**

debug platform pm, on page 155

# show platform spanning-tree

To display platform-dependent spanning-tree information, use the **show platform spanning-tree** privileged EXEC command.

show platform spanning-tree synchronization [{detail | vlan | vlan-id}]

| Syntax Description | synchronizatio                | synchronization Displays spanning-tree state synchronization information.                                                     |                                                                  |  |  |  |  |
|--------------------|-------------------------------|----------------------------------------------------------------------------------------------------|------------------------------------------------------------------|--|--|--|--|
|                    | detail                        | (Optional) Displays de                                                                                                    | tailed spanning-tree information.                                |  |  |  |  |
|                    | vlan vlan-id                  | <b>vlan</b> <i>vlan-id</i> (Optional) Displays VLAN spanning-tree information for the specified VLAN. The range is 1 to 4094. |                                                                  |  |  |  |  |
| Command Modes      | Privileged EXE                | EC                                                                                                    |                                                                  |  |  |  |  |
| Command History    | Release Modif                 | ication                                                                                                    |                                                                  |  |  |  |  |
|                    | This co                       | ommand was introduced.                                                                                                    |                                                                  |  |  |  |  |
| Usage Guidelines   | Use this commutroubleshooting |                                                                                                    | orking directly with your technical support representative while |  |  |  |  |

Do not use this command unless your technical support representative asks you to do so.

# show spanning-tree

To display spanning-tree information for the specified spanning-tree instances, use the **show spanning-tree** command in privileged EXEC mode or user EXEC mode.

show spanning-tree [{active | backbonefast | blockedports | bridge | detail | inconsistentports | interface interface-type interface-number | mst | pathcost | root | summary [totals] | uplinkfast | vlan vlan-id}]

## **Syntax Description**

| active                                    | (Optional) Displays spanning-tree information on active interfaces only. |  |
|-------------------------------------------|--------------------------------------------------------------------------|--|
| backbonefast                              | (Optional) Displays spanning-tree BackboneFast status.                   |  |
| blockedports                              | (Optional) Displays blocked port information.                            |  |
| bridge                                    | (Optional) Displays status and configuration of this switch.             |  |
| detail                                    | (Optional) Displays detailed information.                                |  |
| inconsistentports                         | (Optional) Displays information about inconsistent ports.                |  |
| interface interface-type interface-number | (Optional) Specifies the type and number of the interface.               |  |
| mst                                       | (Optional) Specifies multiple spanning-tree.                             |  |
| pathcost                                  | (Optional) Displays spanning-tree pathcost options.                      |  |
| root                                      | (Optional) Displays root-switch status and configuration.                |  |
| summary                                   | (Optional) Specifies a summary of port states.                           |  |
| totals                                    | (Optional) Displays the total lines of the spanning-tree state section.  |  |
| uplinkfast                                | (Optional) Displays spanning-tree UplinkFast status.                     |  |
| vlan vlan-id                              | (Optional) Specifies the VLAN ID. The range is 1 to 4094.                |  |

#### **Command Modes**

User EXEC

Privileged EXEC

## **Command History**

| Release | Modification                 |
|---------|------------------------------|
|         | This command was introduced. |

#### **Usage Guidelines**

If you do not specify a *vlan-id* value when you use the **vlan** keyword, the command applies to spanning-tree instances for all VLANs.

This is an example of output from the **show spanning-tree active** command:

#### # show spanning-tree active

# show spanning-tree detail

```
VT.AN0001
 Spanning tree enabled protocol ieee
 Root ID
           Priority 32768
           Address
                     0001.42e2.cdd0
                     3038
           Cost
                     24 (GigabitEthernet2/0/1)
           Port
           Hello Time 2 sec Max Age 20 sec Forward Delay 15 sec
 Bridge ID Priority 49153 (priority 49152 sys-id-ext 1)
           Address
                     0003.fd63.9580
           Hello Time 2 sec Max Age 20 sec Forward Delay 15 sec
           Aging Time 300
 Uplinkfast enabled
             Role Sts Cost
                               Prio.Nbr Type
Interface
______
         Root FWD 3019 128.24 P2p
Root FWD 3019 128.24 P2p
Gi 2/0/1
Gi0/1
<output truncated>
```

#### This is an example of output from the **show spanning-tree detail** command:

```
Bridge Identifier has priority 49152, sysid 1, address 0003.fd63.9580 Configured hello time 2, max age 20, forward delay 15 Current root has priority 32768, address 0001.42e2.cdd0
```

Root port is 1 (GigabitEthernet2/0/1), cost of root path is 3038
Topology change flag not set, detected flag not set
Number of topology changes 0 last change occurred 1d16h ago
Times: hold 1, topology change 35, notification 2

hello 2, max age 20, forward delay 15 Timers: hello 0, topology change 0, notification 0, aging 300 Uplinkfast enabled

Port 1 (GigabitEthernet2/0/1) of VLAN0001 is forwarding
Port path cost 3019, Port priority 128, Port Identifier 128.24.
Designated root has priority 32768, address 0001.42e2.cdd0
Designated bridge has priority 32768, address 00d0.bbf5.c680
Designated port id is 128.25, designated path cost 19
Timers: message age 2, forward delay 0, hold 0
Number of transitions to forwarding state: 1
Link type is point-to-point by default
BPDU: sent 0, received 72364

<output truncated>

#### This is an example of output from the **show spanning-tree summary** command:

#### # show spanning-tree interface mst configuration

```
Switch is in pvst mode
Root bridge for: none
EtherChannel misconfiguration guard is enabled
Extended system ID is enabled
Portfast is disabled by default
PortFast BPDU Guard is disabled by default
Portfast BPDU Filter is disabled by default
Loopguard is disabled by default
UplinkFast is enabled
BackboneFast is enabled
```

Pathcost method used is short

| Name                                                                                                    | Blocking                        | Listening             | Learning              | Forwarding                  | STP Active                  |  |
|----------------------------------------------------------------------------------------------------|---------------------------------|-----------------------|-----------------------|-----------------------------|-----------------------------|--|
| VLAN0001 VLAN0002 VLAN0004 VLAN0006 VLAN0031 VLAN0032 <output truncated=""></output>                                                                                                    | 1<br>3<br>3<br>3<br>3<br>3<br>3 | 0<br>0<br>0<br>0<br>0 | 0<br>0<br>0<br>0<br>0 | 11<br>1<br>1<br>1<br>1<br>1 | 12<br>4<br>4<br>4<br>4<br>4 |  |
| 37 vlans 109 0 0 47 156 Station update rate set to 150 packets/sec.  UplinkFast statistics Number of transitions via uplinkFast (all VLANs) : 0                                                                                                    |                                 |                       |                       |                             |                             |  |
| Number of transitions via uplinkFast (all VLANs) : 0  Number of proxy multicast addresses transmitted (all VLANs) : 0  BackboneFast statistics   Number of transition via backboneFast (all VLANs) : 0  Number of inferior BPDUs received (all VLANs) : 0  Number of RLQ request PDUs received (all VLANs) : 0  Number of RLQ response PDUs received (all VLANs) : 0  Number of RLQ request PDUs sent (all VLANs) : 0  Number of RLQ response PDUs sent (all VLANs) : 0  Number of RLQ response PDUs sent (all VLANs) : 0 |                                 |                       |                       |                             |                             |  |

This is an example of output from the **show spanning-tree mst configuration** command:

#### # show spanning-tree interface mst configuration

 Name
 [region1]

 Revision
 1

 Instance
 Vlans Mapped

 0
 1-9,21-4094

 1
 10-20

This is an example of output from the **show spanning-tree interface mst interface** *interface-id* command:

#### # show spanning-tree interface mst configuration

```
GigabitEthernet2/0/1 of MST00 is root forwarding

Edge port: no (default) port guard: none (default)

Link type: point-to-point (auto) bpdu filter: disable (default)

Boundary: boundary (STP) bpdu guard: disable (default)

Bpdus sent 5, received 74

Instance role state cost prio vlans mapped

0 root FWD 200000 128 1,12,14-4094
```

This is an example of output from the **show spanning-tree interface mst** *instance-id* command:

## # show spanning-tree interface mst 0

```
GigabitEthernet2/0/1 of MST00 is root forwarding

Edge port: no (default) port guard : none (default)

Link type: point-to-point (auto) bpdu filter: disable (default)

Boundary : boundary (STP) bpdu guard : disable (default)

Bpdus sent 5, received 74
```

Instance role state cost prio vlans mapped

0 root FWD 200000 128 1,12,14-4094

## show udld

To display UniDirectional Link Detection (UDLD) administrative and operational status for all ports or the specified port, use the **show udld** command in user EXEC mode.

**show udld** [{interface\_id | **neighbors**}]

## **Syntax Description**

interface-id (Optional) ID of the interface and port number. Valid interfaces include physical ports, VLANs, and port channels.

**neighbors** (Optional) Displays neighbor information only.

#### **Command Default**

None

#### **Command Modes**

User EXEC

## **Command History**

| Release | Modification                 |
|---------|------------------------------|
|         | This command was introduced. |

#### **Usage Guidelines**

If you do not enter an interface ID, administrative and operational UDLD status for all interfaces appear.

This is an example of output from the **show udld** *interface-id* command. For this display, UDLD is enabled on both ends of the link, and UDLD detects that the link is bidirectional. The table that follows describes the fields in this display.

#### > show udld gigabitethernet2/0/1

```
Interface gi2/0/1
Port enable administrative configuration setting: Follows device default
Port enable operational state: Enabled
Current bidirectional state: Bidirectional
Current operational state: Advertisement - Single Neighbor detected
Message interval: 60
Time out interval: 5
Entry 1
Expiration time: 146
Device ID: 1
Current neighbor state: Bidirectional
Device name: Switch-A
Port ID: Gi2/0/1
Neighbor echo 1 device: Switch-B
Neighbor echo 1 port: Gi2/0/2
Message interval: 5
CDP Device name: Switch-A
```

#### Table 12: show udld Field Descriptions

| Field     | Description                                            |
|-----------|--------------------------------------------------------|
| Interface | The interface on the local device configured for UDLD. |

| Field                                            | Description                                                                                                    |
|--------------------------------------------------|----------------------------------------------------------------------------------------------------|
| Port enable administrative configuration setting | How UDLD is configured on the port. If UDLD is enabled or disabled, the port enable configuration setting is the same as the operational enable state. Otherwise, the enable operational setting depends on the global enable setting.                                   |
| Port enable operational state                    | Operational state that shows whether UDLD is actually running on this port.                                                                                                    |
| Current bidirectional state                      | The bidirectional state of the link. An unknown state appears if the link is down or if it is connected to an UDLD-incapable device. A bidirectional state appears if the link is a normal two-way connection to a UDLD-capable device. All other values mean miswiring. |
| Current operational state                        | The current phase of the UDLD state machine. For a normal bidirectional link, the state machine is most often in the Advertisement phase.                                                                                                    |
| Message interval                                 | How often advertisement messages are sent from the local device. Measured in seconds.                                                                                                    |
| Time out interval                                | The time period, in seconds, that UDLD waits for echoes from a neighbor device during the detection window.                                                                                                    |
| Entry 1                                          | Information from the first cache entry, which contains a copy of echo information received from the neighbor.                                                                                                    |
| Expiration time                                  | The amount of time in seconds remaining before this cache entry is aged out.                                                                                                    |
| Device ID                                        | The neighbor device identification.                                                                                                    |
| Current neighbor state                           | The neighbor's current state. If both the local and neighbor devices are running UDLD normally, the neighbor state and local state should be bidirectional. If the link is down or the neighbor is not UDLD-capable, no cache entries appear.                            |
| Device name                                      | The device name or the system serial number of the neighbor. The system serial number appears if the device name is not set or is set to the default (Switch).                                                                                                    |
| Port ID                                          | The neighbor port ID enabled for UDLD.                                                                                                    |
| Neighbor echo 1 device                           | The device name of the neighbors' neighbor from which the echo originated.                                                                                                    |

| Field                | Description                                                                                                    |
|----------------------|----------------------------------------------------------------------------------------------------|
| Neighbor echo 1 port | The port number ID of the neighbor from which the echo originated.                                                                                    |
| Message interval     | The rate, in seconds, at which the neighbor is sending advertisement messages.                                                                        |
| CDP device name      | The CDP device name or the system serial number.<br>The system serial number appears if the device name is not set or is set to the default (Switch). |

This is an example of output from the **show udld neighbors** command:

## # show udld neighbors

| Port    | Device Name | Device ID | Port-ID | OperState     |
|---------|-------------|-----------|---------|---------------|
|         |             |           |         |               |
| Gi2/0/1 | Switch-A    | 1         | Gi2/0/1 | Bidirectional |
| Gi3/0/1 | Switch-A    | 2         | Gi3/0/1 | Bidirectional |

## **Related Topics**

udld, on page 236 udld port, on page 238 udld reset, on page 240

## spanning-tree backbonefast

To enable BackboneFast to allow a blocked port on a to change immediately to a listening mode, use the **spanning-tree backbonefast** command in global configuration mode. To return to the default setting, use the **no** form of this command.

spanning-tree backbonefast no spanning-tree backbonefast

**Syntax Description** 

This command has no arguments or keywords.

**Command Default** 

BackboneFast is disabled.

**Command Modes** 

Global configuration

**Command History** 

| Release | Modification                 |  |
|---------|------------------------------|--|
|         | This command was introduced. |  |

#### **Usage Guidelines**

Enable BackboneFast so that the detects indirect link failures and starts the spanning-tree reconfiguration sooner than it would under normal spanning-tree rules.

You can configure BackboneFast for rapid PVST+ or for multiple spanning-tree (MST) mode; however, the feature remains disabled until you change the spanning-tree mode to PVST+.

Use the **show spanning-tree** privileged EXEC command to verify your settings.

### **Examples**

The following example shows how to enable BackboneFast on the:

(config) # spanning-tree backbonefast

## **Related Topics**

show spanning-tree, on page 186

## spanning-tree bpdufilter

To enable bridge protocol data unit (BPDU) filtering on the interface, use the **spanning-tree bpdufilter** command in interface configuration mode. To return to the default settings, use the **no** form of this command.

spanning-tree bpdufilter {enable | disable} no spanning-tree bpdufilter

### **Syntax Description**

| enable  | Enables BPDU filtering on this interface.  |
|---------|--------------------------------------------|
| disable | Disables BPDU filtering on this interface. |

#### **Command Default**

The setting that is already configured when you enter the **spanning-tree portfast bpdufilter default** command.

### **Command Modes**

Interface configuration

#### **Command History**

| Release | Modification                 |  |
|---------|------------------------------|--|
|         | This command was introduced. |  |

#### **Usage Guidelines**

This command has three states:

- spanning-tree bpdufilter enable —Unconditionally enables BPDU filtering on the interface.
- spanning-tree bpdufilter disable —Unconditionally disables BPDU filtering on the interface.
- no spanning-tree bpdufilter Enables BPDU filtering on the interface if the interface is in the operational PortFast state and if you configure the spanning-tree portfast bpdufilter default command.

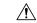

## Caution

Be careful when you enter the **spanning-tree bpdufilter enable** command. Enabling BPDU filtering on an interface is similar to disabling the spanning tree for this interface. If you do not use this command correctly, you might create bridging loops.

You can enable BPDU filtering when the is operating in the per-VLAN spanning-tree plus (PVST+) mode, the rapid-PVST mode, or the multiple spanning-tree (MST) mode.

You can globally enable BPDU filtering on all Port Fast-enabled interfaces with the **spanning-tree portfast bpdufilter default** command.

The **spanning-tree bpdufilter enable** command overrides the PortFast configuration.

#### **Examples**

This example shows how to enable BPDU filtering on this interface:

```
(config-if) # spanning-tree bpdufilter enable
(config-if) #
```

## **Related Topics**

spanning-tree portfast edge (interface configuration), on page 225

# spanning-tree bpduguard

To enable bridge protocol data unit (BPDU) guard on the interface, use the **spanning-tree bpduguard** command in interface configuration mode. To return to the default settings, use the **no** form of this command.

spanning-tree bpduguard {enable | disable} no spanning-tree bpduguard

## **Syntax Description**

| enable  | Enables BPDU guard on this interface.  |
|---------|----------------------------------------|
| disable | Disables BPDU guard on this interface. |

## **Command Default**

The setting that is already configured when you enter the **spanning-tree portfast bpduguard default** command.

#### **Command Modes**

Interface configuration

# **Command History**

| Release | Modification                 |
|---------|------------------------------|
|         | This command was introduced. |

# **Usage Guidelines**

Use the BPDU guard feature in a service-provider environment to prevent an access port from participating in the spanning tree. If the port still receives a BPDU, it is put in the error-disabled state as a protective measure. This command has three states:

- spanning-tree bpduguard enable —Unconditionally enables BPDU guard on the interface.
- spanning-tree bpduguard disable —Unconditionally disables BPDU guard on the interface.
- no spanning-tree bpduguard Enables BPDU guard on the interface if the interface is in the operational PortFast state and if you configure the spanning-tree portfast bpduguard default command.

# **Examples**

This example shows how to enable BPDU guard on an interface:

```
(config-if) # spanning-tree bpduguard enable
(config-if) #
```

### **Related Topics**

spanning-tree portfast edge (interface configuration), on page 225

# spanning-tree bridge assurance

To enable Bridge Assurance on your network, use the **spanning-tree bridge assurance** command. To disable the feature, use the **no** form of the command.

spanning-tree bridge assurance no spanning-tree bridge assurance

**Syntax Description** 

This command has no arguments or keywords.

**Command Default** 

Bridge Assurance is enabled

**Command Modes** 

Global configuration mode

**Command History** 

| Release              | Modification                            |
|----------------------|-----------------------------------------|
| 3.8.0E and 15.2.(4)E | Support for the command was introduced. |

## **Usage Guidelines**

This feature protects your network from bridging loops. It monitors the receipt of BPDUs on point-to-point links on all network ports. When a port does not receive BPDUs within the allotted hello time period, the port is put into a blocked state (the same as a port inconsistent state, which stops forwarding of frames). When the port resumes receipt of BPDUs, the port resumes normal spanning tree operations.

By default, Bridge Assurance is enabled on all operational network ports, including alternate and backup ports. If you have configured the **spanning-tree portfast network** command on all the required ports that are connected Layer 2 switches or bridges, Bridge Assurance is automatically effective on all those network ports.

Only Rapid PVST+ and MST spanning tree protocols support Bridge Assurance. PVST+ does not support Bridge Assurance.

For Bridge Assurance to work properly, it must be supported and configured on both ends of a point-to-point link. If the device on one side of the link has Bridge Assurance enabled and the device on the other side does not, then the connecting port is blocked (a Bridge Assurance inconsistent state). We recommend that you enable Bridge Assurance throughout your network.

To enable Bridge Assurance on a port, BPDU filtering and BPDU Guard must be disabled.

You can enable Bridge Assurance in conjunction with Loop Guard.

You can enable Bridge Assurance in conjunction with Root Guard. The latter is designed to provide a way to enforce the root bridge placement in the network.

Disabling Bridge Assurance causes all configured network ports to behave as normal spanning tree ports.

Use the **show spanning-tree summary** command to see if the feature is enabled on a port.

#### Example

The following example shows how to enable Bridge Assurance on all network ports on the switch, and how to configure a network port:

(config) # spanning-tree bridge assurance

```
(config) # interface gigabitethernet 5/8
(config-if) # spanning-tree portfast network
(config-if) # exit
```

This example show how to display spanning tree information and verify if Bridge Assurance is enabled. Look for these details in the output:

- Portfast Default—Network
- Bridge Assurance—Enabled

#### # show spanning-tree summary

```
Switch is in rapid-pvst mode
Root bridge for: VLAN0199-VLAN0200, VLAN0128
EtherChannel misconfig guard is enabled
Extended system ID is enabled
Portfast Default is network
Portfast Edge BPDU Guard Default is disabled
Portfast Edge BPDU Filter Default is disabled
Loopguard Default is enabled
PVST Simulation Default is enabled but inactive in rapid-pvst mode
Bridge Assurance is enabled
UplinkFast is disabled
BackboneFast is disabled
Configured Pathcost method used is short
Name Blocking Listening Learning Forwarding STP Active
_____ ____
VLAN0199 0 0 0 5 5
VLAN0200 0 0 0 4 4
VLAN0128 0 0 0 4 4
3 vlans 0 0 0 13 13
```

#### **Related Topics**

```
spanning-tree portfast edge (global configuration), on page 223 spanning-tree portfast edge (interface configuration), on page 225 show spanning-tree, on page 186
```

# spanning-tree cost

To set the path cost of the interface for Spanning Tree Protocol (STP) calculations, use the **spanning-tree cost** command in interface configuration mode. To revert to the default value, use the **no** form of this command.

spanning-tree [vlan vlan-id] cost cost no spanning-tree cost

# **Syntax Description**

| vlan vlan-id | (Optional) Specifies the VLAN range associated with the spanning-tree instance. The range of VLAN IDs is 1 to 4094. |
|--------------|----------------------------------------------------------------------------------------------------|
| cost         | The path cost: valid values are from 1 to 200000000.                                                                |

# **Command Default**

The default path cost is computed from the bandwidth setting of the interface. Default path costs are:

• 1 Gb/s: 4

• 100 Mb/s: 19

• 10 Mb/s: 100

## **Command Modes**

Interface configuration

#### **Command History**

| Release | Modification                 |
|---------|------------------------------|
|         | This command was introduced. |

## **Usage Guidelines**

When you specify VLANs associated with a spanning tree instance, you can specify a single VLAN identified by a VLAN ID number, a range of VLANs separated by a hyphen, or a series of VLAN IDs separated by a comma.

When you specify a value for the cost argument, higher values indicate higher costs. This range applies regardless of the protocol type specified.

## **Examples**

This example shows how to set the path cost on an interface to a value of 250:

```
(config) # interface gigabitethernet2/0/1
(config-if) # spanning-tree cost 250
```

This example shows how to set the path cost to 300 for VLANS 10, 12 to 15, and 20:

```
(config-if) # spanning-tree vlan 10,12-15,20 cost 300
```

### **Related Topics**

```
show spanning-tree, on page 186
spanning-tree port-priority, on page 222
spanning-tree vlan, on page 230
```

# spanning-tree etherchannel guard misconfig

To display an error message when the detects an EtherChannel misconfiguration, use the **spanning-tree etherchannel guard misconfig** command in global configuration mode. To disable the error message, use the **no** form of this command.

spanning-tree etherchannel guard misconfig no spanning-tree etherchannel guard misconfig

**Syntax Description** 

This command has no arguments or keywords.

**Command Default** 

Error messages are displayed.

**Command Modes** 

Global configuration

**Command History** 

**Command History** 

## **Release Modification**

This command was introduced.

# **Usage Guidelines**

When the detects an EtherChannel misconfiguration, this error message is displayed:

PM-4-ERR\_DISABLE: Channel-misconfig error detected on [chars], putting [chars] in err-disable state.

To determine which local ports are involved in the misconfiguration, enter the **show interfaces status err-disabled** command. To check the EtherChannel configuration on the remote device, enter the **show etherchannel summary** command on the remote device.

After you correct the configuration, enter the **shutdown** and the **no shutdown** commands on the associated port-channel interface.

## **Examples**

This example shows how to enable the EtherChannel-guard misconfiguration:

(config) # spanning-tree etherchannel guard misconfig

### **Related Topics**

show etherchannel, on page 172

# spanning-tree extend system-id

To enable extended system identification, use the **spanning-tree extend system-id** command in global configuration mode. To disable extended system identification, use the **no** form of this command.

spanning-tree extend system-id no spanning-tree extend system-id

**Syntax Description** 

This command has no arguments or keywords.

**Command Default** 

The extended system ID is enabled.

**Command Modes** 

Global configuration

# **Command History**

| Release | Modification                 |
|---------|------------------------------|
|         | This command was introduced. |

# **Usage Guidelines**

The spanning tree uses the extended system ID, the priority, and the allocated spanning-tree MAC address to make the bridge ID unique for each VLAN or multiple spanning-tree instance. Because a switch stack appears as a single switch to the rest of the network, all switches in the stack use the same bridge ID for a given spanning tree. If the fails, the stack members recalculate their bridge IDs of all running spanning trees based on the new MAC address of the .

Support for the extended system ID affects how you manually configure the root switch, the secondary root switch, and the switch priority of a VLAN.

If your network consists of switches that do not support the extended system ID and switches that do support it, it is unlikely that the switch with the extended system ID support will become the root switch. The extended system ID increases the switch priority value every time the VLAN number is greater than the priority of the connected switches.

# **Examples**

This example shows how to enable the extended-system ID:

(config) # spanning-tree extend system-id

## **Related Topics**

spanning-tree mst root, on page 216 spanning-tree vlan, on page 230 show spanning-tree, on page 186

# spanning-tree guard

To enable or disable root-guard mode or loop-guard mode on the VLANs associated with an interface, use the **spanning-tree guard** command in interface configuration mode. To return to the default settings, use the **no** form of this command.

spanning-tree guard {loop | root | none}
no spanning-tree guard

## **Syntax Description**

| loop | Enables the loop-guard mode on the interface. |
|------|-----------------------------------------------|
| root | Enables root-guard mode on the interface.     |
| none | Sets the guard mode to none.                  |

#### **Command Default**

Root-guard mode is disabled.

Loop-guard mode is configured according to the **spanning-tree loopguard default** command in global configuration mode.

#### **Command Modes**

Interface configuration

# **Command History**

# Release Modification

This command was introduced.

# **Usage Guidelines**

You can enable root guard or loop guard when the is operating in the per-VLAN spanning-tree plus (PVST+), rapid-PVST+, or the multiple spanning-tree (MST) mode.

You cannot enable both root guard and loop guard at the same time.

Use the **spanning-tree guard loop** command to override the setting of the spanning-tree loop guard default setting.

When root guard is enabled, if spanning-tree calculations cause an interface to be selected as the root port, the interface transitions to the root-inconsistent (blocked) state to prevent the from becoming the root switch or from being in the path to the root. The root port provides the best path from the switch to the root switch.

When the **no spanning-tree guard** or the **no spanning-tree guard none** command is entered, root guard is disabled for all VLANs on the selected interface. If this interface is in the root-inconsistent (blocked) state, it automatically transitions to the listening state.

Do not enable root guard on interfaces that will be used by the UplinkFast feature. With UplinkFast, the backup interfaces (in the blocked state) replace the root port in the case of a failure. However, if root guard is also enabled, all the backup interfaces used by the UplinkFast feature are placed in the root-inconsistent state (blocked) and are prevented from reaching the forwarding state. The UplinkFast feature is not available when the is operating in the rapid-PVST+ or MST mode.

#### **Examples**

This example shows how to enable root guard on all the VLANs associated with the specified interface:

(config) # interface gigabitethernet1/0/1
(config-if) # spanning-tree guard root

# **Related Topics**

spanning-tree loopguard default, on page 204

# spanning-tree link-type

To configure a link type for a port, use the **spanning-tree link-type** command in the interface configuration mode. To return to the default settings, use the **no** form of this command.

spanning-tree link-type {point-to-point | shared}
no spanning-tree link-type

# **Syntax Description**

| point-to-point | Specifies that the interface is a point-to-point link. |
|----------------|--------------------------------------------------------|
| shared         | Specifies that the interface is a shared medium.       |

## **Command Default**

Link type is automatically derived from the duplex setting unless you explicitly configure the link type.

#### **Command Modes**

Interface configuration

# **Command History**

| Release | Modification                 |
|---------|------------------------------|
|         | This command was introduced. |

# **Usage Guidelines**

Rapid Spanning Tree Protocol Plus (RSTP+) fast transition works only on point-to-point links between two bridges.

By default, the derives the link type of a port from the duplex mode. A full-duplex port is considered as a point-to-point link while a half-duplex configuration is assumed to be on a shared link.

If you designate a port as a shared link, RSTP+ fast transition is forbidden, regardless of the duplex setting.

## **Examples**

This example shows how to configure the port as a shared link:

(config-if) # spanning-tree link-type shared

## **Related Topics**

show spanning-tree, on page 186

# spanning-tree loopguard default

To enable loop guard as a default on all ports of a given bridge, use the **spanning-tree loopguard default** command in global configuration mode. To disable loop guard, use the **no** form of this command.

spanning-tree loopguard default no spanning-tree loopguard default

**Syntax Description** 

This command has no arguments or keywords.

**Command Default** 

Loop guard is disabled.

**Command Modes** 

Global configuration

**Command History** 

| Release | Modification                 |
|---------|------------------------------|
|         | This command was introduced. |

# **Usage Guidelines**

Loop guard provides additional security in the bridge network. Loop guard prevents alternate or root ports from becoming the designated port due to a failure that could lead to a unidirectional link.

Loop guard operates only on ports that are considered point-to-point by the spanning tree.

The individual loop-guard port configuration overrides this command.

# **Examples**

This example shows how to enable loop guard:

(config) # spanning-tree loopguard default

## **Related Topics**

spanning-tree guard, on page 201

# spanning-tree mode

To switch between per-VLAN Spanning Tree+ (PVST+), Rapid-PVST+, and Multiple Spanning Tree (MST) modes, use the **spanning-tree mode** command in global configuration mode. To return to the default settings, use the **no** form of this command.

 $spanning\text{-tree} \ \ mode \ \ \{pvst \mid mst \mid rapid\text{-}pvst\}$  no spanning-tree mode

# **Syntax Description**

| pvst       | Enables PVST+ mode.       |
|------------|---------------------------|
| mst        | Enables MST mode.         |
| rapid-pvst | Enables Rapid-PVST+ mode. |

# **Command Default**

The default mode is PVST+.

# **Command Modes**

Global configuration

# **Command History**

| Re | lease | Modification                 |
|----|-------|------------------------------|
|    |       | This command was introduced. |

## **Usage Guidelines**

Only one mode can be active at a time.

All stack members run the same spanning-tree mode.

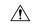

## Caution

Be careful when using the **spanning-tree mode** command to switch between PVST+, Rapid-PVST+, and MST modes. When you enter the command, all spanning-tree instances are stopped for the previous mode and are restarted in the new mode. Using this command may cause disruption of user traffic.

# **Examples**

This example shows how to enable MST mode:

(config) # spanning-tree mode mst

This example shows how to return to the default mode (PVST+):

(config) # no spanning-tree mode

# **Related Topics**

show spanning-tree, on page 186

# spanning-tree mst configuration

To enter MST-configuration mode, use the **spanning-tree mst configuration** command in global configuration mode. To return to the default settings, use the **no** form of this command.

spanning-tree mst configuration no spanning-tree mst configuration

# **Syntax Description**

This command has no arguments or keywords.

#### **Command Default**

The default value for the Multiple Spanning Tree (MST) configuration is the default value for all its parameters:

- No VLANs are mapped to any MST instance (all VLANs are mapped to the Common and Internal Spanning Tree [CIST] instance).
- The region name is an empty string.
- The revision number is 0.

### **Command Modes**

Global configuration

## **Command History**

| Release | Modification                 |  |
|---------|------------------------------|--|
|         | This command was introduced. |  |

#### **Usage Guidelines**

You can use these commands for MST configuration:

- abort Exits the MST region configuration mode without applying configuration changes.
- exit Exits the MST region configuration mode and applies all configuration changes.
- instance instance\_id vlan vlan\_id Maps VLANs to an MST instance. The range for instance IDs is 1 to 4094. The range for VLANs is 1 to 4094. You can specify a single VLAN identified by a VLAN ID number, a range of VLANs separated by a hyphen, or a series of VLANs separated by a comma.
- name name Sets the configuration name. The *name* string is case sensitive and can be up to 32 characters long.
- no Negates the instance, name and revision commands or sets them to their defaults.
- revision version Sets the configuration revision number. The range is 0 to 65535.
- show [ current | pending Displays the current or pending MST region configuration.

In MST mode, a switch stack supports up to 65 MST instances. The number of VLANs that can be mapped to a particular MST instance is unlimited.

For two or more switches to be in the same MST region, they must have the same VLAN mapping, the same configuration name, and the same configuration number.

When you map VLANs to an MST instance, the mapping is incremental, and VLANs specified in the command are added to or removed from the VLANs that were previously mapped. To specify a range, use a hyphen; for example, **instance 1 vlan 1-63** maps VLANs 1 to 63 to MST instance 1. To specify a series, use a comma; for example, **instance 1 vlan 10, 20, 30** maps VLANs 10, 20, and 30 to MST instance 1.

All VLANs that are not explicitly mapped to an MST instance are mapped to the common and internal spanning tree (CIST) instance (instance 0) and cannot be unmapped from the CIST by using the **no** form of this command.

Changing an MST-configuration mode parameter can cause connectivity loss. To reduce service disruptions, when you enter MST-configuration mode, make changes to a copy of the current MST configuration. When you have finished editing the configuration, you can apply all the changes at once by using the **exit** keyword, or you can exit the mode without committing any change to the configuration by using the **abort** keyword.

## **Examples**

This example shows how to enter MST-configuration mode, map VLANs 10 to 20 to MST instance 1, name the region region1, set the configuration revision to 1 and display the pending configuration:

This example shows how to reset the MST configuration to the default settings:

```
(config) # no spanning-tree mst configuration
```

# **Related Topics**

show spanning-tree, on page 186

# spanning-tree mst cost

To set the path cost of the interface for multiple spanning tree (MST) calculations, use the **spanning-tree mst cost** command in interface configuration mode. To revert to the default value, use the **no** form of this command.

spanning-tree mst instance-id cost cost no spanning-tree mst instance-id cost

# **Syntax Description**

| instance-id | Range of spanning-tree instances. The range is 1 to 4094. |
|-------------|-----------------------------------------------------------|
| cost        | Path cost. The range is 1 to 200000000.                   |

## **Command Default**

The default path cost is computed from the bandwidth setting of the interface. Default path costs are:

• 1 Gb/s: 20000

100 Mb/s: 20000010 Mb/s: 2000000

#### **Command Modes**

Interface configuration

## **Command History**

| Release | Modification                 |  |
|---------|------------------------------|--|
|         | This command was introduced. |  |

## **Usage Guidelines**

When you specify a value for the cost argument, higher values indicate higher costs.

# **Examples**

This example shows how to set the path cost for an interface associated with MST instances 2 and 4 to 50:

(config) # interface gigabitethernet2/0/1
(config-if) # spanning-tree mst 2,4 cost 250

# **Related Topics**

show spanning-tree, on page 186

# spanning-tree mst forward-time

To set the forward-delay timer for MST instances, use the **spanning-tree mst forward-time** command in global configuration mode. To return to the default settings, use the **no** form of this command.

spanning-tree mst forward-time seconds no spanning-tree mst forward-time

# **Syntax Description**

seconds Number of seconds to set the forward-delay timer for all the MST instances. The range is 4 to 30.

## **Command Default**

The default is 15 seconds.

#### **Command Modes**

Global configuration

# **Command History**

| Release | Modification                 |  |
|---------|------------------------------|--|
|         | This command was introduced. |  |

## **Examples**

This example shows how to set the forward-delay timer for all MST instances:

(config) # spanning-tree mst forward-time 20

# **Related Topics**

spanning-tree mst hello-time, on page 210 spanning-tree mst max-age, on page 211 spanning-tree mst max-hops, on page 212

# spanning-tree mst hello-time

To set the hello-time delay timer, use the **spanning-tree mst hello-time** command in global configuration mode. To return to the default settings, use the **no** form of this command.

spanning-tree mst hello-time seconds no spanning-tree mst hello-time

# **Syntax Description**

seconds Interval, in seconds, between hello BPDUs. The range is 1 to 10.

## **Command Default**

The default is 2.

#### **Command Modes**

Global configuration

# **Command History**

| Release | Modification                 |  |
|---------|------------------------------|--|
|         | This command was introduced. |  |

## **Usage Guidelines**

If you do not specify the *hello-time* value, the value is calculated from the network diameter.

Exercise care when using this command. For most situations, we recommend that you use the **spanning-tree vlan** *vlan-id* **root primary** and the **spanning-tree vlan** *vlan-id* **root secondary** global configuration commands to modify the hello time.

#### **Examples**

This example shows how to set the hello-time delay timer to 3 seconds:

(config) # spanning-tree mst hello-time 3

## **Related Topics**

spanning-tree mst forward-time, on page 209 spanning-tree mst max-age, on page 211 spanning-tree mst max-hops, on page 212

# spanning-tree mst max-age

To set the interval between messages that the spanning tree receives from the root switch, use the **spanning-tree mst max-age** command in global configuration mode. To return to the default settings, use the **no** form of this command.

spanning-tree mst max-age seconds no spanning-tree mst max-age

# **Syntax Description**

seconds Interval, in seconds, between messages the spanning tree receives from the root switch. The range is 6 to 40.

## **Command Default**

The default is 20.

#### **Command Modes**

Global configuration

## **Command History**

| Release | Modification                 |  |
|---------|------------------------------|--|
|         | This command was introduced. |  |

## **Examples**

This example shows how to set the max-age timer to 40 seconds:

(config) # spanning-tree mst max-age 40

## **Related Topics**

show spanning-tree, on page 186 spanning-tree mst forward-time, on page 209 spanning-tree mst hello-time, on page 210 spanning-tree mst max-hops, on page 212

# spanning-tree mst max-hops

To specify the number of possible hops in the region before a bridge protocol data unit (BPDU) is discarded, use the **spanning-tree mst max-hops** command in global configuration mode. To return to the default settings, use the **no** form of this command.

spanning-tree mst max-hops hop-count no spanning-tree mst max-hops

# **Syntax Description**

hop-count Number of possible hops in the region before a BPDU is discarded. The range is 1 to 255.

**Command Default** 

The default is 20.

**Command Modes** 

Global configuration

## **Command History**

| Release | Modification                 |  |
|---------|------------------------------|--|
|         | This command was introduced. |  |

## **Examples**

This example shows how to set the number of possible hops to 25:

(config) # spanning-tree mst max-hops 25

#### **Related Topics**

spanning-tree mst forward-time, on page 209 spanning-tree mst hello-time, on page 210 spanning-tree mst max-age, on page 211

# spanning-tree mst port-priority

To set the priority for an interface, use the **spanning-tree mst port-priority** command in interface configuration mode. To revert to the default value, use the **no** form of this command.

spanning-tree mst instance-id port-priority priority no spanning-tree mst instance-id port-priority

# **Syntax Description**

| instance-id | Range of spanning-tree instances. The range is 1 to 4094. |
|-------------|-----------------------------------------------------------|
| priority    | Priority. The range is 0 to 240 in increments of 16.      |

## **Command Default**

The default is 128.

#### **Command Modes**

Interface configuration

# **Command History**

| Release | Modification                 |  |
|---------|------------------------------|--|
|         | This command was introduced. |  |

# **Usage Guidelines**

You can assign higher priority values (lower numerical values) to interfaces that you want selected first and lower priority values (higher numerical values) that you want selected last. If all interfaces have the same priority value, the multiple spanning tree (MST) puts the interface with the lowest interface number in the forwarding state and blocks other interfaces.

If the switch is a member of a switch stack, you must use the **spanning-tree mst** *instance\_id* **cost** *cost* command to select an interface to put in the forwarding state.

#### **Examples**

This example shows how to increase the likelihood that the interface associated with spanning-tree instances 20 and 22 is placed into the forwarding state if a loop occurs:

```
(config) # interface gigabitethernet2/0/1
(config-if) # spanning-tree mst 20,24 port-priority 0
```

# **Related Topics**

spanning-tree mst cost, on page 208 spanning-tree mst priority, on page 215

# spanning-tree mst pre-standard

To configure a port to transmit only prestandard bridge protocol data units (BPDUs), use the **spanning-tree mst pre-standard** command in interface configuration mode. To return to the default settings, use the **no** form of this command.

spanning-tree mst pre-standard no spanning-tree mst pre-standard

## **Syntax Description**

This command has no arguments or keywords.

## **Command Default**

The default is to automatically detect prestandard neighbors.

#### **Command Modes**

Interface configuration

#### **Command History**

| Release | Modification                 |  |
|---------|------------------------------|--|
|         | This command was introduced. |  |

## **Usage Guidelines**

The port can accept both prestandard and standard BPDUs. If the neighbor types are mismatched, only the common and internal spanning tree (CIST) runs on this interface.

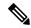

Note

If a switch port is connected to a switch running prestandard Cisco IOS software, you must use the **spanning-tree mst pre-standard** interface configuration command on the port. If you do not configure the port to send only prestandard BPDUs, the Multiple STP (MSTP) performance might diminish.

When the port is configured to automatically detect prestandard neighbors, the prestandard flag always appears in the **show spanning-tree mst** commands.

# **Examples**

This example shows how to configure a port to transmit only prestandard BPDUs:

(config-if) # spanning-tree mst pre-standard

#### **Related Topics**

```
spanning-tree bpdufilter, on page 194
spanning-tree bpduguard, on page 195
spanning-tree portfast edge (interface configuration), on page 225
```

# spanning-tree mst priority

To set the bridge priority for an instance, use the **spanning-tree mst priority** command in global configuration mode. To return to the default setting, use the **no** form of this command.

spanning-tree mst instance priority priority no spanning-tree mst priority

| •   |       | _    |     |       |
|-----|-------|------|-----|-------|
| .51 | yntax | Desc | rır | ntınr |
|     |       |      |     |       |

| instance                 | Instance identification number. The range is 0 to 4094.                        |
|--------------------------|--------------------------------------------------------------------------------|
| <b>priority</b> priority | Specifies the bridge priority. The range is 0 to 614440 in increments of 4096. |

## **Command Default**

The default is 32768.

#### **Command Modes**

Global configuration

# **Command History**

| Release | Modification                 |  |
|---------|------------------------------|--|
|         | This command was introduced. |  |

## **Usage Guidelines**

You can set the bridge priority in increments of 4096 only. Valid values are 0, 4096, 8192, 12288, 16384, 20480. 24576, 28672, 32768, 40960, 45056, 49152, 53248, 57344 and 61440.

You can enter *instance* as a single instance or a range of instances, for example, 0-3,5,7-9.

## **Examples**

This example shows how to set the spanning tree priority for MST instance 0 to 4096:

(config) # spanning-tree mst 0 priority 4096

# **Related Topics**

spanning-tree mst configuration, on page 206 spanning-tree mst root, on page 216

# spanning-tree mst root

To designate the primary and secondary root switch and set the timer value for an instance, use the **spanning-tree mst root** command in global configuration mode. To return to the default settings, use the **no** form of this command.

spanning-tree mst instance root {primary | secondary}
no spanning-tree mst instance root

## **Syntax Description**

| instance  | Instance identification number. The range is 0 to 4094.                    |
|-----------|----------------------------------------------------------------------------|
| primary   | Forces this switch to be the root switch.                                  |
| secondary | Specifies this switch to act as the root switch, if the primary root fail. |

## **Command Default**

None

# **Command Modes**

Global configuration (config)

## **Command History**

| Release | Modification                 |  |
|---------|------------------------------|--|
|         | This command was introduced. |  |

## **Usage Guidelines**

Use this command only on backbone switches. You can enter *instance-id* as a single instance or a range of instances, for example, 0-3,5,7-9.

When you enter the **spanning-tree mst** *instance-id* **root** command, the software tries to set a high enough priority to make this switch the root of the spanning-tree instance. Because of the extended system ID support, the switch sets the switch priority for the instance to 24576 if this value will cause this switch to become the root for the specified instance. If any root switch for the specified instance has a switch priority lower than 24576, the switch sets its own priority to 4096 less than the lowest switch priority. (4096 is the value of the least-significant bit of a 4-bit switch priority value.)

When you enter the **spanning-tree mst***instance-id* **root secondary** command, because of support for the extended system ID, the software changes the switch priority from the default value (32768) to 28672. If the root switch fails, this switch becomes the next root switch (if the other switches in the network use the default switch priority of 32768 and are therefore unlikely to become the root switch).

## **Examples**

This example shows how to configure the switch as the root switch for instance 10:

(config) # spanning-tree mst 10 root primary

# spanning-tree mst simulate pvst (global configuration)

To enable PVST + simulation globally, use the **spanning-tree mst simulate pvst global** command. This is enabled by default. To disable PVST+ simulation, use the **no** form of this command.

spanning-tree mst simulate pvst global no spanning-tree mst simulate pvst global

**Syntax Description** 

This command has no arguments or keywords.

**Command Default** 

PVST+ simulation is enabled by default.

**Command Modes** 

Global configuration mode

**Command History** 

| Release              | Modification                            |
|----------------------|-----------------------------------------|
| 3.8.0E and 15.2.(4)E | Support for the command was introduced. |

#### **Usage Guidelines**

This feature configures MST switches (in the same region) to seamlessly interact with PVST+ switches. Use the **show spanning-tree summary** command to see if the feature is enabled.

To enable PVST+ simulation on a port, see spanning-tree mst simulate pvst (interface configuration).

## **Example**

The following example shows the spanning tree summary when PVST+ simulation is enabled in the MSTP mode:

#### # show spanning-tree summary

Switch is in mst mode (IEEE Standard) Root bridge for: MST0 EtherChannel misconfig guard is enabled Extended system ID is enabled Portfast Default is disabled PortFast BPDU Guard Default is disabled Portfast BPDU Filter Default is disabled Loopguard Default is disabled UplinkFast is disabled BackboneFast is disabled Pathcost method used is long PVST Simulation Default is enabled Name Blocking Listening Learning Forwarding STP Active \_\_\_\_\_ \_\_\_\_ MST0 2 0 0 0 2 1 mst 2 0 0 0 2

The following example shows the spanning tree summary when the switch is not in MSTP mode, that is, the switch is in PVST or Rapid-PVST mode. The output string displays the current STP mode:

## # show spanning-tree summary

Switch is in rapid-pvst mode Root bridge for: VLAN0001, VLAN2001-VLAN2002 EtherChannel misconfig guard is enabled

```
Extended system ID is enabled
Portfast Default is disabled
PortFast BPDU Guard Default is disabled
Portfast BPDU Filter Default is disabled
Loopguard Default is disabled
UplinkFast is disabled
BackboneFast is disabled
Pathcost method used is short
PVST Simulation Default is enabled but inactive in rapid-pvst mode
Name Blocking Listening Learning Forwarding STP Active

VLAN0001 2 0 0 0 2
VLAN2001 2 0 0 0 2
VLAN2002 2 0 0 0 2
VLAN2002 2 0 0 0 6
```

# **Related Topics**

spanning-tree mst simulate pvst (interface configuration) , on page 219 show spanning-tree, on page 186

# spanning-tree mst simulate pvst (interface configuration)

To enable PVST + simulation on a port, use the **spanning-tree mst simulate pvst** command in the interface configuration mode. This is enabled by default. To disable PVST+ simulation, use the **no** form of this command, or enter the **spanning-tree mst simulate pvst disable** command.

spanning-tree mst simulate pvst [disable] no spanning-tree mst simulate pvst

## **Syntax Description**

**disable** Disables the PVST+ simulation feature. This prevents a port from automatically interoperating with a connecting device that is running Rapid PVST+.

## **Command Default**

PVST+ simulation is enabled by default.

#### **Command Modes**

Interface configuration mode

# **Command History**

| Release              | Modification                            |
|----------------------|-----------------------------------------|
| 3.8.0E and 15.2.(4)E | Support for the command was introduced. |

### **Usage Guidelines**

This feature configures MST switches (in the same region) to seamlessly interact with PVST+ switches. Use the **show spanning-tree interface** *interface-id* **detail** command to see if the feature is enabled.

To enable PVST+ simulation globally, see spanning-tree mst simulate pvst global.

## **Example**

The following example shows the interface details when PVST+ simulation is explicitly enabled on the port:

# # show spanning-tree interface gi3/13 detail

Port 269 (GigabitEthernet3/13) of VLAN0002 is forwarding
Port path cost 4, Port priority 128, Port Identifier 128.297.
Designated root has priority 32769, address 0013.5f20.01c0
Designated bridge has priority 32769, address 0013.5f20.01c0
Designated port id is 128.297, designated path cost 0
Timers: message age 0, forward delay 0, hold 0
Number of transitions to forwarding state: 1
Link type is point-to-point by default
PVST Simulation is enabled
BPDU: sent 132, received 1

The following example shows the interface details when the PVST+ simulation feature is disabled and a PVST Peer inconsistency has been detected on the port:

## # show spanning-tree interface gi3/13 detail

Port 269 (GigabitEthernet3/13) of VLAN0002 is broken (PVST Peer Inconsistent) Port path cost 4, Port priority 128, Port Identifier 128.297. Designated root has priority 32769, address 0013.5f20.01c0 Designated bridge has priority 32769, address 0013.5f20.01c0 Designated port id is 128.297, designated path cost 0 Timers: message age 0, forward delay 0, hold 0

```
Number of transitions to forwarding state: 1 Link type is point-to-point by default PVST Simulation is disabled BPDU: sent 132, received 1
```

# **Related Topics**

spanning-tree mst simulate pvst (global configuration), on page 217 show spanning-tree, on page 186

# spanning-tree pathcost method

To set the default path-cost calculation method, use the **spanning-tree pathcost method** command in global configuration mode. To return to the default settings, use the **no** form of this command.

spanning-tree pathcost method {long | short} no spanning-tree pathcost method

| •   |       | _    |     |       |
|-----|-------|------|-----|-------|
| .51 | yntax | Desc | rır | ntınr |
|     |       |      |     |       |

| long  | Specifies the 32-bit based values for default port-path costs. |
|-------|----------------------------------------------------------------|
| short | Specifies the 16-bit based values for default port-path costs. |

## **Command Default**

#### short

#### **Command Modes**

Global configuration

# **Command History**

| Release | Modification                 |  |
|---------|------------------------------|--|
|         | This command was introduced. |  |

# **Usage Guidelines**

The **long** path-cost calculation method utilizes all 32 bits for path-cost calculation and yields values in the range of 1 through 200,000,000.

The **short** path-cost calculation method (16 bits) yields values in the range of 1 through 65535.

## **Examples**

This example shows how to set the default path-cost calculation method to long:

(config) #spanning-tree pathcost method long

This example shows how to set the default path-cost calculation method to short:

(config) #spanning-tree pathcost method short

# spanning-tree port-priority

To configure an interface priority when two bridges tie for position as the root bridge, use the **spanning-treeport-priority** command in interface configuration mode. To return to the default value, use the **no** form of this command.

spanning-tree [{vlan vlan-id}] port-priority port-priority
no spanning-tree [{vlan vlan-id}] port-priority

## **Syntax Description**

 vlan vlan-id
 (Optional) Specifies the VLAN range associated with the spanning-tree instance. The range is 1 to 4094.

 port-priority
 The port priority in increments of sixteen. The range is 0 to 240.

 The default is 128.

## **Command Default**

The port priority is 128.

#### **Command Modes**

Interface configuration

## **Command History**

| Release | Modification                 |  |
|---------|------------------------------|--|
|         | This command was introduced. |  |

## **Usage Guidelines**

The priority you set breaks the tie.

## **Examples**

The following example shows how to increase the likelihood that a port will be put in the forwarding state if a loop occurs:

```
(config) # interface gigabitethernet2/0/2
(config-if) # spanning-tree vlan 20 port-priority 0
```

# spanning-tree portfast edge (global configuration)

To enable bridge protocol data unit (BPDU) filtering on PortFast edge-enabled interfaces, the BDPU guard feature on PortFast edge-enabled interfaces, or the PortFast edge feature on all nontrunking interfaces, use the **spanning-tree portfast edge** command in global configuration mode. To return to the default settings, use the **no** form of this command.

spanning-tree portfast edge {bpdufilter default | bpduguard default | default} no portfast edge {bpdufilter default | bpduguard default | default}

## **Syntax Description**

| bdpufilter default | Enables BDPU filtering on PortFast edge-enabled interfaces and prevents the switch interface connect to end stations from sending or receiving BPDUs. |
|--------------------|----------------------------------------------------------------------------------------------------|
| bdpuguard default  | Enables the BDPU guard feature on PortFast edge-enabled interfaces and places the interfaces that receive BPDUs in an error-disabled state.           |
| default            | Enables the PortFast edge feature on all nontrunking interfaces.                                                                                      |

#### **Command Default**

Disabled

## **Command Modes**

Global configuration

## **Command History**

| Release                                     | Modification                                                                                                    |
|---------------------------------------------|----------------------------------------------------------------------------------------------------|
|                                             | This command was introduced.                                                                                                    |
| Cisco IOS XE 3.8.0E and Cisco IOS 15.2.(4)E | Beginning with this release, if you enter the <b>spanning-tree portfast</b> [ <b>trunk</b> ] command in the global configuration mode, the system automatically saves it as <b>spanning-tree portfast edge</b> [ <b>trunk</b> ]. |

## **Usage Guidelines**

You can enable these features when the switch is operating in the per-VLAN spanning-tree plus (PVST+) rapid-PVST+, or the multiple spanning-tree (MST) mode.

Use the **spanning-tree portfast edge bpdufilter default** global configuration command to globally enable BPDU filtering on interfaces that are PortFast edge-enabled (the interfaces are in a PortFast edge-operational state). The interfaces still send a few BPDUs at link-up before the switch begins to filter outbound BPDUs. You should globally enable BPDU filtering on a switch so that hosts connected to switch interfaces do not receive BPDUs. If a BPDU is received on a PortFast edge-enabled interface, the interface loses its PortFast edge-operational status and BPDU filtering is disabled.

You can override the **spanning-tree portfast edge bpdufilter default** command by using the **spanning-tree portfast edge bpdufilter** interface command.

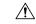

## Caution

Be careful when using this command. Enabling BPDU filtering on an interface is the same as disabling spanning tree on it and can result in spanning-tree loops.

Use the **spanning-tree portfast edge bpduguard default** global configuration command to globally enable BPDU guard on interfaces that are in a PortFast edge-operational state. In a valid configuration, PortFast

edge-enabled interfaces do not receive BPDUs. Receiving a BPDU on a PortFast edge-enabled interface signals an invalid configuration, such as the connection of an unauthorized device, and the BPDU guard feature puts the interface in the error-disabled state. The BPDU guard feature provides a secure response to invalid configurations because you must manually put the interface back in service. Use the BPDU guard feature in a service-provider network to prevent an access port from participating in the spanning tree.

You can override the **spanning-tree portfast edge bpduguard default** command by using the **spanning-tree portfast edge bpduguard** interface command.

Use the **spanning-tree portfast edge default** command to globally enable the PortFast edge feature on all nontrunking interfaces. Configure PortFast edge only on interfaces that connect to end stations; otherwise, an accidental topology loop could cause a data packet loop and disrupt switch and network operation. A PortFast edge-enabled interface moves directly to the spanning-tree forwarding state when linkup occurs; it does not wait for the standard forward-delay time.

You can override the **spanning-tree portfast edge default** global configuration command by using the **spanning-tree portfast edge** interface configuration command. You can use the **no spanning-tree portfast edge default** global configuration command to disable PortFast edge on all interfaces unless they are individually configured with the **spanning-tree portfast edge** interface configuration command.

# **Examples**

This example shows how to globally enable BPDU filtering by default:

```
(config) # spanning-tree portfast edge bpdufilter default
```

This example shows how to globally enable the BDPU guard feature by default:

```
(config) # spanning-tree portfast edge bpduguard default
```

This example shows how to globally enable the PortFast feature on all nontrunking interfaces:

```
(config) # spanning-tree portfast edge default
```

# spanning-tree portfast edge (interface configuration)

To enable PortFast edge mode where the interface is immediately put into the forwarding state upon linkup without waiting for the timer to expire, use the **spanning-tree portfast edge** command in interface configuration mode. To return to the default settings, use the **no** form of this command.

spanning-tree portfast edge [{disable | trunk}] no spanning-tree portfast edge

## **Syntax Description**

**disable** (Optional) Disables PortFast edge on the interface. **trunk** (Optional) Enables PortFast edge mode on the interface.

## **Command Default**

The settings that are configured by the **spanning-tree portfast edge default** command.

### **Command Modes**

Interface configuration

### **Command History**

| Release                                     | Modification                                                                                                    |
|---------------------------------------------|----------------------------------------------------------------------------------------------------|
|                                             | This command was introduced.                                                                                                    |
| Cisco IOS XE 3.8.0E and Cisco IOS 15.2.(4)E | Beginning with this release, if you enter the <b>spanning-tree portfast</b> [ <b>trunk</b> ] command in the global configuration mode, the system automatically saves it as <b>spanning-tree portfast edge</b> [ <b>trunk</b> ]. |

## **Usage Guidelines**

You can enable this feature when the switch is operating in the per-VLAN spanning-tree plus (PVST+), Rapid PVST+, or the multiple spanning-tree (MST) mode.

This feature affects all VLANs on the interface.

Use this command only on interfaces that connect to end stations; otherwise, an accidental topology loop could cause a data-packet loop and disrupt the switch and network operation.

To enable PortFast edge on trunk ports, you must use the **spanning-tree portfast edge trunk** interface configuration command. The **spanning-tree portfast edge** command is not supported on trunk ports.

An interface with the PortFast edge feature enabled is moved directly to the spanning-tree forwarding state without the standard forward-time delay.

You can use the **spanning-tree portfast edge default** global configuration command to globally enable the PortFast edge feature on all nontrunking interfaces. Use the **spanning-tree portfast edge** interface configuration command to override the global setting.

If you configure the **spanning-tree portfast edge default** global configuration command, you can disable PortFast edge on an interface that is not a trunk interface by using the **spanning-tree portfast edge disable** interface configuration command.

## **Examples**

This example shows how to enable the PortFast edge feature on a port:

(config) # interface gigabitethernet1/0/2
(config-if) #spanning-tree portfast edge

# **Related Topics**

spanning-tree bpdufilter, on page 194
spanning-tree bpduguard, on page 195
spanning-tree bridge assurance, on page 196
spanning-tree portfast edge (global configuration), on page 223

# spanning-tree transmit hold-count

To specify the transmit hold count, use the **spanning-tree transmit hold-count** command in global configuration mode. To return to the default settings, use the **no** form of this command.

spanning-tree transmit hold-count value no spanning-tree transmit hold-count

# **Syntax Description**

value Number of bridge protocol data units (BPDUs) sent every second. The range is 1 to 20.

## **Command Default**

The default is 6.

#### **Command Modes**

Global configuration

# **Command History**

| Release | Modification                 |
|---------|------------------------------|
|         | This command was introduced. |

## **Usage Guidelines**

This command is supported on all spanning-tree modes.

The transmit hold count determines the number of BPDUs that can be sent before pausing for 1 second.

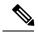

### Note

Increasing the transmit-hold count value can have a significant impact on CPU utilization, especially in Rapid Per-VLAN Spanning Tree (PVST+) mode. Decreasing this value might result in slow convergence. We recommend that you used the default setting.

## **Examples**

This example shows how to specify the transmit hold count 8:

(config) # spanning-tree transmit hold-count 8

# spanning-tree uplinkfast

To enable UplinkFast, use the **spanning-tree uplinkfast** command in global configuration mode. To disable UplinkFast, use the **no** form of this command.

spanning-tree uplinkfast [max-update-rate packets-per-second] no spanning-tree uplinkfast [max-update-rate]

## **Syntax Description**

| max-update-rate<br>packets-per-second | (Optional) Specifies the rate (number of packets per second) at which update packets are sent. The range is 0 to 320000. |
|---------------------------------------|----------------------------------------------------------------------------------------------------|
|                                       | The default is 150.                                                                                                    |

#### **Command Default**

UplinkFast is disabled.

#### **Command Modes**

Global configuration

## **Command History**

| Release | Modification                 |
|---------|------------------------------|
|         | This command was introduced. |

## **Usage Guidelines**

Use this command only on access switches.

You can configure the UplinkFast feature for rapid PVST+ or for multiple spanning-tree (MST) mode, but the feature remains disabled (inactive) until you change the spanning-tree mode to PVST+.

When you enable UplinkFast, it is enabled for the entire switch; it cannot be enabled for individual VLANs.

When you enable or disable UplinkFast, cross-stack UplinkFast (CSUF) also is automatically enabled or disabled on all nonstack port interfaces. CSUF accelerates the choice of a new root port when a link or switch fails or when spanning tree reconfigures itself.

When UplinkFast is enabled, the switch priority of all VLANs is set to 49152. If you change the path cost to a value less than 3000 and you enable UplinkFast or UplinkFast is already enabled, the path cost of all interfaces and VLAN trunks is increased by 3000 (if you change the path cost to 3000 or above, the path cost is not altered). The changes to the switch priority and the path cost reduces the chance that a switch will become the root switch.

When UplinkFast is disabled, the switch priorities of all VLANs and path costs of all interfaces are set to default values if you did not modify them from their defaults.

When spanning tree detects that the root port has failed, UplinkFast immediately changes to an alternate root port, changing the new root port directly to forwarding state. During this time, a topology change notification is sent.

Do not enable the root guard on interfaces that will be used by the UplinkFast feature. With UplinkFast, the backup interfaces (in the blocked state) replace the root port in the case of a failure. However, if root guard is also enabled, all the backup interfaces used by the UplinkFast feature are placed in the root-inconsistent state (blocked) and prevented from reaching the forwarding state.

If you set the max-update-rate to 0, station-learning frames are not generated, so the spanning-tree topology converges more slowly after a loss of connectivity.

# **Examples**

This example shows how to enable UplinkFast and set the maximum rate to 200 packets per second:

(config) # spanning-tree uplinkfast max-update-rate 200

# **Related Topics**

show spanning-tree, on page 186 spanning-tree vlan, on page 230

# spanning-tree vlan

To configure Spanning Tree Protocol (STP) on a per-virtual LAN (VLAN) basis, use the **spanning-tree vlan** command in global configuration mode. To return to the default settings, use the **no** form of this command.

spanning-tree vlan vlan-id [{forward-time seconds | hello-time seconds | max-age seconds | priority
priority | [root {primary | secondary} [diameter net-diameter]]}]
no spanning-tree vlan vlan-id [{forward-time | hello-time | max-age | priority | root}]

## **Syntax Description**

| vlan-id                  | VLAN range associated with the spanning-tree instance. The range is 1 to 4094.                                                            |
|--------------------------|----------------------------------------------------------------------------------------------------|
| forward-time seconds     | (Optional) Sets the STP forward delay time in second. The range is 4 to 30.                                                               |
|                          | The default is 15.                                                                                                    |
| hello-time seconds       | (Optional) Specifies the duration, in seconds, between the generation of configuration messages by the root switch. The range is 1 to 10. |
|                          | The default is 2.                                                                                                    |
| max-age seconds          | (Optional) Sets the maximum number of seconds the information in a bridge packet data unit (BPDU) is valid. The range is 6 to 40.         |
|                          | The default is 20.                                                                                                    |
| <b>priority</b> priority | (Optional) Sets the STP bridge priority. The range is 0 to 61440 in increments of 4096.                                                   |
|                          | The default for the primary root switch is 24576.                                                                                         |
|                          | The default for the secondary root switch is 28672.                                                                                       |
| root primary             | (Optional) Forces this switch to be the root switch.                                                                                      |
| root secondary           | (Optional) Specifies this switch to act as the root switch should the primary root fail.                                                  |
| diameter net -diameter   | (Optional) Specifies the maximum number of switches between any two points of attachment of end stations. The range is 2 through 7.       |

# **Command Default**

Spanning tree is enabled on all VLANs.

## **Command Modes**

Global configuration

## **Command History**

| Release | Modification                 |
|---------|------------------------------|
|         | This command was introduced. |

# **Usage Guidelines**

If the switch does not hear BPDUs within the time specified by the **max-age** *seconds-* value, it recomputes the spanning-tree topology.

Use the **spanning-tree vlan** *vlan-id* **root** only on backbone switches.

The **spanning-tree vlan** *vlan-id* **root secondary** command alters this switch's priority from 32768 to 28672. If the root switch should fail, this switch becomes the next root switch.

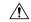

### Caution

We do not recommend disabling spanning tree, even in a topology that is free of physical loops. Spanning tree is a safeguard against misconfigurations and cabling errors. Do not disable spanning tree in a VLAN without ensuring that there are no physical loops present in the VLAN.

### **Examples**

The following example shows how to enable spanning tree on VLAN 200:

```
(config) # spanning-tree vlan 200
```

The following example shows how to configure the switch as the root switch for VLAN 10 with a network diameter of 4:

```
(config) # spanning-tree vlan 10 root primary diameter 4
```

The following example shows how to configure the switch as the secondary root switch for VLAN 10 with a network diameter of 4:

```
(config)# spanning-tree vlan 10 root secondary diameter 4
```

### **Related Topics**

show spanning-tree, on page 186

# switchport mode

To configure the VLAN membership mode of a port, use the **switchport mode** command in interface configuration mode. To reset the mode to the appropriate default for the device, use the **no** form of this command.

switchport mode {access | dot1q-tunnel | dynamic {auto | desirable } | private-vlan | trunk} no switchport mode {access | dot1q-tunnel | dynamic {auto | desirable } | private-vlan | trunk}

### **Syntax Description**

| access  Sets the port to access mode (either static-access or dynamic-access depending setting of the switchport access vlan interface configuration command). The set to access unconditionally and operates as a nontrunking, single VLAN into sends and receives nonencapsulated (non-tagged) frames. An access port can be to only one VLAN. |                                                                                                    |
|----------------------------------------------------------------------------------------------------|----------------------------------------------------------------------------------------------------|
| dot1q-tunnel                                                                                                    | Sets the port as an IEEE 802.1Q tunnel port.                                                                                                    |
| dynamic auto                                                                                                    | Sets the port trunking mode dynamic parameter to auto to specify that the interface convert the link to a trunk link. This is the default switchport mode.                                                                                                    |
| dynamic<br>desirable                                                                                                    | Sets the port trunking mode dynamic parameter to desirable to specify that the interface actively attempt to convert the link to a trunk link.                                                                                                    |
| private-vlan                                                                                                    | See the switchport mode private-vlan command.                                                                                                    |
| trunk                                                                                                    | Sets the port to trunk unconditionally. The port is a trunking VLAN Layer 2 interface. The port sends and receives encapsulated (tagged) frames that identify the VLAN of origination. A trunk is a point-to-point link between two or between a and a router. |

### **Command Default**

The default mode is dynamic auto.

### **Command Modes**

Interface configuration

### **Command History**

| Release | Modification                 |
|---------|------------------------------|
|         | This command was introduced. |

### **Usage Guidelines**

A configuration that uses the **access** or **trunk** keywords takes effect only when you configure the port in the appropriate mode by using the **switchport mode** command. The static-access and trunk configuration are saved, but only one configuration is active at a time.

When you enter **access** mode, the interface changes to permanent nontrunking mode and negotiates to convert the link into a nontrunk link even if the neighboring interface does not agree to the change.

When you enter **trunk** mode, the interface changes to permanent trunking mode and negotiates to convert the link into a trunk link even if the interface connecting to it does not agree to the change.

When you enter **dynamic auto** mode, the interface converts the link to a trunk link if the neighboring interface is set to **trunk** or **desirable** mode.

When you enter **dynamic desirable** mode, the interface becomes a trunk interface if the neighboring interface is set to **trunk**, **desirable**, or **auto** mode.

To autonegotiate trunking, the interfaces must be in the same VLAN Trunking Protocol (VTP) domain. Trunk negotiation is managed by the Dynamic Trunking Protocol (DTP), which is a point-to-point protocol. However, some internetworking devices might forward DTP frames improperly, which could cause misconfigurations. To avoid this, you should configure interfaces connected to devices that do not support DTP to not forward DTP frames, which turns off DTP.

- If you do not intend to trunk across those links, use the **switchport mode access** interface configuration command to disable trunking.
- To enable trunking to a device that does not support DTP, use the **switchport mode trunk** and **switchport nonegotiate** interface configuration commands to cause the interface to become a trunk but to not generate DTP frames.

When you enter **dot1q-tunnel**, the port is set unconditionally as an IEEE 802.1Q tunnel port.

Access ports, trunk ports, and tunnel ports are mutually exclusive.

Any IEEE 802.1Q encapsulated IP packets received on a tunnel port can be filtered by MAC access control lists (ACLs), but not by IP ACLs. This is because the does not recognize the protocol inside the IEEE 802.1Q header. This restriction applies to router ACLs, port ACLs, and VLAN maps.

Configuring a port as an IEEE 802.1Q tunnel port has these limitations:

- IP routing and fallback bridging are not supported on tunnel ports.
- Tunnel ports do not support IP ACLs.
- If an IP ACL is applied to a trunk port in a VLAN that includes tunnel ports, or if a VLAN map is applied
  to a VLAN that includes tunnel ports, packets received from the tunnel port are treated as non-IP packets
  and are filtered with MAC access lists.
- Layer 3 quality of service (QoS) ACLs and other QoS features related to Layer 3 information are not supported on tunnel ports.

For more information about configuring IEEE 802.1Q tunnel ports, see the software configuration guide for this release.

The IEEE 802.1x feature interacts with switchport modes in these ways:

- If you try to enable IEEE 802.1x on a trunk port, an error message appears, and IEEE 802.1x is not enabled. If you try to change the mode of an IEEE 802.1x-enabled port to trunk, the port mode is not changed.
- If you try to enable IEEE 802.1x on a port set to **dynamic auto** or **dynamic desirable**, an error message appears, and IEEE 802.1x is not enabled. If you try to change the mode of an IEEE 802.1x-enabled port to **dynamic auto** or **dynamic desirable**, the port mode is not changed.
- If you try to enable IEEE 802.1x on a dynamic-access (VLAN Query Protocol [VQP]) port, an error message appears, and IEEE 802.1x is not enabled. If you try to change an IEEE 802.1x-enabled port to dynamic VLAN assignment, an error message appears, and the VLAN configuration is not changed.

You can verify your settings by entering the **show interfaces** *interface-id* **switchport** privileged EXEC command and examining information in the *Administrative Mode* and *Operational Mode* rows.

### **Examples**

This example shows how to configure a port for access mode:

```
(config) # interface gigabitethernet2/0/1
(config-if) # switchport mode access
```

This example shows how to set the port to dynamic desirable mode:

```
(config)# interface gigabitethernet2/0/1
(config-if)# switchport mode dynamic desirable
```

This example shows how to configure a port for trunk mode:

```
(config) # interface gigabitethernet2/0/1
(config-if) # switchport mode trunk
```

This example shows how to configure a port as an IEEE 802.1Q tunnel port:

```
(config) # interface gigabitethernet2/0/1
(config-if) # switchport mode dot1q-tunnel
```

# switchport nonegotiate

To specify that Dynamic Trunking Protocol (DTP) negotiation packets are not sent on the Layer 2 interface, use the **switchport nonegotiate** command in interface configuration mode. Use the **no** form of this command to return to the default setting.

switchport nonegotiate no switchport nonegotiate

### **Syntax Description**

This command has no arguments or keywords.

### **Command Default**

The default is to use DTP negotiation to learn the trunking status.

### **Command Modes**

Interface configuration

### **Command History**

| Release | Modification                 |
|---------|------------------------------|
|         | This command was introduced. |

### **Usage Guidelines**

The **no switchport nonegotiate** command removes nonegotiate status.

This command is valid only when the interface switchport mode is access or trunk (configured by using the **switchport mode access** or the **switchport mode trunk** interface configuration command). This command returns an error if you attempt to execute it in dynamic (auto or desirable) mode.

Internetworking devices that do not support DTP might forward DTP frames improperly and cause misconfigurations. To avoid this problem, turn off DTP by using the **switchport nonegotiate** command to configure the interfaces connected to devices that do not support DTP to not forward DTP frames.

When you enter the **switchport nonegotiate** command, DTP negotiation packets are not sent on the interface. The device does or does not trunk according to the **mode** parameter: **access** or **trunk.** 

- If you do not intend to trunk across those links, use the **switchport mode access** interface configuration command to disable trunking.
- To enable trunking on a device that does not support DTP, use the **switchport mode trunk** and **switchport nonegotiate** interface configuration commands to cause the interface to become a trunk but to not generate DTP frames.

This example shows how to cause a port to refrain from negotiating trunking mode and to act as a trunk or access port (depending on the mode set):

```
(config) # interface gigabitethernet2/0/1
(config-if) # switchport nonegotiate
```

You can verify your setting by entering the **show interfaces** *interface-id* **switchport** privileged EXEC command.

### **Related Topics**

switchport mode, on page 232

### udld

To enable aggressive or normal mode in the UniDirectional Link Detection (UDLD) and to set the configurable message timer time, use the **udld** command in global configuration mode. To disable aggressive or normal mode UDLD on all fiber-optic ports, use the **no** form of the command.

udld {aggressive | enable | message time message-timer-interval}
no udld {aggressive | enable | message}

### **Syntax Description**

| aggressive                             | Enables UDLD in aggressive mode on all fiber-optic interfaces.                                                                                                    |
|----------------------------------------|----------------------------------------------------------------------------------------------------|
| enable                                 | Enables UDLD in normal mode on all fiber-optic interfaces.                                                                                                    |
| message time<br>message-timer-interval | Configures the period of time between UDLD probe messages on ports that are in the advertisement phase and are determined to be bidirectional. The range is 1 to 90 seconds. The default is 15 seconds. |

#### **Command Default**

UDLD is disabled on all interfaces.

The message timer is set at 15 seconds.

### **Command Modes**

Global configuration

### **Command History**

| Release | Modification                 |
|---------|------------------------------|
|         | This command was introduced. |

### **Usage Guidelines**

UDLD supports two modes of operation: normal (the default) and aggressive. In normal mode, UDLD detects unidirectional links due to misconnected interfaces on fiber-optic connections. In aggressive mode, UDLD also detects unidirectional links due to one-way traffic on fiber-optic and twisted-pair links and due to misconnected interfaces on fiber-optic links. For information about normal and aggressive modes, see the *Catalyst 2960-X Switch Layer 2 Configuration Guide Catalyst 2960-XR Switch Layer 2 Configuration Guide.* 

If you change the message time between probe packets, you are making a compromise between the detection speed and the CPU load. By decreasing the time, you can make the detection-response faster but increase the load on the CPU.

This command affects fiber-optic interfaces only. Use the **udld** interface configuration command to enable UDLD on other interface types.

You can use these commands to reset an interface shut down by UDLD:

- The **udld reset** privileged EXEC command to reset all interfaces shut down by UDLD.
- The **shutdown** and **no shutdown** interface configuration commands.
- The **no udld enable** global configuration command followed by the **udld {aggressive | enable}** global configuration command to reenable UDLD globally.
- The **no udld port** interface configuration command followed by the **udld port** or **udld port** aggressive interface configuration command to reenable UDLD on the specified interface.

• The **errdisable recovery cause udld** and **errdisable recovery interval** *interval* global configuration commands to automatically recover from the UDLD error-disabled state.

This example shows how to enable UDLD on all fiber-optic interfaces:

```
(config) # udld enable
```

You can verify your setting by entering the **show udld** privileged EXEC command.

### **Related Topics**

show udld, on page 190 udld port, on page 238 udld reset, on page 240

# udld port

To enable UniDirectional Link Detection (UDLD) on an individual interface or to prevent a fiber-optic interface from being enabled by the **udld** global configuration command, use the **udld port** command in interface configuration mode. To return to the **udld** global configuration command setting or to disable UDLD if entered for a nonfiber-optic port, use the **no** form of this command.

udld port [aggressive]
no udld port [aggressive]

### **Syntax Description**

**aggressive** (Optional) Enables UDLD in aggressive mode on the specified interface.

#### **Command Default**

On fiber-optic interfaces, UDLD is disabled and fiber-optic interfaces enable UDLD according to the state of the **udld enable** or **udld aggressive** global configuration command.

On nonfiber-optic interfaces, UDLD is disabled.

### **Command Modes**

Interface configuration

### **Command History**

| Release | Modification                 |
|---------|------------------------------|
|         | This command was introduced. |

### **Usage Guidelines**

A UDLD-capable port cannot detect a unidirectional link if it is connected to a UDLD-incapable port of another .

UDLD supports two modes of operation: normal (the default) and aggressive. In normal mode, UDLD detects unidirectional links due to misconnected interfaces on fiber-optic connections. In aggressive mode, UDLD also detects unidirectional links due to one-way traffic on fiber-optic and twisted-pair links and due to misconnected interfaces on fiber-optic links.

To enable UDLD in normal mode, use the **udld port** interface configuration command. To enable UDLD in aggressive mode, use the **udld port aggressive** interface configuration command.

Use the **no udld port** command on fiber-optic ports to return control of UDLD to the **udld enable** global configuration command or to disable UDLD on nonfiber-optic ports.

Use the **udld port aggressive** command on fiber-optic ports to override the setting of the **udld enable** or **udld aggressive** global configuration command. Use the **no** form on fiber-optic ports to remove this setting and to return control of UDLD enabling to the **udld** global configuration command or to disable UDLD on nonfiber-optic ports.

You can use these commands to reset an interface shut down by UDLD:

- The **udld reset** privileged EXEC command resets all interfaces shut down by UDLD.
- The **shutdown** and **no shutdown** interface configuration commands.
- The **no udld enable** global configuration command, followed by the **udld {aggressive | enable}** global configuration command reenables UDLD globally.
- The **no udld port** interface configuration command, followed by the **udld port** or **udld port aggressive** interface configuration command reenables UDLD on the specified interface.

• The **errdisable recovery cause udld** and **errdisable recovery interval** *interval* global configuration commands automatically recover from the UDLD error-disabled state.

This example shows how to enable UDLD on an port:

```
(config) # interface gigabitethernet6/0/1
(config-if) # udld port
```

This example shows how to disable UDLD on a fiber-optic interface despite the setting of the **udld** global configuration command:

```
(config)# interface gigabitethernet6/0/1
(config-if)# no udld port
```

You can verify your settings by entering the **show running-config** or the **show udld** *interface* privileged EXEC command.

### **Related Topics**

```
show udld, on page 190
udld, on page 236
udld reset, on page 240
```

### udld reset

To reset all interfaces disabled by UniDirectional Link Detection (UDLD) and permit traffic to begin passing through them again (though other features, such as spanning tree, Port Aggregation Protocol (PAgP), and Dynamic Trunking Protocol (DTP) still have their normal effects, if enabled), use the **udld reset** command in privileged EXEC mode.

### udld reset

### **Syntax Description**

This command has no arguments or keywords.

### **Command Default**

None

### **Command Modes**

Privileged EXEC

### **Command History**

| Release | Modification                 |
|---------|------------------------------|
|         | This command was introduced. |

### **Usage Guidelines**

If the interface configuration is still enabled for UDLD, these ports begin to run UDLD again and are disabled for the same reason if the problem has not been corrected.

This example shows how to reset all interfaces disabled by UDLD:

#### # udld reset

1 ports shutdown by UDLD were reset.

### **Related Topics**

show udld, on page 190 udld, on page 236 udld port, on page 238

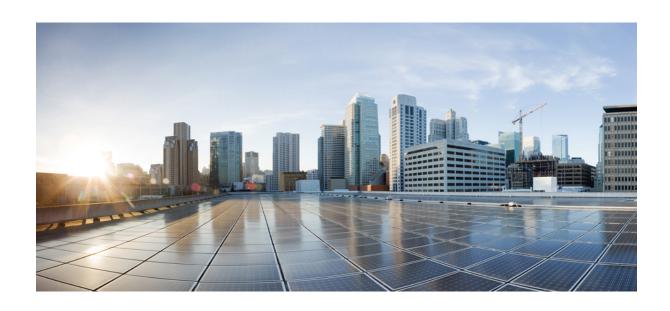

# $_{\mathtt{PART}}$ $\mathbf{IV}$

# **NetFlow Lite**

• NetFlow Lite Commands, on page 243

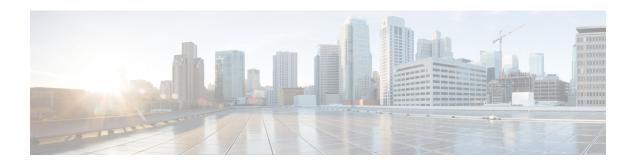

# **NetFlow Lite Commands**

- cache, on page 245
- clear flow exporter, on page 247
- clear flow monitor, on page 248
- collect counter, on page 250
- collect flow sampler, on page 251
- collect interface, on page 252
- collect timestamp sys-uptime, on page 253
- collect transport tcp flags, on page 254
- datalink flow monitor, on page 255
- debug flow exporter, on page 256
- debug flow monitor, on page 257
- debug sampler, on page 258
- description, on page 259
- destination, on page 260
- dscp, on page 261
- export-protocol netflow-v9, on page 262
- exporter, on page 263
- flow exporter, on page 264
- flow monitor, on page 265
- flow record, on page 266
- ip flow monitor, on page 267
- ipv6 flow monitor, on page 269
- match datalink ethertype, on page 271
- match datalink mac, on page 272
- match ipv4, on page 273
- match ipv4 destination address, on page 274
- match ipv4 source address, on page 275
- match ipv6, on page 276
- match ipv6 destination address, on page 277
- match ipv6 source address, on page 278
- match transport, on page 279
- mode, on page 280
- option, on page 281

- record, on page 283
- sampler, on page 284
- show flow exporter, on page 285
- show flow interface, on page 287
- show flow monitor, on page 289
- show flow record, on page 291
- show sampler, on page 292
- source, on page 294
- statistics packet protocol, on page 296
- template data timeout, on page 297
- transport, on page 298
- ttl, on page 299

### cache

To configure a flow cache parameter for a flow monitor, use the **cache** command in flow monitor configuration mode. To remove a flow cache parameter for a flow monitor, use the **no** form of this command.

cache {timeout {active | inactive} seconds | type normal}
no cache {timeout {active | inactive} | type}

### **Syntax Description**

| timeout                                           | Specifies the flow timeout.                                                                                                    |  |
|---------------------------------------------------|----------------------------------------------------------------------------------------------------|--|
| active                                            | Specifies the active flow timeout.                                                                                                    |  |
| inactive                                          | Specifies the inactive flow timeout.                                                                                                    |  |
| seconds                                           | The timeout value in seconds. The range is 1 to 604800 (7 days).                                                                                                    |  |
| <b>type</b> Specifies the type of the flow cache. |                                                                                                    |  |
| normal                                            | Configures a normal cache type. The entries in the flow cache will be aged out according to the <b>timeout active</b> <i>seconds</i> and <b>timeout inactive</b> <i>seconds</i> settings. This is the default cache type. |  |

### **Command Default**

The default flow monitor flow cache parameters are used.

The following flow cache parameters for a flow monitor are enabled:

• Cache type: normal

• Active flow timeout: 1800 seconds

### **Command Modes**

Flow monitor configuration

### **Command History**

| Release | Modification                 |
|---------|------------------------------|
|         | This command was introduced. |

### **Usage Guidelines**

Each flow monitor has a cache that it uses to store all the flows it monitors. Each cache has various configurable elements, such as the time that a flow is allowed to remain in it. When a flow times out, it is removed from the cache and sent to any exporters that are configured for the corresponding flow monitor.

The **cache timeout active** command controls the aging behavior of the normal type of cache. If a flow has been active for a long time, it is usually desirable to age it out (starting a new flow for any subsequent packets in the flow). This age out process allows the monitoring application that is receiving the exports to remain up to date. By default, this timeout is 1800 seconds (30 minutes), but it can be adjusted according to system requirements. A larger value ensures that long-lived flows are accounted for in a single flow record; a smaller value results in a shorter delay between starting a new long-lived flow and exporting some data for it. When you change the active flow timeout, the new timeout value takes effect immediately.

The **cache timeout inactive** command also controls the aging behavior of the normal type of cache. If a flow has not seen any activity for a specified amount of time, that flow will be aged out. By default, this timeout is 15 seconds, but this value can be adjusted depending on the type of traffic expected. If a large number of

short-lived flows is consuming many cache entries, reducing the inactive timeout can reduce this overhead. If a large number of flows frequently get aged out before they have finished collecting their data, increasing this timeout can result in better flow correlation. When you change the inactive flow timeout, the new timeout value takes effect immediately.

The **cache type normal** command specifies the normal cache type. This is the default cache type. The entries in the cache will be aged out according to the **timeout active** *seconds* and **timeout inactive** *seconds* settings. When a cache entry is aged out, it is removed from the cache and exported via any exporters configured for the monitor associated with the cache.

To return a cache to its default settings, use the **default cache** flow monitor configuration command.

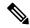

Note

When a cache becomes full, new flows will not be monitored.

The following example shows how to configure the active timeout for the flow monitor cache:

```
(config) # flow monitor FLOW-MONITOR-1
(config-flow-monitor) # cache timeout active 4800
```

The following example shows how to configure the inactive timer for the flow monitor cache:

```
(config) # flow monitor FLOW-MONITOR-1
(config-flow-monitor) # cache timeout inactive 30
```

The following example shows how to configure a normal cache:

```
(config) # flow monitor FLOW-MONITOR-1
(config-flow-monitor) # cache type normal
```

# clear flow exporter

To clear the statistics for a Flexible Netflow flow exporter, use the **clear flow exporter** command in privileged EXEC mode.

clear flow exporter [[name] exporter-name] statistics

### **Syntax Description**

| name          | (Optional) Specifies the name of a flow exporter.                  |
|---------------|--------------------------------------------------------------------|
| exporter-name | (Optional) Name of a flow exporter that was previously configured. |
| statistics    | Clears the flow exporter statistics.                               |

### **Command Modes**

Privileged EXEC

### **Command History**

| Release | Modification                 |
|---------|------------------------------|
|         | This command was introduced. |

### **Usage Guidelines**

The **clear flow exporter** command removes all statistics from the flow exporter. These statistics will not be exported and the data gathered in the cache will be lost.

You can view the flow exporter statistics by using the **show flow exporter statistics** privileged EXEC command.

### **Examples**

The following example clears the statistics for all of the flow exporters configured on the:

# clear flow exporter statistics

The following example clears the statistics for the flow exporter named FLOW-EXPORTER-1:

# clear flow exporter FLOW-EXPORTER-1 statistics

### clear flow monitor

To clear a flow monitor cache or flow monitor statistics and to force the export of the data in the flow monitor cache, use the **clear flow monitor** command in privileged EXEC mode.

clear flow monitor [name] monitor-name [{[cache] force-export | statistics}]

### **Syntax Description**

| name         | Specifies the name of a flow monitor.                              |
|--------------|--------------------------------------------------------------------|
| monitor-name | Name of a flow monitor that was previously configured.             |
| cache        | (Optional) Clears the flow monitor cache information.              |
| force-export | (Optional) Forces the export of the flow monitor cache statistics. |
| statistics   | (Optional) Clears the flow monitor statistics.                     |

#### **Command Modes**

Privileged EXEC

### **Command History**

| Release | Modification                 |
|---------|------------------------------|
|         | This command was introduced. |

### **Usage Guidelines**

The **clear flow monitor cache** command removes all entries from the flow monitor cache. These entries will not be exported and the data gathered in the cache will be lost.

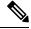

Note

The statistics for the cleared cache entries are maintained.

The **clear flow monitor force-export** command removes all entries from the flow monitor cache and exports them using all flow exporters assigned to the flow monitor. This action can result in a short-term increase in CPU usage. Use this command with caution.

The **clear flow monitor statistics** command clears the statistics for this flow monitor.

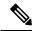

Note

The current entries statistic will not be cleared by the **clear flow monitor statistics** command because this is an indicator of how many entries are in the cache and the cache is not cleared with this command.

You can view the flow monitor statistics by using the **show flow monitor statistics** privileged EXEC command.

### **Examples**

The following example clears the statistics and cache entries for the flow monitor named FLOW-MONITOR-1:

Device# clear flow monitor name FLOW-MONITOR-1

The following example clears the statistics and cache entries for the flow monitor named FLOW-MONITOR-1 and forces an export:

Device# clear flow monitor name FLOW-MONITOR-1 force-export

The following example clears the cache for the flow monitor named FLOW-MONITOR-1 and forces an export:

Device# clear flow monitor name FLOW-MONITOR-1 cache force-export

The following example clears the statistics for the flow monitor named FLOW-MONITOR-1:

Device# clear flow monitor name FLOW-MONITOR-1 statistics

### collect counter

To configure the number of bytes or packets in a flow as a non-key field for a flow record, use the **collect counter** command in flow record configuration mode. To disable the use of the number of bytes or packets in a flow (counters) as a non-key field for a flow record, use the **no** form of this command.

### **Command Default**

The number of bytes or packets in a flow is not configured as a non-key field.

### **Command Modes**

Flow record configuration

### **Command History**

# Release Modification This command was introduced.

### **Usage Guidelines**

To return this command to its default settings, use the **no collect counter** or **default collect counter** flow record configuration command.

The following example configures the total number of bytes in the flows as a non-key field:

```
Device(config) # flow record FLOW-RECORD-1
Device(config-flow-record) # collect counter bytes long
```

The following example configures the total number of packets from the flows as a non-key field:

```
Device(config) # flow record FLOW-RECORD-1
Device(config-flow-record) # collect counter packets long
```

# collect flow sampler

To configure the flow sampler ID as a non-key field and enable the collection of the ID of the sampler that is assigned to the flow monitor, use the **collect flow sampler** command in flow record configuration mode. To disable the use of the flow sampler ID as a non-key field for a flow record, use the **no** form of this command.

collect flow sampler no collect flow sampler

### **Syntax Description**

This command has no arguments or keywords.

### **Command Default**

The flow sampler ID is not configured as a non-key field.

### **Command Modes**

Flow record configuration

### **Command History**

### Release Modification

This command was introduced.

### **Usage Guidelines**

The Flexible NetFlow **collect** commands are used to configure non-key fields for the flow monitor record and to enable capturing the values in the fields for the flow created with the record. The values in non-key fields are added to flows to provide additional information about the traffic in the flows. A change in the value of a non-key field does not create a new flow. In most cases, the values for non-key fields are taken from only the first packet in the flow.

The **collect flow sampler** command is useful when more than one flow sampler is being used with different sampling rates. The **option sampler-table** flow exporter command exports options records with mappings of the flow sampler ID to sampling rate so the collector can calculate the scaled counters for each flow.

To return this command to its default settings, use the **no collect flow sampler** or **default collect flow sampler** flow record configuration command.

The following example configures the ID of the flow sampler that is assigned to the flow as a non-key field:

```
(config) # flow record FLOW-RECORD-1
(config-flow-record) # collect flow sampler
```

### collect interface

To configure the input interface name as a non-key field for a flow record, use the **collect interface** command in flow record configuration mode. To disable the use of the input interface as a non-key field for a flow record, use the **no** form of this command.

collect interface input no collect interface input

### **Syntax Description**

input

Configures the input interface name as a non-key field and enables collecting the input interface from the flows.

### **Command Default**

The input interface name is not configured as a non-key field.

### **Command Modes**

Flow record configuration

### **Command History**

### **Release Modification**

This command was introduced.

### **Usage Guidelines**

The Flexible NetFlow **collect** commands are used to configure non-key fields for the flow monitor record and to enable capturing the values in the fields for the flow created with the record. The values in non-key fields are added to flows to provide additional information about the traffic in the flows. A change in the value of a non-key field does not create a new flow. In most cases, the values for non-key fields are taken from only the first packet in the flow.

To return this command to its default settings, use the **no collect interface** or **default collect interface** flow record configuration command.

The following example configures the input interface as a non-key field:

Device(config)# flow record FLOW-RECORD-1
Device(config-flow-record)# collect interface input

# collect timestamp sys-uptime

To configure the system uptime of the first seen or last seen packet in a flow as a nonkey field for a flow record, use the **collect timestamp sys-uptime** command in flow record configuration mode. To disable the use of the first seen or last seen packet in a flow as a nonkey field for a flow record, use the **no** form of this command.

collect timestamp sys-uptime {first | last}
no collect timestamp sys-uptime {first | last}

### **Syntax Description**

**first** Configures the system uptime for the time the first packet was seen from the flows as a nonkey field and enables collecting time stamps based on the system uptime for the time the first packet was seen from the flows.

last Configures the system uptime for the time the last packet was seen from the flows as a nonkey field and enables collecting time stamps based on the system uptime for the time the most recent packet was seen from the flows.

### **Command Default**

The system uptime field is not configured as a nonkey field.

#### **Command Modes**

Flow record configuration

### **Command History**

### Release Modification

This command was introduced.

### **Usage Guidelines**

The **collect** commands are used to configure nonkey fields for the flow monitor record and to enable capturing the values in the fields for the flow created with the record. The values in nonkey fields are added to flows to provide additional information about the traffic in the flows. A change in the value of a nonkey field does not create a new flow. In most cases, the values for nonkey fields are taken from only the first packet in the flow.

To return this command to its default settings, use the **no collect timestamp sys-uptime** or **default collect timestamp sys-uptime** flow record configuration command.

### **Examples**

The following example configures time stamps based on the system uptime for the time the first packet was seen from the flows as a nonkey field:

```
(config) # flow record FLOW-RECORD-1
(config-flow-record) # collect timestamp sys-uptime first
```

The following example configures the time stamps based on the system uptime for the time the most recent packet was seen from the flows as a nonkey field:

```
(config) # flow record FLOW-RECORD-1
(config-flow-record) # collect timestamp sys-uptime last
```

# collect transport tcp flags

To enable the collecting of transport TCP flags from a flow, use the **collect transport tcp flags** command in flow record configuration mode. To disable the collecting of transport TCP flags from the flow, use the **no** form of this command.

collect transport tcp flags no collect transport tcp flags

### **Syntax Description**

This command has no arguments or keywords.

### **Command Default**

The transport layer fields are not configured as a non-key field.

### **Command Modes**

Flow record configuration

### **Command History**

#### Release Modification

This command was introduced.

### **Usage Guidelines**

The values of the transport layer fields are taken from all packets in the flow. You cannot specify which TCP flag to collect. You can only specify to collect transport TCP flags. All TCP flags will be collected with this command. The following transport TCP flags are collected:

- ack—TCP acknowledgement flag
- cwr—TCP congestion window reduced flag
- ece—TCP ECN echo flag
- fin—TCP finish flag
- psh—TCP push flag
- rst—TCP reset flag
- syn—TCP synchronize flag
- urg—TCP urgent flag

To return this command to its default settings, use the **no collect collect transport tcp flags** or **default collect collect transport tcp flags** flow record configuration command.

The following example collects the TCP flags from a flow:

```
(config) # flow record FLOW-RECORD-1
(config-flow-record) # collect transport tcp flags
```

### datalink flow monitor

To apply a Flexible NetFlow flow monitor to an interface, use the **datalink flow monitor** command in interface configuration mode. To disable a Flexible NetFlow flow monitor, use the **no** form of this command.

datalink flow monitor monitor-name sampler sampler-name input no datalink flow monitor monitor-name sampler sampler-name input

### **Syntax Description**

| monitor-name         | Name of the flow monitor to apply to the interface.         |
|----------------------|-------------------------------------------------------------|
| sampler sampler-name | Enables the specified flow sampler for the flow monitor.    |
| input                | Monitors traffic that the switch receives on the interface. |

### **Command Default**

A flow monitor is not enabled.

### **Command Modes**

Interface configuration

### **Command History**

| Release | Modification                 |
|---------|------------------------------|
|         | This command was introduced. |

### **Usage Guidelines**

Before you apply a flow monitor to an interface with the **datalink flow monitor** command, you must have already created the flow monitor using the **flow monitor** global configuration command and the flow sampler using the **sampler** global configuration command.

To enable a flow sampler for the flow monitor, you must have already created the sampler.

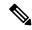

Note

The **datalink flow monitor** command only monitors non-IPv4 and non-IPv6 traffic. To monitor IPv4 traffic, use the **ip flow monitor** command. To monitor IPv6 traffic, use the **ipv6 flow monitor** command.

This example shows how to enable Flexible NetFlow datalink monitoring on an interface:

Device(config) # interface gigabitethernet1/0/1
Device(config-if) # datalink flow monitor FLOW-MONITOR-1 sampler FLOW-SAMPLER-1 input

# debug flow exporter

To enable debugging output for Flexible Netflow flow exporters, use the **debug flow exporter** command in privileged EXEC mode. To disable debugging output, use the **no** form of this command.

debug flow exporter [[name] exporter-name] [{error | event | packets number}]
no debug flow exporter [[name] exporter-name] [{error | event | packets number}]

### **Syntax Description**

| name          | (Optional) Specifies the name of a flow exporter.                                                                |
|---------------|----------------------------------------------------------------------------------------------------|
| exporter-name | (Optional) The name of a flow exporter that was previously configured.                                           |
| error         | (Optional) Enables debugging for flow exporter errors.                                                           |
| event         | (Optional) Enables debugging for flow exporter events.                                                           |
| packets       | (Optional) Enables packet-level debugging for flow exporters.                                                    |
| number        | (Optional) The number of packets to debug for packet-level debugging of flow exporters. The range is 1 to 65535. |

### **Command Modes**

Privileged EXEC

### **Command History**

| Release | Modification                 |
|---------|------------------------------|
|         | This command was introduced. |

### **Examples**

The following example indicates that a flow exporter packet has been queued for process send:

Device# debug flow exporter

May 21 21:29:12.603: FLOW EXP: Packet queued for process send

# debug flow monitor

To enable debugging output for Flexible NetFlow flow monitors, use the **debug flow monitor** command in privileged EXEC mode. To disable debugging output, use the **no** form of this command.

debug flow monitor [{error | [name] monitor-name [{cache [error] | error | packets packets}]}] no debug flow monitor [{error | [name] monitor-name [{cache [error] | error | packets packets}]}]

### **Syntax Description**

| error        | (Optional) Enables debugging for flow monitor errors for all flow monitors or for the specified flow monitor. |
|--------------|----------------------------------------------------------------------------------------------------|
| name         | (Optional) Specifies the name of a flow monitor.                                                              |
| monitor-name | (Optional) Name of a flow monitor that was previously configured.                                             |
| cache        | (Optional) Enables debugging for the flow monitor cache.                                                      |
| cache error  | (Optional) Enables debugging for flow monitor cache errors.                                                   |
| packets      | (Optional) Enables packet-level debugging for flow monitors.                                                  |
| packets      | (Optional) Number of packets to debug for packet-level debugging of flow monitors. The range is 1 to 65535.   |

### **Command Modes**

Privileged EXEC

### **Command History**

| Release | Modification                 |
|---------|------------------------------|
|         | This command was introduced. |

### **Examples**

The following example shows that the cache for FLOW-MONITOR-1 was deleted:

Device# debug flow monitor FLOW-MONITOR-1 cache
May 21 21:53:02.839: FLOW MON: 'FLOW-MONITOR-1' deleted cache

# debug sampler

To enable debugging output for Flexible NetFlow samplers, use the **debug sampler** command in privileged EXEC mode. To disable debugging output, use the **no** form of this command.

debug sampler [{detailed | error | [name] sampler-name [{detailed | error | sampling samples}]}] no debug sampler [{detailed | error | [name] sampler-name [{detailed | error | sampling}]}]

### **Syntax Description**

| detailed         | (Optional) Enables detailed debugging for sampler elements.                             |
|------------------|-----------------------------------------------------------------------------------------|
| error            | (Optional) Enables debugging for sampler errors.                                        |
| name             | (Optional) Specifies the name of a sampler.                                             |
| sampler-name     | (Optional) Name of a sampler that was previously configured.                            |
| sampling samples | (Optional) Enables debugging for sampling and specifies the number of samples to debug. |

### **Command Modes**

Privileged EXEC

### **Command History**

| Release | Modification                 |
|---------|------------------------------|
|         | This command was introduced. |

### **Examples**

The following sample output shows that the debug process has obtained the ID for the sampler named SAMPLER-1:

```
Device# debug sampler detailed
```

\*May 28 04:14:30.883: Sampler: Sampler(SAMPLER-1: flow monitor FLOW-MONITOR-1 (ip,Et1/0,O) get ID succeeded:1

\*May 28 04:14:30.971: Sampler: Sampler(SAMPLER-1: flow monitor FLOW-MONITOR-1 (ip,Et0/0,I) get ID succeeded:1

# description

To configure a description for a flow monitor, flow exporter, or flow record, use the **description** command in the appropriate configuration mode. To remove a description, use the **no** form of this command.

**description** description **no description** description

### **Syntax Description**

description Text string that describes the flow monitor, flow exporter, or flow record.

### **Command Default**

The default description for a flow sampler, flow monitor, flow exporter, or flow record is "User defined."

### **Command Modes**

The following command modes are supported:

Flow exporter configuration

Flow monitor configuration

Flow record configuration

### **Command History**

### **Release Modification**

This command was introduced.

### **Usage Guidelines**

To return this command to its default setting, use the **no description** or **default description** command in the appropriate configuration mode.

The following example configures a description for a flow monitor:

(config) # flow monitor FLOW-MONITOR-1
(config-flow-monitor) # description Monitors traffic to 172.16.0.1 255.255.0.0

### destination

To configure an export destination for a flow exporter, use the **destination** command in flow exporter configuration mode. To remove an export destination for a flow exporter, use the **no** form of this command.

**destination** {hostnameip-address} **no destination** {hostnameip-address}

### **Syntax Description**

| hostname   | Hostname of the device to which you want to send the NetFlow information.          |
|------------|------------------------------------------------------------------------------------|
| ip-address | IPv4 address of the workstation to which you want to send the NetFlow information. |

### **Command Default**

An export destination is not configured.

#### **Command Modes**

Flow exporter configuration

### **Command History**

### Release Modification

This command was introduced.

### **Usage Guidelines**

Each flow exporter can have only one destination address or hostname.

When you configure a hostname instead of the IP address for the device, the hostname is resolved immediately and the IPv4 address is stored in the running configuration. If the hostname-to-IP-address mapping that was used for the original Domain Name System (DNS) name resolution changes dynamically on the DNS server, the does not detect this, and the exported data continues to be sent to the original IP address, resulting in a loss of data.

To return this command to its default setting, use the **no destination** or **default destination** command in flow exporter configuration mode.

The following example shows how to configure the networking device to export the cache entry to a destination system:

```
(config) # flow exporter FLOW-EXPORTER-1
(config-flow-exporter) # destination 10.0.0.4
```

# dscp

To configure a differentiated services code point (DSCP) value for flow exporter datagrams, use the **dscp** command in flow exporter configuration mode. To remove a DSCP value for flow exporter datagrams, use the **no** form of this command.

dscp dscp
no dscp dscp

### **Syntax Description**

dscp DSCP to be used in the DSCP field in exported datagrams. The range is 0 to 63. The default is 0.

### **Command Default**

The differentiated services code point (DSCP) value is 0.

### **Command Modes**

Flow exporter configuration

### **Command History**

### **Release Modification**

This command was introduced.

### **Usage Guidelines**

To return this command to its default setting, use the **no dscp** or **default dscp** flow exporter configuration command.

The following example sets 22 as the value of the DSCP field in exported datagrams:

(config) # flow exporter FLOW-EXPORTER-1
(config-flow-exporter) # dscp 22

# export-protocol netflow-v9

To configure NetFlow Version 9 export as the export protocol for a Flexible NetFlow exporter, use the **export-protocol netflow-v9** command in flow exporter configuration mode.

### export-protocol netflow-v9

### **Syntax Description**

This command has no arguments or keywords.

**Command Default** 

NetFlow Version 9 is enabled.

**Command Modes** 

Flow exporter configuration

**Command History** 

### **Release Modification**

This command was introduced.

### **Usage Guidelines**

The does not support NetFlow v5 export format, only NetFlow v9 export format is supported.

The following example configures NetFlow Version 9 export as the export protocol for a NetFlow exporter:

(config) # flow exporter FLOW-EXPORTER-1
(config-flow-exporter) # export-protocol netflow-v9

### exporter

To add a flow exporter for a flow monitor, use the **exporter** command in the appropriate configuration mode. To remove a flow exporter for a flow monitor, use the **no** form of this command.

exporter exporter-name
no exporter exporter-name

### **Syntax Description**

exporter-name Name of a flow exporter that was previously configured.

### **Command Default**

An exporter is not configured.

### **Command Modes**

Flow monitor configuration

### **Command History**

### **Release Modification**

This command was introduced.

### **Usage Guidelines**

You must have already created a flow exporter by using the **flow exporter** command before you can apply the flow exporter to a flow monitor with the **exporter** command.

To return this command to its default settings, use the **no exporter** or **default exporter** flow monitor configuration command.

### **Examples**

The following example configures an exporter for a flow monitor:

(config) # flow monitor FLOW-MONITOR-1
(config-flow-monitor) # exporter EXPORTER-1

# flow exporter

To create a flow exporter, or to modify an existing flow exporter, and enter flow exporter configuration mode, use the **flow exporter** command in global configuration mode. To remove a flow exporter, use the **no** form of this command.

flow exporter exporter-name no flow exporter exporter exporter

### **Syntax Description**

exporter-name Name of the flow exporter that is being created or modified.

### **Command Default**

flow exporters are not present in the configuration.

#### **Command Modes**

Global configuration

### **Command History**

### **Release Modification**

This command was introduced.

### **Usage Guidelines**

Flow exporters export the data in the flow monitor cache to a remote system, such as a server running NetFlow collector, for analysis and storage. Flow exporters are created as separate entities in the configuration. Flow exporters are assigned to flow monitors to provide data export capability for the flow monitors. You can create several flow exporters and assign them to one or more flow monitors to provide several export destinations. You can create one flow exporter and apply it to several flow monitors.

### **Examples**

The following example creates a flow exporter named FLOW-EXPORTER-1 and enters flow exporter configuration mode:

(config) # flow exporter FLOW-EXPORTER-1
(config-flow-exporter) #

### flow monitor

To create a flow monitor, or to modify an existing flow monitor, and enter flow monitor configuration mode, use the **flow monitor** command in global configuration mode. To remove a flow monitor, use the **no** form of this command.

flow monitor monitor-name no flow monitor monitor-name

### **Syntax Description**

monitor-name Name of the flow monitor that is being created or modified.

### **Command Default**

flow monitors are not present in the configuration.

### **Command Modes**

Global configuration

### **Command History**

### **Release Modification**

This command was introduced.

### **Usage Guidelines**

Flow monitors are the component that is applied to interfaces to perform network traffic monitoring. Flow monitors consist of a flow record and a cache. You add the record to the flow monitor after you create the flow monitor. The flow monitor cache is automatically created at the time the flow monitor is applied to the first interface. Flow data is collected from the network traffic during the monitoring process based on the key and nonkey fields in the flow monitor's record and stored in the flow monitor cache.

### **Examples**

The following example creates a flow monitor named FLOW-MONITOR-1 and enters flow monitor configuration mode:

(config) # flow monitor FLOW-MONITOR-1
(config-flow-monitor) #

### flow record

To create a flow record, or to modify an existing flow record, and enter flow record configuration mode, use the **flow record** command in global configuration mode. To remove a record, use the **no** form of this command.

flow record record-name no flow record record-name

### **Syntax Description**

record-name Name of the flow record that is being created or modified.

### **Command Default**

A flow record is not configured.

### **Command Modes**

Global configuration

### **Command History**

### **Release Modification**

This command was introduced.

### **Usage Guidelines**

A flow record defines the keys that uses to identify packets in the flow, as well as other fields of interest that gathers for the flow. You can define a flow record with any combination of keys and fields of interest. The supports a rich set of keys. A flow record also defines the types of counters gathered per flow. You can configure 64-bit packet or byte counters.

### **Examples**

The following example creates a flow record named FLOW-RECORD-1, and enters flow record configuration mode:

(config) # flow record FLOW-RECORD-1
(config-flow-record) #

### ip flow monitor

To enable a Flexible NetFlow flow monitor for IPv4 traffic that the is receiving, use the **ip flow monitor** command in interface configuration mode. To disable a flow monitor, use the **no** form of this command.

ip flow monitor monitor-name [sampler sampler-name] input no ip flow monitor monitor-name [sampler sampler-name] input

#### **Syntax Description**

| monitor-name         | Name of the flow monitor to apply to the interface.                 |
|----------------------|---------------------------------------------------------------------|
| sampler sampler-name | (Optional) Enables the specified flow sampler for the flow monitor. |
| input                | Monitors IPv4 traffic that the receives on the interface.           |

#### **Command Default**

A flow monitor is not enabled.

#### **Command Modes**

Interface configuration

#### **Command History**

| Release | Modification                 |
|---------|------------------------------|
|         | This command was introduced. |

#### **Usage Guidelines**

Before you can apply a flow monitor to an interface with the **ip flow monitor** command, you must have already created the flow monitor using the **flow monitor** global configuration command.

When you add a sampler to a flow monitor, only packets that are selected by the named sampler will be entered into the cache to form flows. Each use of a sampler causes separate statistics to be stored for that usage.

You cannot add a sampler to a flow monitor after the flow monitor has been enabled on the interface. You must first remove the flow monitor from the interface and then enable the same flow monitor with a sampler.

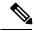

Note

The statistics for each flow must be scaled to give the expected true usage. For example, with a 1 in 100 sampler it is expected that the packet and byte counters will have to be multiplied by 100.

The following example enables a flow monitor for monitoring input traffic:

```
(config) # interface gigabitethernet1/0/1
(config-if) # ip flow monitor FLOW-MONITOR-1 input
```

The following example enables a flow monitor for monitoring input traffic, with a sampler to limit the input packets that are sampled:

```
(config) # interface gigabitethernet1/0/1
(config-if) # ip flow monitor FLOW-MONITOR-1 sampler SAMPLER-1 input
```

The following example shows what happens when you try to add a sampler to a flow monitor that has already been enabled on an interface without a sampler:

```
(config)# interface gigabitethernet1/0/1
(config-if)# ip flow monitor FLOW-MONITOR-1 sampler SAMPLER-2 input
% Flow Monitor: Flow Monitor 'FLOW-MONITOR-1' is already on in full mode and cannot be enabled with a sampler.
```

The following example shows how to remove a flow monitor from an interface so that it can be enabled with the sampler:

```
(config) # interface gigabitethernet1/0/1
(config-if) # no ip flow monitor FLOW-MONITOR-1 input
(config-if) # ip flow monitor FLOW-MONITOR-1 sampler SAMPLER-2 input
```

### ipv6 flow monitor

To enable a flow monitor for IPv6 traffic that the is receiving, use the **ipv6 flow monitor** command in interface configuration mode. To disable a flow monitor, use the **no** form of this command.

ipv6 flow monitor monitor-name [sampler sampler-name] input no ipv6 flow monitor monitor-name [sampler sampler-name] input

#### **Syntax Description**

| monitor-name         | Name of the flow monitor to apply to the interface.                 |
|----------------------|---------------------------------------------------------------------|
| sampler sampler-name | (Optional) Enables the specified flow sampler for the flow monitor. |
| input                | Monitors IPv6 traffic that the receives on the interface.           |

#### **Command Default**

A flow monitor is not enabled.

#### **Command Modes**

Interface configuration

#### **Command History**

| Release | Modification                 |
|---------|------------------------------|
|         | This command was introduced. |

#### **Usage Guidelines**

Before you can apply a flow monitor to the interface with the **ipv6 flow monitor** command, you must have already created the flow monitor using the **flow monitor** global configuration command.

When you add a sampler to a flow monitor, only packets that are selected by the named sampler will be entered into the cache to form flows. Each use of a sampler causes separate statistics to be stored for that usage.

You cannot add a sampler to a flow monitor after the flow monitor has been enabled on the interface. You must first remove the flow monitor from the interface and then enable the same flow monitor with a sampler.

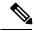

Note

The statistics for each flow must be scaled to give the expected true usage. For example, with a 1 in 100 sampler it is expected that the packet and byte counters will have to be multiplied by 100.

The following example enables a flow monitor for monitoring input traffic:

```
(config) # interface gigabitethernet1/0/1
(config-if) # ipv6 flow monitor FLOW-MONITOR-1 input
```

The following example enables a flow monitor for monitoring input traffic, with a sampler to limit the input packets that are sampled:

```
(config)# interface gigabitethernet1/0/1
(config-if)# ipv6 flow monitor FLOW-MONITOR-1 sampler SAMPLER-1 input
```

The following example shows what happens when you try to add a sampler to a flow monitor that has already been enabled on an interface without a sampler:

```
(config)# interface gigabitethernet1/0/1
(config-if)# ipv6 flow monitor FLOW-MONITOR-1 sampler SAMPLER-2 input
% Flow Monitor: Flow Monitor 'FLOW-MONITOR-1' is already on in full mode and cannot be enabled with a sampler.
```

The following example shows how to remove a flow monitor from an interface so that it can be enabled with the sampler:

```
(config) # interface gigabitethernet1/0/1
(config-if) # no ipv6 flow monitor FLOW-MONITOR-1 input
(config-if) # ipv6 flow monitor FLOW-MONITOR-1 sampler SAMPLER-2 input
```

### match datalink ethertype

To configure the EtherType of the packet as a key field for a flow record, use the **match datalink ethertype** command in flow record configuration mode. To disable the EtherType of the packet as a key field for a flow record, use the **no** form of this command.

### match datalink ethertype no match datalink ethertype

#### **Syntax Description**

This command has no arguments or keywords.

#### **Command Default**

The EtherType of the packet is not configured as a key field.

#### **Command Modes**

Flow record configuration

#### **Command History**

#### Release Modification

This command was introduced.

#### **Usage Guidelines**

A flow record requires at least one key field before it can be used in a flow monitor. The key fields distinguish flows, with each flow having a unique set of values for the key fields. The key fields are defined using the **match** command.

When you configure the EtherType of the packet as a key field for a flow record using the **match datalink ethertype** command, the traffic flow that is created is based on the type of flow monitor that is assigned to the interface:

- When a datalink flow monitor is assigned to an interface using the **datalink flow monitor** interface configuration command, it creates unique flows for different Layer 2 protocols.
- When an IP flow monitor is assigned to an interface using the **ip flow monitor** interface configuration command, it creates unique flows for different IPv4 protocols.
- When an IPv6 flow monitor is assigned to an interface using the **ipv6 flow monitor** interface configuration command, it creates unique flows for different IPv6 protocols.

To return this command to its default settings, use the **no match datalink ethertype** or **default match datalink ethertype** flow record configuration command.

The following example configures the EtherType of the packet as a key field for a flow record:

```
(config) # flow record FLOW-RECORD-1
(config-flow-record) # match datalink ethertype
```

### match datalink mac

To configure the use of MAC addresses as a key field for a flow record, use the **match datalink mac** command in flow record configuration mode. To disable the use of MAC addresses as a key field for a flow record, use the **no** form of this command.

match datalink mac {destination address input | source address input} no match datalink mac {destination address input | source address input}

#### **Syntax Description**

| destination address | Configures the use of the destination MAC address as a key field. |
|---------------------|-------------------------------------------------------------------|
| input               | Specifies the MAC address of input packets.                       |
| source address      | Configures the use of the source MAC address as a key field.      |

#### **Command Default**

MAC addresses are not configured as a key field.

#### **Command Modes**

Flow record configuration

#### **Command History**

| Release | Modification                 |  |
|---------|------------------------------|--|
|         | This command was introduced. |  |

#### **Usage Guidelines**

A flow record requires at least one key field before it can be used in a flow monitor. The key fields distinguish flows, with each flow having a unique set of values for the key fields. The key fields are defined using the **match** command.

The **input** keyword is used to specify the observation point that is used by the **match datalink mac** command to create flows based on the unique MAC addresses in the network traffic.

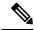

Note

When a datalink flow monitor is assigned to an interface or VLAN record, it creates flows only for non-IPv6 or non-IPv4 traffic.

To return this command to its default settings, use the **no match datalink mac** or **default match datalink mac** flow record configuration command.

The following example configures the use of the destination MAC address of packets that are received by the as a key field for a flow record:

```
(config) # flow record FLOW-RECORD-1
(config-flow-record) # match datalink mac destination address input
```

### match ipv4

To configure one or more of the IPv4 fields as a key field for a flow record, use the **match ipv4** command in flow record configuration mode. To disable the use of one or more of the IPv4 fields as a key field for a flow record, use the **no** form of this command.

match ipv4 {destination address | protocol | source address | tos | version} no match ipv4 {destination address | protocol | source address | tos | version}

#### **Syntax Description**

| destination address | Configures the IPv4 destination address as a key field. For more information see match ipv4 destination address, on page 274. |
|---------------------|----------------------------------------------------------------------------------------------------|
| protocol            | Configures the IPv4 protocol as a key field.                                                                                  |
| source address      | Configures the IPv4 destination address as a key field. For more information see match ipv4 source address, on page 275.      |
| tos                 | Configures the IPv4 ToS as a key field.                                                                                       |
| version             | Configures the IP version from IPv4 header as a key field.                                                                    |

#### **Command Default**

The use of one or more of the IPv4 fields as a key field for a user-defined flow record is not enabled.

#### **Command Modes**

Flow record configuration

#### **Command History**

| Release | Modification                 |  |
|---------|------------------------------|--|
|         | This command was introduced. |  |

#### **Usage Guidelines**

A flow record requires at least one key field before it can be used in a flow monitor. The key fields distinguish flows, with each flow having a unique set of values for the key fields. The key fields are defined using the **match** command.

The following example configures the IPv4 protocol as a key field:

(config) # flow record FLOW-RECORD-1
(config-flow-record) # match ipv4 protocol

### match ipv4 destination address

To configure the IPv4 destination address as a key field for a flow record, use the **match ipv4 destination address** command in flow record configuration mode. To disable the IPv4 destination address as a key field for a flow record, use the **no** form of this command.

### match ipv4 destination address no match ipv4 destination address

#### **Syntax Description**

This command has no arguments or keywords.

#### **Command Default**

The IPv4 destination address is not configured as a key field.

#### **Command Modes**

Flow record configuration

#### **Command History**

#### Release Modification

This command was introduced.

#### **Usage Guidelines**

A flow record requires at least one key field before it can be used in a flow monitor. The key fields distinguish flows, with each flow having a unique set of values for the key fields. The key fields are defined using the **match** command.

To return this command to its default settings, use the **no match ipv4 destination address** or **default match ipv4 destination address** flow record configuration command.

The following example configures the IPv4 destination address as a key field for a flow record:

```
(config) # flow record FLOW-RECORD-1
(config-flow-record) # match ipv4 destination address
```

### match ipv4 source address

To configure the IPv4 source address as a key field for a flow record, use the **match ipv4 source address** command in flow record configuration mode. To disable the use of the IPv4 source address as a key field for a flow record, use the **no** form of this command.

match ipv4 source address no match ipv4 source address

#### **Syntax Description**

This command has no arguments or keywords.

#### **Command Default**

The IPv4 source address is not configured as a key field.

#### **Command Modes**

Flow record configuration

#### **Command History**

#### Release Modification

This command was introduced.

#### **Usage Guidelines**

A flow record requires at least one key field before it can be used in a flow monitor. The key fields distinguish flows, with each flow having a unique set of values for the key fields. The key fields are defined using the **match** command.

To return this command to its default settings, use the **no match ipv4 source address** or **default match ipv4 source address** flow record configuration command.

The following example configures the IPv4 source address as a key field:

```
(config) # flow record FLOW-RECORD-1
(config-flow-record) # match ipv4 source address
```

### match ipv6

To configure one or more of the IPv6 fields as a key field for a flow record, use the **match ipv6** command in flow record configuration mode. To disable the use of one or more of the IPv6 fields as a key field for a flow record, use the **no** form of this command.

 $match\ ipv6\ \{destination\ address\ |\ protocol\ |\ source\ address\ |\ traffic\text{-}class\ |\ version\}\\ no\ match\ ipv6\ \{destination\ address\ |\ protocol\ |\ source\ address\ |\ traffic\text{-}class\ |\ version\}\\$ 

#### **Syntax Description**

| destination address | Configures the IPv4 destination address as a key field. For more information see match ipv6 destination address, on page 277. |
|---------------------|----------------------------------------------------------------------------------------------------|
| protocol            | Configures the IPv6 protocol as a key field.                                                                                  |
| source address      | Configures the IPv4 destination address as a key field. For more information see match ipv6 source address, on page 278.      |

#### **Command Default**

The IPv6 fields are not configured as a key field.

#### **Command Modes**

Flow record configuration

#### **Command History**

| Release | Modification                 |
|---------|------------------------------|
|         | This command was introduced. |

#### **Usage Guidelines**

A flow record requires at least one key field before it can be used in a flow monitor. The key fields distinguish flows, with each flow having a unique set of values for the key fields. The key fields are defined using the **match** command.

The following example configures the IPv6 protocol field as a key field:

```
(config) # flow record FLOW-RECORD-1
(config-flow-record) # match ipv6 protocol
```

### match ipv6 destination address

To configure the IPv6 destination address as a key field for a flow record, use the **match ipv6 destination address** command in flow record configuration mode. To disable the IPv6 destination address as a key field for a flow record, use the **no** form of this command.

match ipv6 destination address no match ipv6 destination address

**Syntax Description** 

This command has no arguments or keywords.

**Command Default** 

The IPv6 destination address is not configured as a key field.

**Command Modes** 

Flow record configuration

**Command History** 

#### **Release Modification**

This command was introduced.

#### **Usage Guidelines**

A flow record requires at least one key field before it can be used in a flow monitor. The key fields distinguish flows, with each flow having a unique set of values for the key fields. The key fields are defined using the **match** command.

To return this command to its default settings, use the **no match ipv6 destination address** or **default match ipv6 destination address** flow record configuration command.

The following example configures the IPv6 destination address as a key field:

```
(config) # flow record FLOW-RECORD-1
(config-flow-record) # match ipv6 destination address
```

### match ipv6 source address

To configure the IPv6 source address as a key field for a flow record, use the **match ipv6 source address** command in flow record configuration mode. To disable the use of the IPv6 source address as a key field for a flow record, use the **no** form of this command.

### match ipv6 source address no match ipv6 source address

#### **Syntax Description**

This command has no arguments or keywords.

#### **Command Default**

The IPv6 source address is not configured as a key field.

#### **Command Modes**

Flow record configuration

#### **Command History**

#### **Release Modification**

This command was introduced.

#### **Usage Guidelines**

A flow record requires at least one key field before it can be used in a flow monitor. The key fields distinguish flows, with each flow having a unique set of values for the key fields. The key fields are defined using the **match** command.

To return this command to its default settings, use the **no match ipv6 source address** or **default match ipv6 source address** flow record configuration command.

The following example configures a IPv6 source address as a key field:

(config) # flow record FLOW-RECORD-1
(config-flow-record) # match ipv6 source address

### match transport

To configure one or more of the transport fields as a key field for a flow record, use the **match transport** command in flow record configuration mode. To disable the use of one or more of the transport fields as a key field for a flow record, use the **no** form of this command.

| destination-port | Configures the transport destination port as a key field. |
|------------------|-----------------------------------------------------------|
| source-port      | Configures the transport source port as a key field.      |

#### **Command Default**

The transport fields are not configured as a key field.

#### **Command Modes**

Flow record configuration

#### **Command History**

#### Release Modification

This command was introduced.

#### **Usage Guidelines**

A flow record requires at least one key field before it can be used in a flow monitor. The key fields distinguish flows, with each flow having a unique set of values for the key fields. The key fields are defined using the **match** command.

The following example configures the destination port as a key field:

```
(config) # flow record FLOW-RECORD-1
(config-flow-record) # match transport destination-port
```

The following example configures the source port as a key field:

```
(config) # flow record FLOW-RECORD-1
(config-flow-record) # match transport source-port
```

### mode

To specify the type of sampling and the packet interval for a sampler, use the **mode** command in sampler configuration mode. To remove the type of sampling and the packet interval information for a sampler, use the **no** form of this command.

mode {random} 1 out-of window-size
no mode

#### **Syntax Description**

| random               | Enables random mode sampling for the sampler.                                    |
|----------------------|----------------------------------------------------------------------------------|
| 1 out-of window-size | Specifies the window size from which to select packets. The range is 32 to 1022. |

#### **Command Default**

The mode and the packet interval for a sampler are not configured.

#### **Command Modes**

Sampler configuration

#### **Command History**

| Release | Modification                 |
|---------|------------------------------|
|         | This command was introduced. |

#### **Usage Guidelines**

A total of four unique samplers are supported on the .

In deterministic mode, packets are chosen periodically based on the configured interval. This mode has less overhead than random mode and can be useful when the samples traffic that is random in nature.

In random mode, packets are chosen in a manner that should eliminate any bias from traffic patterns and counter any attempt by users to avoid monitoring.

#### **Examples**

The following example enables random sampling with a window size of 1000:

```
(config) # sampler SAMPLER-1
(config-sampler) # mode random 1 out-of 1000
```

### option

To configure optional data parameters for a flow exporter for , use the **option** command in flow exporter configuration mode. To remove optional data parameters for a flow exporter, use the **no** form of this command.

option {exporter-stats | interface-table | sampler-table} [{timeout seconds}]
no option {exporter-stats | interface-table | sampler-table}

#### **Syntax Description**

| exporter-stats  | Configures the exporter statistics option for flow exporters.                                                            |
|-----------------|----------------------------------------------------------------------------------------------------|
| interface-table | Configures the interface table option for flow exporters.                                                                |
| sampler-table   | Configures the export sampler table option for flow exporters.                                                           |
| timeout seconds | (Optional) Configures the option resend time in seconds for flow exporters. The range is 1 to 86400. The default is 600. |

#### **Command Default**

The timeout is 600 seconds. All other optional data parameters are not configured.

#### **Command Modes**

Flow exporter configuration

#### **Command History**

| Release | Modification |                              |
|---------|--------------|------------------------------|
|         |              | This command was introduced. |

#### **Usage Guidelines**

The **option exporter-stats** command causes the periodic sending of the exporter statistics, including the number of records, bytes, and packets sent. This command allows the collector to estimate packet loss for the export records it receives. The optional timeout alters the frequency at which the reports are sent.

The **option interface-table** command causes the periodic sending of an options table, which allows the collector to map the interface SNMP indexes provided in the flow records to interface names. The optional timeout can alter the frequency at which the reports are sent.

The **option sampler-table** command causes the periodic sending of an options table, which details the configuration of each sampler and allows the collector to map the sampler ID provided in any flow record to a configuration that it can use to scale up the flow statistics. The optional timeout can alter the frequency at which the reports are sent.

To return this command to its default settings, use the **no option** or **default option** flow exporter configuration command.

The following example shows how to enable the periodic sending of the sampler option table, which allows the collector to map the sampler ID to the sampler type and rate:

```
(config)# flow exporter FLOW-EXPORTER-1
(config-flow-exporter)# option sampler-table
```

The following example shows how to enable the periodic sending of the exporter statistics, including the number of records, bytes, and packets sent:

```
(config) # flow exporter FLOW-EXPORTER-1
(config-flow-exporter) # option exporter-stats
```

The following example shows how to enable the periodic sending of an options table, which allows the collector to map the interface SNMP indexes provided in the flow records to interface names:

(config)# flow exporter FLOW-EXPORTER-1
(config-flow-exporter)# option interface-table

### record

To add a flow record for a flow monitor, use the **record** command in flow monitor configuration mode. To remove a flow record for a flow monitor, use the **no** form of this command.

record record-name no record

**Syntax Description** 

record-name Name of a user-defined flow record that was previously configured.

**Command Default** 

A flow record is not configured.

**Command Modes** 

Flow monitor configuration

**Command History** 

#### **Release Modification**

This command was introduced.

#### **Usage Guidelines**

Each flow monitor requires a record to define the contents and layout of its cache entries. The flow monitor can use one of the wide range of predefined record formats, or advanced users may create their own record formats.

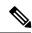

Note

You must use the **no ip flow monitor** command to remove a flow monitor from all of the interfaces to which you have applied it before you can modify the parameters for the **record** command for the flow monitor.

#### **Examples**

The following example configures the flow monitor to use FLOW-RECORD-1:

(config) # flow monitor FLOW-MONITOR-1
(config-flow-monitor) # record FLOW-RECORD-1

### sampler

To create a flow sampler, or to modify an existing flow sampler, and to enter sampler configuration mode, use the **sampler** command in global configuration mode. To remove a sampler, use the **no** form of this command.

sampler sampler-name
no sampler sampler-name

#### **Syntax Description**

sampler-name Name of the flow sampler that is being created or modified.

#### **Command Default**

flow samplers are not configured.

#### **Command Modes**

Global configuration

#### **Command History**

#### **Release Modification**

This command was introduced.

#### **Usage Guidelines**

Flow samplers are used to reduce the load placed by on the networking device to monitor traffic by limiting the number of packets that are analyzed. You configure a rate of sampling that is 1 out of a range of packets. Flow samplers are applied to interfaces in conjunction with a flow monitor to implement sampled.

To enable flow sampling, you configure the record that you want to use for traffic analysis and assign it to a flow monitor. When you apply a flow monitor with a sampler to an interface, the sampled packets are analyzed at the rate specified by the sampler and compared with the flow record associated with the flow monitor. If the analyzed packets meet the criteria specified by the flow record, they are added to the flow monitor cache.

#### **Examples**

The following example creates a flow sampler name SAMPLER-1:

(config) # sampler SAMPLER-1
(config-sampler) #

### show flow exporter

To display flow exporter status and statistics, use the **show flow exporter** command in privileged EXEC mode.

show flow exporter [ $\{export-ids \ netflow-v9 | [name] \ exporter-name \ [\{statistics | templates\}] | statistics | templates\}]$ 

#### **Syntax Description**

| export-ids netflow-v9 | (Optional) Displays the NetFlow Version 9 export fields that can be exported and their IDs.         |
|-----------------------|----------------------------------------------------------------------------------------------------|
| name                  | (Optional) Specifies the name of a flow exporter.                                                   |
| exporter-name         | (Optional) Name of a flow exporter that was previously configured.                                  |
| statistics            | (Optional) Displays statistics for all flow exporters or for the specified flow exporter.           |
| templates             | (Optional) Displays template information for all flow exporters or for the specified flow exporter. |

#### **Command Default**

None

#### **Command Modes**

Privileged EXEC

#### **Command History**

| Release | Modification                 |
|---------|------------------------------|
|         | This command was introduced. |

The following example displays the status and statistics for all of the flow exporters configured on a :

#### # show flow exporter

```
Flow Exporter FLOW-EXPORTER-1:
                   Exports to the datacenter
  Description:
  Export protocol:
                          NetFlow Version 9
  Transport Configuration:
   Destination IP address: 192.168.0.1
    Source IP address:
                           192.168.0.2
   Transport Protocol:
                           UDP
   Destination Port:
                           9995
    Source Port:
                           55864
   DSCP:
                           0 \times 0
    TTL:
                            255
                           Used
    Output Features:
```

This table describes the significant fields shown in the display:

#### Table 13: show flow exporter Field Descriptions

| Field         | Description                                        |
|---------------|----------------------------------------------------|
| Flow Exporter | The name of the flow exporter that you configured. |

| Field                   | Description                                                                                                    |
|-------------------------|----------------------------------------------------------------------------------------------------|
| Description             | The description that you configured for the exporter, or the default description User defined.                                                             |
| Transport Configuration | The transport configuration fields for this exporter.                                                                                                    |
| Destination IP address  | The IP address of the destination host.                                                                                                    |
| Source IP address       | The source IP address used by the exported packets.                                                                                                    |
| Transport Protocol      | The transport layer protocol used by the exported packets.                                                                                                 |
| Destination Port        | The destination UDP port to which the exported packets are sent.                                                                                           |
| Source Port             | The source UDP port from which the exported packets are sent.                                                                                              |
| DSCP                    | The differentiated services code point (DSCP) value.                                                                                                    |
| TTL                     | The time-to-live value.                                                                                                    |
| Output Features         | Specifies whether the <b>output-features</b> command, which causes the output features to be run on Flexible NetFlow export packets, has been used or not. |

The following example displays the status and statistics for all of the flow exporters configured on a :

```
# show flow exporter name FLOW-EXPORTER-1 statistics
```

```
Flow Exporter FLOW-EXPORTER-1:
Packet send statistics (last cleared 2w6d ago):
Successfully sent:
0 (0 bytes)
```

### show flow interface

To display the configuration and status for an interface, use the **show flow interface** command in privileged EXEC mode.

**show flow interface** [type number]

#### **Syntax Description**

| type   | (Optional) The type of interface on which you want to display accounting configuration information.       |
|--------|----------------------------------------------------------------------------------------------------|
| number | (Optional) The number of the interface on which you want to display accounting configuration information. |

#### **Command Modes**

Privileged EXEC

#### **Command History**

| Release | Modification                |
|---------|-----------------------------|
|         | This command was introduced |

#### **Examples**

The following example displays the accounting configuration on Ethernet interfaces 0/0 and 0/1:

# show flow interface gigabitethernet1/0/1

Interface Ethernet1/0

monitor: FLOW-MONITOR-1 direction: Output traffic(ip): on

# show flow interface gigabitethernet1/0/2

Interface Ethernet0/0

monitor: FLOW-MONITOR-1 direction: Input

traffic(ip): sampler SAMPLER-2#

The table below describes the significant fields shown in the display.

#### Table 14: show flow interface Field Descriptions

| Field      | Description                                                           |
|------------|-----------------------------------------------------------------------|
| Interface  | The interface to which the information applies.                       |
| monitor    | The name of the flow monitor that is configured on the interface.     |
| direction: | The direction of traffic that is being monitored by the flow monitor. |
|            | The possible values are:                                              |
|            | Input—Traffic is being received by the interface.                     |
|            | Output—Traffic is being transmitted by the interface.                 |

| Field       | Description                                                                                              |
|-------------|----------------------------------------------------------------------------------------------------|
| traffic(ip) | Indicates if the flow monitor is in normal mode or sampler mode.                                         |
|             | The possible values are:                                                                                 |
|             | • on—The flow monitor is in normal mode.                                                                 |
|             | • sampler—The flow monitor is in sampler mode (the name of the sampler will be included in the display). |

### show flow monitor

To display the status and statistics for a flow monitor, use the **show flow monitor** command in privileged EXEC mode.

#### **Syntax Description**

| name         | (Optional) Specifies the name of a flow monitor.                                               |  |  |
|--------------|------------------------------------------------------------------------------------------------|--|--|
| monitor-name | tor-name (Optional) Name of a flow monitor that was previously configured.                     |  |  |
| cache        | (Optional) Displays the contents of the cache for the flow monitor.                            |  |  |
| format       | (Optional) Specifies the use of one of the format options for formatting the display output.   |  |  |
| csv          | (Optional) Displays the flow monitor cache contents in comma-separated variables (CSV) format. |  |  |
| record       | (Optional) Displays the flow monitor cache contents in record format.                          |  |  |
| table        | (Optional) Displays the flow monitor cache contents in table format.                           |  |  |
| statistics   | (Optional) Displays the statistics for the flow monitor.                                       |  |  |

#### **Command Modes**

Privileged EXEC

#### **Command History**

| Release | Modification                 |
|---------|------------------------------|
|         | This command was introduced. |

#### **Usage Guidelines**

The **cache** keyword uses the record format by default.

The uppercase field names in the display output of the **show flowmonitor** *monitor-name* **cache** command are key fields that uses to differentiate flows. The lowercase field names in the display output of the **show flow monitor** *monitor-name* **cache** command are nonkey fields from which collects values as additional data for the cache.

#### **Examples**

The following example displays the status for a flow monitor:

#### # show flow monitor FLOW-MONITOR-1

```
Flow Monitor FLOW-MONITOR-1:
 Description: Used for basic traffic analysis
  Flow Record:
                   flow-record-1
 Flow Exporter:
                   flow-exporter-1
                    flow-exporter-2
  Cache:
                      normal
   Type:
   Status:
                      allocated
   Size:
                      4096 entries / 311316 bytes
   Inactive Timeout: 15 secs
   Active Timeout:
                      1800 secs
```

This table describes the significant fields shown in the display.

Table 15: show flow monitor monitor-name Field Descriptions

| Field            | Description                                                                                  |  |  |  |
|------------------|----------------------------------------------------------------------------------------------|--|--|--|
| Flow Monitor     | Name of the flow monitor that you configured.                                                |  |  |  |
| Description      | Description that you configured or the monitor, or the default description User defined.     |  |  |  |
| Flow Record      | Flow record assigned to the flow monitor.                                                    |  |  |  |
| Flow Exporter    | Exporters that are assigned to the flow monitor.                                             |  |  |  |
| Cache            | Information about the cache for the flow monitor.                                            |  |  |  |
| Туре             | Flow monitor cache type. The value is always normal, as it is the only supported cache type. |  |  |  |
| Status           | Status of the flow monitor cache.                                                            |  |  |  |
|                  | The possible values are:                                                                     |  |  |  |
|                  | • allocated—The cache is allocated.                                                          |  |  |  |
|                  | • being deleted—The cache is being deleted.                                                  |  |  |  |
|                  | • not allocated—The cache is not allocated.                                                  |  |  |  |
| Size             | Current cache size.                                                                          |  |  |  |
| Inactive Timeout | Current value for the inactive timeout in seconds.                                           |  |  |  |
| Active Timeout   | Current value for the active timeout in seconds.                                             |  |  |  |

The following example displays the status, statistics, and data for the flow monitor named FLOW-MONITOR-1:

This table describes the significant fields shown in the display.

The following example displays the status, statistics, and data for the flow monitor named FLOW-MONITOR-1 in a table format:

The following example displays the status, statistics, and data for the flow monitor named FLOW-MONITOR-IPv6 (the cache contains IPv6 data) in record format:

The following example displays the status and statistics for a flow monitor:

### show flow record

To display the status and statistics for a flow record, use the **show flow record** command in privileged EXEC mode.

show flow record [{[name] record-name}]

#### **Syntax Description**

name (Optional) Specifies the name of a flow record.

record-name (Optional) Name of a user-defined flow record that was previously configured.

#### **Command Default**

None

#### **Command Modes**

Privileged EXEC

#### **Command History**

#### Release Modification

This command was introduced.

The following example displays the status and statistics for FLOW-RECORD-1:

#### # show flow record FLOW-RECORD-1

### show sampler

To display the status and statistics for a sampler, use the **show sampler** command in privileged EXEC mode.

**show sampler** [{[name] sampler-name}]

#### **Syntax Description**

| name         | (Optional) Specifies the name of a sampler.                            |
|--------------|------------------------------------------------------------------------|
| sampler-name | $(Optional)\ Name\ of\ a\ sampler\ that\ was\ previously\ configured.$ |

#### **Command Default**

None

#### **Command Modes**

Privileged EXEC

#### **Command History**

#### Release Modification

This command was introduced.

The following example displays the status and statistics for all of the flow samplers configured:

#### # show sampler

```
Sampler SAMPLER-1:
 ID:
                2083940135
 export ID:
                0
 Description: User defined
                Invalid (not in use)
                1 out of 32
 Rate:
                0
 Samples:
 Requests:
                0
 Users (0):
Sampler SAMPLER-2:
         3800923489
 ID:
 export ID:
 Description: User defined
 Type:
                random
 Rate:
                1 out of 100
 Samples:
                1
 Requests:
                124
 Users (1):
   flow monitor FLOW-MONITOR-1 (datalink, vlan1) 0 out of 0
```

This table describes the significant fields shown in the display.

#### Table 16: show sampler Field Descriptions

| Field       | Description                                                                                    |
|-------------|------------------------------------------------------------------------------------------------|
| ID          | ID number of the flow sampler.                                                                 |
| Export ID   | ID of the flow sampler export.                                                                 |
| Description | Description that you configured for the flow sampler, or the default description User defined. |

| Field    | Description                                                                                                    |
|----------|----------------------------------------------------------------------------------------------------|
| Туре     | Sampling mode that you configured for the flow sampler.                                                                                                    |
| Rate     | Window size (for packet selection) that you configured for the flow sampler. The range is 2 to 32768.                                                                                                    |
| Samples  | Number of packets sampled since the flow sampler was configured or the was restarted. This is equivalent to the number of times a positive response was received when the sampler was queried to determine if the traffic needed to be sampled. See the explanation of the Requests field in this table. |
| Requests | Number of times the flow sampler was queried to determine if the traffic needed to be sampled.                                                                                                    |
| Users    | Interfaces on which the flow sampler is configured.                                                                                                    |

#### source

To configure the source IP address interface for all of the packets sent by a flow exporter, use the **source** command in flow exporter configuration mode. To remove the source IP address interface for all of the packets sent by a flow exporter, use the **no** form of this command.

**source** *interface-type interface-number* **no source** 

#### **Syntax Description**

| interface-type   | Type of interface whose IP address you want to use for the source IP address of the packets sent by a flow exporter. |
|------------------|----------------------------------------------------------------------------------------------------|
| interface-number | Interface number whose IP address you want to use for the source IP address of the packets sent by a flow exporter.  |

#### **Command Default**

The IP address of the interface over which the datagram is transmitted is used as the source IP address.

#### **Command Modes**

Flow exporter configuration

#### **Command History**

| Release | Modification                 |
|---------|------------------------------|
|         | This command was introduced. |

#### **Usage Guidelines**

The benefits of using a consistent IP source address for the datagrams that sends include the following:

- The source IP address of the datagrams exported by is used by the destination system to determine from which the data is arriving. If your network has two or more paths that can be used to send datagrams from the to the destination system and you do not specify the source interface from which the source IP address is to be obtained, the uses the IP address of the interface over which the datagram is transmitted as the source IP address of the datagram. In this situation the destination system might receive datagrams from the same, but with different source IP addresses. When the destination system receives datagrams from the same with different source IP addresses, the destination system treats the datagrams as if they were being sent from different. To avoid having the destination system to aggregate the datagrams it receives from all of the possible source IP addresses in the into a single flow.
- If your has multiple interfaces that can be used to transmit datagrams to the destination system, and you do not configure the **source** command, you will have to add an entry for the IP address of each interface into any access lists that you create for permitting traffic. Creating and maintaining access lists for permitting traffic from known sources and blocking it from unknown sources is easier when you limit the source IP address for datagrams to a single IP address for each that is exporting traffic.

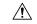

Caution

The interface that you configure as the **source** interface must have an IP address configured, and it must be up.

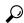

Tip

When a transient outage occurs on the interface that you configured with the **source** command, the exporter reverts to the default behavior of using the IP address of the interface over which the datagrams are being transmitted as the source IP address for the datagrams. To avoid this problem, use a loopback interface as the source interface because loopback interfaces are not subject to the transient outages that can occur on physical interfaces.

To return this command to its default settings, use the **no source** or **default source** flow exporter configuration command

#### **Examples**

The following example shows how to configure to use a loopback interface as the source interface for NetFlow traffic:

```
(config) # flow exporter FLOW-EXPORTER-1
(config-flow-exporter) # source loopback 0
```

### statistics packet protocol

To collect protocol distribution statistics for a flow monitor, use the **statistics packet protocol** command in flow monitor configuration mode. To disable collecting protocol distribution statistics and size distribution statistics for a flow monitor, use the **no** form of this command.

statistics packet protocol no statistics packet protocol

#### **Syntax Description**

This command has no arguments or keywords.

#### **Command Default**

The collection of protocol distribution statistics for a flow monitor is not enabled by default.

#### **Command Modes**

Flow monitor configuration

#### **Command History**

#### Release Modification

This command was introduced.

#### **Usage Guidelines**

Before you can collect protocol distribution statistics for a flow monitor with the **statistics packet protocol** command, you must define the protocol, source and destination ports, first and last time stamps and packet and bytes counters in the flow record. If you do not define these fields, you will get the following warning:

Warning: Cannot set protocol distribution with this Flow Record. Require protocol, source and destination ports, first and last timestamps and packet and bytes counters.

To return this command to its default settings, use the **no statistics packet protocol** or **default statistics packet protocol** flow monitor configuration command.

The following example enables the collection of protocol distribution statistics for flow monitors:

```
(config) # flow monitor FLOW-MONITOR-1
(config-flow-monitor) # statistics packet protocol
```

### template data timeout

To specify a timeout period for resending flow exporter template data, use the **template data timeout** command in flow exporter configuration mode. To remove the template resend timeout for a flow exporter, use the **no** form of this command.

template data timeout seconds no template data timeout seconds

| •      | _    |     |      |   |
|--------|------|-----|------|---|
| Syntax | Desc | rın | ntin | n |

seconds Timeout value in seconds. The range is 1 to 86400. The default is 600.

#### **Command Default**

The default template resend timeout for a flow exporter is 600 seconds.

#### **Command Modes**

Flow exporter configuration

#### **Command History**

#### **Release Modification**

This command was introduced.

#### **Usage Guidelines**

Flow exporter template data describes the exported data records. Data records cannot be decoded without the corresponding template. The **template data timeout** command controls how often those templates are exported.

To return this command to its default settings, use the **no template data timeout** or **default template data timeout** flow record exporter command.

The following example configures resending templates based on a timeout of 1000 seconds:

```
(config) # flow exporter FLOW-EXPORTER-1
(config-flow-exporter) # template data timeout 1000
```

### transport

To configure the transport protocol for a flow exporter for , use the **transport** command in flow exporter configuration mode. To remove the transport protocol for a flow exporter, use the **no** form of this command.

transport udp udp-port no transport udp udp-port

#### **Syntax Description**

**udp** *udp-port* Specifies User Datagram Protocol (UDP) as the transport protocol and the UDP port number.

#### **Command Default**

Flow exporters use UDP on port 9995.

#### **Command Modes**

Flow exporter configuration

#### **Command History**

#### **Release Modification**

This command was introduced.

#### **Usage Guidelines**

To return this command to its default settings, use the **no transport** or **default transport flow exporter** configuration command.

The following example configures UDP as the transport protocol and a UDP port number of 250:

(config) # flow exporter FLOW-EXPORTER-1
(config-flow-exporter) # transport udp 250

### ttl

To configure the time-to-live (TTL) value, use the **ttl** command in flow exporter configuration mode. To remove the TTL value, use the **no** form of this command.

**ttl** *ttl* **no ttl** *ttl* 

#### **Syntax Description**

ttl Time-to-live (TTL) value for exported datagrams. The range is 1 to 255. The default is 255.

#### **Command Default**

Flow exporters use a TTL of 255.

#### **Command Modes**

Flow exporter configuration

#### **Command History**

#### **Release Modification**

This command was introduced.

#### **Usage Guidelines**

To return this command to its default settings, use the **no ttl** or **default ttl** flow exporter configuration command.

The following example specifies a TTL of 15:

(config) # flow exporter FLOW-EXPORTER-1
(config-flow-exporter) # ttl 15

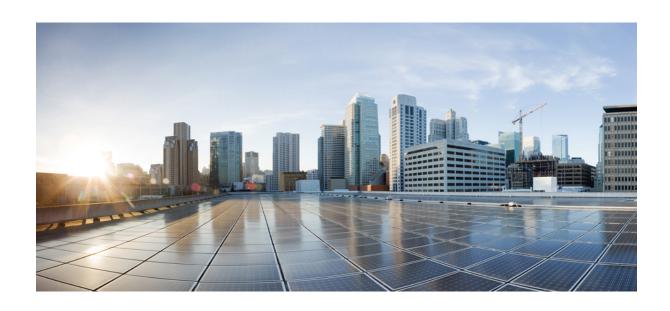

# $_{\mathtt{PART}}$ $oldsymbol{V}$

## **Network Management**

• Network Management , on page 303

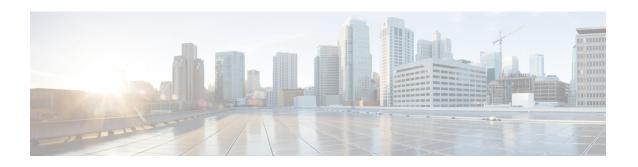

# **Network Management**

- debug platform ip dhcp, on page 305
- debug platform snmp, on page 306
- monitor session, on page 307
- monitor session destination, on page 309
- monitor session filter, on page 313
- monitor session source, on page 315
- show monitor session, on page 318
- show platform snmp counters, on page 320
- snmp-server enable traps, on page 321
- snmp-server enable traps bridge, on page 324
- snmp-server enable traps call-home, on page 325
- snmp-server enable traps cef, on page 326
- snmp-server enable traps cpu, on page 327
- snmp-server enable traps dot1x, on page 328
- snmp-server enable traps energywise, on page 329
- snmp-server enable traps envmon, on page 330
- snmp-server enable traps errdisable, on page 331
- snmp-server enable traps flash, on page 332
- snmp-server enable traps ike, on page 333
- snmp-server enable traps ipsec, on page 334
- snmp-server enable traps license, on page 336
- snmp-server enable traps mac-notification, on page 337
- snmp-server enable traps ospf, on page 338
- snmp-server enable traps pim, on page 340
- snmp-server enable traps port-security, on page 341
- snmp-server enable traps power-ethernet, on page 342
- snmp-server enable traps snmp, on page 343
- snmp-server enable traps stackwise, on page 344
- snmp-server enable traps storm-control, on page 346
- snmp-server enable traps stpx, on page 347
- snmp-server enable traps transceiver, on page 348
- snmp-server enable traps vstack, on page 349
- snmp-server engineID, on page 350

# debug platform ip dhcp

To debug DHCP events, use the **debug platform ip dhcp** command in user or privileged EXEC mode. To disable debugging, use the **no** form of this command.

### **Syntax Description**

| all    | Displays all DHCP debug messages.                                 |
|--------|-------------------------------------------------------------------|
| error  | Displays DHCP error debug messages.                               |
| event  | Displays DHCP event debug messages.                               |
| packet | Displays DHCP packet-related debug messages.                      |
| rpc    | Displays DHCP remote procedure call (RPC) request debug messages. |

### **Command Default**

Debugging is disabled.

### **Command Modes**

User EXEC

Privileged EXEC

### **Command History**

| Release | Modification                 |  |
|---------|------------------------------|--|
|         | This command was introduced. |  |

### **Usage Guidelines**

The undebug platform ip dhcp command is the same as the no debug platform ip dhcp command.

When you enable debugging on a stack, it is enabled only on the active. To enable debugging on a stack member, you can start a session from the active switch by using the **session** *switch-number* EXEC command. Then enter the **debug** command at the command-line prompt of the member switch. You also can use the **remote command** *stack-member-number LINE* EXEC command on the active to enable debugging on a member without first starting a session.

### **Related Commands**

| Command                       | Description                                                         |
|-------------------------------|---------------------------------------------------------------------|
| show ip dhcp snooping         | Displays the DHCP snooping configuration.                           |
| show ip dhcp snooping binding | Displays the DHCP snooping binding information.                     |
| show debugging                | Displays information about the types of debugging that are enabled. |

# debug platform snmp

To enable debugging of the platform-dependent Simple Network Management Protocol (SNMP) software, use the **debug platform snmp** command in user or privileged EXEC mode. To disable debugging, use the **no** form of this command.

debug platform snmp no debug platform snmp

**Syntax Description** 

This command has no arguments or keywords.

**Command Default** 

Debugging is disabled.

**Command Modes** 

User EXEC

Privileged EXEC

| 1 | 'n | mm | an | Ы | н | iet | ٦rv |
|---|----|----|----|---|---|-----|-----|
|   |    |    |    |   |   |     |     |

| Release | Modification                 |  |
|---------|------------------------------|--|
|         | This command was introduced. |  |

### **Usage Guidelines**

The undebug platform snmp command is the same as the no debug platform snmp command.

When you enable debugging on a stack, it is enabled only on the active. To enable debugging on a stack member, you can start a session from the active by using the **session** *switch-number* EXEC command. Then enter the **debug** command at the command-line prompt of the stack member. You also can use the **remote command** *stack-member-number LINE* EXEC command on the active to enable debugging on a member without first starting a session.

### **Related Commands**

| Command           | Description                                                         |
|-------------------|---------------------------------------------------------------------|
| show<br>debugging | Displays information about the types of debugging that are enabled. |

# monitor session

To create a new Ethernet Switched Port Analyzer (SPAN) or a Remote Switched Port Analyzer (RSPAN) session configuration for analyzing traffic between ports or add to an existing session configuration, use the **monitor session** global configuration command. To clear SPAN or RSPAN sessions, use the **no** form of this command.

monitor session session-number {destination | filter | source}
no monitor session {session-number [destination | filter | source] | all | local | range
session-range | remote}

### **Syntax Description**

| session-number      | The session number identified with the SPAN or RSPAN session. The range is 1 to 68. However if this switch is stacked with Catalyst 2960-S switches, the range is 1 to 66. |
|---------------------|----------------------------------------------------------------------------------------------------|
| all                 | Clears all monitor sessions.                                                                                                    |
| local               | Clears all local monitor sessions.                                                                                                    |
| range session-range | Clears monitor sessions in the specified range.                                                                                                    |
| remote              | Clears all remote monitor sessions.                                                                                                    |

### **Command Default**

No monitor sessions are configured.

### **Command Modes**

Global configuration

### **Command History**

| Release | Modification                 |
|---------|------------------------------|
|         | This command was introduced. |

### **Usage Guidelines**

You can set a combined maximum of four local SPAN sessions and RSPAN source sessions. You can have a total of 68 SPAN and RSPAN sessions on a switch or switch stack. However if this switch is stacked with Catalyst 2960-S switches, you are limited to a combined maximum of two local SPAN sessions and RSPAN source sessions, and the range is 1 to 66.

A private-VLAN port cannot be configured as a SPAN destination port.

You can verify your settings by entering the **show monitor** privileged EXEC command. You can display SPAN, RSPAN, FSPAN, and FRSPAN configuration on the switch by entering the **show running-config** privileged EXEC command. SPAN information appears near the end of the output.

### **Example**

This example shows how to create a local SPAN session 1 to monitor traffic on Po13 (an Etherchannel port) and limit SPAN traffic in the session only to VLAN 1281. Egress traffic replicates the source; ingress forwarding is not enabled.

(config) # monitor session 1 source interface Po13

```
(config) # monitor session 1 filter vlan 1281
(config) # monitor session 1 destination interface GigabitEthernet2/0/36 encapsulation
replicate
(config) # monitor session 1 destination interface GigabitEthernet3/0/36 encapsulation
replicate
```

The following is the output of a **show monitor session all** command after completing these setup instructions:

### # show monitor session all

Filter VLANs

Session 1
----Type : Local Session
Source Ports : Pol3
Destination Ports : Gi2/0/36,Gi3/0/36
Encapsulation : Replicate
Ingress : Disabled

: 1281

# monitor session destination

To start a new Switched Port Analyzer (SPAN) session or Remote SPAN (RSPAN) destination session, to enable ingress traffic on the destination port for a network security device (such as a Cisco IDS Sensor Appliance), and to add or delete interfaces or VLANs to or from an existing SPAN or RSPAN session, use the **monitor session destination** global configuration command. To remove the SPAN or RSPAN session or to remove destination interfaces from the SPAN or RSPAN session, use the **no** form of this command.

|                    | {replicate   dot1q} ] {ingress [dot1q no monitor session session-number destinations of the content of the content of the cont | n {interface interface-id [,   -] [encapsulation   untagged] }   remote } vlan vlan-id ation {interface interface-id [,   -] [encapsulation   untagged] }   remote } vlan vlan-id                                                                                                    |
|--------------------|----------------------------------------------------------------------------------------------------|----------------------------------------------------------------------------------------------------|
| Syntax Description | session-number                                                                                                    | The session number identified with the SPAN or RSPAN session. The range is 1 to 68. However if this switch is stacked with Catalyst 2960-S switches, the range is 1 to 66.                                                                                                    |
|                    | interface interface-id                                                                                                    | Specifies the destination or source interface for a SPAN or RSPAN session. Valid interfaces are physical ports (including type, stack member, module, and port number). For <b>source interface</b> , <b>port channel</b> is also a valid interface type, and the valid range is 1 to 48. |
|                    | ,                                                                                                    | (Optional) Specifies a series of interfaces or VLANs, or separate a range of interfaces or VLANs from a previous range. Enter a space before and after the comma.                                                                                                    |
|                    | -                                                                                                    | (Optional) Specifies a range of interfaces or VLANs.<br>Enter a space before and after the hyphen.                                                                                                    |
|                    | encapsulation replicate                                                                                                    | (Optional) Specifies that the destination interface replicates the source interface encapsulation method. If not selected, the default is to send packets in native form (untagged).                                                                                                    |
|                    |                                                                                                    | These keywords are valid only for local SPAN. For RSPAN, the RSPAN VLAN ID overwrites the original VLAN ID; therefore, packets are always sent untagged. The <b>encapsulation</b> options are ignored with the <b>no</b> form of the command.                                             |

| encapsulation dot1q           | (Optional) Specifies that the destination interface accepts the source interface incoming packets with IEEE 802.1Q encapsulation.                                                                                                    |
|-------------------------------|----------------------------------------------------------------------------------------------------|
|                               | These keywords are valid only for local SPAN. For RSPAN, the RSPAN VLAN ID overwrites the original VLAN ID; therefore, packets are always sent untagged. The <b>encapsulation</b> options are ignored with the <b>no</b> form of the command. |
| ingress                       | (Optional) Enables ingress traffic forwarding.                                                                                                    |
| dot1q vlan vlan-id            | Accepts incoming packets with IEEE 802.1Q encapsulation with the specified VLAN as the default VLAN.                                                                                                    |
| isl                           | Specifies ingress forwarding using ISL encapsulation.                                                                                                    |
| untagged vlan vlan-id         | Accepts incoming packets with untagged encapsulation with the specified VLAN as the default VLAN.                                                                                                    |
| vlan vlan-id                  | When used with only the <b>ingress</b> keyword, sets thedefault VLAN for ingress traffic.                                                                                                    |
| remote vlan vlan-id           | Specifies the remote VLAN for an RSPAN source or destination session. The range is 2 to 1001 and 1006 to 4094.                                                                                                    |
|                               | The RSPAN VLAN cannot be VLAN 1 (the default VLAN) or VLAN IDs 1002 to 1005 (reserved for Token Ring and FDDI VLANs).                                                                                                    |
| all, local, range, and remote | Specifies <b>all</b> , <b>local</b> , <b>range</b> session-range, or <b>remote</b> with the <b>no monitor session</b> command to clear all SPAN and RSPAN, all local SPAN, a range, or all RSPAN sessions.                                    |

### **Command Default**

No monitor sessions are configured.

If **encapsulation replicate** is not specified on a local SPAN destination port, packets are sent in native form with no encapsulation tag.

Ingress forwarding is disabled on destination ports.

### **Command Modes**

Global configuration

### **Command History**

| Release | Modification                 |
|---------|------------------------------|
|         | This command was introduced. |

### **Usage Guidelines**

You can set a combined maximum of four local SPAN sessions and RSPAN source sessions. You can have a total of 68 SPAN and RSPAN sessions on a switch or switch stack. However if this switch is stacked with

Catalyst 2960-S switches, you are limited to a combined maximum of two local SPAN sessions and RSPAN source sessions, and the range is 1 to 66.

A SPAN or RSPAN destination must be a physical port.

You can have a maximum of 64 destination ports on a switch or a switch stack.

Each session can include multiple ingress or egress source ports or VLANs, but you cannot combine source ports and source VLANs in a single session. Each session can include multiple destination ports.

When you use VLAN-based SPAN (VSPAN) to analyze network traffic in a VLAN or set of VLANs, all active ports in the source VLANs become source ports for the SPAN or RSPAN session. Trunk ports are included as source ports for VSPAN, and only packets with the monitored VLAN ID are sent to the destination port.

You can monitor traffic on a single port or VLAN or on a series or range of ports or VLANs. You select a series or range of interfaces or VLANs by using the [, | -] options.

If you specify a series of VLANs or interfaces, you must enter a space before and after the comma. If you specify a range of VLANs or interfaces, you must enter a space before and after the hyphen (-).

EtherChannel ports cannot be configured as SPAN or RSPAN destination ports. A physical port that is a member of an EtherChannel group can be used as a destination port, but it cannot participate in the EtherChannel group while it is as a SPAN destination.

A private-VLAN port cannot be configured as a SPAN destination port.

A port used as a destination port cannot be a SPAN or RSPAN source, nor can a port be a destination port for more than one session at a time.

You can enable IEEE 802.1x authentication on a port that is a SPAN or RSPAN destination port; however, IEEE 802.1x authentication is disabled until the port is removed as a SPAN destination. If IEEE 802.1x authentication is not available on the port, the switch returns an error message. You can enable IEEE 802.1x authentication on a SPAN or RSPAN source port.

If ingress traffic forwarding is enabled for a network security device, the destination port forwards traffic at Layer 2.

Destination ports can be configured to act in these ways:

- When you enter **monitor session** *session\_number* **destination interface** *interface-id* with no other keywords, egress encapsulation is untagged, and ingress forwarding is not enabled.
- When you enter monitor session session\_number destination interface interface-id ingress, egress encapsulation is untagged; ingress encapsulation depends on the keywords that follow—dot1q or untagged.
- When you enter monitor session session\_number destination interface interface-id encapsulation replicate with no other keywords, egress encapsulation replicates the source interface encapsulation; ingress forwarding is not enabled. (This applies to local SPAN only; RSPAN does not support encapsulation replication.)
- When you enter **monitor session** session\_number **destination interface** interface-id **encapsulation replicate ingress**, egress encapsulation replicates the source interface encapsulation; ingress encapsulation depends on the keywords that follow—**dot1q** or **untagged**. (This applies to local SPAN only; RSPAN does not support encapsulation replication.)

You can verify your settings by entering the **show monitor** privileged EXEC command. You can display SPAN, RSPAN, FSPAN, and FRSPAN configuration on the switch by entering the **show running-config** privileged EXEC command. SPAN information appears near the end of the output.

### **Examples**

This example shows how to create a local SPAN session 1 to monitor both sent and received traffic on source port 1 on stack member 1 to destination port 2 on stack member 2:

```
(config) # monitor session 1 source interface gigabitethernet1/0/1 both
(config) # monitor session 1 destination interface gigabitethernet1/0/2
```

This example shows how to delete a destination port from an existing local SPAN session:

```
(config) # no monitor session 2 destination interface gigabitethernet1/0/2
```

This example shows how to configure RSPAN source session 1 to monitor a source interface and to configure the destination RSPAN VLAN 900:

```
\begin{tabular}{ll} $(\config) \# monitor session 1 source interface gigabitethernet1/0/1 $(\config) \# monitor session 1 destination remote vlan 900 $(\config) \# end $(\config) \# end $(\config
```

This example shows how to configure an RSPAN destination session 10 in the switch receiving the monitored traffic:

```
(config) # monitor session 10 source remote vlan 900
(config) # monitor session 10 destination interface gigabitethernet1/0/2
```

This example shows how to configure the destination port for ingress traffic on VLAN 5 by using a security device that supports IEEE 802.1Q encapsulation. Egress traffic replicates the source; ingress traffic uses IEEE 802.1Q encapsulation.

```
(config) \# monitor session 2 destination interface gigabitethernet1/0/2 encapsulation dot1q ingress dot1q vlan 5
```

This example shows how to configure the destination port for ingress traffic on VLAN 5 by using a security device that does not support encapsulation. Egress traffic and ingress traffic are untagged.

```
(config) # monitor session 2 destination interface gigabitethernet1/0/2 ingress untagged
vlan 5
```

# monitor session filter

To start a new flow-based SPAN (FSPAN) session or flow-based RSPAN (FRSPAN) source or destination session, or to limit (filter) SPAN source traffic to specific VLANs, use the **monitor session filter** global configuration command. To remove filters from the SPAN or RSPAN session, use the **no** form of this command.

monitor session session-number filter  $\{vlan \ vlan-id \ [, | -] | \{ip | ipv6 | mac\} \ access-group \ access-list\}$ 

no monitor session session-number filter  $\{vlan\ vlan-id\ [,\ |\ -]\ |\ \{ip\ |\ ipv6\ |\ mac\}\}$  access-group  $access-list\}$ 

### **Syntax Description**

| session-number | The session number identified with the SPAN or RSPAN session. The range is 1 to 68. However if this switch is stacked with Catalyst 2960-S switches, the range is 1 to 66. |
|----------------|----------------------------------------------------------------------------------------------------|
| vlan vlan-id   | Specifies a list of VLANs as filters on trunk source ports to limit SPAN source traffic to specific VLANs. The <i>vlan-id</i> range is 1 to 4094.                          |
| ,              | (Optional) Specifies a series of VLANs, or separates a range of VLANs from a previous range. Enter a space before and after the comma.                                     |
| -              | (Optional) Specifies a range of VLANs. Enter a space before and after the hyphen.                                                                                          |

### **Command Default**

No monitor sessions are configured.

### **Command Modes**

Global configuration

### **Command History**

|                              | Release | Modification                 |
|------------------------------|---------|------------------------------|
| This command was introduced. |         | This command was introduced. |

### **Usage Guidelines**

You can set a combined maximum of four local SPAN sessions and RSPAN source sessions. You can have a total of 68 SPAN and RSPAN sessions on a switch or switch stack. However if this switch is stacked with Catalyst 2960-S switches, you are limited to a combined maximum of two local SPAN sessions and RSPAN source sessions, and the range is 1 to 66.

You can monitor traffic on a single VLAN or on a series or range of ports or VLANs. You select a series or range of VLANs by using the [, | -] options.

If you specify a series of VLANs, you must enter a space before and after the comma. If you specify a range of VLANs, you must enter a space before and after the hyphen (-).

VLAN filtering refers to analyzing network traffic on a selected set of VLANs on trunk source ports. By default, all VLANs are monitored on trunk source ports. You can use the **monitor session** *session\_number* **filter vlan** *vlan-id* command to limit SPAN traffic on trunk source ports to only the specified VLANs.

VLAN monitoring and VLAN filtering are mutually exclusive. If a VLAN is a source, VLAN filtering cannot be enabled. If VLAN filtering is configured, a VLAN cannot become a source.

You can verify your settings by entering the **show monitor** privileged EXEC command. You can display SPAN, RSPAN, FSPAN, and FRSPAN configuration on the switch by entering the **show running-config** privileged EXEC command. SPAN information appears near the end of the output.

### **Examples**

This example shows how to limit SPAN traffic in an existing session only to specific VLANs:

```
Switch(config) # monitor session 1 filter vlan 100 - 110
```

This example shows how to create a local SPAN session 1 to monitor both sent and received traffic on source port 1 on stack member 1 to destination port 2 on stack member 2 and to filter IPv4 traffic using access list number 122 in an FSPAN session:

```
Switch(config) # monitor session 1 source interface gigabitethernet1/0/1 both Switch(config) # monitor session 1 destination interface gigabitethernet1/0/2 Switch(config) # monitor session 1 filter ip access-group 122
```

# monitor session source

To start a new Switched Port Analyzer (SPAN) session or Remote SPAN (RSPAN) source session, or to add or delete interfaces or VLANs to or from an existing SPAN or RSPAN session, use the **monitor session source** global configuration command. To remove the SPAN or RSPAN session or to remove source interfaces from the SPAN or RSPAN session use the **no** form of this command.

### **Syntax Description**

| session_number         | The session number identified with the SPAN or RSPAN session. The range is 1 to 68. However if this switch is stacked with Catalyst 2960-S switches, the range is 1 to 66.                                                                                                 |
|------------------------|----------------------------------------------------------------------------------------------------|
| interface interface-id | Specifies the source interface for a SPAN or RSPAN session. Valid interfaces are physical ports (including type, stack member, module, and port number). For <b>source interface</b> , <b>port channel</b> is also a valid interface type, and the valid range is 1 to 48. |
| ,                      | (Optional) Specifies a series of interfaces or VLANs, or separate a range of interfaces or VLANs from a previous range. Enter a space before and after the comma.                                                                                                    |
| -                      | (Optional) Specifies a range of interfaces or VLANs.<br>Enter a space before and after the hyphen.                                                                                                    |
| both, rx, tx           | (Optional) Specifies the traffic direction to monitor. If you do not specify a traffic direction, the source interface sends both transmitted and received traffic.                                                                                                    |
| remote vlan vlan-id    | Specifies the remote VLAN for an RSPAN source or destination session. The range is 2 to 1001 and 1006 to 4094.                                                                                                    |
|                        | The RSPAN VLAN cannot be VLAN 1 (the default VLAN) or VLAN IDs 1002 to 1005 (reserved for Token Ring and FDDI VLANs).                                                                                                    |
| vlan vlan-id           | When used with only the <b>ingress</b> keyword, sets default VLAN for ingress traffic.                                                                                                    |

### **Command Default**

No monitor sessions are configured.

On a source interface, the default is to monitor both received and transmitted traffic.

On a trunk interface used as a source port, all VLANs are monitored.

### **Command Modes**

Global configuration

### **Command History**

| Release | Modification                 |
|---------|------------------------------|
|         | This command was introduced. |

### **Usage Guidelines**

Traffic that enters or leaves source ports or source VLANs can be monitored by using SPAN or RSPAN. Traffic routed to source ports or source VLANs cannot be monitored.

You can set a combined maximum of four local SPAN sessions and RSPAN source sessions. You can have a total of 68 SPAN and RSPAN sessions on a switch or switch stack. However if this switch is stacked with Catalyst 2960-S switches, you are limited to a combined maximum of two local SPAN sessions and RSPAN source sessions, and the range is 1 to 66.

A source can be a physical port, a port channel, or a VLAN.

Each session can include multiple ingress or egress source ports or VLANs, but you cannot combine source ports and source VLANs in a single session. Each session can include multiple destination ports.

When you use VLAN-based SPAN (VSPAN) to analyze network traffic in a VLAN or set of VLANs, all active ports in the source VLANs become source ports for the SPAN or RSPAN session. Trunk ports are included as source ports for VSPAN, and only packets with the monitored VLAN ID are sent to the destination port.

You can monitor traffic on a single port or VLAN or on a series or range of ports or VLANs. You select a series or range of interfaces or VLANs by using the [, | -] options.

If you specify a series of VLANs or interfaces, you must enter a space before and after the comma. If you specify a range of VLANs or interfaces, you must enter a space before and after the hyphen (-).

You can monitor individual ports while they participate in an EtherChannel, or you can monitor the entire EtherChannel bundle by specifying the **port-channel** number as the RSPAN source interface.

A port used as a destination port cannot be a SPAN or RSPAN source, nor can a port be a destination port for more than one session at a time.

You can enable IEEE 802.1x authentication on a SPAN or RSPAN source port.

You can verify your settings by entering the **show monitor** privileged EXEC command. You can display SPAN, RSPAN, FSPAN, and FRSPAN configuration on the switch by entering the **show running-config** privileged EXEC command. SPAN information appears near the end of the output.

### **Examples**

This example shows how to create a local SPAN session 1 to monitor both sent and received traffic on source port 1 on stack member 1 to destination port 2 on stack member 2:

```
Switch (config) # monitor session 1 source interface gigabitethernet1/0/1 both Switch (config) # monitor session 1 destination interface gigabitethernet1/0/2
```

This example shows how to configure RSPAN source session 1 to monitor multiple source interfaces and to configure the destination RSPAN VLAN 900.

```
Switch(config) # monitor session 1 source interface gigabitethernet1/0/1
Switch(config) # monitor session 1 source interface port-channel 2 tx
```

Switch(config) # monitor session 1 destination remote vlan 900 Switch(config) # end

# show monitor session

To display information about all Switched Port Analyzer (SPAN) and Remote SPAN (RSPAN) sessions, use the **show monitor session** command in EXEC mode.

|                    | show monitor session { session_ [detail]            | number   all   erspan-source   local   range list   remote}                                                                                                    |
|--------------------|-----------------------------------------------------|----------------------------------------------------------------------------------------------------|
| Syntax Description | session_number                                      | The session number identified with the SPAN or RSPAN session. The range is 1 to 68. However if this switch is stacked with Catalyst 2960-S switches, you are limited to a combined maximum of two local SPAN sessions and RSPAN source sessions, and the range is 1 to 66.                                       |
|                    | all                                                 | Displays all SPAN sessions.                                                                                                    |
|                    | erspan-source                                       | Displays only source ERSPAN sessions.                                                                                                    |
|                    | local                                               | Displays only local SPAN sessions.                                                                                                    |
|                    | range list                                          | Displays a range of SPAN sessions, where <i>list</i> is the range of valid sessions. The range is either a single session or a range of sessions described by two numbers, the lower one first, separated by a hyphen. Do not enter any spaces between comma-separated parameters or in hyphen-specified ranges. |
|                    |                                                     | Note This keyword is available only in privileged EXEC mode.                                                                                                    |
|                    | remote                                              | Displays only remote SPAN sessions.                                                                                                    |
|                    | detail                                              | (Optional) Displays detailed information about the specified sessions.                                                                                                    |
| Command Modes      | User EXEC (>)                                       |                                                                                                    |
|                    | Privileged EXEC(#)                                  |                                                                                                    |
| Command History    | Release                                             | Modification                                                                                                    |
|                    |                                                     | This command was introduced.                                                                                                    |
| Usage Guidelines   | The maximum local ERSPAN source session limit is 8. |                                                                                                    |

### **Examples**

The following is sample output from the **show monitor session** command for local SPAN source session 1:

# # show monitor session 1 Session 1 ----Type: Local Session Source Ports: RX Only: Gi4/0/1 Both: Gi4/0/2-3,Gi4/0/5-6 Destination Ports: Gi4/0/20 Encapsulation: Replicate Ingress: Disabled

The following is sample output from the **show monitor session all** command when ingress traffic forwarding is enabled:

### # show monitor session all Session 1 Type : Local Session Source Ports : Both : Gi4/0/2 Destination Ports : Gi4/0/3 Encapsulation : Native Ingress: Enabled, default VLAN = 5 Ingress encap : DOT1Q Session 2 Type : Local Session Source Ports : Both : Gi4/0/8 Destination Ports : Gi4/012 Encapsulation : Replicate Ingress : Enabled, default VLAN = 4 Ingress encap : Untagged

The following is sample output from the **show monitor session erspan-source** command:

Switch# show monitor session erspan-source

```
Type: ERSPAN Source Session
Status: Admin Enabled
Source Ports:
RX Only: Gi1/4/33
Destination IP Address: 20.20.163.20
Destination ERSPAN ID: 110
Origin IP Address: 10.10.10.216
IPv6 Flow Label: None
```

# show platform snmp counters

To display platform-dependent Simple Network Management Protocol (SNMP) counter information, use the **show platform snmp counters** privileged EXEC command.

### show platform snmp counters

### **Syntax Description**

This command has no arguments or keywords.

### **Command Modes**

Privileged EXEC

### **Command History**

| Release | Modification                 |
|---------|------------------------------|
|         | This command was introduced. |

### **Usage Guidelines**

Use this command only when you are working directly with your technical support representative while troubleshooting a problem. Do not use this command unless your technical support representative asks you to do so.

# snmp-server enable traps

To enable the to send Simple Network Management Protocol (SNMP) notifications for various traps or inform requests to the network management system (NMS), use the **snmp-server enable traps** command in global configuration mode. Use the **no** form of this command to return to the default setting.

```
snmp-server enable traps [auth-framework [sec-violation] | bridge | call-home | cef | cluster | config | config-copy | config-ctid | copy-config | cpu | dot1x | eigrp | energywise | entity | envmon | errdisable | event-manager | flash | fru-ctrl | hsrp | ike | ipmulticast | ipsec | license | mac-notification | ospf | pim | port-security | power-ethernet | rep | snmp | stackwise | storm-control | stpx | syslog | transceiver | tty | vlan-membership | vlancreate | vlandelete | vstack | vtp ] no snmp-server enable traps [auth-framework | bridge | call-home | cef | cluster | config | config-copy | config-ctid | copy-config | cpu | dot1x | eigrp | energywise | entity | envmon | errdisable | event-manager | flash | fru-ctrl | hsrp | ike | ipmulticast | ipsec | license | mac-notification | ospf | pim | port-security | power-ethernet | rep | snmp | stackwise | storm-control | stpx | syslog | transceiver | tty | vlan-membership | vlancreate | vlandelete | vstack | vtp ]
```

### **Syntax Description**

|               | traps.                                                           |
|---------------|------------------------------------------------------------------|
| sec-violation | (Optional) Enables SNMP camSecurityViolationNotif notifications. |
| bridge        | (Optional) Enables SNMP STP Bridge MIB traps.*                   |
| call-home     | (Optional) Enables SNMP CISCO-CALLHOME-MIB traps.*               |
| cef           | (Optional) Enables cluster traps.*                               |
| cluster       | (Optional) Enables SNMP cluster traps.                           |
| config        | (Optional) Enables SNMP configuration traps.                     |
| config-copy   | (Optional) Enables SNMP configuration copy traps.                |
| config-ctid   | (Optional) Enables SNMP configuration CTID traps.                |
| copy-config   | (Optional) Enables SNMP copy-configuration traps.                |
| cpu           | (Optional) Enables CPU notification traps.*                      |
| dot1x         | (Optional) Enables SNMP dot1x traps.*                            |
| eigrp         | (Optional) Enables SNMP EIGRP traps.                             |
| energywise    | (Optional) Enables SNMP energywise traps.*                       |
| entity        | (Optional) Enables SNMP entity traps.                            |
| envmon        | (Optional) Enables SNMP environmental monitor traps.*            |

| errdisable       | (Optional) Enables SNMP errdisable notification traps.*                                                                                             |
|------------------|----------------------------------------------------------------------------------------------------|
| event-manager    | (Optional) Enables SNMP Embedded Event Manager traps.                                                                                               |
| flash            | (Optional) Enables SNMP FLASH notification traps.*                                                                                                  |
| fru-ctrl         | (Optional) Generates entity field-replaceable unit (FRU) control traps. In a stack, this trap refers to the insertion or removal of a in the stack. |
| hsrp             | (Optional) Enables SNMP HSRP traps.                                                                                                    |
| ike              | (Optional) Enables SNMP IKE traps.*                                                                                                    |
| ipmulticast      | (Optional) Enables IP multicast routing traps.                                                                                                    |
| ipsec            | (Optional) Enables SNMP IPsec traps.*                                                                                                    |
| license          | (Optional) Enables license traps.*                                                                                                    |
| mac-notification | (Optional) Enables SNMP MAC Notification traps.*                                                                                                    |
| ospf             | (Optional) Enables OSPF traps.*                                                                                                    |
| pim              | (Optional) Enables SNMP PIM traps.*                                                                                                    |
| port-security    | (Optional) Enables SNMP port security traps.*                                                                                                    |
| power-ethernet   | (Optional) Enables SNMP power Ethernet traps.*                                                                                                    |
| rep              | (Optional) Enables SNMP Resilient Ethernet Protocol traps.                                                                                          |
| snmp             | (Optional) Enables SNMP traps.*                                                                                                    |
| stackwise        | (Optional) Enables SNMP stackwise traps.*                                                                                                    |
| storm-control    | (Optional) Enables SNMP storm-control trap parameters.*                                                                                             |
| stpx             | (Optional) Enables SNMP STPX MIB traps.*                                                                                                    |
| syslog           | (Optional) Enables SNMP syslog traps.                                                                                                    |
| transceiver      | (Optional) Enables SNMP transceiver traps.*                                                                                                    |
| tty              | (Optional) Sends TCP connection traps. This is enabled by default.                                                                                  |
| vlan-membership  | (Optional) Enables SNMP VLAN membership traps.                                                                                                    |
| vlancreate       | (Optional) Enables SNMP VLAN-created traps.                                                                                                    |
| vlandelete       | (Optional) Enables SNMP VLAN-deleted traps.                                                                                                    |
| vstack           | (Optional) Enables SNMP Smart Install traps.*                                                                                                    |
| vtp              | (Optional) Enables VLAN Trunking Protocol (VTP) traps.                                                                                              |
| -                |                                                                                                    |

### **Command Default**

The sending of SNMP traps is disabled.

### **Command Modes**

Global configuration

### **Command History**

# This command was introduced.

### **Usage Guidelines**

The command options marked with an asterisk in the table above have subcommands. For more information on these subcommands, see the Related Commands section below.

Specify the host (NMS) that receives the traps by using the **snmp-server host** global configuration command. If no trap types are specified, all trap types are sent.

When supported, use the **snmp-server enable traps** command to enable sending of traps or informs.

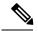

### Note

Though visible in the command-line help strings, the **fru-ctrl**, **insertion**, and **removal** keywords are not supported on the . The **snmp-server enable informs** global configuration command is not supported. To enable the sending of SNMP inform notifications, use the **snmp-server enable traps** global configuration command combined with the **snmp-server host** *host-addr* **informs** global configuration command.

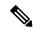

### Note

Informs are not supported in SNMPv1.

To enable more than one type of trap, you must enter a separate **snmp-server enable traps** command for each trap type.

### **Examples**

This example shows how to enable more than one type of SNMP trap:

```
(config) # snmp-server enable traps cluster
(config) # snmp-server enable traps config
(config) # snmp-server enable traps vtp
```

# snmp-server enable traps bridge

To generate STP bridge MIB traps, use the **snmp-server enable traps bridge** command in global configuration mode. Use the **no** form of this command to return to the default setting.

snmp-server enable traps bridge [newroot] [topologychange]
no snmp-server enable traps bridge [newroot] [topologychange]

### **Syntax Description**

**newroot** (Optional) Enables SNMP STP bridge MIB new root traps.

**topologychange** (Optional) Enables SNMP STP bridge MIB topology change traps.

### **Command Default**

The sending of bridge SNMP traps is disabled.

### **Command Modes**

Global configuration

### **Command History**

| Release | Modification                 |
|---------|------------------------------|
|         | This command was introduced. |

### **Usage Guidelines**

Specify the host (NMS) that receives the traps by using the **snmp-server host** global configuration command. If no trap types are specified, all trap types are sent.

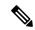

### Note

Informs are not supported in SNMPv1.

To enable more than one type of trap, you must enter a separate **snmp-server enable traps** command for each trap type.

### **Examples**

This example shows how to send bridge new root traps to the NMS:

(config) # snmp-server enable traps bridge newroot

### **Related Topics**

# snmp-server enable traps call-home

To enable SNMP CISCO-CALLHOME-MIB traps, use the **snmp-server enable traps call-home** command in global configuration mode. Use the **no** form of this command to return to the default setting.

snmp-server enable traps call-home [message-send-fail | server-fail] no snmp-server enable traps call-home [message-send-fail | server-fail]

**Syntax Description** 

message-send-fail(Optional) Enables SNMP message-send-fail traps.server-fail(Optional) Enables SNMP server-fail traps.

**Command Default** 

The sending of SNMP CISCO-CALLHOME-MIB traps is disabled.

**Command Modes** 

Global configuration

**Command History** 

| Release | Modification                 |
|---------|------------------------------|
|         | This command was introduced. |

### **Usage Guidelines**

Specify the host (NMS) that receives the traps by using the **snmp-server host** global configuration command. If no trap types are specified, all trap types are sent.

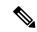

Note

Informs are not supported in SNMPv1.

To enable more than one type of trap, you must enter a separate **snmp-server enable traps** command for each trap type.

### **Examples**

This example shows how to generate SNMP message-send-fail traps:

(config) # snmp-server enable traps call-home message-send-fail

### **Related Topics**

# snmp-server enable traps cef

To enable SNMP Cisco Express Forwarding (CEF) traps, use the **snmp-server enable traps cef** command in global configuration mode. Use the **no** form of this command to return to the default setting.

snmp-server enable traps cef [inconsistency | peer-fib-state-change | peer-state-change | resource-failure]

no snmp-server enable traps cef [inconsistency | peer-fib-state-change | peer-state-change | resource-failure]

### **Syntax Description**

| inconsistency         | (Optional) Enables SNMP CEF Inconsistency traps.         |
|-----------------------|----------------------------------------------------------|
| peer-fib-state-change | (Optional) Enables SNMP CEF Peer FIB State change traps. |
| peer-state-change     | (Optional) Enables SNMP CEF Peer state change traps.     |
| resource-failure      | (Optional) Enables SNMP CEF Resource Failure traps.      |

### **Command Default**

The sending of SNMP CEF traps is disabled.

### **Command Modes**

Global configuration

### **Command History**

| Release | Modification                 |
|---------|------------------------------|
|         | This command was introduced. |

### **Usage Guidelines**

Specify the host (NMS) that receives the traps by using the **snmp-server host** global configuration command. If no trap types are specified, all trap types are sent.

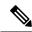

Note

Informs are not supported in SNMPv1.

To enable more than one type of trap, you must enter a separate **snmp-server enable traps** command for each trap type.

### **Examples**

This example shows how to generate SNMP CEF inconsistency traps:

(config) # snmp-server enable traps cef inconsistency

### **Related Topics**

# snmp-server enable traps cpu

To enable CPU notifications, use the **snmp-server enable traps cpu** command in global configuration mode. Use the **no** form of this command to return to the default setting.

snmp-server enable traps cpu [threshold]
no snmp-server enable traps cpu [threshold]

**Syntax Description** 

threshold (Optional) Enables CPU threshold notification.

**Command Default** 

The sending of CPU notifications is disabled.

**Command Modes** 

Global configuration

**Command History** 

| Release | Modification                 |
|---------|------------------------------|
|         | This command was introduced. |

### **Usage Guidelines**

Specify the host (NMS) that receives the traps by using the **snmp-server host** global configuration command. If no trap types are specified, all trap types are sent.

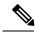

Note

Informs are not supported in SNMPv1.

To enable more than one type of trap, you must enter a separate **snmp-server enable traps** command for each trap type.

### **Examples**

This example shows how to generate CPU threshold notifications:

(config) # snmp-server enable traps cpu threshold

### **Related Topics**

# snmp-server enable traps dot1x

To enable IEEE 802.1x traps, use the **snmp-server enable traps dot1x** command in global configuration mode. Use the **no** form of this command to return to the default setting.

snmp-server enable traps dot1x [auth-fail-vlan] [guest-vlan] [no-auth-fail-vlan] [no-guest-vlan] no snmp-server enable traps dot1x [auth-fail-vlan] [guest-vlan] [no-auth-fail-vlan] [no-guest-vlan]

### **Syntax Description**

| auth-fail-vlan    | (Optional) Generates a trap when the port moves to the configured restricted VLAN.                                                    |
|-------------------|----------------------------------------------------------------------------------------------------|
| guest-vlan        | (Optional) Generates a trap when the port moves to the configured guest VLAN.                                                         |
| no-auth-fail-vlan | (Optional) Generates a trap when a port tries to enter the restricted VLAN, but cannot because the restricted VLAN is not configured. |
| no-guest-vlan     | (Optional) Generates a trap when a port tries to enter the guest VLAN, but cannot because the guest VLAN is not configured.           |

### **Command Default**

The sending of IEEE 802.1x SNMP traps is disabled.

### **Command Modes**

Global configuration

### **Command History**

| Release | Modification                 |
|---------|------------------------------|
|         | This command was introduced. |

### **Usage Guidelines**

When the **snmp-server enable traps dot1x** command is entered (without any other keywords specified), all the IEEE 802.1x traps are enabled.

Specify the host (NMS) that receives the traps by using the **snmp-server host** global configuration command. If no trap types are specified, all trap types are sent.

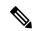

### Note

Informs are not supported in SNMPv1.

To enable more than one type of trap, you must enter a separate **snmp-server enable traps** command for each trap type.

### **Examples**

This example shows how to generate a trap when the port moves to the configured restricted VLAN:

(config) # snmp-server enable traps dot1x auth-fail-vlan

### **Related Topics**

# snmp-server enable traps energywise

To enable SNMP Energywise traps, use the **snmp-server enable traps energywise** command in global configuration mode. Use the **no** form of this command to return to the default setting.

snmp-server enable traps energywise

[event-occured] [level-change] [neighbor-added] [neighbor-deleted] no snmp-server enable traps energywise

[event-occured] [level-change] [neighbor-added] [neighbor-deleted]

### **Syntax Description**

| event-occured    | (Optional) Enables Energywise event occurred traps.          |
|------------------|--------------------------------------------------------------|
| level-change     | (Optional) Enables Energywise entity level change traps.     |
| neighbor-added   | (Optional) Enables Energywise entity neighbor added traps.   |
| neighbor-deleted | (Optional) Enables Energywise entity neighbor deleted traps. |

### **Command Default**

The sending of SNMP Energywise traps is disabled.

### **Command Modes**

Global configuration

### **Command History**

| Release | Modification                 |
|---------|------------------------------|
|         | This command was introduced. |

### **Usage Guidelines**

When the **snmp-server enable traps energywise** command is entered (without any other keywords specified), all the SNMP Energywise traps are enabled.

Specify the host (NMS) that receives the traps by using the **snmp-server host** global configuration command. If no trap types are specified, all trap types are sent.

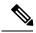

Note

Informs are not supported in SNMPv1.

To enable more than one type of trap, you must enter a separate **snmp-server enable traps** command for each trap type.

### **Examples**

This example shows how to generate a trap when an Energywise event occurs:

 $(\texttt{config}) \; \# \; \; \textbf{snmp-server enable traps energywise event-occured}$ 

### **Related Topics**

# snmp-server enable traps envmon

To enable SNMP environmental traps, use the **snmp-server enable traps envmon** command in global configuration mode. Use the **no** form of this command to return to the default setting.

snmp-server enable traps envmon [fan] [shutdown] [status] [supply] [temperature] no snmp-server enable traps envmon [fan] [shutdown] [status] [supply] [temperature]

### **Syntax Description**

| fan         | (Optional) Enables fan traps.                                |
|-------------|--------------------------------------------------------------|
| shutdown    | (Optional) Enables environmental monitor shutdown traps.     |
| status      | (Optional) Enables SNMP environmental status-change traps.   |
| supply      | (Optional) Enables environmental monitor power-supply traps. |
| temperature | (Optional) Enables environmental monitor temperature traps.  |

### **Command Default**

The sending of environmental SNMP traps is disabled.

### **Command Modes**

Global configuration

### **Command History**

| Release | Modification                 |
|---------|------------------------------|
|         | This command was introduced. |

### **Usage Guidelines**

Specify the host (NMS) that receives the traps by using the **snmp-server host** global configuration command. If no trap types are specified, all trap types are sent.

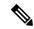

### Note

Informs are not supported in SNMPv1.

To enable more than one type of trap, you must enter a separate **snmp-server enable traps** command for each trap type.

### **Examples**

This example shows how to generate fan traps:

(config) # snmp-server enable traps envmon fan

### **Related Topics**

# snmp-server enable traps errdisable

To enable SNMP notifications of error-disabling, use the **snmp-server enable traps errdisable** command in global configuration mode. Use the **no** form of this command to return to the default setting.

snmp-server enable traps errdisable [notification-rate number-of-notifications] no snmp-server enable traps errdisable [notification-rate number-of-notifications]

| • |       | -    |   |      |    |
|---|-------|------|---|------|----|
| 1 | yntax | Heer | r | ntin | ın |
| • | IIIUA | DUSU |   | μιιυ | ш  |

| notification-rate       | (Optional) Specifies number of notifications per minute as the |
|-------------------------|----------------------------------------------------------------|
| number-of-notifications | notification rate. Accepted values are from 0 to 10000.        |

### **Command Default**

The sending of SNMP notifications of error-disabling is disabled.

### **Command Modes**

Global configuration

### **Command History**

| Release | Modification                 |
|---------|------------------------------|
|         | This command was introduced. |

### **Usage Guidelines**

Specify the host (NMS) that receives the traps by using the **snmp-server host** global configuration command. If no trap types are specified, all trap types are sent.

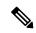

### Note

Informs are not supported in SNMPv1.

To enable more than one type of trap, you must enter a separate **snmp-server enable traps** command for each trap type.

### **Examples**

This example shows how to set the number SNMP notifications of error-disabling to 2:

(config) # snmp-server enable traps errdisable notification-rate 2

### **Related Topics**

# snmp-server enable traps flash

To enable SNMP flash notifications, use the **snmp-server enable traps flash** command in global configuration mode. Use the **no** form of this command to return to the default setting.

snmp-server enable traps flash [insertion] [removal] no snmp-server enable traps flash [insertion] [removal]

### **Syntax Description**

insertion (Optional) Enables SNMP flash insertion notifications.

**removal** (Optional) Enables SNMP flash removal notifications.

### **Command Default**

The sending of SNMP flash notifications is disabled.

### **Command Modes**

Global configuration

### **Command History**

| Release | Modification                 |
|---------|------------------------------|
|         | This command was introduced. |

### **Usage Guidelines**

Specify the host (NMS) that receives the traps by using the **snmp-server host** global configuration command. If no trap types are specified, all trap types are sent.

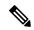

### Note

Informs are not supported in SNMPv1.

To enable more than one type of trap, you must enter a separate **snmp-server enable traps** command for each trap type.

### **Examples**

This example shows how to generate SNMP flash insertion notifications:

(config) # snmp-server enable traps flash insertion

### **Related Topics**

# snmp-server enable traps ike

To enable IKE traps, use the **snmp-server enable traps ike** command in global configuration mode. Use the **no** form of this command to return to the default setting.

snmp-server enable traps ike  $\{policy \{add \mid delete\} \mid tunnel \{start \mid stop\}\}\$  no snmp-server enable traps ike  $\{policy \{add \mid delete\} \mid tunnel \{start \mid stop\}\}\$ 

### **Syntax Description**

| policy | (Optional) Enables IKE policy traps.        |
|--------|---------------------------------------------|
| add    | (Optional) Enables IKE policy add traps.    |
| delete | (Optional) Enables IKE policy delete traps. |
| tunnel | (Optional) Enables IKE tunnel traps.        |
| start  | (Optional) Enables IKE tunnel start traps.  |
| stop   | (Optional) Enables IKE tunnel stop traps.   |
|        | ·                                           |

### **Command Default**

The sending of IKE traps is disabled.

### **Command Modes**

Global configuration

### **Command History**

| Release | Modification                 |
|---------|------------------------------|
|         | This command was introduced. |

### **Usage Guidelines**

Specify the host (NMS) that receives the traps by using the **snmp-server host** global configuration command. If no trap types are specified, all trap types are sent.

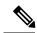

Note

Informs are not supported in SNMPv1.

To enable more than one type of trap, you must enter a separate **snmp-server enable traps** command for each trap type.

### Examples

This example shows how to generate IKE tunnel start traps:

(config) # snmp-server enable traps ike tunnel start

### **Related Topics**

# snmp-server enable traps ipsec

To enable IPsec traps, use the **snmp-server enable traps ipsec** command in global configuration mode. Use the **no** form of this command to return to the default setting.

 $snmp-server\ enable\ traps\ ipsec\ \{cryptomap\ \{add\ |\ attach\ |\ delete\ |\ detach\}\ |\ too-many-sas\ |\ tunnel\ \{start\ |\ stop\}\}$  no  $snmp-server\ enable\ traps\ ipsec\ \{cryptomap\ \{add\ |\ attach\ |\ delete\ |\ detach\}\ |\ too-many-sas\ |\ tunnel\ \{start\ |\ stop\}\}$ 

### **Syntax Description**

| cryptomap    | Enables IPsec Cryptomap traps.        |
|--------------|---------------------------------------|
| add          | Enables IPsec Cryptomap add traps.    |
| attach       | Enables IPsec Cryptomap attach traps. |
| delete       | Enables IPsec Cryptomap delete traps. |
| detach       | Enables IPsec Cryptomap detach traps. |
| too-many-sas | Enables IPsec too-many-sas traps.     |
| tunnel       | Enables IPsec tunnel traps.           |
| start        | Enables IPsec tunnel start traps.     |
| stop         | Enables IPsec tunnel stop traps.      |

### **Command Default**

The sending of IPsec traps is disabled.

### **Command Modes**

Global configuration

### **Command History**

| Release | Modification                 |
|---------|------------------------------|
|         | This command was introduced. |

### **Usage Guidelines**

Specify the host (NMS) that receives the traps by using the **snmp-server host** global configuration command. If no trap types are specified, all trap types are sent.

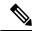

### Note

Informs are not supported in SNMPv1.

To enable more than one type of trap, you must enter a separate **snmp-server enable traps** command for each trap type.

### **Examples**

This example shows how to generate IPsec tunnel start traps:

(config) # snmp-server enable traps ipsec tunnel start

### **Related Topics**

# snmp-server enable traps license

To enable license traps, use the **snmp-server enable traps license** command in global configuration mode. Use the **no** form of this command to return to the default setting.

snmp-server enable traps license [deploy] [error] [usage] no snmp-server enable traps license [deploy] [error] [usage]

### **Syntax Description**

**deploy** (Optional) Enables license deployment traps.

error (Optional) Enables license error traps.

usage (Optional) Enables license usage traps.

### **Command Default**

The sending of license traps is disabled.

### **Command Modes**

Global configuration

### **Command History**

| Release | Modification                 |
|---------|------------------------------|
|         | This command was introduced. |

### **Usage Guidelines**

Specify the host (NMS) that receives the traps by using the **snmp-server host** global configuration command. If no trap types are specified, all trap types are sent.

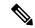

### Note

Informs are not supported in SNMPv1.

To enable more than one type of trap, you must enter a separate **snmp-server enable traps** command for each trap type.

### **Examples**

This example shows how to generate license deployment traps:

(config) # snmp-server enable traps license deploy

### **Related Topics**

# snmp-server enable traps mac-notification

To enable SNMP MAC notification traps, use the **snmp-server enable traps mac-notification** command in global configuration mode. Use the **no** form of this command to return to the default setting.

snmp-server enable traps mac-notification [change] [move] [threshold] no snmp-server enable traps mac-notification [change] [move] [threshold]

### **Syntax Description**

| change    | (Optional) Enables SNMP MAC change traps.    |
|-----------|----------------------------------------------|
| move      | (Optional) Enables SNMP MAC move traps.      |
| threshold | (Optional) Enables SNMP MAC threshold traps. |

### **Command Default**

The sending of SNMP MAC notification traps is disabled.

### **Command Modes**

Global configuration

### **Command History**

| Release | Modification                 |
|---------|------------------------------|
|         | This command was introduced. |

### **Usage Guidelines**

Specify the host (NMS) that receives the traps by using the **snmp-server host** global configuration command. If no trap types are specified, all trap types are sent.

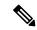

Note

Informs are not supported in SNMPv1.

To enable more than one type of trap, you must enter a separate **snmp-server enable traps** command for each trap type.

### **Examples**

This example shows how to generate SNMP MAC notification change traps:

(config)# snmp-server enable traps mac-notification change

### **Related Topics**

# snmp-server enable traps ospf

To enable SNMP Open Shortest Path First (OSPF) traps, use the **snmp-server enable traps ospf** command in global configuration mode. Use the **no** form of this command to return to the default setting.

snmp-server enable traps ospf [cisco-specific | errors | lsa | rate-limit rate-limit-time

max-number-of-traps | retransmit | state-change]

no snmp-server enable traps ospf [cisco-specific | errors | lsa | rate-limit rate-limit-time

max-number-of-traps | retransmit | state-change]

### **Syntax Description**

| cisco-specific      | (Optional) Enables Cisco-specific traps.                                                          |  |
|---------------------|---------------------------------------------------------------------------------------------------|--|
| errors              | (Optional) Enables error traps.                                                                   |  |
| lsa                 | (Optional) Enables link-state advertisement (LSA) traps.                                          |  |
| rate-limit          | (Optional) Enables rate-limit traps.                                                              |  |
| rate-limit-time     | (Optional) Specifies window of time in seconds for rate-limit traps. Accepted values are 2 to 60. |  |
| max-number-of-traps | (Optional) Specifies maximum number of rate-limit traps to be sent in window time.                |  |
| retransmit          | (Optional) Enables packet-retransmit traps.                                                       |  |
| state-change        | (Optional) Enables state-change traps.                                                            |  |

### **Command Default**

The sending of OSPF SNMP traps is disabled.

### **Command Modes**

Global configuration

### **Command History**

| Release | Modification                 |
|---------|------------------------------|
|         | This command was introduced. |

### **Usage Guidelines**

Specify the host (NMS) that receives the traps by using the **snmp-server host** global configuration command. If no trap types are specified, all trap types are sent.

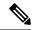

### Note

Informs are not supported in SNMPv1.

To enable more than one type of trap, you must enter a separate **snmp-server enable traps** command for each trap type.

### **Examples**

This example shows how to enable LSA traps:

(config) # snmp-server enable traps ospf lsa

# **Related Topics**

# snmp-server enable traps pim

To enable SNMP Protocol-Independent Multicast (PIM) traps, use the **snmp-server enable traps pim** command in global configuration mode. Use the **no** form of this command to return to the default setting.

snmp-server enable traps pim [invalid-pim-message] [neighbor-change] [rp-mapping-change] no snmp-server enable traps pim [invalid-pim-message] [neighbor-change] [rp-mapping-change]

# **Syntax Description**

| invalid-pim-message | (Optional) Enables invalid PIM message traps.                  |
|---------------------|----------------------------------------------------------------|
| neighbor-change     | (Optional) Enables PIM neighbor-change traps.                  |
| rp-mapping-change   | (Optional) Enables rendezvous point (RP)-mapping change traps. |

#### **Command Default**

The sending of PIM SNMP traps is disabled.

#### **Command Modes**

Global configuration

# **Command History**

| Release | Modification                 |
|---------|------------------------------|
|         | This command was introduced. |

# **Usage Guidelines**

Specify the host (NMS) that receives the traps by using the **snmp-server host** global configuration command. If no trap types are specified, all trap types are sent.

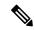

#### Note

Informs are not supported in SNMPv1.

To enable more than one type of trap, you must enter a separate **snmp-server enable traps** command for each trap type.

#### **Examples**

This example shows how to enable invalid PIM message traps:

(config) # snmp-server enable traps pim invalid-pim-message

# **Related Topics**

# snmp-server enable traps port-security

To enable SNMP port security traps, use the **snmp-server enable traps port-security** command in global configuration mode. Use the **no** form of this command to return to the default setting.

snmp-server enable traps port-security [trap-rate value] no snmp-server enable traps port-security [trap-rate value]

# **Syntax Description**

**trap-rate** value

(Optional) Sets the maximum number of port-security traps sent per second. The range is from 0 to 1000; the default is 0 (no limit imposed; a trap is sent at every occurrence).

#### **Command Default**

The sending of port security SNMP traps is disabled.

#### **Command Modes**

Global configuration

#### **Command History**

| Release | Modification                 |
|---------|------------------------------|
|         | This command was introduced. |

# **Usage Guidelines**

Specify the host (NMS) that receives the traps by using the **snmp-server host** global configuration command. If no trap types are specified, all trap types are sent.

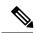

#### Note

Informs are not supported in SNMPv1.

To enable more than one type of trap, you must enter a separate **snmp-server enable traps** command for each trap type.

#### **Examples**

This example shows how to enable port-security traps at a rate of 200 per second:

(config) # snmp-server enable traps port-security trap-rate 200

#### **Related Topics**

# snmp-server enable traps power-ethernet

To enable SNMP power-over-Ethernet (PoE) traps, use the **snmp-server enable traps power-ethernet** command in global configuration mode. Use the **no** form of this command to return to the default setting.

snmp-server enable traps power-ethernet {group number | police}
no snmp-server enable traps power-ethernet {group number | police}

# **Syntax Description**

| <b>group</b><br>number | Enables inline power group-based traps for the specified group number. Accepted values are from 1 to 9. |
|------------------------|----------------------------------------------------------------------------------------------------|
| police                 | Enables inline power policing traps.                                                                    |

# **Command Default**

The sending of power-over-Ethernet SNMP traps is disabled.

#### **Command Modes**

Global configuration

#### **Command History**

| Release | Modification                 |
|---------|------------------------------|
|         | This command was introduced. |

# **Usage Guidelines**

Specify the host (NMS) that receives the traps by using the **snmp-server host** global configuration command. If no trap types are specified, all trap types are sent.

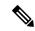

#### Note

Informs are not supported in SNMPv1.

To enable more than one type of trap, you must enter a separate **snmp-server enable traps** command for each trap type.

#### **Examples**

This example shows how to enable power-over-Ethernet traps for group 1:

(config) # snmp-server enable traps poower-over-ethernet group 1

#### **Related Topics**

# snmp-server enable traps snmp

To enable SNMP traps, use the **snmp-server enable traps snmp** command in global configuration mode. Use the **no** form of this command to return to the default setting.

snmp-server enable traps snmp [authentication ] [coldstart ] [linkdown ] [linkup ] [warmstart]
no snmp-server enable traps snmp [authentication ] [coldstart ] [linkdown ] [linkup
] [warmstart]

#### **Syntax Description**

| (Optional) Enables authentication traps. |
|------------------------------------------|
| (Optional) Enables cold start traps.     |
| (Optional) Enables linkdown traps.       |
| (Optional) Enables linkup traps.         |
| (Optional) Enables warmstart traps.      |
|                                          |

#### **Command Default**

The sending of SNMP traps is disabled.

#### **Command Modes**

Global configuration

# **Command History**

| Release | Modification                 |
|---------|------------------------------|
|         | This command was introduced. |

# **Usage Guidelines**

Specify the host (NMS) that receives the traps by using the **snmp-server host** global configuration command. If no trap types are specified, all trap types are sent.

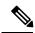

Note

Informs are not supported in SNMPv1.

To enable more than one type of trap, you must enter a separate **snmp-server enable traps** command for each trap type.

#### **Examples**

This example shows how to enable a warmstart SNMP trap:

(config) # snmp-server enable traps snmp warmstart

# **Related Topics**

# snmp-server enable traps stackwise

To enable SNMP StackWise traps, use the **snmp-server enable traps stackwise** command in global configuration mode. Use the **no** form of this command to return to the default setting.

```
snmp-server enable traps stackwise [GLS] [ILS] [SRLS]
[insufficient-power] [invalid-input-current]
[invalid-output-current] [member-removed] [member-upgrade-notification]
[new-master] [new-member] [port-change] [power-budget-warning] [power-invalid-topology]
[power-link-status-changed] [power-oper-status-changed]
[power-priority-conflict] [power-version-mismatch] [ring-redundant]
[stack-mismatch] [unbalanced-power-supplies] [under-budget] [under-voltage]
no snmp-server enable traps stackwise [GLS] [ILS] [SRLS]
[insufficient-power] [invalid-input-current]
[invalid-output-current] [member-removed] [member-upgrade-notification]
[new-master] [new-member] [port-change] [power-budget-warning] [power-invalid-topology]
[power-link-status-changed] [power-oper-status-changed]
[power-priority-conflict] [power-version-mismatch] [ring-redundant]
[stack-mismatch] [unbalanced-power-supplies] [under-budget] [under-voltage]
```

#### **Syntax Description**

| GLS                         | (Optional) Enables StackWise stack power GLS trap.                       |
|-----------------------------|--------------------------------------------------------------------------|
| ILS                         | (Optional) Enables StackWise stack power ILS trap.                       |
| SRLS                        | (Optional) Enables StackWise stack power SRLS trap.                      |
| insufficient-power          | (Optional) Enables StackWise stack power unbalanced power supplies trap. |
| invalid-input-current       | (Optional) Enables StackWise stack power invalid input current trap.     |
| invalid-output-current      | (Optional) Enables StackWise stack power invalid output current trap.    |
| member-removed              | (Optional) Enables StackWise stack member removed trap.                  |
| member-upgrade-notification | (Optional) Enables StackWise member to be reloaded for upgrade trap.     |
| new-master                  | (Optional) Enables StackWise new active trap.                            |
| new-member                  | (Optional) Enables StackWise stack new member trap.                      |
| port-change                 | (Optional) Enables StackWise stack port change trap.                     |
| power-budget-warning        | (Optional) Enables StackWise stack power budget warning trap.            |
| power-invalid-topology      | (Optional) Enables StackWise stack power invalid topology trap.          |
| power-link-status-changed   | (Optional) Enables StackWise stack power link status changed trap.       |
| power-oper-status-changed   | (Optional) Enables StackWise stack power port oper status changed trap.  |
| power-priority-conflict     | (Optional) Enables StackWise stack power priority conflict trap.         |

| power-version-mismatch    | (Optional) Enables StackWise stack power version mismatch discovered trap. |
|---------------------------|----------------------------------------------------------------------------|
| ring-redundant            | (Optional) Enables StackWise stack ring redundant trap.                    |
| stack-mismatch            | (Optional) Enables StackWise stack mismatch trap.                          |
| unbalanced-power-supplies | (Optional) Enables StackWise stack power unbalanced power supplies trap.   |
| under-budget              | (Optional) Enables StackWise stack power under budget trap.                |
| under-voltage             | (Optional) Enables StackWise stack power under voltage trap.               |

#### **Command Default**

The sending of SNMP StackWise traps is disabled.

# **Command Modes**

Global configuration

# **Command History**

| Release | Modification                 |
|---------|------------------------------|
|         | This command was introduced. |

# **Usage Guidelines**

Specify the host (NMS) that receives the traps by using the **snmp-server host** global configuration command. If no trap types are specified, all trap types are sent.

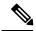

#### Note

Informs are not supported in SNMPv1.

To enable more than one type of trap, you must enter a separate **snmp-server enable traps** command for each trap type.

# **Examples**

This example shows how to generate StackWise stack power GLS traps:

(config) # snmp-server enable traps stackwise GLS

# **Related Topics**

# snmp-server enable traps storm-control

To enable SNMP storm-control trap parameters, use the **snmp-server enable traps storm-control** command in global configuration mode. Use the **no** form of this command to return to the default setting.

 $\begin{array}{lll} \textbf{snmp-server enable traps storm-control} & \{\textbf{trap-rate} & \textit{number-of-minutes}\} \\ \textbf{no snmp-server enable traps storm-control} & \{\textbf{trap-rate}\} \\ \end{array}$ 

# **Syntax Description**

**trap-rate** (Optional) Specifies the SNMP storm-control trap rate in minutes. Accepted values are from 0 to 1000.

#### **Command Default**

The sending of SNMP storm-control trap parameters is disabled.

#### **Command Modes**

Global configuration

#### **Command History**

| Release | Modification                 |
|---------|------------------------------|
|         | This command was introduced. |

#### **Usage Guidelines**

Specify the host (NMS) that receives the traps by using the **snmp-server host** global configuration command. If no trap types are specified, all trap types are sent.

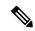

#### Note

Informs are not supported in SNMPv1.

To enable more than one type of trap, you must enter a separate **snmp-server enable traps** command for each trap type.

#### **Examples**

This example shows how to set the SNMP storm-control trap rate to 10 traps per minute:

(config) # snmp-server enable traps storm-control trap-rate 10

#### **Related Topics**

# snmp-server enable traps stpx

To enable SNMP STPX MIB traps, use the **snmp-server enable traps stpx** command in global configuration mode. Use the **no** form of this command to return to the default setting.

snmp-server enable traps stpx [inconsistency] [loop-inconsistency] [root-inconsistency] no snmp-server enable traps stpx [inconsistency] [loop-inconsistency] [root-inconsistency]

# **Syntax Description**

| inconsistency      | (Optional) Enables SNMP STPX MIB inconsistency update traps.      |
|--------------------|-------------------------------------------------------------------|
| loop-inconsistency | (Optional) Enables SNMP STPX MIB loop inconsistency update traps. |
| root-inconsistency | (Optional) Enables SNMP STPX MIB root inconsistency update traps. |

#### **Command Default**

The sending of SNMP STPX MIB traps is disabled.

#### **Command Modes**

Global configuration

# **Command History**

| Release | Modification                 |
|---------|------------------------------|
|         | This command was introduced. |

# **Usage Guidelines**

Specify the host (NMS) that receives the traps by using the **snmp-server host** global configuration command. If no trap types are specified, all trap types are sent.

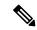

Note

Informs are not supported in SNMPv1.

To enable more than one type of trap, you must enter a separate **snmp-server enable traps** command for each trap type.

# **Examples**

This example shows how to generate SNMP STPX MIB inconsistency update traps:

(config) # snmp-server enable traps stpx inconsistency

# **Related Topics**

# snmp-server enable traps transceiver

To enable SNMP transceiver traps, use the **snmp-server enable traps transceiver** command in global configuration mode. Use the **no** form of this command to return to the default setting.

snmp-server enable traps transceiver {all}
no snmp-server enable traps transceiver {all}

# **Syntax Description**

al (Optional) Enables all SNMP transceiver traps.

#### **Command Default**

The sending of SNMP transceiver traps is disabled.

#### **Command Modes**

Global configuration

# **Command History**

| Release | Modification                 |
|---------|------------------------------|
|         | This command was introduced. |

# **Usage Guidelines**

Specify the host (NMS) that receives the traps by using the **snmp-server host** global configuration command. If no trap types are specified, all trap types are sent.

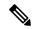

#### Note

Informs are not supported in SNMPv1.

To enable more than one type of trap, you must enter a separate **snmp-server enable traps** command for each trap type.

#### **Examples**

This example shows how to set all SNMP transceiver traps:

(config) # snmp-server enable traps transceiver all

# **Related Topics**

# snmp-server enable traps vstack

To enable SNMP smart install traps, use the **snmp-server enable traps vstack** command in global configuration mode. Use the **no** form of this command to return to the default setting.

snmp-server enable traps vstack [addition] [failure] [lost] [operation] no snmp-server enable traps vstack [addition] [failure] [lost] [operation]

# **Syntax Description**

| addition  | (Optional) Enables client added traps.                     |
|-----------|------------------------------------------------------------|
| failure   | (Optional) Enables file upload and download failure traps. |
| lost      | (Optional) Enables client lost trap.                       |
| operation | (Optional) Enables operation mode change traps.            |

#### **Command Default**

The sending of SNMP smart install traps is disabled.

#### **Command Modes**

Global configuration

#### **Command History**

| Release | Modification                 |
|---------|------------------------------|
|         | This command was introduced. |

# **Usage Guidelines**

Specify the host (NMS) that receives the traps by using the **snmp-server host** global configuration command. If no trap types are specified, all trap types are sent.

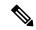

#### Note

Informs are not supported in SNMPv1.

To enable more than one type of trap, you must enter a separate **snmp-server enable traps** command for each trap type.

#### **Examples**

This example shows how to generate SNMP Smart Install client-added traps:

(config) # snmp-server enable traps vstack addition

# **Related Topics**

# snmp-server engineID

To configure a name for either the local or remote copy of SNMP, use the **snmp-server engineID** command in global configuration mode.

# **Syntax Description**

| local engineid-string | Specifies a 24-character ID string with the name of the copy of SNMP. You need not specify the entire 24-character engine ID if it has trailing zeros. Specify only the portion of the engine ID up to the point where only zeros remain in the value. |
|-----------------------|----------------------------------------------------------------------------------------------------|
| remote ip-address     | Specifies the remote SNMP copy. Specify the <i>ip-address</i> of the device that contains the remote copy of SNMP.                                                                                                    |
| udp-port port-number  | (Optional) Specifies the User Datagram Protocol (UDP) port on the remote device. The default is 162.                                                                                                    |

# **Command Modes**

Global configuration

# **Command History**

| Release | Modification                 |
|---------|------------------------------|
|         | This command was introduced. |

# **Usage Guidelines**

None

# **Examples**

(config) # snmp-server engineID local 1234

**Syntax Description** 

# snmp-server host

To specify the recipient (host) of a Simple Network Management Protocol (SNMP) notification operation, use the **snmp-server host** global configuration command on the . Use the **no** form of this command to remove the specified host.

```
snmp-server host \{host\text{-}addr\} [vrf vrf\text{-}instance] [informs | traps] [version \{1 \mid 2c\}
{auth | noauth | priv} } ] {community-string [notification-type] }
no snmp-server host \{host-addr\} [vrf vrf-instance] [informs | traps] [version \{1 \mid 2c \mid
3 {auth | noauth | priv} } ] {community-string [notification-type] }
host-addr
                 Name or Internet address of the host (the targeted recipient).
vrf vrf-instance
                 (Optional) Specifies the virtual private network (VPN) routing instance and name for this
                 host.
informs | traps (Optional) Sends SNMP traps or informs to this host.
                 (Optional) Specifies the version of the SNMP used to send the traps.
version 1 | 2c |
 3
                 1—SNMPv1. This option is not available with informs.
                 2c—SNMPv2C.
                 3—SNMPv3. One of the authorization keywords (see next table row) must follow the
                 Version 3 keyword.
 auth | noauth auth (Optional)—Enables Message Digest 5 (MD5) and Secure Hash Algorithm (SHA)
 | priv
                 packet authentication.
                 noauth (Default)—The noAuthNoPriv security level. This is the default if the auth |
                 noauth | priv keyword choice is not specified.
                 priv (Optional)—Enables Data Encryption Standard (DES) packet encryption (also called
```

community-string Password-like community string sent with the notification operation. Though you can set this string by using the **snmp-server host** command, we recommend that you define this string by using the **snmp-server community** global configuration command before using the **snmp-server host** command.

Note

privacy).

The @ symbol is used for delimiting the context information. Avoid using the @ symbol as part of the SNMP community string when configuring this

notification-type (Optional) Type of notification to be sent to the host. If no type is specified, all notifications are sent. The notification type can be one or more of the these keywords:

- auth-framework—Sends SNMP CISCO-AUTH-FRAMEWORK-MIB traps.
- bridge—Sends SNMP Spanning Tree Protocol (STP) bridge MIB traps.
- bulkstat—Sends Data-Collection-MIB Collection notification traps.
- call-home—Sends SNMP CISCO-CALLHOME-MIB traps.
- cef—Sends SNMP CEF traps.
- config—Sends SNMP configuration traps.
- config-copy—Sends SNMP config-copy traps.
- config-ctid—Sends SNMP config-ctid traps.
- copy-config—Sends SNMP copy configuration traps.
- cpu—Sends CPU notification traps.
- cpu threshold—Sends CPU threshold notification traps.
- entity—Sends SNMP entity traps.
- envmon—Sends environmental monitor traps.
- errdisable—Sends SNMP errdisable notification traps.
- event-manager—Sends SNMP Embedded Event Manager traps.
- flash—Sends SNMP FLASH notifications.
- **flowmon**—Sends SNMP flowmon notification traps.
- ipmulticast—Sends SNMP IP multicast routing traps.
- ipsla—Sends SNMP IP SLA traps.
- license—Sends license traps.
- local-auth—Sends SNMP local auth traps.
- mac-notification—Sends SNMP MAC notification traps.
- pim—Sends SNMP Protocol-Independent Multicast (PIM) traps.
- power-ethernet—Sends SNMP power Ethernet traps.
- **snmp**—Sends SNMP-type traps.
- storm-control—Sends SNMP storm-control traps.
- **stpx**—Sends SNMP STP extended MIB traps.
- syslog—Sends SNMP syslog traps.
- transceiver—Sends SNMP transceiver traps.
- **tty**—Sends TCP connection traps.
- vlan-membership— Sends SNMP VLAN membership traps.
- vlancreate—Sends SNMP VLAN-created traps.
- vlandelete—Sends SNMP VLAN-deleted traps.
- **vrfmib**—Sends SNMP vrfmib traps.
- vtp—Sends SNMP VLAN Trunking Protocol (VTP) traps.
- wireless—Sends wireless traps.

#### **Command Default**

This command is disabled by default. No notifications are sent.

If you enter this command with no keywords, the default is to send all trap types to the host. No informs are sent to this host.

If no **version** keyword is present, the default is Version 1.

If Version 3 is selected and no authentication keyword is entered, the default is the **noauth** (noAuthNoPriv) security level.

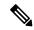

Note

Though visible in the command-line help strings, the **fru-ctrl** keyword is not supported.

# **Command Modes**

Global configuration

#### **Command History**

| Release | Modification                 |
|---------|------------------------------|
|         | This command was introduced. |

#### **Usage Guidelines**

SNMP notifications can be sent as traps or inform requests. Traps are unreliable because the receiver does not send acknowledgments when it receives traps. The sender cannot determine if the traps were received. However, an SNMP entity that receives an inform request acknowledges the message with an SNMP response PDU. If the sender never receives the response, the inform request can be sent again, so that informs are more likely to reach their intended destinations.

However, informs consume more resources in the agent and in the network. Unlike a trap, which is discarded as soon as it is sent, an inform request must be held in memory until a response is received or the request times out. Traps are also sent only once, but an inform might be retried several times. The retries increase traffic and contribute to a higher overhead on the network.

If you do not enter an **snmp-server host** command, no notifications are sent. To configure the to send SNMP notifications, you must enter at least one **snmp-server host** command. If you enter the command with no keywords, all trap types are enabled for the host. To enable multiple hosts, you must enter a separate **snmp-server host** command for each host. You can specify multiple notification types in the command for each host.

If a local user is not associated with a remote host, the does not send informs for the **auth** (authNoPriv) and the **priv** (authPriv) authentication levels.

When multiple **snmp-server host** commands are given for the same host and kind of notification (trap or inform), each succeeding command overwrites the previous command. Only the last **snmp-server host** command is in effect. For example, if you enter an **snmp-server host inform** command for a host and then enter another **snmp-server host inform** command for the same host, the second command replaces the first.

The **snmp-server host** command is used with the **snmp-server enable traps** global configuration command. Use the **snmp-server enable traps** command to specify which SNMP notifications are sent globally. For a host to receive most notifications, at least one **snmp-server enable traps** command and the **snmp-server host** command for that host must be enabled. Some notification types cannot be controlled with the **snmp-server enable traps** command. For example, some notification types are always enabled. Other notification types are enabled by a different command.

The **no snmp-server host** command with no keywords disables traps, but not informs, to the host. To disable informs, use the **no snmp-server host informs** command.

#### **Examples**

This example shows how to configure a unique SNMP community string named comaccess for traps and prevent SNMP polling access with this string through access-list 10:

```
(config) # snmp-server community comaccess ro 10
(config) # snmp-server host 172.20.2.160 comaccess
```

```
(config) # access-list 10 deny any
```

This example shows how to send the SNMP traps to the host specified by the name myhost.cisco.com. The community string is defined as comaccess:

```
(config) # snmp-server enable traps
(config) # snmp-server host myhost.cisco.com comaccess snmp
```

This example shows how to enable the to send all traps to the host myhost.cisco.com by using the community string public:

```
(config) # snmp-server enable traps
(config) # snmp-server host myhost.cisco.com public
```

You can verify your settings by entering the **show running-config** privileged EXEC command.

# **Related Topics**

snmp-server enable traps

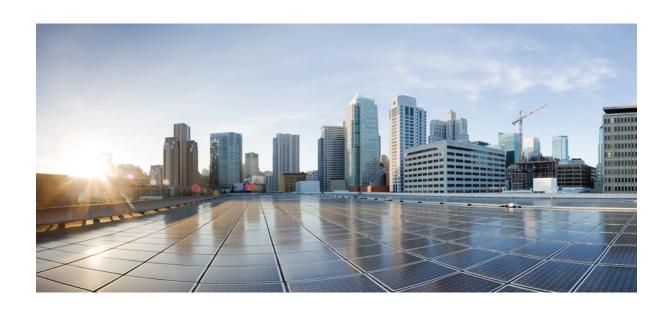

# $_{\mathtt{PART}}$ VI

# QoS

- QoS, on page 357
- Auto-QoS, on page 429

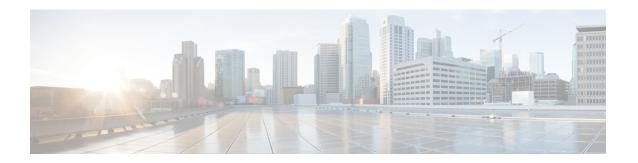

# QoS

This chapter contains the following QoS commands:

- class, on page 359
- class-map, on page 361
- debug qos, on page 363
- mac access-list extended, on page 364
- match (class-map configuration), on page 366
- mls qos, on page 369
- mls qos aggregate-policer, on page 371
- mls qos cos, on page 373
- mls qos dscp-mutation, on page 375
- mls qos map, on page 377
- mls qos queue-set output buffers, on page 381
- mls qos queue-set output threshold, on page 383
- mls qos rewrite ip dscp, on page 385
- mls qos srr-queue output cos-map, on page 387
- mls qos srr-queue output dscp-map, on page 389
- mls qos trust, on page 391
- mls qos vlan-based, on page 393
- police, on page 394
- police aggregate, on page 396
- policy-map, on page 398
- queue-set, on page 401
- service-policy, on page 402
- set, on page 404
- show class-map, on page 406
- show mls qos, on page 407
- show mls qos aggregate-policer, on page 408
- show mls qos interface, on page 409
- show mls qos maps, on page 413
- show mls qos queue-set, on page 416
- show mls qos vlan, on page 417
- show policy-map, on page 418
- srr-queue bandwidth limit, on page 419

- srr-queue bandwidth shape, on page 421
- srr-queue bandwidth share, on page 423
- switchport priority extend, on page 425
- trust, on page 427

# class

To define a traffic classification match criteria for the specified class-map name, use the **class** command in policy-map configuration mode. Use the **no** form of this command to delete an existing class map.

class {class-map-name | class-default}
no class {class-map-name | class-default}

#### **Syntax Description**

class-map-name Assigns a name to the class map.

**class-default** Refers to a system default class that matches unclassified packets.

#### **Command Default**

No policy map class-maps are defined.

#### **Command Modes**

Policy-map configuration

#### **Command History**

| Release | Modification                 |
|---------|------------------------------|
|         | This command was introduced. |

# **Usage Guidelines**

Before using the **class** command, you must use the **policy-map** global configuration command to identify the policy map and enter policy-map configuration mode. After specifying a policy map, you can configure a policy for new classes or modify a policy for any existing classes in that policy map. You attach the policy map to a port by using the **service-policy** interface configuration command.

After entering the **class** command, you enter policy-map class configuration mode. These configuration commands are available:

- exit—Exits policy-map class configuration mode and returns to policy-map configuration mode.
- **no**—Returns a command to its default setting.
- **police**—Defines a policer or aggregate policer for the classified traffic. The policer specifies the bandwidth limitations and the action to take when the limits are exceeded. For more information, see and police aggregate, on page 396.
- set—Specifies a value to be assigned to the classified traffic. For more information, see set, on page 404.
- **trust**—Defines a trust state for traffic classified with the **class** or the **class-map** command. For more information, see trust, on page 427.

To return to policy-map configuration mode, use the **exit** command. To return to privileged EXEC mode, use the **end** command.

The **class** command performs the same function as the **class-map** global configuration command. Use the **class** command when a new classification, which is not shared with any other ports, is needed. Use the **class-map** command when the map is shared among many ports.

You can configure a default class by using the **class class-default** policy-map configuration command. Unclassified traffic (traffic that does not meet the match criteria specified in the traffic classes) is treated as default traffic.

#### **Examples**

This example shows how to configure a default traffic class to a policy map:

```
# configure terminal
(config) # class-map cm-3
(config-cmap) # match ip dscp 30
(config-cmap) # match protocol ipv6
(config-cmap) # exit
(config) # class-map cm-4
(config-cmap) # match ip dscp 40
(config-cmap) # match protocol ip
(config-cmap) # exit
(config) # policy-map pm3
(config-pmap) # class class-default
(config-pmap-c)# set dscp 10
(config-pmap-c) # exit
(config-pmap) # class cm-3
(config-pmap-c) set dscp 4
(config-pmap-c)# exit
(config-pmap) # class cm-4
(config-pmap-c)# trust cos
(config-pmap-c) # exit
(config-pmap) # exit
```

You can verify your settings by entering the **show policy-map** privileged EXEC command.

This example shows how the default traffic class is automatically placed at the end of policy-map pm3 even though **class-default** was configured first:

```
# show policy-map pm3
Policy Map pm3
Class cm-3
    set dscp 4
Class cm-4
    trust cos
Class class-default
    set dscp 10#
```

| Command                      | Description                                                                                                    |
|------------------------------|----------------------------------------------------------------------------------------------------|
| class-map, on page 361       | Creates a class map to be used for matching packets to the class whose name you specify.                                                                         |
| set, on page 404             | Classifies IP traffic by setting a DSCP or IP-precedence value in the packet.                                                                                    |
| show policy-map, on page 418 | Displays quality of service (QoS) policy maps.                                                                                                    |
| trust, on page 427           | Defines a trust state for the traffic classified through the <b>class</b> policy-map configuration command or the <b>class-map</b> global configuration command. |

# class-map

To create a class map to be used for matching packets to the class whose name you specify and to enter class-map configuration mode, use the **class-map** command in global configuration mode. Use the **no** form of this command to delete an existing class map and to return to global or policy map configuration mode.

class-map [match-any | type] class-map-name
no class-map [match-any | type] class-map-name

### **Syntax Description**

| match-any (Optional) Performs a logical-OR of the matching statements under this class more criteria must be matched. |                                                                                                    |
|----------------------------------------------------------------------------------------------------|----------------------------------------------------------------------------------------------------|
| type                                                                                                    | (Optional) Configures the CPL class map.                                                                                                    |
| class-map-name                                                                                                    | Name of the class for the class map. The class name is used for both the class map and to configure a policy for the class in the policy map. |

#### **Command Default**

No class maps are defined.

#### **Command Modes**

Global configuration

Policy map configuration

# **Command History**

| Release | Modification                 |
|---------|------------------------------|
|         | This command was introduced. |

# **Usage Guidelines**

The **class-map** command and its subcommands are used to define packet classification, marking, and aggregate policing as part of a globally named service policy applied on a per-port basis.

After you are in quality of service (QoS) class-map configuration mode, these configuration commands are available:

- **description**—Describes the class map (up to 200 characters). The **show class-map** privileged EXEC command displays the description and the name of the class map.
- exit—Exits from QoS class-map configuration mode.
- match—Configures classification criteria. For more information, see the .
- no—Removes a match statement from a class map.

If you enter the **match-any** keyword, you can only use it to specify an extended named access control list (ACL) with the **match access-group** class-map configuration command.

To define packet classification on a physical-port basis, only one **match** command per class map is supported.

Only one ACL can be configured in a class map. The ACL can have multiple access control entries (ACEs).

#### **Examples**

This example shows how to configure the class map called *class1* with one match criterion, which is an access list called *103*:

```
(config) # access-list 103 permit ip any any dscp 10
(config) # class-map class1
```

```
(config-cmap)# match access-group 103
(config-cmap)# exit
```

This example shows how to delete the class map *class1*:

```
(config) # no class-map class1
```

You can verify your settings by entering the **show class-map** privileged EXEC command.

| Command                     | Description                                                                                                    |
|-----------------------------|----------------------------------------------------------------------------------------------------|
| class, on page 359          | Defines a traffic classification match criteria (through the <b>police</b> , <b>set</b> , and <b>trust</b> policy-map class configuration commands) for the specified class-map name. |
| show class-map, on page 406 | Displays QoS class maps.                                                                                                    |

# debug qos

To enable debugging of the quality of service (QoS) software, use the **debug qos** in privileged EXEC mode. Use the **no** form of this command to disable QoS debugging.

debug qos {capability | command-installation-time | events | index | pre-classify | provision | service-policy | set | snmp | tunnel\_marking}

no debug qos {capability | command-installation-time | events | index | pre-classify | provision | service-policy | set | snmp | tunnel\_marking}

# **Syntax Description**

| capability                | Displays all QoS capability debug messages.                            |
|---------------------------|------------------------------------------------------------------------|
| command-installation-time | Displays the amount of time the QoS command takes to become effective. |
| events                    | Displays QoS MQC events.                                               |
| index                     | Displays class-based QoS MIB index persistency.                        |
| pre-classify              | Displays QoS pre-classify events for VPN.                              |
| provision                 | Displays QoS provisions.                                               |
| service-policy            | Displays QoS service policies.                                         |
| set                       | Displays QoS packet marking.                                           |
| snmp                      | Displays class-based QoS configuration and statistics information.     |
| tunnel_marking            | Displays QoS packet tunnel marking.                                    |

# **Command Default**

Debugging is disabled.

#### **Command Modes**

Privileged EXEC

#### **Command History**

| Release | Modification                 |
|---------|------------------------------|
|         | This command was introduced. |

#### **Usage Guidelines**

The **undebug qos** command is the same as the **no debug qos** command.

When you enable debugging on a switch stack, it is enabled only on the primary stack. To enable debugging on a stack member, you can start a session from the primary stack by using the **session** *switch-number* privileged EXEC command, then enter the **debug** command at the command-line prompt of the stack member. You also can use the **remote command** *stack-member-number LINE* privileged EXEC command on the primary switch to enable debugging on a member switch without first starting a session.

| Command           | Description                                                         |
|-------------------|---------------------------------------------------------------------|
| show<br>debugging | Displays information about the types of debugging that are enabled. |

# mac access-list extended

To create an access list based on MAC addresses for non-IP traffic and to enter the extended MAC access-list configuration mode, use the **mac access-list extended** command in the global configuration mode. Use the **no** form of this command to return to the default setting.

mac access-list extended name no mac access-list extended

#### **Syntax Description**

name Assigns a name to the MAC extended access list

#### **Command Default**

No MAC access lists created by default.

#### **Command Modes**

Global configuration

# **Command History**

#### Release Modification

This command was introduced.

#### **Usage Guidelines**

MAC-named extended lists are used with VLAN maps and class maps.

You can apply named MAC extended ACLs to VLAN maps or to Layer 2 interfaces; you cannot apply named MAC extended ACLs to Layer 3 interfaces.

Entering the mac access-list extended command enables the MAC access-list configuration mode.

These configuration commands are available:

- **default**—Sets a command to its default.
- **deny**—Specifies packets to reject. For more information, see the deny (MAC access-list configuration) MAC access-list configuration command.
- exit—Exits from MAC access-list configuration mode.
- no—Negates a command or sets its defaults.
- **permit**—Specifies packets to forward. For more information, see the permit (MAC access-list configuration) command.

For more information about MAC extended access lists, see the software configuration guide for this release.

You can verify your settings by entering the **show access-lists** privileged EXEC command.

This example shows how to create a MAC named extended access list named *mac1* and to enter extended MAC access-list configuration mode:

```
(config) # mac access-list extended mac1
(config-ext-macl) #
```

This example shows how to delete MAC named extended access list *mac1*:

(config) # no mac access-list extended mac1

# match (class-map configuration)

To define the match criteria to classify traffic, use the **match** command in class-map configuration mode. Use the **no** form of this command to remove the match criteria.

#### **Syntax Description**

| access-group                         | Specifies the number of name of an access control list (ACL)                                                                                                    |
|--------------------------------------|----------------------------------------------------------------------------------------------------|
| acl-index-or-name                    | The range is from 1 to 2799                                                                                                    |
| input-interface<br>interface-id-list | Specifies the physical ports to which the interface-level class map in a hierarchical policy map applies. This command can only be used in the child-level policy map and must be the only match condition in the child-level policy map. You can specify up to six entries in the list by specifying a port (counts as one entry), a list of ports separated by a space (each port counts as an entry), or a range of ports separated by a hyphen (counts as two entries). |
| ip                                   | Sets IP specific values.  • dscp dscp-list—Lists up to eight IP Differentiated Services Code Point (DSCP) values to match against incoming packets. Separate each value with a space. The                                                                                                    |

range is 0 to 63. You also can enter a mnemonic name for a commonly used value.

• precedence ip-precedence-list—Lists up to eight IP-precedence values to match

• **precedence** *ip-precedence-list*—Lists up to eight IP-precedence values to match against incoming packets. Separate each value with a space. The range is 0 to 7. You also can enter a mnemonic name for a commonly used value.

# protocol

Specifies the name of a protocol to be used as the match criteria against which packets are checked to determine if they belong to the class specified by the class map.

The following protocols are supported: arp,cdp, http, ip, and ipv6.

#### **Command Default**

No match criteria are defined.

#### **Command Modes**

Class-map configuration

#### **Command History**

| Release | Modification                 |
|---------|------------------------------|
|         | This command was introduced. |

#### **Usage Guidelines**

The **match** command is used to specify which fields in the incoming packets are examined to classify the packets. Only the IP access group or the MAC access group matching to the Ether Type/Len are supported.

If you enter the **class-map match-any** class-map-name global configuration command, you can enter the following **match** commands:

- match access-group name acl-name
- match ip dscp dscp-list
- match ip precedence ip-precedence-list

You cannot enter the **match access-group** *acl-index* command.

For the **match ip dscp** dscp-list or the **match ip precedence** ip-precedence-list command, you can enter a mnemonic name for a commonly used value. For example, you can enter the **match ip dscp af11** command, which is the same as entering the **match ip dscp 10** command. You can enter the **match ip precedence critical** command, which is the same as entering the **match ip precedence 5** command. For a list of supported mnemonics, enter the **match ip dscp?** or the **match ip precedence?** command to see the command-line help strings.

Use the **input-interface** *interface-id-list* keyword when you are configuring an interface-level class map in a hierarchical policy map.

You can verify your settings by entering the **show class-map** privileged EXEC command.

# **Examples**

This example shows how to create a class map called *class2*, which matches all the incoming traffic with DSCP values of 10, 11, and 12:

```
(config) # class-map class2
(config-cmap) # match ip dscp 10 11 12
(config-cmap) # exit
```

This example shows how to create a class map called *class3*, which matches all the incoming traffic with IP-precedence values of 5, 6, and 7:

```
(config) # class-map class3
(config-cmap) # match ip precedence 5 6 7
(config-cmap) # exit
```

This example shows how to delete the IP-precedence match criteria and to classify traffic using acl1:

```
(config) # class-map class2
(config-cmap) # match ip precedence 5 6 7
(config-cmap) # no match ip precedence
(config-cmap) # match access-group acl1
(config-cmap) # exit
```

This example shows how to specify a list of physical ports to which an interface-level class map in a hierarchical policy map applies:

```
(config)# class-map match-all class4
(config-cmap)# match input-interface gigabitethernet2/0/1 gigabitethernet2/0/2
(config-cmap)# exit
```

This example shows how to specify a range of physical ports to which an interface-level class map in a hierarchical policy map applies:

```
(config) # class-map match-all class4
(config-cmap) # match input-interface gigabitethernet2/0/1 - gigabitethernet2/0/5
(config-cmap) # exit
```

| Command                     | Description                                                                              |
|-----------------------------|------------------------------------------------------------------------------------------|
| class-map, on page 361      | Creates a class map to be used for matching packets to the class whose name you specify. |
| show class-map, on page 406 | Displays quality of service (QoS) class maps.                                            |

# mls qos

To enable quality of service (QoS) for the entire switch, use the **mls qos** command in global configuration mode. Use the **no** form of this command to reset all the QoS-related statistics and to disable the QoS features for the entire switch.

mls qos no mls qos

### **Syntax Description**

This command has no arguments or keywords.

#### **Command Default**

QoS is disabled. There is no concept of trusted or untrusted ports because the packets are not modified (the CoS, DSCP, and IP precedence values in the packet are not changed). Traffic is switched in pass-through mode (packets are switched without any rewrites and classified as best effort without any policing).

When QoS is enabled with the **mls qos** global configuration command and all other QoS settings are set to their defaults, traffic is classified as best effort (the DSCP and CoS value is set to 0) without any policing. No policy maps are configured. The default port trust state on all ports is untrusted. The default egress queue settings are in effect.

#### **Command Modes**

Global configuration

#### **Command History**

# Release Modification

This command was introduced.

# **Usage Guidelines**

When the **mls qos** command is entered, QoS is enabled with the default parameters on all ports in the system.

QoS must be globally enabled to use QoS classification, policing, marking or dropping, queueing, and traffic shaping features. You can create a policy map and attach it to a port before entering the **mls qos** command. QoS processing is disabled until you enter the **mls qos** command.

When you enter the **no mls qos** command, policy maps and class maps that are used to configure QoS are not deleted from the configuration, but entries corresponding to policy maps are removed from the switch hardware to save system resources. To reenable QoS with the previous configurations, enter the **mls qos** command.

Toggling the QoS status of the switch with this command modifies (reallocates) the sizes of the queues. During the queue size modification, the queue is temporarily shut down during the hardware reconfiguration, and the switch drops newly arrived packets for this queue.

# **Examples**

This example shows how to enable QoS on the switch:

Device(config) # mls qos

You can verify your settings by entering the **show mls qos** privileged EXEC command.

| Command                   | Description               |
|---------------------------|---------------------------|
| show mls qos, on page 407 | Displays QoS information. |

# mls qos aggregate-policer

To define policer parameters that can be shared by multiple classes within the same policy map, use the **mls qos aggregate-policer** command in global configuration mode. Use the **no** form of this command to delete an aggregate policer.

mls qos aggregate-policer aggregate-policer-name rate-bps burst-byte exceed-action {drop | policed-dscp-transmit}

no mls qos aggregate-policer aggregate-policer-name rate-bps burst-byte {drop | policed-dscp-transmit}

# **Syntax Description**

| aggregate-policer-name                                                                         | The name of the aggregate policer as referenced by the <b>police aggregate</b> policy-map class configuration command.                                                                              |  |
|------------------------------------------------------------------------------------------------|----------------------------------------------------------------------------------------------------|--|
| rate-bps                                                                                       | The average traffic rate in bits per second (b/s). The range is 8000 to 10000000000.                                                                                                    |  |
| burst-byte                                                                                     | The normal burst size in bytes. The range is 8000 to 1000000.                                                                                                    |  |
| <b>exceed-action drop</b> Sets the traffic rate. If the rate is exceeded, the switch drops the |                                                                                                    |  |
| exceed-action<br>policed-dscp-transmit                                                         | Sets the traffic rate. If the rate is exceeded, the switch changes the Differentiated Services Code Point (DSCP) of the packet to that specified in the policed-DSCP map and then sends the packet. |  |

#### **Command Default**

No aggregate policers are defined.

#### **Command Modes**

Global configuration

#### **Command History**

| R | Release | Modification                 |
|---|---------|------------------------------|
|   |         | This command was introduced. |

#### **Usage Guidelines**

A policer defines a maximum permissible rate of transmission, a maximum burst size for transmissions, and an action to take if either maximum is exceeded.

Define an aggregate policer if the policer is shared with multiple classes.

Policers for a port cannot be shared with other policers for another port; traffic from two different ports cannot be aggregated for policing purposes.

The port ASIC device, which controls more than one physical port, supports 256 policers on the switch (255 user-configurable policers plus 1 policer reserved for internal use). The maximum number of configurable policers supported per port is 63. Policers are allocated on demand by the software and are constrained by the hardware and ASIC boundaries. You cannot reserve policers per port (there is no guarantee that a port will be assigned to any policer).

You apply an aggregate policer to multiple classes in the same policy map; you cannot use an aggregate policer across different policy maps.

You cannot delete an aggregate policer if it is being used in a policy map. You must first use the **no police aggregate** *aggregate-policer-name* policy-map class configuration command to delete the aggregate policer from all policy maps before using the **no mls qos aggregate-policer** *aggregate-policer-name* command.

Policing uses a token-bucket algorithm. You configure the bucket depth (the maximum burst that is tolerated before the bucket overflows) by using the *burst-byte* option of the **police** policy-map class configuration command or the **mls qos aggregate-policer** global configuration command. You configure how fast (the average rate) that the tokens are removed from the bucket by using the *rate-bps* option of the **police** policy-map class configuration command or the **mls qos aggregate-policer** global configuration command. For more information, see the software configuration guide for this release.

#### **Examples**

This example shows how to define the aggregate policer parameters and how to apply the policer to multiple classes in a policy map:

```
(config) # mls qos aggregate-policer agg_policer1 1000000 1000000 exceed-action drop
(config) # policy-map policy2
(config-pmap) # class class1
(config-pmap-c) # police aggregate agg_policer1
(config-pmap-c) # exit
(config-pmap) # class class2
(config-pmap-c) # set dscp 10
(config-pmap-c) # police aggregate agg_policer1
(config-pmap-c) # exit
(config-pmap-c) # exit
(config-pmap-c) # trust dscp
(config-pmap-c) # trust dscp
(config-pmap-c) # police aggregate agg_policer2
(config-pmap-c) # exit
```

You can verify your settings by entering the **show mls qos aggregate-policer** privileged EXEC command.

| Command                                     | Description                                                            |
|---------------------------------------------|------------------------------------------------------------------------|
| police aggregate, on page 396               | Creates a policer that is shared by different classes.                 |
| show mls qos aggregate-policer, on page 408 | Displays the quality of service (QoS) aggregate policer configuration. |

# mls qos cos

To define the default class of service (CoS) value of a port or to assign the default CoS to all incoming packets on the port, use the **mls qos cos** command in interface configuration mode. Use the **no** form of this command to return to the default setting.

mls qos cos {default-cos | override} no qos mls cos {default-cos | override}

#### **Syntax Description**

*default-cos* The default CoS value that is assigned to a port. If packets are untagged, the default CoS value becomes the packet CoS value. The CoS range is 0 to 7.

**override** Overrides the CoS value of the incoming packets, and apply the default CoS value on the port to all incoming packets.

#### **Command Default**

The default CoS value for a port is 0.

CoS override is disabled.

#### **Command Modes**

Interface configuration

#### **Command History**

| Release | Modification                 |
|---------|------------------------------|
|         | This command was introduced. |

#### **Usage Guidelines**

You can use the default value to assign a CoS and Differentiated Services Code Point (DSCP) value to all incoming packets that are untagged (if the incoming packet does not have a CoS value). You also can assign a default CoS and DSCP value to all incoming packets by using the **override** keyword.

Use the **override** keyword when all incoming packets on certain ports deserve higher or lower priority than packets entering from other ports. Even if a port is previously set to trust DSCP, CoS, or IP precedence, this command overrides the previously configured trust state, and all the incoming CoS values are assigned the default CoS value configured with the **mls qos cos** command. If an incoming packet is tagged, the CoS value of the packet is modified with the default CoS of the port at the ingress port.

#### **Examples**

This example shows how to configure the default port CoS to 4 on a port:

```
(config) # interface gigabitethernet2/0/1
(config-if) # mls qos trust cos
(config-if) # mls qos cos 4
```

This example shows how to assign all the packets entering a port to the default port CoS value of 4 on a port:

```
(config) # interface gigabitethernet2/0/1
(config-if) # mls qos cos 4
(config-if) # mls qos cos override
```

You can verify your settings by entering the show mls qos interface privileged EXEC command.

| Command                             | Description                                    |
|-------------------------------------|------------------------------------------------|
| show mls qos interface, on page 409 | Displays quality of service (QoS) information. |

## mls qos dscp-mutation

To apply a Differentiated Services Code Point (DSCP)-to-DSCP-mutation map to a DSCP-trusted port, use the **mls qos dscp-mutation** command in interface configuration mode. Use the **no** form of this command to return the map to the default settings.

mls qos dscp-mutation dscp-mutation-name no mls qos dscp-mutation dscp-mutation-name

### **Syntax Description**

dscp-mutation-name The name of the DSCP-to-DSCP-mutation map. This map was previously defined with the **mls qos map dscp-mutation** global configuration command.

#### **Command Default**

The default DSCP-to-DSCP-mutation map is a null map, which maps incoming DSCPs to the same DSCP values.

#### **Command Modes**

Interface configuration

#### **Command History**

| Release | Modification                 |
|---------|------------------------------|
|         | This command was introduced. |

#### **Usage Guidelines**

If two quality of service (QoS) domains have different DSCP definitions, use the DSCP-to-DSCP-mutation map to translate one set of DSCP values to match the definition of another domain. You apply the DSCP-to-DSCP-mutation map to the receiving port (ingress mutation) at the boundary of a QoS administrative domain.

With ingress mutation, the new DSCP value overwrites the one in the packet, and QoS handles the packet with this new value. The switch sends the packet out the port with the new DSCP value.

You can configure multiple DSCP-to-DSCP-mutation maps on ingress ports.

You apply the map only to DSCP-trusted ports. If you apply the DSCP mutation map to an untrusted port, to CoS or IP-precedence trusted port, the command has no immediate effect until the port becomes DSCP-trusted.

#### **Examples**

This example shows how to define the DSCP-to-DSCP mutation map named *dscpmutation1* and to apply the map to a port:

```
(config) # mls qos map dscp-mutation dscpmutation1 10 11 12 13 to 30
(config) # interface gigabitethernet3/0/1
(config-if) # mls qos trust dscp
(config-if) # mls qos dscp-mutation dscpmutation1
```

This example shows how to remove the DSCP-to-DSCP mutation map name *dscpmutation1* from the port and to reset the map to the default:

```
(\texttt{config-if}) \ \# \ \textbf{no mls qos dscp-mutation dscpmutation1}
```

You can verify your settings by entering the **show mls qos maps** privileged EXEC command.

| Command                        | Description                            |
|--------------------------------|----------------------------------------|
| mls qos map, on page 377       | Defines the DSCP-to-DSCP mutation map. |
| mls qos trust, on page 391     | Configures the port trust state.       |
| show mls qos maps, on page 413 | Displays QoS mapping information.      |

## mls qos map

To define the class of service (CoS)-to-Differentiated Services Code Point (DSCP) map, DSCP-to-CoS map, the DSCP-to-DSCP-mutation map, the IP-precedence-to-DSCP map, and the policed-DSCP map, use the **mls qos map** command in global configuration mode. Use the **no** form of this command to return to the default map.

mls qos map {cos-dscp dscp1 ...  $dscp8 \mid$ dscp-cos dscp-list to  $cos \mid$ dscp-mutation dscp-mutation-name in-dscp to out- $dscp \mid$ ip-prec-dscp dscp1 ...  $dscp8 \mid$ policed-dscp dscp-list to mark-down-dscp}

**no mls qos map** {**cos-dscp** dscp1 ... dscp8 | **dscp-cos** dscp-list to cos | **dscp-mutation** dscp-mutation-name in-dscp to out-dscp | **ip-prec-dscp** dscp1 ... dscp8 | **policed-dscp** dscp-list to mark-down-dscp}

| Syntax | Description |
|--------|-------------|
|--------|-------------|

| cos-dscp dscp1dscp8                       | Defines the CoS-to-DSCP map.                                                                                                    |
|-------------------------------------------|----------------------------------------------------------------------------------------------------|
|                                           | For <i>dscp1dscp8</i> , enter eight DSCP values that correspond to CoS values 0 to 7. Separate each DSCP value with a space. The range is 0 to 63.               |
| dscp-cos dscp-list to cos                 | Defines the DSCP-to-CoS map.                                                                                                    |
|                                           | For <i>dscp-list</i> , enter up to eight DSCP values, with each value separated by a space, then enter the <b>to</b> keyword. The range is 0 to 63.              |
|                                           | For <i>cos</i> , enter a single CoS value to which the DSCP values correspond. The range is 0 to 7.                                                              |
| dscp-mutation                             | Defines the DSCP-to-DSCP-mutation map.                                                                                                    |
| dscp-mutation-name in-dscp<br>to out-dscp | For dscp-mutation-name, enter the mutation map name.                                                                                                    |
| w out-usep                                | For <i>in-dscp</i> , enter up to eight DSCP values, with each value separated by a space, then enter the <b>to</b> keyword.                                      |
|                                           | For out-dscp, enter a single DSCP value.                                                                                                    |
|                                           | The range is 0 to 63.                                                                                                    |
| ip-prec-dscp dscp1dscp8                   | Defines the IP-precedence-to-DSCP map.                                                                                                    |
|                                           | For <i>dscp1dscp8</i> , enter eight DSCP values that correspond to the IP precedence values 0 to 7. Separate each DSCP value with a space. The range is 0 to 63. |
| policed-dscp dscp-list to                 | Defines the policed-DSCP map.                                                                                                    |
| mark-down-dscp                            | For <i>dscp-list</i> , enter up to eight DSCP values, with each value separated by a space, then enter the <b>to</b> keyword.                                    |
|                                           | For <i>mark-down-dscp</i> , enter the corresponding policed (marked down) DSCP value.                                                                            |
|                                           | The range is 0 to 63.                                                                                                    |

## **Command Default**

<sup>•</sup> For the default CoS-to-DSCP map, see Table 17: Default CoS-to-DSCP Map, on page 378.

- For the default DSCP-to-CoS map, see Table 18: Default DSCP-to-CoS Map, on page 378.
- For the default IP-precedence-to-DSCP map, see Table 19: Default IP-Precedence-to-DSCP Map, on page 379.

When this command is disabled, the default maps are set.

The default DSCP-to-DSCP-mutation map is a null map, which maps an incoming DSCP value to the same DSCP value.

The default policed-DSCP map is a null map, which maps an incoming DSCP value to the same DSCP value.

#### **Command Modes**

Global configuration

## **Command History**

| Release | Modification                 |
|---------|------------------------------|
|         | This command was introduced. |

## **Usage Guidelines**

All the maps are globally defined. All the maps, except the DSCP-to-DSCP-mutation map, are applied to all ports. The DSCP-to-DSCP-mutation map is applied to a specific port.

Table 17: Default CoS-to-DSCP Map

| CoS<br>Value | DSCP<br>Value |
|--------------|---------------|
| 0            | 0             |
| 1            | 8             |
| 2            | 16            |
| 3            | 24            |
| 4            | 32            |
| 5            | 40            |
| 6            | 48            |
| 7            | 56            |

Table 18: Default DSCP-to-CoS Map

| DSCP<br>Value | CoS<br>Value |
|---------------|--------------|
| 0–7           | 0            |
| 8–15          | 1            |
| 16–23         | 2            |
| 24–31         | 3            |

| DSCP<br>Value | CoS<br>Value |
|---------------|--------------|
| 32–39         | 4            |
| 40–47         | 5            |
| 48–55         | 6            |
| 56–63         | 7            |

Table 19: Default IP-Precedence-to-DSCP Map

| IP Precedence<br>Value | DSCP<br>Value |
|------------------------|---------------|
| 0                      | 0             |
| 1                      | 8             |
| 2                      | 16            |
| 3                      | 24            |
| 4                      | 32            |
| 5                      | 40            |
| 6                      | 48            |
| 7                      | 56            |

## **Examples**

This example shows how to define the IP-precedence-to-DSCP map and to map IP-precedence values 0 to 7 to DSCP values of 0, 10, 20, 30, 40, 50, 55, and 60:

```
# configure terminal
(config) # mls qos map ip-prec-dscp 0 10 20 30 40 50 55 60
```

This example shows how to define the policed-DSCP map. DSCP values 1, 2, 3, 4, 5, and 6 are marked down to DSCP value 0. Marked DSCP values that not explicitly configured are not modified:

```
# configure terminal
(config)# mls qos map policed-dscp 1 2 3 4 5 6 to 0
```

This example shows how to define the DSCP-to-CoS map. DSCP values 20, 21, 22, 23, and 24 are mapped to CoS 1. DSCP values 10, 11, 12, 13, 14, 15, 16, and 17 are mapped to CoS 0:

```
# configure terminal
(config) # mls qos map dscp-cos 20 21 22 23 24 to 1
(config) # mls qos map dscp-cos 10 11 12 13 14 15 16 17 to 0
```

This example shows how to define the CoS-to-DSCP map. CoS values 0 to 7 are mapped to DSCP values 0, 5, 10, 15, 20, 25, 30, and 35:

```
# configure terminal
(config) # mls qos map cos-dscp 0 5 10 15 20 25 30 35
```

This example shows how to define the DSCP-to-DSCP-mutation map. All the entries that are not explicitly configured are not modified (remain as specified in the null map):

#### # configure terminal

You can verify your settings by entering the **show mls qos maps** privileged EXEC command.

| Command                            | Description                                                 |
|------------------------------------|-------------------------------------------------------------|
| mls qos dscp-mutation, on page 375 | Applies a DSCP-to-DSCP-mutation map to a DSCP-trusted port. |
| show mls qos maps, on page 413     | Displays quality of service (QoS) mapping information.      |

## mls qos queue-set output buffers

To allocate buffers to a queue set of four egress queues per port, use the **mls qos queue-set output buffers** command in global configuration mode. To return to the default setting, use the **no** form of this command.

mls qos queue-set output qset-id buffers allocation1 ... allocation4 no mls qos queue-set output qset-id buffers

## **Syntax Description**

| qset-id                    | Queue set ID. Each port belongs to a queue set, which defines all the characteristics of the four egress queues per port. The range is 1 to 2. |
|----------------------------|----------------------------------------------------------------------------------------------------|
| allocation1<br>allocation4 | Buffer space allocation (percentage) for each queue (four values for queues 1 to 4).                                                           |
|                            | For allocation1, allocation3, and allocation4, the range is 0 to 99.                                                                           |
|                            | For <i>allocation2</i> , the range is 1 to 100 (including the CPU buffer). Separate each value with a space.                                   |

#### **Command Default**

All allocation values are equally mapped among the four queues (25, 25, 25). Each queue has 1/4<sup>th</sup> of the buffer space.

#### **Command Modes**

Global configuration

#### **Command History**

| Release | Modification                 |
|---------|------------------------------|
|         | This command was introduced. |

#### **Usage Guidelines**

Specify the allocation values, and separate each with a space.

Allocate buffers according to the importance of the traffic. For example, give a large percentage of the buffer to the queue with the highest-priority traffic.

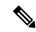

Note

The egress queue default settings are suitable for most situations. Change them only when you have a thorough understanding of the egress queues and if these settings do not meet your QoS solution.

To configure different classes of traffic with different characteristics, use this command with the **mls qos queue-set output** *qset-id* **threshold** global configuration command.

#### **Examples**

This example shows how to map a port to queue set 2. It allocates 40 percent of the buffer space to egress queue 1 and 20 percent to egress queues 2, 3, and 4.

```
(config) # mls qos queue-set output 2 buffers 40 20 20 20
(config) # interface gigabitethernet2/0/1
(config-if) # queue-set 2
```

You can verify your settings by entering the **show mls qos interface** [interface-id **buffers**] or the **show mls qos queue-set** privileged EXEC command.

| Command                                         | Description                                                                                                    |
|-------------------------------------------------|----------------------------------------------------------------------------------------------------|
| mls qos queue-set output threshold, on page 383 | Configures the weighted tail-drop (WTD) thresholds, guarantees the availability of buffers, and configures the maximum memory allocation to a queue set. |
| queue-set, on page 401                          | Maps a port to a queue set.                                                                                                    |
| show mls qos interface, on page 409             | Displays quality of service (QoS) information at the port level                                                                                          |
| show mls qos queue-set, on page 416             | Displays egress queue settings for the queue set.                                                                                                    |

## mls qos queue-set output threshold

To configure the weighted tail-drop (WTD) thresholds, to guarantee the availability of buffers, and to configure the maximum memory allocation to a queue set (four egress queues per port), use the **mls qos queue-set output threshold** command in global configuration mode. Use the **no** form of this command to return to the default setting.

**mls qos queue-set output** qset-id **threshold** [queue-id] drop-threshold1 drop-threshold2 reserved-threshold maximum-threshold

no mls qos queue-set output qset-id threshold [queue-id]

#### **Syntax Description**

| qset-id                            | Queue set ID. Each port belongs to a queue set, which defines all the characteristics of the four egress queues per port. The range is 1 to 2.                                                          |
|------------------------------------|----------------------------------------------------------------------------------------------------|
| queue-id                           | (Optional) The queue in the queue set on which the command is performed. The range is 1 to 4.                                                                                                    |
| drop-threshold1<br>drop-threshold2 | Two WTD thresholds expressed as a percentage of the allocated memory of the queue. The range is 1 to 3200 percent.                                                                                      |
| reserved-threshold                 | The amount of memory to be guaranteed (reserved) for the queue and expressed as a percentage of the allocated memory. The range is 1 to 100 percent.                                                    |
| maximum-threshold                  | Queue in the full condition that is enabled to get more buffers than are reserved for it. This is the maximum memory the queue can have before the packets are dropped. The range is 1 to 3200 percent. |

#### **Command Default**

When quality of service (QoS) is enabled, WTD is enabled.

For default egress queue WTD threshold values, see Table 20: Default Egress Queue WTD Threshold Settings, on page 383.

## **Command Modes**

Global configuration

## **Command History**

| Release | Modification                 |  |  |
|---------|------------------------------|--|--|
|         | This command was introduced. |  |  |

## **Usage Guidelines**

Use the **mls qos queue-set output** *qset-id* **buffers** global configuration command to allocate a fixed number of buffers to the four queues in a queue set.

## Table 20: Default Egress Queue WTD Threshold Settings

| Feature              | Queue 1 | Queue 2 | Queue 3 | Queue 4 |
|----------------------|---------|---------|---------|---------|
| WTD drop threshold 1 | 100     | 200     | 100     | 100     |
|                      | percent | percent | percent | percent |
| WTD drop threshold 2 | 100     | 200     | 100     | 100     |
|                      | percent | percent | percent | percent |

| Feature            | Queue 1        | Queue 2        | Queue 3        | Queue 4        |
|--------------------|----------------|----------------|----------------|----------------|
| Reserved threshold | 50 percent     | 100<br>percent | 50 percent     | 50 percent     |
| Maximum threshold  | 400<br>percent | 400<br>percent | 400<br>percent | 400<br>percent |

The drop-threshold percentages can exceed 100 percent and can be up to the maximum (if the maximum threshold exceeds 100 percent).

While buffer ranges allow individual queues in the queue set to use more of the common pool when available, the maximum user-configurable number of packets for each queue is still internally limited to 3200 percent, or 32 times the allocated number of buffers. One packet can use one 1 or more buffers.

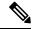

Note

The egress queue default settings are suitable for most situations. Change them only when you have a thorough understanding of the egress queues and if these settings do not meet your QoS solution.

The switch uses a buffer allocation scheme to reserve a minimum amount of buffers for each egress queue, to prevent any queue or port from consuming all the buffers and depriving other queues, and to decide whether to grant buffer space to a requesting queue. The switch decides whether the target queue has not consumed more buffers than its reserved amount (under-limit), whether it has consumed all of its maximum buffers (over-limit), and whether the common pool is empty (no free buffers) or not empty (free buffers). If the queue is not over-limit, the switch can allocate buffer space from the reserved pool or from the common pool (if it is not empty). If there are no free buffers in the common pool or if the queue is over-limit, the switch drops the frame.

#### **Examples**

This example shows how to map a port to queue set 2. It configures the drop thresholds for queue 2 to 40 and 60 percent of the allocated memory, guarantees (reserves) 100 percent of the allocated memory, and configures 200 percent as the maximum memory this queue can have before packets are dropped:

```
(config) # mls qos queue-set output 2 threshold 2 40 60 100 200
(config) # interface gigabitethernet2/0/1
(config-if) # queue-set 2
```

You can verify your settings by entering the **show mls qos interface** [*interface-id*] **buffers** or the **show mls qos queue-set** privileged EXEC command.

| Command                                       | Description                                                      |
|-----------------------------------------------|------------------------------------------------------------------|
| mls qos queue-set output buffers, on page 381 | Allocates buffers to a queue set.                                |
| queue-set, on page 401                        | Maps a port to a queue set.                                      |
| show mls qos interface, on page 409           | Displays quality of service (QoS) information at the port level. |
| show mls qos queue-set, on page 416           | Displays egress queue settings for the queue-set.                |

## mls qos rewrite ip dscp

To configure the switch to change or rewrite the Differentiated Services Code Point (DSCP) field of an incoming IP packet, use the **mls qos rewrite ip dscp** command in global configuration mode. Use the **no** form of this command to configure the switch to not modify or rewrite the DSCP field of the packet and to enable DSCP transparency.

mls qos rewrite ip dscp no mls qos rewrite ip dscp

#### **Syntax Description**

This command has no arguments or keywords.

#### **Command Default**

DSCP transparency is disabled. The switch changes the DSCP field of the incoming IP packet.

#### **Command Modes**

Global configuration

#### **Command History**

| Release | Modification                 |
|---------|------------------------------|
|         | This command was introduced. |

### **Usage Guidelines**

DSCP transparency affects only the DSCP field of a packet at the egress. If DSCP transparency is enabled by using the **no mls qos rewrite ip dscp** command, the switch does not modify the DSCP field in the incoming packet, and the DSCP field in the outgoing packet is the same as that in the incoming packet.

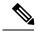

Note

Enabling DSCP transparency does not affect the port trust settings on IEEE 802.1Q tunneling ports.

By default, DSCP transparency is disabled. The switch modifies the DSCP field in an incoming packet, and the DSCP field in the outgoing packet is based on the quality of service (QoS) configuration, including the port trust setting, policing and marking, and the DSCP-to-DSCP mutation map.

Regardless of the DSCP transparency configuration, the switch modifies the internal DSCP value of the packet that the switch uses to generate a class of service (CoS) value representing the priority of the traffic. The switch also uses the internal DSCP value to select an egress queue and threshold.

For example, if QoS is enabled and an incoming packet has a DSCP value of 32, the switch might modify the internal DSCP value based on the policy-map configuration and change the internal DSCP value to 16. If DSCP transparency is enabled, the outgoing DSCP value is 32 (same as the incoming value). If DSCP transparency is disabled, the outgoing DSCP value is 16 because it is based on the internal DSCP value.

## **Examples**

This example shows how to enable DSCP transparency and configure the switch to not change the DSCP value of the incoming IP packet:

```
(config) # mls qos
(config) # no mls qos rewrite ip dscp
```

This example shows how to disable DSCP transparency and configure the switch to change the DSCP value of the incoming IP packet:

```
(config) # mls qos
(config) # mls qos rewrite ip dscp
```

You can verify your settings by entering the **show running config include rewrite** privileged EXEC command.

| Command                               | Description                             |
|---------------------------------------|-----------------------------------------|
| mls qos, on page 369                  | Enables QoS globally.                   |
| show mls qos, on page 407             | Displays QoS information.               |
| show running-config   include rewrite | Displays the DSCP transparency setting. |

## mls qos srr-queue output cos-map

To map class of service (CoS) values to an egress queue or to map CoS values to a queue and to a threshold ID, use the **mls qos srr-queue output cos-map** command global configuration mode. Use the **no** form of this command to return to the default setting.

mls qos srr-queue output cos-map queue  $queue-id \{cos1...cos8 \mid threshold threshold-id cos1...cos8 \}$ no mls qos srr-queue output cos-map

## **Syntax Description**

| queue queue-id         | Specifies a queue number.                                                                                  |
|------------------------|----------------------------------------------------------------------------------------------------|
|                        | For <i>queue-id</i> , the range is 1 to 4.                                                                 |
| cos1 cos8              | CoS values that are mapped to an egress queue.                                                             |
|                        | For <i>cos1cos8</i> , enter up to eight values, and separate each value with a space. The range is 0 to 7. |
| threshold threshold-id | Maps CoS values to a queue threshold ID.                                                                   |
| cos1cos8               | For <i>threshold-id</i> , the range is 1 to 3.                                                             |
|                        | For <i>cos1cos8</i> , enter up to eight values, and separate each value with a space. The range is 0 to 7. |

#### **Command Default**

For default CoS output queue thresholds values, see Table 21: Default Cos Output Queue Threshold Map, on page 388.

#### **Command Modes**

Global configuration

## **Command History**

| Release | Modification                 |
|---------|------------------------------|
|         | This command was introduced. |

## **Usage Guidelines**

The drop-threshold percentage for threshold 3 is predefined. It is set to the queue-full state.

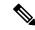

Note

The egress queue default settings are suitable for most situations. Change them only when you have a thorough understanding of the egress queues and if these settings do not meet your quality of service (QoS) solution.

You can assign two weighted tail-drop (WTD) threshold percentages to an egress queue by using the **mls qos queue-set output** *qset-id* **threshold** global configuration command.

You can map each CoS value to a different queue and threshold combination, allowing the frame to follow different behavior.

Table 21: Default Cos Output Queue Threshold Map

| CoS Value                | 0   | 1   | 2   | 3   | 4   | 5   | 6   | 7   |
|--------------------------|-----|-----|-----|-----|-----|-----|-----|-----|
| Queue<br>ID-Threshold ID | 2–1 | 2–1 | 3–1 | 3–1 | 4–1 | 1–1 | 4–1 | 4–1 |

#### **Examples**

This example shows how to map a port to queue set 1. It maps CoS values 0 to 3 to egress queue 1 and to threshold ID 1. It configures the drop thresholds for queue 1 to 50 and 70 percent of the allocated memory, guarantees (reserves) 100 percent of the allocated memory, and configures 200 percent as the maximum memory that this queue can have before packets are dropped.

You can verify your settings by entering the **show mls qos maps**, the **show mls qos interface** [*interface-id*] **buffers**, or the **show mls qos queue-set** privileged EXEC command.

| Command                                         | Description                                                                                                    |
|-------------------------------------------------|----------------------------------------------------------------------------------------------------|
| mls qos queue-set output threshold, on page 383 | Configures the WTD thresholds, guarantees the availability of buffers, and configures the maximum memory allocation to a queue-set. |
| mls qos srr-queue output dscp-map, on page 389  | Maps Differentiated Services Code Point (DSCP) values to an egress queue or maps DSCP values to a queue and to a threshold ID.      |
| queue-set, on page 401                          | Maps a port to a queue set.                                                                                                    |
| show mls qos interface, on page 409             | Displays quality of service (QoS) information at the port level                                                                     |
| show mls qos maps, on page 413                  | Displays QoS mapping information.                                                                                                   |
| show mls qos queue-set, on page 416             | Displays egress queue settings for the queue-set.                                                                                   |

## mls qos srr-queue output dscp-map

To map Differentiated Services Code Point (DSCP) values to an egress queue or to map DSCP values to a queue and to a threshold ID, use the **mls qos srr-queue output dscp-map** command in global configuration mode. Use the **no** form of this command to return to the default setting.

mls qos srr-queue output dscp-map queue queue-id {  $dscp1 \dots dscp8$  | threshold threshold-id  $dscp1 \dots dscp8$  }

no mls qos srr-queue output dscp-map

### **Syntax Description**

| queue queue-id         | Specifies a queue number.                                                                                     |
|------------------------|----------------------------------------------------------------------------------------------------|
|                        | For <i>queue-id</i> , the range is 1 to 4.                                                                    |
| dscp1 dscp8            | DSCP values that are mapped to an egress queue.                                                               |
|                        | For <i>dscp1dscp8</i> , enter up to eight values, and separate each value with a space. The range is 0 to 63. |
| threshold threshold-id | Maps DSCP values to a queue threshold ID.                                                                     |
| dscp1dscp8             | For <i>threshold-id</i> , the range is 1 to 3.                                                                |
|                        | For <i>dscp1dscp8</i> , enter up to eight values, and separate each value with a space. The range is 0 to 63. |

#### **Command Default**

The default DSCP output queue thresholds are set.

#### **Command Modes**

Global configuration

## **Command History**

| Release | Modification                 |
|---------|------------------------------|
|         | This command was introduced. |

## **Usage Guidelines**

The drop-threshold percentage for threshold 3 is predefined. It is set to the queue-full state.

For default DSCP output queue-threshold map values, see Table 22: Default DSCP Output Queue Threshold Map, on page 390.

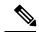

Note

The egress queue default settings are suitable for most situations. Change them only when you have a thorough understanding of the egress queues and if these settings do not meet your QoS solution.

You can assign two weighted tail-drop (WTD) threshold percentages to an egress queue by using the **mls qos queue-set output** *qset-id* **threshold** global configuration command.

You can map each DSCP value to a different queue and threshold combination, allowing the frame to follow different behavior.

You can map up to eight DSCP values per command.

Table 22: Default DSCP Output Queue Threshold Map

| DSCP Value            | 0-7 | 8-15 | 16-23 | 24-31 | 32-39 | 40-47 | 48-55 | 56-63 |
|-----------------------|-----|------|-------|-------|-------|-------|-------|-------|
| Queue ID-Threshold ID | 2–1 | 2–1  | 3–1   | 3–1   | 4–1   | 1–1   | 4–1   | 4–1   |

#### **Examples**

This example shows how to map a port to queue set 1. It maps DSCP values 0 to 3 to egress queue 1 and to threshold ID 1. It configures the drop thresholds for queue 1 to 50 and 70 percent of the allocated memory, guarantees (reserves) 100 percent of the allocated memory, and configures 200 percent as the maximum memory that this queue can have before packets are dropped.

You can verify your settings by entering the **show mls qos maps**, the **show mls qos interface** [interface-id] **buffers** or the **show mls qos queue-set** privileged EXEC command.

| Command                                         | Description                                                                                                    |
|-------------------------------------------------|----------------------------------------------------------------------------------------------------|
| mls qos srr-queue output cos-map, on page 387   | Maps class of service (CoS) values to an egress queue or maps CoS values to a queue and to a threshold ID.                          |
| mls qos queue-set output threshold, on page 383 | Configures the WTD thresholds, guarantees the availability of buffers, and configures the maximum memory allocation to a queue-set. |
| queue-set, on page 401                          | Maps a port to a queue set.                                                                                                    |
| show mls qos interface, on page 409             | Displays quality of service (QoS) information at the port level                                                                     |
| show mls qos maps, on page 413                  | Displays QoS mapping information.                                                                                                   |
| show mls qos queue-set, on page 416             | Displays egress queue settings for the queue set.                                                                                   |

## mls qos trust

To configure the port trust state, use the **mls qos trust** command in interface configuration mode. Use the **no** form of this command to return a port to its untrusted state.

mls qos trust [{cos | device {cisco-phone | cts | ip-camera | media-player} | dscp | ip-precedence}] no mls qos trust [{cos | device {cisco-phone | cts | ip-camera | media-player} | dscp | ip-precedence}]

## **Syntax Description**

| cos                                        | (Optional) Classifies an ingress packet by using the packet CoS value. For an untagged packet, use the port default CoS value.                                                                                                    |  |
|--------------------------------------------|----------------------------------------------------------------------------------------------------|--|
| device cisco-phone                         | (Optional) Classifies an ingress packet by trusting the CoS or DSCP value sent from the Cisco IP Phone (trusted boundary), depending on the trust setting.                                                                                                    |  |
| device {cts   ip-camera<br>  media-player} | (Optional) Classifies an ingress packet by trusting the CoS or DSCP value for these video devices:                                                                                                    |  |
|                                            | • cts—Cisco TelePresence System                                                                                                    |  |
|                                            | • ip-camera—Cisco IP camera                                                                                                    |  |
|                                            | • media-player—Cisco digital media player                                                                                                    |  |
|                                            | For an untagged packet, use the port default CoS value.                                                                                                    |  |
| dscp                                       | (Optional) Classifies an ingress packet by using the packet DSCP value (most significant 6 bits of 8-bit service-type field). For a non-IP packet, the packet CoS is used if the packet is tagged. For an untagged packet, the default port CoS value is used.          |  |
| ip-precedence                              | (Optional) Classifies an ingress packet by using the packet IP-precedence value (most significant 3 bits of 8-bit service-type field). For a non-IP packet, the packet CoS is used if the packet is tagged. For an untagged packet, the port default CoS value is used. |  |

#### **Command Default**

The port is not trusted. If no keyword is specified when you enter the command, the default is **dscp**.

## **Command Modes**

Interface configuration

## **Command History**

| Release | Modification                 |
|---------|------------------------------|
|         | This command was introduced. |

## **Usage Guidelines**

Packets entering a quality of service (QoS) domain are classified at the edge of the domain. When the packets are classified at the edge, the switch port within the QoS domain can be configured to one of the trusted states because there is no need to classify the packets at every switch within the domain. Use this command to specify whether the port is trusted and which fields of the packet to use to classify traffic.

When a port is configured with trust DSCP or trust IP precedence and the incoming packet is a non-IP packet, the CoS-to-DSCP map is used to derive the corresponding DSCP value from the CoS value. The CoS can be the packet CoS for trunk ports or the port default CoS for nontrunk ports.

If the DSCP is trusted, the DSCP field of the IP packet is not modified. However, it is still possible that the CoS value of the packet is modified (according to DSCP-to-CoS map).

If the CoS is trusted, the CoS field of the packet is not modified, but the DSCP can be modified (according to CoS-to-DSCP map) if the packet is an IP packet.

The trusted boundary feature prevents security problems if users disconnect their PCs from networked Cisco IP Phones and connect them to the switch port to take advantage of trusted CoS or DSCP settings. You must globally enable the Cisco Discovery Protocol (CDP) on the switch and on the port connected to the IP phone. If the telephone is not detected, trusted boundary disables the trusted setting on the switch or routed port and prevents misuse of a high-priority queue.

If you configure the trust setting for DSCP or IP precedence, the DSCP or IP precedence values in the incoming packets are trusted. If you configure the **mls qos cos override** interface configuration command on the switch port connected to the IP phone, the switch overrides the CoS of the incoming voice and data packets and assigns the default CoS value to them.

For an inter-QoS domain boundary, you can configure the port to the DSCP-trusted state and apply the DSCP-to-DSCP-mutation map if the DSCP values are different between the QoS domains.

Classification using a port trust state (for example, **mls qos trust** [**cos** | **dscp** | **ip-precedence**] and a policy map (for example, **service-policy input** *policy-map-name*) are mutually exclusive. The last one configured overwrites the previous configuration.

#### **Related Commands**

This example shows how to configure a port to trust the IP precedence field in the incoming packet:

```
(config) # interface gigabitethernet2/0/1
(config-if) # mls qos trust ip-precedence
```

This example shows how to specify that the Cisco IP Phone connected on a port is a trusted device:

```
(config) # interface gigabitethernet2/0/1
(config-if) # mls qos trust device cisco-phone
```

You can verify your settings by entering the **show mls qos interface** privileged EXEC command.

| Command                             | Description                                                                                                    |
|-------------------------------------|----------------------------------------------------------------------------------------------------|
| mls qos cos, on page 373            | Defines the default CoS value of a port or assigns the default CoS to all incoming packets on the port.                               |
| mls qos dscp-mutation, on page 375  | Applies a DSCP-to DSCP-mutation map to a DSCP-trusted port.                                                                           |
| mls qos map, on page 377            | Defines the CoS-to-DSCP map, DSCP-to-CoS map, the DSCP-to-DSCP-mutation map, the IP-precedence-to-DSCP map, and the policed-DSCP map. |
| show mls qos interface, on page 409 | Displays QoS information.                                                                                                    |

## mls qos vlan-based

To enable VLAN-based quality of service (QoS) on the physical port, use the **mls qos vlan-based** command in interface configuration mode. Use the **no** form of this command to disable this feature.

mls qos vlan-based no mls qos vlan-based

**Syntax Description** 

This command has no arguments or keywords.

**Command Default** 

VLAN-based QoS is disabled.

**Command Modes** 

Interface configuration

## **Command History**

| Release | Modification                 |
|---------|------------------------------|
|         | This command was introduced. |

## **Usage Guidelines**

Before attaching a hierarchical policy map to a switch virtual interface (SVI), use the **mls qos vlan-based** interface configuration command on a physical port if the port is to be specified in the secondary interface level of the hierarchical policy map.

When you configure hierarchical policing, the hierarchical policy map is attached to the SVI and affects all traffic belonging to the VLAN. The individual policer in the interface-level traffic classification only affects the physical ports specified for that classification.

For detailed instructions about configuring hierarchical policy maps, see the "Classifying, Policing, and Marking Traffic by Using Hierarchical Policy Maps" section in the software configuration guide for this release.

## **Examples**

This example shows how to enable VLAN-based policing on a physical port:

(config) # interface gigabitethernet2/0/1
(config-if) # mls qos vlan-based

You can verify your settings by entering the **show mls qos interface** privileged EXEC command.

## police

To define a policer for classified traffic, use the **police** command in policy-map class configuration mode. Use the **no** form of this command to remove an existing policer.

police rate-bps burst-byte [exceed-action [drop | policed-dscp-transmit ]]
no police rate-bps burst-byte [exceed-action [drop | policed-dscp-transmit ]]

## **Syntax Description**

| rate-bps                               | Specifies the average traffic rate in bits per second (b/s). The range is 8000 to 10000000000.                                                                                                    |
|----------------------------------------|----------------------------------------------------------------------------------------------------|
| burst-byte                             | Specifies the normal burst size in bytes. The range is 8000 to 1000000.                                                                                                    |
| exceed-action drop                     | (Optional) Sets the traffic rate. If the rate is exceeded, the switch drops the packet.                                                                                                    |
| exceed-action<br>policed-dscp-transmit | (Optional) Sets the traffic rate. If the rate is exceeded, the switch changes the Differentiated Services Code Point (DSCP) of the packet to that specified in the policed-DSCP map and then sends the packet. |
| aggregate                              | Chooses the aggregate policer for the current class.                                                                                                    |

#### **Command Default**

No policers are defined.

#### **Command Modes**

Policy-map class configuration

#### **Command History**

| Release | Modification                 |  |
|---------|------------------------------|--|
|         | This command was introduced. |  |

#### **Usage Guidelines**

A policer defines a maximum permissible rate of transmission, a maximum burst size for transmissions, and an action to take if either maximum is exceeded.

When configuring hierarchical policy maps, you can only use the **police** policy-map command in a secondary interface-level policy map.

The port ASIC device, which controls more than one physical port, supports 256 policers on the switch (255 user-configurable policers plus 1 policer reserved for internal use). The maximum number of configurable policers supported per port is 63. Policers are allocated on demand by the software and are constrained by the hardware and ASIC boundaries. You cannot reserve policers per port. There is no guarantee that a port will be assigned to any policer.

To return to policy-map configuration mode, use the **exit** command. To return to privileged EXEC mode, use the **end** command.

Policing uses a token-bucket algorithm. You configure the bucket depth (the maximum burst that is tolerated before the bucket overflows) by using the *burst-byte* option of the **police** policy-map class configuration command or the **mls qos aggregate-policer** global configuration command. You configure how quickly (the average rate) the tokens are removed from the bucket by using the *rate-bps* option of the **police** policy-map class configuration command or the **mls qos aggregate-policer** global configuration command. For more information, see the software configuration guide for this release.

## **Examples**

This example shows how to configure a policer that drops packets if traffic exceeds 1 Mb/s average rate with a burst size of 20 KB. The DSCPs of incoming packets are trusted, and there is no packet modification.

```
(config) # policy-map policy1
(config-pmap) # class class1
(config-pmap-c) # trust dscp
(config-pmap-c) # police 1000000 20000 exceed-action drop
(config-pmap-c) # exit
```

This example shows how to configure a policer, which marks down the DSCP values with the values defined in policed-DSCP map and sends the packet:

```
(config) # policy-map policy2
(config-pmap) # class class2
(config-pmap-c) # police 1000000 20000 exceed-action policed-dscp-transmit
(config-pmap-c) # exit
```

You can verify your settings by entering the **show policy-map** privileged EXEC command.

| Command                      | Description                                                                                                    |
|------------------------------|----------------------------------------------------------------------------------------------------|
| class, on page 359           | Defines a traffic classification match criteria (through the <b>police</b> , <b>set</b> , and <b>trust</b> policy-map class configuration commands) for the specified class-map name. |
| class-map, on page 361       | Create a class map to be used for matching packets to the class whose name you specify with the <b>class</b> command.                                                                 |
| mls qos map, on page 377     | Applies a policed-DSCP map to a DSCP-trusted port.                                                                                                    |
| set, on page 404             | Classifies IP traffic by setting a DSCP or IP-precedence value in the packet.                                                                                                    |
| show policy-map, on page 418 | Displays QoS policy maps.                                                                                                    |

## police aggregate

To apply an aggregate policer to multiple classes in the same policy map, use the **police aggregate** command in policy-map class configuration mode. Use the **no** form of this command to remove the specified policer.

police aggregate aggregate-policer-name
no police aggregate aggregate-policer-name

### **Syntax Description**

aggregate-policer-name The name of the aggregate policer.

#### **Command Default**

No aggregate policers are defined.

#### **Command Modes**

Policy-map class configuration

#### **Command History**

| Release | Modification                 |
|---------|------------------------------|
|         | This command was introduced. |

## **Usage Guidelines**

A policer defines a maximum permissible rate of transmission, a maximum burst size for transmissions, and an action to take if either maximum is exceeded.

The port ASIC device, which controls more than one physical port, supports 256 policers on the switch (255 user-configurable policers plus 1 policer reserved for internal use). The maximum number of configurable policers supported per port is 63. Policers are allocated on demand by the software and are constrained by the hardware and ASIC boundaries. You cannot reserve policers per port. There is no guarantee that a port will be assigned to any policer.

You set aggregate policer parameters by using the **mls qos aggregate-policer** global configuration command. You apply an aggregate policer to multiple classes in the same policy map; you cannot use an aggregate policer across different policy maps.

To return to policy-map configuration mode, use the **exit** command. To return to privileged EXEC mode, use the **end** command.

You cannot configure aggregate policers in hierarchical policy maps.

#### **Examples**

This example shows how to define the aggregate policer parameters and to apply the policer to multiple classes in a policy map:

```
(config) # mls qos aggregate-policer agg_policer1 10000 1000000 exceed-action drop
(config) # policy-map policy2
(config-pmap) # class class1
(config-pmap-c) # police aggregate agg_policer1
(config-pmap-c) # exit
(config-pmap) # class class2
(config-pmap-c) # set dscp 10
(config-pmap-c) # police aggregate agg_policer1
(config-pmap-c) # exit
(config-pmap-c) # exit
(config-pmap) # class class3
(config-pmap-c) # trust dscp
(config-pmap-c) # police aggregate agg_policer2
```

(config-pmap-c) # exit

You can verify your settings by entering the **show mls qos aggregate-policer** privileged EXEC command.

| Command                                     | Description                                                                              |
|---------------------------------------------|------------------------------------------------------------------------------------------|
| mls qos aggregate-policer, on page 371      | Defines policer parameters, which can be shared by multiple classes within a policy map. |
| show mls qos aggregate-policer, on page 408 | Displays the quality of service (QoS) aggregate policer configuration.                   |

## policy-map

To create or modify a policy map that can be attached to multiple physical ports or switch virtual interfaces (SVIs) and to enter policy-map configuration mode, use the **policy-map** command in global configuration mode. Use the **no** form of this command to delete an existing policy map and to return to global configuration mode.

policy-map policy-map-name
no policy-map policy-map-name

#### **Syntax Description**

policy-map-name The name of the policy map.

#### **Command Default**

No policy maps are defined.

The default behavior is to set the Differentiated Services Code Point (DSCP) to 0 if the packet is an IP packet and to set the class of service (CoS) to 0 if the packet is tagged. No policing is performed.

#### **Command Modes**

Global configuration

#### **Command History**

| Release | Modification                 |
|---------|------------------------------|
|         | This command was introduced. |

#### **Usage Guidelines**

After entering the **policy-map** command, you enter policy-map configuration mode, and these configuration commands are available:

- **class**—Defines the classification match criteria for the specified class map.
- **description**—Describes the policy map (up to 200 characters).
- exit—Exits policy-map configuration mode and returns you to global configuration mode.
- **no**—Removes a previously defined policy map.

To return to global configuration mode, use the **exit** command. To return to privileged EXEC mode, use the **end** command.

Before configuring policies for classes whose match criteria are defined in a class map, use the **policy-map** command to specify the name of the policy map to be created, added to, or modified. Entering the **policy-map** command also enables the policy-map configuration mode in which you can configure or modify the class policies for that policy map.

You can configure class policies in a policy map only if the classes have match criteria defined for them. To configure the match criteria for a class, use the **class-map** global configuration and **match** class-map configuration commands. You define packet classification on a physical-port basis.

You can apply a nonhierarchical policy maps to physical ports or to SVIs. A nonhierarchical policy map is the same as a port-based policy maps.

When configuring QoS on a physical port, you apply a nonhierarchical policy map to a port.

Only one policy map per ingress port or SVI is supported. You can apply the same policy map to multiple physical ports or SVIs.

A hierarchical policy map has two levels. The first level, the VLAN level, specifies the actions to be taken against a traffic flow on an SVI. The second level, the interface level, specifies the actions to be taken against the traffic on the physical ports that belong to the SVI and are specified in the interface-level policy map.

In a primary VLAN-level policy map, you can only configure the trust state or set a new DSCP or IP precedence value in the packet. In a secondary interface-level policy map, you can only configure individual policers on physical ports that belong to the SVI. After the hierarchical policy map is attached to an SVI, an interface-level policy map cannot be modified or removed from the hierarchical policy map. A new interface-level policy map also cannot be added to the hierarchical policy map. If you want these changes to occur, the hierarchical policy map must first be removed from the SVI.

You can verify your settings by entering the show policy-map privileged EXEC command

For more information about hierarchical policy maps, see the "Policing on SVIs" section in the "Configuring QoS" chapter of the software configuration guide for this release.

## **Examples**

This example shows how to create a policy map called *policy1*. When attached to the ingress port, all incoming traffic is treated as (unclassified) default traffic, the DSCP is set to 10, and traffic is policed at an average rate of 1 Mb/s and bursts at 20 KB. Traffic exceeding the profile is marked down to a DSCP value obtained from the policed-DSCP map and then sent.

```
(config) # policy-map policy1
(config-pmap) # class class-default
(config-pmap-c) # set dscp 10
(config-pmap-c) # police 1000000 20000 exceed-action policed-dscp-transmit
(config-pmap-c) # exit
```

This example shows how to create a hierarchical policy map and attach it to an SVI:

```
(config) # class-map cm-non-int
(config-cmap) # match access-group 101
(config-cmap) # exit
(config) # class-map cm-non-int-2
(config-cmap) # match access-group 102
(config-cmap) # exit
(config) # class-map cm-test-int
(config-cmap) # match input-interface gigabitethernet2/0/2 - gigabitethernet2/0/3
(config-cmap) # exit
(config) # policy-map pm-test-int
(config-pmap) # class cm-test-int
(config-pmap-c) # police 18000000 8000 exceed-action drop
(config-pmap-c) # exit
(config-pmap) # exit
(config) # policy-map pm-test-pm-2
(config-pmap) # class cm-non-int
(config-pmap-c) # set dscp 7
(config-pmap-c) # service-policy pm-test-int
(config-pmap) # class cm-non-int-2
(config-pmap-c) # set dscp 15
(config-pmap-c) # service-policy pm-test-int
(config-pmap-c) # end
(config-cmap) # exit
```

```
(config)# interface vlan 10
(config-if)# service-policy input pm-test-pm-2
```

This example shows how to delete *policymap2*:

(config) # no policy-map policymap2

| Command                      | Description                                                                                                    |
|------------------------------|----------------------------------------------------------------------------------------------------|
| class, on page 359           | Defines a traffic classification match criteria (through the <b>police</b> , <b>set</b> , and <b>trust</b> policy-map class configuration command) for the specified class-map name. |
| class-map, on page 361       | Creates a class map to be used for matching packets to the class whose name you specify.                                                                                             |
| service-policy, on page 402  | Applies a policy map to a physical port.                                                                                                    |
| show policy-map, on page 418 | Displays QoS policy maps.                                                                                                    |

## queue-set

To map a port to a queue set, use the **queue-set** command in interface configuration mode. Use the **no** form of this command to return to the default setting.

queue-set qset-id no queue-set qset-id

## **Syntax Description**

*qset-id* Queue-set ID. Each port belongs to a queue set, which defines all the characteristics of the four egress queues per port. The range is 1 to 2.

#### **Command Default**

The queue set ID is 1.

#### **Command Modes**

Interface configuration

## **Command History**

| _ | Release | Modification     |
|---|---------|------------------|
| Ī |         | This command was |
|   |         | introduced.      |

## **Examples**

This example shows how to map a port to queue-set 2:

```
(config) # interface gigabitethernet2/0/1
(config-if) # queue-set 2
```

You can verify your settings by entering the **show mls qos interface** [*interface-id*] **buffers** privileged EXEC command.

| Command                                         | Description                                                                                                    |
|-------------------------------------------------|----------------------------------------------------------------------------------------------------|
| mls qos queue-set output buffers, on page 381   | Allocates buffers to a queue set.                                                                                                    |
| mls qos queue-set output threshold, on page 383 | Configures the weighted tail-drop (WTD) thresholds, guarantees the availability of buffers, and configures the maximum memory allocation to a queue set. |

## service-policy

To apply a policy map to the input of a physical port, use the **service-policy** command in interface configuration mode. Use the **no** form of this command to remove the policy map and port association.

service-policy input policy-map-name no service-policy input policy-map-name

## **Syntax Description**

input policy-map-name Applies the specified policy map to the input of a physical port.

#### **Command Default**

No policy maps are attached to the port.

#### **Command Modes**

Interface configuration

#### **Command History**

| Release | Modification                 |
|---------|------------------------------|
|         | This command was introduced. |

#### **Usage Guidelines**

Though visible in the command-line help strings, the **output** keyword is not supported.

Only one policy map is supported per port, per direction. A policy map is defined by the **policy map** command.

Policy maps can be configured on physical ports or on SVIs. When VLAN-based quality of service (QoS) is disabled by using the **no mls qos vlan-based** interface configuration command on a physical port, you can configure a port-based policy map on the port. If VLAN-based QoS is enabled by using the **mls qos vlan-based** interface configuration command on a physical port, the switch removes the previously configured port-based policy map. After a hierarchical policy map is configured and applied on an SVI, the interface-level policy map takes effect on the interface.

You can apply a policy map to incoming traffic on a physical port or on an SVI. You can configure different interface-level policy maps for each class defined in the VLAN-level policy map. For more information about hierarchical policy maps, see the "Configuring QoS" chapter in the software configuration guide for this release.

Classification using a port trust state (for example, **mls qos trust** [**cos** | **dscp** | **ip-precedence**] and a policy map (for example, **service-policy input** *policy-map-name*) are mutually exclusive. The last one configured overwrites the previous configuration.

You can verify your settings by entering the **show running-config** privileged EXEC command.

#### **Examples**

This example shows how to apply *plcmap1* to an physical ingress port:

```
(config) # interface gigabitethernet2/0/1
(config-if) # service-policy input plcmap1
```

This example shows how to remove *plcmap2* from a physical port:

```
(config) # interface gigabitethernet2/0/2
(config-if) # no service-policy input plcmap2
```

This example shows how to apply *plcmap1* to an ingress SVI when VLAN-based QoS is enabled:

```
(config) # interface vlan 10
(config-if) # service-policy input plcmap1
```

This example shows how to create a hierarchical policy map and attach it to an SVI:

```
# configure terminal
Enter configuration commands, one per line. End with CNTL/Z.
(config) # access-list 101 permit ip any any
(config) # class-map cm-1
(config-cmap) # match access 101
(config-cmap) # exit
(config) # class-map cm-interface-1
(\texttt{config-cmap}) \ \# \ \textbf{match input gigabitethernet3/0/1 - gigabitethernet3/0/2}
(config-cmap) # exit
(config) # policy-map port-plcmap
(config-pmap) # class-map cm-interface-1
(config-pmap-c) # police 900000 9000 exc policed-dscp-transmit
(config-pmap-c) # exit
(config-pmap) # exit
(config) # policy-map vlan-plcmap
(config-pmap) # class-map cm-1
(config-pmap-c) # set dscp 7
(config-pmap-c) # service-policy port-plcmap-1
(config-pmap-c) # exit
(config-pmap) # class-map cm-2
(config-pmap-c)# match ip dscp 2
(config-pmap-c) # service-policy port-plcmap-1
(config-pmap) # exit
(config-pmap) # class-map cm-3
(config-pmap-c) # match ip dscp 3
(config-pmap-c) # service-policy port-plcmap-2
(config-pmap) # exit
(config-pmap) # class-map cm-4
(config-pmap-c) # trust dscp
(config-pmap) # exit
(config) # interface vlan 10
(config-if) # service-policy input vlan-plcmap
(config-if) # exit
(config) # exit
```

| Command                      | Description                           |
|------------------------------|---------------------------------------|
| show policy-map, on page 418 | Displays QoS policy maps.             |
| show running-config          | Displays the operating configuration. |

## set

To classify IP traffic by setting a Differentiated Services Code Point (DSCP) or an IP-precedence value in the packet, use the **set** command in policy-map class configuration mode. Use the **no** form of this command to remove traffic classification.

set {dscp new-dscp | ip {dscp | precedence} | precedence precedence} no set {dscp new-dscp | ip {dscp | precedence} | precedence precedence}

### **Syntax Description**

| dscp new-dscp             | Sets the DSCP value in IPv4 and IPv6 packets.      |
|---------------------------|----------------------------------------------------|
|                           | The range is 0 to 63.                              |
| ip {dscp   precedence }   | Sets the IP values.                                |
|                           | • <b>dscp</b> —Sets the IP DSCP value.             |
|                           | • <b>precedence</b> —Sets the IP precedence value. |
| precedence new-precedence | Sets the precedence in IPv4 and IPv6 packets.      |
|                           | The range is 0 to 7.                               |

#### **Command Default**

No traffic classification is defined.

#### **Command Modes**

Policy-map class configuration

#### **Command History**

| Release | Modification                 |
|---------|------------------------------|
|         | This command was introduced. |

#### **Usage Guidelines**

If you have used the **set ip dscp** policy-map class configuration command, the changes this command to **set dscp** in the configuration. If you enter the **set ip dscp** policy-map class configuration command, this setting appears as **set dscp** in the configuration.

You can use the **set ip precedence** policy-map class configuration command or the **set precedence** policy-map class configuration command. This setting appears as **set ip precedence** in the configuration.

The **set** command is mutually exclusive with the **trust** policy-map class configuration command within the same policy map.

For the **set dscp** *new-dscp* or the **set ip precedence** *new-precedence* command, you can enter a mnemonic name for a commonly used value. For example, you can enter the **set dscp af11** command, which is the same as entering the **set dscp 10** command. You can enter the **set ip precedence critical** command, which is the same as entering the **set ip precedence 5** command. For a list of supported mnemonics, enter the **set dscp?** or the **set ip precedence?** command to see the command-line help strings.

To return to policy-map configuration mode, use the **exit** command. To return to privileged EXEC mode, use the **end** command.

## **Examples**

This example shows how to assign DSCP 10 to all FTP traffic without any policers:

```
(config) # policy-map policy_ftp
(config-pmap) # class-map ftp_class
(config-cmap) # exit
(config) # policy-map policy_ftp
(config-pmap) # class ftp_class
(config-pmap-c) # set dscp 10
(config-pmap) # exit
```

You can verify your settings by entering the **show policy-map** privileged EXEC command.

## show class-map

To display quality of service (QoS) class maps, which define the match criteria to classify traffic, use the **show class-map** command in EXEC mode.

**show class-map** [class-map-name | **type control subscriber** {all | class-map-name}]

## **Syntax Description**

| class-map-name          | (Optional) Class map name.                                    |
|-------------------------|---------------------------------------------------------------|
| type control subscriber | (Optional) Displays information about control class maps.     |
| all                     | (Optional) Displays information about all control class maps. |

## **Command Modes**

User EXEC

Privileged EXEC

## **Command History**

| Release | Modification                 |
|---------|------------------------------|
|         | This command was introduced. |

## **Examples**

This is an example of output from the **show class-map** command:

#### # show class-map

```
Class Map match-any videowizard_10-10-10-10 (id 2)
Match access-group name videowizard_10-10-10-10

Class Map match-any class-default (id 0)
Match any
Class Map match-any dscp5 (id 3)
Match ip dscp 5
```

## show mls qos

To display global quality of service (QoS) configuration information, use the **show mls qos** command in EXEC mode.

## show mls qos

## **Syntax Description**

This command has no arguments or keywords.

## **Command Modes**

User EXEC

Privileged EXEC

## **Command History**

| Release | Modification                 |
|---------|------------------------------|
|         | This command was introduced. |

## **Examples**

This is an example of output from the **show mls qos** command when QoS is enabled and Differentiated Services Code Point (DSCP) transparency is disabled:

```
# show mls qos
QoS is enabled
QoS ip packet dscp rewrite is disabled
```

This is an example of output from the **show mls qos** command when QoS is enabled and DSCP transparency is enabled:

```
# show mls qos
QoS is enabled
QoS ip packet dscp rewrite is enabled
```

| Command              | Description                       |  |
|----------------------|-----------------------------------|--|
| mls qos, on page 369 | Enables QoS on the entire switch. |  |

## show mls qos aggregate-policer

To display the quality of service (QoS) aggregate policer configuration, use the **show mls qos aggregate-policer** command in EXEC mode.

show mls qos aggregate-policer [aggregate-policer-name]

## **Syntax Description**

aggregate-policer-name (Optional) Displays the policer configuration for the specified name.

#### **Command Modes**

User EXEC

Privileged EXEC

#### **Command History**

| Release | Modification                 |
|---------|------------------------------|
|         | This command was introduced. |

## **Usage Guidelines**

A policer defines a maximum permissible rate of transmission, a maximum burst size for transmissions, and an action to take if either maximum is exceeded.

## **Examples**

This is an example of output from the **show mls qos aggregate-policer** command:

# show mls qos aggregate-policer policer1

aggregate-policer policer1 1000000 2000000 exceed-action drop Not used by any policy map  $\ensuremath{\mathsf{Not}}$ 

| Command                                | Description                                                                            |
|----------------------------------------|----------------------------------------------------------------------------------------|
| mls qos aggregate-policer, on page 371 | Defines policer parameters that can be shared by multiple classes within a policy map. |

## show mls qos interface

To display quality of service (QoS) information at the port level, use the **show mls qos interface** command in EXEC mode.

show mls qos interface [interface-id] [{buffers | queueing | statistics}]

## **Syntax Description**

| interface-id | (Optional) The QoS information for the specified port. Valid interfaces include physical ports.                                                                                                    |  |  |
|--------------|----------------------------------------------------------------------------------------------------|--|--|
| buffers      | (Optional) Displays the buffer allocation among the queues.                                                                                                    |  |  |
| queueing     | (Optional) Displays the queueing strategy (shared or shaped) and the weights corresponding to the queues.                                                                                                    |  |  |
| statistics   | (Optional) Displays statistics for sent and received Differentiated Services Code Points (DSCPs) and class of service (CoS) values, the number of packets enqueued or dropped per egress queue, and the number of in-profile and out-of-profile packets for each policer. |  |  |

#### **Command Modes**

User EXEC

Privileged EXEC

## **Command History**

| Release | Modification                 |  |
|---------|------------------------------|--|
|         | This command was introduced. |  |

## **Usage Guidelines**

Though visible in the command-line help string, the **policers** keyword is not supported.

## **Examples**

This is an example of output from the **show mls qos interface** *interface-id* command when port-based QoS is enabled:

#### # show mls qos interface gigabitethernet1/0/1

GigabitEthernet1/0/1
trust state: trust cos
trust mode: trust cos
trust enabled flag: ena
COS override: dis
default COS: 0
DSCP Mutation Map: Default DSCP Mutation Map
Trust device: none
qos mode: port-based

This is an example of output from the **show mls qos interface** *interface-id* command when port-based QoS is disabled:

#### # show mls qos interface gigabitethernet1/0/1

GigabitEthernet1/0/1 QoS is enabled, following settings will be applied

```
trust state: trust cos
trust mode: trust cos
trust enabled flag: ena
COS override: dis
default COS: 0
DSCP Mutation Map: Default DSCP Mutation Map
Trust device: none
qos mode: port-based
```

This is an example of output from the **show mls qos interface** interface-id **buffers** command:

# # show mls qos interface gigabitethernet1/0/2 buffers GigabitEthernet1/0/2 The port is mapped to qset : 1 The allocations between the queues are : 25 25 25 25

This is an example of output from the **show mls qos interface** *interface-id* **queueing** command. The egress expedite queue overrides the configured shaped round robin (SRR) weights.

## # show mls qos interface gigabitethernet1/0/2 queueing GigabitEthernet1/0/2

```
Egress Priority Queue :enabled
Shaped queue weights (absolute): 25 0 0 0
Shared queue weights: 25 25 25
The port bandwidth limit: 100 (Operational Bandwidth:100.0)
The port is mapped to qset: 1
```

This is an example of output from the **show mls qos interface** *interface-id* **statistics** command:

#### # show mls qos interface gigabitethernet1/0/1 statistics

GigabitEthernet1/0/1 (All statistics are in packets)

| dscp: incoming   |       |   |   |        |   |  |  |
|------------------|-------|---|---|--------|---|--|--|
|                  |       |   |   |        |   |  |  |
| 0 - 4 :          | 15233 | 0 | 0 | 0      | 0 |  |  |
| 5 - 9 :          | 0     | 0 | 0 | 0      | 0 |  |  |
| 10 - 14 :        | 0     | 0 | 0 | 0      | 0 |  |  |
| 15 - 19 :        | 0     | 0 | 0 | 0      | 0 |  |  |
| 20 - 24 :        | 0     | 0 | 0 | 0      | 0 |  |  |
| 25 <b>-</b> 29 : | 0     | 0 | 0 | 0      | 0 |  |  |
| 30 - 34 :        | 0     | 0 | 0 | 0      | 0 |  |  |
| 35 <b>-</b> 39 : | 0     | 0 | 0 | 0      | 0 |  |  |
| 40 - 44 :        | 0     | 0 | 0 | 0      | 0 |  |  |
| 45 <b>-</b> 49 : | 0     | 0 | 0 | 406417 | 0 |  |  |
| 50 - 54 :        | 0     | 0 | 0 | 0      | 0 |  |  |
| 55 <b>-</b> 59 : | 0     | 0 | 0 | 0      | 0 |  |  |
| 60 - 64 :        | 0     | 0 | 0 | 0      |   |  |  |
| dscp: outgo      | ping  |   |   |        |   |  |  |
|                  |       |   |   |        |   |  |  |
| 0 - 4:           | 337   | 0 | 0 | 0      | 0 |  |  |
| 5 - 9:           | 0     | 0 | 0 | 0      | 0 |  |  |
| 10 - 14 :        | 0     | 0 | 0 | 0      | 0 |  |  |
| 15 - 19 :        | 0     | 0 | 0 | 0      | 0 |  |  |
| 20 - 24 :        | 0     | 0 | 0 | 0      | 0 |  |  |
| 25 <b>-</b> 29 : | 0     | 0 | 0 | 0      | 0 |  |  |
| 30 - 34 :        | 0     | 0 | 0 | 0      | 0 |  |  |
| 35 <b>-</b> 39 : | 0     | 0 | 0 | 0      | 0 |  |  |
| 40 - 44 :        | 0     | 0 | 0 | 0      | 0 |  |  |
| 45 - 49 :        | 0     | 0 | 0 | 13866  | 0 |  |  |
| 50 - 54 :        | 0     | 0 | 0 | 0      | 0 |  |  |

| 55 - 59 :<br>60 - 64 :<br>cos: incomi        | 0                    | 0                               | 0                     | 0 | 0    |
|----------------------------------------------|----------------------|---------------------------------|-----------------------|---|------|
|                                              | 1426270<br>0<br>.ng  |                                 | 0                     | 0 | 0    |
| 5 - 7 :<br>output que                        | 1993<br>ies enqueued | 12<br>25483<br>d:<br>threshold2 | 275213                | 0 | 7478 |
|                                              | 0                    | 0<br>341<br>0<br>0              | 0<br>441525<br>0<br>0 |   |      |
| output que<br>queue: th                      |                      | :<br>threshold2                 | threshold3            |   |      |
| queue 0:<br>queue 1:<br>queue 2:<br>queue 3: | 0                    | 0<br>0<br>0<br>0                | 0<br>0<br>0<br>0      |   |      |
| Policer: Inpr                                | ofile:               | 0 Out                           | ofProfile:            | 0 |      |

This table describes the fields in this display.

Table 23: show mls qos interface statistics Field Descriptions

| Field         |              | Description                                             |
|---------------|--------------|---------------------------------------------------------|
| DSCP          | incoming     | Number of packets received for each DSCP value.         |
|               | outgoing     | Number of packets sent for each DSCP value.             |
| CoS           | incoming     | Number of packets received for each CoS value.          |
|               | outgoing     | Number of packets sent for each CoS value.              |
| Output queues | enqueued     | Number of packets in the egress queue.                  |
|               | dropped      | Number of packets in the egress queue that are dropped. |
| Policer       | Inprofile    | Number of in-profile packets for each policer.          |
|               | Outofprofile | Number of out-of-profile packets for each policer.      |

| Command                                       | Description                       |
|-----------------------------------------------|-----------------------------------|
| mls qos queue-set output buffers, on page 381 | Allocates buffers to a queue set. |

| Command                                         | Description                                                                                                    |
|-------------------------------------------------|----------------------------------------------------------------------------------------------------|
| mls qos queue-set output threshold, on page 383 | Configures the weighted tail-drop (WTD) thresholds, guarantees the availability of buffers, and configures the maximum memory allocation to a queue set. |
| mls qos srr-queue output cos-map, on page 387   | Maps CoS values to an egress queue or maps CoS values to a queue and to a threshold ID.                                                                  |
| mls qos srr-queue output dscp-map, on page 389  | Maps DSCP values to an egress queue or maps DSCP values to a queue and to a threshold ID.                                                                |
| queue-set, on page 401                          | Maps a port to a queue set.                                                                                                    |
| srr-queue bandwidth limit, on page 419          | Limits the maximum output on a port.                                                                                                    |
| srr-queue bandwidth shape, on page 421          | Assigns the shaped weights and enables bandwidth shaping on the four egress queues mapped to a port.                                                     |
| srr-queue bandwidth share, on page 423          | Assigns the shared weights and enables bandwidth sharing on the four egress queues mapped to a port.                                                     |

# show mls qos maps

To display quality of service (QoS) mapping information, use the **show mls qos maps** command in EXEC mode.

show mls qos maps [{cos-dscp | cos-output-q | dscp-cos | dscp-mutation | dscp-mutation-name | dscp-output-q | ip-prec-dscp | policed-dscp}]

# **Syntax Description**

| cos-dscp                                | (Optional) Displays class of service (CoS)-to-DSCP map.      |
|-----------------------------------------|--------------------------------------------------------------|
| cos-output-q                            | (Optional) Displays the CoS output queue threshold map.      |
| dscp-cos                                | (Optional) Displays DSCP-to-CoS map.                         |
| <b>dscp-mutation</b> dscp-mutation-name | (Optional) Displays the specified DSCP-to-DSCP-mutation map. |
| dscp-output-q                           | (Optional) Displays the DSCP output queue threshold map.     |
| ip-prec-dscp                            | (Optional) Displays the IP-precedence-to-DSCP map.           |
| policed-dscp                            | (Optional) Displays the policed-DSCP map.                    |

#### **Command Default**

None

# **Command Modes**

User EXEC

Privileged EXEC

# **Command History**

| Release | Modification                 |
|---------|------------------------------|
|         | This command was introduced. |

# **Usage Guidelines**

During classification, QoS uses the mapping tables to represent the priority of the traffic and to derive a corresponding class of service (CoS) or Differentiated Services Code Point (DSCP) value from the received CoS, DSCP, or IP precedence value.

The policed-DSCP, DSCP-to-CoS, and the DSCP-to-DSCP-mutation maps appear as a matrix. The d1 column specifies the most-significant digit in the DSCP. The d2 row specifies the least-significant digit in the DSCP. The intersection of the d1 and d2 values provides the policed-DSCP, the CoS, or the mutated-DSCP value. For example, in the DSCP-to-CoS map, a DSCP value of 43 corresponds to a CoS value of 5.

The DSCP output queue threshold maps appear as a matrix. The d1 column specifies the most-significant digit of the DSCP number. The d2 row specifies the least-significant digit in the DSCP number. The intersection of the d1 and the d2 values provides the queue ID and threshold ID. For example, in the DSCP output queue threshold map, a DSCP value of 43 corresponds to queue 1 and threshold 3 (01-03).

The CoS output queue threshold maps show the CoS value in the top row and the corresponding queue ID and threshold ID in the second row. For example, in the CoS output queue threshold map, a CoS value of 5 corresponds to queue 1 and threshold 3 (1-3).

# **Examples**

This is an example of output from the **show mls qos maps** command:

```
# show mls gos maps
  Policed-dscp map:
    d1: d2 0 1 2 3 4 5 6 7 8 9
     0: 00 01 02 03 04 05 06 07 08 09
     1:
           10 11 12 13 14 15 16 17 18 19
     2:
           20 21 22 23 24 25 26 27 28 29
     3:
           30 31 32 33 34 35 36 37 38 39
     4:
          40 41 42 43 44 45 46 47 48 49
     5:
          50 51 52 53 54 55 56 57 58 59
     6:
         60 61 62 63
  Dscp-cos map:
    d1: d2 0 1 2 3 4 5 6 7 8 9
     0: 00 00 00 00 00 00 00 00 01 01
     1:
          01 01 01 01 01 01 02 02 02 02
           02 02 02 02 03 03 03 03 03 03
          03 03 04 04 04 04 04 04 04 04
     3:
     4:
          05 05 05 05 05 05 05 06 06
     5: 06 06 06 06 06 06 07 07 07 07
     6 :
         07 07 07 07
  Cos-dscp map:
     cos: 0 1 2 3 4 5 6 7
     dscp: 0 8 16 24 32 46 48 56
  IpPrecedence-dscp map:
    ipprec: 0 1 2 3 4 5 6 7
      dscp: 0 8 16 24 32 40 48 56
  Dscp-outputq-threshold map:
                            3 4 5 6 7 8
    d1 :d2 0 1 2
     0: 03-03 03-03 03-03 03-03 03-03 03-03 03-03 03-03 04-01 04-01
     1:
          04-02 04-01 04-02 04-01 04-02 04-01 02-01 02-01 02-01 02-01
     2:
           02-01 02-01 02-01 02-01 02-02 03-01 02-01 02-01 02-01 02-01
           02-01 02-01 01-03 01-03 02-01 02-01 02-01 02-01 02-01 02-01
           01-03 01-03 01-03 01-03 01-03 01-03 01-03 01-03 02-03 02-03
     4 :
     5:
           02-03 02-03 02-03 02-03 02-03 02-03 02-03 02-03 02-03 02-03
           02-03 02-03 02-03 02-03
  Cos-outputq-threshold map:
            cos: 0 1 2 3 4 5 6 7
 queue-threshold: 3-3 4-3 2-1 2-2 1-3 1-3 2-3 2-3
  Dscp-dscp mutation map:
  Default DSCP Mutation Map:
    d1: d2 0 1 2 3 4 5 6 7 8 9
    _____
         00 01 02 03 04 05 06 07 08 09
    0:
     1:
           10 11 12 13 14 15 16 17 18 19
           20 21 22 23 24 25 26 27 28 29
     2:
     3 :
          30 31 32 33 34 35 36 37 38 39
          40 41 42 43 44 45 46 47 48 49
     4:
     5: 50 51 52 53 54 55 56 57 58 59
     6:
          60 61 62 63
```

| Command                                        | Description                                                                                                    |
|------------------------------------------------|----------------------------------------------------------------------------------------------------|
| mls qos map, on page 377                       | Defines the CoS-to-DSCP map, DSCP-to-CoS map, DSCP-to-DSCP-mutation map, IP-precedence-to-DSCP map, and the policed-DSCP map. |
| mls qos srr-queue output cos-map, on page 387  | Maps CoS values to an egress queue or maps CoS values to a queue and to a threshold ID.                                       |
| mls qos srr-queue output dscp-map, on page 389 | Maps DSCP values to an egress queue or maps DSCP values to a queue and to a threshold ID.                                     |

# show mls qos queue-set

To display quality of service (QoS) settings for the egress queues, use the **show mls qos queue-set** command in EXEC mode.

**show mls qos queue-set** [gset-id]

# **Syntax Description**

*qset-id* (Optional) Queue set ID. Each port belongs to a queue set, which defines all the characteristics of the four egress queues per port. The range is 1 to 2.

# **Command Modes**

User EXEC

Privileged EXEC

# **Command History**

| Release | Modification                 |
|---------|------------------------------|
|         | This command was introduced. |

# **Examples**

This is an example of output from the show mls qos queue-set command:

#### # show mls qos queue-set

| 1   | 2                                      | 3                                                                                              | 4                                                                                                    |
|-----|----------------------------------------|------------------------------------------------------------------------------------------------|----------------------------------------------------------------------------------------------------|
|     |                                        |                                                                                                |                                                                                                    |
| 25  | 25                                     | 25                                                                                             | 25                                                                                                    |
| 100 | 200                                    | 100                                                                                            | 100                                                                                                    |
| 100 | 200                                    | 100                                                                                            | 100                                                                                                    |
| 50  | 50                                     | 50                                                                                             | 50                                                                                                    |
| 400 | 400                                    | 400                                                                                            | 400                                                                                                    |
|     |                                        |                                                                                                |                                                                                                    |
| 1   | 2                                      | 3                                                                                              | 4                                                                                                    |
|     |                                        |                                                                                                |                                                                                                    |
| 25  | 25                                     | 25                                                                                             | 25                                                                                                    |
| 100 | 200                                    | 100                                                                                            | 100                                                                                                    |
| 100 | 200                                    | 100                                                                                            | 100                                                                                                    |
| 50  | 50                                     | 50                                                                                             | 50                                                                                                    |
| 400 | 400                                    | 400                                                                                            | 400                                                                                                    |
|     | 25<br>100<br>100<br>50<br>400<br>1<br> | 25 25<br>100 200<br>100 200<br>50 50<br>400 400<br>1 2<br>25 25<br>100 200<br>100 200<br>50 50 | 25 25 25<br>100 200 100<br>100 200 100<br>50 50 50<br>400 400 400<br>1 2 3<br>25 25 25<br>100 200 100<br>100 200 100<br>50 50 50 |

| Command                                         | Description                                                                                                    |
|-------------------------------------------------|----------------------------------------------------------------------------------------------------|
| mls qos queue-set output buffers, on page 381   | Allocates buffers to the queue set.                                                                                                   |
| mls qos queue-set output threshold, on page 383 | Configures the WTD thresholds, guarantees the availability of buffers, and configures the maximum memory allocation of the queue set. |

# show mls qos vlan

To display the policy maps attached to a switch virtual interface (SVI), use the **show mls qos vlan** command in EXEC mode.

show mls qos vlan vlan-id

**Syntax Description** 

vlan-id Specifies the VLAN ID of the SVI to display the policy maps. The range is 1 to 4094.

**Command Modes** 

User EXEC

Privileged EXEC

**Command History** 

| Release | Modification                 |
|---------|------------------------------|
|         | This command was introduced. |

# **Usage Guidelines**

The output from the **show mls qos vlan** command is meaningful only when VLAN-based quality of service (QoS) is enabled and when hierarchical policy maps are configured.

# **Examples**

This is an example of output from the **show mls qos vlan** command:

# show mls qos vlan 10

Vlan10

Attached policy-map for Ingress:pm-test-pm-2  $\,$ 

# show policy-map

To display quality of service (QoS) policy maps, which define classification criteria for incoming traffic, use the **show policy-map** command in EXEC mode.

**show policy-map** [ policy-map-name ]

# **Syntax Description**

policy-map-name (Optional) The policy map name.

#### **Command Modes**

User EXEC

Privileged EXEC

#### **Command History**

| Release | Modification                 |
|---------|------------------------------|
|         | This command was introduced. |

# **Usage Guidelines**

Policy maps can include policers that specify the bandwidth limitations and the action to take if the limits are exceeded.

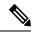

Note

Though visible in the command-line help string, the **session**, **type**, **control-plane**, and **interface** keywords are not supported; statistics shown in the display should be ignored.

#### **Examples**

This is an example of output from the **show policy-map** command:

#### # show policy-map

```
Policy Map videowizard_policy2
class videowizard_10-10-10-10
set dscp 34
police 100000000 2000000 exceed-action drop

Policy Map mypolicy
class dscp5
set dscp 6
```

# srr-queue bandwidth limit

To limit the maximum output on a port, use the **srr-queue bandwidth limit** command in interface configuration mode. Use the **no** form of this command to return to the default setting.

srr-queue bandwidth limit weight1 no srr-queue bandwidth limit

# **Syntax Description**

weight1 The port speed limit in percentage terms. The range is 10 to 90.

#### **Command Default**

The port is not rate limited and is set to 100 percent.

#### **Command Modes**

Interface configuration

# **Command History**

| Release | Modification                 |
|---------|------------------------------|
|         | This command was introduced. |

# **Usage Guidelines**

If you configure this command to 80 percent, the port is idle 20 percent of the time. The line rate drops to 80 percent of the connected speed. These values are not exact because the hardware adjusts the line rate in increments of six.

# **Examples**

This example shows how to limit a port to 800 Mb/s:

(config) # interface gigabitethernet2/0/1
(config-if) # srr-queue bandwidth limit 80

You can verify your settings by entering the **show mls qos interface** [*interface-id*] **queueing** privileged EXEC command.

| Command                                         | Description                                                                                                    |
|-------------------------------------------------|----------------------------------------------------------------------------------------------------|
| mls qos queue-set output buffers, on page 381   | Allocates buffers to the queue set.                                                                                                    |
| mls qos srr-queue output dscp-map, on page 389  | Maps DSCP values to an egress queue or maps DSCP values to a queue and to a threshold ID.                                              |
| mls qos queue-set output threshold, on page 383 | Configures the WTD thresholds, guarantees the availability of buffers, and configures the maximum memory allocation for the queue set. |
| queue-set, on page 401                          | Maps a port to a queue set.                                                                                                    |
| srr-queue bandwidth shape, on page 421          | Assigns the shaped weights and enables bandwidth shaping on the four egress queues mapped to a port.                                   |

| Command | Description                                                                                          |
|---------|----------------------------------------------------------------------------------------------------|
| 7 1 0   | Assigns the shared weights and enables bandwidth sharing on the four egress queues mapped to a port. |

# srr-queue bandwidth shape

To assign the shaped weights and to enable bandwidth shaping on the four egress queues mapped to a port, use the **srr-queue bandwidth shape** command in interface configuration mode. Use the **no** form of this command to return to the default setting.

srr-queue bandwidth shape weight1 weight2 weight3 weight4 no srr-queue bandwidth shape

#### **Syntax Description**

| weight1 | weight 2 | weight3 |
|---------|----------|---------|
| weight4 |          |         |

The weights that specify the percentage of the port that is shaped. The inverse ratio (1/weight) specifies the shaping bandwidth for this queue. Separate each value with a space. The range is 0 to 65535.

#### **Command Default**

Weight1 is set to 25; weight2, weight3, and weight4 are set to 0, and these queues are in shared mode.

#### **Command Modes**

Interface configuration

#### **Command History**

| Release | Modification                 |
|---------|------------------------------|
|         | This command was introduced. |

## **Usage Guidelines**

In shaped mode, the queues are guaranteed a percentage of the bandwidth, and they are rate-limited to that amount. Shaped traffic does not use more than the allocated bandwidth even if the link is idle. Use shaping to smooth bursty traffic or to provide a smoother output over time.

The shaped mode overrides the shared mode.

If you configure a shaped queue weight to 0 by using the **srr-queue bandwidth shape** interface configuration command, this queue participates in shared mode. The weight specified with the **srr-queue bandwidth shape** command is ignored, and the weights specified with the **srr-queue bandwidth share** interface configuration command for a queue come into effect.

When configuring queues for the same port for both shaping and sharing, make sure that you configure the lowest numbered queue for shaping.

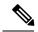

Note

The egress queue default settings are suitable for most situations. You should change them only when you have a thorough understanding of the egress queues and if these settings do not meet your QoS solution.

#### **Examples**

This example shows how to configure the queues for the same port for both shaping and sharing. Queues 2, 3, and 4 operate in the shared mode, because the weight ratios for these queues are set to 0. The bandwidth weight for queue 1 is 1/8, which is 12.5 percent. Queue 1 is guaranteed this bandwidth and limited to it; it does not extend its slot to the other queues even if the other queues have no traffic and are idle. Queues 2, 3, and 4 are in shared mode, and the setting for queue 1 is ignored. The bandwidth ratio allocated for the queues in shared mode is 4/(4+4+4), which is 33 percent:

(config) # interface gigabitethernet2/0/1

```
(config-if) # srr-queue bandwidth shape 8 0 0 0
(config-if) # srr-queue bandwidth share 4 4 4 4
```

You can verify your settings by entering the **show mls qos interface** [interface-id] **queueing** privileged EXEC command.

| Command                                         | Description                                                                                                    |
|-------------------------------------------------|----------------------------------------------------------------------------------------------------|
| mls qos queue-set output buffers, on page 381   | Allocates buffers to a queue set.                                                                                                   |
| mls qos srr-queue output dscp-map, on page 389  | Maps DSCP values to an egress queue or maps DSCP values to a queue and to a threshold ID.                                           |
| mls qos queue-set output threshold, on page 383 | Configures the WTD thresholds, guarantees the availability of buffers, and configures the maximum memory allocation to a queue set. |
| queue-set, on page 401                          | Maps a port to a queue set.                                                                                                    |
| srr-queue bandwidth share, on page 423          | Assigns the shared weights and enables bandwidth sharing on the four egress queues mapped to a port.                                |

# srr-queue bandwidth share

To assign the shared weights and to enable bandwidth sharing on the four egress queues mapped to a port, use the **srr-queue bandwidth share** command in interface configuration mode. Use the **no** form of this command to return to the default setting.

srr-queue bandwidth share weight1 weight2 weight3 weight4 no srr-queue bandwidth share

#### **Syntax Description**

| weight1 | weight2 | weight3 |
|---------|---------|---------|
| weight4 |         |         |

The ratios of weight1, weight2, weight3, and weight4 specify the ratio of the frequency in which the SRR scheduler dequeues packets. Separate each value with a space. The range is 1 to 255.

#### **Command Default**

Equal bandwidth is allocated to each queue (Equal bandwidth for weight1, weight2, weight3, and weight4).

#### **Command Modes**

Interface configuration

#### **Command History**

| Release | Modification                 |
|---------|------------------------------|
|         | This command was introduced. |

## **Usage Guidelines**

The ratio of the weights is the ratio of frequency in which the shaped round-robin (SRR) scheduler dequeues packets from each queue.

The absolute value of each weight is meaningless, and only the ratio of parameters is used.

In shared mode, the queues share the bandwidth among them according to the configured weights. The bandwidth is guaranteed at this level but not limited to it. For example, if a queue empties and does not require a share of the link, the remaining queues can expand into the unused bandwidth and share it among themselves.

If you configure a shaped queue weight to 0 by using the **srr-queue bandwidth shape** interface configuration command, this queue participates in SRR shared mode. The weight specified with the **srr-queue bandwidth shape** command is ignored, and the weights specified with the **srr-queue bandwidth share** interface configuration command for a queue take effect.

When configuring queues for the same port for both shaping and sharing, make sure that you configure the lowest numbered queue for shaping.

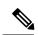

Note

The egress queue default settings are suitable for most situations. Change them only when you have a thorough understanding of the egress queues and if these settings do not meet your QoS solution.

## **Examples**

This example shows how to configure the weight ratio of the SRR scheduler running on an egress port. Four queues are used. The bandwidth ratio allocated for each queue in shared mode is 1/(1+2+3+4), 2/(1+2+3+4), 3/(1+2+3+4), and 4/(1+2+3+4), which is 10 percent, 20 percent, 30 percent, and 40 percent for queues 1, 2, 3, and 4. This means that queue 4 has four times the bandwidth of queue 1, twice the bandwidth of queue 2, and one-and-a-third times the bandwidth of queue 3.

```
(config)# interface gigabitethernet2/0/1
(config-if)# srr-queue bandwidth share 1 2 3 4
```

You can verify your settings by entering the **show mls qos interface** [interface-id queueing] privileged EXEC command.

| Command                                         | Description                                                                                                    |
|-------------------------------------------------|----------------------------------------------------------------------------------------------------|
| mls qos queue-set output buffers, on page 381   | Allocates buffers to a queue set.                                                                                                    |
| mls qos queue-set output threshold, on page 383 | Configures the weighted tail-drop (WTD) thresholds, guarantees the availability of buffers, and configures the maximum memory allocation to a queue set. |
| mls qos srr-queue output dscp-map, on page 389  | Maps Differentiated Services Code Point (DSCP) values to an egress queue or maps DSCP values to a queue and to a threshold ID.                           |
| queue-set, on page 401                          | Maps a port to a queue set.                                                                                                    |
| show mls qos interface, on page 409             | Displays quality of service (QoS) information.                                                                                                    |
| srr-queue bandwidth shape, on page 421          | Assigns the shaped weights and enables bandwidth shaping on the four egress queues mapped to a port.                                                     |

# switchport priority extend

To set port priority for incoming untagged frames or the priority of frames received by the IP phone connected to the specified port, use the **switchport priority extend** interface configuration command. Use the **no** form of this command to return to the default setting.

switchport priority extend{cos value | trust}
no switchport priority extend{cos value | trust}

## **Syntax Description**

cos value Configures the IP phone port to override the IEEE 802.1p priority received from the PC or the attached device with the specified class of service (CoS) value.

The range is 0 to 7. Seven is the highest priority.

trust

Configures the IP phone port to trust the IEEE 802.1p priority received from the PC or the attached device.

#### **Command Default**

The port priority (for untagged frames received on the port) is set to a CoS value of 0.

#### **Command Modes**

Interface configuration

#### **Command History**

| Release Modification |                              |
|----------------------|------------------------------|
|                      | This command was introduced. |

#### **Usage Guidelines**

When voice VLAN is enabled, you can configure the switch to send the Cisco Discovery Protocol (CDP) packets to instruct the IP phone how to send data packets from the device attached to the access port on the Cisco IP Phone. You must enable CDP on the switch port connected to the Cisco IP Phone to send the configuration to the Cisco IP Phone. (CDP is enabled by default globally and on all switch interfaces.)

You should configure voice VLAN on switch access ports. You can configure a voice VLAN only on Layer 2 ports.

Before you enable voice VLAN, we recommend that you enable quality of service (QoS) on the switch by entering the **mls qos** global configuration command and configure the port trust state to trust by entering the **mls qos trust cos** interface configuration command.

You can verify your settings by entering the **show interfaces** *interface-id* **switchport** privileged EXEC command.

This example shows how to configure the IP phone connected to the specified port to trust the received IEEE 802.1p priority:

(config) # interface gigabitethernet1/0/2
(config-if) # switchport priority extend trust

| Command         | Description                                                                          |
|-----------------|--------------------------------------------------------------------------------------|
| show interfaces | Displays the administrative and operational status of a switching (nonrouting) port. |

| Command               | Description                            |
|-----------------------|----------------------------------------|
| switchport voice vlan | Configures the voice VLAN on the port. |

# trust

To define a trust state for traffic classified through the **class** policy-map configuration or the **class-map** global configuration command, use the **trust** command in policy-map class configuration mode. Use the **no** form of this command to return to the default setting.

trust [{cos | dscp | ip-precedence}] no trust [{cos | dscp | ip-precedence}]

## **Syntax Description**

| cos  | (Optional) Classifies an ingress packet by using the packet class of service (CoS) value. For an untagged packet, the port default CoS value is used.                                                                                                    |
|------|----------------------------------------------------------------------------------------------------|
| dscp | (Optional) Classifies an ingress packet by using the packet Differentiated Services Code Point (DSCP) values (most significant 6 bits of 8-bit service-type field). For a non-IP packet, the packet CoS value is used if the packet is tagged. If the packet is untagged, the default port CoS value is used to man CoS to DSCP |

ip-precedence (Optional) Classifies an ingress packet by using the packet IP-precedence value (most significant 3 bits of 8-bit service-type field). For a non-IP packet, the packet CoS value is used if the packet is tagged. If the packet is untagged, the port default CoS value is used to map CoS to DSCP.

#### **Command Default**

The action is not trusted. If no keyword is specified when the command is entered, the default is **dscp**.

#### **Command Modes**

Policy-map class configuration

## **Command History**

| Rel | ease | Modification                 |
|-----|------|------------------------------|
|     |      | This command was introduced. |

## **Usage Guidelines**

Use this command to distinguish the quality of service (QoS) trust behavior for certain traffic from other traffic. For example, incoming traffic with certain DSCP values can be trusted. You can configure a class map to match and trust the DSCP values in the incoming traffic.

Trust values set with this command supersede trust values set with the **mls qos trust** interface configuration command.

The **trust** command is mutually exclusive with **set** policy-map class configuration command within the same policy map.

If you specify **trust cos**, QoS uses the received or default port CoS value and the CoS-to-DSCP map to generate a DSCP value for the packet.

If you specify **trust dscp**, QoS uses the DSCP value from the ingress packet. For non-IP packets that are tagged, QoS uses the received CoS value; for non-IP packets that are untagged, QoS uses the default port CoS value. In either case, the DSCP value for the packet is derived from the CoS-to-DSCP map.

If you specify **trust ip-precedence**, QoS uses the IP precedence value from the ingress packet and the IP-precedence-to-DSCP map. For non-IP packets that are tagged, QoS uses the received CoS value; for non-IP packets that are untagged, QoS uses the default port CoS value. In either case, the DSCP for the packet is derived from the CoS-to-DSCP map.

To return to policy-map configuration mode, use the **exit** command. To return to privileged EXEC mode, use the **end** command.

# **Examples**

This example shows how to define a port trust state to trust incoming DSCP values for traffic classified with a default class:

```
(config) # policy-map policy1
(config-pmap) # class class-default
(config-pmap-c) # trust dscp
(config-pmap-c) # police 1000000 20000 exceed-action policed-dscp-transmit
(config-pmap-c) # exit
```

You can verify your settings by entering the **show policy-map** privileged EXEC command.

| Command                      | Description                                                                                                    |
|------------------------------|----------------------------------------------------------------------------------------------------|
| class, on page 359           | Defines a traffic classification match criteria (through the <b>police</b> , <b>set</b> , and <b>trust</b> policy-map class configuration command) for the specified class-map name. |
| set, on page 404             | Classifies IP traffic by setting a DSCP or IP-precedence value in the packet.                                                                                                    |
| show policy-map, on page 418 | Displays QoS policy maps.                                                                                                    |

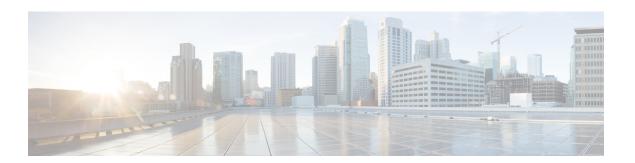

# Auto-QoS

This chapter contains the following auto-QoS commands:

- auto qos classify, on page 430
- auto qos trust, on page 433
- auto qos video, on page 437
- auto qos voip, on page 442
- debug auto qos, on page 447
- show auto qos, on page 450

# auto qos classify

To automatically configure quality of service (QoS) classification for untrusted devices within a QoS domain, use the **auto qos classify** command in interface configuration mode. To return to the default setting, use the **no** form of this command.

auto qos classify [police]
no auto qos classify [police]

**Syntax Description** 

**police** (Optional) Configures QoS policing for untrusted devices.

**Command Default** 

Auto-QoS classify is disabled on the port.

**Command Modes** 

Interface configuration

**Command History** 

| Release | Modification                 |
|---------|------------------------------|
|         | This command was introduced. |

#### **Usage Guidelines**

Use this command to configure the QoS for trusted interfaces within the QoS domain. The QoS domain includes the , the network interior, and edge devices that can classify incoming traffic for QoS.

When auto-QoS is enabled, it uses the ingress packet label to categorize traffic, to assign packet labels, and to configure the ingress and egress queues.

Table 24: Auto-QoS Configuration for the Egress Queues

| Egress Queue      | Queue<br>Number | CoS-to-Queue<br>Map | Queue Weight<br>(Bandwidth) | Queue (Buffer) Size<br>for Gigabit-Capable<br>Ports | Queue (Buffer) Size<br>for 10/100 Ethernet<br>Ports |
|-------------------|-----------------|---------------------|-----------------------------|-----------------------------------------------------|-----------------------------------------------------|
| Priority (shaped) | 1               | 4, 5                | up to 100 percent           | 15 percent                                          | 15 percent                                          |
| SRR shared        | 2               | 2, 3, 6,7           | 10 percent                  | 25 percent                                          | 25 percent                                          |
| SRR shared        | 3               | 0                   | 60 percent                  | 40 percent                                          | 40 percent                                          |
| SRR shared        | 4               | 1                   | 20 percent                  | 20 percent                                          | 20 percent                                          |

Auto-QoS configures the for connectivity with a trusted interface. The QoS labels of incoming packets are trusted. For nonrouted ports, the CoS value of the incoming packets is trusted. For routed ports, the DSCP value of the incoming packet is trusted.

To take advantage of the auto-QoS defaults, you should enable auto-QoS before you configure other QoS commands. You can fine-tune the auto-QoS configuration *after* you enable auto-QoS.

To display the QoS configuration that is automatically generated when auto-QoS is enabled, enable debugging before you enable auto-QoS. Use the **debug auto qos** privileged EXEC command to enable auto-QoS debugging.

This is the policy map when the **auto qos classify** command is configured:

```
policy-map AUTOQOS-SRND4-CLASSIFY-POLICY class AUTOQOS_MULTIENHANCED_CONF_CLASS set dscp af41 class AUTOQOS_BULK_DATA_CLASS set dscp af11 class AUTOQOS_TRANSACTION_CLASS set dscp af21 class AUTOQOS_SCAVANGER_CLASS set dscp cs1 class AUTOQOS_SIGNALING_CLASS set dscp cs3 class AUTOQOS_DEFAULT_CLASS set dscp default
```

This is the policy map when the **auto qos classify police** command is configured:

```
policy-map AUTOQOS-SRND4-CLASSIFY-POLICE-POLICY
class AUTOQOS MULTIENHANCED CONF CLASS
set dscp af41
police 5000000 8000 exceed-action drop
class AUTOQOS_BULK_DATA_CLASS
set dscp af11
police 10000000 8000 exceed-action policed-dscp-transmit
class AUTOQOS TRANSACTION CLASS
set dscp af21
police 10000000 8000 exceed-action policed-dscp-transmit
class AUTOQOS SCAVANGER CLASS
set dscp cs1
police 10000000 8000 exceed-action drop
class AUTOQOS SIGNALING CLASS
set dscp cs3
police 32000 8000 exceed-action drop
class AUTOQOS DEFAULT CLASS
set dscp default
police 10000000 8000 exceed-action policed-dscp-transmit
```

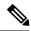

Note

The applies the auto-QoS-generated commands as if the commands were entered from the command-line interface (CLI). An existing user configuration can cause the application of the generated commands to fail or to be overridden by the generated commands. These actions occur without warning. If all the generated commands are successfully applied, any user-entered configuration that was not overridden remains in the running configuration. Any user-entered configuration that was overridden can be retrieved by reloading the without saving the current configuration to memory. If the generated commands fail to be applied, the previous running configuration is restored.

After auto-QoS is enabled, do not modify a policy map or aggregate policer that includes *AutoQoS* in its name. If you need to modify the policy map or aggregate policer, make a copy of it, and change the copied policy map or policer. To use the new policy map instead of the generated one, remove the generated policy map from the interface and apply the new policy map.

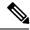

Note

To disable auto-QoS, you need remove the auto-QoS commands manually.

Enter the **no mls qos** global configuration command to disable the auto-QoS-generated global configuration commands. With QoS disabled, there is no concept of trusted or untrusted ports because the packets are not modified. The CoS, DSCP, and IP precedence values in the packet are not changed. Traffic is switched in pass-through mode. Packets are switched without any rewrites and classified as best effort without any policing.

To disable auto-QoS on a port, use the **no auto qos trust** interface configuration command. Only the auto-QoS-generated interface configuration commands for this port are removed. If this is the last port on which auto-QoS is enabled and you enter the **no auto qos trust** command, auto-QoS is considered disabled even though the auto-QoS-generated global configuration commands remain (to avoid disrupting traffic on other ports affected by the global configuration).

# **Examples**

This example shows how to enable auto-QoS classification of an untrusted device and police traffic:

```
(config) # interface gigabitethernet2/0/1
(config-if) # auto qos classify police
```

You can verify your settings by entering the **show auto qos interface** *interface-id* privileged EXEC command.

| Command                                | Description                                                                                          |
|----------------------------------------|----------------------------------------------------------------------------------------------------|
| debug auto qos, on page 447            | Enables debugging of the auto-QoS feature.                                                           |
| mls qos trust, on page 391             | Configures the port trust state.                                                                     |
| queue-set, on page 401                 | Maps a port to a queue-set.                                                                          |
| show auto qos, on page 450             | Displays auto-QoS information.                                                                       |
| show mls qos interface, on page 409    | Displays QoS information at the port level.                                                          |
| srr-queue bandwidth share, on page 423 | Assigns the shared weights and enables bandwidth sharing on the four egress queues mapped to a port. |

# auto qos trust

To automatically configure quality of service (QoS) for trusted interfaces within a QoS domain, use the **auto qos trust** command in interface configuration mode. To return to the default setting, use the **no** form of this command.

auto qos trust {cos | dscp }
no auto qos trust {cos | dscp}

## **Syntax Description**

cos Trusts the CoS packet classification.

**dsep** Trusts the DSCP packet classification.

# **Command Default**

Auto-QoS trust is disabled on the port.

When auto-QoS is enabled, it uses the ingress packet label to categorize traffic, to assign packet labels, and to configure the ingress and egress queues. For more information, see Table 25: Traffic Types, Packet Labels, and Queues, on page 433

#### **Command Modes**

Interface configuration

#### **Command History**

# Release Modification This command was introduced.

# **Usage Guidelines**

Use this command to configure the QoS for trusted interfaces within the QoS domain. The QoS domain includes the , the network interior, and edge devices that can classify incoming traffic for QoS.

Table 25: Traffic Types, Packet Labels, and Queues

|                         | VOIP Data<br>Traffic | VOIP<br>Control<br>Traffic | Routing<br>Protocol<br>Traffic | STP <sup>3</sup> BPDU <sup>4</sup><br>Traffic | Real-Time<br>Video Traffic | All Other   | Traffic           |
|-------------------------|----------------------|----------------------------|--------------------------------|-----------------------------------------------|----------------------------|-------------|-------------------|
| DSCP <sup>5</sup>       | 46                   | 24, 26                     | 48                             | 56                                            | 34                         | _           |                   |
| CoS <sup>6</sup>        | 5                    | 3                          | 6                              | 7                                             | 3                          | _           |                   |
| CoS-to-egress queue map | 4, 5 (queue 1)       | 2, 3, 6, 7 (q              | ueue 2)                        |                                               | 0 (queue 3)                | 2 (queue 3) | 0, 1<br>(queue 4) |

<sup>&</sup>lt;sup>3</sup> STP = Spanning Tree Protocol

<sup>&</sup>lt;sup>4</sup> BPDU = bridge protocol data unit

<sup>&</sup>lt;sup>5</sup> DSCP = Differentiated Services Code Point

<sup>&</sup>lt;sup>6</sup> CoS = class of service

Table 26: Auto-QoS Configuration for the Egress Queues

| Egress Queue      | Queue<br>Number | CoS-to-Queue<br>Map | Queue Weight<br>(Bandwidth) | Queue (Buffer) Size<br>for Gigabit-Capable<br>Ports | Queue (Buffer) Size<br>for 10/100 Ethernet<br>Ports |
|-------------------|-----------------|---------------------|-----------------------------|-----------------------------------------------------|-----------------------------------------------------|
| Priority (shaped) | 1               | 4, 5                | up to 100 percent           | 15 percent                                          | 15 percent                                          |
| SRR shared        | 2               | 2, 3, 6,7           | 10 percent                  | 25 percent                                          | 25 percent                                          |
| SRR shared        | 3               | 0                   | 60 percent                  | 40 percent                                          | 40 percent                                          |
| SRR shared        | 4               | 1                   | 20 percent                  | 20 percent                                          | 20 percent                                          |

To display the QoS configuration that is automatically generated when auto-QoS is enabled, enable debugging before you enable auto-QoS. Use the **debug auto qos** privileged EXEC command to enable auto-QoS debugging.

This is the auto-QoS generated configuration for the auto qos trust cos command:

```
config-if)#
Mar 16 02:57:46.351 PST: mls qos map cos-dscp 0 8 16 24 32 46 48 56
Mar 16 02:57:46.351 PST: mls gos
Mar 16 02:57:46.351 PST: no mls qos srr-queue output cos-map
Mar 16 02:57:46.362 PST: no mls qos queue-set output 2 threshold
Mar 16 02:57:46.379 PST: no mls qos queue-set output 2 buffers
Mar 16 02:57:46.382 PST: mls qos srr-queue output cos-map queue 1 threshold 3 4 5
Mar 16 02:57:46.386 PST: mls qos srr-queue output cos-map queue 2 threshold 1
Mar 16 02:57:46.393 PST: mls qos srr-queue output cos-map queue 2 threshold 2
Mar 16 02:57:46.403 PST: mls qos srr-queue output cos-map queue 2 threshold 3 6 7
Mar 16 02:57:46.407 PST: mls qos srr-queue output cos-map queue 3 threshold 3 0
Mar 16 02:57:46.410 PST: mls qos srr-queue output cos-map queue 4 threshold 3 1
Mar 16 02:57:46.414 PST: no mls qos srr-queue output dscp-map
Mar 16 02:57:46.417 PST: mls gos srr-queue output dscp-map queue 1 threshold 3 32 33 40
41 42 43 44 45
Mar 16 02:57:46.417 PST: mls gos srr-queue output dscp-map queue 1 threshold 3 46 47
Mar 16 02:57:46.421 PST: mls qos srr-queue output dscp-map queue 2 threshold 1 16 17 18
19 20 21 22 23
Mar 16 02:57:46.421 PST: mls gos srr-queue output dscp-map queue 2 threshold 1 26 27 28
29 30 31 34
Mar 16 02:57:46.424 PST: mls qos srr-queue output dscp-map queue 2 threshold 1 35 36 37
Mar 16 02:57:46.428 PST: mls gos srr-queue output dscp-map queue 2 threshold 2 24
Mar 16 02:57:46.431 PST: mls qos srr-queue output dscp-map queue 2 threshold 3 48 49 50
51 52 53 54 55
Mar 16 02:57:46.442 PST: mls qos srr-queue output dscp-map queue 2 threshold 3 56 57 58
59 60 61 62 63
Mar 16 02:57:46.445 PST: mls qos srr-queue output dscp-map queue 3 threshold 3 0 1 2 3 4
Mar 16 02:57:46.449 PST: mls gos srr-queue output dscp-map queue 4 threshold 1 8 9 11 13
Mar 16 02:57:46.452 PST: mls qos srr-queue output dscp-map queue 4 threshold 2 10 12 14
Mar 16 02:57:46.456 PST: mls gos queue-set output 1 threshold 1 100 100 50 200
Mar 16 02:57:46.463 PST: mls qos queue-set output 1 threshold 2 125 125 100 400
Mar 16 02:57:46.466 PST: mls qos queue-set output 1 threshold 3 100 100 100 400
Mar 16 02:57:46.470 PST: mls qos queue-set output 1 threshold 4 60 150 50 200
Mar 16 02:57:46.473 PST: mls qos queue-set output 1 buffers 15 25 40 20
Mar 16 02:57:46.484 PST: auto qos srnd4
Mar 16 02:57:46.501 PST: mls qos trust cos
Mar 16 02:57:46.505 PST: no queue-set 1
```

```
Mar 16 02:57:46.505 PST: queue-set 1
Mar 16 02:57:46.508 PST: priority-queue out
Mar 16 02:57:46.512 PST: srr-queue bandwidth share 1 30 35 5
```

This is the auto-QoS generated configuration for the **auto qos trust dscp** command:

```
(config-if) #
switch1(config-if)#
Mar 16 02:58:40.430 PST: mls qos map cos-dscp 0 8 16 24 32 46 48 56
Mar 16 02:58:40.433 PST: mls gos
Mar 16 02:58:40.433 PST: no mls qos srr-queue output cos-map
Mar 16 02:58:40.444 PST: no mls qos queue-set output 2 threshold
Mar 16 02:58:40.458 PST: no mls qos queue-set output 2 buffers
Mar 16 02:58:40.461 PST: mls qos srr-queue output cos-map queue 1 threshold 3
Mar 16 02:58:40.465 PST: mls qos srr-queue output cos-map queue 2 threshold 1
Mar 16 02:58:40.468 PST: mls gos srr-queue output cos-map queue 2 threshold 2 3
Mar 16 02:58:40.472 PST: mls qos srr-queue output cos-map queue 2 threshold 3 6 7
Mar 16 02:58:40.482 PST: mls qos srr-queue output cos-map queue 3 threshold 3 \, 0
Mar 16 02:58:40.486 PST: mls qos srr-queue output cos-map queue 4 threshold 3
Mar 16 02:58:40.489 PST: no mls qos srr-queue output dscp-map
Mar 16 02:58:40.496 PST: mls gos srr-queue output dscp-map queue 1 threshold 3 32 33 40
41 42 43 44 45
Mar 16 02:58:40.496 PST: mls qos srr-queue output dscp-map queue 1 threshold 3 46 47
Mar 16 02:58:40.500 PST: mls gos srr-queue output dscp-map queue 2 threshold 1 16 17 18
19 20 21 22 23
Mar 16 02:58:40.503 PST: mls qos srr-queue output dscp-map queue 2 threshold 1 26 27 28
29 30 31 34
Mar 16 02:58:40.503 PST: mls gos srr-queue output dscp-map queue 2 threshold 1 35 36 37
38 39
Mar 16 02:58:40.506 PST: mls qos srr-queue output dscp-map queue 2 threshold 2
Mar 16 02:58:40.510 PST: mls qos srr-queue output dscp-map queue 2 threshold 3
                                                                               48 49 50
51 52 53 54 55
Mar 16 02:58:40.513 PST: mls qos srr-queue output dscp-map queue 2 threshold 3 56 57 58
59 60 61 62 63
Mar 16 02:58:40.524 PST: mls gos srr-queue output dscp-map queue 3 threshold 3 0 1 2 3 4
5 6 7
Mar 16 02:58:40.527 PST: mls gos srr-queue output dscp-map queue 4 threshold 1 8 9 11 13
Mar 16 02:58:40.531 PST: mls qos srr-queue output dscp-map queue 4 threshold 2 10 12 14
Mar 16 02:58:40.538 PST: mls qos queue-set output 1 threshold 1 100 100 50 200
Mar 16 02:58:40.541 PST: mls qos queue-set output 1 threshold 2 125 125 100 400
Mar 16 02:58:40.545 PST: mls qos queue-set output 1 threshold 3 100 100 100 400
Mar 16 02:58:40.548 PST: mls qos queue-set output 1 threshold 4 60 150 50 200
Mar 16 02:58:40.562 PST: mls qos queue-set output 1 buffers 15 25 40 20
Mar 16 02:58:40.566 PST: auto qos srnd4
Mar 16 02:58:40.583 PST:
                         mls gos trust dscp
Mar 16 02:58:40.590 PST: no queue-set 1
Mar 16 02:58:40.590 PST:
                         queue-set 1
Mar 16 02:58:40.590 PST: priority-queue out
Mar 16 02:58:40.601 PST: srr-queue bandwidth share 1 30 35 5
```

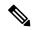

Note

The applies the auto-QoS-generated commands as if the commands were entered from the command-line interface (CLI). An existing user configuration can cause the application of the generated commands to fail or to be overridden by the generated commands. These actions occur without warning. If all the generated commands are successfully applied, any user-entered configuration that was not overridden remains in the running configuration. Any user-entered configuration that was overridden can be retrieved by reloading the without saving the current configuration to memory. If the generated commands fail to be applied, the previous running configuration is restored.

After auto-QoS is enabled, do not modify a policy map or aggregate policer that includes *AutoQoS* in its name. If you need to modify the policy map or aggregate policer, make a copy of it, and change the copied policy map or policer. To use the new policy map instead of the generated one, remove the generated policy map from the interface and apply the new policy map.

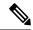

Note

To disable auto-QoS, you need to remove the auto-QoS commands manually.

Enter the **no mls qos** global configuration command. With QoS disabled, there is no concept of trusted or untrusted ports because the packets are not modified (the CoS, DSCP, and IP precedence values in the packet are not changed). Traffic is switched in pass-through mode (packets are switched without any rewrites and classified as best effort without any policing).

To disable auto-QoS on a port, use the **no auto qos trust** interface configuration command. Only the auto-QoS-generated interface configuration commands for this port are removed. If this is the last port on which auto-QoS is enabled and you enter the **no auto qos trust** command, auto-QoS is considered disabled even though the auto-QoS-generated global configuration commands remain (to avoid disrupting traffic on other ports affected by the global configuration).

# **Examples**

This example shows how to enable auto-QoS for a trusted interface with specific CoS classification:

```
(config) # interface gigabitethernet2/0/1
(config-if) # auto qos trust cos
```

You can verify your settings by entering the **show auto qos interface** *interface-id* privileged EXEC command.

| Command                                | Description                                                                                          |
|----------------------------------------|----------------------------------------------------------------------------------------------------|
| debug auto qos, on page 447            | Enables debugging of the auto-QoS feature.                                                           |
| mls qos trust, on page 391             | Configures the port trust state.                                                                     |
| queue-set, on page 401                 | Maps a port to a queue-set.                                                                          |
| show auto qos, on page 450             | Displays auto-QoS information.                                                                       |
| srr-queue bandwidth share, on page 423 | Assigns the shared weights and enables bandwidth sharing on the four egress queues mapped to a port. |
| srr-queue bandwidth share, on page 423 | Assigns the shared weights and enables bandwidth sharing on the four egress queues mapped to a port. |

# auto qos video

To automatically configure quality of service (QoS) for video within a QoS domain, use the **auto qos video** command in interface configuration mode. Use the **no** form of this command to return to the default setting.

auto qos video {cts | ip-camera | media-player}
no auto qos video {cts | ip-camera | media-player}

# **Syntax Description**

| cts          | Identifies this port as connected to a Cisco TelePresence System and automatically configures QoS for video.              |
|--------------|----------------------------------------------------------------------------------------------------|
| ip-camera    | Identifies this port as connected to a Cisco IP camera and automatically configures QoS for video.                        |
| media-player | Identifies this port as connected to a CDP-capable Cisco digital media player and automatically configures QoS for video. |

#### **Command Default**

Auto-QoS video is disabled on the port.

When auto-QoS is enabled, it uses the ingress packet label to categorize traffic, to assign packet labels, and to configure the ingress and egress queues.

#### **Command Modes**

Interface configuration

# **Command History**

| Release | Modification                 |
|---------|------------------------------|
|         | This command was introduced. |

# **Usage Guidelines**

Use this command to configure the QoS appropriate for video traffic within the QoS domain. The QoS domain includes the , the network interior, and edge devices that can classify incoming traffic for QoS.

Table 27: Traffic Types, Packet Labels, and Queues

|                         | VOIP Data<br>Traffic | VOIP<br>Control<br>Traffic | Routing<br>Protocol<br>Traffic | STP <sup>7</sup> BPDU <sup>8</sup><br>Traffic | Real-Time<br>Video<br>Traffic | All Other T | raffic            |
|-------------------------|----------------------|----------------------------|--------------------------------|-----------------------------------------------|-------------------------------|-------------|-------------------|
| DSCP <sup>9</sup>       | 46                   | 24, 26                     | 48                             | 56                                            | 34                            | _           |                   |
| CoS <sup>10</sup>       | 5                    | 3                          | 6                              | 7                                             | 3                             | _           |                   |
| CoS-to-egress queue map | 4, 5 (queue 1)       | 2, 3, 6, 7<br>(queue 2)    | 2, 3, 6, 7<br>(queue 2)        | 2, 3, 6, 7 (queue 2)                          | 0 (queue<br>3)                | 2 (queue 3) | 0, 1<br>(queue 4) |

<sup>&</sup>lt;sup>7</sup> STP = Spanning Tree Protocol

<sup>8</sup> BPDU = bridge protocol data unit

<sup>9</sup> DSCP = Differentiated Services Code Point

 $<sup>^{10}</sup>$  CoS = class of service

Table 28: Auto-QoS Configuration for the Egress Queues

| Egress Queue      | Queue<br>Number | CoS-to-Queue<br>Map | Queue Weight<br>(Bandwidth) | Queue (Buffer) Size<br>for Gigabit-Capable<br>Ports | Queue (Buffer) Size<br>for 10/100 Ethernet<br>Ports |
|-------------------|-----------------|---------------------|-----------------------------|-----------------------------------------------------|-----------------------------------------------------|
| Priority (shaped) | 1               | 4, 5                | up to 100 percent           | 15 percent                                          | 15 percent                                          |
| SRR shared        | 2               | 2, 3, 6, 7          | 10 percent                  | 25 percent                                          | 25 percent                                          |
| SRR shared        | 3               | 0                   | 60 percent                  | 40 percent                                          | 40 percent                                          |
| SRR shared        | 4               | 1                   | 20 percent                  | 20 percent                                          | 20 percent                                          |

Auto-QoS configures the for video connectivity to a Cisco TelePresence system, a Cisco IP camera, or a Cisco digital media player.

To take advantage of the auto-QoS defaults, enable auto-QoS before you configure other QoS commands. You can fine-tune the auto-QoS configuration after you enable auto-QoS.

To display the QoS configuration that is automatically generated when auto-QoS is enabled, enable debugging before you enable auto-QoS. Use the **debug auto qos** privileged EXEC command to enable auto-QoS debugging.

This is the QoS configuration that is automatically generated for the auto qos video cts command:

#### (config-if) # auto qos video cts

```
Mar 16 02:54:17.286 PST: mls qos map cos-dscp 0 8 16 24 32 46 48 56
Mar 16 02:54:17.296 PST: mls qos
Mar 16 02:54:17.296 PST: no mls qos srr-queue output cos-map
Mar 16 02:54:17.300 PST: no mls qos queue-set output 2 threshold
Mar 16 02:54:17.324 PST: no mls qos queue-set output 2 buffers
Mar 16 02:54:17.328 PST: mls qos srr-queue output cos-map queue 1 threshold 3 4 5
Mar 16 02:54:17.331 PST: mls gos srr-queue output cos-map queue 2 threshold 1
Mar 16 02:54:17.331 PST: mls gos srr-queue output cos-map queue 2 threshold 2
Mar 16 02:54:17.338 PST: mls qos srr-queue output cos-map queue 2 threshold 3
Mar 16 02:54:17.338 PST: mls qos srr-queue output cos-map queue 3 threshold 3 \, 0
Mar 16 02:54:17.342 PST: mls qos srr-queue output cos-map queue 4 threshold 3 1
Mar 16 02:54:17.345 PST: no mls qos srr-queue output dscp-map
Mar 16 02:54:17.349 PST: mls gos srr-queue output dscp-map queue 1 threshold 3 32 33 40
41 42 43 44 45
Mar 16 02:54:17.363 PST: mls gos srr-queue output dscp-map queue 1 threshold 3 46 47
Mar 16 02:54:17.366 PST: mls gos srr-queue output dscp-map queue 2 threshold 1 16 17 18
19 20 21 22 23
Mar 16 02:54:17.370 PST: mls gos srr-queue output dscp-map queue 2 threshold 1 26 27 28
29 30 31 34
Mar 16 02:54:17.373 PST: mls qos srr-queue output dscp-map queue 2 threshold 1 35 36 37
Mar 16 02:54:17.380 PST: mls qos srr-queue output dscp-map queue 2 threshold 2 24
Mar 16 02:54:17.384 PST: mls qos srr-queue output dscp-map queue 2 threshold 3 48 49 50
51 52 53 54 55
Mar 16 02:54:17.387 PST: mls qos srr-queue output dscp-map queue 2 threshold 3 56 57 58
59 60 61 62 63
Mar 16 02:54:17.391 PST: mls qos srr-queue output dscp-map queue 3 threshold 3 0 1 2 3 4
Mar 16 02:54:17.401 PST: mls gos srr-queue output dscp-map queue 4 threshold 1 8 9 11 13
Mar 16 02:54:17.405 PST: mls qos srr-queue output dscp-map queue 4 threshold 2 10 12 14
```

```
Mar 16 02:54:17.408 PST: mls qos queue-set output 1 threshold 1 100 100 50 200 Mar 16 02:54:17.415 PST: mls qos queue-set output 1 threshold 2 125 125 100 400 Mar 16 02:54:17.419 PST: mls qos queue-set output 1 threshold 3 100 100 100 400 Mar 16 02:54:17.422 PST: mls qos queue-set output 1 threshold 4 60 150 50 200 Mar 16 02:54:17.426 PST: mls qos queue-set output 1 buffers 15 25 40 20 Mar 16 02:54:17.433 PST: auto qos srnd4 Mar 16 02:54:17.454 PST: mls qos trust device cts Mar 16 02:54:17.457 PST: mls qos trust device cts Mar 16 02:54:17.464 PST: no queue-set 1 Mar 16 02:54:17.468 PST: queue-set 1 Mar 16 02:54:17.468 PST: priority-queue out Mar 16 02:54:17.482 PST: srr-queue bandwidth share 1 30 35 5
```

This is the QoS configuration that is automatically generated for the **auto qos video ip-camera** command:

```
(config-if) # auto qos video ip-camera
Mar 16 02:55:43.675 PST: mls qos map cos-dscp 0 8 16 24 32 46 48 56
Mar 16 02:55:43.685 PST: mls gos
Mar 16 02:55:43.685 PST: no mls qos srr-queue output cos-map
Mar 16 02:55:43.689 PST: no mls qos queue-set output 2 threshold
Mar 16 02:55:43.703 PST: no mls gos queue-set output 2 buffers
Mar 16 02:55:43.706 PST: mls qos srr-queue output cos-map queue 1 threshold 3 4 5
Mar 16 02:55:43.710 PST: mls qos srr-queue output cos-map queue 2 threshold 1 \, 2
Mar 16 02:55:43.710 PST: mls qos srr-queue output cos-map queue 2 threshold 2 \, 3
Mar 16 02:55:43.724 PST: mls qos srr-queue output cos-map queue 2 threshold 3 6 7
Mar 16 02:55:43.727 PST: mls qos srr-queue output cos-map queue 3 threshold 3 \, 0
Mar 16 02:55:43.731 PST: mls qos srr-queue output cos-map queue 4 threshold 3
Mar 16 02:55:43.734 PST: no mls qos srr-queue output dscp-map
Mar 16 02:55:43.741 PST: mls gos srr-queue output dscp-map queue 1 threshold 3 32 33 40
41 42 43 44 45
Mar 16 02:55:43.745 PST: mls gos srr-queue output dscp-map queue 1 threshold 3 46 47
Mar 16 02:55:43.748 PST: mls gos srr-queue output dscp-map queue 2 threshold 1 16 17 18
19 20 21 22 23
Mar 16 02:55:43.762 PST: mls gos srr-queue output dscp-map queue 2 threshold 1 26 27 28
29 30 31 34
Mar 16 02:55:43.766 PST: mls qos srr-queue output dscp-map queue 2 threshold 1 35 36 37
38 39
Mar 16 02:55:43.769 PST: mls qos srr-queue output dscp-map queue 2 threshold 2
Mar 16 02:55:43.773 PST: mls qos srr-queue output dscp-map queue 2 threshold 3
                                                                               48 49 50
51 52 53 54 55
Mar 16 02:55:43.780 PST: mls qos srr-queue output dscp-map queue 2 threshold 3 56 57 58
59 60 61 62 63
Mar 16 02:55:43.783 PST: mls gos srr-queue output dscp-map queue 3 threshold 3 0 1 2 3 4
5 6 7
Mar 16 02:55:43.786 PST: mls gos srr-queue output dscp-map queue 4 threshold 1 8 9 11 13
Mar 16 02:55:43.790 PST: mls qos srr-queue output dscp-map queue 4 threshold 2 10 12 14
Mar 16 02:55:43.793 PST: mls qos queue-set output 1 threshold 1 100 100 50 200
Mar 16 02:55:43.804 PST: mls qos queue-set output 1 threshold 2 125 125 100 400
Mar 16 02:55:43.807 PST: mls qos queue-set output 1 threshold 3 100 100 100 400
Mar 16 02:55:43.811 PST: mls qos queue-set output 1 threshold 4 60 150 50 200
Mar 16 02:55:43.814 PST: mls qos queue-set output 1 buffers 15 25 40 20
Mar 16 02:55:43.818 PST: auto qos srnd4
Mar 16 02:55:43.832 PST:
                          mls gos trust device ip-camera
Mar 16 02:55:43.842 PST:
                          mls qos trust dscp
Mar 16 02:55:43.849 PST: no queue-set 1
Mar 16 02:55:43.849 PST:
                         queue-set 1
Mar 16 02:55:43.849 PST: priority-queue out
Mar 16 02:55:43.853 PST: srr-queue bandwidth share 1 30 35 5
```

This is the QoS configuration that is automatically generated for the auto qos video media-player command:

```
(config-if) # auto qos video media-player
Mar 16 02:56:39.969 PST: mls qos map cos-dscp 0 8 16 24 32 46 48 56
Mar 16 02:56:39.980 PST: mls gos
Mar 16 02:56:39.980 PST: no mls qos srr-queue output cos-map
Mar 16 02:56:39.987 PST: no mls qos queue-set output 2 threshold
Mar 16 02:56:40.011 PST: no mls qos queue-set output 2 buffers
Mar 16 02:56:40.011 PST: mls qos srr-queue output cos-map queue 1 threshold 3
Mar 16 02:56:40.015 PST: mls qos srr-queue output cos-map queue 2 threshold 1 2
Mar 16 02:56:40.018 PST: mls qos srr-queue output cos-map queue 2 threshold 2 3
Mar 16 02:56:40.018 PST: mls qos srr-queue output cos-map queue 2 threshold 3 6 7
Mar 16 02:56:40.022 PST: mls qos srr-queue output cos-map queue 3 threshold 3
Mar 16 02:56:40.022 PST: mls qos srr-queue output cos-map queue 4 threshold 3
Mar 16 02:56:40.029 PST: no mls qos srr-queue output dscp-map
Mar 16 02:56:40.029 PST: mls gos srr-queue output dscp-map queue 1 threshold 3 32 33 40
41 42 43 44 45
Mar 16 02:56:40.043 PST: mls qos srr-queue output dscp-map queue 1 threshold 3 46 47
Mar 16 02:56:40.046 PST: mls qos srr-queue output dscp-map queue 2 threshold 1 16 17 18
19 20 21 22 23
Mar 16 02:56:40.050 PST: mls qos srr-queue output dscp-map queue 2 threshold 1
29 30 31 34
Mar 16 02:56:40.053 PST: mls qos srr-queue output dscp-map queue 2 threshold 1 35 36 37
38 39
Mar 16 02:56:40.057 PST: mls qos srr-queue output dscp-map queue 2 threshold 2
Mar 16 02:56:40.064 PST: mls qos srr-queue output dscp-map queue 2 threshold 3
                                                                               48 49 50
51 52 53 54 55
Mar 16 02:56:40.067 PST: mls qos srr-queue output dscp-map queue 2 threshold 3
59 60 61 62 63
Mar 16 02:56:40.071 PST: mls gos srr-queue output dscp-map queue 3 threshold 3 0 1 2 3 4
5 6 7
Mar 16 02:56:40.081 PST: mls gos srr-queue output dscp-map queue 4 threshold 1 8 9 11 13
Mar 16 02:56:40.085 PST: mls gos srr-queue output dscp-map queue 4 threshold 2 10 12 14
Mar 16 02:56:40.092 PST: mls qos queue-set output 1 threshold 1 100 100 50 200
Mar 16 02:56:40.095 PST: mls qos queue-set output 1 threshold 2 125 125 100 400
Mar 16 02:56:40.099 PST: mls qos queue-set output 1 threshold 3 100 100 100 400
Mar 16 02:56:40.102 PST: mls qos queue-set output 1 threshold 4 60 150 50 200
Mar 16 02:56:40.106 PST: mls qos queue-set output 1 buffers 15 25 40 20
Mar 16 02:56:40.109 PST: auto qos srnd4
Mar 16 02:56:40.130 PST: mls gos trust device media-player
Mar 16 02:56:40.133 PST:
                          mls qos trust dscp
Mar 16 02:56:40.137 PST: no queue-set 1
Mar 16 02:56:40.137 PST: queue-set 1
Mar 16 02:56:40.140 PST: priority-queue out
Mar 16 02:56:40.172 PST: srr-queue bandwidth share 1 30 35 5
```

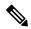

Note

The applies the auto-QoS-generated commands as if the commands were entered from the command-line interface (CLI). An existing user configuration can cause the application of the generated commands to fail or to be overridden by the generated commands. These actions occur without warning. If all the generated commands are successfully applied, any user-entered configuration that was not overridden remains in the running configuration. Any user-entered configuration that was overridden can be retrieved by reloading the without saving the current configuration to memory. If the generated commands fail to be applied, the previous running configuration is restored.

If this is the first port on which you have enabled auto-QoS, the auto-QoS-generated global configuration commands are executed followed by the interface configuration commands. If you enable auto-QoS on another port, only the auto-QoS-generated interface configuration commands for that port are executed.

When you enable the auto-QoS feature on the first port, QoS is globally enabled (**mls qos** global configuration command), and other global configuration commands are added.

After auto-QoS is enabled, do not modify a policy map or aggregate policer that includes *AutoQoS* in its name. If you need to modify the policy map or aggregate policer, make a copy of it, and change the copied policy map or policer. To use the new policy map instead of the generated one, remove the generated policy map from the interface, and apply the new policy map.

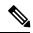

Note

To disable auto-QoS, you need to remove the auto-QoS commands manually.

Enter the **no mls qos** global configuration command to disable the auto-QoS-generated global configuration commands. With QoS disabled, there is no concept of trusted or untrusted ports because the packets are not modified (the CoS, DSCP, and IP precedence values in the packet are not changed). Traffic is switched in pass-through mode (packets are switched without any rewrites and classified as best effort without any policing).

To disable auto-QoS on a port, use the **no auto qos video** interface configuration command. Only the auto-QoS-generated interface configuration commands for this port are removed. If this is the last port on which auto-QoS is enabled and you enter the **no auto qos video** command, auto-QoS is considered disabled even though the auto-QoS-generated global configuration commands remain (to avoid disrupting traffic on other ports affected by the global configuration).

# **Examples**

This example shows how to enable auto-QoS for a Cisco Telepresence interface with conditional trust. The interface is trusted only if a Cisco Telepresence device is detected; otherwise, the port is untrusted.

```
(config) # interface gigabitethernet2/0/1
(config-if) # auto qos video cts
```

You can verify your settings by entering the **show auto qos video interface** *interface-id* privileged EXEC command.

| Command                                | Description                                                                                          |
|----------------------------------------|----------------------------------------------------------------------------------------------------|
| debug auto qos, on page 447            | Enables debugging of the auto-QoS feature.                                                           |
| mls qos trust, on page 391             | Configures the port trust state.                                                                     |
| queue-set, on page 401                 | Maps a port to a queue-set.                                                                          |
| show auto qos, on page 450             | Displays auto-QoS information.                                                                       |
| show mls qos interface, on page 409    | Displays QoS information at the port level.                                                          |
| srr-queue bandwidth share, on page 423 | Assigns the shared weights and enables bandwidth sharing on the four egress queues mapped to a port. |

# auto qos voip

To automatically configure quality of service (QoS) for voice over IP (VoIP) within a QoS domain, use the **auto qos voip** command in interface configuration mode. Use the **no** form of this command to return to the default setting.

auto qos voip {cisco-phone | cisco-softphone | trust}
no auto qos voip {cisco-phone | cisco-softphone | trust}

#### **Syntax Description**

| cisco-phone     | Identifies this port as connected to a Cisco IP Phone, and automatically configures QoS for VoIP. The QoS labels of incoming packets are trusted only when the telephone is detected.                                                                                                |
|-----------------|----------------------------------------------------------------------------------------------------|
| cisco-softphone | Identifies this port as connected to a device running the Cisco SoftPhone, and automatically configures QoS for VoIP.                                                                                                    |
| trust           | Identifies this port as connected to a trusted, and automatically configures QoS for VoIP. The QoS labels of incoming packets are trusted. For nonrouted ports, the CoS value of the incoming packet is trusted. For routed ports, the DSCP value of the incoming packet is trusted. |

#### **Command Default**

Auto-QoS is disabled on the port.

When auto-QoS is enabled, it uses the ingress packet label to categorize traffic, assign packet labels, and configure the ingress and egress queues. For more information, see Table 29: Traffic Types, Packet Labels, and Queues, on page 442

## **Command Modes**

Interface configuration

## **Command History**

| Release | Modification                 |
|---------|------------------------------|
|         | This command was introduced. |
|         | miroduced.                   |

# **Usage Guidelines**

Use this command to configure the QoS appropriate for VoIP traffic within the QoS domain. The QoS domain includes the , the network interior, and edge devices that can classify incoming traffic for QoS.

Auto-QoS configures the for VoIP with Cisco IP Phones on and routed ports and for VoIP with devices running the Cisco SoftPhone application. These releases support only Cisco IP SoftPhone Version 1.3(3) or later. Connected devices must use Cisco Call Manager Version 4 or later.

To take advantage of the auto-QoS defaults, enable auto-QoS before you configure other QoS commands. You can fine-tune the auto-QoS configuration after you enable auto-QoS.

Table 29: Traffic Types, Packet Labels, and Queues

|                    | VOIP Data<br>Traffic | VOIP<br>Control<br>Traffic | Routing<br>Protocol<br>Traffic | STP <sup>11</sup> BPDU <sup>12</sup><br>Traffic | Real-Time<br>Video<br>Traffic | All Other Traffic |
|--------------------|----------------------|----------------------------|--------------------------------|-------------------------------------------------|-------------------------------|-------------------|
| DSCP <sup>13</sup> | 46                   | 24, 26                     | 48                             | 56                                              | 34                            | _                 |

|                         | VOIP Data<br>Traffic | VOIP<br>Control<br>Traffic | Routing<br>Protocol<br>Traffic | STP <sup>11</sup> BPDU <sup>12</sup><br>Traffic | Real-Time<br>Video<br>Traffic | All Other T | raffic            |
|-------------------------|----------------------|----------------------------|--------------------------------|-------------------------------------------------|-------------------------------|-------------|-------------------|
| CoS <sup>14</sup>       | 5                    | 3                          | 6                              | 7                                               | 3                             | _           |                   |
| CoS-to-egress queue map | 4, 5 (queue 1)       | 2, 3, 6, 7<br>(queue 2)    | 2, 3, 6, 7<br>(queue 2)        | 2, 3, 6, 7 (queue 2)                            | 0 (queue<br>3)                | 2 (queue 3) | 0, 1<br>(queue 4) |

<sup>11</sup> STP = Spanning Tree Protocol

The configures egress queues on the port according to the settings in this table.

Table 30: Auto-QoS Configuration for the Egress Queues

| Egress Queue      | Queue<br>Number | CoS-to-Queue<br>Map | Queue Weight<br>(Bandwidth) | Queue (Buffer) Size<br>for Gigabit-Capable<br>Ports | Queue (Buffer) Size<br>for 10/100 Ethernet<br>Ports |
|-------------------|-----------------|---------------------|-----------------------------|-----------------------------------------------------|-----------------------------------------------------|
| Priority (shaped) | 1               | 4, 5                | up to 100 percent           | 15 percent                                          | 15 percent                                          |
| SRR shared        | 2               | 2, 3, 6, 7          | 10 percent                  | 25 percent                                          | 25 percent                                          |
| SRR shared        | 3               | 0                   | 60 percent                  | 40 percent                                          | 40 percent                                          |
| SRR shared        | 4               | 1                   | 20 percent                  | 20 percent                                          | 20 percent                                          |

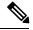

Note

The applies the auto-QoS-generated commands as if the commands were entered from the command-line interface (CLI). An existing user configuration can cause the application of the generated commands to fail or to be overridden by the generated commands. These actions occur without warning. If all the generated commands are successfully applied, any user-entered configuration that was not overridden remains in the running configuration. Any user-entered configuration that was overridden can be retrieved by reloading the without saving the current configuration to memory. If the generated commands fail to be applied, the previous running configuration is restored.

If this is the first port on which you have enabled auto-QoS, the auto-QoS-generated global configuration commands are executed followed by the interface configuration commands. If you enable auto-QoS on another port, only the auto-QoS-generated interface configuration commands for that port are executed.

When you enable the auto-QoS feature on the first port, these automatic actions occur:

- QoS is globally enabled (**mls qos** global configuration command), and other global configuration commands are added.
- When you enter the **auto qos voip cisco-phone** interface configuration command on a port at the edge of the network that is connected to a Cisco IP Phone, the enables the trusted boundary feature. The uses the Cisco Discovery Protocol (CDP) to detect the presence of a Cisco IP Phone. When a Cisco IP Phone is detected, the ingress classification on the port is set to trust the QoS label received in the packet. The

<sup>12</sup> BPDU = bridge protocol data unit

<sup>13</sup> DSCP = Differentiated Services Code Point

 $<sup>^{14}</sup>$  CoS = class of service

also uses policing to determine whether a packet is in or out of profile and to specify the action on the packet. If the packet does not have a DSCP value of 24, 26, or 46 or is out of profile, the changes the DSCP value to 0. When a Cisco IP Phone is absent, the ingress classification is set to not trust the QoS label in the packet. The policing is applied to the traffic that matches the policy-map classification before the enables the trust boundary feature.

- When you enter the **auto qos voip cisco-softphone** interface configuration command on a port at the edge of the network that is connected to a device running the Cisco SoftPhone, the uses policing to decide whether a packet is in or out of profile and to specify the action on the packet. If the packet does not have a DSCP value of 24, 26, or 46 or is out of profile, the changes the DSCP value to 0.
- When you enter the auto qos voip trust interface configuration command on a port connected to the
  network interior, the trusts the CoS value for nonrouted ports or the DSCP value for routed ports in
  ingress packets (the assumption is that traffic has already been classified by other edge devices).

You can enable auto-QoS on static, dynamic-access, and voice VLAN access, and trunk ports. When enabling auto-QoS with a Cisco IP Phone on a routed port, you must assign a static IP address to the IP phone.

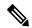

Note

When a device running Cisco SoftPhone is connected to a or routed port, the supports only one Cisco SoftPhone application per port.

After auto-QoS is enabled, do not modify a policy map or aggregate policer that includes *AutoQoS* in its name. If you need to modify the policy map or aggregate policer, make a copy of it, and change the copied policy map or policer. To use the new policy map instead of the generated one, remove the generated policy map from the interface, and apply the new policy map.

To display the QoS configuration that is automatically generated when auto-QoS is enabled, enable debugging before you enable auto-QoS. Use the **debug auto qos** privileged EXEC command to enable auto-QoS debugging.

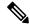

Note

To disable auto-QoS, you need to remove the auto-QoS commands manually.

Enter the **no mls qos** global configuration command to disable the auto-QoS-generated global configuration commands. With QoS disabled, there is no concept of trusted or untrusted ports because the packets are not modified (the CoS, DSCP, and IP precedence values in the packet are not changed). Traffic is switched in pass-through mode. Packets are switched without any rewrites and classified as best effort without any policing.

To disable auto-QoS on a port, use the **no auto qos voip** interface configuration command. Only the auto-QoS-generated interface configuration commands for this port are removed. If this is the last port on which auto-QoS is enabled and you enter the **no auto qos voip** command, auto-QoS is considered disabled even though the auto-QoS-generated global configuration commands remain (to avoid disrupting traffic on other ports affected by the global configuration).

This is the enhanced configuration for the **auto gos voip cisco-phone** command:

```
(config) # mls qos map policed-dscp 0 10 18 to 8
(config) # mls qos map cos-dscp 0 8 16 24 32 46 48 56
(config) # class-map match-all AUTOQOS_VOIP_DATA_CLASS
(config-cmap) # match ip dscp ef
(config) # class-map match-all AUTOQOS_DEFAULT_CLASS
(config-cmap) # match access-group name AUTOQOS-ACL-DEFAULT
(config) # class-map match-all AUTOQOS_VOIP_SIGNAL_CLASS
```

```
(config-cmap) # match ip dscp cs3
(config) # policy-map AUTOQOS-SRND4-CISCOPHONE-POLICY
(config-pmap) # class AUTOQOS_VOIP_DATA_CLASS
(config-pmap-c) # set dscp ef
(config-pmap-c) # police 128000 8000 exceed-action policed-dscp-transmit
(config-pmap) # class AUTOQOS_VOIP_SIGNAL_CLASS
(config-pmap-c) # set dscp cs3
(config-pmap-c) # police 32000 8000 exceed-action policed-dscp-transmit
(config-pmap) # class AUTOQOS_DEFAULT_CLASS
(config-pmap-c) # set dscp default
(config-pmap-c) # police 10000000 8000 exceed-action policed-dscp-transmit
(config-pmap-c) # police 10000000 8000 exceed-action policed-dscp-transmit
(config-if) # service-policy input AUTOQOS-SRND4-CISCOPHONE-POLICY
```

This is the enhanced configuration for the **auto qos voip cisco-softphone** command:

```
(config) # mls qos map policed-dscp 0 10 18 to 8
(config) # mls gos map cos-dscp 0 8 16 24 32 46 48 56
(config) # class-map match-all AUTOQOS MULTIENHANCED CONF CLASS
(config-cmap) # match access-group name AUTOQOS-ACL-MULTIENHANCED-CONF
(config) # class-map match-all AUTOQOS_VOIP_DATA_CLASS
(config-cmap) # match ip dscp ef
(config) # class-map match-all AUTOQOS DEFAULT CLASS
(config-cmap) # match access-group name AUTOQOS-ACL-DEFAULT
(config) # class-map match-all AUTOQOS_TRANSACTION_CLASS
(config-cmap) # match access-group name AUTOQOS-ACL-TRANSACTIONAL-DATA
(config) # class-map match-all AUTOQOS VOIP SIGNAL CLASS
(config-cmap) # match ip dscp cs3
(config) # class-map match-all AUTOQOS_SIGNALING_CLASS
(config-cmap) # match access-group name AUTOQOS-ACL-SIGNALING
(config) # class-map match-all AUTOQOS BULK DATA CLASS
(config-cmap) # match access-group name AUTOQOS-ACL-BULK-DATA
(config) # class-map match-all AUTOQOS_SCAVANGER_CLASS
(config-cmap) # match access-group name AUTOQOS-ACL-SCAVANGER
(config) # policy-map AUTOQOS-SRND4-SOFTPHONE-POLICY
(config-pmap) # class AUTOQOS_VOIP_DATA_CLASS
(config-pmap-c) # set dscp ef
(config-pmap-c) # police 128000 8000 exceed-action policed-dscp-transmit
(config-pmap) # class AUTOQOS VOIP SIGNAL CLASS
(config-pmap-c) # set dscp cs3
(config-pmap-c) # police 32000 8000 exceed-action policed-dscp-transmit
(config-pmap) # class AUTOQOS MULTIENHANCED CONF CLASS
(config-pmap-c) # set dscp af41
(config-pmap-c) # police 5000000 8000 exceed-action drop
(config-pmap) # class AUTOQOS BULK DATA CLASS
(config-pmap-c) # set dscp af11
(config-pmap-c) # police 10000000 8000 exceed-action policed-dscp-transmit
(config-pmap) # class AUTOQOS TRANSACTION CLASS
(config-pmap-c) # set dscp af21
(config-pmap-c) # police 10000000 8000 exceed-action policed-dscp-transmit
(config-pmap) # class AUTOQOS SCAVANGER CLASS
(config-pmap-c) # set dscp cs1
(config-pmap-c) # police 10000000 8000 exceed-action drop
(config-pmap) # class AUTOQOS_SIGNALING_CLASS
(config-pmap-c) # set dscp cs3
(config-pmap-c) # police 32000 8000 exceed-action drop
(config-pmap) # class AUTOQOS_DEFAULT_CLASS
(config-pmap-c)# set dscp default
(config-if) # service-policy input AUTOQOS-SRND4-SOFTPHONE-POLICY
```

# **Examples**

This example shows how to enable auto-QoS and to trust the QoS labels received in incoming packets when the or router connected to the port is a trusted device:

```
(config) # interface gigabitethernet2/0/1
(config-if) # auto qos voip trust
```

You can verify your settings by entering the **show auto qos interface** *interface-id* privileged EXEC command.

| Command                                        | Description                                                                                             |
|------------------------------------------------|----------------------------------------------------------------------------------------------------|
| debug auto qos, on page 447                    | Enables debugging of the auto-QoS feature.                                                              |
| mls qos cos, on page 373                       | Defines the default CoS value of a port or assigns the default CoS to all incoming packets on the port. |
| mls qos map, on page 377                       | Defines the CoS-to-DSCP map or the DSCP-to-CoS map.                                                     |
| mls qos queue-set output buffers, on page 381  | Allocates buffers to a queue-set.                                                                       |
| mls qos srr-queue output cos-map, on page 387  | Maps CoS values to an egress queue or maps CoS values to a queue and to a threshold ID.                 |
| mls qos srr-queue output dscp-map, on page 389 | Maps DSCP values to an egress queue or maps DSCP values to a queue and to a threshold ID.               |
| mls qos trust, on page 391                     | Configures the port trust state.                                                                        |
| queue-set, on page 401                         | Maps a port to a queue-set.                                                                             |
| show auto qos, on page 450                     | Displays auto-QoS information.                                                                          |
| show mls qos interface, on page 409            | Displays QoS information at the port level.                                                             |
| srr-queue bandwidth shape, on page 421         | Assigns the shaped weights and enables bandwidth shaping on the four egress queues mapped to a port.    |
| srr-queue bandwidth share, on page 423         | Assigns the shared weights and enables bandwidth sharing on the four egress queues mapped to a port.    |

### debug auto qos

To enable debugging of the automatic quality of service (auto-QoS) feature, use the **debug auto qos** command in privileged EXEC mode. Use the **no** form of this command to disable debugging.

debug auto qos no debug auto qos

**Syntax Description** 

This command has no arguments or keywords.

**Command Default** 

Auto-QoS debugging is disabled.

Command Modes

Privileged EXEC

#### **Command History**

| Release | Modification                 |  |
|---------|------------------------------|--|
|         | This command was introduced. |  |

#### **Usage Guidelines**

To display the QoS configuration that is automatically generated when auto-QoS is enabled, enable debugging before you enable auto-QoS. You enable debugging by entering the **debug auto qos** privileged EXEC command.

The **undebug auto qos** command is the same as the **no debug auto qos** command.

When you enable debugging on a stack, it is enabled only on the active. To enable debugging on a stack member, you can start a session from the active by using the **session** *switch-number* privileged EXEC command. Then enter the **debug** command at the command-line prompt of the stack member. You also can use the **remote command** *stack-member-number LINE* privileged EXEC command on the active to enable debugging on a member without first starting a session.

#### **Examples**

This example shows how to display the QoS configuration that is automatically generated when auto-QoS is enabled:

#### # debug auto qos

Auto QoS debugging is on

#### # configure terminal

```
Enter configuration commands, one per line.
                                            End with CNTL/Z.
(config) # interface gigabitethernet1/0/1
(config-if) #auto gos voip cisco-softphone
May 31 09:03:32.293: no policy-map AUTOQOS-SRND4-SOFTPHONE-POLICY
May 31 09:03:32.296: %PARSE RC-4-PRC NON COMPLIANCE: `no policy-map
AUTOQOS-SRND4-SOFTPHONE-POLICY '
May 31 09:03:32.296: no policy-map AUTOQOS-SRND4-CISCOPHONE-POLICY
May 31 09:03:32.300: %PARSE RC-4-PRC NON COMPLIANCE: `no policy-map
AUTOQOS-SRND4-CISCOPHONE-POLICY '
May 31 09:03:32.300: no policy-map AUTOQOS-SRND4-CLASSIFY-POLICY
May 31 09:03:32.300: %PARSE RC-4-PRC NON COMPLIANCE: `no policy-map
AUTOQOS-SRND4-CLASSIFY-POLICY '
May 31 09:03:32.303: %PARSE RC-4-PRC NON COMPLIANCE: `no policy-map
AUTOQOS-SRND4-CLASSIFY-POLICE-POLICY
May 31 09:03:32.303: no class-map match-all AUTOQOS DEFAULT CLASS
May 31 09:03:32.307: no class-map match-all AUTOQOS MULTIENHANCED CONF CLASS
May 31 09:03:32.310: no class-map match-all AUTOQOS TRANSACTION CLASS
```

```
May 31 09:03:32.310: no class-map match-all AUTOQOS BULK DATA CLASS
May 31 09:03:32.314: no class-map match-all AUTOQOS SCAVANGER CLASS
May 31 09:03:32.317: no class-map match-all AUTOQOS SIGNALING CLASS
May 31 09:03:32.321: no class-map match-all AUTOQOS VOIP DATA CLASS
May 31 09:03:32.324: no class-map match-all AUTOQOS VOIP SIGNAL CLASS
May 31 09:03:32.324: no ip access-list extended AUTOQOS-ACL-DEFAULT
May 31 09:03:32.328: no ip access-list extended AUTOQOS-ACL-BULK-DATA
May 31 09:03:32.331: no ip access-list extended AUTOQOS-ACL-SCAVANGER
May 31 09:03:32.335: no ip access-list extended AUTOQOS-ACL-TRANSACTIONAL-DATA
May 31 09:03:32.338: no ip access-list extended AUTOQOS-ACL-SIGNALING
May 31 09:03:32.415: no ip access-list extended AUTOQOS-ACL-MULTIENHANCED-CONF
May 31 09:03:32.419: mls gos map cos-dscp 0 8 16 24 32 46 48 56
May 31 09:03:32.426: mls qos
May 31 09:03:32.426: no mls gos srr-queue output cos-map
May 31 09:03:32.429: no mls qos map policed-dscp
May 31 09:03:32.446: mls qos srr-queue output cos-map queue 1 threshold 3 5
May 31 09:03:32.450: mls qos srr-queue output cos-map queue 2 threshold 3 \, 3 \, 6 \, 7
May 31 09:03:32.527: mls qos srr-queue output cos-map queue 3 threshold 3
May 31 09:03:32.530: mls qos srr-queue output cos-map queue 4 threshold 2
May 31 09:03:32.530: mls gos srr-queue output cos-map queue 4 threshold 3
May 31 09:03:32.537: no mls qos srr-queue output dscp-map
May 31 09:03:32.541: mls qos srr-queue output dscp-map queue 1 threshold 3 40 41 42 43 44
45 46 47
May 31 09:03:32.544: mls qos srr-queue output dscp-map queue 2 threshold 3 24 25 26 27 28
29 30 31
May 31 09:03:32.544: mls qos srr-queue output dscp-map queue 2 threshold 3 48 49 50 51 52
53 54 55
May 31 09:03:32.544: mls gos srr-queue output dscp-map queue 2 threshold 3 56 57 58 59 60
61 62 63
May 31 09:03:32.548: mls qos srr-queue output dscp-map queue 3 threshold 3 16 17 18 19 20
21 22 23
May 31 09:03:32.548: mls gos srr-queue output dscp-map queue 3 threshold 3 32 33 34 35 36
37 38 39
May 31 09:03:32.621: mls qos srr-queue output dscp-map queue 4 threshold 1
May 31 09:03:32.628: mls gos srr-queue output dscp-map queue 4 threshold 2 9 10 11 12 13
14 15
May 31 09:03:32.751: mls qos srr-queue output dscp-map queue 4 threshold 3 0 1 2 3 4 5 6
May 31 09:03:32.761: mls gos queue-set output 1 threshold 1 138 138 92 138
May 31 09:03:32.779: mls qos queue-set output 1 threshold 2 138 138 92 400
May 31 09:03:32.779: mls qos queue-set output 1 threshold 3 36 77 100 318
May 31 09:03:32.782: mls qos queue-set output 1 threshold 4 20 50 67 400
May 31 09:03:32.859: mls qos queue-set output 1 buffers 10 10 26 54
May 31 09:03:33.488: no policy-map AUTOQOS-SRND4-SOFTPHONE-POLICY
May 31 09:03:33.492: %PARSE RC-4-PRC NON COMPLIANCE: `no policy-map
AUTOQOS-SRND4-SOFTPHONE-POLICY '
May 31 09:03:33.492: no policy-map AUTOQOS-SRND4-CISCOPHONE-POLICY
May 31 09:03:33.495: %PARSE RC-4-PRC NON COMPLIANCE: `no policy-map
AUTOQOS-SRND4-CISCOPHONE-POLICY '
May 31 09:03:33.495: no policy-map AUTOQOS-SRND4-CLASSIFY-POLICY
May 31 09:03:33.495: %PARSE RC-4-PRC NON COMPLIANCE: `no policy-map
AUTOQOS-SRND4-CLASSIFY-POLICY '
May 31 09:03:33.495: no policy-map AUTOQOS-SRND4-CLASSIFY-POLICE-POLICY
May 31 09:03:33.499: %PARSE RC-4-PRC NON COMPLIANCE: `no policy-map
AUTOQOS-SRND4-CLASSIFY-POLICE-POLICY '
May 31 09:03:33.499: no class-map match-all AUTOQOS DEFAULT CLASS
May 31 09:03:33.499: no class-map match-all AUTOQOS MULTIENHANCED CONF CLASS
May 31 09:03:33.499: no class-map match-all AUTOQOS TRANSACTION CLASS
May 31 09:03:33.502: no class-map match-all AUTOQOS BULK DATA CLASS
May 31 09:03:33.502: no class-map match-all AUTOQOS SCAVANGER CLASS
May 31 09:03:33.502: no class-map match-all AUTOQOS_SIGNALING_CLASS
May 31 09:03:33.502: no class-map match-all AUTOQOS VOIP DATA CLASS
May 31 09:03:33.502: no class-map match-all AUTOQOS_VOIP_SIGNAL CLASS
May 31 09:03:33.502: no ip access-list extended AUTOQOS-ACL-DEFAULT
```

```
May 31 09:03:33.506: no ip access-list extended AUTOQOS-ACL-BULK-DATA
May 31 09:03:33.509: no ip access-list extended AUTOQOS-ACL-SCAVANGER
May 31 09:03:33.513: no ip access-list extended AUTOQOS-ACL-TRANSACTIONAL-DATA
May 31 09:03:33.516: no ip access-list extended AUTOQOS-ACL-SIGNALING
May 31 09:03:33.520: no ip access-list extended AUTOQOS-ACL-MULTIENHANCED-CONF
May 31 09:03:33.523: no mls qos map cos-dscp
May 31 09:03:33.544: no mls qos
May 31 09:03:33.638: no mls qos srr-queue output cos-map
May 31 09:03:33.642: no mls qos map policed-dscp
May 31 09:03:33.642: no mls qos srr-queue output dscp-map
May 31 09:03:33.656: no mls qos queue-set output 1 threshold 1
May 31 09:03:33.659: no mls gos queue-set output 1 threshold 2
May 31 09:03:33.663: no mls qos queue-set output 1 threshold 3
May 31 09:03:33.663: no mls qos queue-set output 1 threshold 4
May 31 09:03:33.663: no mls qos queue-set output 1 buffers
May 31 09:03:33.782: no mls qos queue-set output 2 threshold 1
May 31 09:03:33.785: no mls gos queue-set output 2 threshold 2
May 31 09:03:33.785: no mls qos queue-set output 2 threshold 3
May 31 09:03:33.785: no mls qos queue-set output 2 threshold 4 \,
May 31 09:03:33.789: no mls gos queue-set output 2 buffers
May 31 09:03:33.789: mls qos srr-queue output queues 8
May 31 09:03:33.792: mls qos
```

| Command                    | Description                                                                   |  |
|----------------------------|-------------------------------------------------------------------------------|--|
| show auto qos, on page 450 | Displays the initial configuration that is generated by the auto-QoS feature. |  |
| show debugging             | Displays information about the types of debugging that are enabled.           |  |

### show auto qos

To display the quality of service (QoS) commands entered on the interfaces on which automatic QoS (auto-QoS) is enabled, use the **show auto qos** command in privileged EXEC mode.

show auto qos [interface [interface-id]]

#### **Syntax Description**

| interface      |
|----------------|
| [interface-id] |

(Optional) Displays auto-QoS information for the specified port or for all ports. Valid interfaces include physical ports.

#### **Command Modes**

User EXEC

Privileged EXEC

#### **Command History**

| Release | Modification                 |  |
|---------|------------------------------|--|
|         | This command was introduced. |  |

#### **Usage Guidelines**

The **show auto qos** command output shows only the **auto qos** command entered on each interface. The **show auto qos** interface *interface-id* command output shows the **auto qos** command entered on a specific interface.

Use the **show running-config** privileged EXEC command to display the auto-QoS configuration and the user modifications.

Beginning in Cisco IOS Release 12.2(40)SE, the **show auto qos** command output shows the service policy information for the Cisco IP phone.

#### **Examples**

This is an example of output from the **show auto qos** command after the **auto qos voip cisco-phone** and the **auto qos voip cisco-softphone** interface configuration commands are entered:

#### # show auto gos

GigabitEthernet2/0/4
auto qos voip cisco-softphone

GigabitEthernet2/0/5
auto qos voip cisco-phone

GigabitEthernet2/0/6
auto qos voip cisco-phone

This is an example of output from the **show auto qos interface** *interface-id* command when the **auto qos voip cisco-phone** interface configuration command is entered:

## # show auto qos interface gigabitethernet 2/0/5 GigabitEthernet2/0/5 auto qos voip cisco-phone

This is an example of output from the **show auto qos interface** *interface-id* command when the **auto qos voip cisco-phone** interface configuration command is entered:

# show auto qos interface gigabitethernet1/0/2
GigabitEthernet1/0/2
auto qos voip cisco-phone

These are examples of output from the **show auto qos interface** *interface-id* command when auto-QoS is disabled on an interface:

# show auto qos interface gigabitethernet3/0/1
AutoQoS is disabled

show auto qos

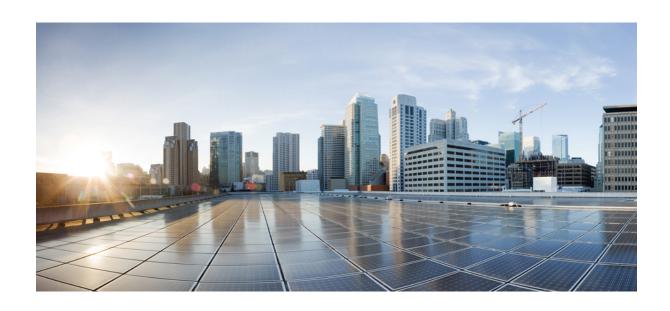

# $_{\mathsf{PART}}$ **VII**

## **Security**

• Security, on page 455

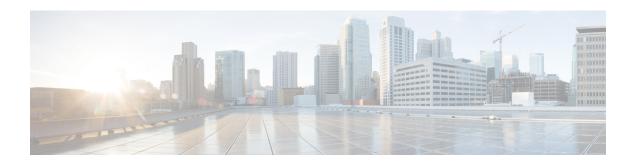

## **Security**

- aaa accounting dot1x, on page 457
- aaa accounting identity, on page 459
- aaa authentication dot1x, on page 461
- aaa authorization network, on page 462
- aaa new-model, on page 463
- authentication host-mode, on page 465
- authentication mac-move permit, on page 467
- authentication priority, on page 468
- authentication violation, on page 471
- auto security, on page 473
- auto security-port, on page 474
- cisp enable, on page 475
- clear errdisable interface vlan, on page 476
- clear mac address-table, on page 477
- debug ip rip, on page 479
- deny (MAC access-list configuration), on page 481
- device-role (IPv6 snooping), on page 485
- device-role (IPv6 nd inspection), on page 486
- device-tracking policy, on page 487
- dot1x critical (global configuration), on page 489
- dot1x pae, on page 490
- dot1x supplicant force-multicast, on page 491
- dot1x test eapol-capable, on page 492
- dot1x test timeout, on page 493
- dot1x timeout, on page 494
- epm access-control open, on page 496
- ip admission, on page 497
- ip admission name, on page 498
- ip device tracking maximum, on page 500
- ip device tracking probe, on page 501
- ip dhcp snooping database, on page 502
- ip dhcp snooping information option format remote-id, on page 504
- ip dhcp snooping verify no-relay-agent-address, on page 505

- ip source binding, on page 506
- ip verify source, on page 507
- ipv6 snooping policy, on page 508
- limit address-count, on page 509
- mab request format attribute 32, on page 510
- match (access-map configuration), on page 512
- authentication logging verbose, on page 514
- dot1x logging verbose, on page 515
- mab logging verbose, on page 516
- permit (MAC access-list configuration), on page 517
- protocol (IPv6 snooping), on page 521
- radius server, on page 522
- router rip, on page 524
- security level (IPv6 snooping), on page 525
- show aaa clients, on page 526
- show aaa command handler, on page 527
- show aaa local, on page 528
- show aaa servers, on page 529
- show aaa sessions, on page 530
- show authentication sessions, on page 531
- show auto security, on page 534
- show cisp, on page 536
- show dot1x, on page 538
- show eap pac peer, on page 540
- show ip dhcp snooping statistics, on page 541
- show ip rip database, on page 544
- show ip ssh, on page 546
- show radius server-group, on page 547
- show vlan access-map, on page 549
- show vlan group, on page 550
- switchport port-security aging, on page 551
- switchport port-security mac-address, on page 553
- switchport port-security maximum, on page 555
- switchport port-security violation, on page 557
- tracking (IPv6 snooping), on page 559
- trusted-port, on page 561
- vlan access-map, on page 562
- vlan filter, on page 564
- vlan group, on page 565

### aaa accounting dot1x

To enable authentication, authorization, and accounting (AAA) accounting and to create method lists defining specific accounting methods on a per-line or per-interface basis for IEEE 802.1x sessions, use the **aaa** accounting dot1xcommand in global configuration mode. To disable IEEE 802.1x accounting, use the **no** form of this command.

```
aaa accounting dot1x \quad \{name \mid default \} \quad start-stop \quad \{broadcast \ group \quad \{name \mid radius \mid tacacs+\} \quad [group \quad \{name \mid radius \mid tacacs+\} \quad [group \quad \{name \mid radius \mid tacacs+\} \quad [group \quad \{name \mid radius \mid tacacs+\} \quad ]\}
no aaa accounting dot1x \quad \{name \mid default \}
```

#### **Syntax Description**

| name       | Name of a server group. This is optional when you enter it after the <b>broadcast group</b> and <b>group</b> keywords.                                                                                                    |
|------------|----------------------------------------------------------------------------------------------------|
| default    | Specifies the accounting methods that follow as the default list for accounting services.                                                                                                    |
| start-stop | Sends a start accounting notice at the beginning of a process and a stop accounting notice at the end of a process. The start accounting record is sent in the background. The requested user process begins regardless of whether or not the start accounting notice was received by the |

**broadcast** Enables accounting records to be sent to multiple AAA servers and sends accounting records to the first server in each group. If the first server is unavailable, the switch uses the list of backup servers to identify the first server.

#### group

Specifies the server group to be used for accounting services. These are valid server group names:

• name — Name of a server group.

accounting server.

- radius Lists of all RADIUS hosts.
- tacacs+ Lists of all TACACS+ hosts.

The **group** keyword is optional when you enter it after the **broadcast group** and **group** keywords. You can enter more than optional **group** keyword.

| radius  | (Optional) Enables RADIUS accounting.  |
|---------|----------------------------------------|
| tacacs+ | (Optional) Enables TACACS+ accounting. |

#### **Command Default**

AAA accounting is disabled.

#### **Command Modes**

Global configuration

#### **Command History**

| Release | Modification                 |
|---------|------------------------------|
|         | This command was introduced. |

#### **Usage Guidelines**

This command requires access to a RADIUS server.

We recommend that you enter the **dot1x reauthentication** interface configuration command before configuring IEEE 802.1x RADIUS accounting on an interface.

This example shows how to configure IEEE 802.1x accounting:

```
(config) # aaa new-model
(config) # aaa accounting dotlx default start-stop group radius
```

### aaa accounting identity

To enable authentication, authorization, and accounting (AAA) for IEEE 802.1x, MAC authentication bypass (MAB), and web authentication sessions, use the aaa accounting identity command in global configuration mode. To disable IEEE 802.1x accounting, use the **no** form of this command.

```
aaa accounting identity {name | default } start-stop {broadcast group {name | radius | tacacs+}
[group {name | radius | tacacs+} ... ] | group {name | radius | tacacs+} [group
{ name | radius | tacacs+} . . . ] }
no aaa accounting identity {name | default }
```

#### **Syntax Description**

| name | Name of a server group. This is optional when you enter it after the <b>broadcast group</b> and <b>group</b> |
|------|----------------------------------------------------------------------------------------------------|
|      | keywords.                                                                                                    |

#### default Uses the accounting methods that follow as the default list for accounting services.

### start-stop

Sends a start accounting notice at the beginning of a process and a stop accounting notice at the end of a process. The start accounting record is sent in the background. The requested-user process begins regardless of whether or not the start accounting notice was received by the accounting server.

**broadcast** Enables accounting records to be sent to multiple AAA servers and send accounting records to the first server in each group. If the first server is unavailable, the switch uses the list of backup servers to identify the first server.

#### group

Specifies the server group to be used for accounting services. These are valid server group names:

- *name* Name of a server group.
- radius Lists of all RADIUS hosts.
- tacacs+ Lists of all TACACS+ hosts.

The **group** keyword is optional when you enter it after the **broadcast group** and **group** keywords. You can enter more than optional **group** keyword.

| radius  | (Optional) Enables RADIUS authorization. |
|---------|------------------------------------------|
| tacacs+ | (Optional) Enables TACACS+ accounting.   |

#### **Command Default**

AAA accounting is disabled.

#### **Command Modes**

Global configuration

#### **Command History**

| Release | Modification                 |
|---------|------------------------------|
|         | This command was introduced. |

#### **Usage Guidelines**

To enable AAA accounting identity, you need to enable policy mode. To enable policy mode, enter the authentication display new-style command in privileged EXEC mode.

This example shows how to configure IEEE 802.1x accounting identity:

#### # authentication display new-style

Please note that while you can revert to legacy style configuration at any time unless you have explicitly entered new-style configuration, the following caveats should be carefully read and understood.

- (1) If you save the config in this mode, it will be written to NVRAM in NEW-style config, and if you subsequently reload the router without reverting to legacy config and saving that, you will no longer be able to revert.
- (2) In this and legacy mode, Webauth is not IPv6-capable. It will only become IPv6-capable once you have entered newstyle config manually, or have reloaded with config saved in 'authentication display new' mode.

#### # configure terminal

(config) # aaa accounting identity default start-stop group radius

### aaa authentication dot1x

To specify the authentication, authorization, and accounting (AAA) method to use on ports complying with the IEEE 802.1x authentication, use the **aaa authentication dot1x** command in global configuration mode on a standalone switch. To disable authentication, use the **no** form of this command.

aaa authentication dot $1x \{ default \}$  method1 no aaa authentication dot $1x \{ default \}$  method1

#### **Syntax Description**

**default** The default method when a user logs in. Use the listed authentication method that follows this argument.

method1

Specifies the server authentication. Enter the **group radius** keywords to use the list of all RADIUS servers for authentication.

Note

Though other keywords are visible in the command-line help strings, only the **default** and **group radius** keywords are supported.

#### **Command Default**

No authentication is performed.

#### **Command Modes**

Global configuration

#### **Command History**

| Release | Modification                 |
|---------|------------------------------|
|         | This command was introduced. |

#### **Usage Guidelines**

The **method** argument identifies the method that the authentication algorithm tries in the specified sequence to validate the password provided by the client. The only method that is IEEE 802.1x-compliant is the **group radius** method, in which the client data is validated against a RADIUS authentication server.

If you specify **group radius**, you must configure the RADIUS server by entering the **radius-server host** global configuration command.

Use the **show running-config** privileged EXEC command to display the configured lists of authentication methods.

This example shows how to enable AAA and how to create an IEEE 802.1x-compliant authentication list. This authentication first tries to contact a RADIUS server. If this action returns an error, the user is not allowed access to the network.

```
(config) # aaa new-model
(config) # aaa authentication dot1x default group radius
```

### aaa authorization network

To the configure the switch to use user-RADIUS authorization for all network-related service requests, such as IEEE 802.1x VLAN assignment, use the **aaa authorization network** command in global configuration mode. To disable RADIUS user authorization, use the **no** form of this command

aaa authorization network default group radius no aaa authorization network default

| yntax |  |  |  |
|-------|--|--|--|
|       |  |  |  |
|       |  |  |  |

**default group radius** Use the list of all RADIUS hosts in the server group as the default authorization list.

#### **Command Default**

Authorization is disabled.

#### **Command Modes**

Global configuration

#### **Command History**

| Release | Modification                 |
|---------|------------------------------|
|         | This command was introduced. |

#### **Usage Guidelines**

Use the **aaa authorization network default group radius** global configuration command to allow the switch to download IEEE 802.1x authorization parameters from the RADIUS servers in the default authorization list. The authorization parameters are used by features such as VLAN assignment to get parameters from the RADIUS servers.

Use the **show running-config** privileged EXEC command to display the configured lists of authorization methods.

This example shows how to configure the switch for user RADIUS authorization for all network-related service requests:

(config) # aaa authorization network default group radius

### aaa new-model

To enable the authentication, authorization, and accounting (AAA) access control model, issue the **aaa new-model** command in global configuration mode. To disable the AAA access control model, use the **no** form of this command.

aaa new-model no aaa new-model

#### **Syntax Description**

This command has no arguments or keywords.

#### **Command Default**

AAA is not enabled.

#### **Command Modes**

Global configuration (config)

#### **Command History**

| Release | Modification                 |
|---------|------------------------------|
|         | This command was introduced. |

#### **Usage Guidelines**

This command enables the AAA access control system.

If the **login local** command is configured for a virtual terminal line (VTY), and the **aaa new-model** command is removed, you must reload the switch to get the default configuration or the **login** command. If the switch is not reloaded, the switch defaults to the **login local** command under the VTY.

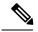

#### Note

We do not recommend removing the aaa new-model command.

The following example shows this restriction:

```
(config) # aaa new-model
(config) # line vty 0 15
(config-line) # login local
(config-line) # exit
(config) # no aaa new-model
(config) # exit
# show running-config | b line vty
line vty 0 4
login local !<=== Login local instead of "login"
line vty 5 15
login local
!</pre>
```

#### **Examples**

The following example initializes AAA:

```
(config) # aaa new-model
(config) #
```

| Command                           | Description                                                                                |
|-----------------------------------|--------------------------------------------------------------------------------------------|
| aaa accounting                    | Enables AAA accounting of requested services for billing or security purposes.             |
| aaa authentication arap           | Enables an AAA authentication method for ARAP using TACACS+.                               |
| aaa authentication enable default | Enables AAA authentication to determine if a user can access the privileged command level. |
| aaa authentication login          | Sets AAA authentication at login.                                                          |
| aaa authentication ppp            | Specifies one or more AAA authentication method for use on serial interfaces running PPP.  |
| aaa authorization                 | Sets parameters that restrict user access to a network.                                    |

### authentication host-mode

To set the authorization manager mode on a port, use the **authentication host-mode** command in interface configuration mode. To return to the default setting, use the **no** form of this command.

authentication host-mode {multi-auth | multi-domain | multi-host | single-host} no authentication host-mode

#### **Syntax Description**

| multi-auth   | Enables multiple-authorization mode (multi-auth mode) on the port. |
|--------------|--------------------------------------------------------------------|
| multi-domain | Enables multiple-domain mode on the port.                          |
| multi-host   | Enables multiple-host mode on the port.                            |
| single-host  | Enables single-host mode on the port.                              |

#### **Command Default**

Single host mode is enabled.

#### **Command Modes**

Interface configuration

#### **Command History**

| Release | Modification                 |
|---------|------------------------------|
|         | This command was introduced. |

#### **Usage Guidelines**

Single-host mode should be configured if only one data host is connected. Do not connect a voice device to authenticate on a single-host port. Voice device authorization fails if no voice VLAN is configured on the port.

Multi-domain mode should be configured if data host is connected through an IP phone to the port. Multi-domain mode should be configured if the voice device needs to be authenticated.

Multi-auth mode should be configured to allow devices behind a hub to obtain secured port access through individual authentication. Only one voice device can be authenticated in this mode if a voice VLAN is configured.

Multi-host mode also offers port access for multiple hosts behind a hub, but multi-host mode gives unrestricted port access to the devices after the first user gets authenticated.

This example shows how to enable multi-auth mode on a port:

(config-if) # authentication host-mode multi-auth

This example shows how to enable multi-domain mode on a port:

(config-if) # authentication host-mode multi-domain

This example shows how to enable multi-host mode on a port:

```
(config-if) # authentication host-mode multi-host
```

This example shows how to enable single-host mode on a port:

```
(\texttt{config-if}) \ \# \ \textbf{authentication host-mode single-host}
```

You can verify your settings by entering the **show authentication sessions interface** *interface* **details** privileged EXEC command.

## authentication mac-move permit

To enable MAC move on a, use the **authentication mac-move permit** command in global configuration mode. To disable MAC move, use the **no** form of this command.

authentication mac-move permit no authentication mac-move permit

**Syntax Description** 

This command has no arguments or keywords.

**Command Default** 

MAC move is disabled.

**Command Modes** 

Global configuration

**Command History** 

| Release | Modification                |
|---------|-----------------------------|
|         | This command was introduced |

#### **Usage Guidelines**

The command enables authenticated hosts to move between ports on a . For example, if there is a device between an authenticated host and port, and that host moves to another port, the authentication session is deleted from the first port, and the host is reauthenticated on the new port.

If MAC move is disabled, and an authenticated host moves to another port, it is not reauthenticated, and a violation error occurs.

This example shows how to enable MAC move on a:

(config) # authentication mac-move permit

### authentication priority

To add an authentication method to the port-priority list, use the **authentication priority** command in interface configuration mode. To return to the default, use the **no** form of this command.

authentication priority [dot1x | mab] {webauth}
no authentication priority [dot1x | mab] {webauth}

#### **Syntax Description**

| dot1x   | (Optional) Adds 802.1x to the order of authentication methods.                          |
|---------|-----------------------------------------------------------------------------------------|
| mab     | (Optional) Adds MAC authentication bypass (MAB) to the order of authentication methods. |
| webauth | Adds web authentication to the order of authentication methods.                         |

#### **Command Default**

The default priority is 802.1x authentication, followed by MAC authentication bypass and web authentication.

#### **Command Modes**

Interface configuration

#### **Command History**

| Release | Modification                 |
|---------|------------------------------|
|         | This command was introduced. |

#### **Usage Guidelines**

Ordering sets the order of methods that the switch attempts when trying to authenticate a new device is connected to a port.

When configuring multiple fallback methods on a port, set web authentication (webauth) last.

Assigning priorities to different authentication methods allows a higher-priority method to interrupt an in-progress authentication method with a lower priority.

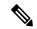

Note

If a client is already authenticated, it might be reauthenticated if an interruption from a higher-priority method occurs.

The default priority of an authentication method is equivalent to its position in execution-list order: 802.1x authentication, MAC authentication bypass (MAB), and web authentication. Use the **dot1x**, **mab**, and **webauth** keywords to change this default order.

This example shows how to set 802.1x as the first authentication method and web authentication as the second authentication method:

(config-if) # authentication priority dotx webauth

This example shows how to set MAB as the first authentication method and web authentication as the second authentication method:

 $({\tt config-if}) \, \# \, \, {\tt authentication \; priority \; mab \; we bauth}$ 

| Command                                               | Description                                                                                                    |
|-------------------------------------------------------|----------------------------------------------------------------------------------------------------|
| authentication control-direction                      | Configures the port mode as unidirectional or bidirectional.                                                                                           |
| authentication event fail                             | Specifies how the Auth Manager handles authentication failures as a result of unrecognized user credentials.                                           |
| authentication event no-response action               | Specifies how the Auth Manager handles authentication failures as a result of a nonresponsive host.                                                    |
| authentication event server alive action reinitialize | Reinitializes an authorized Auth Manager session when a previously unreachable authentication, authorization, and accounting server becomes available. |
| authentication event server dead action authorize     | Authorizes Auth Manager sessions when the authentication, authorization, and accounting server becomes unreachable.                                    |
| authentication fallback                               | Enables a web authentication fallback method.                                                                                                    |
| authentication host-mode                              | Allows hosts to gain access to a controlled port.                                                                                                    |
| authentication open                                   | Enables open access on a port.                                                                                                    |
| authentication order                                  | Specifies the order in which the Auth Manager attempts to authenticate a client on a port.                                                             |
| authentication periodic                               | Enables automatic reauthentication on a port.                                                                                                    |
| authentication port-control                           | Configures the authorization state of a controlled port.                                                                                               |
| authentication timer inactivity                       | Configures the time after which an inactive Auth Manager session is terminated.                                                                        |
| authentication timer reauthenticate                   | Specifies the period of time between which the Auth Manager attempts to reauthenticate authorized ports.                                               |
| authentication timer restart                          | Specifies the period of time after which the Auth Manager attempts to authenticate an unauthorized port.                                               |
| authentication violation                              | Specifies the action to be taken when a security violation occurs on a port.                                                                           |
| mab                                                   | Enables MAC authentication bypass on a port.                                                                                                    |

| Command                                | Description                                                                                      |
|----------------------------------------|--------------------------------------------------------------------------------------------------|
| show authentication registrations      | Displays information about the authentication methods that are registered with the Auth Manager. |
| show authentication sessions           | Displays information about current Auth Manager sessions.                                        |
| show authentication sessions interface | Displays information about the Auth Manager for a given interface.                               |

### authentication violation

To configure the violation modes that occur when a new device connects to a port or when a new device connects to a port after the maximum number of devices are connected to that port, use the **authentication violation** command in interface configuration mode.

authentication violation{ protect | replace | restrict | shutdown }
no authentication violation{ protect | replace | restrict | shutdown }

#### **Syntax Description**

| protect  | Drops unexpected incoming MAC addresses. No syslog errors are generated.               |
|----------|----------------------------------------------------------------------------------------|
| replace  | Removes the current session and initiates authentication with the new host.            |
| restrict | Generates a syslog error when a violation error occurs.                                |
| shutdown | Error-disables the port or the virtual port on which an unexpected MAC address occurs. |

#### **Command Default**

Authentication violation shutdown mode is enabled.

#### **Command Modes**

Interface configuration

#### **Command History**

| Release | Modification                 |
|---------|------------------------------|
|         | This command was introduced. |

#### **Usage Guidelines**

Use the **authentication violation** command to specify the action to be taken when a security violation occurs on a port.

This example shows how to configure an IEEE 802.1x-enabled port as error-disabled and to shut down when a new device connects it:

(config-if) # authentication violation shutdown

This example shows how to configure an 802.1x-enabled port to generate a system error message and to change the port to restricted mode when a new device connects to it:

(config-if)# authentication violation restrict

This example shows how to configure an 802.1x-enabled port to ignore a new device when it connects to the port:

(config-if) # authentication violation protect

This example shows how to configure an 802.1x-enabled port to remove the current session and initiate authentication with a new device when it connects to the port:

(config-if) # authentication violation replace

You can verify your settings by entering the **show authentication** privileged EXEC command.

### auto security

To configure global auto security, use the **auto security** command in global configuration mode. To disable auto security, use the **no** form of this command.

auto security no auto security

This command has no arguments and keywords.

#### **Command Default**

Auto security is enabled globally.

#### **Command Modes**

Global configuration (config)

#### **Command History**

| Release                    | Modification                                                                  |
|----------------------------|-------------------------------------------------------------------------------|
| Cisco IOS Release 15.2(5)E | This command was introduced in a release prior to Cisco IOS Release 15.2(5)E. |

#### **Usage Guidelines**

When you configure auto security in global configuration mode, auto security is enabled on all interfaces. When you disable auto security, it is disabled on all interfaces.

To enable auto security on specific interfaces, use the **auto security-port** command in interface configuration mode.

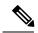

#### Note

In Cisco IOS Release 15.2(5)E, auto security is enabled on interfaces, when the **auto security** command is configured in global configuration mode; however, the **auto security-port** {host |uplink} command is not explicitly saved to the interface configuration. When auto security is configured on an interface, and then the **auto security-port** {host |uplink} command is removed from that interface; the **no auto security-port** {host |uplink} command is saved to interface configuration.

This example shows how to enable auto security globally:

Switch(config)# auto security

| Command            | Description                               |  |
|--------------------|-------------------------------------------|--|
| auto security-port | Configures auto security on an interface. |  |
| show auto security | Displays auto security status.            |  |

### auto security-port

To configure auto security on an interface, use the **auto security-port** command in interface configuration mode. To disable auto security on an interface, use the **no** form of this command.

auto security {host | uplink}
no auto security

#### **Syntax Description**

host Configures auto security for a host port.uplink Configures auto security for an uplink port.

#### **Command Default**

Auto security is disabled on all interfaces.

#### **Command Modes**

Interface configuration (config-if)

#### **Command History**

| Release                    | Modification                                                                  |
|----------------------------|-------------------------------------------------------------------------------|
| Cisco IOS Release 15.2(5)E | This command was introduced in a release prior to Cisco IOS Release 15.2(5)E. |

#### **Usage Guidelines**

You can enable auto security globally, by using the auto security in global configuration mode.

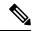

Note

In Cisco IOS Release 15.2(5)E, auto security is enabled on interfaces, when the **auto security** command is configured in global configuration mode; however, the **auto security-port** {host |uplink} command is not explicitly saved to the interface configuration. When auto security is configured on an interface, and then the **auto security-port** {host |uplink} command is removed from that interface; the **no auto security-port** {host |uplink} command is saved to interface configuration.

The following example shows how to configure auto security on an interface:

Switch(config)# interface gigabitethernet 1/0/2
Switch(config-if)# auto security-port host

| Command            | Description                      |  |
|--------------------|----------------------------------|--|
| auto security      | Configures global auto security. |  |
| show auto security | Displays auto security status.   |  |

### cisp enable

To enable Client Information Signaling Protocol (CISP) on a switch so that it acts as an authenticator to a supplicant switch and a supplicant to an authenticator switch, use the **cisp enable** global configuration command.

cisp enable no cisp enable

#### **Syntax Description**

This command has no arguments or keywords.

#### **Command Default**

No default behavior or values.

#### **Command Modes**

Global configuration

#### **Command History**

| Release | Modification                                                         |
|---------|----------------------------------------------------------------------|
|         | This command was introduced.                                         |
|         | This command was reintroduced. This command was not supported in and |

#### **Usage Guidelines**

The link between the authenticator and supplicant switch is a trunk. When you enable VTP on both switches, the VTP domain name must be the same, and the VTP mode must be server.

To avoid the MD5 checksum mismatch error when you configure VTP mode, verify that:

- VLANs are not configured on two different switches, which can be caused by two VTP servers in the same domain.
- Both switches have different configuration revision numbers.

This example shows how to enable CISP:

(config) # cisp enable

| Command                               | Description                                          |  |
|---------------------------------------|------------------------------------------------------|--|
| dot1x credentialsprofile              | Configures a profile on a supplicant switch.         |  |
| dot1x supplicant force-multicast      | Forces 802.1X supplicant to send multicast packets.  |  |
| dot1x supplicant controlled transient | Configures controlled access by 802.1X supplicant.   |  |
| show cisp                             | Displays CISP information for a specified interface. |  |

### clear errdisable interface vlan

To reenable a VLAN that was error-disabled, use the **clear errdisable interface** command in privileged EXEC mode.

clear errdisable interface interface-id vlan [vlan-list]

#### **Syntax Description**

| interface-id | Specifies an interface.                                                                                              |  |
|--------------|----------------------------------------------------------------------------------------------------|--|
| vlan list    | (Optional) Specifies a list of VLANs to be reenabled. If a VLAN list is not specified, then all VLANs are reenabled. |  |

#### **Command Default**

No default behavior or values.

#### **Command Modes**

Privileged EXEC

#### **Command History**

| Release | Modification                 |
|---------|------------------------------|
|         | This command was introduced. |

#### **Usage Guidelines**

You can reenable a port by using the **shutdown** and **no shutdown** interface configuration commands, or you can clear error-disable for VLANs by using the **clear errdisable** interface command.

This example shows how to reenable all VLANs that were error-disabled on Gigabit Ethernet port 4/0/2:

# clear errdisable interface gigabitethernet4/0/2 vlan

| Command                             | Description                                                                |
|-------------------------------------|----------------------------------------------------------------------------|
| errdisable detect cause             | Enables error-disabled detection for a specific cause or all causes.       |
| errdisable recovery                 | Configures the recovery mechanism variables.                               |
| show errdisable detect              | Displays error-disabled detection status.                                  |
| show errdisable recovery            | Displays error-disabled recovery timer information.                        |
| show interfaces status err-disabled | Displays interface status of a list of interfaces in error-disabled state. |

### clear mac address-table

To delete from the MAC address table a specific dynamic address, all dynamic addresses on a particular interface, all dynamic addresses on stack members, or all dynamic addresses on a particular VLAN, use the **clear mac address-table** command in privileged EXEC mode. This command also clears the MAC address notification global counters.

**clear mac address-table** {**dynamic** [**address** *mac-addr* | **interface** *interface-id* | **vlan** *vlan-id*] | **move update** | **notification**}

#### **Syntax Description**

| dynamic                | Deletes all dynamic MAC addresses.                                                           |
|------------------------|----------------------------------------------------------------------------------------------|
| address mac-addr       | (Optional) Deletes the specified dynamic MAC address.                                        |
| interface interface-id | (Optional) Deletes all dynamic MAC addresses on the specified physical port or port channel. |
| vlan vlan-id           | (Optional) Deletes all dynamic MAC addresses for the specified VLAN. The range is 1 to 4094. |
| move update            | Clears the MAC address table move-update counters.                                           |
| notification           | Clears the notifications in the history table and reset the counters.                        |

#### **Command Default**

No default behavior or values.

#### **Command Modes**

Privileged EXEC

#### **Command History**

| Release | Modification |                              |
|---------|--------------|------------------------------|
|         |              | This command was introduced. |

#### **Usage Guidelines**

You can verify that the information was deleted by entering the **show mac address-table** privileged EXEC command.

This example shows how to remove a specific MAC address from the dynamic address table:

# clear mac address-table dynamic address 0008.0070.0007

| Command                                            | Description                                             |
|----------------------------------------------------|---------------------------------------------------------|
| mac address-table notification                     | Enables the MAC address notification feature.           |
| mac address-table move update {receive   transmit} | Configures MAC address-table move update on the switch. |

| Command                             | Description                                                                                                    |
|-------------------------------------|----------------------------------------------------------------------------------------------------|
| show mac address-table              | Displays the MAC address table static and dynamic entries.                                                                                     |
| show mac address-table move update  | Displays the MAC address-table move update information on the switch.                                                                          |
| show mac address-table notification | Displays the MAC address notification settings for all interfaces or on the specified interface when the <b>interface</b> keyword is appended. |
| snmp trap mac-notification change   | Enables the SNMP MAC address notification trap on a specific interface.                                                                        |

### debug ip rip

To display information on Routing Information Protocol (RIP) routing transactions, use the **debug ip rip** command in privileged EXEC mode. To disable debugging output, use the **no** form of this command.

```
debug ip rip [{database | events | trigger}]
no debug ip rip [{database | events | trigger}]
```

#### **Syntax Description**

| database | (Optional) Displays information about RIP database events.       |
|----------|------------------------------------------------------------------|
| events   | (Optional) Displays information about RIP protocol-based events. |
| trigger  | (Optional) Displays information about RIP trigger extensions.    |

#### **Command Modes**

Privileged EXEC (#)

#### **Command History**

| Release                     | Modification                 |
|-----------------------------|------------------------------|
| Cisco IOS Release 15.2(5)E2 | This command was introduced. |

#### **Examples**

In the following example, the router being debugged has received updates from a router at source address 10.89.80.28. In this scenario, information has been sent to about five destinations in the routing table update. Notice that the fourth destination address in the update, 172.31.0.0, is inaccessible because it is more than 15 hops away from the router from which the update was sent. The router being debugged also sends updates, in both cases to broadcast address 255.255.255.255 as the destination.

#### Device# debug ip rip

```
RIP: received update from 10.89.80.28 on GigabitEthernet0/0/0 10.89.95.0 in 1 hops 10.89.81.0 in 1 hops 10.89.66.0 in 2 hops 172.31.0.0 in 16 hops (inaccessible) 0.0.0.0 in 7 hop RIP: sending update to 255.255.255.255 via GigabitEthernet0/0/0 (10.89.64.31) subnet 10.89.94.0, metric 1 172.31.0.0 in 16 hops (inaccessible) RIP: sending update to 255.255.255.255 via Serial1 (10.89.94.31) subnet 10.89.64.0, metric 1 subnet 10.89.64.0, metric 3 172.31.0.0 in 16 hops (inaccessible) default 0.0.0, metric 8
```

The second line is an example of a routing table update. It shows the number of hops between a given Internet address and the device.

The entries show that the device is sending updates that are similar, except that the number in parentheses is the source address encapsulated into the IP header.

The following are examples for the **debug ip rip** command of entries that appear at startup, during an interface transition event, or when a user manually clears the routing table:

```
RIP: broadcasting general request on GigabitEthernet0/0/0 RIP: broadcasting general request on GigabitEthernet1/0/0
```

The following entry is most likely caused by a malformed packet from the sender:

RIP: bad version 128 from 160.89.80.43

| - | Command | Description                                                                                                    |
|---|---------|----------------------------------------------------------------------------------------------------|
|   |         | Displays summary address entries in the RIP routing database entries if relevant are routes being summarized based upon a summary address. |

### deny (MAC access-list configuration)

To prevent non-IP traffic from being forwarded if the conditions are matched, use the **deny** MAC access-list configuration command on the switch stack or on a standalone switch. To remove a deny condition from the named MAC access list, use the **no** form of this command.

#### **Syntax Description**

|                                       | -                                                                                                    |
|---------------------------------------|----------------------------------------------------------------------------------------------------|
| any                                   | Denies any source or destination MAC address.                                                                                                    |
| host src-MAC-addr   src-MAC-addr mask | Defines a host MAC address and optional subnet mask. If the source address for a packet matches the defined address, non-IP traffic from that address is denied.           |
| host dst-MAC-addr   dst-MAC-addr mask | Defines a destination MAC address and optional subnet mask. If the destination address for a packet matches the defined address, non-IP traffic to that address is denied. |
| type mask                             | (Optional) Specifies the EtherType number of a packet with Ethernet II or SNAP encapsulation to identify the protocol of the packet.                                       |
|                                       | The type is 0 to 65535, specified in hexadecimal.                                                                                                    |
|                                       | The mask is a mask of don't care bits applied to the EtherType before testing for a match.                                                                                 |
| aarp                                  | (Optional) Specifies EtherType AppleTalk Address<br>Resolution Protocol that maps a data-link address to<br>a network address.                                             |
| amber                                 | (Optional) Specifies EtherType DEC-Amber.                                                                                                    |
| appletalk                             | (Optional) Specifies EtherType AppleTalk/EtherTalk.                                                                                                    |
| dec-spanning                          | (Optional) Specifies EtherType Digital Equipment Corporation (DEC) spanning tree.                                                                                          |
| decnet-iv                             | (Optional) Specifies EtherType DECnet Phase IV protocol.                                                                                                    |
| diagnostic                            | (Optional) Specifies EtherType DEC-Diagnostic.                                                                                                    |
|                                       |                                                                                                    |

| dsm                   | (Optional) Specifies EtherType DEC-DSM.                                                                                                    |
|-----------------------|----------------------------------------------------------------------------------------------------|
| etype-6000            | (Optional) Specifies EtherType 0x6000.                                                                                                    |
| etype-8042            | (Optional) Specifies EtherType 0x8042.                                                                                                    |
| lat                   | (Optional) Specifies EtherType DEC-LAT.                                                                                                    |
| lavc-sca              | (Optional) Specifies EtherType DEC-LAVC-SCA.                                                                                                    |
| lsap lsap-number mask | (Optional) Specifies the LSAP number (0 to 65535) of a packet with 802.2 encapsulation to identify the protocol of the packet.                                                                                   |
|                       | <i>mask</i> is a mask of don't care bits applied to the LSAP number before testing for a match.                                                                                                    |
| mop-console           | (Optional) Specifies EtherType DEC-MOP Remote Console.                                                                                                    |
| mop-dump              | (Optional) Specifies EtherType DEC-MOP Dump.                                                                                                    |
| msdos                 | (Optional) Specifies EtherType DEC-MSDOS.                                                                                                    |
| mumps                 | (Optional) Specifies EtherType DEC-MUMPS.                                                                                                    |
| netbios               | (Optional) Specifies EtherType DEC- Network Basic Input/Output System (NetBIOS).                                                                                                    |
| vines-echo            | (Optional) Specifies EtherType Virtual Integrated<br>Network Service (VINES) Echo from Banyan<br>Systems.                                                                                                    |
| vines-ip              | (Optional) Specifies EtherType VINES IP.                                                                                                    |
| xns-idp               | (Optional) Specifies EtherType Xerox Network<br>Systems (XNS) protocol suite (0 to 65535), an<br>arbitrary EtherType in decimal, hexadecimal, or octal.                                                          |
| cos cos               | (Optional) Specifies a class of service (CoS) number from 0 to 7 to set priority. Filtering on CoS can be performed only in hardware. A warning message reminds the user if the <b>cos</b> option is configured. |

#### **Command Default**

This command has no defaults. However, the default action for a MAC-named ACL is to deny.

#### **Command Modes**

Mac-access list configuration

### **Command History**

| Release | Modification                 |
|---------|------------------------------|
|         | This command was introduced. |

## **Usage Guidelines**

You enter MAC-access list configuration mode by using the **mac access-list extended** global configuration command.

If you use the **host** keyword, you cannot enter an address mask; if you do not use the **host** keyword, you must enter an address mask.

When an access control entry (ACE) is added to an access control list, an implied **deny-any-any** condition exists at the end of the list. That is, if there are no matches, the packets are denied. However, before the first ACE is added, the list permits all packets.

To filter IPX traffic, you use the *type mask* or **lsap** *lsap mask* keywords, depending on the type of IPX encapsulation being used. Filter criteria for IPX encapsulation types as specified in Novell terminology and Cisco IOS terminology are listed in the table.

Table 31: IPX Filtering Criteria

| IPX Encapsulation Type |                | Filter Criterion |
|------------------------|----------------|------------------|
| Cisco IOS Name         | Novel Name     |                  |
| arpa                   | Ethernet II    | EtherType 0x8137 |
| snap                   | Ethernet-snap  | EtherType 0x8137 |
| sap                    | Ethernet 802.2 | LSAP 0xE0E0      |
| novell-ether           | Ethernet 802.3 | LSAP 0xFFFF      |

This example shows how to define the named MAC extended access list to deny NETBIOS traffic from any source to MAC address 00c0.00a0.03fa. Traffic matching this list is denied.

```
(config-ext-macl)# deny any host 00c0.00a0.03fa netbios.
```

This example shows how to remove the deny condition from the named MAC extended access list:

```
(config-ext-macl) # no deny any 00c0.00a0.03fa 0000.0000.0000 netbios.
```

This example denies all packets with EtherType 0x4321:

```
(config-ext-macl) # deny any any 0x4321 0
```

You can verify your settings by entering the **show access-lists** privileged EXEC command.

| Command                  | Description                                                       |
|--------------------------|-------------------------------------------------------------------|
| mac access-list extended | Creates an access list based on MAC addresses for non-IP traffic. |
| permit                   | Permits from the MAC access-list configuration.                   |
|                          | Permits non-IP traffic to be forwarded if conditions are matched. |

| Command           | Description                                           |
|-------------------|-------------------------------------------------------|
| show access-lists | Displays access control lists configured on a switch. |

## device-role (IPv6 snooping)

To specify the role of the device attached to the port, use the **device-role** command in IPv6 snooping configuration mode.

**device-role** { **node** | **switch**}

## **Syntax Description**

**node** Sets the role of the attached device to node.

**switch** Sets the role of the attached device to switch.

#### **Command Default**

The device role is node.

### **Command Modes**

IPv6 snooping configuration

## **Command History**

| Release | Modification                 |
|---------|------------------------------|
|         | This command was introduced. |

## **Usage Guidelines**

The **device-role** command specifies the role of the device attached to the port. By default, the device role is node.

The **switch** keyword indicates that the remote device is a switch and that the local switch is now operating in multiswitch mode; binding entries learned from the port will be marked with trunk\_port preference level. If the port is configured as a trust-port, binding entries will be marked with trunk trusted port preference level.

This example shows how to define an IPv6 snooping policy name as policy1, place the device in IPv6 snooping configuration mode, and configure the device as the node:

(config) # ipv6 snooping policy policy1
(config-ipv6-snooping) # device-role node

## device-role (IPv6 nd inspection)

To specify the role of the device attached to the port, use the **device-role** command in neighbor discovery (ND) inspection policy configuration mode.

**device-role** { host | monitor | router | switch }

## **Syntax Description**

| host                                                          | Sets the role of the attached device to host.    |  |
|---------------------------------------------------------------|--------------------------------------------------|--|
| monitor                                                       | Sets the role of the attached device to monitor. |  |
| <b>router</b> Sets the role of the attached device to router. |                                                  |  |
| switch                                                        | Sets the role of the attached device to switch.  |  |

#### **Command Default**

The device role is host.

#### **Command Modes**

ND inspection policy configuration

#### **Command History**

| Release | Modification                                                  |
|---------|---------------------------------------------------------------|
|         | This command was introduced.                                  |
|         | The keywords <b>monitor</b> and <b>router</b> are deprecated. |

## **Usage Guidelines**

The **device-role** command specifies the role of the device attached to the port. By default, the device role is host, and therefore all the inbound router advertisement and redirect messages are blocked. If the device role is enabled using the **router** keyword, all messages (router solicitation [RS], router advertisement [RA], or redirect) are allowed on this port.

When the **router** or **monitor** keyword is used, the multicast RS messages are bridged on the port, regardless of whether limited broadcast is enabled. However, the monitor keyword does not allow inbound RA or redirect messages. When the monitor keyword is used, devices that need these messages will receive them.

The **switch** keyword indicates that the remote device is a switch and that the local switch is now operating in multiswitch mode; binding entries learned from the port will be marked with trunk\_port preference level. If the port is configured as a trust-port, binding entries will be marked with trunk\_trusted\_port preference level.

The following example defines a Neighbor Discovery Protocol (NDP) policy name as policy1, places the device in ND inspection policy configuration mode, and configures the device as the host:

(config)# ipv6 nd inspection policy policy1
(config-nd-inspection)# device-role host

## device-tracking policy

To configure a Switch Integrated Security Features (SISF)-based IP device tracking policy, use the **device-tracking** command in global configuration mode. To delete a device tracking policy, use the **no** form of this command.

device -tracking policy policy-name no device-tracking policy policy-name

| /ntax |  |  |
|-------|--|--|
|       |  |  |
|       |  |  |

policy-name

User-defined name of the device tracking policy. The policy name can be a symbolic string (such as Engineering) or an integer (such as 0).

#### **Command Default**

A device tracking policy is not configured.

#### **Command Modes**

Global configuration

### **Command History**

| Release | Modification                 |
|---------|------------------------------|
|         | This command was introduced. |

## **Usage Guidelines**

Use the SISF-based **device-tracking policy** command to create a device tracking policy. When the **device-tracking policy** command is enabled, the configuration mode changes to device-tracking configuration mode. In this mode, the administrator can configure the following first-hop security commands:

- (Optional) **device-role** {node] | switch}—Specifies the role of the device attached to the port. Default is node.
- (Optional) **limit address-count** value—Limits the number of addresses allowed per target.
- (Optional) **no**—Negates a command or sets it to defaults.
- (Optional) **destination-glean**{recovery| log-only}[dhcp]}—Enables binding table recovery by data traffic source address gleaning.
- (Optional) **data-glean**{recovery| log-only}[dhcp | ndp]}—Enables binding table recovery using source or data address gleaning.
- (Optional) **security-level** {**glean**|**guard**|**inspect**}—Specifies the level of security enforced by the feature. Default is **guard**.

**glean**—Gleans addresses from messages and populates the binding table without any verification. **guard**—Gleans addresses and inspects messages. In addition, it rejects RA and DHCP server messages. This is the default option.

**inspect**—Gleans addresses, validates messages for consistency and conformance, and enforces address ownership.

- (Optional) tracking {disable | enable}—Specifies a tracking option.
- (Optional) **trusted-port**—Sets up a trusted port. It disables the guard on applicable targets. Bindings learned through a trusted port have preference over bindings learned through any other port. A trusted port is given preference in case of a collision while making an entry in the table.

This example shows how to configure an a device-tracking policy:

(config) # device-tracking policy policy1
(config-device-tracking) # trusted-port

# dot1x critical (global configuration)

To configure the IEEE 802.1X critical authentication parameters, use the **dot1x critical** command in global configuration mode.

## dot1x critical eapol

| Syntax Description | eapol Specifies that the switch send an EAPOL-Si the critical port. | uccess message when the switch successfully authenticates |
|--------------------|---------------------------------------------------------------------|-----------------------------------------------------------|
| Command Default    | eapol is disabled                                                   |                                                           |
| Command Modes      | Global configuration                                                |                                                           |
| Command History    | Release                                                             | Modification                                              |
|                    |                                                                     | This command was introduced.                              |

This example shows how to specify that the switch sends an EAPOL-Success message when the switch successfully authenticates the critical port:

(config) # dot1x critical eapol

## dot1x pae

To set the Port Access Entity (PAE) type, use the **dot1x pae** command in interface configuration mode. To disable the PAE type that was set, use the **no** form of this command.

dot1x pae {supplicant | authenticator}
no dot1x pae {supplicant | authenticator}

## **Syntax Description**

| supplicant    | The interface acts only as a supplicant and will not respond to messages that are meant for an authenticator. |
|---------------|----------------------------------------------------------------------------------------------------|
| authenticator | The interface acts only as an authenticator and will not respond to any messages meant for a supplicant.      |

#### **Command Default**

PAE type is not set.

#### **Command Modes**

Interface configuration

### **Command History**

| Release | Modification                                                         |
|---------|----------------------------------------------------------------------|
|         | This command was introduced.                                         |
|         | This command was reintroduced. This command was not supported in and |

## **Usage Guidelines**

Use the **no dot1x pae** interface configuration command to disable IEEE 802.1x authentication on the port.

When you configure IEEE 802.1x authentication on a port, such as by entering the **dot1x port-control** interface configuration command, the switch automatically configures the port as an IEEE 802.1x authenticator. After the **no dot1x pae** interface configuration command is entered, the Authenticator PAE operation is disabled.

The following example shows that the interface has been set to act as a supplicant:

(config) # interface g1/0/3
(config-if) # dot1x pae supplicant

## dot1x supplicant force-multicast

To force a supplicant switch to send only multicast Extensible Authentication Protocol over LAN (EAPOL) packets whenever it receives multicast or unicast EAPOL packets, use the **dot1x supplicant force-multicast** command in global configuration mode. To return to the default setting, use the **no** form of this command.

dot1x supplicant force-multicast no dot1x supplicant force-multicast

### **Syntax Description**

This command has no arguments or keywords.

### **Command Default**

The supplicant switch sends unicast EAPOL packets when it receives unicast EAPOL packets. Similarly, it sends multicast EAPOL packets when it receives multicast EAPOL packets.

### **Command Modes**

Global configuration

## **Command History**

| Release | Modification                                                         |
|---------|----------------------------------------------------------------------|
|         | This command was introduced.                                         |
|         | This command was reintroduced. This command was not supported in and |

### **Usage Guidelines**

Enable this command on the supplicant switch for Network Edge Access Topology (NEAT) to work in all host modes.

This example shows how force a supplicant switch to send multicast EAPOL packets to the authenticator switch:

(config) # dot1x supplicant force-multicast

| Command              | Description                                                                                                    |
|----------------------|----------------------------------------------------------------------------------------------------|
| cisp enable          | Enable Client Information Signalling Protocol (CISP) on a switch so that it acts as an authenticator to a supplicant switch. |
| dot1x credentials    | Configure the 802.1x supplicant credentials on the port.                                                                     |
| dot1x pae supplicant | Configure an interface to act only as a supplicant.                                                                          |

## dot1x test eapol-capable

To monitor IEEE 802.1x activity on all the switch ports and to display information about the devices that are connected to the ports that support IEEE 802.1x, use the **dot1x test eapol-capable** command in privileged EXEC mode on the switch stack or on a standalone switch.

dot1x test eapol-capable [interface interface-id]

| •  |      | _    | -   |      |
|----|------|------|-----|------|
| SI | ntax | Desc | rin | tion |
|    |      |      |     |      |

interface interface-id

(Optional) Port to be queried.

#### **Command Default**

There is no default setting.

#### **Command Modes**

Privileged EXEC

## **Command History**

| Release | Modification                 |
|---------|------------------------------|
|         | This command was introduced. |

## **Usage Guidelines**

Use this command to test the IEEE 802.1x capability of the devices connected to all ports or to specific ports on a switch.

There is not a no form of this command.

This example shows how to enable the IEEE 802.1x readiness check on a switch to query a port. It also shows the response received from the queried port verifying that the device connected to it is IEEE 802.1x-capable:

# dot1x test eapol-capable interface gigabitethernet1/0/13

 ${\tt DOT1X\_PORT\_EAPOL\_CAPABLE:DOT1X: MAC~00-01-02-4b-f1-a3~on~gigabitethernet1/0/13~is~EAPOL~capable}$ 

| Command                    | Description                                                                               |
|----------------------------|-------------------------------------------------------------------------------------------|
| dot1x test timeout timeout | Configures the timeout used to wait for EAPOL response to an IEEE 802.1x readiness query. |

## dot1x test timeout

To configure the timeout used to wait for EAPOL response from a port being queried for IEEE 802.1x readiness, use the **dot1x test timeout** command in global configuration mode on the switch stack or on a standalone switch.

dot1x test timeout timeout

| Syntax Do |  |
|-----------|--|
|           |  |
|           |  |
|           |  |
|           |  |

timeout

Time in seconds to wait for an EAPOL response. The range is from 1 to 65535 seconds.

### **Command Default**

The default setting is 10 seconds.

### **Command Modes**

Global configuration

## **Command History**

| Release | Modification                |
|---------|-----------------------------|
|         | This command was introduced |

## **Usage Guidelines**

Use this command to configure the timeout used to wait for EAPOL response.

There is not a no form of this command.

This example shows how to configure the switch to wait 27 seconds for an EAPOL response:

# dot1x test timeout 27

You can verify the timeout configuration status by entering the **show run** privileged EXEC command.

| Command                                           | Description                                                                                             |
|---------------------------------------------------|----------------------------------------------------------------------------------------------------|
| dot1x test eapol-capable [interface interface-id] | Checks for IEEE 802.1x readiness on devices connected to all or to specified IEEE 802.1x-capable ports. |

## dot1x timeout

To configure the value for retry timeouts, use the **dot1x timeout** command in global configuration or interface configuration mode. To return to the default value for retry timeouts, use the **no** form of this command.

| dot1x timeout {auth-period seconds   held-period seconds   quiet-period seconds   ra | atelimit-period |
|--------------------------------------------------------------------------------------|-----------------|
| seconds   server-timeout seconds   start-period seconds   supp-timeout seconds       | tx-period       |
| seconds}                                                                             |                 |

| Syntax |  |  |
|--------|--|--|
|        |  |  |
|        |  |  |

| auth-period seconds      | Configures the time, in seconds for which a supplicant will stay in the HELD state (that is, the length of time it will wait before trying to send the credentials again after a failed attempt).       |
|--------------------------|----------------------------------------------------------------------------------------------------|
|                          | The range is from 1 to 65535. The default is 30.                                                                                                    |
| held-period seconds      | Configures the time, in seconds for which a supplicant will stay in<br>the HELD state (that is, the length of time it will wait before trying<br>to send the credentials again after a failed attempt). |
|                          | The range is from 1 to 65535. The default is 60                                                                                                    |
| quiet-period seconds     | Configures the time, in seconds, that the authenticator (server) remains quiet (in the HELD state) following a failed authentication exchange before trying to reauthenticate the client.               |
|                          | The range is from 1 to 65535. The default is 60                                                                                                    |
| ratelimit-period seconds | Throttles the EAP-START packets that are sent from misbehaving client PCs (for example, PCs that send EAP-START packets that result in the wasting of switch processing power).                         |
|                          | <ul> <li>The authenticator ignores EAPOL-Start packets from clients<br/>that have successfully authenticated for the rate-limit period<br/>duration.</li> </ul>                                         |
|                          | <ul> <li>The range is from 1 to 65535. By default, rate limiting is<br/>disabled.</li> </ul>                                                                                                    |
| server-timeout seconds   | Configures the interval, in seconds, between two successive EAPOL-Start frames when they are being retransmitted.                                                                                       |
|                          | • The range is from 1 to 65535. The default is 30.                                                                                                    |
|                          | If the server does not send a response to an 802.1X packet within the specified period, the packet is sent again.                                                                                       |
| start-period seconds     | Configures the interval, in seconds, between two successive EAPOL-Start frames when they are being retransmitted.                                                                                       |
|                          | The range is from 1 to 65535. The default is 30.                                                                                                    |
|                          | In Cisco IOS Release 15.2(5)E, this command is only available in the supplicant mode. If the command is applied in any other mode, the command misses from the configuration.                           |

| supp-timeout seconds | Sets the authenticator-to-supplicant retransmission time for all EAP messages other than EAP Request ID.                                           |
|----------------------|----------------------------------------------------------------------------------------------------|
|                      | The range is from 1 to 65535. The default is 30.                                                                                                   |
| tx-period seconds    | Configures the number of seconds between retransmission of EAP request ID packets (assuming that no response is received) to the client.           |
|                      | • The range is from 1 to 65535. The default is 30.                                                                                                 |
|                      | • If an 802.1X packet is sent to the supplicant and the supplicant does not send a response after the retry period, the packet will be sent again. |

## **Command Default**

Periodic reauthentication and periodic rate-limiting are done.

## **Command Modes**

Interface configuration

### **Command History**

| Release | Modification                 |
|---------|------------------------------|
|         | This command was introduced. |

## **Usage Guidelines**

You should change the default value of this command only to adjust for unusual circumstances such as unreliable links or specific behavioral problems with certain clients and authentication servers.

The **dot1x timeout reauth-period** interface configuration command affects the behavior of the switch only if you have enabled periodic re-authentication by using the **dot1x reauthentication** interface configuration command.

During the quiet period, the switch does not accept or initiate any authentication requests. If you want to provide a faster response time to the user, enter a number smaller than the default.

When the **ratelimit-period** is set to 0 (the default), the switch does not ignore EAPOL packets from clients that have been successfully authenticated and forwards them to the RADIUS server.

The following example shows that various 802.1X retransmission and timeout periods have been set:

```
(config) # configure terminal
(config) # interface g1/0/3
(config-if) # dot1x port-control auto
(config-if) # dot1x timeout auth-period 2000
(config-if) # dot1x timeout held-period 2400
(config-if) # dot1x timeout quiet-period 600
(config-if) # dot1x timeout start-period 90
(config-if) # dot1x timeout supp-timeout 300
(config-if) # dot1x timeout tx-period 60
(config-if) # dot1x timeout server-timeout 60
```

## epm access-control open

To configure an open directive for ports that do not have an access control list (ACL) configured, use the **epm access-control open** command in global configuration mode. To disable the open directive, use the **no** form of this command.

epm access-control open no epm access-control open

**Syntax Description** 

This command has no arguments or keywords.

**Command Default** 

The default directive applies.

**Command Modes** 

Global configuration

**Command History** 

| Release | Modification                 |
|---------|------------------------------|
|         | This command was introduced. |

### **Usage Guidelines**

Use this command to configure an open directive that allows hosts without an authorization policy to access ports configured with a static ACL. If you do not configure this command, the port applies the policies of the configured ACL to the traffic. If no static ACL is configured on a port, both the default and open directives allow access to the port.

You can verify your settings by entering the **show running-config** privileged EXEC command.

This example shows how to configure an open directive.

(config) # epm access-control open

| Command             | Description                                                      |
|---------------------|------------------------------------------------------------------|
| show running-config | Displays the contents of the current running configuration file. |

## ip admission

To enable web authentication, use the **ip admission** command in interface configuration mode. You can also use this command in fallback-profile configuration mode. To disable web authentication, use the **no** form of this command.

ip admission rule no ip admission rule

### **Syntax Description**

rule IP admission rule name.

### **Command Default**

Web authentication is disabled.

### **Command Modes**

Interface configuration

Fallback-profile configuration

## **Command History**

| Release | Modification                |
|---------|-----------------------------|
|         | This command was introduced |

### **Usage Guidelines**

The **ip admission** command applies a web authentication rule to a switch port.

This example shows how to apply a web authentication rule to a switchport:

```
# configure terminal
(config) # interface gigabitethernet1/0/1
(config-if) # ip admission rule1
```

This example shows how to apply a web authentication rule to a fallback profile for use on an IEEE 802.1x enabled switch port.

```
# configure terminal
(config) # fallback profile profile1
(config-fallback-profile) # ip admission rule1
```

# ip admission name

To enable web authentication, use the **ip admission name** command in global configuration mode. To disable web authentication, use the **no** form of this command.

ip admission name name {consent | proxy http} [absolute timer minutes | inactivity-time minutes | list {acl | acl-name} | service-policy type tag service-policy-name]
no ip admission name name {consent | proxy http} [absolute timer minutes | inactivity-time minutes | list {acl | acl-name} | service-policy type tag service-policy-name]

## **Syntax Description**

| name                    | Name of network admission control rule.                                                                                                    |
|-------------------------|----------------------------------------------------------------------------------------------------|
| consent                 | Associates an authentication proxy consent web page with the IP admission rule specified using the <i>admission-name</i> argument.                                                                                           |
| proxy http              | Configures web authentication custom page.                                                                                                    |
| absolute-timer minutes  | (Optional) Elapsed time, in minutes, before the external server times out.                                                                                                    |
| inactivity-time minutes | (Optional) Elapsed time, in minutes, before the external file server is deemed unreachable.                                                                                                    |
| list                    | (Optional) Associates the named rule with an access control list (ACL).                                                                                                    |
| acl                     | Applies a standard, extended list to a named admission control rule. The value ranges from 1 through 199, or from 1300 through 2699 for expanded range.                                                                      |
| acl-name                | Applies a named access list to a named admission control rule.                                                                                                    |
| service-policy type tag | (Optional) A control plane service policy is to be configured.                                                                                                    |
| service-policy-name     | Control plane tag service policy that is configured using the <b>policy-map type control tag</b> policyname command, keyword, and argument. This policy map is used to apply the actions on the host when a tag is received. |

## **Command Default**

Web authentication is disabled.

## **Command Modes**

Global configuration

### **Command History**

| Release | Modification                 |
|---------|------------------------------|
|         | This command was introduced. |

## **Usage Guidelines**

The **ip admission name** command globally enables web authentication on a switch.

After you enable web authentication on a switch, use the **ip access-group in** and **ip admission web-rule** interface configuration commands to enable web authentication on a specific interface.

### **Examples**

This example shows how to configure only web authentication on a switch port:

```
# configure terminal
(config) ip admission name http-rule proxy http
(config) # interface gigabitethernet1/0/1
(config-if) # ip access-group 101 in
(config-if) # ip admission rule
(config-if) # end
```

This example shows how to configure IEEE 802.1x authentication with web authentication as a fallback mechanism on a switch port:

```
# configure terminal
(config) # ip admission name rule2 proxy http
(config) # fallback profile profile1
(config) # ip access group 101 in
(config) # ip admission name rule2
(config) # interface gigabitethernet1/0/1
(config-if) # dot1x port-control auto
(config-if) # dot1x fallback profile1
(config-if) # end
```

| Command                                                 | Description                                                                                                    |
|---------------------------------------------------------|----------------------------------------------------------------------------------------------------|
| dot1x fallback                                          | Configures a port to use web authentication as a fallback method for clients that do not support IEEE 802.1x authentication. |
| fallback profile                                        | Creates a web authentication fallback profile.                                                                               |
| ip admission                                            | Enables web authentication on a port.                                                                                        |
| show authentication sessions interface interface detail | Displays information about the web authentication session status.                                                            |
| show ip admission                                       | Displays information about NAC cached entries or the NAC configuration.                                                      |

## ip device tracking maximum

To configure IP device tracking parameters on a Layer 2 access port, use the **ip device tracking maximum** command in interface configuration mode. To remove the maximum value, use the **no** form of the command.

ip device tracking maximum number no ip device tracking maximum

## **Syntax Description**

number Number of bindings created in the IP device tracking table for a port. The range is 0 (disabled) to 65535.

### **Command Default**

None

#### **Command Modes**

Interface configuration mode

## **Command History**

| Release | Modification                 |
|---------|------------------------------|
|         | This command was introduced. |

### **Usage Guidelines**

To remove the maximum value, use the **no ip device tracking maximum** command.

To disable IP device tracking, use the **ip device tracking maximum 0** command.

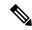

Note

This command enables IPDT wherever its configured

### **Examples**

This example shows how to configure IP device tracking parameters on a Layer 2 access port:

#### # configure terminal

```
Enter configuration commands, one per line. End with CNTL/Z.
(config) # ip device tracking
(config) # interface gigabitethernet1/0/3
(config-if) # switchport mode access
(config-if) # switchport access vlan 1
(config-if) # ip device tracking maximum 5
(config-if) # switchport port-security
(config-if) # switchport port-security maximum 5
(config-if) # end
```

## ip device tracking probe

To configure the IP device tracking table for Address Resolution Protocol (ARP) probes, use the **ip device tracking probe** command in global configuration mode. To disable ARP probes, use the **no** form of this command.

ip device tracking probe {count number | delay seconds | interval seconds | use-svi address}
no ip device tracking probe {count number | delay seconds | interval seconds | use-svi address}

## **Syntax Description**

| count number        | Sets the number of times that the sends the ARP probe. The range is from 1 to 255.                                                |
|---------------------|----------------------------------------------------------------------------------------------------|
| delay seconds       | Sets the number of seconds that the waits before sending the ARP probe. The range is from 1 to 120.                               |
| interval<br>seconds | Sets the number of seconds that the waits for a response before resending the ARP probe. The range is from 30 to 1814400 seconds. |
| use-svi             | Uses the switch virtual interface (SVI) IP address as source of ARP probes.                                                       |

#### **Command Default**

The count number is 3.

There is no delay.

The interval is 30 seconds.

The ARP probe default source IP address is the Layer 3 interface and 0.0.0.0 for switchports.

### **Command Modes**

Global configuration

## **Command History**

| Release | Modification                 |
|---------|------------------------------|
|         | This command was introduced. |

## **Usage Guidelines**

Use the **use-svi** keyword to configure the IP device tracking table to use the SVI IP address for ARP probes in cases when the default source IP address 0.0.0.0 for switch ports is used and the ARP probes drop.

## **Examples**

This example shows how to set SVI as the source for ARP probes:

(config) # ip device tracking probe use-svi

Specifies the database URL for

Specifies the timeout interval; valid

values are from 0 to 86400 seconds.

Specifies the amount of time before writing the DHCP-snooping entries to an external server after a change is seen in the local DHCP-snooping database; valid values are from 15

to 86400 seconds.

**Syntax Description** 

# ip dhcp snooping database

flash:url

To configure the Dynamic Host Configuration Protocol (DHCP)-snooping database, use the **ip dhcp snooping database** command in global configuration mode. To disable the DHCP-snooping database, use the **no** form of this command.

no ip dhcp snooping database [ timeout | write-delay ]

|           | storing entries using flash.                                              |
|-----------|---------------------------------------------------------------------------|
| ftp:url   | Specifies the database URL for storing entries using FTP.                 |
| http:url  | Specifies the database URL for storing entries using HTTP.                |
| https:url | Specifies the database URL for storing entries using secure HTTP (https). |
| rcp:url   | Specifies the database URL for storing entries using remote copy (rcp).   |
| scp:url   | Specifies the database URL for storing entries using Secure Copy (SCP).   |
| tftp:url  | Specifies the database URL for storing entries using TFTP.                |

## **Command Default**

The DHCP-snooping database is not configured.

## **Command Modes**

Global configuration

timeout seconds

write-delay seconds

## **Command History**

| Release | Modification                 |
|---------|------------------------------|
|         | This command was introduced. |

## **Usage Guidelines**

You must enable DHCP snooping on the interface before entering this command. Use the **ip dhcp snooping** command to enable DHCP snooping.

This example shows how to specify the database URL using TFTP:

```
(config) # ip dhcp snooping database tftp://10.90.90.90/snooping-rp2
```

This example shows how to specify the amount of time before writing DHCP snooping entries to an external server:

(config) # ip dhcp snooping database write-delay 15

## ip dhcp snooping information option format remote-id

To configure the option-82 remote-ID suboption, use the **ip dhcp snooping information option format remote-id** command in global configuration mode on the switch to configure the option-82 remote-ID suboption. To configure the default remote-ID suboption, use the **no** form of this command.

ip dhcp snooping information option format remote-id {hostname | string string} no ip dhcp snooping information option format remote-id {hostname | string string}

#### **Syntax Description**

| hostname      | Specify the switch hostname as the remote ID.                         |  |
|---------------|-----------------------------------------------------------------------|--|
| string string | Specify a remote ID, using from 1 to 63 ASCII characters (no spaces). |  |

### **Command Default**

The switch MAC address is the remote ID.

#### **Command Modes**

Global configuration

#### **Command History**

| Release | Modification                 |
|---------|------------------------------|
|         | This command was introduced. |

### **Usage Guidelines**

You must globally enable DHCP snooping by using the **ip dhcp snooping** global configuration command for any DHCP snooping configuration to take effect.

When the option-82 feature is enabled, the default remote-ID suboption is the switch MAC address. This command allows you to configure either the switch hostname or a string of up to 63 ASCII characters (but no spaces) to be the remote ID.

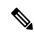

## Note

If the hostname exceeds 63 characters, it will be truncated to 63 characters in the remote-ID configuration.

This example shows how to configure the option- 82 remote-ID suboption:

(config) # ip dhcp snooping information option format remote-id hostname

## ip dhcp snooping verify no-relay-agent-address

To disable the DHCP snooping feature from verifying that the relay agent address (giaddr) in a DHCP client message matches the client hardware address on an untrusted port, use the **ip dhcp snooping verify no-relay-agent-address** command in global configuration mode. To enable verification, use the **no** form of this command.

ip dhcp snooping verify no-relay-agent-address no ip dhcp snooping verify no-relay-agent-address

#### **Syntax Description**

This command has no arguments or keywords.

#### **Command Default**

The DHCP snooping feature verifies that the relay-agent IP address (giaddr) field in DHCP client message on an untrusted port is 0.

## **Command Modes**

Global configuration

#### **Command History**

| Release | Modification                 |
|---------|------------------------------|
|         | This command was introduced. |

### **Usage Guidelines**

By default, the DHCP snooping feature verifies that the relay-agent IP address (giaddr) field in DHCP client message on an untrusted port is 0; the message is dropped if the giaddr field is not 0. Use the **ip dhcp snooping verify no-relay-agent-address** command to disable the verification. Use the **no ip dhcp snooping verify no-relay-agent-address** to reenable verification.

This example shows how to enable verification of the giaddr in a DHCP client message:

 $(\texttt{config}) \; \# \; \; \textbf{no ip dhcp snooping verify no-relay-agent-address}$ 

## ip source binding

To add a static IP source binding entry, use the **ip source binding** command. Use the **no** form of this command to delete a static IP source binding entry

ip source binding mac-address vlan vlan-id ip-address interface interface-id no ip source binding mac-address vlan vlan-id ip-address interface interface-id

## **Syntax Description**

| mac-address            | Binding MAC address.                                                        |
|------------------------|-----------------------------------------------------------------------------|
| vlan vlan-id           | Specifies the Layer 2 VLAN identification; valid values are from 1 to 4094. |
| ip-address             | Binding IP address.                                                         |
| interface interface-id | ID of the physical interface.                                               |

### **Command Default**

No IP source bindings are configured.

### **Command Modes**

Global configuration.

## **Command History**

| Release | Modification                 |
|---------|------------------------------|
|         | This command was introduced. |

## **Usage Guidelines**

You can use this command to add a static IP source binding entry only.

The **no** format deletes the corresponding IP source binding entry. It requires the exact match of all required parameter in order for the deletion to be successful. Note that each static IP binding entry is keyed by a MAC address and a VLAN number. If the command contains the existing MAC address and VLAN number, the existing binding entry is updated with the new parameters instead of creating a separate binding entry.

This example shows how to add a static IP source binding entry:

### # configure terminal

config) ip source binding 0100.0230.0002 vlan 11 10.0.0.4 interface gigabitethernet1/0/1

## ip verify source

To enable IP source guard on an interface, use the **ip verify source** command in interface configuration mode. To disable IP source guard, use the **no** form of this command.

ip verify source no ip verify source

**Command Default** 

IP source guard is disabled.

**Command Modes** 

Interface configuration

## **Command History**

| Release | Modification                 |
|---------|------------------------------|
|         | This command was introduced. |

## **Usage Guidelines**

To enable IP source guard with source IP address filtering, use the **ip verify source** interface configuration command.

### **Examples**

This example shows how to enable IP source guard with source IP address filtering on an interface:

(config) # interface gigabitethernet1/0/1
(config-if) # ip verify source

You can verify your settings by entering the **show ip verify source** privileged EXEC command.

## ipv6 snooping policy

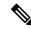

Note

All existing IPv6 Snooping commands (prior to ) now have corresponding SISF-based device-tracking commands that allow you to apply your configuration to both IPv4 and IPv6 address families. For more information, seedevice-tracking policy

To configure an IPv6 snooping policy and enter IPv6 snooping configuration mode, use the **ipv6 snooping policy** command in global configuration mode. To delete an IPv6 snooping policy, use the **no** form of this command.

ipv6 snooping policy snooping-policy no ipv6 snooping policy snooping-policy

## **Syntax Description**

snooping-policy

User-defined name of the snooping policy. The policy name can be a symbolic string (such as Engineering) or an integer (such as 0).

## **Command Default**

An IPv6 snooping policy is not configured.

#### **Command Modes**

Global configuration

## **Command History**

| Release | Modification                |  |
|---------|-----------------------------|--|
|         | This command was introduced |  |

### **Usage Guidelines**

Use the **ipv6** snooping policy command to create an IPv6 snooping policy. When the **ipv6** snooping policy command is enabled, the configuration mode changes to IPv6 snooping configuration mode. In this mode, the administrator can configure the following IPv6 first-hop security commands:

- The **device-role** command specifies the role of the device attached to the port.
- The **limit address-count** *maximum* command limits the number of IPv6 addresses allowed to be used on the port.
- The **protocol** command specifies that addresses should be gleaned with Dynamic Host Configuration Protocol (DHCP) or Neighbor Discovery Protocol (NDP).
- The **security-level** command specifies the level of security enforced.
- The **tracking** command overrides the default tracking policy on a port.
- The **trusted-port** command configures a port to become a trusted port; that is, limited or no verification is performed when messages are received.

This example shows how to configure an IPv6 snooping policy:

```
(config) # ipv6 snooping policy policy1
(config-ipv6-snooping) #
```

## limit address-count

To limit the number of IPv6 addresses allowed to be used on the port, use the **limit address-count** command in Neighbor Discovery Protocol (NDP) inspection policy configuration mode or IPv6 snooping configuration mode. To return to the default, use the **no** form of this command.

limit address-count maximum no limit address-count

### **Syntax Description**

maximum The number of addresses allowed on the port. The range is from 1 to 10000.

### **Command Default**

The default is no limit.

#### **Command Modes**

ND inspection policy configuration

IPv6 snooping configuration

## **Command History**

| Release | Modification                 |  |
|---------|------------------------------|--|
|         | This command was introduced. |  |

### **Usage Guidelines**

The **limit address-count** command limits the number of IPv6 addresses allowed to be used on the port on which the policy is applied. Limiting the number of IPv6 addresses on a port helps limit the binding table size. The range is from 1 to 10000.

This example shows how to define an NDP policy name as policy1, place the switch in NDP inspection policy configuration mode, and limit the number of IPv6 addresses allowed on the port to 25:

```
(config) # ipv6 nd inspection policy policy1
(config-nd-inspection) # limit address-count 25
```

This example shows how to define an IPv6 snooping policy name as policy1, place the switch in IPv6 snooping policy configuration mode, and limit the number of IPv6 addresses allowed on the port to 25:

```
(config) # ipv6 snooping policy policy1
(config-ipv6-snooping) # limit address-count 25
```

## mab request format attribute 32

To enable VLAN ID-based MAC authentication on a switch, use the **mab request format attribute 32 vlan access-vlan** command in global configuration mode. To return to the default setting, use the **no** form of this command.

mab request format attribute 32 vlan access-vlan no mab request format attribute 32 vlan access-vlan

**Syntax Description** 

This command has no arguments or keywords.

**Command Default** 

VLAN-ID based MAC authentication is disabled.

**Command Modes** 

Global configuration

**Command History** 

| Release | Modification                 |  |
|---------|------------------------------|--|
|         | This command was introduced. |  |

### **Usage Guidelines**

Use this command to allow a RADIUS server to authenticate a new user based on the host MAC address and VLAN.

Use this feature on networks with the Microsoft IAS RADIUS server. The Cisco ACS ignores this command.

This example shows how to enable VLAN-ID based MAC authentication on a switch:

(config) # mab request format attribute 32 vlan access-vlan

| Command                     | Description                                                                                                    |
|-----------------------------|----------------------------------------------------------------------------------------------------|
| authentication event        | Sets the action for specific authentication events.                                                                          |
| authentication fallback     | Configures a port to use web authentication as a fallback method for clients that do not support IEEE 802.1x authentication. |
| authentication host-mode    | Sets the authorization manager mode on a port.                                                                               |
| authentication open         | Enables or disables open access on a port.                                                                                   |
| authentication order        | Sets the order of authentication methods used on a port.                                                                     |
| authentication periodic     | Enables or disables reauthentication on a port.                                                                              |
| authentication port-control | Enables manual control of the port authorization state.                                                                      |
| authentication priority     | Adds an authentication method to the port-priority list.                                                                     |

| Command                  | Description                                                                                                    |
|--------------------------|----------------------------------------------------------------------------------------------------|
| authentication timer     | Configures the timeout and reauthentication parameters for an 802.1x-enabled port.                                                                                                    |
| authentication violation | Configures the violation modes that occur when a new device connects to a port or when a new device connects to a port with the maximum number of devices already connected to that port. |
| mab                      | Enables MAC-based authentication on a port.                                                                                                    |
| mab eap                  | Configures a port to use the Extensible Authentication Protocol (EAP).                                                                                                    |
| show authentication      | Displays information about authentication manager events on the switch.                                                                                                    |

## match (access-map configuration)

To set the VLAN map to match packets against one or more access lists, use the **match** command in access-map configuration mode on the switch stack or on a standalone switch. To remove the match parameters, use the **no** form of this command.

```
match {ip address {namenumber} [{namenumber}] [{namenumber}]...|ipv6 address {namenumber} [{namenumber}] [{namenumber}]...|mac address {name} [{name}] [{name}]...}

no match {ip address {namenumber} [{namenumber}] [{namenumber}]...|ipv6 address {namenumber} [{namenumber}] [{namenumber}]...|mac address {name} [{name}] [{name}]...}
```

## **Syntax Description**

| ip address   | Sets the access map to match packets against an IP address access list.                            |
|--------------|----------------------------------------------------------------------------------------------------|
| ipv6 address | Sets the access map to match packets against an IPv6 address access list.                          |
| mac address  | Sets the access map to match packets against a MAC address access list.                            |
| name         | Name of the access list to match packets against.                                                  |
| number       | Number of the access list to match packets against. This option is not valid for MAC access lists. |

#### **Command Default**

The default action is to have no match parameters applied to a VLAN map.

## **Command Modes**

Access-map configuration

### **Command History**

| Release | Modification                 |
|---------|------------------------------|
|         | This command was introduced. |

#### **Usage Guidelines**

You enter access-map configuration mode by using the **vlan access-map** global configuration command.

You must enter one access list name or number; others are optional. You can match packets against one or more access lists. Matching any of the lists counts as a match of the entry.

In access-map configuration mode, use the **match** command to define the match conditions for a VLAN map applied to a VLAN. Use the **action** command to set the action that occurs when the packet matches the conditions.

Packets are matched only against access lists of the same protocol type; IP packets are matched against IP access lists, IPv6 packets are matched against IPv6 access lists, and all other packets are matched against MAC access lists.

IP, IPv6, and MAC addresses can be specified for the same map entry.

This example shows how to define and apply a VLAN access map vmap4 to VLANs 5 and 6 that will cause the interface to drop an IP packet if the packet matches the conditions defined in access list al2:

```
(config) # vlan access-map vmap4
(config-access-map) # match ip address al2
(config-access-map) # action drop
```

```
(config-access-map) # exit
(config) # vlan filter vmap4 vlan-list 5-6
```

You can verify your settings by entering the **show vlan access-map** privileged EXEC command.

# authentication logging verbose

To filter detailed information from authentication system messages, use the **authentication logging verbose** command in global configuration mode on the switch stack or on a standalone switch.

authentication logging verbose no authentication logging verbose

**Syntax Description** 

This command has no arguments or keywords.

**Command Default** 

Detailed logging of system messages is not enabled.

**Command Modes** 

Global configuration (config)

**Command History** 

| Release | Modification                 |
|---------|------------------------------|
|         | This command was introduced. |

### **Usage Guidelines**

This command filters details, such as anticipated success, from authentication system messages. Failure messages are not filtered.

To filter verbose authentication system messages:

(config) # authentication logging verbose

You can verify your settings by entering the show running-config privileged EXEC command.

| Command                        | Description                                                           |
|--------------------------------|-----------------------------------------------------------------------|
| authentication logging verbose | Filters details from authentication system messages.                  |
| dot1x logging verbose          | Filters details from 802.1x system messages.                          |
| mab logging verbose            | Filters details from MAC authentication bypass (MAB) system messages. |

# dot1x logging verbose

To filter detailed information from 802.1x system messages, use the **dot1x logging verbose** command in global configuration mode on the switch stack or on a standalone switch.

dot1x logging verbose no dot1x logging verbose

**Syntax Description** 

This command has no arguments or keywords.

**Command Default** 

Detailed logging of system messages is not enabled.

**Command Modes** 

Global configuration (config)

**Command History** 

| Release | Modification                 |
|---------|------------------------------|
|         | This command was introduced. |

## **Usage Guidelines**

This command filters details, such as anticipated success, from 802.1x system messages. Failure messages are not filtered.

To filter verbose 802.1x system messages:

(config) # dot1x logging verbose

You can verify your settings by entering the **show running-config** privileged EXEC command.

| Command                        | Description                                                           |
|--------------------------------|-----------------------------------------------------------------------|
| authentication logging verbose | Filters details from authentication system messages.                  |
| dot1x logging verbose          | Filters details from 802.1x system messages.                          |
| mab logging verbose            | Filters details from MAC authentication bypass (MAB) system messages. |

## mab logging verbose

To filter detailed information from MAC authentication bypass (MAB) system messages, use the **mab logging verbose** command in global configuration mode on the switch stack or on a standalone switch.

mab logging verbose no mab logging verbose

**Syntax Description** 

This command has no arguments or keywords.

**Command Default** 

Detailed logging of system messages is not enabled.

**Command Modes** 

Global configuration (config)

**Command History** 

| Release | Modification                 |
|---------|------------------------------|
|         | This command was introduced. |

## **Usage Guidelines**

This command filters details, such as anticipated success, from MAC authentication bypass (MAB) system messages. Failure messages are not filtered.

To filter verbose MAB system messages:

(config) # mab logging verbose

You can verify your settings by entering the show running-config privileged EXEC command.

| Command                        | Description                                                           |
|--------------------------------|-----------------------------------------------------------------------|
| authentication logging verbose | Filters details from authentication system messages.                  |
| dot1x logging verbose          | Filters details from 802.1x system messages.                          |
| mab logging verbose            | Filters details from MAC authentication bypass (MAB) system messages. |

## permit (MAC access-list configuration)

To allow non-IP traffic to be forwarded if the conditions are matched, use the **permit** MAC access-list configuration command on the switch stack or on a standalone switch. To remove a permit condition from the extended MAC access list, use the **no** form of this command.

{permit {any | hostsrc-MAC-addr | src-MAC-addr mask} {any | hostdst-MAC-addr | dst-MAC-addr mask} [type mask | aarp | amber | appletalk | dec-spanning | decnet-iv | diagnostic | dsm | etype-6000 | etype-8042 | lat | lavc-sca | lsaplsap mask | mop-console | mop-dump | msdos | mumps | netbios | vines-echo | vines-ip | xns-idp] [coscos] nopermit {any | host src-MAC-addr | src-MAC-addr mask} {any | host dst-MAC-addr | dst-MAC-addr mask} [type mask | aarp | amber | appletalk | dec-spanning | decnet-iv | diagnostic | dsm | etype-6000 | etype-8042 | lat | lavc-sca | lsap lsap mask | mop-console | mop-dump | msdos | mumps | netbios | vines-echo | vines-ip | xns-idp] [coscos]

## **Syntax Description**

| any                                   | Denies any source or destination MAC address.                                                                                                    |
|---------------------------------------|----------------------------------------------------------------------------------------------------|
| host src-MAC-addr   src-MAC-addr mask | Specifies a host MAC address and optional subnet mask. If the source address for a packet matches the defined address, non-IP traffic from that address is denied.           |
| host dst-MAC-addr   dst-MAC-addr mask | Specifies a destination MAC address and optional subnet mask. If the destination address for a packet matches the defined address, non-IP traffic to that address is denied. |
| type mask                             | (Optional) Specifies the EtherType number of a packet with Ethernet II or SNAP encapsulation to identify the protocol of the packet.                                         |
|                                       | • <i>type</i> is 0 to 65535, specified in hexadecimal.                                                                                                    |
|                                       | • <i>mask</i> is a mask of don't care bits applied to the EtherType before testing for a match.                                                                              |
| aarp                                  | (Optional) Specifies EtherType AppleTalk Address<br>Resolution Protocol that maps a data-link address to<br>a network address.                                               |
| amber                                 | (Optional) Specifies EtherType DEC-Amber.                                                                                                    |
| appletalk                             | (Optional) Specifies EtherType AppleTalk/EtherTalk.                                                                                                    |
| dec-spanning                          | (Optional) Specifies EtherType Digital Equipment Corporation (DEC) spanning tree.                                                                                            |
| decnet-iv                             | (Optional) Specifies EtherType DECnet Phase IV protocol.                                                                                                    |
| diagnostic                            | (Optional) Specifies EtherType DEC-Diagnostic.                                                                                                    |

| dsm                   | (Optional) Specifies EtherType DEC-DSM.                                                                                                    |
|-----------------------|----------------------------------------------------------------------------------------------------|
| etype-6000            | (Optional) Specifies EtherType 0x6000.                                                                                                    |
| etype-8042            | (Optional) Specifies EtherType 0x8042.                                                                                                    |
| lat                   | (Optional) Specifies EtherType DEC-LAT.                                                                                                    |
| lavc-sca              | (Optional) Specifies EtherType DEC-LAVC-SCA.                                                                                                    |
| lsap lsap-number mask | (Optional) Specifies the LSAP number (0 to 65535) of a packet with 802.2 encapsulation to identify the protocol of the packet.                                                                                     |
|                       | The <i>mask</i> is a mask of don't care bits applied to the LSAP number before testing for a match.                                                                                                    |
| mop-console           | (Optional) Specifies EtherType DEC-MOP Remote Console.                                                                                                    |
| mop-dump              | (Optional) Specifies EtherType DEC-MOP Dump.                                                                                                    |
| msdos                 | (Optional) Specifies EtherType DEC-MSDOS.                                                                                                    |
| mumps                 | (Optional) Specifies EtherType DEC-MUMPS.                                                                                                    |
| netbios               | (Optional) Specifies EtherType DEC- Network Basic Input/Output System (NetBIOS).                                                                                                    |
| vines-echo            | (Optional) Specifies EtherType Virtual Integrated<br>Network Service (VINES) Echo from Banyan<br>Systems.                                                                                                    |
| vines-ip              | (Optional) Specifies EtherType VINES IP.                                                                                                    |
| xns-idp               | (Optional) Specifies EtherType Xerox Network<br>Systems (XNS) protocol suite.                                                                                                    |
| cos cos               | (Optional) Specifies an arbitrary class of service (CoS) number from 0 to 7 to set priority. Filtering on CoS can be performed only in hardware. A warning message appears if the <b>cos</b> option is configured. |

## **Command Default**

This command has no defaults. However, the default action for a MAC-named ACL is to deny.

## **Command Modes**

Mac-access list configuration

## **Command History**

|  | Release | Modification                 |
|--|---------|------------------------------|
|  |         | This command was introduced. |

## Usage Guidelines

Though visible in the command-line help strings, appletalk is not supported as a matching condition.

You enter MAC access-list configuration mode by using the **mac access-list extended** global configuration command.

If you use the **host** keyword, you cannot enter an address mask; if you do not use the **any** or **host** keywords, you must enter an address mask.

After an access control entry (ACE) is added to an access control list, an implied **deny-any-any** condition exists at the end of the list. That is, if there are no matches, the packets are denied. However, before the first ACE is added, the list permits all packets.

To filter IPX traffic, you use the *type mask* or **lsap** *lsap mask* keywords, depending on the type of IPX encapsulation being used. Filter criteria for IPX encapsulation types as specified in Novell terminology and Cisco IOS terminology are listed in the following table.

Table 32: IPX Filtering Criteria

| IPX Encapsulation Type |                | Filter Criterion |
|------------------------|----------------|------------------|
| Cisco IOS Name         | Novell Name    |                  |
| arpa                   | Ethernet II    | EtherType 0x8137 |
| snap                   | Ethernet-snap  | EtherType 0x8137 |
| sap                    | Ethernet 802.2 | LSAP 0xE0E0      |
| novell-ether           | Ethernet 802.3 | LSAP 0xFFFF      |

This example shows how to define the MAC-named extended access list to allow NetBIOS traffic from any source to MAC address 00c0.00a0.03fa. Traffic matching this list is allowed.

```
(config-ext-macl) # permit any host 00c0.00a0.03fa netbios
```

This example shows how to remove the permit condition from the MAC-named extended access list:

```
(config-ext-macl) # no permit any 00c0.00a0.03fa 0000.0000.0000 netbios
```

This example permits all packets with EtherType 0x4321:

```
(config-ext-macl) # permit any any 0x4321 0
```

You can verify your settings by entering the **show access-lists** privileged EXEC command.

#### **Related Commands**

| Command                  | Description                                                                                                    |
|--------------------------|----------------------------------------------------------------------------------------------------|
| deny                     | Denies from the MAC access-list configuration. Denies non-IP traffic to be forwarded if conditions are matched. |
| mac access-list extended | Creates an access list based on MAC addresses for non-IP traffic.                                               |

| Command           | Description                                           |
|-------------------|-------------------------------------------------------|
| show access-lists | Displays access control lists configured on a switch. |

# protocol (IPv6 snooping)

To specify that addresses should be gleaned with Dynamic Host Configuration Protocol (DHCP) or Neighbor Discovery Protocol (NDP), or to associate the protocol with an IPv6 prefix list, use the **protocol** command. To disable address gleaning with DHCP or NDP, use the **no** form of the command.

| protocol  | { <b>d</b> | hcp    | nd | <b>lp</b> } |
|-----------|------------|--------|----|-------------|
| no protoc | ol         | { dhcp |    | ndp}        |

#### **Syntax Description**

**dhcp** Specifies that addresses should be gleaned in Dynamic Host Configuration Protocol (DHCP) packets.

**ndp** Specifies that addresses should be gleaned in Neighbor Discovery Protocol (NDP) packets.

#### **Command Default**

Snooping and recovery are attempted using both DHCP and NDP.

#### **Command Modes**

IPv6 snooping configuration mode

#### **Command History**

| Release | Modification                 |
|---------|------------------------------|
|         | This command was introduced. |

#### **Usage Guidelines**

If an address does not match the prefix list associated with DHCP or NDP, then control packets will be dropped and recovery of the binding table entry will not be attempted with that protocol.

- Using the **no protocol** {**dhcp** | **ndp**} command indicates that a protocol will not be used for snooping or gleaning.
- If the **no protocol dhcp** command is used, DHCP can still be used for binding table recovery.
- Data glean can recover with DHCP and NDP, though destination guard will only recovery through DHCP.

This example shows how to define an IPv6 snooping policy name as policy1, place the switch in IPv6 snooping policy configuration mode, and configure the port to use DHCP to glean addresses:

```
(config) # ipv6 snooping policy policy1
(config-ipv6-snooping) # protocol dhcp
```

## radius server

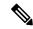

Note

Starting from Cisco IOS 15.2(5)E release, the **radius server** command replaces the **radius-server host** command, being used in releases prior to Cisco IOS Release 15.2(5)E. The old command has been deprecated.

Use the **radius server** configuration sub-mode command on the switch stack or on a standalone switch to configure the RADIUS server parameters, including the RADIUS accounting and authentication. Use the **no** form of this command to return to the default settings.

radius server name
address {ipv4 | ipv6} ip{address | hostname} auth-port udp-port acct-port udp-port
key string
automate tester name | retransmit value | timeout seconds
no radius server name

## **Syntax Description**

| <pre>address {ipv4   ipv6} ip{address   hostname}</pre> | Specify the IP address of the RADIUS server.                                                                                                    |  |
|---------------------------------------------------------|----------------------------------------------------------------------------------------------------|--|
| auth-port udp-port                                      | (Optional) Specify the UDP port for the RADIUS authentication server. The range is from 0 to 65536.                                                                                                    |  |
| acct-port udp-port                                      | (Optional) Specify the UDP port for the RADIUS accounting server. The range is from 0 to 65536.                                                                                                    |  |
| key string                                              | (Optional) Specify the authentication and encryption key for all RADIUS communication between the switch and the RADIUS daemon.                                                                                                    |  |
|                                                         | Note The key is a text string that must match the encryption key used on the RADIUS server. Always configure the key as the last item in this command. Leading spaces are ignored, but spaces within and at the end of the key are used. If there are spaces in your key, do not enclose the key in quotation marks unless the quotation marks are part of the key. |  |
| automate tester name                                    | (Optional) Enable automatic server testing of the RADIUS server status, and specify the username to be used.                                                                                                    |  |
| retransmit value                                        | (Optional) Specifies the number of times a RADIUS request is resent when the server is not responding or responding slowly. The range is 1 to 100. This setting overrides the radius-server retransmit global configuration command setting.                                                                                                    |  |
| timeout seconds                                         | (Optional) Specifies the time interval that the Switch waits for the RADIUS server to reply before sending a request again. The range is 1 to 1000. This setting overrides the radius-server timeout global configuration command setting.                                                                                                    |  |
| no radius server name                                   | Returns to the default settings                                                                                                    |  |

#### **Command Default**

- The UDP port for the RADIUS accounting server is 1646.
- The UDP port for the RADIUS authentication server is 1645.
- Automatic server testing is disabled.
- The timeout is 60 minutes (1 hour).
- When the automatic testing is enabled, testing occurs on the accounting and authentication UDP ports.
- The authentication and encryption key (string) is not configured.

#### **Command Modes**

Radius server sub-mode configuration

#### **Command History**

| Release | Modification                                                                  |
|---------|-------------------------------------------------------------------------------|
|         | This command was introduced to replace the <b>radius-server host</b> command. |

#### **Usage Guidelines**

- We recommend that you configure the UDP port for the RADIUS accounting server and the UDP port for the RADIUS authentication server to non-default values.
- You can configure the authentication and encryption key by using the **key** *string* sub-mode configuration command. Always configure the key as the last item in this command.
- Use the **automate-tester** *name* keywords to enable automatic server testing of the RADIUS server status and to specify the username to be used.

This example shows how to configure 1645 as the UDP port for the authentication server and 1646 as the UDP port for the accounting server, and configure a key string:

```
(config) # radius server ISE
(config-radius-server) # address ipv4 10.1.1 auth-port 1645 acct-port 1646
(config-radius-server) # key cisco123
```

# router rip

To configure the Routing Information Protocol (RIP) routing process, use the **route r rip** command in global configuration mode. To turn off the RIP routing process, use the **no** form of this command.

router rip no router rip

**Syntax Description** 

This command has no arguments or keywords.

**Command Default** 

No RIP routing process is defined.

**Command Modes** 

Global configuration (config)

**Command History** 

| Release                        | Modification                 |
|--------------------------------|------------------------------|
| Cisco IOS Release<br>15.2(5)E2 | This command was introduced. |

### **Examples**

The following example shows how to begin the RIP routing process:

Device(config) # router rip

### **Related Commands**

| Command       | Description                                       |
|---------------|---------------------------------------------------|
| network (RIP) | Specifies a list of networks for the RIP process. |

# security level (IPv6 snooping)

To specify the level of security enforced, use the **security-level** command in IPv6 snooping policy configuration mode.

| security level { glean   guard   inspe | ect } |
|----------------------------------------|-------|
|----------------------------------------|-------|

| • | _     | _    |         |
|---|-------|------|---------|
|   | /ntax | Desc | ription |
| • | ····· | 2000 |         |

| glean Extracts addresses from the messages and installs them into the table without performing any verification. |                                                                                                    |
|----------------------------------------------------------------------------------------------------|----------------------------------------------------------------------------------------------------|
| guard                                                                                                    | Performs both glean and inspect. Additionally, RA and DHCP server messages are rejected unless they are received on a trusted port or another policy authorizes them. |
| inspect                                                                                                    | Validates messages for consistency and conformance; in particular, address ownership is enforced. Invalid messages are dropped.                                       |

#### **Command Default**

The default security level is guard.

#### **Command Modes**

IPv6 snooping configuration

#### **Command History**

| Release | Modification                 |
|---------|------------------------------|
|         | This command was introduced. |

This example shows how to define an IPv6 snooping policy name as policy1, place the device in IPv6 snooping configuration mode, and configure the security level as inspect:

(config)# ipv6 snooping policy policy1
(config-ipv6-snooping)# security-level inspect

## show aaa clients

To show AAA client statistics, use the show aaa clients command.

show aaa clients [detailed]

**Syntax Description** 

detailed (Optional) Shows detailed AAA client statistics.

**Command Modes** 

User EXEC

**Command History** 

| Release | Modification                 |
|---------|------------------------------|
|         | This command was introduced. |

This is an example of output from the **show aaa clients** command:

# show aaa clients

Dropped request packets: 0

## show aaa command handler

To show AAA command handler statistics, use the **show aaa command handler** command.

#### show aaa command handler

#### **Syntax Description**

This command has no arguments or keywords.

#### **Command Modes**

User EXEC

## **Command History**

| Release | Modification                 |
|---------|------------------------------|
|         | This command was introduced. |

This is an example of output from the **show aaa command handler** command:

#### # show aaa command handler

```
AAA Command Handler Statistics:
    account-logon: 0, account-logoff: 0
    account-query: 0, pod: 0
    service-logon: 0, service-logoff: 0
    user-profile-push: 0, session-state-log: 0
    reauthenticate: 0, bounce-host-port: 0
    disable-host-port: 0, update-rbacl: 0
    update-sgt: 0, update-cts-policies: 0
    invalid commands: 0
    async message not sent: 0
```

## show aaa local

To show AAA local method options, use the **show aaa local** command.

show aaa local {netuser {name | all } | statistics | user lockout}

## **Syntax Description**

| netuser         | Specifies the AAA local network or guest user database. |
|-----------------|---------------------------------------------------------|
| name            | Network user name.                                      |
| all             | Specifies the network and guest user information.       |
| statistics      | Displays statistics for local authentication.           |
| user<br>lockout | Specifies the AAA local locked-out user.                |

## **Command Modes**

User EXEC

#### **Command History**

| Release | Modification                 |
|---------|------------------------------|
|         | This command was introduced. |

This is an example of output from the **show aaa local statistics** command:

#### # show aaa local statistics

Local EAP statistics

| EAP Method                                                                                          | Success                                  | Fail |                  |
|----------------------------------------------------------------------------------------------------|------------------------------------------|------|------------------|
| Unknown                                                                                             | 0                                        | 0    |                  |
| EAP-MD5                                                                                             | 0                                        | 0    |                  |
| EAP-GTC                                                                                             | 0                                        | 0    |                  |
| LEAP                                                                                                | 0                                        | 0    |                  |
| PEAP                                                                                                | 0                                        | 0    |                  |
| EAP-TLS                                                                                             | 0                                        | 0    |                  |
| EAP-MSCHAPV2                                                                                        | 0                                        | 0    |                  |
| EAP-FAST                                                                                            | 0                                        | 0    |                  |
| Requests received<br>Responses returne<br>Requests dropped<br>Requests dropped<br>Authentication ti | d from EAP: (no EAP AVP): (other reasons |      | 0<br>0<br>0<br>0 |
| Credential reques<br>Requests sent to<br>Requests failed (<br>Authorization res                     | backend:<br>unable to send               | d):  | 0                |
| Success:<br>Fail:                                                                                   |                                          |      | 0                |

## show aaa servers

To shows all AAA servers as seen by the AAA server MIB, use the **show aaa servers** command.

show aaa servers [ private | public | [detailed] ]

| _  | _     |        |       |
|----|-------|--------|-------|
| SI | /ntax | Descri | ntıon |
|    |       |        |       |

| detailed | (Optional) Displays private AAA servers as seen by the AAA Server MIB. |
|----------|------------------------------------------------------------------------|
| public   | (Optional) Displays public AAA servers as seen by the AAA Server MIB.  |
| detailed | (Optional) Displays detailed AAA server statistics.                    |

#### **Command Modes**

User EXEC

#### **Command History**

| Release Modification |                              |
|----------------------|------------------------------|
|                      | This command was introduced. |

This is an example of output from the **show aaa servers** command:

#### # show aaa servers

```
RADIUS: id 1, priority 1, host 172.20.128.2, auth-port 1645, acct-port 1646
State: current UP, duration 9s, previous duration 0s
Dead: total time 0s, count 0
Quarantined: No
Authen: request 0, timeouts 0, failover 0, retransmission 0
Response: accept 0, reject 0, challenge 0
Response: unexpected 0, server error 0, incorrect 0, time 0ms
Transaction: success 0, failure 0
Throttled: transaction 0, timeout 0, failure 0
Author: request 0, timeouts 0, failover 0, retransmission 0
Response: accept 0, reject 0, challenge 0
Response: unexpected 0, server error 0, incorrect 0, time 0ms
Transaction: success 0, failure 0
Throttled: transaction 0, timeout 0, failure 0
Account: request 0, timeouts 0, failover 0, retransmission 0
Request: start 0, interim 0, stop 0
Response: start 0, interim 0, stop 0
Response: unexpected 0, server error 0, incorrect 0, time 0ms
Transaction: success 0, failure 0
Throttled: transaction 0, timeout 0, failure 0
Elapsed time since counters last cleared: Om
Estimated Outstanding Access Transactions: 0
Estimated Outstanding Accounting Transactions: 0
Estimated Throttled Access Transactions: 0
Estimated Throttled Accounting Transactions: 0
Maximum Throttled Transactions: access 0, accounting 0
```

## show aaa sessions

To show AAA sessions as seen by the AAA Session MIB, use the **show aaa sessions** command.

#### show aaa sessions

#### **Syntax Description**

This command has no arguments or keywords.

#### **Command Modes**

User EXEC

#### **Command History**

| Release | Modification                 |
|---------|------------------------------|
|         | This command was introduced. |

This is an example of output from the show aaa sessions command:

#### # show aaa sessions

Total sessions since last reload: 7
Session Id: 4007
Unique Id: 4025
User Name: \*not available\*
IP Address: 0.0.0.0
Idle Time: 0
CT Call Handle: 0

## show authentication sessions

To display information about current Auth Manager sessions, use the **show authentication sessions** command.

show authentication sessions [database] [handle handle-id [details]] [interface type number [details] [mac mac-address [interface type number] [method method-name [interface type number [details]] [session-id session-id [details]]

#### **Syntax Description**

| database              | (Optional) Shows only data stored in session database.                                                                                                    |
|-----------------------|----------------------------------------------------------------------------------------------------|
| handle handle-id      | (Optional) Specifies the particular handle for which Auth Manager information is to be displayed.                                                                                                    |
| details               | (Optional) Shows detailed information.                                                                                                    |
| interface type number | (Optional) Specifies a particular interface type and number for which Auth Manager information is to be displayed.                                                                                                    |
| mac mac-address       | (Optional) Specifies the particular MAC address for which you want to display information.                                                                                                    |
| method method-name    | (Optional) Specifies the particular authentication method for which Auth Manager information is to be displayed. If you specify a method ( <b>dot1x</b> , <b>mab</b> , or <b>webauth</b> ), you may also specify an interface. |
| session-id session-id | (Optional) Specifies the particular session for which Auth Manager information is to be displayed.                                                                                                    |

## **Command Modes**

User EXEC

#### **Command History**

| Release | Modification                 |
|---------|------------------------------|
|         | This command was introduced. |

## **Usage Guidelines**

Use the **show authentication sessions** command to display information about all current Auth Manager sessions. To display information about specific Auth Manager sessions, use one or more of the keywords.

This table shows the possible operating states for the reported authentication sessions.

#### **Table 33: Authentication Method States**

| State       | Description                                                                |
|-------------|----------------------------------------------------------------------------|
| Not run     | The method has not run for this session.                                   |
| Running     | The method is running for this session.                                    |
| Failed over | The method has failed and the next method is expected to provide a result. |

| State        | Description                                                                 |
|--------------|-----------------------------------------------------------------------------|
| Success      | The method has provided a successful authentication result for the session. |
| Authc Failed | The method has provided a failed authentication result for the session.     |

This table shows the possible authentication methods.

#### **Table 34: Authentication Method States**

| State   | Description               |
|---------|---------------------------|
| dot1x   | 802.1X                    |
| mab     | MAC authentication bypass |
| webauth | web authentication        |

The following example shows how to display all authentication sessions on the switch:

#### # show authentication sessions

| Interface | MAC Address    | Method | Domain | Status        | Session ID               |
|-----------|----------------|--------|--------|---------------|--------------------------|
| Gi1/0/48  | 0015.63b0.f676 | dot1x  | DATA   | Authz Success | 0A3462B1000000102983C05C |
| Gi1/0/5   | 000f.23c4.a401 | mab    | DATA   | Authz Success | 0A3462B10000000D24F80B58 |
| Gi1/0/5   | 0014.bf5d.d26d | dot1x  | DATA   | Authz Success | 0A3462B10000000E29811B94 |

The following example shows how to display all authentication sessions on an interface:

#### # show authentication sessions interface gigabitethernet2/0/47

```
Interface: GigabitEthernet2/0/47
          MAC Address: Unknown
          IP Address: Unknown
               Status: Authz Success
               Domain: DATA
     Oper host mode: multi-host Oper control dir: both
        Authorized By: Guest Vlan
         Vlan Policy: 20
      Session timeout: N/A
        Idle timeout: N/A
    Common Session ID:
                        0A3462C8000000000002763C
      Acct Session ID: 0x00000002
              Handle: 0x25000000
Runnable methods list:
      Method State
       mab
                Failed over
              Failed over
       dot1x
           Interface: GigabitEthernet2/0/47
          MAC Address: 0005.5e7c.da05
           IP Address: Unknown
User-Name: 00055e7cda05
               Status: Authz Success
               Domain: VOICE
       Oper host mode: multi-domain
```

Oper control dir: both
Authorized By: Authentication Server
Session timeout: N/A Idle timeout: N/A

Common Session ID: 0A3462C800000010002A238

Acct Session ID: 0x00000003 Handle: 0x91000001

Runnable methods list:

Method State

mab Authc Success dot1x Not run

# show auto security

To display auto security status, use the **show auto security** command in privileged EXEC mode.

#### show auto-security

This command has no arguments or keywords.

#### **Command Modes**

Privileged EXEC (#)

#### **Command History**

| Release                    | Modification                                                                  |
|----------------------------|-------------------------------------------------------------------------------|
| Cisco IOS Release 15.2(5)E | This command was introduced in a release prior to Cisco IOS Release 15.2(5)E. |

#### **Usage Guidelines**

Configuring the **auto security** command in global configuration mode, configures auto security globally; including all interfaces. When you disable auto security, it is disabled on all interfaces.

Use the **auto security-port** command to enable auto security on specific interfaces.

The following is sample output from the **show auto security** command, when auto security is enabled globally:

#### Switch# show auto security

Auto Security is Enabled globally

AutoSecurity is Enabled on below interface(s):

GigabitEthernet1/0/2
GigabitEthernet1/0/3
GigabitEthernet1/0/4
GigabitEthernet1/0/5
GigabitEthernet1/0/7
GigabitEthernet1/0/8
GigabitEthernet1/0/10
GigabitEthernet1/0/12
GigabitEthernet1/0/23

The following is sample output from the **show auto security** command, when auto security is enabled on a specific interface:

```
Switch# show auto security
```

```
Auto Security is Disabled globally

AutoSecurity is Enabled on below interface(s):

GigabitEthernet1/0/2
```

## **Related Commands**

| Command            | Description                               |  |
|--------------------|-------------------------------------------|--|
| auto security      | Configures global auto security.          |  |
| auto security-port | Configures auto security on an interface. |  |

# show cisp

To display CISP information for a specified interface, use the **show cisp** command in privileged EXEC mode.

show cisp { [clients | interface interface-id] | registrations | summary}

#### **Syntax Description**

| clients                | (Optional) Display CISP client details.                                                                                       |
|------------------------|----------------------------------------------------------------------------------------------------|
| interface interface-id | (Optional) Display CISP information about the specified interface. Valid interfaces include physical ports and port channels. |
| registrations          | Displays CISP registrations.                                                                                                  |
| summary                | (Optional) Displays CISP summary.                                                                                             |

#### **Command Modes**

Privileged EXEC

#### **Command History**

| Release | Modification                                                         |
|---------|----------------------------------------------------------------------|
|         | This command was introduced.                                         |
|         | This command was reintroduced. This command was not supported in and |

This example shows output from the **show cisp interface** command:

#### # show cisp interface fast 0

CISP not enabled on specified interface

This example shows output from the **show cisp registration** command:

#### # show cisp registrations

Interface(s) with CISP registered user(s): Fa1/0/13 Auth Mgr (Authenticator) Gi2/0/1 Auth Mgr (Authenticator) Gi2/0/2 Auth Mgr (Authenticator) Gi2/0/3 Auth Mgr (Authenticator) Gi2/0/5 Auth Mgr (Authenticator) Gi2/0/9 Auth Mgr (Authenticator) Gi2/0/11 Auth Mgr (Authenticator) Gi2/0/13

Auth Mgr (Authenticator) Gi3/0/3 Gi3/0/5 Gi3/0/23

## **Related Commands**

| Command                   | Description                                          |
|---------------------------|------------------------------------------------------|
| cisp enable               | Enable Client Information Signalling Protocol (CISP) |
| dot1x credentials profile | Configure a profile on a supplicant switch           |

## show dot1x

To display IEEE 802.1x statistics, administrative status, and operational status for the switch or for the specified port, use the **show dot1x** command in user EXEC mode.

show dot1x [all [count | details | statistics | summary]] [interface type number [details | statistics]] [statistics]

#### **Syntax Description**

| all                   | (Optional) Displays the IEEE 802.1x information for all interfaces.      |
|-----------------------|--------------------------------------------------------------------------|
| count                 | (Optional) Displays total number of authorized and unauthorized clients. |
| details               | (Optional) Displays the IEEE 802.1x interface details.                   |
| statistics            | (Optional) Displays the IEEE 802.1x statistics for all interfaces.       |
| summary               | (Optional) Displays the IEEE 802.1x summary for all interfaces.          |
| interface type number | (Optional) Displays the IEEE 802.1x status for the specified port.       |

## **Command Modes**

User EXEC

### **Command History**

| Release | Modification                 |
|---------|------------------------------|
|         | This command was introduced. |

This is an example of output from the **show dot1x all** command:

#### # show dot1x all

Sysauthcontrol Enabled Dot1x Protocol Version 3

This is an example of output from the **show dot1x all count** command:

#### # show dot1x all count

Number of Dot1x sessions
-----Authorized Clients = 0
UnAuthorized Clients = 0
Total No of Client = 0

This is an example of output from the **show dot1x all statistics** command:

#### # show dot1x statistics

# show eap pac peer

To display stored Protected Access Credentials (PAC) for Extensible Authentication Protocol (EAP) Flexible Authentication via Secure Tunneling (FAST) peers, use the **show eap pac peer** command in privileged EXEC mode.

#### show eap pac peer

## **Syntax Description**

This command has no arguments or keywords.

#### **Command Modes**

Privileged EXEC

#### **Command History**

| Release | Modification                 |
|---------|------------------------------|
|         | This command was introduced. |

This is an example of output from the **show eap pac peers** privileged EXEC command:

> show eap pac peers

No PACs stored

#### **Related Commands**

| Command | Description                                                              |
|---------|--------------------------------------------------------------------------|
| _       | Clears EAP session information for the switch or for the specified port. |

# show ip dhcp snooping statistics

To display DHCP snooping statistics in summary or detail form, use the **show ip dhcp snooping statistics** command in user EXEC mode.

show ip dhcp snooping statistics [detail ]

#### **Syntax Description**

**detail** (Optional) Displays detailed statistics information.

#### **Command Modes**

User EXEC

#### **Command History**

| Release | Modification                 |
|---------|------------------------------|
|         | This command was introduced. |

## **Usage Guidelines**

In a switch stack, all statistics are generated on the stack primary. If a new active switch is elected, the statistics counters reset.

This is an example of output from the **show ip dhcp snooping statistics** command:

#### > show ip dhcp snooping statistics

| Packets | Forwarded | l    |           |       | - | 0 |
|---------|-----------|------|-----------|-------|---|---|
| Packets | Dropped   |      |           |       | = | 0 |
| Packets | Dropped F | 'rom | untrusted | ports | = | 0 |

This is an example of output from the **show ip dhcp snooping statistics detail** command:

### > show ip dhcp snooping statistics detail

```
Packets Processed by DHCP Snooping
                                                       = 0
Packets Dropped Because
                                                       = 0
 IDB not known
                                                       = 0
 Oueue full
 Interface is in errdisabled
 Rate limit exceeded
                                                       = 0
 Received on untrusted ports
 Nonzero giaddr
                                                       = 0
 Source mac not equal to chaddr
                                                       = 0
 Binding mismatch
                                                       = 0
 Insertion of opt82 fail
                                                       = 0
                                                       = 0
 Interface Down
 Unknown output interface
 Reply output port equal to input port
                                                       = 0
 Packet denied by platform
                                                       = 0
```

This table shows the DHCP snooping statistics and their descriptions:

## **Table 35: DHCP Snooping Statistics**

| DHCP Snooping Statistic               | Description                                                                                                    |
|---------------------------------------|----------------------------------------------------------------------------------------------------|
| Packets Processed by DHCP Snooping    | Total number of packets handled by DHCP snooping, including forwarded and dropped packets.                                                                                                    |
| Packets Dropped Because IDB not known | Number of errors when the input interface of the packet cannot be determined.                                                                                                    |
| Queue full                            | Number of errors when an internal queue used to process the packets is full. This might happen if DHCP packets are received at an excessively high rate and rate limiting is not enabled on the ingress ports.                                                                                                    |
| Interface is in errdisabled           | Number of times a packet was received on a port that has been marked as error disabled. This might happen if packets are in the processing queue when a port is put into the error-disabled state and those packets are subsequently processed.                                                                                                    |
| Rate limit exceeded                   | Number of times the rate limit configured on the port was exceeded and the interface was put into the error-disabled state.                                                                                                    |
| Received on untrusted ports           | Number of times a DHCP server packet (OFFER, ACK, NAK, or LEASEQUERY) was received on an untrusted port and was dropped.                                                                                                    |
| Nonzero giaddr                        | Number of times the relay agent address field (giaddr) in the DHCP packet received on an untrusted port was not zero, or the <b>no ip dhcp snooping information option allow-untrusted</b> global configuration command is not configured and a packet received on an untrusted port contained option-82 data.                                                                                                    |
| Source mac not equal to chaddr        | Number of times the client MAC address field of the DHCP packet (chaddr) does not match the packet source MAC address and the <b>ip dhcp snooping verify mac-address</b> global configuration command is configured.                                                                                                    |
| Binding mismatch                      | Number of times a RELEASE or DECLINE packet was received on a port that is different than the port in the binding for that MAC address-VLAN pair. This indicates someone might be trying to spoof the real client, or it could mean that the client has moved to another port on the switch and issued a RELEASE or DECLINE. The MAC address is taken from the chaddr field of the DHCP packet, not the source MAC address in the Ethernet header. |
| Insertion of opt82 fail               | Number of times the option-82 insertion into a packet failed. The insertion might fail if the packet with the option-82 data exceeds the size of a single physical packet on the internet.                                                                                                    |

| DHCP Snooping Statistic               | Description                                                                                                    |
|---------------------------------------|----------------------------------------------------------------------------------------------------|
| Interface Down                        | Number of times the packet is a reply to the DHCP relay agent, but the SVI interface for the relay agent is down. This is an unlikely error that occurs if the SVI goes down between sending the client request to the DHCP server and receiving the response.                                                                                                    |
| Unknown output interface              | Number of times the output interface for a DHCP reply packet cannot be determined by either option-82 data or a lookup in the MAC address table. The packet is dropped. This can happen if option 82 is not used and the client MAC address has aged out. If IPSG is enabled with the port-security option and option 82 is not enabled, the MAC address of the client is not learned, and the reply packets will be dropped. |
| Reply output port equal to input port | Number of times the output port for a DHCP reply packet is the same as the input port, causing a possible loop. Indicates a possible network misconfiguration or misuse of trust settings on ports.                                                                                                    |
| Packet denied by platform             | Number of times the packet has been denied by a platform-specific registry.                                                                                                    |

# show ip rip database

To display summary address entries in the Routing Information Protocol (RIP) routing database entries if relevant are routes being summarized based upon a summary address, use the **show ip rip database** command in privileged EXEC mode.

**show ip rip database** [ip-address mask]

## **Syntax Description**

| ip-address | (Optional) Address about which routing information should be displayed.                                                |
|------------|----------------------------------------------------------------------------------------------------|
|            | (Optional) Argument for the subnet mask. The subnet mask must also be specified if the IP address argument is entered. |

#### **Command Default**

No default behavior or values.

#### **Command Modes**

Privileged EXEC(#)

#### **Command History**

| Release                     | Modification                 |
|-----------------------------|------------------------------|
| Cisco IOS Release 15.2(5)E2 | This command was introduced. |

#### **Usage Guidelines**

Summary address entries will appear in the database only if relevant child routes are being summarized. When the last child route for a summary address becomes invalid, the summary address is also removed from the routing table.

The RIP private database is populated only if triggered extensions to RIP are enabled with the **ip rip triggered** command.

### **Examples**

The following output shows a summary address entry for route 10.11.0.0/16, with three child routes active:

#### Device# show ip rip database

```
10.0.0.0/8 auto-summary
10.0.0.0/8
   [1] via 172.16.0.10, 00:00:17, GigabitEthernet7/0/10
192.168.0.0/8 auto-summary
192.168.0.0/8
   [2] via 172.16.0.10, 00:00:17, GigabitEthernet7/0/10
172.16.0.0/8 auto-summary
172.16.0.0/24 directly connected, GigabitEthernet7/0/10
```

The table below describes the fields in the display.

#### Table 36: show ip rip database Field Descriptions

| Field                   | Description            |
|-------------------------|------------------------|
| 10.0.0.0/8 auto-summary | Summary address entry. |

| Field                                                      | Description                                          |
|------------------------------------------------------------|------------------------------------------------------|
| 172.16.0.0/24 directly connected,<br>GigabitEthernet7/0/10 | Directly connected entry for GigabitEthernet 7/0/10. |

## Related Commands

| Commands     | Description                                       |
|--------------|---------------------------------------------------|
| debug ip rip | Displays information on RIP routing transactions. |

# show ip ssh

To display the version and configuration data for Secure Shell (SSH), use the **show ip ssh** privileged EXEC command.

show ip ssh

#### **Syntax Description**

This command has no arguments or keywords.

#### **Command Modes**

Privileged EXEC

#### **Command History**

| Release | Modification                 |
|---------|------------------------------|
|         | This command was introduced. |

## **Usage Guidelines**

Use the **show ip ssh** to view the status of configured options such as retries and timeouts. This command allows you to see if SSH is enabled or disabled.

#### **Examples**

The following is sample output from the **show ip ssh** command when SSH has been enabled:

```
Device# show ip ssh

SSH Enabled - version 1.5

Authentication timeout: 120 secs; Authentication retries: 3
```

The following is sample output from the **show ip ssh** command when SSH has been disabled:

```
Device# show ip ssh
%SSH has not been enabled
```

# show radius server-group

To display properties for the RADIUS server group, use the **show radius server-group** command.

**show radius server-group** { name | all }

### **Syntax Description**

name Name of the server group. The character string used to name the group of servers must be defined using **the aaa group server radius** command.

**all** Displays properties for all of the server groups.

#### **Command Modes**

User EXEC

Privileged EXEC

### **Command History**

| Release | Modification                 |
|---------|------------------------------|
|         | This command was introduced. |

## **Usage Guidelines**

Use the **show radius server-group** command to display the server groups that you defined by using the **aaa group server radius** command.

This is an example of output from the **show radius server-group all** command:

This table describes the significant fields shown in the display.

Table 37: show radius server-group command Field Descriptions

| Field           | Description                                                                                                    |
|-----------------|----------------------------------------------------------------------------------------------------|
| Server group    | Name of the server group.                                                                                                    |
| Sharecount      | Number of method lists that are sharing this server group. For example, if one method list uses a particular server group, the sharecount would be 1. If two method lists use the same server group, the sharecount would be 2.                         |
| sg_unconfigured | Server group has been unconfigured.                                                                                                    |
| Туре            | The type can be either standard or nonstandard. The type indicates whether the servers in the group accept nonstandard attributes. If all servers within the group are configured with the nonstandard option, the type will be shown as "nonstandard". |

| Field    | Description                                                                                                    |
|----------|----------------------------------------------------------------------------------------------------|
| Memlocks | An internal reference count for the server-group structure that is in memory. The number represents how many internal data structure packets or transactions are holding references to this server group. Memlocks is used internally for memory management purposes. |

# show vlan access-map

To display information about a particular VLAN access map or for all VLAN access maps, use the **show vlan access-map** command in privileged EXEC mode.

show vlan access-map [map-name]

**Syntax Description** 

map-name (Optional) Name of a specific VLAN access map.

**Command Default** 

None

**Command Modes** 

Privileged EXEC

**Command History** 

Release Modification

This command was introduced.

This is an example of output from the **show vlan access-map** command:

```
# show vlan access-map
```

```
Vlan access-map "vmap4" 10
Match clauses:
   ip address: al2
Action:
   forward
Vlan access-map "vmap4" 20
Match clauses:
   ip address: al2
Action:
   forward
```

# show vlan group

To display the VLANs that are mapped to VLAN groups, use the **show vlan group** command in privileged EXEC mode.

**show vlan group** [{**group-name** vlan-group-name [**user\_count**]}]

#### **Syntax Description**

| group-name vlan-group-name | (Optional) Displays the VLANs mapped to the specified VLAN group.                      |
|----------------------------|----------------------------------------------------------------------------------------|
| user_count                 | (Optional) Displays the number of users in each VLAN mapped to a specified VLAN group. |

#### **Command Default**

None

#### **Command Modes**

Privileged EXEC

#### **Command History**

| Release | Modification                 |
|---------|------------------------------|
|         | This command was introduced. |

#### **Usage Guidelines**

The **show vlan group** command displays the existing VLAN groups and lists the VLANs and VLAN ranges that are members of each VLAN group. If you enter the **group-name** keyword, only the members of the specified VLAN group are displayed.

This example shows how to display the members of a specified VLAN group:

## switchport port-security aging

To set the aging time and type for secure address entries or to change the aging behavior for secure addresses on a particular port, use the **switchport port-security aging** command in interface configuration mode. To disable port security aging or to set the parameters to their default states, use the **no** form of this command.

switchport port-security aging {static | time | type {absolute | inactivity}} no switchport port-security aging {static | time | type}

#### **Syntax Description**

| static       | Enables aging for statically configured secure addresses on this port.                                                                                                   |  |
|--------------|----------------------------------------------------------------------------------------------------|--|
| time<br>time | Specifies the aging time for this port. The range is 0 to 1440 minutes. If the time is 0, aging is disabled for this port.                                               |  |
| type         | Sets the aging type.                                                                                                    |  |
| absolute     | Sets absolute aging type. All the secure addresses on this port age out exactly after the time (minutes) specified and are removed from the secure address list.         |  |
| inactivity   | Sets the inactivity aging type. The secure addresses on this port age out only if there is no data traffic from the secure source address for the specified time period. |  |

#### **Command Default**

The port security aging feature is disabled. The default time is 0 minutes.

The default aging type is absolute.

The default static aging behavior is disabled.

#### **Command Modes**

Interface configuration

#### **Command History**

| Release | Modification                 |
|---------|------------------------------|
|         | This command was introduced. |

#### **Usage Guidelines**

To enable secure address aging for a particular port, set the aging time to a value other than 0 for that port.

To allow limited time access to particular secure addresses, set the aging type as **absolute**. When the aging time lapses, the secure addresses are deleted.

To allow continuous access to a limited number of secure addresses, set the aging type as **inactivity**. This removes the secure address when it become inactive, and other addresses can become secure.

To allow unlimited access to a secure address, configure it as a secure address, and disable aging for the statically configured secure address by using the **no switchport port-security aging static** interface configuration command.

This example sets the aging time as 2 hours for absolute aging for all the secure addresses on the port:

(config) # interface gigabitethernet1/0/1
(config-if) # switchport port-security aging time 120

This example sets the aging time as 2 minutes for inactivity aging type with aging enabled for configured secure addresses on the port:

```
(config) # interface gigabitethernet1/0/2
(config-if) # switchport port-security aging time 2
(config-if) # switchport port-security aging type inactivity
(config-if) # switchport port-security aging static
```

This example shows how to disable aging for configured secure addresses:

```
(config) # interface gigabitethernet1/0/2
(config-if) # no switchport port-security aging static
```

## switchport port-security mac-address

To configure secure MAC addresses or sticky MAC address learning, use the **switchport port-security mac-address** interface configuration command. To return to the default setting, use the **no** form of this command.

switchport port-security mac-address {mac-address [{vlan {vlan-id {access | voice}}}}] | sticky [{mac-address | vlan {vlan-id {access | voice}}}]} no switchport port-security mac-address {mac-address [{vlan {vlan-id {access | voice}}}}] | sticky [{mac-address | vlan {vlan-id {access | voice}}}}]

#### **Syntax Description**

mac-address A secure MAC address for the interface by entering a 48-bit MAC address. You can add additional secure MAC addresses up to the maximum value configured.

**vlan** *vlan-id* (Optional) On a trunk port only, specifies the VLAN ID and the MAC address. If no VLAN ID is specified, the native VLAN is used.

vlan access (Optional) On an access port only, specifies the VLAN as an access VLAN.

**vlan voice** (Optional) On an access port only, specifies the VLAN as a voice VLAN.

**Note** The **voice** keyword is available only if voice VLAN is configured on a port and if that port is not the access VLAN.

#### sticky

Enables the interface for sticky learning. When sticky learning is enabled, the interface adds all secure MAC addresses that are dynamically learned to the running configuration and converts these addresses to sticky secure MAC addresses.

mac-address (Optional) A MAC address to specify a sticky secure MAC address.

#### **Command Default**

No secure MAC addresses are configured.

Sticky learning is disabled.

#### **Command Modes**

Interface configuration

### **Command History**

| Release | Modification                 |
|---------|------------------------------|
|         | This command was introduced. |

#### **Usage Guidelines**

A secure port has the following limitations:

- A secure port can be an access port or a trunk port; it cannot be a dynamic access port.
- A secure port cannot be a routed port.
- A secure port cannot be a protected port.
- A secure port cannot be a destination port for Switched Port Analyzer (SPAN).
- A secure port cannot belong to a Gigabit or 10-Gigabit EtherChannel port group.

- You cannot configure static secure or sticky secure MAC addresses in the voice VLAN.
- When you enable port security on an interface that is also configured with a voice VLAN, set the maximum allowed secure addresses on the port to two. When the port is connected to a Cisco IP phone, the IP phone requires one MAC address. The Cisco IP phone address is learned on the voice VLAN, but is not learned on the access VLAN. If you connect a single PC to the Cisco IP phone, no additional MAC addresses are required. If you connect more than one PC to the Cisco IP phone, you must configure enough secure addresses to allow one for each PC and one for the Cisco IP phone.
- Voice VLAN is supported only on access ports and not on trunk ports.

Sticky secure MAC addresses have these characteristics:

- When you enable sticky learning on an interface by using the **switchport port-security mac-address sticky** interface configuration command, the interface converts all the dynamic secure MAC addresses, including those that were dynamically learned before sticky learning was enabled, to sticky secure MAC addresses and adds all sticky secure MAC addresses to the running configuration.
- If you disable sticky learning by using the **no switchport port-security mac-address sticky** interface configuration command or the running configuration is removed, the sticky secure MAC addresses remain part of the running configuration but are removed from the address table. The addresses that were removed can be dynamically reconfigured and added to the address table as dynamic addresses.
- When you configure sticky secure MAC addresses by using the switchport port-security mac-address
   sticky mac-address interface configuration command, these addresses are added to the address table and
   the running configuration. If port security is disabled, the sticky secure MAC addresses remain in the
   running configuration.
- If you save the sticky secure MAC addresses in the configuration file, when the switch restarts or the interface shuts down, the interface does not need to relearn these addresses. If you do not save the sticky secure addresses, they are lost. If sticky learning is disabled, the sticky secure MAC addresses are converted to dynamic secure addresses and are removed from the running configuration.
- If you disable sticky learning and enter the switchport port-security mac-address sticky mac-address
  interface configuration command, an error message appears, and the sticky secure MAC address is not
  added to the running configuration.

You can verify your settings by using the **show port-security** privileged EXEC command.

This example shows how to configure a secure MAC address and a VLAN ID on a port:

```
(config) # interface gigabitethernet 2/0/2
(config-if) # switchport mode trunk
(config-if) # switchport port-security
(config-if) # switchport port-security mac-address 1000.2000.3000 vlan 3
```

This example shows how to enable sticky learning and to enter two sticky secure MAC addresses on a port:

```
(config) # interface gigabitethernet 2/0/2
(config-if) # switchport port-security mac-address sticky
(config-if) # switchport port-security mac-address sticky 0000.0000.4141
(config-if) # switchport port-security mac-address sticky 0000.0000.000f
```

# switchport port-security maximum

To configure the maximum number of secure MAC addresses, use the **switchport port-security maximum** command in interface configuration mode. To return to the default settings, use the **no** form of this command.

switchport port-security maximum value [vlan [{vlan-list | [{access | voice}]}]] no switchport port-security maximum value [vlan [{vlan-list | [{access | voice}]}]]

### **Syntax Description**

value Sets the maximum number of secure MAC addresses for the interface.

The default setting is 1.

vlan (Optional) For trunk

(Optional) For trunk ports, sets the maximum number of secure MAC addresses on a VLAN or range of VLANs. If the **vlan** keyword is not entered, the default value is used.

*vlan-list* (Optional) Range of VLANs separated by a hyphen or a series of VLANs separated by commas. For nonspecified VLANs, the per-VLAN maximum value is used.

access (Optional) On an access port only, specifies the VLAN as an access VLAN.

voice (Optional) On an access port only, specifies the VLAN as a voice VLAN.

The **voice** keyword is available only if voice VLAN is configured on a port and if that port is not the access VLAN.

### **Command Default**

When port security is enabled and no keywords are entered, the default maximum number of secure MAC addresses is 1.

# Command Modes

Interface configuration

Note

### **Command History**

| Release |  | Modification                 |  |
|---------|--|------------------------------|--|
|         |  | This command was introduced. |  |

### **Usage Guidelines**

The maximum number of secure MAC addresses that you can configure on a switch or switch stack is set by the maximum number of available MAC addresses allowed in the system. This number is determined by the active Switch Database Management (SDM) template. See the **sdm prefer** command. This number represents the total of available MAC addresses, including those used for other Layer 2 functions and any other secure MAC addresses configured on interfaces.

A secure port has the following limitations:

- A secure port can be an access port or a trunk port; it cannot be a dynamic access port.
- A secure port cannot be a routed port.
- A secure port cannot be a protected port.
- A secure port cannot be a destination port for Switched Port Analyzer (SPAN).
- A secure port cannot belong to a Gigabit or 10-Gigabit EtherChannel port group.

• When you enable port security on an interface that is also configured with a voice VLAN, set the maximum allowed secure addresses on the port to two. When the port is connected to a Cisco IP phone, the IP phone requires one MAC address. The Cisco IP phone address is learned on the voice VLAN, but is not learned on the access VLAN. If you connect a single PC to the Cisco IP phone, no additional MAC addresses are required. If you connect more than one PC to the Cisco IP phone, you must configure enough secure addresses to allow one for each PC and one for the Cisco IP phone.

Voice VLAN is supported only on access ports and not on trunk ports.

When you enter a maximum secure address value for an interface, if the new value is greater than the
previous value, the new value overrides the previously configured value. If the new value is less than
the previous value and the number of configured secure addresses on the interface exceeds the new value,
the command is rejected.

Setting a maximum number of addresses to one and configuring the MAC address of an attached device ensures that the device has the full bandwidth of the port.

When you enter a maximum secure address value for an interface, this occurs:

- If the new value is greater than the previous value, the new value overrides the previously configured value.
- If the new value is less than the previous value and the number of configured secure addresses on the interface exceeds the new value, the command is rejected.

You can verify your settings by using the **show port-security** privileged EXEC command.

This example shows how to enable port security on a port and to set the maximum number of secure addresses to 5. The violation mode is the default, and no secure MAC addresses are configured.

```
(config) # interface gigabitethernet 2/0/2
(config-if) # switchport mode access
(config-if) # switchport port-security
(config-if) # switchport port-security maximum 5
```

# switchport port-security violation

To configure secure MAC address violation mode or the action to be taken if port security is violated, use the **switchport port-security violation** command in interface configuration mode. To return to the default settings, use the **no** form of this command.

switchport port-security violation {protect | restrict | shutdown | shutdown vlan} no switchport port-security violation {protect | restrict | shutdown | shutdown vlan}

### **Syntax Description**

| protect          | Sets the security violation protect mode.              |  |  |  |
|------------------|--------------------------------------------------------|--|--|--|
| restrict         | Sets the security violation restrict mode.             |  |  |  |
| shutdown         | Sets the security violation shutdown mode.             |  |  |  |
| shutdown<br>vlan | Sets the security violation mode to per-VLAN shutdown. |  |  |  |

### **Command Default**

The default violation mode is **shutdown**.

#### **Command Modes**

Interface configuration

### **Command History**

| Release | Modification                 |
|---------|------------------------------|
|         | This command was introduced. |

# **Usage Guidelines**

In the security violation protect mode, when the number of port secure MAC addresses reaches the maximum limit allowed on the port, packets with unknown source addresses are dropped until you remove a sufficient number of secure MAC addresses to drop below the maximum value or increase the number of maximum allowable addresses. You are not notified that a security violation has occurred.

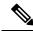

Note

We do not recommend configuring the protect mode on a trunk port. The protect mode disables learning when any VLAN reaches its maximum limit, even if the port has not reached its maximum limit.

In the security violation restrict mode, when the number of secure MAC addresses reaches the limit allowed on the port, packets with unknown source addresses are dropped until you remove a sufficient number of secure MAC addresses or increase the number of maximum allowable addresses. An SNMP trap is sent, a syslog message is logged, and the violation counter increments.

In the security violation shutdown mode, the interface is error-disabled when a violation occurs and the port LED turns off. An SNMP trap is sent, a syslog message is logged, and the violation counter increments. When a secure port is in the error-disabled state, you can bring it out of this state by entering the **errdisable recovery cause psecure-violation** global configuration command, or you can manually re-enable it by entering the **shutdown** and **no shutdown** interface configuration commands.

When the security violation mode is set to per-VLAN shutdown, only the VLAN on which the violation occurred is error-disabled.

A secure port has the following limitations:

- A secure port can be an access port or a trunk port; it cannot be a dynamic access port.
- A secure port cannot be a routed port.
- A secure port cannot be a protected port.
- A secure port cannot be a destination port for Switched Port Analyzer (SPAN).
- A secure port cannot belong to a Gigabit or 10-Gigabit EtherChannel port group.

A security violation occurs when the maximum number of secure MAC addresses are in the address table and a station whose MAC address is not in the address table attempts to access the interface or when a station whose MAC address is configured as a secure MAC address on another secure port attempts to access the interface.

When a secure port is in the error-disabled state, you can bring it out of this state by entering the **errdisable recovery cause** *psecure-violation* global configuration command. You can manually re-enable the port by entering the **shutdown** and **no shutdown** interface configuration commands or by using the **clear errdisable interface** privileged EXEC command.

You can verify your settings by using the **show port-security** privileged EXEC command.

This example show how to configure a port to shut down only the VLAN if a MAC security violation occurs:

```
(config) # interface gigabitethernet2/0/2
(config) # switchport port-security violation shutdown vlan
```

# tracking (IPv6 snooping)

To override the default tracking policy on a port, use the **tracking** command in IPv6 snooping policy configuration mode.

 $tracking \ \{enable \ [reachable-lifetime \ \{value \ | \ infinite\}\ ] \ | \ disable \ [stale-lifetime \ \{value \ | \ infinite\}\ ]$ 

# **Syntax Description**

| enable             | Enables tracking.                                                                                                    |  |  |
|--------------------|----------------------------------------------------------------------------------------------------|--|--|
| reachable-lifetime | (Optional) Specifies the maximum amount of time a reachable entry is considered to be directly or indirectly reachable without proof of reachability.                         |  |  |
|                    | <ul> <li>The reachable-lifetime keyword can be used only with the<br/>enable keyword.</li> </ul>                                                                              |  |  |
|                    | <ul> <li>Use of the reachable-lifetime keyword overrides the global<br/>reachable lifetime configured by the ipv6 neighbor binding<br/>reachable-lifetime command.</li> </ul> |  |  |
| value              | Lifetime value, in seconds. The range is from 1 to 86400, and the default is 300.                                                                                             |  |  |
| infinite           | Keeps an entry in a reachable or stale state for an infinite amount of time.                                                                                                  |  |  |
| disable            | Disables tracking.                                                                                                    |  |  |
| stale-lifetime     | (Optional) Keeps the time entry in a stale state, which overwrites the global stale-lifetime configuration.                                                                   |  |  |
|                    | • The stale lifetime is 86,400 seconds.                                                                                                    |  |  |
|                    | • The <b>stale-lifetime</b> keyword can be used only with the <b>disable</b> keyword.                                                                                         |  |  |
|                    | <ul> <li>Use of the stale-lifetime keyword overrides the global stale<br/>lifetime configured by the ipv6 neighbor binding stale-lifetime<br/>command.</li> </ul>             |  |  |

### **Command Default**

The time entry is kept in a reachable state.

### **Command Modes**

IPv6 snooping configuration

# **Command History**

| Release | Modification                 |  |
|---------|------------------------------|--|
|         | This command was introduced. |  |

# **Usage Guidelines**

The **tracking** command overrides the default tracking policy set by the **ipv6 neighbor tracking** command on the port on which this policy applies. This function is useful on trusted ports where, for example, you may not want to track entries but want an entry to stay in the binding table to prevent it from being stolen.

The **reachable-lifetime** keyword is the maximum time an entry will be considered reachable without proof of reachability, either directly through tracking or indirectly through IPv6 snooping. After the **reachable-lifetime** value is reached, the entry is moved to stale. Use of the **reachable-lifetime** keyword with the tracking command overrides the global reachable lifetime configured by the **ipv6 neighbor binding reachable-lifetime** command.

The **stale-lifetime** keyword is the maximum time an entry is kept in the table before it is deleted or the entry is proven to be reachable, either directly or indirectly. Use of the **reachable-lifetime** keyword with the **tracking** command overrides the global stale lifetime configured by the **ipv6 neighbor binding stale-lifetime** command.

This example shows how to define an IPv6 snooping policy name as policy1, place the switch in IPv6 snooping policy configuration mode, and configure an entry to stay in the binding table for an infinite length of time on a trusted port:

(config) # ipv6 snooping policy policy1
(config-ipv6-snooping) # tracking disable stale-lifetime infinite

# trusted-port

To configure a port to become a trusted port, use the **trusted-port** command in IPv6 snooping policy mode or ND inspection policy configuration mode. To disable this function, use the **no** form of this command.

trusted-port no trusted-port

**Syntax Description** 

This command has no arguments or keywords.

**Command Default** 

No ports are trusted.

**Command Modes** 

ND inspection policy configuration

IPv6 snooping configuration

### **Command History**

| Release | Modification                 |  |
|---------|------------------------------|--|
|         | This command was introduced. |  |

### **Usage Guidelines**

When the **trusted-port** command is enabled, limited or no verification is performed when messages are received on ports that have this policy. However, to protect against address spoofing, messages are analyzed so that the binding information that they carry can be used to maintain the binding table. Bindings discovered from these ports will be considered more trustworthy than bindings received from ports that are not configured to be trusted.

This example shows how to define an NDP policy name as policy1, place the switch in NDP inspection policy configuration mode, and configure the port to be trusted:

```
(config) # ipv6 nd inspection policy1
(config-nd-inspection) # trusted-port
```

This example shows how to define an IPv6 snooping policy name as policy1, place the switch in IPv6 snooping policy configuration mode, and configure the port to be trusted:

```
(config) # ipv6 snooping policy policy1
(config-ipv6-snooping) # trusted-port
```

# vlan access-map

To create or modify a VLAN map entry for VLAN packet filtering, and change the mode to the VLAN access-map configuration, use the **vlan access-map** command in global configuration mode on the switch stack or on a standalone switch. To delete a VLAN map entry, use the **no** form of this command.

vlan access-map name [number]
no vlan access-map name [number]

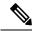

Note

This command is not supported on switches running the LAN Base feature set.

# **Syntax Description**

*name* Name of the VLAN map.

number

(Optional) The sequence number of the map entry that you want to create or modify (0 to 65535). If you are creating a VLAN map and the sequence number is not specified, it is automatically assigned in increments of 10, starting from 10. This number is the sequence to insert to, or delete from, a VLAN access-map entry.

### **Command Default**

There are no VLAN map entries and no VLAN maps applied to a VLAN.

#### **Command Modes**

Global configuration

### **Command History**

| Release | Modification                 |
|---------|------------------------------|
|         | This command was introduced. |

### **Usage Guidelines**

In global configuration mode, use this command to create or modify a VLAN map. This entry changes the mode to VLAN access-map configuration, where you can use the **match** access-map configuration command to specify the access lists for IP or non-IP traffic to match and use the **action** command to set whether a match causes the packet to be forwarded or dropped.

In VLAN access-map configuration mode, these commands are available:

- action—Sets the action to be taken (forward or drop).
- default—Sets a command to its defaults.
- exit—Exits from VLAN access-map configuration mode.
- match—Sets the values to match (IP address or MAC address).
- **no**—Negates a command or set its defaults.

When you do not specify an entry number (sequence number), it is added to the end of the map.

There can be only one VLAN map per VLAN and it is applied as packets are received by a VLAN.

You can use the **no vlan access-map** *name* [*number*] command with a sequence number to delete a single entry.

Use the vlan filter interface configuration command to apply a VLAN map to one or more VLANs.

For more information about VLAN map entries, see the software configuration guide for this release.

This example shows how to create a VLAN map named vac1 and apply matching conditions and actions to it. If no other entries already exist in the map, this will be entry 10.

```
(config) # vlan access-map vac1
(config-access-map) # match ip address acl1
(config-access-map) # action forward
```

This example shows how to delete VLAN map vac1:

```
(config) # no vlan access-map vac1
```

# vlan filter

To apply a VLAN map to one or more VLANs, use the **vlan filter** command in global configuration mode on the switch stack or on a standalone switch. To remove the map, use the **no** form of this command.

vlan filter mapname vlan-list {list | all} no vlan filter mapname vlan-list {list | all}

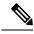

Note

This command is not supported on switches running the LAN Base feature set.

### **Syntax Description**

| тарпате   | Name of the VLAN map entry.                                                                                                    |
|-----------|----------------------------------------------------------------------------------------------------|
| vlan-list | Specifies which VLANs to apply the map to.                                                                                                  |
| list      | The list of one or more VLANs in the form tt, uu-vv, xx, yy-zz, where spaces around commas and dashes are optional. The range is 1 to 4094. |
| all       | Adds the map to all VLANs.                                                                                                    |

#### **Command Default**

There are no VLAN filters.

# **Command Modes**

Global configuration

### **Command History**

| Release | Modification                 |
|---------|------------------------------|
|         | This command was introduced. |

# **Usage Guidelines**

To avoid accidentally dropping too many packets and disabling connectivity in the middle of the configuration process, we recommend that you completely define the VLAN access map before applying it to a VLAN.

For more information about VLAN map entries, see the software configuration guide for this release.

This example applies VLAN map entry map1 to VLANs 20 and 30:

(config) # vlan filter map1 vlan-list 20, 30

This example shows how to delete VLAN map entry mac1 from VLAN 20:

(config) # no vlan filter map1 vlan-list 20

You can verify your settings by entering the show vlan filter privileged EXEC command.

# vlan group

To create or modify a VLAN group, use the **vlan group** command in global configuration mode. To remove a VLAN list from the VLAN group, use the **no** form of this command.

vlan group group-name vlan-list vlan-list no vlan group group-name vlan-list vlan-list

# **Syntax Description**

| group-name          | Name of the VLAN group. The group name may contain up to 32 characters and must begin with a letter.                                                                                                    |
|---------------------|----------------------------------------------------------------------------------------------------|
| vlan-list vlan-list | Specifies one or more VLANs to be added to the VLAN group. The <i>vlan-list</i> argument can be a single VLAN ID, a list of VLAN IDs, or VLAN ID range. Multiple entries are separated by a hyphen (-) or a comma (,). |

### **Command Default**

None

### **Command Modes**

Global configuration

### **Command History**

| Release |  | Modification                 |  |
|---------|--|------------------------------|--|
|         |  | This command was introduced. |  |

#### **Usage Guidelines**

If the named VLAN group does not exist, the **vlan group** command creates the group and maps the specified VLAN list to the group. If the named VLAN group exists, the specified VLAN list is mapped to the group.

The **no** form of the **vlan group** command removes the specified VLAN list from the VLAN group. When you remove the last VLAN from the VLAN group, the VLAN group is deleted.

A maximum of 100 VLAN groups can be configured, and a maximum of 4094 VLANs can be mapped to a VLAN group.

This example shows how to map VLANs 7 through 9 and 11 to a VLAN group:

(config) # vlan group group1 vlan-list 7-9,11

This example shows how to remove VLAN 7 from the VLAN group:

(config) # no vlan group group1 vlan-list 7

vlan group

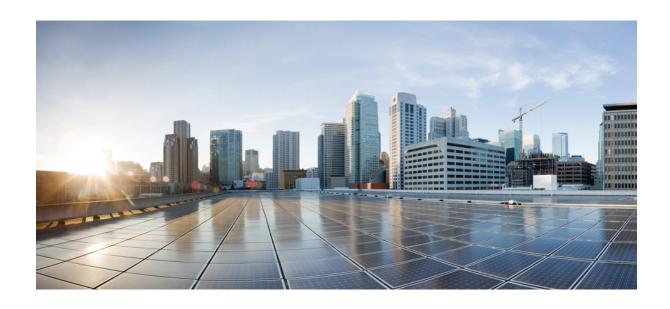

# PART VIII

# **Stack Manager and High Availability**

• Stack Manager Commands, on page 569

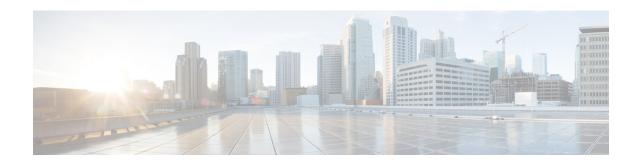

# **Stack Manager Commands**

- debug platform remote-commands, on page 570
- debug platform stack-manager, on page 571
- reload, on page 572
- remote command, on page 574
- session, on page 575
- show platform stack compatibility configuration, on page 576
- show platform stack compatibility feature, on page 577
- show platform stack compatibility table, on page 579
- show platform stack manager, on page 581
- show switch, on page 583
- stack-mac persistent timer, on page 584
- switch stack port, on page 585
- switch priority, on page 586
- switch provision, on page 587
- switch renumber, on page 589

# debug platform remote-commands

To enable debugging of remote commands, use the **debug platform remote-commands** command in privileged EXEC mode. To disable debugging, use the **no** form of this command.

debug platform remote-commands no debug platform remote-commands

**Syntax Description** 

This command has no arguments or keywords.

**Command Default** 

Debugging is disabled.

**Command Modes** 

Privileged EXEC

**Command History** 

### Release Modification

This command was introduced.

### **Usage Guidelines**

The undebug platform remote-commands command is the same as the no debug platform remote-commands command.

When you enable debugging on a switch stack, it is enabled only on the active switch. To enable debugging on a stack member, you can start a session from the stack's active switch by using the **session** *switch-number* privileged EXEC command. Enter the **debug** command at the command-line prompt of the stack member. You also can use the **remote command** *stack-member-number LINE* privileged EXEC command on the active switch to enable debugging on a member switch without first starting a session.

# debug platform stack-manager

To enable debugging of the stack manager software, use the **debug platform stack-manager** command in privileged EXEC mode. To disable debugging, use the **no** form of this command.

debug platform stack-manager {all | rpc | sdp | sim | ssm | trace} no debug platform stack-manager {all | rpc | sdp | sim | ssm | trace}

# **Syntax Description**

| all   | Displays all stack manager debug messages.                               |
|-------|--------------------------------------------------------------------------|
| rpc   | Displays stack manager remote procedure call (RPC) usage debug messages. |
| sdp   | Displays the Stack Discovery Protocol (SDP) debug messages.              |
| sim   | Displays the stack information module debug messages.                    |
| ssm   | Displays the stack state-machine debug messages.                         |
| trace | Traces the stack manager entry and exit debug messages.                  |

### **Command Default**

Debugging is disabled.

# **Command Modes**

Privileged EXEC

### **Command History**

| Release | Modification                 |
|---------|------------------------------|
|         | This command was introduced. |

# **Usage Guidelines**

This command is supported only on stacking-capable switches.

The **undebug platform stack-manager** command is the same as the **no debug platform stack-manager** command.

When you enable debugging on a switch stack, it is enabled only on the active switch. To enable debugging on a stack member, you can start a session from the active switch by using the **session** *switch-number* EXEC command. Enter the **debug** command at the command-line prompt of the stack member. You also can use the **remote command** *stack-member-number LINE* EXEC command on the active switch to enable debugging on a member switch without first starting a session.

# reload

To reload the stack member and to apply a configuration change, use the **reload** command in privileged EXEC mode.

reload [{/noverify | /verify}] [{LINE | at | cancel | in | slot | stack-member-number | standby-cpu}]

# **Syntax Description**

| /noverify           | (Optional) Specifies to not verify the file signature before the reload.         |
|---------------------|----------------------------------------------------------------------------------|
| /verify             | (Optional) Verifies the file signature before the reload.                        |
| LINE                | (Optional) Reason for the reload.                                                |
| at                  | (Optional) Specifies the time in hh:mm for the reload to occur.                  |
| cancel              | (Optional) Cancels the pending reload.                                           |
| in                  | (Optional) Specifies a time interval for reloads to occur.                       |
| slot                | (Optional) Saves the changes on the specified stack member and then restarts it. |
| stack-member-number |                                                                                  |
| standby-cpu         | (Optional) Reloads the standby route processor (RP).                             |
|                     |                                                                                  |

# **Command Default**

Immediately reloads the stack member and puts a configuration change into effect.

# **Command Modes**

Privileged EXEC

# **Command History**

| Release | Modification                 |
|---------|------------------------------|
|         | This command was introduced. |

# **Usage Guidelines**

If there is more than one switch in the switch stack, and you enter the **reload slot** *stack-member-number* command, you are not prompted to save the configuration.

### **Examples**

This example shows how to reload the switch stack:

#### # reload

```
System configuration has been modified. Save? [yes/no]: y Proceed to reload the whole Stack? [confirm] y
```

This example shows how to reload a specific stack member:

```
# reload slot 6
Proceed with reload? [confirm] y
```

This example shows how to reload a single-switch switch stack (there is only one member switch):

### # reload slot 3

System configuration has been modified. Save? [yes/no]:  ${\bf y}$  Proceed to reload the whole Stack? [confirm]  ${\bf y}$ 

# remote command

To monitor all or specified stack members, use the **remote command** privileged EXEC command.

remote command {allstack-member-number} LINE

# **Syntax Description**

| all                 | Applies to all stack members. |
|---------------------|-------------------------------|
| stack-member-number |                               |
| LINE                | The command to execute.       |

### **Command Modes**

Privileged EXEC

### **Command History**

| Release Modification |  | Modification                 |
|----------------------|--|------------------------------|
|                      |  | This command was introduced. |

# **Usage Guidelines**

The commands that you use in the LINE command-to-execute string (such as **debug**, **show**, or **clear**) apply to a specific stack member or to the switch stack.

# **Examples**

This example shows how to execute the **undebug** command on the switch stack:

```
Switch(config)# remote command all undebug all
Switch :1:
-------
All possible debugging has been turned off
Switch :5:
------
All possible debugging has been turned off
Switch :7:
-----------
All possible debugging has been turned off
```

This example shows how to execute the **debug udld event** command on stack member 5:

```
Switch(config)# remote command 5 undebug all
Switch :5 :
-----
UDLD events debugging is on
```

# session

To access a specific stack member, use the **session** command in privileged EXEC mode on the active stack.

session stack-member-number

| Syntay | Hacc | rint | IOD  |
|--------|------|------|------|
| Syntax | DESC | ııpı | IUII |
|        |      |      |      |

stack-member-number

Stack member number to access from the active switch.

# **Command Default**

None

# **Command Modes**

Privileged EXEC

### **Command History**

# Release Modification

This command was introduced.

# **Usage Guidelines**

When you access the member, its member number is appended to the system prompt.

Use the **session** command from the active switch to access a member.

Use the **session** command with **processor 1** from the active or a standalone switch to access the internal controller. A standalone device is always member 1.

# **Examples**

This example shows how to access stack member 3:

Device# session 3

Device-3#

# show platform stack compatibility configuration

To display switch stack compatibility information, use the **show platform stack compatibility configuration** command in privileged EXEC mode.

 $show \ \ platform \ \ stack \ \ compatibility \ \ configuration \{current \ | \ failure-log \ | \ mismatch \ \ [switch \ switch-number]\}$ 

# **Syntax Description**

| current              | Displays currently configured system level features.                                                                            |
|----------------------|----------------------------------------------------------------------------------------------------|
| failure-log          | Displays non-baseline feature configuration failure log.                                                                        |
| mismatch             | Displays configured non-baseline features that are causing a mismatch.                                                          |
| switch switch-number | (Optional) Displays configured non-baseline features that are causing a mismatch for the specified switch. The range is 1 to 8. |

### **Command Default**

None

# **Command Modes**

Privileged EXEC

# **Command History**

| Release Modification |                              |
|----------------------|------------------------------|
|                      | This command was introduced. |

### **Usage Guidelines**

Use this command only when you are working directly with your technical support representative while troubleshooting a problem. Do not use this command unless your technical support representative asks you to do so.

This example shows how to display switch stack compatibility information:

# show platform stack compatibility configuration current

# show platform stack compatibility feature

To display switch stack state machine and message trace feature compatibility information, use the **show** platform stack compatibility feature command in privileged EXEC mode.

show platform stack compatibility feature {all|independent [feature-id feature-id]|interdependent [feature-id]| port [feature-id]}

# **Syntax Description**

| all                   | Displays all non-baseline features.                                                                                                    |
|-----------------------|----------------------------------------------------------------------------------------------------|
| independent           | Displays switch-level independent features.                                                                                                 |
| feature-id feature-id | (Optional) Displays switch-level independent, system-level interdependent or port-level independent features with the specified feature ID. |
| interdependent        | Displays system-level interdependent features.                                                                                              |
| port                  | Displays port-level independent features.                                                                                                   |

#### **Command Default**

None

### **Command Modes**

Privileged EXEC

#### **Command History**

| R | Release | Modification                 |
|---|---------|------------------------------|
|   |         | This command was introduced. |

# **Usage Guidelines**

The **show platform stack compatibility** commands display feature incompatibility information between stack members in a mixed stack. Compatibility checks ensure that features that are supported across members of a stack using a forwarding ASIC with different capabilities will function effortlessly and error free.

Use this command only when you are working directly with your technical support representative while troubleshooting a problem. Do not use this command unless your technical support representative asks you to do so.

This example shows how to display all non-baseline features:

### # show platform stack compatibility feature all

System Level Interdependent Features

- 1: FHRR hardware vlan entry sharing feature
- 2: Jumbo MTU Routing Support
- 3: VRF on PVLAN interface
- 4: Global VRF config with greater than MAX policies
- 5: Routing keyword in IPv6 ACL
- 6: Ahp keyword in IPv6 ACL
- 7: Unsupported prefixes in IPv6 ACL
- 8: Unicast Reverse Path Forwarding
- 9: Multiple FHRP support
- 10: Gateway Load Balancing ProtocolVLAN-based FSPAN
- 11: CTS tagging and role-based enforcement
- 12: SPAN support 4 source session
- 13: Unknown

# Switch Level Independent Features

### Port Level Independent Features

\_\_\_\_\_\_

- 1: Routing keyword in IPv6 ACL
- 2: Ahp keyword in IPv6 ACL
- 3: Unsupported prefixes in IPv6 ACL
- 4: Port-based FSPAN
- 5: IPv6 QoS match protocol support
- 6: IPv6 QoS ipv6 named ACL support

# show platform stack compatibility table

To display feature compatibility tables for the switch stack, use the **show platform stack compatibility table** command in privileged EXEC mode.

show platform stack compatibility table {all | independent | interdependent | port}

# **Syntax Description**

| all            | Displays all feature compatibility tables.                          |
|----------------|---------------------------------------------------------------------|
| independent    | Displays a switch-level independent feature compatibility table.    |
| interdependent | Displays a system-level interdependent feature compatibility table. |
| port           | Displays a port-level independent feature compatibility table.      |

#### **Command Default**

None

### **Command Modes**

Privileged EXEC

### **Command History**

| Release | Modification |
|---------|--------------|
|         |              |

This command was introduced.

# **Usage Guidelines**

The **show platform stack compatibility** commands display feature incompatibility information between stack members in a mixed stack. Compatibility checks ensure that features that are supported across members of a stack using a forwarding ASIC with different capabilities will function effortlessly and error free.

Use this command only when you are working directly with your technical support representative while troubleshooting a problem. Do not use this command unless your technical support representative asks you to do so.

This example shows how to display all feature compatibility tables:

#### # show platform stack compatibility feature all

System Level Interdependent Feature Matrix 1: FHRR hardware vlan entry sharing feature Supported by switch versions: 1 3 4 2: Jumbo MTU Routing Support Supported by switch versions: 1 3 4 3: VRF on PVLAN interface Supported by switch versions: 1 3 4 4: Global VRF config with greater than MAX policies Supported by switch versions: 1 3 4 5: Routing keyword in IPv6 ACL Supported by switch versions: 1 3 4 6: Ahp keyword in IPv6 ACL Supported by switch versions: 1 3 4 7: Unsupported prefixes in IPv6 ACL Supported by switch versions: 1 3 4 8: Unicast Reverse Path Forwarding Supported by switch versions: 1 3 4 9: Multiple FHRP support Supported by switch versions: 1 3 4

```
10: Gateway Load Balancing ProtocolVLAN-based FSPAN Supported by switch versions: 1 2 3 4
11: CTS tagging and role-based enforcement Supported by switch versions: 1 3 4
12: SPAN support 4 source session Supported by switch versions: 3
13: Unknown Supported by switch versions: 4
```

### Switch Level Independent Feature Matrix

\_\_\_\_\_\_

#### Port Level Independent Feature Matrix

\_\_\_\_\_\_

Supported by ASIC versions: 1 2 3
2: Ahp keyword in IPv6 ACL
Supported by ASIC versions: 1 2 3
3: Unsupported prefixes in IPv6 ACL
Supported by ASIC versions: 1 2 3
4: Port-based FSPAN
Supported by ASIC versions: 1 2 3
5: IPv6 QoS match protocol support
Supported by ASIC versions: 1 2 3

1: Routing keyword in IPv6 ACL

6: IPv6 QoS ipv6 named ACL support
Supported by ASIC versions: 1 2 3

# show platform stack manager

To display platform-dependent switch-stack information, use the **show platform stack manager** command in privileged EXEC mode.

show platform stack manager  $\{all \mid counters \mid trace \mid \{cs \mid [cs] \mid sdp \mid [reverse] \mid state \mid [reverse] \mid tdm\}]\}$ 

# **Syntax Description**

| all      | Displays all information for the entire switch stack.                                                                                         |
|----------|----------------------------------------------------------------------------------------------------|
| counters | Displays the stack manager counters.                                                                                                    |
| trace    | Displays trace information.                                                                                                    |
| cs       | (Optional) Displays information about changes in stack-related trace messages.                                                                |
| sdp      | (Optional) Displays Stack Discovery Protocol (SDP) information.                                                                               |
| reverse  | (Optional) Displays trace information in reverse chronological order (from recent to older chronological sequence).                           |
| state    | (Optional) Displays stack state machine information.                                                                                          |
| tdm      | (Optional) Displays information about topology discovery including a summary of the stacking over Ethernet state machine events and messages. |

# **Command Default**

None

### **Command Modes**

Privileged EXEC

# **Command History**

# Release Modification This command was introduced.

# **Usage Guidelines**

Use this command only when you are working directly with your technical support representative while troubleshooting a problem. Do not use this command unless your technical support representative asks you to do so.

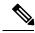

Note

This command is supported only on stacking-capable switches.

The summary information about the switch stack shows these states:

• Waiting—A switch is booting up and waiting for communication from other switches in the stack. The switch has not determined whether or not it is active switch.

Stack members not participating in election remain in the waiting state until the active switch is elected and ready.

- Initializing—A switch has determined whether it is the active switch. If not, the switch receives its system- and interface-level configuration from the active switch and loads it.
- Ready—The member has completed loading the system- and interface-level configurations and can forward traffic.
- Ver Mismatch—A switch in version mismatch mode. Version-mismatch mode is when a switch that joins the stack has a different stack protocol minor version number than the active switch.

A typical state transition for a stack member (including the active) booting up is Waiting > Initializing > Ready.

A typical state transition for a stack member to active switch after an election is Ready > Re-Init > Ready.

A typical state transition for a stack member in version mismatch (VM) mode is Waiting > Ver Mismatch.

# show switch

To display information that is related to the stack member or the switch stack, use the **show switch** command in EXEC mode.

**Command Default** 

None

**Command Modes** 

User EXEC (>)

Privileged EXEC (#)

**Command History** 

# Release Modification

This command was introduced.

# **Examples**

This example shows how to display summary stack information:

This example shows how to display detailed stack information:

This example shows how to display the member 6 summary information:

| Device# | show swit | cch 6          |          |       |
|---------|-----------|----------------|----------|-------|
| Switch# | Role      | Mac Address    | Priority | State |
| 6       | Member    | 0003.e31a.1e00 | 1        | Ready |

This example shows how to display the neighbor information for a stack:

### Device# show switch neighbors

| Switch # | Port A | Port B |
|----------|--------|--------|
|          |        |        |
| 6        | None   | 8      |
| 8        | 6      | None   |

This example shows how to display stack-port information:

#### Device# show switch stack-ports

| Switch # | Port A | Port E |
|----------|--------|--------|
|          |        |        |
| 6        | Down   | Ok     |
| 0        | Ok     | Down   |

# stack-mac persistent timer

To enable the persistent MAC address feature, use the **stack-mac persistent timer** command in global configuration mode on the switch stack or on a standalone switch. To disable the persistent MAC address feature, use the **no** form of this command.

stack-mac persistent timer [{0time-value}]
no stack-mac persistent timer

# **Syntax Description**

0

*time-value* (Optional) Time period in minutes before the stack MAC address changes to that of the new active switch. The range is 1 to 60 minutes.

#### **Command Default**

Persistent MAC address is disabled. The MAC address of the stack is always that of the first active switch.

#### **Command Modes**

Global configuration (config)

# **Command History**

| Release Modification |  |
|----------------------|--|
|----------------------|--|

This command was introduced.

# switch stack port

To disable or enable the specified stack port on the member, use the **switch** command in privileged EXEC mode on a stack member.

switch stack-member-number stack port port-number {disable | enable}

# **Syntax Description**

| stack-member-number    |                                                              |
|------------------------|--------------------------------------------------------------|
| stack port port-number | Specifies the stack port on the member. The range is 1 to 2. |
| disable                | Disables the specified port.                                 |
| enable                 | Enables the specified port.                                  |

#### **Command Default**

The stack port is enabled.

#### **Command Modes**

Privileged EXEC

### **Command History**

| Release | Modification                 |  |  |  |
|---------|------------------------------|--|--|--|
|         | This command was introduced. |  |  |  |

# **Usage Guidelines**

A stack is in the full-ring state when all members are connected through the stack ports and are in the ready state.

The stack is in the partial-ring state when the following occurs:

- All members are connected through their stack ports but some are not in the ready state.
- Some members are not connected through the stack ports.

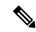

Note

Be careful when using the **switch** *stack-member-number* **stack port** *port-number* **disable** command. When you disable the stack port, the stack operates at half bandwidth.

If you enter the **switch** *stack-member-number* **stack port** *port-number* **disable** privileged EXEC command and the stack is in the full-ring state, you can disable only one stack port. This message appears:

Enabling/disabling a stack port may cause undesired stack changes. Continue?[confirm]

If you enter the **switch** *stack-member-number* **stack port** *port-number* **disable** privileged EXEC command and the stack is in the partial-ring state, you cannot disable the port. This message appears:

Disabling stack port not allowed with current stack configuration.

#### **Examples**

This example shows how to disable stack port 2 on member 4:

# switch 4 stack port 2 disable

# switch priority

To change the stack member priority value, use the **switch priority** command in mode on the active switch.

switch stack-member-number priority new-priority-value

| •        | _    | -       |     |
|----------|------|---------|-----|
| Syntax   | Hacc | rin     | tin |
| JVIIIIAA | DESL | , , , , | uv  |

stack-member-number

new-priority-value

New stack member priority value. The range is 1 to 15.

#### **Command Default**

The default priority value is 1.

# **Command History**

# **Release Modification**

This command was introduced.

### **Usage Guidelines**

The new priority value is a factor when a new active switch is elected. When you change the priority value, the active switch is not changed immediately.

# **Examples**

This example shows how to change the priority value of stack member 6 to 8:

Device switch 6 priority 8

Changing the Switch Priority of Switch Number 6 to 8  $\,$ 

Do you want to continue?[confirm]

# switch provision

To supply a configuration to a new switch before it joins the switch stack, use the **switch provision** command in global configuration mode on the active switch. To delete all configuration information that is associated with the removed switch (a stack member that has left the stack), use the **no** form of this command.

switch stack-member-number provision type no switch stack-member-number provision

### **Syntax Description**

stack-member-number

type

Switch type of the new switch before it joins the stack.

### **Command Default**

The switch is not provisioned.

#### **Command Modes**

Global configuration (config)

#### **Command History**

#### Release Modification

This command was introduced.

### **Usage Guidelines**

For type, enter the model number of a supported switch that is listed in the command-line help strings.

To avoid receiving an error message, you must remove the specified switch from the switch stack before using the **no** form of this command to delete a provisioned configuration.

To change the switch type, you must also remove the specified switch from the switch stack. You can change the stack member number of a provisioned switch that is physically present in the switch stack if you do not also change the switch type.

If the switch type of the provisioned switch does not match the switch type in the provisioned configuration on the stack, the switch stack applies the default configuration to the provisioned switch and adds it to the stack. The switch stack displays a message when it applies the default configuration.

Provisioned information appears in the running configuration of the switch stack. When you enter the **copy running-config startup-config** privileged EXEC command, the provisioned configuration is saved in the startup configuration file of the switch stack.

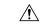

# Caution

When you use the **switch provision** command, memory is allocated for the provisioned configuration. When a new switch type is configured, the previously allocated memory is not fully released. Therefore, do not use this command more than approximately 200 times, or the switch will run out of memory and unexpected behavior will result.

### **Examples**

This example shows how to provision a switch with a stack member number of 2 for the switch stack. The **show running-config** command output shows the interfaces associated with the provisioned switch.

```
(config) # switch 2 provision WS-xxxx
(config) # end
```

```
# show running-config | include switch 2
!
interface GigabitEthernet2/0/1
!
interface GigabitEthernet2/0/2
!
interface GigabitEthernet2/0/3
<output truncated>
```

You also can enter the **show switch** user EXEC command to display the provisioning status of the switch stack.

This example shows how to delete all configuration information about stack member 5 when the switch is removed from the stack:

```
(config) # no switch 5 provision
```

You can verify that the provisioned switch is added to or removed from the running configuration by entering the **show running-config** privileged EXEC command.

# switch renumber

To change the stack member number, use the **switch renumber** command in mode on the active switch.

switch current-stack-member-number renumber new-stack-member-number

### **Syntax Description**

current-stack-member-number

new-stack-member-number

#### **Command Default**

The default stack member number is 1.

### **Command History**

### Release Modification

This command was introduced.

#### **Usage Guidelines**

If another stack member is already using the member number that you just specified, the active switch assigns the lowest available number when you reload the stack member.

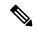

#### Note

If you change the number of a stack member, and no configuration is associated with the new stack member number, that stack member loses its current configuration and resets to its default configuration.

Do not use the **switch** *current-stack-member-number* **renumber** *new-stack-member-number* command on a provisioned switch. If you do, the command is rejected.

Use the **reload slot** *current stack member number* privileged EXEC command to reload the stack member and to apply this configuration change.

### **Examples**

This example shows how to change the member number of stack member 6 to 7:

switch renumber

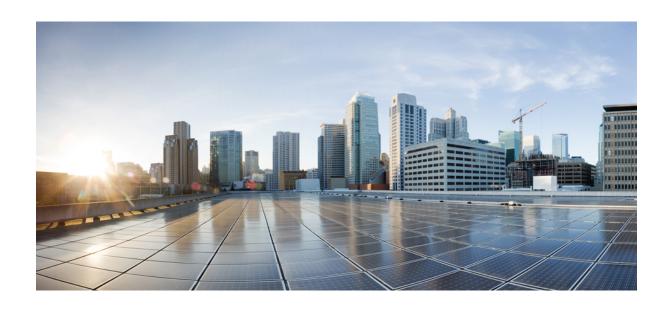

# PART **X**

# **System Management**

• System Management Commands, on page 593

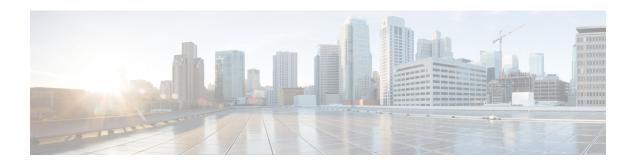

# **System Management Commands**

- archive download-sw, on page 596
- archive tar, on page 600
- archive upload-sw, on page 604
- banner config-save, on page 606
- boot, on page 607
- boot buffersize, on page 608
- boot enable-break, on page 609
- boot host dhcp, on page 610
- boot host retry timeout, on page 611
- boot manual, on page 612
- boot system, on page 613
- cat, on page 614
- clear logging onboard, on page 615
- clear logging smartlog statistics interface, on page 616
- clear mac address-table, on page 617
- clear mac address-table move update, on page 618
- cluster commander-address, on page 619
- cluster discovery hop-count, on page 621
- cluster enable, on page 622
- cluster holdtime, on page 623
- cluster member, on page 624
- cluster outside-interface, on page 626
- cluster run, on page 627
- cluster timer, on page 628
- copy, on page 629
- debug cluster, on page 630
- debug matm move update, on page 631
- delete, on page 632
- dir, on page 633
- help, on page 635
- hw-module, on page 636
- logging, on page 638
- logging buffered, on page 639

- logging console, on page 640
- logging file flash, on page 641
- logging history, on page 642
- logging history size, on page 643
- logging monitor, on page 644
- logging smartlog, on page 645
- logging trap, on page 647
- mac address-table aging-time, on page 648
- mac address-table learning vlan, on page 649
- mac address-table move update, on page 651
- mac address-table notification, on page 653
- mac address-table notification change, on page 654
- mac address-table static, on page 655
- mkdir, on page 656
- more, on page 657
- rcommand, on page 658
- rename, on page 660
- reset, on page 661
- rmdir, on page 662
- service sequence-numbers, on page 663
- set, on page 664
- show boot, on page 667
- show cable-diagnostics prbs, on page 669
- show cable-diagnostics tdr, on page 671
- show cluster, on page 673
- show cluster candidates, on page 675
- show cluster members, on page 677
- show logging onboard, on page 679
- show logging smartlog, on page 684
- show mac address-table, on page 687
- show mac address-table address, on page 688
- show mac address-table aging-time, on page 689
- show mac address-table count, on page 690
- show mac address-table dynamic, on page 691
- show mac address-table interface, on page 692
- show mac address-table learning, on page 693
- show mac address-table move update, on page 694
- show mac address-table multicast, on page 695
- show mac address-table notification, on page 696
- show mac address-table secure, on page 698
- show mac address-table static, on page 699
- show mac address-table vlan, on page 700
- show nmsp, on page 701
- shutdown, on page 702
- test cable-diagnostics prbs, on page 703
- test cable-diagnostics tdr, on page 704

- traceroute mac, on page 705
- traceroute mac ip, on page 708
- type, on page 710
- unset, on page 711
- version, on page 713

## archive download-sw

To download a new image from a TFTP server to the switch or switch stack and to overwrite or keep the existing image, use the **archive download-sw** command in privileged EXEC mode.

archive download-sw {/directory | /force-reload | /imageonly | /leave-old-sw | /no-set-boot | /no-version-check | /overwrite | /reload | /safe} source-url

### **Syntax Description**

| /directory        | Specifies a directory for the images.                                                                                                    |  |  |  |  |
|-------------------|----------------------------------------------------------------------------------------------------|--|--|--|--|
| /force-reload     | Unconditionally forces a system reload after successfully downloading the software image.                                                                                                    |  |  |  |  |
| /imageonly        | Downloads only the software image but not the HTML files associated with embedded Device Manager. The HTML files for the existing version are deleted only if the existing version is being overwritten or removed.                                                    |  |  |  |  |
| /leave-old-sw     | Keeps the old software version after a successful download.                                                                                                    |  |  |  |  |
| /no-set-boot      | Stops the setting of the BOOT environment variable from being altered to point to the new software image after it is successfully downloaded.                                                                                                    |  |  |  |  |
| /no-version-check | Downloads the software image without verifying its version compatibility with the image that is running on the switch. On a switch stack, downloads the software image without checking the compatibility of the stack protocol version on the image and on the stack. |  |  |  |  |
| /overwrite        | Overwrites the software image in flash memory with the downloaded image.                                                                                                    |  |  |  |  |
| /reload           | Reloads the system after successfully downloading the image, unless the configuration has been changed and has not saved.                                                                                                    |  |  |  |  |
| /safe             | Keeps the current software image. Does not delete it to make room for the new software image before the new image is downloaded. The current image is deleted after the download.                                                                                      |  |  |  |  |

source-url

Specifies the source URL alias for a local or network file system. These options are supported:

• The secondary boot loader (BS1):

#### bsl:

• The local flash: file system on the standalone switch or the active switch:

#### flash:

• The local flash: file system on a member:

flash member number:

• FTP:

**ftp:** [[//username [ : password] @location]/directory]/image-name.tar

• An HTTP server:

```
http: //[[username:password] @] { hostname | host-ip} [/directory]/image-name.tar
```

• A secure HTTP server:

```
https: //[[username:password] @] { hostname | host-ip} [/directory]/image-name.tar
```

• Remote Copy Protocol (RCP):

rcp: [[//username@location]/directory]/image-name.tar

• TFTP:

**tftp:** [[//location]/directory]/image-name.tar

*image-name.* tar is the software image to download and install on the switch.

### **Command Default**

The current software image is not overwritten with the downloaded image. Both the software image and HTML files are downloaded. The new image is downloaded to the flash: file system.

The BOOT environment variable is changed to point to the new software image on the flash: file system. Image files are case-sensitive; the image file is provided in TAR format.

Compatibility of the stack protocol version of the image to be downloaded is checked with the version on the stack.

### **Command Modes**

Privileged EXEC

### **Command History**

#### Release Modification

This command was introduced.

### **Usage Guidelines**

The /imageonly option removes the HTML files for the existing image if the existing image is being removed or replaced.

Only the Cisco IOS image (without the HTML files) is downloaded.

Using the /safe or /leave-old-sw option can cause the new image download to fail if there is insufficient flash memory.

If you leave the software in place, the new image does not have enough flash memory due to space constraints, and an error message is displayed.

If you used the /leave-old-sw option and did not overwrite the old image when you downloaded the new one, you can remove the old image by using the delete privileged EXEC command.

For more information, see delete, on page 632.

If you want to download an image that has a different stack protocol version than the one existing on the stack, use the **/no-version-check** option.

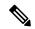

Note

Use the **/no-version-check** option carefully. All members, including the active switch, must have the same stack protocol version to be in the same stack.

This option allows an image to be downloaded without first confirming the compatibility of its stack protocol version with the version of the stack.

Use the **/overwrite** option to overwrite the image on the flash device with the downloaded one.

If you specify the command *without* the **/overwrite** option, the download algorithm determines whether or not the new image is the same as the one on the switch flash device or is running on any stack members.

If the images are the same, the download does not occur. If the images are different, the old image is deleted, and the new one is downloaded.

After downloading a new image, enter the /reload privileged EXEC command to begin using the new image, or specify the /reload or /force-reload option in the archive download-sw command.

### **Examples**

This example shows how to download a new image from a TFTP server at 172.20.129.10 and to overwrite the image on the switch:

```
# archive download-sw /overwrite tftp://172.20.129.10/test-image.tar
```

This example shows how to download only the software image from a TFTP server at 172.20.129.10 to the switch:

```
# archive download-sw /imageonly tftp://172.20.129.10/test-image.tar
```

This example shows how to keep the old software version after a successful download:

```
# archive download-sw /leave-old-sw tftp://172.20.129.10/test-image.tar
```

```
# archive download-sw /imageonly /destination-system 6 /destination-system 8
tftp://172.20.129.10/test-image.tar
```

### **Related Topics**

archive tar, on page 600 archive upload-sw, on page 604

### archive tar

To create a TAR file, list files in a TAR file, or extract the files from a TAR file, use the **archive tar** command in privileged EXEC mode.

archive tar {/create destination-url flash:/file-url} | /table source-url | {/xtract source-url flash:/file-url [dir/file...]}

### **Syntax Description**

# /create destination-url flash:/file-url

Creates a new TAR file on the local or network file system.

destination-url—Specifies the destination URL alias for the local or network file system and the name of the tar file to create. These options are supported:

• The local flash file system:

### flash:

• FTP:

**ftp:** [[//username [ : password] @location]/directory]/itar-filename.tar

• An HTTP server:

http://[[username:password]@] {hostname | host-ip} [/directory]/image-name.tar

• A secure HTTP server:

**https:** //[[username:password] @] {hostname | host-ip} [/directory]/image-name.tar

• Remote Copy Protocol (RCP):

**rcp:** [[//username@location]/directory]/tar-filename.tar

• TFTP:

**tftp:** [[//location]/directory]/image-name.tar

tar-filename.tar is the TAR file to be created.

**flash**:/file-url—Specifies the location on the local flash: file system from which the new tar file is created.

Optionally, you can specify the list of files list of files or directories within the source directory that you want to be written to the new TAR file. If none are specified, all files and directories at this level are written to the newly created TAR file.

table source-url Displays the contents of an existing TAR file to the screen.

*source-url*—Specifies the source URL alias for the local or network file system. These options are supported:

• The local flash: file system:

### flash:

• FTP:

**ftp:** [[//username [ : password] @location]/directory]/itar-filename.tar

• An HTTP server:

http://[[username:password]@] { hostname | host-ip } [/directory]/image-name.tar

• A secure HTTP server:

**https:** //[[username:password] @] { hostname | host-ip} [/directory]/image-name.tar

• Remote Copy Protocol (RCP):

rcp: [[//username@location]/directory]/tar-filename.tar

• TFTP:

**tftp:** [[//location]/directory]/image-name.**tar** 

tar-filename.tar is the TAR file to be displayed.

### /xtract source-url flash:/file-url [ dir/file . . . ]

Extracts files from a TAR file to the local file system.

*source-url*—Specifies the source URL alias for the local file system. These options are supported:

• The local flash: file system:

### flash:

• FTP:

**ftp:** [[//username [ : password] @location]/directory]/itar-filename.tar

• An HTTP server:

http://[[username:password]@] { hostname | host-ip } [/directory]/image-name.tar

• A secure HTTP server:

**https:** //[[username:password] @] { hostname | host-ip } [/directory]/image-name.tar

• Remote Copy Protocol (RCP):

**rcp:** [[//username@location]/directory]/tar-filename.tar

• TFTP:

**tftp:** [[//location]/directory]/image-name.**tar** 

tar-filename.tar is the TAR file from which to extract.

**flash**:/file-url [dir/file...]—Specifies the location on the local flash: file system from which the new TAR file is extracted. Use the dir/file... option to specify an optional list of files or directories within the TAR file to be extracted. If none are specified, all files and directories are extracted.

### **Command Modes**

### Privileged EXEC

### **Command History**

### Release Modification

This command was introduced.

### **Usage Guidelines**

Filenames and directory names are case sensitive.

Image names are case sensitive.

### **Examples**

This example shows how to create a TAR file. The command writes the contents of the *new-configs* directory on the local flash: file device to a file named *saved.tar* on the TFTP server at 172.20.10.30:

```
# archive tar /create tftp:172.20.10.30/saved.tar flash:/new_configs
```

This example shows how to display the contents of the file that is in flash memory. The contents of the TAR file appear on the screen:

```
# archive tar /table flash:c2960-lanbase-tar.12-25.FX.tar
info (219 bytes)
(directory)
(610856 bytes)
info (219 bytes)
info.ver (219 bytes)
```

This example shows how to display only the /html directory and its contents:

```
flash:2960-lanbase-mz.12-25.FX.tar 2960-lanbase-mz.12-25.FX/html
  (directory)
  (556 bytes)
  (9373 bytes)
  (1654 bytes)
<output truncated>
```

This example shows how to extract the contents of a TAR file on the TFTP server at 172.20.10.30. This command extracts just the new-configs directory into the root directory on the local flash: file system. The remaining files in the saved tar file are not extracted.

```
# archive tar /xtract tftp://172.20.10.30/saved.tar flash:/new-configs
```

### **Related Topics**

```
archive download-sw, on page 596 archive upload-sw, on page 604
```

# archive upload-sw

To upload an existing image to the server, use the archive upload-sw privileged EXEC command.

archive upload-sw [/version version\_string ] destination-url

| Syntax Description | /version<br>version_string | (Optional) Specifies the specific version string of the image to be uploaded.                |
|--------------------|----------------------------|----------------------------------------------------------------------------------------------|
|                    | destination-url            | The destination URL alias for a local or network file system. These options are supported:   |
|                    |                            | • The local flash: file system on the standalone switch or the active switch:                |
|                    |                            | flash:                                                                                       |
|                    |                            | • The local flash: file system on a member:                                                  |
|                    |                            | flash member number:                                                                         |
|                    |                            | • FTP:                                                                                       |
|                    |                            | <b>ftp:</b> [[//username [ : password] @location]/directory]/image-name. <b>tar</b>          |
|                    |                            | • An HTTP server:                                                                            |
|                    |                            | <pre>http://[[username:password]@] { hostname   host-ip } [/directory]/image-name.tar</pre>  |
|                    |                            | • A secure HTTP server:                                                                      |
|                    |                            | <pre>https://[[username:password]@] { hostname   host-ip } [/directory]/image-name.tar</pre> |
|                    |                            | • Secure Copy Protocol (SCP):                                                                |
|                    |                            | <pre>scp: [[//username@location]/directory]/image-name.tar</pre>                             |
|                    |                            | • Remote Copy Protocol (RCP):                                                                |
|                    |                            | rcp: [[//username@location]/directory]/image-name.tar                                        |
|                    |                            | • TFTP:                                                                                      |
|                    |                            | tftp: [[//location]/directory]/image-name.tar                                                |
|                    |                            | image-name.tar is the name of the software image to be stored on the server.                 |

### **Command Default**

Uploads the currently running image from the flash: file system.

### **Command Modes**

Privileged EXEC

### **Command History**

| Release | Modification                 |
|---------|------------------------------|
|         | This command was introduced. |

### **Usage Guidelines**

Use the upload feature only if the HTML files associated with embedded Device Manager have been installed with the existing image.

The files are uploaded in this sequence: the Cisco IOS image, the HTML files, and info. After these files are uploaded, the software creates the TAR file.

Image names are case sensitive.

### **Examples**

This example shows how to upload the currently running image on member switch 3 to a TFTP server at 172.20.140.2:

Switch# archive upload-sw /source-system-num 3tftp://172.20.140.2/test-image.tar

### **Related Topics**

archive download-sw, on page 596 archive tar, on page 600

# banner config-save

To create a warning message to be displayed when you try to save the configuration file to NVRAM, use the **banner config-save** global configuration command.

**banner config-save** ^Cwarning-message^C

| •  |              | -   | -    |       |
|----|--------------|-----|------|-------|
| ~· | <b>/ntax</b> | Hac | cri  | ntını |
| U  | viitan       | DCO | GI I | ULIU  |

 $^{\land} Cwarning\text{-}message^{\land} C$ 

The warning messages to be displayed when you try to save the configuration file to NVRAM.

### **Command Default**

None

### **Command Modes**

Global configuration

### **Command History**

### Release Modification

This command was introduced.

### Example

This example creates the warning message: "Caution - if you save a configuration file to NVRAM, you might not be able to automatically download configuration files during reboot":

Switch(config)# banner config-save ^C Caution - if you save a configuration file to NVRAM, you might not be able to automatically download configuration files during reboot^C

### boot

To load and boot an executable image and display the command-line interface (CLI), use the **boot** command in boot loader mode.

### **Syntax Description**

| filesystem: | Alias for a file system. Use <b>flash:</b> for the system board flash device; use <b>usbflash0:</b> for USB memory sticks. |
|-------------|----------------------------------------------------------------------------------------------------|
| /file-url   | Path (directory) and name of a bootable image. Separate image names with a semicolon.                                      |

### **Command Default**

No default behavior or values.

### **Command Modes**

Boot loader

### **Command History**

| - | Release | Modification                 |
|---|---------|------------------------------|
|   |         | This command was introduced. |

### **Usage Guidelines**

When you enter the **boot** command without any arguments, the attempts to automatically boot the system by using the information in the BOOT environment variable, if any.

If you supply an image name for the *file-url* variable, the **boot** command attempts to boot the specified image.

When you specify boot loader **boot** command options, they are executed immediately and apply only to the current boot loader session.

These settings are not saved for the next boot operation.

Filenames and directory names are case sensitive.

### **Example**

This example shows how to boot the using the new-image.bin image:

```
: set BOOT flash:/new-images/new-image.bin
```

: boot

After entering this command, you are prompted to start the setup program.

### **Related Topics**

boot manual, on page 612 boot system, on page 613 show boot, on page 667

# boot buffersize

To configure the NVRAM buffer size, use the **boot buffersize** global configuration command.

boot buffersize size

**Syntax Description** 

*ize* The NVRAM buffer size in KB. The valid range is from 4096 to 1048576.

**Command Default** 

The default NVRAM buffer size is 512 KB.

**Command Modes** 

Global configuration

**Command History** 

Release Modification

This command was introduced.

**Usage Guidelines** 

After you configure the NVRAM buffer size, reload the switch or switch stack.

When you add a switch to a stack and the NVRAM size differs, the new switch synchronizes with the stack and reloads automatically.

### **Example**

The following example sets the buffer size to 524288 KB:

Switch (config) # boot buffersize 524288

### boot enable-break

To enable the interruption of the automatic boot process on a standalone switch, use the **boot enable-break** global configuration command. Use the **no** form of this command to return to the default setting.

boot enable-break no boot enable-break

**Syntax Description** 

This command has no arguments or keywords.

**Command Default** 

Disabled. The automatic boot process cannot be interrupted by pressing the **Break** key on the console.

**Command Modes** 

Global configuration

**Command History** 

### Release Modification

This command was introduced.

### **Usage Guidelines**

This command works properly only from a standalone switch. When you enter this command, you can interrupt the automatic boot process by pressing the **Break** key on the console after the flash: file system is initialized.

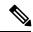

Note

Despite setting this command, you can interrupt the automatic boot process at any time by pressing the MODE button on the switch front panel.

This command changes the setting of the ENABLE BREAK environment variable.

# boot host dhcp

To configure the switch to download files from a DHCP server, use the **boot host dhcp** global configuration command.

### boot host dhcp

**Syntax Description** 

This command has no arguments or keywords.

**Command Default** 

None

**Command Modes** 

Global configuration

### **Command History**

### Release Modification

This command was introduced.

### **Example**

This example uses the **boot host dhcp** command to enable auto-configuration with a saved configuration.

Switch (config) # boot host dhcp

# boot host retry timeout

To set the amount of time for which the system tries to download a configuration file, use the **boot host retry timeout** global configuration command.

boot host retry timeout timeout-value

| ^ | _     | _    | -   |      |
|---|-------|------|-----|------|
| • | /ntav | Hace | rin | tion |
| 3 | /ntax | DCOL | IIИ | UUI  |
|   |       |      |     |      |

timeout-value The length of time before the system times out, after trying to download a configuration file.

### **Command Default**

There is no default. If you do not set a timeout, the system indefinitely tries to obtain an IP address from the DHCP server.

### **Command Modes**

Global configuration

### **Command History**

### Release Modification

This command was introduced.

### **Example**

This example sets the timeout to 300 seconds:

Switch(config)# boot host retry timeout 300

### boot manual

To enable the ability to manually boot a standalone switch during the next boot cycle, use the **boot manual** global configuration command. Use the **no** form of this command to return to the default setting.

boot manual no boot manual

**Syntax Description** 

This command has no arguments or keywords.

**Command Default** 

Manual booting is disabled.

**Command Modes** 

Global configuration

**Command History** 

Release Modification

This command was introduced.

### **Usage Guidelines**

This command works properly only from a standalone switch.

The next time you reboot the system, the switch is in boot loader mode, which is shown by the *switch*: prompt. To boot up the system, use the **boot** boot loader command, and specify the name of the bootable image.

This command changes the setting of the MANUAL\_BOOT environment variable.

### **Related Topics**

boot, on page 607

boot system, on page 613

# boot system

To specify the name of the configuration file that is used as a boot image, use the **boot system** global configuration command.

boot system filename [switch {switch number | all }]

| ^  |        | _              |         |     |
|----|--------|----------------|---------|-----|
| ٧. | ntav   | 1100           | criptio | ۱n  |
| v  | /IILUA | <b>D G O I</b> | GIIDUI  | ,,, |

| filename         | The name of the boot image configuration file.              |
|------------------|-------------------------------------------------------------|
| switch           | (Optional) Sets the system image for switches in the stack. |
| switch<br>number | The switch number.                                          |
| all              | Sets the system image for all switches in the stack.        |

| ^-               |   |   | _ | _ | J | n | ۵fa  | 14 |   |
|------------------|---|---|---|---|---|---|------|----|---|
| 1 <sup>-</sup> N | m | m | а | n | n |   | OT 2 |    | r |

None

### **Command Modes**

Global configuration

### **Command History**

| Release | Modification                 |
|---------|------------------------------|
|         | This command was introduced. |

### **Example**

The following example specifies the name of the boot image configuration file as *config-boot.text*:

Switch(config) # boot system config-boot.text

### cat

To display the contents of one or more files, use the **cat** command in boot loader mode.

cat filesystem:/file-url...

### **Syntax Description**

filesystem: Specifies a file system.

/file-url

Specifies the path (directory) and name of the files to display. Separate each filename with a

### **Command Default**

No default behavior or values.

### **Command Modes**

Boot loader

### **Command History**

#### **Release Modification**

This command was introduced.

### **Usage Guidelines**

Filenames and directory names are case sensitive.

If you specify a list of files, the contents of each file appears sequentially.

### **Examples**

This example shows how to display the contents of an image file:

```
: cat flash:image_file_name
version_suffix: universal-122-xx.SEx
version_directory: image_file_name
image_system_type_id: 0x00000002
image_name: image_file_name.bin
ios_image_file_size: 8919552
total_image_file_size: 11592192
image_feature: IP|LAYER_3|PLUS|MIN_DRAM_MEG=128
image_family: family
stacking_number: 1.34
board_ids: 0x00000068 0x00000069 0x0000006a 0x0000006b
info_end:
```

# clear logging onboard

To clear all of the on-board failure logging (OBFL) data, use the **clear logging onboard** privileged EXEC command on the switch stack or on a standalone switch. The command clears all of the OBFL data except for the uptime and CLI-command information stored in the flash memory.

clear logging onboard [ module {switch-number | all}]

| Syntax Description | module          | (Optional) Clears OBFL data on specified switches in the stack. |
|--------------------|-----------------|-----------------------------------------------------------------|
|                    | switch-number   | The identity of the specified switch. The range is from 1 to 4. |
|                    | all             | (Optional) Clears OBFL data on all switches in the stack.       |
| Command Modes      | Privileged EXEC |                                                                 |
| Command History    | Release Modific | eation                                                          |
|                    | This cor        | mmand was introduced.                                           |
|                    |                 | minimum was introduced.                                         |

### **Usage Guidelines**

We recommend that you keep OBFL enabled and do not erase the data stored in the flash memory.

### **Example**

This example shows how to clear all the OBFL information except for the uptime and CLI-command information:

```
Switch# clear logging onboard Clear logging onboard buffer [confirm]
```

You can verify that the information is deleted by entering the **show logging onboard** privileged EXEC command.

# clear logging smartlog statistics interface

To clear smart logging counters on an interface, use the **clear logging smartlog statistics interface** command in privileged EXEC.

clear logging smartlog statistics [interface interface-id]

| Syntax I) | escription |
|-----------|------------|

**interface** *interface-id* 

(Optional) Clears smart log counters on a specified interface.

**Command Default** 

None

**Command Modes** 

Privileged EXEC

### **Command History**

### Release Modification

This command was introduced.

### **Usage Guidelines**

You can clear all smart logging statistics by using the **clear logging smartlog statistics** command, or you can clear only the statistics on an interface by using the **clear logging smartlog statistics interface** *interface-id* command.

### **Examples**

This example shows how to clear all smart logging statistics:

Switch# clear logging smartlog statistics

This example shows how to clear only the smart logging statistics on the specified interface:

Switch# clear logging smartlog statistics interface gigabitethernet1/0

You can verify that the statistics are deleted by entering the **show ipc rpc** or the **show ipc session** commands in privileged EXEC.

### **Related Topics**

logging smartlog, on page 645 show logging smartlog, on page 684

### clear mac address-table

To delete a specific dynamic address, all dynamic addresses on a particular interface, all dynamic addresses on stack members,

or all dynamic addresses on a particular VLAN from the MAC address table, use the **clear mac address-table** privileged EXEC command.

This command also clears the MAC address notification global counters.

**clear mac address-table** {**dynamic** [**address** *mac-addr* | **interface** *interface-id* | **vlan** *vlan-id* ] | **notification**}

### **Syntax Description**

| dynamic                | Deletes all dynamic MAC addresses.                                                           |
|------------------------|----------------------------------------------------------------------------------------------|
| address mac-addr       | (Optional) Deletes the specified dynamic MAC address.                                        |
| interface interface-id | (Optional) Deletes all dynamic MAC addresses on the specified physical port or port channel. |
| vlan vlan-id           | (Optional) Deletes all dynamic MAC addresses for the specified VLAN. The range is 1 to 4094. |
| notification           | Clears the notifications in the history table and reset the counters.                        |

### **Command Default**

No default is defined.

### **Command Modes**

Privileged EXEC

### **Command History**

| Release | Modification                 |  |
|---------|------------------------------|--|
|         | This command was introduced. |  |

This example shows how to remove a specific MAC address from the dynamic address table:

Switch# clear mac address-table dynamic address 0008.0070.0007

You can verify that the information is deleted by entering the **show mac address-table** privileged EXEC command.

### **Related Topics**

show mac address-table, on page 687

# clear mac address-table move update

To clear the mac address-table-move update-related counters, use the **clear mac address-table move update** privileged EXEC command.

clear mac address-table move update

**Syntax Description** 

This command has no arguments or keywords.

**Command Default** 

None

**Command Modes** 

Privileged EXEC

**Command History** 

### Release Modification

This command was introduced.

### Example

This example shows how to clear the **mac address-table move** update-related counters.

Switch# clear mac address-table move update

You can verify that the information is cleared by entering the **show mac address-table move update** privileged EXEC command.

### **Related Topics**

show mac address-table move update, on page 694 mac address-table move update, on page 651

### cluster commander-address

To specify the cluster command MAC address on a cluster member switch when the member has lost communication with the cluster command switch, use the

**cluster commander-address** global configuration command. Use the **no** form of this global configuration command from the

cluster member switch console port to remove the switch from a cluster only during debugging or recovery procedures.

**cluster commander-address** [**member** number | **name** name] **no cluster commander-address** 

### **Syntax Description**

| mac-address   | The MAC address of the cluster command switch.                                               |
|---------------|----------------------------------------------------------------------------------------------|
| member number | (Optional) Specifies the number of a configured cluster member switch. The range is 0 to 15. |
| name name     | (Optional) Specifies the name of the configured cluster up to 31 characters.                 |

### **Command Default**

The switch is not a member of any cluster.

### **Command Modes**

Global configuration

### **Command History**

| Release | Modification                 |  |
|---------|------------------------------|--|
|         | This command was introduced. |  |

### **Usage Guidelines**

This command is available only on the cluster command switch. The cluster command switch automatically provides its MAC address to cluster member switches when these switches join the

cluster. The cluster member switch adds this information and other cluster information to its running configuration file.

A cluster member can have only one cluster command switch.

The cluster member switch retains the identity of the cluster command switch during a system reload by using the *mac-address* parameter.

You can enter the **no** form on a cluster member switch to remove it from the cluster during debugging or recovery procedures. You usually use this command from

the cluster member switch console port only when the member has lost communication with the cluster command switch. With a typical switch configuration, we recommend that you remove

cluster member switches only by entering the **no cluster member** n global configuration command on the cluster command switch.

When a standby cluster command switch becomes active (becomes the cluster command switch), it removes the cluster commander address line from its configuration.

### **Example**

The following example shows partial output from the running configuration of a cluster member:

```
Switch(config) # show running-configuration
<output truncated>
cluster commander-address 00e0.9bc0.a500 member 4 name my_cluster
<output truncated>
```

This example shows how to remove a member from the cluster by using the cluster member console:

```
Switch # configure terminal
Enter configuration commands, one per line. End with CNTL/Z.
Switch(config)# no cluster commander-address
```

You can verify your settings by entering the **show cluster** privileged EXEC command.

### **Related Topics**

```
cluster member, on page 624
show cluster members, on page 677
show cluster, on page 673
debug cluster, on page 630
```

# cluster discovery hop-count

To set the hop-count limit for extended discovery of candidate switches, use the **cluster discovery hop-count** global configuration command on the cluster command switch. Use the **no** form of this command to return to the default setting.

cluster discovery hop-count number no cluster discovery hop-count

### **Syntax Description**

number

The number of hops from the cluster edge that the cluster command switch limits the discovery of candidates. The range is 1 to 7.

#### **Command Default**

The default hop count is 3.

### **Command Modes**

Global configuration

### **Command History**

### Release Modification

This command was introduced.

### **Usage Guidelines**

This command is available only on the cluster command switch. This command does not operate on cluster member switches.

If the hop count is set to 1, extended discovery is disabled. The cluster command switch discovers only candidates that are one hop from the edge of the cluster. The edge of the cluster is the point between the last discovered cluster member switch and the first discovered candidate switch.

### **Example**

This example shows how to set hop count limit to 4. This command is executed on the cluster command switch:

Switch (config) # cluster discovery hop-count 4

You can verify your setting by entering the **show cluster** privileged EXEC command.

### cluster enable

To enable a command-capable switch as the cluster command switch, assign a cluster name, and optionally assign a member number to it, use the

cluster enable global configuration command. Use the **no** form of the command to remove all members and to

make the cluster command switch a candidate switch.

**cluster enable** *name* [command-switch-member-number] **no cluster enable** 

### **Syntax Description**

| name                         | The name of the cluster up to 31 characters. Valid characters include only alphanumerics, dashes, and underscores. |
|------------------------------|----------------------------------------------------------------------------------------------------|
| command-switch-member-number | (Optional) A member number that is assigned to the cluster command switch of the cluster. The range is 0 to 15.    |

### **Command Default**

The switch is not a cluster command switch.

No cluster name is defined.

The member number is 0 when the switch is the cluster command switch.

### **Command Modes**

Global configuration

### **Command History**

| Release | Modification                 |  |
|---------|------------------------------|--|
|         | This command was introduced. |  |

### **Usage Guidelines**

Enter this command on any command-capable switch that is not part of any cluster. This command fails if a device is already configured as a member of the cluster.

You must name the cluster when you enable the cluster command switch. If the switch is already configured as the cluster command switch, this command changes the

cluster name if it is different from the previous cluster name.

### **Example**

This example shows how to enable the cluster command switch, name the cluster, and set the cluster command switch member number to 4:

Switch(config)# cluster enable Engineering-IDF4 4

You can verify your setting by entering the **show cluster** privileged EXEC command on the cluster command switch.

### cluster holdtime

To set the duration in seconds before a switch (either the command or cluster member switch) declares the other switch down after not receiving heartbeat messages,

use the **cluster holdtime** global configuration command on the cluster command switch. Use the **no** form of this command

to set the duration to the default value.

cluster holdtime holdtime-in-secs no cluster holdtime

### **Syntax Description**

holdtime-in-secs Duration in seconds before a switch (either a command or cluster member switch) declares the other switch down. The range is 1 to 300 seconds.

### **Command Default**

The default holdtime is 80 seconds.

### **Command Modes**

Global configuration

### **Command History**

### Release Modification

This command was introduced.

### **Usage Guidelines**

Enter this command with the **cluster timer** global configuration command only on the cluster command switch. The cluster command switch propagates the

values to all its cluster members so that the setting is consistent among all switches in the cluster.

The holdtime is typically set as a multiple of the interval timer (cluster timer). For example, it takes (holdtime-in-secs divided by the interval-in-secs) number of

heartbeat messages to be missed in a row to declare a switch down.

### Example

This example shows how to change the interval timer and the duration on the cluster command switch:

```
Switch(config)# cluster timer 3
Switch(config)# cluster holdtime 30
```

You can verify your settings by entering the show cluster privileged EXEC command.

### cluster member

To add candidates to a cluster, use the **cluster member** global configuration command on the cluster command switch.

Use the **no** form of the command to remove members from the cluster.

cluster member [n] mac-address H.H.H [password enable-password] [vlan vlan-id] no cluster member n

### **Syntax Description**

| n                        | (Optional) The number that identifies a cluster member. The range is 0 to 15.                                                                      |
|--------------------------|----------------------------------------------------------------------------------------------------|
| mac-address H.H.H        | Specifies the MAC address of the cluster member switch in hexadecimal format.                                                                      |
| password enable-password | (Optional) Enables the password of the candidate switch. The password is not required if there is no password on the candidate switch.             |
| vlan vlan-id             | (Optional) Specifies the ID of the VLAN through which the candidate is added to the cluster by the cluster command switch. The range is 1 to 4094. |

### **Command Default**

A newly enabled cluster command switch has no associated cluster members.

#### **Command Modes**

Global configuration

### **Command History**

| Release | Modification                 |  |
|---------|------------------------------|--|
|         | This command was introduced. |  |

### **Usage Guidelines**

Enter this command only on the cluster command switch to add a candidate to or remove a member from the cluster.

If you enter this command on a switch other than the cluster command switch, the switch rejects the command and displays an error message.

You must enter a member number to remove a switch from the cluster. However, you do not need to enter a member number to add a switch to the cluster.

The cluster command switch selects the next available member number and assigns it to the switch that is joining the cluster.

You must enter the enabled password of the candidate switch for authentication when it joins the cluster. The password is not saved in the running or startup configuration.

After a candidate switch becomes a member of the cluster, its password becomes the same as the cluster command-switch password.

If a switch does not have a configured hostname, the cluster command switch appends a member number to the cluster command-switch hostname and assigns it to the

cluster member switch.

If you do not specify a VLAN ID, the cluster command switch automatically chooses a VLAN and adds the candidate to the cluster.

### **Example**

This example shows how to add a switch as member 2 with MAC address 00E0.1E00.2222 and the password **key** to a cluster. The cluster command switch

adds the candidate to the cluster through VLAN 3:

```
Switch(config) # cluster member 2 mac-address 00E0.1E00.2222 password key vlan 3
```

This example shows how to add a switch with MAC address 00E0.1E00.3333 to the cluster. This switch does not have a password. The cluster command switch selects the next

available member number and assigns it to the switch that is joining the cluster:

```
Switch(config) # cluster member mac-address 00E0.1E00.3333
```

You can verify your settings by entering the **show cluster members** privileged EXEC command on the cluster command switch.

### **Related Topics**

cluster commander-address, on page 619 show cluster members, on page 677 show cluster, on page 673 debug cluster, on page 630

### cluster outside-interface

To configure the outside interface for cluster Network Address Translation (NAT), use the **cluster outside-interface** global configuration

command on the cluster command switch, so that a member without an IP address can communicate with devices outside the cluster. Use the **no** form

of this command to return to the default setting.

cluster outside-interface interface-id no cluster outside-interface

### **Syntax Description**

interface-id I1

Interface to serve as the outside interface. Valid interfaces include physical interfaces, port channels, or VLANs. The port channel range is 1 to 6. The VLAN range is 1 to 4094.

### **Command Default**

The default outside interface is automatically selected by the cluster command switch.

### **Command Modes**

Global configuration

### **Command History**

### Release Modification

This command was introduced.

### **Usage Guidelines**

Enter this command only on the cluster command switch. If you enter this command on a cluster member switch, an error message appears.

### **Example**

This example shows how to set the outside interface to VLAN 1:

Switch (config) # cluster outside-interface vlan 1

You can verify your setting by entering the **show running-config** privileged EXEC command.

### cluster run

To enable clustering on a switch, use the **cluster run** global configuration command. Use the **no** form of this command to disable clustering on a switch.

cluster run no cluster run

**Syntax Description** 

This command has no arguments or keywords.

**Command Default** 

Clustering is enabled on all switches.

**Command Modes** 

Global configuration

**Command History** 

#### Release Modification

This command was introduced.

#### **Usage Guidelines**

When you enter the **no cluster run** command on a cluster command switch, the cluster command switch is disabled. Clustering is disabled, and the switch cannot become a candidate switch.

When you enter the **no cluster run** command on a cluster member switch, it is removed from the cluster. Clustering is disabled, and the switch cannot become a candidate switch.

When you enter the **no cluster run** command on a switch that is not part of a cluster, clustering is disabled on this switch. This switch cannot then become a candidate switch.

#### **Example**

This example shows how to disable clustering on the cluster command switch:

Switch(config)# no cluster run

### cluster timer

To set the number of seconds between heartbeat messages, use the **cluster timer** global configuration command on the cluster command switch. To set the interval to the default value, use the **no** form of the command

cluster timer interval-in-secs no cluster timer

#### **Syntax Description**

interval-in-secs

Interval in seconds between heartbeat messages. The range is 1 to 300 seconds.

#### **Command Default**

The default interval is 8 seconds.

#### **Command Modes**

Global configuration

#### **Command History**

#### Release Modification

This command was introduced.

#### **Usage Guidelines**

Enter this command with the **cluster holdtime** global configuration command only on the cluster command switch

The cluster command switch propagates the values to all its cluster members so that the setting is consistent among all switches in the cluster.

The holdtime is typically set as a multiple of the heartbeat interval timer (cluster timer).

For example, the number of heartbeat messages that are missed in a row before a switch is declared down is calculated by dividing the number of seconds of holdtime by the

number of seconds in the interval.

#### Example

This example shows how to change the heartbeat interval timer and the duration on the cluster command switch:

```
Switch(config) # cluster timer 3
Switch(config) # cluster holdtime 30
```

You can verify your settings by entering the **show cluster** privileged EXEC command.

### copy

To copy a file from a source to a destination, use the **copy** command in boot loader mode.

copy filesystem:/source-file-url filesystem:/destination-file-url

#### **Syntax Description**

| filesystem:           | Alias for a file system. Use <b>usbflash0:</b> for USB memory sticks. |  |
|-----------------------|-----------------------------------------------------------------------|--|
| /source-file-url      | Path (directory) and filename (source) to be copied.                  |  |
| /destination-file-url | Path (directory) and filename of the destination.                     |  |

#### **Command Default**

No default behavior or values.

#### **Command Modes**

Boot loader

#### **Command History**

#### **Release Modification**

This command was introduced.

#### **Usage Guidelines**

Filenames and directory names are case sensitive.

Directory names are limited to 127 characters between the slashes (/); the name cannot contain control characters, spaces, deletes, slashes, quotes, semicolons, or colons.

Filenames are limited to 127 characters; the name cannot contain control characters, spaces, deletes, slashes, quotes, semicolons, or colons.

If you are copying a file to a new directory, the directory must already exist.

#### **Examples**

This example shows how to copy a file at the root:

```
: copy usbflash0:test1.text usbflash0:test4.text
File "usbflash0:test1.text" successfully copied to "usbflash0:test4.text"
```

You can verify that the file was copied by entering the **dir** *filesystem:* boot loader command.

### debug cluster

Use the **debug cluster** privileged EXEC command to enable debugging of cluster-specific events. Use the **no** form of this command to disable debugging.

debug cluster { discovery | events | extended | hrsp | http | ip [packet] | members | nat | neighbors | platform | snmp | vqpxy} no debug cluster { discovery | events | extended | hrsp | http | ip [packet] | members | nat | neighbors | platform | snmp | vqpxy}

#### **Syntax Description**

| discovery                                                   | Displays cluster discovery debug messages.                         |  |
|-------------------------------------------------------------|--------------------------------------------------------------------|--|
| events                                                      | vents Displays cluster event debug messages.                       |  |
| extended                                                    | Displays extended discovery debug messages.                        |  |
| hrsp                                                        | Displays the Hot Standby Router Protocol (HSRP) debug messages.    |  |
| http                                                        | Displays Hypertext Transfer Protocol (HTTP) debug messages.        |  |
| ip [packet] Displays IP or transport packet debug messages. |                                                                    |  |
| members                                                     | Displays cluster member debug messages.                            |  |
| nat                                                         | Displays Network Address Translation (NAT) debug messages.         |  |
| neighbors                                                   | hbors Displays cluster neighbor debug messages.                    |  |
| platform                                                    | Displays platform-specific cluster debug messages.                 |  |
| snmp                                                        | Displays Simple Network Management Protocol (SNMP) debug messages. |  |
| vqpxy                                                       | Displays VLAN Query Protocol (VQP) proxy debug messages.           |  |

#### **Command Default**

Debugging is disabled.

#### **Command Modes**

Privileged EXEC

#### **Command History**

| Release | Modification                 |
|---------|------------------------------|
|         | This command was introduced. |

#### **Usage Guidelines**

This command is available only on the cluster command switch stack or cluster command switch.

The **undebug cluster** command works the same as the **no debug cluster** command.

When you enable debugging, it is enabled only on the active switch. To enable debugging on a member switch, you can start a session from the active switch by using the **session** *switch-number* privileged EXEC command.

Then enter the **debug** command at the command-line prompt of the member switch.

You also can use the **remote command** *stack-member-number* LINE privileged EXEC command on the active switch to enable debugging on a member switch without first starting a session.

### debug matm move update

To enable debugging of MAC address-table move update message processing, use the **debug matm move update** privileged EXEC command. Use the **no** form of this command to return to the default setting.

debug matm move update no debug matm move update

**Command Default** 

Debugging is disabled.

**Command Modes** 

Privileged EXEC

**Command History** 

Release Modification

This command was introduced.

**Usage Guidelines** 

The undebug matm move update command works the same as the no debug matm move update command.

When you enable debugging, it is enabled only on the active switch. To enable debugging on a member switch, you can start a session from the active switch by using the **session** *switch-number* privileged EXEC command.

Then enter the **debug** command at the command-line prompt of the member switch.

You can also use the **remote command** *stack-member-number LINE* privileged EXEC command on the active switch to enable debugging on a member switch without first starting a session.

### delete

To delete one or more files from the specified file system, use the **delete** command in boot loader mode.

delete filesystem:/file-url...

#### **Syntax Description**

filesystem: Alias for a file system. Use usbflash0: for USB memory sticks.

/file-url... Path (directory) and filename to delete. Separate each filename with a space.

#### **Command Default**

No default behavior or values.

#### **Command Modes**

Boot loader

#### **Command History**

#### **Release Modification**

This command was introduced.

#### **Usage Guidelines**

Filenames and directory names are case sensitive.

The prompts you for confirmation before deleting each file.

#### **Examples**

This example shows how to delete two files:

#### : delete usbflash0:test2.text usbflash0:test5.text

Are you sure you want to delete "usbflash0:test2.text" (y/n)?**y** File "usbflash0:test2.text" deleted
Are you sure you want to delete "usbflash0:test5.text" (y/n)?**y**File "usbflash0:test2.text" deleted

You can verify that the files were deleted by entering the dir usbflash0: boot loader command.

### dir

To display the list of files and directories on the specified file system, use the **dir** command in boot loader mode.

dir filesystem:/file-url

#### **Syntax Description**

| filesystem: | Alias for a file system. Use <b>flash:</b> for the system board flash device; use <b>usbflash0:</b> for USB memory sticks.               |
|-------------|----------------------------------------------------------------------------------------------------|
| /file-url   | (Optional) Path (directory) and directory name that contain the contents you want to display. Separate each directory name with a space. |

#### **Command Default**

No default behavior or values.

#### **Command Modes**

**Boot Loader** 

Privileged EXEC

#### **Command History**

#### **Release Modification**

This command was introduced.

#### **Usage Guidelines**

Directory names are case sensitive.

#### **Examples**

This example shows how to display the files in flash memory:

#### : dir flash:

```
Directory of flash:/

2 -rwx 561 Mar 01 2013 00:48:15 express_setup.debug

3 -rwx 2160256 Mar 01 2013 04:18:48 c2960x-dmon-mz-150-2r.EX

4 -rwx 1048 Mar 01 2013 00:01:39 multiple-fs

6 drwx 512 Mar 01 2013 23:11:42 c2960x-universalk9-mz.150-2.EX

645 drwx 512 Mar 01 2013 00:01:11 dc_profile_dir

647 -rwx 4316 Mar 01 2013 00:01:39 private-config.text
```

96453632 bytes available (25732096 bytes used)

#### Table 38: dir Field Descriptions

| Field | Description                                                |  |
|-------|------------------------------------------------------------|--|
| 2     | Index number of the file.                                  |  |
| -rwx  | File permission, which can be any or all of the following: |  |
|       | <ul><li>d—directory</li><li>r—readable</li></ul>           |  |
|       | <ul><li>w—writable</li><li>x—executable</li></ul>          |  |

| Field         | Description             |  |
|---------------|-------------------------|--|
| 1644045       | Size of the file.       |  |
| <date></date> | Last modification date. |  |
| env_vars      | Filename.               |  |

### **Related Topics**

rmdir, on page 662 mkdir, on page 656

# help

To display the available commands, use the **help** command in boot loader mode.

#### help

#### **Syntax Description**

This command has no arguments or keywords.

#### **Command Default**

No default behavior or values.

#### **Command Modes**

Boot loader

#### **Command History**

#### **Release Modification**

This command was introduced.

#### Example

This example shows how to display a list of available boot loader commands:

#### :help

```
? -- Present list of available commands arp -- Show arp table or arp-resolve an address boot -- Load and boot an executable image cat -- Concatenate (type) file(s) copy -- Copy a file delete -- Delete file(s) dir -- List files in directories emergency-install -- Initiate Disaster Recovery ... ... unset -- Unset one or more environment variables version -- Display boot loader version
```

### hw-module

To enable on-board failure logging (OBFL), use the **hw-module** global configuration command on the switch stack or on a standalone switch. Use the **no** form of this command to disable this feature.

hw-module module [ switch-number] logging onboard [message level level] no hw-module module [ switch-number] logging onboard [message level level]

#### **Syntax Description**

| module              | Specifies the module number.                                                                                                    |
|---------------------|----------------------------------------------------------------------------------------------------|
| switch-number       | (Optional) The switch number, which is the member switch number. If the switch is a standalone switch, the switch number is 1. If the switch is in a stack, the range is 1 to 4, depending on the switch member numbers in the stack. |
| logging-onboard     | Specifies on-board failure logging.                                                                                                    |
| message level level | (Optional) Specifies the severity of the hardware-related messages that are stored in the flash memory. The range is from 1 to 7.                                                                                                    |

#### **Command Default**

OBFL is enabled, and all messages appear.

#### **Command Modes**

Global configuration

#### **Command History**

| Release | Modification                 |  |
|---------|------------------------------|--|
|         | This command was introduced. |  |

#### **Usage Guidelines**

We recommend that you keep OBFL enabled and do not erase the data stored in the flash memory.

To ensure that the time stamps in the OBFL data logs are accurate, you should manually set the system clock or configure it by using Network Time Protocol (NTP).

If you do not enter the **message level** *level* parameter, all the hardware-related messages generated by the switch are stored in the flash memory.

On a standalone switch, entering the **hw-module** [switch-number] **logging onboard** [message level level] command is the same as entering the **hw-module module logging onboard** [message level level] command.

Entering the **hw-module module logging onboard** [**message level** *level*] command on an active switch enables OBFL on all the member switches that support OBFL.

#### **Example**

This example shows how to enable OBFL on a switch stack and to specify that all the hardware-related messages on member switch 4 are stored in the flash memory when this command is entered on the active switch:

Switch(config) # hw-module module 4 logging onboard

This example shows how to enable OBFL on a standalone switch and to specify that only severity 1 hardware-related messages are stored in the flash memory of the switch:

 ${\tt Switch}\,({\tt config})\,\#\,\,{\tt hw\text{-module}}\,\,{\tt module}\,\,{\tt 1}\,\,{\tt logging}\,\,{\tt onboard}\,\,{\tt message}\,\,{\tt level}\,\,{\tt 1}$ 

You can verify your settings by entering the **show logging onboard** privileged EXEC command.

# logging

To log messages to a UNIX syslog server host, use the **logging** global configuration command.

logging host

**Syntax Description** 

*host* The name or IP address of the host to be used as the syslog server.

**Command Default** 

None

**Command Modes** 

Global configuration

**Command History** 

Release Modification

This command was introduced.

Usage Guidelines

To build a list of syslog servers that receive logging messages, enter this command more than once.

#### **Example**

The following example specifies the logging host IP as 125.1.1.100:

Switch(config)# logging 125.1.1.100

# logging buffered

To log messages to an internal buffer, use the **logging buffered** global configuration command. Use it on the switch or on a standalone switch or, in the case of a switch stack, on the active switch.

#### **logging buffered** [size]

#### **Syntax Description**

size (Optional) The size of the buffer created, in bytes. The range is 4096 to 2147483647 bytes. The default buffer size is 4096 bytes.

#### **Command Default**

The default buffer size is 4096 bytes.

#### **Command Modes**

Global configuration

#### **Command History**

#### Release Modification

This command was introduced.

#### **Usage Guidelines**

If a standalone switch or the active switch fails, the log file is lost unless you previously saved it to flash memory using the **logging file flash** global configuration command.

Do not make the buffer size too large because the switch could run out of memory for other tasks.

Use the **show memory** privileged EXEC command to view the free processor memory on the switch.

However, this value is the maximum number of bytes available, and the buffer size should not be set to this amount.

#### Example

The following example sets the logging buffer to 8192 bytes:

Switch(config) # logging buffered 8192

# logging console

To limit messages logged to the console according to severity, use the **logging console** command. Use the **no** form of this command to disable message logging.

logging console level no logging console

#### **Syntax Description**

level The severity level of messages logged to the console. The severity levels are:

- Emergencies—System is unusable (severity=0)
- Alerts—Immediate action needed (severity=1)
- Critical—Critical conditions (severity=2)
- Errors—Error conditions (severity=3)
- Warnings—Warning conditions (severity=4)
- Notifications—Normal but significant conditions (severity=5)
- Informational—Informational messages (severity=6)
- Debugging—Debugging messages (severity=7)
- Discriminator—Establish MD-Console association
- Filtered—Enable filtered logging
- Guaranteed—Guarantee console messages
- XML—Enable logging in XML

#### **Command Default**

By default, the console receives debugging messages and numerically lower levels.

#### **Command Modes**

Global configuration

#### **Command History**

#### Release Modification

This command was introduced.

#### Example

The following example sets the level of console messages received to severity 3 (errors) and above:

Switch(config)# logging console 3

# logging file flash

To store log messages in a file in flash memory, use the **logging file flash** command. Use it on a standalone switch or, in the case of a switch stack, on the active switch.

**logging file flash**:filename [max-file-size [min-file-size]] [severity-level-number | type]

#### **Syntax Description**

| :filename            | The log message filename.                                                                             |  |
|----------------------|----------------------------------------------------------------------------------------------------|--|
| max-file-size        | (Optional) The maximum logging file size. The range is 4096 to 2147483647. The default is 4096 bytes. |  |
| min-file-size        | (Optional) The minimum logging file size. The range is 1024 to 2147483647. The default is 2048 bytes. |  |
| max-file-size   type | (Optional) Either the logging severity level or the logging type. The severity range is 0 to 7.       |  |

#### **Command Default**

The default maximum file size is 4096 bytes and the default minimum file size is 1024 bytes.

#### **Command Modes**

Global configuration

#### **Command History**

| Release | Modification                 |  |
|---------|------------------------------|--|
|         | This command was introduced. |  |

#### Example

The following example sets the logging flash: filename to log\_msg.txt, the maximum file size to 40960, the minimum file size to 4096, and the message severity level to 3:

Switch(config) # logging file flash:log\_msg.txt 40960 4096 3

# logging history

To change the default level of syslog messages stored in the history file and sent to the SNMP server, use the **logging history** command.

logging history level

#### **Syntax Description**

level Level of syslog messages stored in the history file and sent to the SNMP server.

#### **Command Default**

By default, warning, error, critical, alert, and emergency messages are sent.

#### **Command Modes**

Global configuration

#### **Command History**

#### Release Modification

This command was introduced.

#### Example

The following example sets the level of syslog messages stored in the history file and sent to the SNMP server to 3:

Switch(config) # logging history 3

#### **Related Topics**

logging history size, on page 643

# logging history size

To specify the number of syslog messages that can be stored in the history table, use the **logging history size** global configuration command.

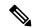

Note

When the history table contains the maximum number of message entries specified, the oldest message entry is deleted from the table to allow the new message entry to be stored.

logging history size number

#### **Syntax Description**

*number* The number of syslog messages that can be stored in the history table.

#### **Command Default**

The default is to store one message. The range is 0 to 500 messages.

#### **Command Modes**

Global configuration

#### **Command History**

#### Release Modification

This command was introduced.

#### **Example**

The following example sets the number of syslog messages that can be stored in the history table to 200:

Switch(config) # logging history size 200

#### **Related Topics**

logging history, on page 642

# logging monitor

To limit messages logged to the terminal lines according to severity, use the **logging monitor** command.

logging monitor level

#### **Syntax Description**

level The severity level of messages logged to the terminal lines. The severity levels are:

- Emergencies—System is unusable (severity=0)
- Alerts—Immediate action needed (severity=1)
- Critical—Critical conditions (severity=2)
- Errors—Error conditions (severity=3)
- Warnings—Warning conditions (severity=4)
- Notifications—Normal but significant conditions (severity=5)
- Informational—Informational messages (severity=6)
- Debugging—Debugging messages (severity=7)

#### **Command Default**

By default, the terminal receives debugging messages and numerically lower levels.

#### **Command Modes**

Global configuration

#### **Command History**

#### Release Modification

This command was introduced.

#### **Example**

The following example sets the level of terminal messages received to severity 3 (errors) and above:

Switch(config)# logging monitor 3

# logging smartlog

To enable smart logging, use the **logging smartlog** command in global configuration mode on the .

Smart logging sends the contents of specified dropped packets to a Cisco IOS Flexible NetFlow collector.

To disable smart logging or return to the default setting, use the **no** form of this command.

logging smartlog [exporter name | packet capture size bytes]
no logging smartlog [exporter name | packet capture size bytes]

#### **Syntax Description**

| exporter name             | (Optional) Identifies the Cisco IOS NetFlow exporter (collector) to which contents of dropped packets are sent. You must have already configured the exporter using the Flexible NetFlow CLI. If the exporter name does not exist, you receive an error message. By default, the sends data to the collector every 60 seconds. |
|---------------------------|----------------------------------------------------------------------------------------------------|
| packet capture size bytes | (Optional) Specifies the size of the smart log packet sent to the collector in the number of bytes. The range is from 64 to 1024 bytes in 4-byte increments. The default size is 64 bytes. Increasing the packet capture size reduces the number of flow records per packet.                                                   |

#### **Command Default**

By default, smart logging is not enabled.

#### **Command Modes**

Global configuration.

#### **Command History**

| Release | Modification                 |  |
|---------|------------------------------|--|
|         | This command was introduced. |  |

#### **Usage Guidelines**

You must configure a NetFlow collector before you enable smart logging. For information on configuring Cisco Flexible NetFlow, see the *Cisco IOS Flexible NetFlow Configuration Guide*.

You can configure smart logging of packets dropped due to DHCP snooping violations, Dynamic ARP inspection violations, IP source guard denied traffic, or ACL permitted or denied traffic.

You can verify the configuration by entering the **show logging smartlog** privileged EXEC command.

#### **Examples**

This example shows a typical smart logging configuration. It assumes that you have already used the Flexible NetFlow CLI to configure the NetFlow exporter *cisco*, and configures smart logging to capture the first 128 bytes of the packets:

```
(config) # logging smartlog
(config) # logging smartlog cisco
(config) # logging smartlog packet capture size 128
```

#### **Related Topics**

clear logging smartlog statistics interface, on page 616 show logging smartlog, on page 684

# logging trap

To limit messages logged to the syslog servers according to severity, use the logging trap command.

#### logging trap level

#### **Syntax Description**

level The severity level of messages logged to the syslog servers. The severity levels are:

- Emergencies—System is unusable (severity=0)
- Alerts—Immediate action needed (severity=1)
- Critical—Critical conditions (severity=2)
- Errors—Error conditions (severity=3)
- Warnings—Warning conditions (severity=4)
- Notifications—Normal but significant conditions (severity=5)
- Informational—Informational messages (severity=6)
- Debugging—Debugging messages (severity=7)

#### **Command Default**

By default, the syslog servers receive debugging messages and numerically lower levels.

#### **Command Modes**

Global configuration

#### **Command History**

#### Release Modification

This command was introduced.

#### **Example**

The following example sets the level of syslog server messages received to severity 3 (errors) and above:

Switch(config) # logging trap 3

## mac address-table aging-time

To set the length of time that a dynamic entry remains in the MAC address table after the entry is used or updated, use the **mac address-table aging-time** global configuration command. Use the **no** form of this command to return to the default setting.

mac address-table aging-time  $\{\mathbf{0} \mid 10 \text{ -} 1000000\}\ [\text{vlan } vlan\text{-}id]$ no mac address-table aging-time  $\{\mathbf{0} \mid 10 \text{ -} 1000000\}\ [\text{vlan } vlan\text{-}id]$ 

#### **Syntax Description**

| 0            | This value disables aging. Static address entries are never aged or removed from the table. |
|--------------|---------------------------------------------------------------------------------------------|
| 10-1000000   | Aging time in seconds. The range is 10 to 1000000 seconds.                                  |
| vlan vlan-id | (Optional) Specifies the VLAN ID to which to apply the aging time. The range is 1 to 4094.  |

#### **Command Default**

The default is 300 seconds.

#### **Command Modes**

Global configuration

#### **Command History**

| Release | Modification                 |  |
|---------|------------------------------|--|
|         | This command was introduced. |  |

#### **Usage Guidelines**

The aging time applies to all VLANs or a specified VLAN. If you do not specify a specific VLAN, this command sets the aging time for all VLANs. Enter 0 seconds to disable aging.

#### **Example**

This example shows how to set the aging time to 200 seconds for all VLANs:

```
(config) # mac address-table aging-time 200
```

You can verify your setting by entering the **show mac address-table aging-time** privileged EXEC command.

#### **Related Topics**

show mac address-table aging-time, on page 689

### mac address-table learning vlan

To enable MAC address learning on a VLAN, use the **mac address-table learning** global configuration command. Use the **no** form of this command to disable MAC address learning on a VLAN to control which VLANs can learn MAC addresses.

mac address-table learning vlan vlan-id

no mac address-table learning vlan vlan-id

| •      | _    |      |      |
|--------|------|------|------|
| Syntax | 1166 | crin | tion |
|        |      |      |      |

vlan-id

The VLAN ID or a range of VLAN IDs separated by a hyphen or comma. Valid VLAN IDs are 1 to 4094.

#### **Command Default**

By default, MAC address learning is enabled on all VLANs.

#### **Command Modes**

Global configuration

#### **Command History**

#### Release Modification

This command was introduced.

#### **Usage Guidelines**

When you control MAC address learning on a VLAN, you can manage the available MAC address table space by controlling which VLANs, and therefore which ports, can learn MAC addresses.

You can disable MAC address learning on a single VLAN ID (for example, **no mac address-table learning vlan 223**) or on a range of VLAN IDs (for example, **no mac address-table learning vlan 1-20, 15**).

Before you disable MAC address learning, be sure that you are familiar with the network topology and the switch system configuration.

Disabling MAC address learning on a VLAN could cause flooding in the network.

For example, if you disable MAC address learning on a VLAN with a configured switch virtual interface (SVI), the switch floods all IP packets in the Layer 2 domain.

If you disable MAC address learning on a VLAN that includes more than two ports, every packet entering the switch is flooded in that VLAN domain.

We recommend that you disable MAC address learning only in VLANs that contain two ports and that you use caution before disabling MAC address learning on a VLAN with an SVI.

You cannot disable MAC address learning on a VLAN that the switch uses internally. If the VLAN ID that you enter in the **no mac address-table learning vlan** *vlan-id* command is an internal VLAN, the switch generates an error message and rejects the command.

To view a list of which internal VLANs are being used, enter the **show vlan internal usage** privileged EXEC command.

If you disable MAC address learning on a VLAN configured as a private VLAN primary or a secondary VLAN, the MAC addresses are still learned on the other VLAN (primary or secondary) that belongs to the private VLAN.

You cannot disable MAC address learning on an RSPAN VLAN. The configuration is not allowed.

If you disable MAC address learning on a VLAN that includes a secure port, MAC address learning is not disabled on the secure port. If you later disable port security on the interface, the disabled MAC address learning state is enabled.

To display the MAC address learning status of all VLANs or a specified VLAN, enter the **show** mac-address-table learning [vlan vlan-id] command.

#### **Example**

This example shows how to disable MAC address learning on VLAN 2003:

Switch(config)# no mac address-table learning vlan 2003

To display the MAC address learning status of all VLANs or a specified VLAN, enter the **mac** address-table learning vlan [vlan-id] command.

#### **Related Topics**

show mac address-table learning, on page 693

### mac address-table move update

To enable the MAC address table move update feature, use the **mac address-table move update** command in global configuration mode on the switch stack or on a standalone switch. To return to the default setting, use the **no** form of this command.

mac address-table move update {receive | transmit} no mac address-table move update {receive | transmit}

| Syntax     | Nescri | ntion |
|------------|--------|-------|
| • <b>,</b> |        | P O   |

| receive  | Specifies that the switch processes MAC address-table move update messages.                                                                                          |
|----------|----------------------------------------------------------------------------------------------------|
| transmit | Specifies that the switch sends MAC address-table move update messages to other switches in the network if the primary link goes down and the standby link comes up. |

#### **Command Default**

By default, the MAC address-table move update feature is disabled.

#### **Command Modes**

Global configuration

#### **Command History**

#### **Command History**

#### Release Modification

This command was introduced.

#### **Usage Guidelines**

The MAC address-table move update feature allows the switch to provide rapid bidirectional convergence if a primary (forwarding) link goes down and the standby link begins forwarding traffic.

You can configure the access switch to send the MAC address-table move update messages if the primary link goes down and the standby link comes up. You can configure the uplink switches to receive and process the MAC address-table move update messages.

#### **Examples**

This example shows how to configure an access switch to send MAC address-table move update messages:

#### # configure terminal

```
(config) # mac address-table move update transmit
```

This example shows how to configure an uplink switch to get and process MAC address-table move update messages:

#### # configure terminal

```
(config) # mac address-table move update receive
(config) # end
```

You can verify your setting by entering the **show mac address-table move update** privileged EXEC command.

#### **Related Topics**

clear mac address-table move update, on page 618 show mac address-table move update, on page 694

### mac address-table notification

To enable the MAC address notification feature on the switch stack, use the **mac address-table notification** global configuration command. Use the **no** form of this command to return to the default setting.

mac address-table notification [mac-move | threshold [ [limit percentage] interval time] no mac address-table notification [mac-move | threshold [ [limit percentage] interval time]

#### **Syntax Description**

| mac-move            | (Optional) Enables MAC move notification.                                                                                      |
|---------------------|----------------------------------------------------------------------------------------------------|
| threshold           | (Optional) Enables MAC threshold notification.                                                                                 |
| limit<br>percentage | (Optional) Sets the MAC utilization threshold percentage. The range is 1 to 100 percent. The default is 50 percent.            |
| interval time       | (Optional) Sets the time between MAC threshold notifications. The range is 120 to 1000000 seconds. The default is 120 seconds. |

#### **Command Default**

By default, the MAC address notification, MAC move, and MAC threshold monitoring are disabled.

The default MAC utilization threshold is 50 percent.

The default time between MAC threshold notifications is 120 seconds.

#### **Command Modes**

Global configuration

#### **Command History**

| Release | Modification                 |  |
|---------|------------------------------|--|
|         | This command was introduced. |  |

#### **Usage Guidelines**

You can enable traps whenever a MAC address is moved from one port to another in the same VLAN by entering the **mac address-table notification mac-move** command and the snmp-server enable traps **mac-notification move global configuration** command.

To generate traps whenever the MAC address table threshold limit is reached or exceeded, enter the mac address-table notification *threshold* [limit *percentage*] | [interval *time*] command and the snmp-server enable traps mac-notification threshold global configuration command.

#### Example

This example shows how to set the threshold limit to 10 and set the interval time to 120 seconds:

(config) # mac address-table notification threshold limit 10 interval 120

You can verify your settings by entering the **show mac address-table notification** privileged EXEC command.

## mac address-table notification change

To send a notification of the dynamic changes to the MAC address-table, use the **mac address-table notification change** global configuration command. Use the **no** form of this command to return to the default setting.

mac address-table notification change [history size | interval value] no mac address-table notification change [history size | interval value]

#### **Syntax Description**

| history size          | (Optional) Sets the number of entries in the history buffer; valid values are from 0 to 500 entries.  |
|-----------------------|----------------------------------------------------------------------------------------------------|
| <b>interval</b> value | (Optional) Sets the minimum change sending interval; valid values are from 0 to $2147483647$ seconds. |

#### **Command Default**

By default, the MAC address-table notification change feature is disabled.

When notification of the dynamic changes to the MAC address-table is enabled, the default settings are:

- **history** size is 1 entry
- interval value is 1 second

#### **Command Modes**

Global configuration

#### **Command History**

| Release | Modification                 |
|---------|------------------------------|
|         | This command was introduced. |

#### Example

This example shows how to set the history size to 100 entries and set the interval time to 60 seconds:

Switch (config) # mac address-table notification change history 100 interval 60

You can verify your settings by entering the **show mac address-table notification change** privileged EXEC command

### mac address-table static

To add static addresses to the MAC address table, use the **mac address-table static** global configuration command. Use the **no** form of this command to remove static entries from the table.

mac address-table static mac-addr vlan vlan-id interface interface-id no mac address-table static mac-addr vlan vlan-id interface interface-id

| Syntax Description     | mac-addr                | Destination MAC address (unicast or multicast) to add to the address table. Packets with this destination address received in the specified VLAN are forwarded to the specified interface. |
|------------------------|-------------------------|----------------------------------------------------------------------------------------------------|
|                        | vlan vlan-id            | Specifies the VLAN for which the packet with the specified MAC address is received. The range is 1 to 4094.                                                                                |
|                        | interface interface-id  | Specifies the interface to which the received packet is forwarded. Valid interfaces include physical ports and port channels.                                                              |
| Command Default        | No static addresses are | configured.                                                                                                    |
| Command Modes          | Global configuration    |                                                                                                    |
| Command History        | _                       |                                                                                                    |
| <b>Command History</b> | Release Modification    |                                                                                                    |
|                        | This command            | was introduced.                                                                                                    |

This example shows how to add the static address c2f3.220a.12f4 to the MAC address table. When a packet is received in VLAN 4 with this MAC address as its destination, the packet is forwarded to the specified interface:

(config) # mac address-table static c2f3.220a.12f4 vlan 4 interface gigabitethernet6/0/1 You can verify your setting by entering the show mac address-table privileged EXEC command.

#### **Related Topics**

show mac address-table static, on page 699

### mkdir

To create one or more directories on the specified file system, use the **mkdir** command in boot loader mode.

mkdir filesystem:/directory-url...

#### **Syntax Description**

filesystem: Alias for a file system. Use **usbflash0:** for USB memory sticks.

/directory-url... Name of the directories to create. Separate each directory name with a space.

#### **Command Default**

No default behavior or values.

#### **Command Modes**

Boot loader

#### **Command History**

#### **Release Modification**

This command was introduced.

#### **Usage Guidelines**

Directory names are case sensitive.

Directory names are limited to 127 characters between the slashes (/); the name cannot contain control characters, spaces, deletes, slashes, quotes, semicolons, or colons.

#### **Example**

This example shows how to make a directory called Saved Configs:

```
: mkdir usbflash0:Saved Configs
```

Directory "usbflash0:Saved Configs" created

#### **Related Topics**

dir, on page 633

rmdir, on page 662

#### more

To display the contents of one or more files, use the **more** command in boot loader mode.

more filesystem:/file-url...

#### **Syntax Description**

filesystem: Alias for a file system. Use flash: for the system board flash device.

file-url... Path (directory) and name of the files to display. Separate each filename with a space.

#### **Command Default**

No default behavior or values.

#### **Command Modes**

Boot loader

#### **Command History**

#### Release Modification

This command was introduced.

#### **Usage Guidelines**

Filenames and directory names are case sensitive.

If you specify a list of files, the contents of each file appears sequentially.

#### **Examples**

This example shows how to display the contents of a file:

```
: more flash:image_file_name
version_suffix: universal-122-xx.SEx
version_directory: image_file_name
image_system_type_id: 0x00000002
image_name: image_file_name.bin
ios_image_file_size: 8919552
total_image_file_size: 11592192
image_feature: IP|LAYER_3|PLUS|MIN_DRAM_MEG=128
image_family: family
stacking_number: 1.34
board_ids: 0x00000068 0x00000069 0x0000006a 0x0000006b
info_end:
```

### rcommand

To start a Telnet session and to execute commands, use the **rcommand** user EXEC command. Use it on the switch stack, on the cluster command switch, or on a cluster member switch. To end the session, enter the **exit** command.

#### **rcommand** $\{n \mid \mathbf{commander} \mid \mathbf{mac\text{-}address} \mid hw\text{-}addr\}$

#### **Syntax Description**

| n                   | The number that identifies a cluster member. The range is 0 to 15.          |
|---------------------|-----------------------------------------------------------------------------|
| commander           | Provides access to the cluster command switch from a cluster member switch. |
| mac-address hw-addr | Specifies the MAC address of the cluster member switch.                     |

#### **Command Modes**

User EXEC

#### **Command History**

| Release | Modification                 |
|---------|------------------------------|
|         | This command was introduced. |

#### **Usage Guidelines**

This command is available only on the cluster command switch stack or cluster command switch.

If the switch is the cluster command switch, but the cluster member switch *n* does not exist, an error message appears. To get the switch number, enter the **show cluster members** privileged EXEC command on the cluster command switch.

You can use this command to access a cluster member switch from the cluster command-switch prompt or to access a cluster command switch from the member-switch prompt.

For Catalyst 2900 XL, 3500 XL, 2950, 2960, 2970, 3550, 3560, and 3750 switches, the Telnet session accesses the member-switch command-line interface (CLI) at the same privilege level as on the cluster command switch.

For example, if you execute this command at user level on the cluster command switch, the cluster member switch is accessed at user level. If you use this command on the cluster command switch at the privilege level, the command accesses the remote device at the privilege level.

If you use an intermediate enable-level lower than the privilege, access to the cluster member switch is at the user level.

For Catalyst 1900 and 2820 switches running standard edition software, the Telnet session accesses the menu console (the menu-driven interface) if the cluster command switch is at privilege level 15.

If the cluster command switch is at privilege level 1, you are prompted for the password before being able to access the menu console.

Cluster command switch privilege levels map to the cluster member switches running standard edition software as follows:

• If the cluster command switch privilege level is from 1 to 14, the cluster member switch is accessed at privilege level 1.

• If the cluster command switch privilege level is 15, the cluster member switch is accessed at privilege level 15.

The Catalyst 1900 and 2820 CLI is available only on switches running Enterprise Edition Software.

This command will not work if the vty lines of the cluster command switch have access-class configurations.

You are not prompted for a password because the cluster member switches inherited the password of the cluster command switch when they joined the cluster.

#### **Example**

This example shows how to start a session with member 3. All subsequent commands are directed to member 3 until you enter the **exit** command or close the session:

```
Switch> rcommand 3
Switch-3# show version
Cisco Internet Operating System Software ...
...
Switch-3# exit
Switch>
```

#### rename

To rename a file, use the **rename** command in boot loader mode.

rename filesystem:/source-file-url filesystem:/destination-file-url

#### **Syntax Description**

| filesystem:           | Alias for a file system. Use <b>usbflash0:</b> for USB memory sticks. |
|-----------------------|-----------------------------------------------------------------------|
| /source-file-url      | Original path (directory) and filename.                               |
| /destination-file-url | New path (directory) and filename.                                    |

#### **Command Default**

No default behavior or values.

#### **Command Modes**

Boot loader

#### **Command History**

# Release Modification This command was introduced.

#### **Usage Guidelines**

Filenames and directory names are case sensitive.

Directory names are limited to 127 characters between the slashes (/); the name cannot contain control characters, spaces, deletes, slashes, quotes, semicolons, or colons.

Filenames are limited to 127 characters; the name cannot contain control characters, spaces, deletes, slashes, quotes, semicolons, or colons.

#### **Examples**

This example shows a file named *config.text* being renamed to *config1.text*:

: rename usbflash0:config.text usbflash0:config1.text

You can verify that the file was renamed by entering the dir filesystem: boot loader command.

### reset

To perform a hard reset on the system, use the **reset** command in boot loader mode. A hard reset is similar to power-cycling the; it clears the processor, registers, and memory.

#### reset

#### **Syntax Description**

This command has no arguments or keywords.

#### **Command Default**

No default behavior or values.

#### **Command Modes**

Boot loader

#### **Command History**

#### Release Modification

This command was introduced.

#### **Examples**

This example shows how to reset the system:

#### : reset

Are you sure you want to reset the system (y/n)?  $\boldsymbol{y}$  System resetting...

#### **Related Topics**

set, on page 664 unset, on page 711

### rmdir

To remove one or more empty directories from the specified file system, use the **rmdir** command in boot loader mode.

 ${\bf rmdir}\ filesystem:/directory-url...$ 

#### **Syntax Description**

| filesystem:    | Alias for a file system. Use <b>usbflash0:</b> for USB memory sticks.                                    |
|----------------|----------------------------------------------------------------------------------------------------|
| /directory-url | Path (directory) and name of the empty directories to remove. Separate each directory name with a space. |

#### **Command Default**

No default behavior or values.

#### **Command Modes**

Boot loader

#### **Command History**

# Release Modification This command was introduced.

#### **Usage Guidelines**

Directory names are case sensitive and limited to 45 characters between the slashes (/); the name cannot contain control characters, spaces, deletes, slashes, quotes, semicolons, or colons.

Before removing a directory, you must first delete all of the files in the directory.

The prompts you for confirmation before deleting each directory.

#### **Example**

This example shows how to remove a directory:

: rmdir usbflash0:Test

You can verify that the directory was deleted by entering the **dir** *filesystem*: boot loader command.

# service sequence-numbers

To display messages with sequence numbers when there is more than one log message with the same time stamp, use the **service sequence-numbers** global configuration command.

### service sequence-numbers

| Syntax Description T | his command has |
|----------------------|-----------------|
|----------------------|-----------------|

This command has no arguments or keywords.

**Command Default** 

By default, sequence numbers in log messages are not displayed.

**Command Modes** 

Global configuration

**Command History** 

| <b>-</b> . |   |       |        |
|------------|---|-------|--------|
| Release    | M | nditi | cation |
|            |   |       |        |

This command was introduced.

### **Example**

This example shows how to display messages with sequence numbers when there is more than one log message with the same time stamp:

Switch(config) # service sequence-numbers

### set

To set or display environment variables, use the **set** command in boot loader mode. Environment variables can be used to control the boot loader or any other software running on the .

set variable value

### **Syntax Description**

variable value Use one of the following keywords for *variable* and the appropriate value for *value*:

**MANUAL\_BOOT**—Decides whether the automatically or manually boots.

Valid values are 1/Yes and 0/No. If it is set to 0 or No, the boot loader attempts to automatically boot the system. If it is set to anything else, you must manually boot the from the boot loader mode.

**BOOT** *filesystem:/file-url*—Identifies a semicolon-separated list of executable files to try to load and execute when automatically booting.

If the BOOT environment variable is not set, the system attempts to load and execute the first executable image it can find by using a recursive, depth-first search through the flash: file system. If the BOOT variable is set but the specified images cannot be loaded, the system attempts to boot the first bootable file that it can find in the flash: file system.

**ENABLE\_BREAK**—Allows the automatic boot process to be interrupted when the user presses the **Break** key on the console.

Valid values are 1, Yes, On, 0, No, and Off. If set to 1, Yes, or On, you can interrupt the automatic boot process by pressing the **Break** key on the console after the flash: file system has initialized.

**HELPER** *filesystem:/file-url*—Identifies a semicolon-separated list of loadable files to dynamically load during the boot loader initialization. Helper files extend or patch the functionality of the boot loader.

**PS1** prompt—Specifies a string that is used as the command-line prompt in boot loader mode.

**CONFIG\_FILE flash:** /file-url—Specifies the filename that Cisco IOS uses to read and write a nonvolatile copy of the system configuration.

**BAUD** *rate*—Specifies the number of bits per second (b/s) that is used for the baud rate for the console. The Cisco IOS software inherits the baud rate setting from the boot loader and continues to use this value unless the configuration file specifies another setting. The range is from 0 to 128000 b/s. Valid values are 50, 75, 110, 150, 300, 600, 1200, 1800, 2000, 2400, 3600, 4800, 7200, 9600, 14400, 19200, 28800, 38400, 56000, 57600, 115200, and 128000.

The most commonly used values are 300, 1200, 2400, 9600, 19200, 57600, and 115200.

**SWITCH\_NUMBER** *stack-member-number*—Changes the member number of a stack member.

**SWITCH\_PRIORITY** *priority-number*—Changes the priority value of a stack member.

### **Command Default**

The environment variables have these default values:

MANUAL\_BOOT: No (0)

**BOOT:** Null string

ENABLE\_BREAK: No (Off or 0) (the automatic boot process cannot be interrupted by pressing the **Break** key on the console).

HELPER: No default value (helper files are not automatically loaded).

PS1:

CONFIG\_FILE: config.text

BAUD: 9600 b/s

SWITCH\_NUMBER: 1
SWITCH\_PRIORITY: 1

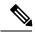

### Note

Environment variables that have values are stored in the flash: file system in various files. Each line in the files contains an environment variable name and an equal sign followed by the value of the variable.

A variable has no value if it is not listed in these files; it has a value if it is listed even if the value is a null string. A variable that is set to a null string (for example, "") is a variable with a value.

Many environment variables are predefined and have default values.

### **Command Modes**

Boot loader

### **Command History**

### Release Modification

This command was introduced.

### **Usage Guidelines**

Environment variables are case sensitive and must be entered as documented.

Environment variables that have values are stored in flash memory outside of the flash: file system.

Under typical circumstances, it is not necessary to alter the setting of the environment variables.

The MANUAL\_BOOT environment variable can also be set by using the **boot manual** global configuration command.

The BOOT environment variable can also be set by using the **boot system** *filesystem:/file-url* global configuration command.

The ENABLE\_BREAK environment variable can also be set by using the **boot enable-break** global configuration command.

The HELPER environment variable can also be set by using the **boot helper** *filesystem:* / *file-url* global configuration command.

The CONFIG\_FILE environment variable can also be set by using the **boot config-file flash:** /file-url global configuration command.

The SWITCH\_NUMBER environment variable can also be set by using the **switch** *current-stack-member-number* **renumber** *new-stack-member-number* global configuration command.

The SWITCH\_PRIORITY environment variable can also be set by using the *stack-member-number* **priority** *priority-number* global configuration command.

The boot loader prompt string (PS1) can be up to 120 printable characters not including the equal sign (=).

### **Example**

This example shows how to set the SWITCH\_PRIORITY environment variable:

```
: set SWITCH_PRIORITY 2
```

You can verify your setting by using the set boot loader command.

### **Related Topics**

reset, on page 661 unset, on page 711

### show boot

To display the settings of the boot environment variables, use the **show boot** privileged EXEC command.

### show boot

**Syntax Description** 

This command has no arguments or keywords.

**Command Default** 

None

**Command Modes** 

Privileged EXEC

**Command History** 

| Release | Modification                |
|---------|-----------------------------|
|         | This command was introduced |

### **Example**

This example shows the output from the **show boot** command. The table below describes each field in the display:

```
Switch# show boot

BOOT path-list :flash:/image
Config file :flash:/config.text
Private Config file :flash:/private-config.text
Enable Break :no
Manual Boot :yes
HELPER path-list :
Auto upgrade :yes
```

For switch stacks, information is shown for each switch in the stack.

### Table 39: show boot Field Descriptions

| Field          | Description                                                                                                    |  |
|----------------|----------------------------------------------------------------------------------------------------|--|
| BOOT path-list | Displays a semicolon-separated list of executable files to try to load and execute when automatically booting up.                                                                                                    |  |
|                | If the BOOT environment variable is not set, the system attempts to load and execute the first executable image it can find by using a recursive, depth-first search through the flash: file system. In a depth-first search of a directory, each encountered subdirectory is completely searched before continuing the search in the original directory. |  |
|                | If the BOOT variable is set but the specified images cannot be loaded, the system attempts to boot up with the first bootable file that it can find in the flash: file system.                                                                                                    |  |
| Config file    | Displays the filename that Cisco IOS uses to read and write a nonvolatile copy of the system configuration.                                                                                                    |  |

| Field                         | Description                                                                                                    |
|-------------------------------|----------------------------------------------------------------------------------------------------|
| Private config file           | Displays the filename that Cisco IOS uses to read and write a private nonvolatile copy of the system configuration.                                                                                                    |
| Enable break                  | Displays whether a break is permitted during booting up is enabled or disabled. If it is set to yes, on, or 1, you can interrupt the automatic bootup process by pressing the <b>Break</b> key on the console after the flash: file system is initialized.                                                                                                    |
| Manual boot                   | Displays whether the switch automatically or manually boots up. If it is set to no or 0, the bootloader attempts to automatically boot up the system. If it is set to anything else, you must manually boot up the switch from the bootloader mode.                                                                                                    |
| Helper path-list              | Displays a semicolon-separated list of loadable files to dynamically load during the bootloader initialization. Helper files extend or patch the functionality of the bootloader.                                                                                                    |
| Auto upgrade                  | Displays whether the switch stack is set to automatically copy its software version to an incompatible switch so that it can join the stack.                                                                                                    |
|                               | A switch in version-mismatch mode is a switch that has a different stack protocol version than the version on the stack. Switches in version-mismatch mode cannot join the stack. If the stack has an image that can be copied to a switch in version-mismatch mode, and if the <b>boot auto-copy-sw</b> feature is enabled, the stack automatically copies the image from another stack member to the switch in version-mismatch mode. The switch then exits version-mismatch mode, reboots, and joins the stack. |
| NVRAM/Config file buffer size | Displays the buffer size that Cisco IOS uses to hold a copy of the configuration file in memory. The configuration file cannot be larger than the buffer size allocation.                                                                                                    |

### **Related Topics**

boot, on page 607

# show cable-diagnostics prbs

To display the pseudo-random binary sequence (PRBS) test results, use the **show cable-diagnostics prbs** command in privileged EXEC mode.

show cable-diagnostics prbs interface interface-id

| •  |       | -    | -   |      |
|----|-------|------|-----|------|
| SI | /ntax | Desc | rın | tion |
|    |       |      |     |      |

interface-id The interface on which PRBS is run.

### **Command Default**

None

### **Command Modes**

Privileged EXEC

### **Command History**

| Release | Modification                 |
|---------|------------------------------|
|         | This command was introduced. |

### **Usage Guidelines**

PRBS is only supported on 10-Gigabit Ethernet ports. It is not supported on 10/100/100 copper Ethernet ports and small form-factor pluggable (SFP) module ports.

This example shows the output from the **show cable-diagnostics prbs interface** *interface-id* command on a :

### Switch# show cable-diagnostics prbs interface gigabitethernet1/0/23

| prbs test | last ru | n on: March ( | 00   | :04:08       |             |             |
|-----------|---------|---------------|------|--------------|-------------|-------------|
| Interface | Speed   | Local pair    | Pair | length       | Remote pair | Pair status |
|           |         |               |      |              |             |             |
| Gi1/0/23  | 1000M   | Pair A        | 1    | +/- 1 meters | Pair A      | Normal      |
|           |         | Pair B        | 1    | +/- 1 meters | Pair B      | Normal      |
|           |         | Pair C        | 1    | +/- 1 meters | Pair C      | Normal      |
|           |         | Pair D        | 1    | +/- 1 meters | Pair D      | Normal      |

### Table 40: Field Descriptions for the show cable-diagnostics prbs Command Output

| Field       | Description                                                                                                    |
|-------------|----------------------------------------------------------------------------------------------------|
| Interface   | Interface on which PRBS is run.                                                                                                    |
| Speed       | Speed of connection.                                                                                                    |
| Local pair  | The name of the pair of wires that PRBS is testing on the local interface.                                                          |
| Pair length | The location of the problem on the cable, with respect to your . PRBS can only find the location in one of these cases:             |
|             | <ul> <li>The cable is properly connected, the link is up, and the interface speed is 10-Gps.</li> <li>The cable is open.</li> </ul> |
|             | • The cable has a short.                                                                                                    |

| Field       | Description                                                                                                    |  |
|-------------|----------------------------------------------------------------------------------------------------|--|
| Remote pair | The name of the pair of wires to which the local pair is connected. PRBS can learn about the remote pair only when the cable is properly connected and the link is up.                                                                                                    |  |
| Pair status | The status of the pair of wires on which PRBS is running:  Normal—The pair of wires is properly connected.  Not completed—The test is running and is not completed.  Not supported—The interface does not support PRBS.  Open—The pair of wires is open.  Shorted—The pair of wires is shorted.  ImpedanceMis—The impedance is mismatched.  Short/Impedance Mismatched—The impedance mismatched or the cable is short.  InProgress—The diagnostic test is in progress. |  |

This example shows the output from the **show interface** *interface-id* command when PRBS is running:

```
Switch# show interface gigabitethernet1/0/2 gigabitethernet1/0/2 is up, line protocol is up (connected: TDR in Progress)
```

This example shows the output from the **show cable-diagnostics prbs interface** *interface-id* command when PRBS is not running:

```
Switch# show cable-diagnostics PRBS interface gigabitethernet1/0/2 % PRBS test was never issued on Gi1/0/2
```

If an interface does not support PRBS, this message appears:

```
\mbox{\ensuremath{\$}} PRBS test is not supported on \mbox{\ensuremath{1}}
```

### **Related Topics**

test cable-diagnostics prbs, on page 703

# show cable-diagnostics tdr

To display the Time Domain Reflector (TDR) results, use the **show cable-diagnostics tdr** command in privileged EXEC mode.

show cable-diagnostics tdr interface interface-id

| Syntax Description | interface-id Specifies the interface on which TDR is run. |
|--------------------|-----------------------------------------------------------|
| Command Default    | No default behavior or values.                            |

Command Modes Privil

Privileged EXEC

### **Command History**

| Release | Modification                 |
|---------|------------------------------|
|         | This command was introduced. |

### **Usage Guidelines**

TDR is supported only on 10/100/100 copper Ethernet ports. It is not supported on 10-Gigabit Ethernet ports and small form-factor pluggable (SFP) module ports.

### **Examples**

This example shows the output from the **show cable-diagnostics tdr interface** *interface-id* command on a :

#### # show cable-diagnostics tdr interface gigabitethernet1/0/23

| TDR test la | ast run | on: March 01 | L 00:0 | 04:08        |             |             |
|-------------|---------|--------------|--------|--------------|-------------|-------------|
| Interface   | Speed   | Local pair   | Pair   | length       | Remote pair | Pair status |
|             |         |              |        |              |             |             |
| Gi1/0/23    | 1000M   | Pair A       | 1      | +/- 1 meters | Pair A      | Normal      |
|             |         | Pair B       | 1      | +/- 1 meters | Pair B      | Normal      |
|             |         | Pair C       | 1      | +/- 1 meters | Pair C      | Normal      |
|             |         | Pair D       | 1      | +/- 1 meters | Pair D      | Normal      |
|             |         |              |        |              |             |             |

Table 41: Field Descriptions for the show cable-diagnostics tdr Command Output

| Field      | Description                                                               |
|------------|---------------------------------------------------------------------------|
| Interface  | The interface on which TDR is run.                                        |
| Speed      | The speed of connection.                                                  |
| Local pair | The name of the pair of wires that TDR is testing on the local interface. |

| Field       | Description                                                                                                    |
|-------------|----------------------------------------------------------------------------------------------------|
| Pair length | The location of the problem on the cable, with respect to your . TDR can only find the location in one of these cases:                                                                                                    |
|             | <ul> <li>The cable is properly connected, the link is up, and the interface speed is 1000 Mb/s.</li> <li>The cable is open.</li> <li>The cable has a short.</li> </ul>                                                                                                    |
| Remote pair | The name of the pair of wires to which the local pair is connected. TDR can learn about the remote pair only when the cable is properly connected and the link is up.                                                                                                    |
| Pair status | The status of the pair of wires on which TDR is running:  Normal—The pair of wires is properly connected.  Not completed—The test is running and is not completed.  Not supported—The interface does not support TDR.  Open—The pair of wires is open.  Shorted—The pair of wires is shorted.  ImpedanceMis—The impedance is mismatched.  Short/Impedance Mismatched—The impedance mismatched or the cable is short.  InProgress—The diagnostic test is in progress. |

This example shows the output from the **show interface** *interface-id* command when TDR is running:

```
# show interface gigabitethernet1/0/2
gigabitethernet1/0/2 is up, line protocol is up (connected: TDR in Progress)
```

This example shows the output from the **show cable-diagnostics tdr interface** *interface-id* command when TDR is not running:

```
# show cable-diagnostics tdr interface gigabitethernet1/0/2
% TDR test was never issued on gigabitethernet1/0/2
```

If an interface does not support TDR, this message appears:

```
% TDR test is not supported on 1
```

### **Related Topics**

test cable-diagnostics tdr, on page 704

### show cluster

To display the cluster status and a summary of the cluster to which the switch belongs, use the **show cluster** EXEC command. This command can be entered on the cluster command switch and cluster member switches.

### show cluster

### **Syntax Description**

This command has no arguments or keywords.

### **Command Modes**

User EXEC

Privileged EXEC

### **Command History**

### Release Modification

This command was introduced.

### **Usage Guidelines**

If you enter this command on a switch that is not a cluster member, the following error message appears:

```
Not a management cluster member.
```

On a cluster member switch, this command displays the identity of the cluster command switch, the switch member number, and the state of its connectivity with the cluster command switch.

On a cluster command switch stack or cluster command switch, this command displays the cluster name and the total number of members.

It also shows the cluster status and time since the status changed. If redundancy is enabled, it displays the primary and secondary command-switch information.

### Example

This example shows the output from the **show cluster** command entered on the cluster command switch:

### Switch# show cluster

```
Command switch for cluster "Ajang"

Total number of members: 7
Status: 1 members are unreachable
Time since last status change: 0 days, 0 hours, 2 minutes
Redundancy: Enabled
Standby command switch: Member 1
Standby Group: Ajang_standby
Standby Group Number: 110
Heartbeat interval: 8
Heartbeat hold-time: 80
Extended discovery hop count: 3
```

This example shows the output from the **show cluster** command entered on a cluster member switch:

### Switch1# show cluster

```
Member switch for cluster "hapuna"

Member number: 3

Management IP address: 192.192.192.192

Command switch mac address: 0000.0c07.ac14

Heartbeat interval: 8

Heartbeat hold-time: 80
```

This example shows the output from the **show cluster** command entered on a cluster member switch that has lost connectivity with member 1:

# Switch# show cluster Command switch for cluster "Ajang" Total number of members: 7 Status: 1 members are unreachable Time since last status change: 0 days, 0 hours, 5 minutes Redundancy: Disabled Heartbeat interval: 8 Heartbeat hold-time: 80 Extended discovery hop count: 3

This example shows the output from the **show cluster** command entered on a cluster member switch that has lost connectivity with the cluster command switch:

```
Switch# show cluster

Member switch for cluster "hapuna"

Member number: <UNKNOWN>

Management IP address: 192.192.192.192

Command switch mac address: 0000.0c07.ac14

Heartbeat interval: 8

Heartbeat hold-time: 80
```

### show cluster candidates

To display a list of candidate switches, use the **show cluster candidates** EXEC command.

show cluster candidates [detail | mac-address H.H.H]

### **Syntax Description**

| detail            | (Optional) Displays detailed information for all candidates.   |
|-------------------|----------------------------------------------------------------|
| mac-address H.H.H | (Optional) Specifies the MAC address of the cluster candidate. |

### **Command Modes**

User EXEC

Privileged EXEC

### **Command History**

| Release | Modification                 |
|---------|------------------------------|
|         | This command was introduced. |

### **Usage Guidelines**

This command is available only on the cluster command switch stack or cluster command switch.

If the switch is not a cluster command switch, the command displays an empty line at the prompt.

The SN in the display means *switch member number*. If E appears in the SN column, it means that the switch is discovered through extended discovery.

If E does not appear in the SN column, it means that the *switch member number* is the upstream neighbor of the candidate switch.

The hop count is the number of devices the candidate is located from the cluster command switch.

### Example

This example shows the output from the **show cluster candidates** command:

Switch# show cluster candidates

```
|---Upstream---|
MAC Address
                           Device Type
                                          PortIf
                                                 FEC Hops SN PortIf FEC
              Name
00d0.7961.c4c0 StLouis-2
                           WS-C2960-12T
                                         Gi0/1
                                                       2
                                                            1
                                                                Fa0/11
00d0.bbf5.e900 ldf-dist-128 WS-C3524-XL
                                                               Fa0/24
                                         Fa0/7
                                                       1
                                                            Ω
00e0.1e7e.be80 1900 Switch 1900
                                                               Fa0/11
00e0.1e9f.7a00 Surfers-24
                           WS-C2924-XL
                                         Fa0/5
                                                      1
                                                            0
                                                               Fa0/3
00e0.1e9f.8c00 Surfers-12-2 WS-C2912-XL
                                         Fa0/4
                                                      1
                                                            0
                                                               Fa0/7
                                                                Fa0/9
00e0.1e9f.8c40 Surfers-12-1 WS-C2912-XL
                                         Fa0/1
```

This example shows the output from the **show cluster candidates** that uses the MAC address of a cluster member switch directly connected to the cluster command switch:

```
Switch# show cluster candidates mac-address 00d0.7961.c4c0
Device 'Tahiti-12' with mac address number 00d0.7961.c4c0
```

```
Device 'Tahiti-12' with mac address number 00d0.7961.c4c0

Device type: cisco WS-C2960-12T

Upstream MAC address: 00d0.796d.2f00 (Cluster Member 0)

Local port: Gi6/0/1 FEC number:

Upstream port: GI6/0/11 FEC Number:

Hops from cluster edge: 1

Hops from command device: 1
```

This example shows the output from the **show cluster candidates** that uses the MAC address of a cluster member switch that is three hops from the cluster edge:

```
Switch# show cluster candidates mac-address 0010.7bb6.1cc0

Device 'Ventura' with mac address number 0010.7bb6.1cc0

Device type: cisco WS-C2912MF-XL

Upstream MAC address: 0010.7bb6.1cd4

Local port: Fa2/1 FEC number:

Upstream port: Fa0/24 FEC Number:

Hops from cluster edge: 3

Hops from command device: -
```

This example shows the output from the **show cluster candidates detail** command:

```
Switch# show cluster candidates detail
Device 'Tahiti-12' with mac address number 00d0.7961.c4c0
   Device type:
                  cisco WS-C3512-XL
   Upstream MAC address: 00d0.796d.2f00 (Cluster Member 1)
   Local port: Fa0/3 FEC number:
   Upstream port:
                        Fa0/13 FEC Number:
   Hops from cluster edge: 1
   Hops from command device: 2
Device '1900 Switch' with mac address number 00e0.1e7e.be80
   Device type:
                 cisco 1900
   Upstream MAC address: 00d0.796d.2f00 (Cluster Member 2)
   Local port:
                        3
                              FEC number: 0
                       Fa0/11 FEC Number:
   Upstream port:
   Hops from cluster edge: 1
   Hops from command device: 2
Device 'Surfers-24' with mac address number 00e0.1e9f.7a00
                   cisco WS-C2924-XL
   Device type:
   Upstream MAC address: 00d0.796d.2f00 (Cluster Member 3)
   Local port: Fa0/5 FEC number:
                    Fa0/3 FEC Number:
   Upstream port:
   Hops from cluster edge: 1
   Hops from command device: 2
```

### show cluster members

To display information about cluster members, use the **show cluster members** privileged EXEC command.

show cluster members  $\lceil n \mid detail \rceil$ 

### **Syntax Description**

(Optional) Number that identifies a cluster member. The range is 0 to 15.

**detail** (Optional) Displays detailed information for all cluster members.

#### **Command Modes**

Privileged EXEC

### **Command History**

### Release Modification

This command was introduced.

### **Usage Guidelines**

This command is available only on the cluster command switch stack or cluster command switch.

If the cluster has no members, this command displays an empty line at the prompt.

### **Example**

This example shows the output from the **show cluster members** command. The SN in the display means *switch number*.

Switch# show cluster members

|                     |                |              |        |     | 1[   | Jpst: | ream   |     |        |     |
|---------------------|----------------|--------------|--------|-----|------|-------|--------|-----|--------|-----|
| SN MAC Address Name |                |              | PortIf | FEC | Hops | SN    | PortIf | FEC | State  |     |
| 0                   | 0002.4b29.2e00 | StLouis1     |        |     | 0    |       |        |     | Up (Cm | dr) |
| 1                   | 0030.946c.d740 | tal-switch-1 | Fa0/13 |     | 1    | 0     | Gi0/1  |     | Up     |     |
| 2                   | 0002.b922.7180 | nms-2820     | 10     | 0   | 2    | 1     | Fa0/18 |     | Up     |     |
| 3                   | 0002.4b29.4400 | SanJuan2     | Gi0/1  |     | 2    | 1     | Fa0/11 |     | Up     |     |
| 4                   | 0002.4b28.c480 | GenieTest    | Gi0/2  |     | 2    | 1     | Fa0/9  |     | qU     |     |

This example shows the output from the **show cluster members** for cluster member 3:

### Switch# show cluster members 3

```
Device 'SanJuan2' with member number 3

Device type: cisco WS-C2960

MAC address: 0002.4b29.4400

Upstream MAC address: 0030.946c.d740 (Cluster member 1)

Local port: Gi6/0/1 FEC number:

Upstream port: GI6/0/11 FEC Number:

Hops from command device: 2
```

This example shows the output from the **show cluster members detail** command:

### Switch# show cluster members detail

```
Device 'StLouis1' with member number 0 (Command Switch)

Device type: cisco WS-C2960

MAC address: 0002.4b29.2e00

Upstream MAC address:
Local port: FEC number:
Upstream port: FEC Number:
Hops from command device: 0

Device 'tal-switch-14' with member number 1
```

```
cisco WS-C3548-XL
   Device type:
                      0030.946c.d740
   MAC address:
  Upstream MAC address: 0002.4b29.2e00 (Cluster member 0)
   Local port: Fa0/13 FEC number:
                      Gi0/1 FEC Number:
   Upstream port:
   Hops from command device: 1
Device 'nms-2820' with member number 2
                cisco 2820
   Device type:
                       0002.b922.7180
   MAC address:
   Upstream MAC address: 0030.946c.d740 (Cluster member 1)
   Local port: 10
                               FEC number: 0
                       Fa0/18
                              FEC Number:
   Upstream port:
   Hops from command device: 2
Device 'SanJuan2' with member number 3
   Device type:
                     cisco WS-C2960
   MAC address:
                       0002.4b29.4400
   Upstream MAC address: 0030.946c.d740 (Cluster member 1)
   Local port:
                       Gi6/0/1 FEC number:
                       Fa6/0/11 FEC Number:
   Upstream port:
   Hops from command device: 2
Device 'GenieTest' with member number 4
   Device type: cisco SeaHorse
   MAC address:
                       0002.4b28.c480
   Upstream MAC address: 0030.946c.d740 (Cluster member 1)
   Local port: Gi0/2 FEC number:
   Upstream port:
                      Fa0/9
                              FEC Number:
   Hops from command device: 2
Device 'Palpatine' with member number 5
   Device type:
                       cisco WS-C2924M-XL
   MAC address:
                       00b0.6404.f8c0
   Upstream MAC address: 0002.4b29.2e00 (Cluster member 0)
   Local port: Gi2/1 FEC number:
                       Gi0/7
                              FEC Number:
   Upstream port:
   Hops from command device: 1
```

# show logging onboard

Display the on-board failure logging (OBFL) information using the **show logging onboard** privileged EXEC command.

**show logging onboard** [module [switch number]] {{clilog | environment | message | poe | temperature | uptime | voltage} [continuous | detail | summary] [start hh:mm:ss day month year] [end hh:mm:ss day month year] }

| Syntax Description | <b>module</b> [switch number]    | (Optional) Displays OBFL information about the specified switches.                                                                                                    |
|--------------------|----------------------------------|----------------------------------------------------------------------------------------------------|
|                    |                                  | Uses the <i>switch number</i> parameter to specify the switch number, which is the stack member number. If the switch is a standalone switch, the switch number is 1. If the switch is in a stack, the range is 1 to 8, depending on the switch member numbers in the stack. |
|                    |                                  | For more information about this parameter, see the "Usage Guidelines" section for this command.                                                                                                    |
|                    | clilog                           | Displays the OBFL CLI commands that were entered on the standalone switch or specified stack members.                                                                                                    |
|                    | environment                      | Displays the unique device identifier (UDI) information for the standalone switch or specified stack members. For all the connected FRU devices, it displays the product identification (PID), the version identification (VID), and the serial number.                      |
|                    | message                          | Displays the hardware-related system messages generated by the standalone switch or specified stack members.                                                                                                    |
|                    | poe                              | Displays the power consumption of PoE ports on the standalone switch or specified stack members.                                                                                                    |
|                    | temperature                      | Displays the temperature of the standalone switch or specified stack members.                                                                                                    |
|                    | uptime                           | Displays the time when the standalone switch or specified stack members start, the reason the standalone switch or specified members restart, and the length of time the standalone switch or specified stack members have been running since they last restarted.           |
|                    | voltage                          | Displays the system voltages of the standalone switch or the specified switch stack members.                                                                                                    |
|                    | continuous                       | (Optional) Displays the data in the <i>continuous</i> file.                                                                                                    |
|                    | detail                           | (Optional) Displays both the continuous and summary data.                                                                                                    |
|                    | summary                          | (Optional) Displays the data in the <i>summary</i> file.                                                                                                    |
|                    | start hh:mm:ss day<br>month year | (Optional) Displays the data from the specified time and date. For more information, see the "Usage Guidelines" section.                                                                                                    |
|                    | end hh:mm:ss day month<br>year   | (Optional) Displays the data from the specified time and date. For more information, see the "Usage Guidelines" section.                                                                                                    |

### **Command Modes**

Privileged EXEC

### **Command History**

#### Release Modification

This command was introduced.

### **Usage Guidelines**

When OBFL is enabled, the switch records OBFL data in a continuous file that contains all of the data. The continuous file is circular. When the continuous file is full, the switch combines the data into a summary file, which is also known as a historical file.

Creating the summary file frees up space in the continuous file so that the switch can write newer data to it.

If you enter the **module** keyword, but do not enter the switch number, the switch displays OBFL information about the stack members that support OBFL.

Use the **start** and **end** keywords to display data collected only during a particular time period. When specifying the start and end times, follow these guidelines:

- *hh:mm:ss*—Enter the time as a two-digit number for a 24-hour clock. Make sure to use the colons (:). For example, enter **13:32:45**.
- day—Enter the day of the month. The range is from 1 to 31.
- month—Enter the month in uppercase or lowercase letters. You can enter the full name of the month, such as **January** or **august**, or the first three letters of the month, such as **jan** or **Aug**
- year—Enter the year as a 4-digit number, such as 2008. The range is from 1993 to 2035.

### **Example**

This example shows the output from the **show logging onboard clilog continuous** command:

```
Switch# show logging onboard clilog continuous

CLI LOGGING CONTINUOUS INFORMATION

MM/DD/YYYY HH:MM:SS COMMAND

05/12/2006 15:33:17 show logging onboard temperature detail
05/12/2006 15:33:21 show logging onboard voltage detail
05/12/2006 15:33:32 show logging onboard poe detail
05/12/2006 16:14:09 show logging onboard temperature summary

...

<output truncated>
....
05/16/2006 13:07:53 no hw-module module logging onboard message level
05/16/2006 13:16:13 show logging onboard uptime continuous
05/16/2006 13:39:18 show logging onboard uptime summary
05/16/2006 13:45:57 show logging onboard clilog summary
```

This example shows the output from the **show logging onboard poe continuous end 01:01:00 jan 2000** command on a switch:

```
Switch# show logging onboard message poe continuous end 01:01:00 jan 2000
POE CONTINUOUS INFORMATION

Sensor | ID |
```

```
Gi1/0/1
Gi1/0/2
                     2
Gi1/0/3
                     3
Gi1/0/4
                     4
<output truncated>
Gi1/0/21
                     2.1
Gi1/0/22
Gi1/0/23
                     23
Gi1/0/24
                     2.4
Time Stamp
                |Sensor Watts
MM/DD/YYYY HH:MM:SS | Gi1/0/1 Gi1/0/2 Gi1/0/3 Gi1/0/4 Gi1/0/5 Gi1/0/6 Gi1/0/7 Gi1/0/8 Gi1/0/9
Gi1/0/10 Gi1/0/11 Gi1/0/12 Gi1/0/13 Gi1/0/14 Gi1/0/15 Gi1/0/16 Gi1/0/17 Gi1/0/18 Gi1/0/19
Gi1/0/20 Gi1/0/21
Gi1/0/22 Gi1/0/23 Gi1/0/24
0.000 \quad 0.000 \quad 0.000 \quad 0.000 \quad 0.000 \quad 0.000 \quad 0.000 \quad 0.000 \quad 0.000 \quad 0.000 \quad 0.000
0.000 0.000 0.000
0.000 0.000 0.000 0.000 0.000
                                  0.000 0.000 0.000 0.000 0.000
0.000 0.000
```

### This example shows the output from the **show logging onboard status** command:

```
Switch# show logging onboard status
Devices registered with infra
                Slot no.: 0 Subslot no.: 0, Device obfl0:
Application name clilog:
                Path : obfl0:
                 CLI enable status : enabled
                 Platform enable status: enabled
Application name environment :
                 Path : obfl0:
                 CLI enable status : enabled
                 Platform enable status: enabled
Application name errmsq:
                 Path : obfl0:
                 CLI enable status : enabled
                 Platform enable status: enabled
Application name poe :
                 Path : obfl0:
                 CLI enable status : enabled
                 Platform enable status: enabled
Application name temperature :
                 Path : obfl0:
                 CLI enable status : enabled
                 Platform enable status: enabled
Application name uptime :
                 Path : obfl0:
                 CLI enable status : enabled
                 Platform enable status: enabled
Application name voltage:
                 Path : obfl0:
                 CLI enable status : enabled
                 Platform enable status: enabled
```

### This example shows the output from the **show logging onboard temperature continuous** command:

```
{\tt Switch\#\ show\ logging\ onboard\ temperature\ continuous}
```

-----

TEMPERATURE CONTINUOUS INFORMATION

```
| ID |
Board temperature
             1
______
  Time Stamp | Sensor Temperature OC
MM/DD/YYYY HH:MM:SS | 1 2 3 4 5 6 7 8 9 10 11 12
______
05/12/2006 17:31:21 35 -- --
        35 -- -- --
05/12/2006 18:31:21
05/12/2006 19:31:21
        35 -- -- --
--
--
05/12/2006 23:29:22
        35 --
             --
05/13/2006 00:29:22
        35
05/13/2006 02:27:23 35 -- -- --
05/13/2006 03:27:23 35 -- -- --
              --
05/13/2006 04:27:23 35 --
             --
        35 --
05/13/2006 05:27:23
05/13/2006 06:27:23 35 -- -- -- --
<output truncated>
```

### This example shows the output from the **show logging onboard uptime summary** command:

#### Switch# show logging onboard uptime summary

```
UPTIME SUMMARY INFORMATION

First customer power on: 03/01/1993 00:03:50

Total uptime : 0 years 0 weeks 3 days 21 hours 55 minutes

Total downtime : 0 years 0 weeks 0 days 0 hours 0 minutes

Number of resets : 2

Number of slot changes : 1

Current reset reason : 0x0

Current reset timestamp : 03/01/1993 00:03:28

Current slot : 1

Current uptime : 0 years 0 weeks 0 days 0 hours 55 minutes

Reset | | |

Reason | Count |

No historical data to display
```

#### This example shows the output from the **show logging onboard voltage summary** command:

### Switch# show logging onboard voltage summary

```
VOLTAGE SUMMARY INFORMATION
______
              : 8
: 60
Number of sensors
Sampling frequency
                 : 60 seconds
Maximum time of storage : 3600 minutes
                 | ID | Maximum Voltage
12.00V
                    0
                      12.567
5.00V
                    1
                       5.198
                   2 3.439
3.30V
```

| 2.50V<br>1.50V<br>1.20V | 3<br>4<br>5 | 2.594<br>1.556<br>1.239 |      |      |
|-------------------------|-------------|-------------------------|------|------|
| 1.00V<br>0.75V          | 6<br>7      | 0.980                   |      |      |
| Nominal Range           | Sens        | sor ID                  | <br> | <br> |
| No historical data      | to display  |                         | <br> | <br> |

# show logging smartlog

To display smart logging information, use the **show logging smartlog** command in privileged EXEC mode.

show logging smartlog [event-ids | events | statistics {interface interface-id | summary}]

### **Syntax Description**

| event-ids                 | (Optional) Displays the IDs and names of smart log events. The NetFlow collector uses the event IDs to identify each event. |
|---------------------------|----------------------------------------------------------------------------------------------------|
| events                    | (Optional) Displays descriptions of smart log events. The display shows the last 10 smart logging events.                   |
| statistics                | (Optional) Displays smart log statistics.                                                                                   |
| interface<br>interface-id | (Optional) Displays smart log statistics for the specified interface.                                                       |
| summary                   | (Optional) Displays a summary of the smart log event statistics.                                                            |

### **Command Default**

None

### **Command Modes**

Privileged EXEC

### **Command History**

| Release | Modification                 |
|---------|------------------------------|
|         | This command was introduced. |

### **Usage Guidelines**

You can configure smart logging of packets dropped because of DHCP snooping violations, Dynamic ARP inspection violations, IP source guard denied traffic, or ACL permitted or denied traffic. The packet contents are sent to the identified Cisco IOS NetFlow collector.

The statistics counters reflect the number of packets that have been sent to the collector by smart logging.

### **Examples**

This example shows output from the show logging smartlog event-ids command:

```
Switch# show logging smartlog event-ids
EventID: 1 Description: DHCPSNP
Extended Events:

ID | Description

1 | DHCPSNP_DENY_INVALID_MSGTYPE
2 | DHCPSNP_DENY_INVALID_PKTLEN
3 | DHCPSNP_DENY_INVALID_BIND
4 | DHCPSNP_DENY_INVALID_OPT
5 | DHCPSNP_DENY_INVALID_OPT
5 | DHCPSNP_DENY_OPT82_DISALLOW
6 | DHCPSNP_DENY_SRCMAC_MSMTCH

EventID: 2 Description: DAI
Extended Events:
```

```
ID | Description
1 | DAI DENY INVALID BIND
2 | DAI DENY INVALID SRCMAC
3 | DAI_DENY_INVALID_IP
4 | DAI_DENY_ACL
 5 |
     DAI DENY INVALID PKT
 6 | DAI DENY INVALID DSTMAC
EventID: 3 Description: IPSG
Extended Events:
ID | Description
1 | IPSG DENY
EventID: 4 Description: ACL
Extended Events:
ID | Description
_____
1 | PACL_PERMIT
2 | PACL DENY
```

This example shows output from the **show logging smartlog statistics interface** command:

#### Switch# show logging smartlog statistics interface gigabitethernet1/0

```
Total number of DHCP Snooping logged packets: 0
 DHCPSNP DENY INVALID MSGTYPE: 0
 DHCPSNP DENY INVALID PKTLEN: 0
 DHCPSNP DENY INVALID BIND: 0
 DHCPSNP DENY INVALID OPT: 0
 DHCPSNP DENY OPT82 DISALLOW: 0
 DHCPSNP DENY SRCMAC MSMTCH: 0
Total number of Dynamic ARP Inspection logged packets: 0
 DAI DENY INVALID BIND: 0
 DAI DENY INVALID SRCMAC: 0
 DAI DENY INVALID IP: 0
 DAI DENY ACL: 0
 DAI DENY INVALID PKT: 0
DAI DENY INVALID DSTMAC: 0
Total number of IP Source Guard logged packets: 793
IPSG DENY: 793
Total number of ACL logged packets: 10135
 PACL PERMIT: 10135
 PACL DENY: 0
```

### **Related Topics**

clear logging smartlog statistics interface, on page 616 logging smartlog, on page 645

# show mac address-table

To display a specific MAC address table entry, use the **show mac address-table** command in EXEC mode.

### show mac-address-table

### **Syntax Description**

This command has no arguments or keywords.

### **Command Modes**

User EXEC

Privileged EXEC

### **Command History**

| Release | Modification              |
|---------|---------------------------|
|         | This command was introduc |

### **Usage Guidelines**

This command can display static and dynamic entries or the MAC address table static and dynamic entries on a specific interface or VLAN.

### **Example**

This example shows the output from the **show mac address-table** command:

Switch# show mac address-table

|       | Mac Address Tal   | ole        |          |
|-------|-------------------|------------|----------|
| Vlan  | Mac Address       | <br>Туре   | Ports    |
|       |                   |            |          |
| All   | 0000.0000.0001    | STATIC     | CPU      |
| All   | 0000.0000.0002    | STATIC     | CPU      |
| All   | 0000.0000.0003    | STATIC     | CPU      |
| All   | 0000.0000.0009    | STATIC     | CPU      |
| All   | 0000.0000.0012    | STATIC     | CPU      |
| All   | 0180.c200.000b    | STATIC     | CPU      |
| All   | 0180.c200.000c    | STATIC     | CPU      |
| All   | 0180.c200.000d    | STATIC     | CPU      |
| All   | 0180.c200.000e    | STATIC     | CPU      |
| All   | 0180.c200.000f    | STATIC     | CPU      |
| All   | 0180.c200.0010    | STATIC     | CPU      |
| 1     | 0030.9441.6327    | DYNAMIC    | Gi0/4    |
| Total | Mac Addresses for | this crite | rion: 12 |

### **Related Topics**

clear mac address-table, on page 617

# show mac address-table address

To display MAC address table information for a specified MAC address, use the **show mac address-table address** command in EXEC mode.

show mac address-table address mac-address [interface interface-id] [vlan vlan-id]

### **Syntax Description**

| mac-address            | The 48-bit MAC address; valid format is H.H.H.                                                                       |
|------------------------|----------------------------------------------------------------------------------------------------|
| interface interface-id | (Optional) Displays information for a specific interface. Valid interfaces include physical ports and port channels. |
| vlan vlan-id           | (Optional) Displays entries for the specific VLAN only. The range is 1 to 4094.                                      |

### **Command Modes**

User EXEC

Privileged EXEC

### **Command History**

| Release | Modification                 |
|---------|------------------------------|
|         | This command was introduced. |

### **Example**

This example shows the output from the show mac address-table address command:

Switch# show mac address-table address 0002.4b28.c482

Mac Address Table

# show mac address-table aging-time

To display the aging time of address table entries, use the **show mac address-table aging-time** command in EXEC mode.

show mac address-table aging-time [vlan vlan-id]

### **Syntax Description**

**vlan** (Optional) Displays aging time information for a specific VLAN. The range is 1 to 4094. *vlan-id* 

### **Command Modes**

User EXEC

Privileged EXEC

### **Command History**

### Release Modification

This command was introduced.

### **Usage Guidelines**

If no VLAN number is specified, the aging time for all VLANs appears. This command displays the aging time of a specific address table instance, all address table instances on a specified VLAN, or, if a specific VLAN is not specified, on all VLANs.

### **Example**

This example shows the output from the **show mac address-table aging-time** command:

Switch# show mac address-table aging-time

This example shows the output from the show mac address-table aging-time vlan 10 command:

Switch# show mac address-table aging-time vlan 10

### show mac address-table count

To display the number of addresses present in all VLANs or the specified VLAN, use the **show mac** address-table count command in EXEC mode.

**show mac address-table count** [vlan vlan-id]

### **Syntax Description**

**vlan** (Optional) Displays the number of addresses for a specific VLAN. The range is 1 to 4094. *vlan-id* 

### **Command Modes**

User EXEC

Privileged EXEC

### **Command History**

### Release Modification

This command was introduced.

### **Usage Guidelines**

If no VLAN number is specified, the address count for all VLANs appears.

### **Example**

This example shows the output from the **show mac address-table count** command:

Switch# show mac address-table count

Mac Entries for Vlan : 1
-----Dynamic Address Count : 2
Static Address Count : 0
Total Mac Addresses : 2

# show mac address-table dynamic

To display only dynamic MAC address table entries, use the **show mac address-table dynamic** command in EXEC mode.

| show mac address-table dynamic | [address mac-address] | [interface in | nterface-id] | [ <b>vlan</b> vlan-id] |
|--------------------------------|-----------------------|---------------|--------------|------------------------|
|--------------------------------|-----------------------|---------------|--------------|------------------------|

### **Syntax Description**

| address mac-address    | (Optional) Specifies a 48-bit MAC address; the valid format is H.H.H (available in privileged EXEC mode only). |
|------------------------|----------------------------------------------------------------------------------------------------|
| interface interface-id | (Optional) Specifies an interface to match; valid interfaces include physical ports and port channels.         |
| vlan vlan-id           | (Optional) Displays entries for a specific VLAN; the range is 1 to 4094.                                       |

### **Command Modes**

User EXEC

Privileged EXEC

### **Command History**

| ncicase ivivuilleativii | Release | Modification |
|-------------------------|---------|--------------|
|-------------------------|---------|--------------|

This command was introduced.

### **Example**

This example shows the output from the **show mac address-table dynamic** command:

Switch# show mac address-table dynamic

| : 2 |
|-----|
|     |

### show mac address-table interface

To display the MAC address table information for a specified interface on a specified VLAN, use the **show** mac address-table interface EXEC command.

**show mac address-table interface** interface-id [vlan vlan-id]

### **Syntax Description**

*interface-id* The interface type; valid interfaces include physical ports and port channels.

**vlan** (Optional) Displays entries for a specific VLAN; the range is 1 to 4094. *vlan-id* 

### **Command Modes**

User EXEC

Privileged EXEC

### **Command History**

### Release Modification

This command was introduced.

### **Example**

This example shows the output from the **show mac address-table interface** command:

 ${\tt Switch\#\ show\ mac\ address-table\ interface\ gigabitethernet0/2}$ 

Mac Address Table
-----Vlan Mac Address Type Ports
---1 0030.b635.7862 DYNAMIC Gi0/2
1 00b0.6496.2741 DYNAMIC Gi0/2
Total Mac Addresses for this criterion: 2

# show mac address-table learning

To display the status of MAC address learning for all VLANs or a specified VLAN, use the **show mac** address-table learning command in EXEC mode.

show mac address-table learning [vlan vlan-id]

|     | Intov | 11000 | PIN | **** |  |
|-----|-------|-------|-----|------|--|
| -71 | yntax | 17650 |     |      |  |
|     |       |       |     |      |  |

**vlan** (Optional) Displays information for a specific VLAN. The range is 1 to 4094. *vlan-id* 

### **Command Modes**

User EXEC

Privileged EXEC

### **Command History**

| Release | Modification                 |
|---------|------------------------------|
|         | This command was introduced. |

### **Usage Guidelines**

Use the **show mac address-table learning** command without any keywords to display configured VLANs and whether MAC address learning is enabled or disabled on them.

The default is that MAC address learning is enabled on all VLANs. Use the command with a specific VLAN ID to display the learning status on an individual VLAN.

### **Example**

This example shows the output from the **show mac address-table learning** command showing that MAC address learning is disabled on VLAN 200:

Switch# show mac address-table learning

| VLAN | Learning | Status |
|------|----------|--------|
|      |          |        |
| 1    | yes      |        |
| 100  | yes      |        |
| 200  | no       |        |

# show mac address-table move update

To display the MAC address-table move update information on the , use the **show mac address-table move update** command in EXEC mode.

### show mac address-table move update

**Syntax Description** 

This command has no arguments or keywords.

**Command Default** 

No default behavior or values.

**Command Modes** 

User EXEC

Privileged EXEC

### **Command History**

| Release | Modification                 |
|---------|------------------------------|
|         | This command was introduced. |

### **Example**

This example shows the output from the **show mac address-table move update** command:

### # show mac address-table move update

```
Switch-ID: 010b.4630.1780
Dst mac-address : 0180.c200.0010
Vlans/Macs supported: 1023/8320
Default/Current settings: Rcv Off/On, Xmt Off/On
Max packets per min : Rcv 40, Xmt 60
Rcv packet count : 10
Rcv conforming packet count : 5
Rcv invalid packet count : 0
Rcv packet count this min : 0
Rcv threshold exceed count : 0
Rcv last sequence# this min : 0
Rcv last interface : Po2
Rcv last src-mac-address: 0003.fd6a.8701
Rcv last switch-ID : 0303.fd63.7600
Xmt packet count : 0
Xmt packet count this min : 0
Xmt threshold exceed count : 0
Xmt pak buf unavail cnt : 0
Xmt last interface : None
```

### **Related Topics**

clear mac address-table move update, on page 618 mac address-table move update, on page 651

### show mac address-table multicast

To display information about the multicast MAC address table, use the **show mac-address-table multicast** command.

show mac-address-table multicast  $[count \mid \{igmp\text{-snooping} \mid [count]\} \mid \{vlan \quad vlan\_num\}]$ 

### **Syntax Description**

| count         | (Optional) Displays the number of multicast entries.                                       |
|---------------|--------------------------------------------------------------------------------------------|
| igmp-snooping | (Optional) Displays only the addresses learned by IGMP snooping.                           |
| user          | (Optional) Displays only the user-entered static addresses.                                |
| vlan vlan_num | (Optional) Displays information for a specific VLAN only; valid values are from 1 to 4094. |

### **Command History**

| Release | Modification                 |
|---------|------------------------------|
|         | This command was introduced. |

### **Usage Guidelines**

For the MAC address table entries that are used by the routed ports, the routed port name is displayed in the "vlan" column, not the internal VLAN number.

### **Example**

This example shows how to display multicast MAC address table information for a specific VLAN:

Switch# show mac-address-table multicast vlan 1

```
Multicast Entries

vlan mac address type ports

------

1 ffff.ffff system Switch, Fa6/15

Switch#
```

This example shows how to display the number of multicast MAC entries for all VLANs:

Switch# show mac-address-table multicast count

```
MAC Entries for all vlans:
Multicast MAC Address Count: 141
Total Multicast MAC Addresses Available: 16384
Switch#
```

### show mac address-table notification

To display the MAC address notification settings for all interfaces or the specified interface, use the **show** mac address-table notification command in EXEC mode.

show mac address-table notification  $\{change [interface [interface [interface [interface id]]] \mid mac-move | threshold\}$ 

### **Syntax Description**

| change       | The MAC change notification feature parameters and history table.                                              |
|--------------|----------------------------------------------------------------------------------------------------|
| interface    | (Optional) Displays information for all interfaces. Valid interfaces include physical ports and port channels. |
| interface-id | (Optional) The specified interface. Valid interfaces include physical ports and port channels.                 |
| mac-move     | Displays status for MAC address move notifications.                                                            |
| threshold    | Displays status for MAC address-table threshold monitoring.                                                    |

### **Command Default**

By default, the MAC address notification, MAC move, and MAC threshold monitoring are disabled.

The default MAC utilization threshold is 50 percent.

The default time between MAC threshold notifications is 120 seconds.

### **Command Modes**

User EXEC

Privileged EXEC

### **Command History**

| Release | Modification                 |  |  |
|---------|------------------------------|--|--|
|         | This command was introduced. |  |  |

### **Usage Guidelines**

Use the **show mac address-table notification change** command without keywords to see if the MAC address change notification feature is enabled or disabled, the number of seconds in the MAC notification interval,

the maximum number of entries allowed in the history table, and the history table contents.

Use the **interface** keyword to display the notifications for all interfaces. If the interface ID is included, only the flags for that interface appear.

### Example

This example shows the output from the **show mac address-table notification change** command:

Switch# show mac address-table notification change

```
MAC Notification Feature is Enabled on the switch Interval between Notification Traps : 60 secs Number of MAC Addresses Added : 4
Number of MAC Addresses Removed : 4
Number of Notifications sent to NMS : 3
```

```
Maximum Number of entries configured in History Table: 100
Current History Table Length : 3
MAC Notification Traps are Enabled
History Table contents
_____
History Index 0, Entry Timestamp 1032254, Despatch Timestamp 1032254
MAC Changed Message :
Operation: Added Vlan: 2 MAC Addr: 0000.0000.0001 Module: 0 Port: 1
History Index 1, Entry Timestamp 1038254, Despatch Timestamp 1038254
MAC Changed Message :
Operation: Added Vlan: 2 MAC Addr: 0000.0000.0000 Module: 0 Port: 1
Operation: Added Vlan: 2 MAC Addr: 0000.0000.0002 Module: 0 Port: 1
Operation: Added Vlan: 2 MAC Addr: 0000.0000.0003 Module: 0 Port: 1
History Index 2, Entry Timestamp 1074254, Despatch Timestamp 1074254
MAC Changed Message :
Operation: Deleted Vlan: 2 MAC Addr: 0000.0000.0001 Module: 0 Port: 1 \,
Operation: Deleted Vlan: 2 MAC Addr: 0000.0000.0002 Module: 0 Port: 1
Operation: Deleted Vlan: 2 MAC Addr: 0000.0000.0003 Module: 0 Port: 1
```

### show mac address-table secure

To display only secure MAC address table entries, use the **show mac address-table secure** command in EXEC mode.

**show mac address-table secure** [address mac-address] [interface interface-id] [vlan vlan-id]

### **Syntax Description**

| address mac-address    | (Optional) Specifies a 48-bit MAC address; the valid format is H.H.H (available in privileged EXEC mode only). |
|------------------------|----------------------------------------------------------------------------------------------------|
| interface interface-id | (Optional) Specifies an interface to match; valid interfaces include physical ports and port channels.         |
| vlan vlan-id           | (Optional) Displays entries for a specific VLAN; the range is 1 to 4094.                                       |

### **Command Modes**

User EXEC

Privileged EXEC

### **Command History**

| Release | Modification                 |  |
|---------|------------------------------|--|
|         | This command was introduced. |  |

### **Example**

This example shows the output from the **show mac address-table secure** command:

Switch# show mac address-table secure

| Mac Address Table |                  |            |           |  |  |  |
|-------------------|------------------|------------|-----------|--|--|--|
| Vlan              | Mac Address      | Type       | Ports     |  |  |  |
|                   |                  |            |           |  |  |  |
| 1                 | 0030.b635.7862   | DYNAMIC    | Gi0/2     |  |  |  |
| 1                 | 00b0.6496.2741   | DYNAMIC    | Gi0/2     |  |  |  |
| Total             | Mac Addresses fo | r this cri | terion: 2 |  |  |  |

# show mac address-table static

To display only static MAC address table entries, use the **show mac address-table static** command in EXEC mode.

show mac address-table static [address mac-address] [interface interface-id] [vlan vlan-id]

#### **Syntax Description**

| address<br>mac-address    | (Optional) Specifies a 48-bit MAC address; the valid format is H.H.H (available in privileged EXEC mode only). |
|---------------------------|----------------------------------------------------------------------------------------------------|
| interface<br>interface-id | (Optional) Specifies an interface to match; valid interfaces include physical ports and port channels.         |
| vlan vlan-id              | (Optional) Specifies the address for a specific VLAN. The range is from 1 to 4094.                             |

#### **Command Modes**

User EXEC

Privileged EXEC

#### **Command History**

| Release | Modification                 |
|---------|------------------------------|
|         | This command was introduced. |

#### **Example**

This example shows the output from the show mac address-table static command:

Switch# show mac address-table static

|       | Mac Address       | Table   |           |  |
|-------|-------------------|---------|-----------|--|
| Vlan  | Mac Address       | Туре    | Ports     |  |
|       |                   |         |           |  |
| All   | 0100.0ccc.cccc    | STATIC  | CPU       |  |
| All   | 0180.c200.0000    | STATIC  | CPU       |  |
| All   | 0100.0ccc.cccd    | STATIC  | CPU       |  |
| All   | 0180.c200.0001    | STATIC  | CPU       |  |
| All   | 0180.c200.0004    | STATIC  | CPU       |  |
| All   | 0180.c200.0005    | STATIC  | CPU       |  |
| 4     | 0001.0002.0004    | STATIC  | Drop      |  |
| 6     | 0001.0002.0007    | STATIC  | Drop      |  |
| Total | Mac Addresses for | this cr | iterion 8 |  |

# show mac address-table vlan

To display the MAC address table information for a specified VLAN, use the **show mac address-table vlan** command in EXEC mode.

show mac address-table vlan vlan-id

#### **Syntax Description**

vlan-id The address for a specific VLAN. The range is 1 to 4094.

#### **Command Modes**

User EXEC

Privileged EXEC

#### **Command History**

| Release | Modification     |
|---------|------------------|
|         | This command was |
|         | introduced.      |

#### **Example**

This example shows the output from the **show mac address-table vlan 1** command:

Switch# show mac address-table vlan 1

| Mac | Address | Table |
|-----|---------|-------|
|     |         |       |

| Vlan  | Mac Address      | Type    | Ports      |   |
|-------|------------------|---------|------------|---|
|       |                  |         |            |   |
| 1     | 0100.0ccc.ccc    | STATIC  | CPU        |   |
| 1     | 0180.c200.0000   | STATIC  | CPU        |   |
| 1     | 0100.0ccc.cccd   | STATIC  | CPU        |   |
| 1     | 0180.c200.0001   | STATIC  | CPU        |   |
| 1     | 0180.c200.0002   | STATIC  | CPU        |   |
| 1     | 0180.c200.0003   | STATIC  | CPU        |   |
| 1     | 0180.c200.0005   | STATIC  | CPU        |   |
| 1     | 0180.c200.0006   | STATIC  | CPU        |   |
| 1     | 0180.c200.0007   | STATIC  | CPU        |   |
| Total | Mac Addresses fo | or this | criterion: | 9 |
|       |                  |         |            |   |

# show nmsp

To display the Network Mobility Services Protocol (NMSP) configuration settings, use the **show nmsp** command.

show nmsp {attachment | {suppress interfaces} | capability | notification interval | statistics {connection | summary} | status | subscription detail [ip-addr] | summary}

#### **Syntax Description**

| attachment suppress interfaces | Displays attachment suppress interfaces.                                                                                                    |
|--------------------------------|----------------------------------------------------------------------------------------------------|
| capability                     | Displays NMSP capabilities.                                                                                                    |
| notification interval          | Displays the NMSP notification interval.                                                                                                    |
| statistics connection          | Displays all connection-specific counters.                                                                                                    |
| statistics summary             | Displays the NMSP counters.                                                                                                    |
| status                         | Displays status of active NMSP connections.                                                                                                    |
| subscription detail ip-addr    | The details are only for the NMSP services subscribed to by a specific IP address.                                                                                            |
| subscription summary           | Displays details for all of the NMSP services to which<br>the controller is subscribed. The details are only for the<br>NMSP services subscribed to by a specific IP address. |

#### **Command Default**

No default behavior or values.

#### **Command Modes**

Privileged EXEC

#### **Command History**

| Release | Modification                 |
|---------|------------------------------|
|         | This command was introduced. |

The following is sample output from the **show nmsp notification interval** command:

#### # show nmsp notification interval

NMSP Notification Intervals

RSSI Interval:

Client : 2 sec
RFID : 2 sec
Rogue AP : 2 sec
Rogue Client : 2 sec
Attachment Interval : 30 sec
Location Interval : 30 sec

# shutdown

To shut down VLAN switching, use the **shutdown** command in global configuration mode. To disable the configuration set, use the **no** form of this command.

**shutdown** [ **vlan** *vlan-id* ] **no shutdown** 

#### **Syntax Description**

vlan vlan-id

VLAN ID of VLAN to shutdown.

#### **Command Default**

No default behavior or values.

#### **Command Modes**

Global configuration

#### **Command History**

| Release | Modification |  |
|---------|--------------|--|
|         |              |  |

This command was introduced.

#### **Examples**

This example shows how to shutdown a VLAN:

```
(config) # vlan open1
(config-wlan) # shutdown
```

This example shows that the access point is not shut down:

```
# configure terminal
(config) # ap name 3602a no shutdown
```

# test cable-diagnostics prbs

To run the pseudo-random binary sequence (PRBS) feature on an interface, use the **test cable-diagnostics prbs** command in privileged EXEC mode.

test cable-diagnostics prbs interface interface-id

#### **Syntax Description**

interface-id The interface on which to run PRBS.

#### **Command Modes**

Privileged EXEC

#### **Command History**

#### Release Modification

This command was introduced.

#### **Usage Guidelines**

PRBS is supported only on 10-Gigabit Ethernet ports. It is not supported on 10/100/100 copper Ethernet ports and small form-factor pluggable (SFP) module ports.

After you run PRBS by using the **test cable-diagnostics prbs interface** *interface-id* command, use the **show cable-diagnostics prbs interface** *interface-id* privileged EXEC command to display the results.

#### Example

This example shows how to run PRBS on an interface:

Switch# test cable-diagnostics prbs interface gigabitethernet1/0/2 PRBS test started on interface Gi1/0/2
A PRBS test can take a few seconds to run on an interface
Use 'show cable-diagnostics prbs' to read the TDR results

#### **Related Topics**

show cable-diagnostics prbs, on page 669

# test cable-diagnostics tdr

To run the Time Domain Reflector (TDR) feature on an interface, use the **test cable-diagnostics tdr** command in privileged EXEC mode.

test cable-diagnostics tdr interface interface-id

#### **Syntax Description**

interface-id The interface on which to run TDR.

#### **Command Default**

No default behavior or values.

#### **Command Modes**

Privileged EXEC

#### **Command History**

#### Release Modification

This command was introduced.

#### **Usage Guidelines**

TDR is supported only on 10/100/100 copper Ethernet ports. It is not supported on 10-Gigabit Ethernet ports or small form-factor pluggable (SFP) module ports.

After you run TDR by using the **test cable-diagnostics tdr interface** *interface-id* command, use the **show cable-diagnostics tdr interface** *interface-id* privileged EXEC command to display the results.

This example shows how to run TDR on an interface:

#### # test cable-diagnostics tdr interface gigabitethernet1/0/2

TDR test started on interface Gi1/0/2 A TDR test can take a few seconds to run on an interface Use 'show cable-diagnostics tdr' to read the TDR results

If you enter the **test cable-diagnostics tdr interface** *interface-id* command on an interface that has an link up status and a speed of 10 or 100 Mb/s, these messages appear:

#### # test cable-diagnostics tdr interface gigabitethernet1/0/3

TDR test on Gi1/0/9 will affect link state and traffic TDR test started on interface Gi1/0/3 A TDR test can take a few seconds to run on an interface Use 'show cable-diagnostics tdr' to read the TDR results.

#### **Related Topics**

show cable-diagnostics tdr, on page 671

### traceroute mac

To display the Layer 2 path taken by the packets from the specified source MAC address to the specified destination MAC address, use the **traceroute mac** command in privileged EXEC mode.

traceroute mac [interface interface-id] source-mac-address [interface interface-id] destination-mac-address [vlan vlan-id] [detail]

#### **Syntax Description**

| interface interface-id  | (Optional) Specifies an interface on the source or destination .                                                                                          |
|-------------------------|----------------------------------------------------------------------------------------------------|
| source-mac-address      | The MAC address of the source in hexadecimal format.                                                                                                    |
| destination-mac-address | The MAC address of the destination in hexadecimal format.                                                                                                 |
| vlan vlan-id            | (Optional) Specifies the VLAN on which to trace the Layer 2 path that the packets take from the source to the destination . Valid VLAN IDs are 1 to 4094. |
| detail                  | (Optional) Specifies that detailed information appears.                                                                                                   |

#### **Command Default**

No default behavior or values.

#### **Command Modes**

Privileged EXEC

#### **Command History**

| Release | Modification                 |
|---------|------------------------------|
|         | This command was introduced. |

#### **Usage Guidelines**

For Layer 2 traceroute to function properly, Cisco Discovery Protocol (CDP) must be enabled on all of the es in the network. Do not disable CDP.

When the detects a device in the Layer 2 path that does not support Layer 2 traceroute, the continues to send Layer 2 trace queries and lets them time out.

The maximum number of hops identified in the path is ten.

Layer 2 traceroute supports only unicast traffic. If you specify a multicast source or destination MAC address, the physical path is not identified, and an error message appears.

The **traceroute mac** command output shows the Layer 2 path when the specified source and destination addresses belong to the same VLAN.

If you specify source and destination addresses that belong to different VLANs, the Layer 2 path is not identified, and an error message appears.

If the source or destination MAC address belongs to multiple VLANs, you must specify the VLAN to which both the source and destination MAC addresses belong.

If the VLAN is not specified, the path is not identified, and an error message appears.

The Layer 2 traceroute feature is not supported when multiple devices are attached to one port through hubs (for example, multiple CDP neighbors are detected on a port).

When more than one CDP neighbor is detected on a port, the Layer 2 path is not identified, and an error message appears.

This feature is not supported in Token Ring VLANs.

#### **Examples**

This example shows how to display the Layer 2 path by specifying the source and destination MAC addresses:

# traceroute mac 0000.0201.0601 0000.0201.0201

```
Source 0000.0201.0601 found on con6[WS-C3750E-24PD] (2.2.6.6) con6 (2.2.6.6) : Gi0/0/1 \Rightarrow Gi0/0/3 con5 (2.2.5.5 ) : Gi0/0/3 \Rightarrow Gi0/0/1 con1 (2.2.1.1 ) : Gi0/0/1 \Rightarrow Gi0/0/2 con2 (2.2.2.2 ) : Gi0/0/2 \Rightarrow Gi0/0/1 Destination 0000.0201.0201 found on con2[WS-C3550-24] (2.2.2.2) Layer 2 trace completed
```

This example shows how to display the Layer 2 path by using the **detail** keyword:

This example shows how to display the Layer 2 path by specifying the interfaces on the source and destination es:

# traceroute mac interface fastethernet0/1 0000.0201.0601 interface fastethernet0/3 0000.0201.0201

```
Source 0000.0201.0601 found on con6[WS-C3750E-24PD] (2.2.6.6)
con6 (2.2.6.6) :Gi0/0/1 => Gi0/0/3
con5
                      (2.2.5.5)
                                               Gi0/0/3 => Gi0/0/1
                                      )
                                         :
con1
                      (2.2.1.1)
                                      )
                                         :
                                               Gi0/0/1 => Gi0/0/2
                      (2.2.1.1 ) : (2.2.2.2 ) :
                                              Gi0/0/2 \Rightarrow Gi0/0/1
con2
Destination 0000.0201.0201 found on con2[WS-C3550-24] (2.2.2.2)
Layer 2 trace completed
```

This example shows the Layer 2 path when the is not connected to the source :

This example shows the Layer 2 path when the cannot find the destination port for the source MAC address:

```
# traceroute mac 0000.0011.1111 0000.0201.0201
Error:Source Mac address not found.
Layer2 trace aborted.
```

This example shows the Layer 2 path when the source and destination devices are in different VLANs:

```
# traceroute mac 0000.0201.0601 0000.0301.0201
Error:Source and destination macs are on different vlans.
Layer2 trace aborted.
```

This example shows the Layer 2 path when the destination MAC address is a multicast address:

```
# traceroute mac 0000.0201.0601 0100.0201.0201
Invalid destination mac address
```

This example shows the Layer 2 path when source and destination es belong to multiple VLANs:

```
# traceroute mac 0000.0201.0601 0000.0201.0201
Error:Mac found on multiple vlans.
Layer2 trace aborted.
```

#### **Related Topics**

traceroute mac ip, on page 708

# traceroute mac ip

To display the Layer 2 path taken by the packets from the specified source IP address or hostname to the specified destination IP address or hostname, use the **traceroute mac ip** command in privileged EXEC mode.

**traceroute mac ip** {source-ip-address source-hostname} {destination-ip-address destination-hostname} [detail]

#### **Syntax Description**

| source-ip-address      | The IP address of the source as a 32-bit quantity in dotted-decimal format.      |
|------------------------|----------------------------------------------------------------------------------|
| source-hostname        | The IP hostname of the source .                                                  |
| destination-ip-address | The IP address of the destination as a 32-bit quantity in dotted-decimal format. |
| destination-hostname   | The IP hostname of the destination .                                             |
| detail                 | (Optional) Specifies that detailed information appears.                          |

#### **Command Default**

No default behavior or values.

#### **Command Modes**

Privileged EXEC

#### **Command History**

| Release | Modification                 |
|---------|------------------------------|
|         | This command was introduced. |

#### **Usage Guidelines**

For Layer 2 traceroute to function properly, Cisco Discovery Protocol (CDP) must be enabled on each in the network. Do not disable CDP.

When the detects a device in the Layer 2 path that does not support Layer 2 traceroute, the continues to send Layer 2 trace gueries and lets them time out.

The maximum number of hops identified in the path is ten.

The **traceroute mac ip** command output shows the Layer 2 path when the specified source and destination IP addresses are in the same subnet.

When you specify the IP addresses, the uses Address Resolution Protocol (ARP) to associate the IP addresses with the corresponding MAC addresses and the VLAN IDs.

- If an ARP entry exists for the specified IP address, the uses the associated MAC address and identifies the physical path.
- If an ARP entry does not exist, the sends an ARP query and tries to resolve the IP address. The IP addresses must be in the same subnet. If the IP address is not resolved, the path is not identified, and an error message appears.

The Layer 2 traceroute feature is not supported when multiple devices are attached to one port through hubs (for example, multiple CDP neighbors are detected on a port).

When more than one CDP neighbor is detected on a port, the Layer 2 path is not identified, and an error message appears.

This feature is not supported in Token Ring VLANs.

#### **Examples**

This example shows how to display the Layer 2 path by specifying the source and destination IP addresses and by using the **detail** keyword:

This example shows how to display the Layer 2 path by specifying the source and destination hostnames:

This example shows the Layer 2 path when ARP cannot associate the source IP address with the corresponding MAC address:

```
# traceroute mac ip 2.2.66.66 2.2.77.77
Arp failed for destination 2.2.77.77.
Layer2 trace aborted.
```

#### **Related Topics**

traceroute mac, on page 705

# type

To display the contents of one or more files, use the **type** command in boot loader mode.

**type** *filesystem:/file-url...* 

#### **Syntax Description**

*filesystem:* Alias for a file system. Use **flash:** for the system board flash device; use **usbflash0:** for USB memory sticks.

file-url... Path (directory) and name of the files to display. Separate each filename with a space.

#### **Command Default**

No default behavior or values.

#### **Command Modes**

Boot loader

#### **Command History**

#### **Release Modification**

This command was introduced.

#### **Usage Guidelines**

Filenames and directory names are case sensitive.

If you specify a list of files, the contents of each file appear sequentially.

#### **Examples**

This example shows how to display the contents of a file:

```
: type flash:image_file_name
version_suffix: universal-122-xx.SEx
version_directory: image_file_name
image_system_type_id: 0x00000002
image_name: image_file_name.bin
ios_image_file_size: 8919552
total_image_file_size: 11592192
image_feature: IP|LAYEE_3|PLUS|MIN_DRAM_MEG=128
image_family: family
stacking_number: 1.34
board_ids: 0x00000068 0x00000069 0x0000006a 0x0000006b
info end:
```

### unset

To reset one or more environment variables, use the **unset** command in boot loader mode.

unset variable...

| •          |       | _              |     |       |
|------------|-------|----------------|-----|-------|
| <b>~</b> 1 | /ntav | Desc           | rır | ntion |
| U          | IIIUA | <b>D C 3 C</b> |     | uvu   |

variable Use one of these keywords for variable:

MANUAL\_BOOT—Specifies whether the automatically or manually boots.

**BOOT**—Resets the list of executable files to try to load and execute when automatically booting. If the BOOT environment variable is not set, the system attempts to load and execute the first executable image it can find by using a recursive, depth-first search through the flash: file system. If the BOOT variable is set but the specified images cannot be loaded, the system attempts to boot the first bootable file that it can find in the flash: file system.

**ENABLE\_BREAK**—Specifies whether the automatic boot process can be interrupted by using the **Break** key on the console after the flash: file system has been initialized.

**HELPER**—Identifies the semicolon-separated list of loadable files to dynamically load during the boot loader initialization. Helper files extend or patch the functionality of the boot loader.

**PS1**—Specifies the string that is used as the command-line prompt in boot loader mode.

**CONFIG\_FILE**—Resets the filename that Cisco IOS uses to read and write a nonvolatile copy of the system configuration.

**BAUD**—Resets the rate in bits per second (b/s) used for the console. The Cisco IOS software inherits the baud rate setting from the boot loader and continues to use this value unless the configuration file specifies another setting.

#### **Command Default**

No default behavior or values.

#### **Command Modes**

Boot loader

#### **Command History**

#### Release Modification

This command was introduced.

#### **Usage Guidelines**

Under typical circumstances, it is not necessary to alter the setting of the environment variables.

The MANUAL\_BOOT environment variable can also be reset by using the **no boot manual** global configuration command.

The BOOT environment variable can also be reset by using the **no boot system** global configuration command.

The ENABLE\_BREAK environment variable can also be reset by using the **no boot enable-break** global configuration command.

The HELPER environment variable can also be reset by using the **no boot helper** global configuration command.

The CONFIG\_FILE environment variable can also be reset by using the **no boot config-file** global configuration command.

#### **Example**

This example shows how to unset the SWITCH\_PRIORITY environment variable:

: unset SWITCH\_PRIORITY

# version

To display the boot loader version, use the **version** command in boot loader mode.

**Command Default** No default behavior or values.

**Command Modes** Boot loader

Command History Release Modification

This command was introduced.

**Examples**This example shows how to display the boot loader version on a:

version

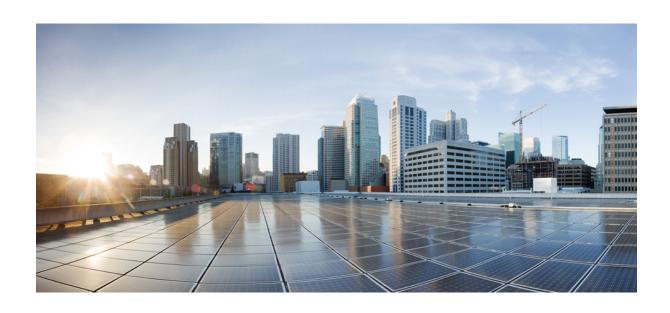

# PART X

# **VLAN**

• VLAN, on page 717

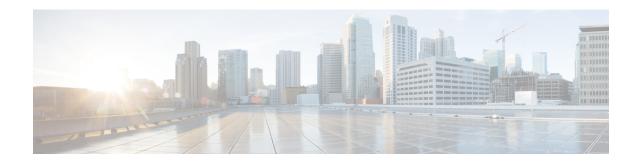

# **VLAN**

- client vlan, on page 718
- clear vtp counters, on page 719
- debug platform vlan, on page 720
- debug sw-vlan, on page 721
- debug sw-vlan ifs, on page 722
- debug sw-vlan notification, on page 723
- debug sw-vlan vtp, on page 724
- interface vlan, on page 725
- show platform vlan, on page 726
- show vlan, on page 727
- show vtp, on page 730
- switchport priority extend, on page 736
- switchport trunk, on page 737
- vlan, on page 740
- vtp (global configuration), on page 746
- vtp (interface configuration), on page 751
- vtp primary, on page 752

### client vlan

To configure a WLAN interface or an interface group, use the **client vlan** command. To disable the WLAN interface, use the **no** form of this command.

client vlan interface-id-name-or-group-name no client vlan

#### **Syntax Description**

 $interface\hbox{-}id\hbox{-}name\hbox{-}or\hbox{-}group\hbox{-}name$ 

Interface ID, name, or VLAN group name. The interface ID can also be in digits too.

#### **Command Default**

The default interface is configured.

#### **Command Modes**

WLAN configuration

#### **Command History**

#### **Release Modification**

This command was introduced.

#### **Usage Guidelines**

You must disable the WLAN before using this command. See Related Commands section for more information on how to disable a WLAN.

This example shows how to enable a client VLAN on a WLAN:

#### # configure terminal

```
Enter configuration commands, one per line. End with CNTL/Z.
(config) # wlan wlan1
(config-wlan) # client vlan client-vlan1
(config-wlan) # end
```

This example shows how to disable a client VLAN on a WLAN:

#### # configure terminal

```
Enter configuration commands, one per line. End with CNTL/Z.
(config) # wlan wlan1
(config-wlan) # no client vlan
(config-wlan) # end
```

# clear vtp counters

To clear the VLAN Trunking Protocol (VTP) and pruning counters, use the **clear vtp counters** command in privileged EXEC mode.

#### clear vtp counters

**Syntax Description** 

This command has no arguments or keywords.

**Command Default** 

None

**Command Modes** 

Privileged EXEC

#### **Command History**

| Release | Modification                 |
|---------|------------------------------|
|         | This command was introduced. |

This example shows how to clear the VTP counters:

# clear vtp counters

You can verify that information was deleted by entering the **show vtp counters** privileged EXEC command.

# debug platform vlan

To enable debugging of the VLAN manager software, use the **debug platform vlan** command in privileged EXEC mode. To disable debugging, use the **no** form of this command.

**Command Default** 

Debugging is disabled.

**Command Modes** 

Privileged EXEC

**Command History** 

| Release | Modification                 |
|---------|------------------------------|
|         | This command was introduced. |
|         |                              |

**Usage Guidelines** 

The undebug platform vlan command is the same as the no debug platform vlan command.

This example shows how to display VLAN error debug messages:

# debug platform vlan error

# debug sw-vlan

To enable debugging of VLAN manager activities, use the **debug sw-vlan** command in privileged EXEC mode. To disable debugging, use the **no** form of this command.

 $\begin{tabular}{ll} debug sw-vlan & \{badpmcookies \mid cfg-vlan \mid \{bootup \mid cli\} \mid events \mid ifs \mid mapping \mid notification \mid packets \mid redundancy \mid registries \mid vtp\} \\ \end{tabular}$ 

 $no\ debug\ sw-vlan\ \ \{badpmcookies\ |\ cfg-vlan\ \ \{bootup\ |\ cli\}\ |\ events\ |\ ifs\ |\ mapping\ |\ notification\ |\ packets\ |\ redundancy\ |\ registries\ |\ vtp\}$ 

#### **Syntax Description**

| badpmcookies | Displays debug messages for VLAN manager incidents of bad port manager cookies.                                              |
|--------------|----------------------------------------------------------------------------------------------------|
| cfg-vlan     | Displays VLAN configuration debug messages.                                                                                  |
| bootup       | Displays messages when the switch is booting up.                                                                             |
| cli          | Displays messages when the command-line interface (CLI) is in VLAN configuration mode.                                       |
| events       | Displays debug messages for VLAN manager events.                                                                             |
| ifs          | Displays debug messages for the VLAN manager IOS file system (IFS). See debug sw-vlan ifs, on page 722 for more information. |
| mapping      | Displays debug messages for VLAN mapping.                                                                                    |
| notification | Displays debug messages for VLAN manager notifications. See debug sw-vlan notification, on page 723 for more information.    |
| packets      | Displays debug messages for packet handling and encapsulation processes.                                                     |
| redundancy   | Displays debug messages for VTP VLAN redundancy.                                                                             |
| registries   | Displays debug messages for VLAN manager registries.                                                                         |
| vtp          | Displays debug messages for the VLAN Trunking Protocol (VTP) code. See debug sw-vlan vtp, on page 724 for more information.  |

#### **Command Default**

Debugging is disabled.

#### **Command Modes**

Privileged EXEC

#### **Command History**

| Release | Modification                 |
|---------|------------------------------|
|         | This command was introduced. |

#### **Usage Guidelines**

The undebug sw-vlan command is the same as the no debug sw-vlan command.

This example shows how to display debug messages for VLAN manager events:

# debug sw-vlan events

# debug sw-vlan ifs

To enable debugging of the VLAN manager IOS file system (IFS) error tests, use the **debug sw-vlan ifs** command in privileged EXEC mode. To disable debugging, use the **no** form of this command.

debug sw-vlan ifs  $\{\text{open } \{\text{read} \mid \text{write}\} \mid \text{read } \{1 \mid 2 \mid 3 \mid 4\} \mid \text{write}\}$ no debug sw-vlan ifs  $\{\text{open } \{\text{read} \mid \text{write}\} \mid \text{read } \{1 \mid 2 \mid 3 \mid 4\} \mid \text{write}\}$ 

#### **Syntax Description**

| open<br>read  | Displays VLAN manager IFS file-read operation debug messages.                             |
|---------------|-------------------------------------------------------------------------------------------|
| open<br>write | Displays VLAN manager IFS file-write operation debug messages.                            |
| read          | Displays file-read operation debug messages for the specified error test (1, 2, 3, or 4). |
| write         | Displays file-write operation debug messages.                                             |

#### **Command Default**

Debugging is disabled.

#### **Command Modes**

Privileged EXEC

#### **Command History**

| Release | Modification                 |
|---------|------------------------------|
|         | This command was introduced. |

#### **Usage Guidelines**

The undebug sw-vlan ifs command is the same as the no debug sw-vlan ifs command.

When selecting the file read operation, Operation 1 reads the file header, which contains the header verification word and the file version number. Operation 2 reads the main body of the file, which contains most of the domain and VLAN information. Operation 3 reads type length version (TLV) descriptor structures. Operation 4 reads TLV data.

This example shows how to display file-write operation debug messages:

# debug sw-vlan ifs write

# debug sw-vlan notification

To enable debugging of VLAN manager notifications, use the **debug sw-vlan notification** command in privileged EXEC mode. To disable debugging, use the **no** form of this command.

 $\label{lem:condition} \begin{tabular}{ll} debug sw-vlan notification & \{accfwdchange \,|\, allowedvlancfgchange \,|\, fwdchange \,|\, linkchange \,|\, modechange \,|\, pruningcfgchange \,|\, statechange \,\} \end{tabular}$ 

 $no\ debug\ sw-vlan\ notification\ \ \{accfwdchange\ |\ allowedvlancfgchange\ |\ fwdchange\ |\ linkchange\ |\ modechange\ |\ pruningcfgchange\ |\ statechange\}$ 

| •   | _     |    |     |       | - 2 |    |    |
|-----|-------|----|-----|-------|-----|----|----|
| · 1 | /ntav | 11 | ac  | CPI   | ni  | 10 | n  |
| -31 | /ntax | u  | 6.3 | L I I | w   |    | 41 |
|     |       |    |     |       |     |    |    |

| accfwdchange         | Displays debug messages for VLAN manager notification of aggregated access interface spanning-tree forward changes. |
|----------------------|----------------------------------------------------------------------------------------------------|
| allowedvlancfgchange | Displays debug messages for VLAN manager notification of changes to the allowed VLAN configuration.                 |
| fwdchange            | Displays debug messages for VLAN manager notification of spanning-tree forwarding changes.                          |
| linkchange           | Displays debug messages for VLAN manager notification of interface link-state changes.                              |
| modechange           | Displays debug messages for VLAN manager notification of interface mode changes.                                    |
| pruningcfgchange     | Displays debug messages for VLAN manager notification of changes to the pruning configuration.                      |
| statechange          | Displays debug messages for VLAN manager notification of interface state changes.                                   |

#### **Command Default**

Debugging is disabled.

#### **Command Modes**

Privileged EXEC

#### **Command History**

| Release | Modification                 |
|---------|------------------------------|
|         | This command was introduced. |

#### **Usage Guidelines**

The undebug sw-vlan notification command is the same as the no debug sw-vlan notification command.

This example shows how to display debug messages for VLAN manager notification of interface mode changes:

# debug sw-vlan notification

# debug sw-vlan vtp

To enable debugging of the VLAN Trunking Protocol (VTP) code, use the **debug sw-vlan vtp** command in privileged EXEC mode. To disable debugging, use the **no** form of this command.

debug sw-vlan vtp {events | packets | pruning [{packets | xmit}] | redundancy | xmit} no debug sw-vlan vtp {events | packets | pruning | redundancy | xmit}

#### **Syntax Description**

| events     | Displays debug messages for general-purpose logic flow and detailed VTP messages generated by the VTP_LOG_RUNTIME macro in the VTP code.                                                  |
|------------|----------------------------------------------------------------------------------------------------|
| packets    | Displays debug messages for the contents of all incoming VTP packets that have been passed into the VTP code from the Cisco IOS VTP platform-dependent layer, except for pruning packets. |
| pruning    | Displays debug messages generated by the pruning segment of the VTP code.                                                                                                    |
| packets    | (Optional) Displays debug messages for the contents of all incoming VTP pruning packets that have been passed into the VTP code from the Cisco IOS VTP platform-dependent layer.          |
| xmit       | (Optional) Displays debug messages for the contents of all outgoing VTP packets that the VTP code requests the Cisco IOS VTP platform-dependent layer to send.                            |
| redundancy | Displays debug messages for VTP redundancy.                                                                                                    |
| xmit       | Displays debug messages for the contents of all outgoing VTP packets that the VTP code requests the Cisco IOS VTP platform-dependent layer to send, except for pruning packets.           |

#### **Command Default**

Debugging is disabled.

#### **Command Modes**

Privileged EXEC

#### **Command History**

| Release | Modification                 |
|---------|------------------------------|
|         | This command was introduced. |

#### **Usage Guidelines**

The **undebug sw-vlan vtp** command is the same as the **no debug sw-vlan vtp** command.

If no additional parameters are entered after the **pruning** keyword, VTP pruning debugging messages appear. They are generated by the VTP\_PRUNING\_LOG\_NOTICE, VTP\_PRUNING\_LOG\_INFO, VTP\_PRUNING\_LOG\_DEBUG, VTP\_PRUNING\_LOG\_ALERT, and VTP\_PRUNING\_LOG\_WARNING macros in the VTP pruning code.

This example shows how to display debug messages for VTP redundancy:

# debug sw-vlan vtp redundancy

### interface vlan

To create or access a dynamic switch virtual interface (SVI) and to enter interface configuration mode, use the **interface vlan** command in global configuration mode. To delete an SVI, use the **no** form of this command.

interface vlan vlan-id no interface vlan vlan-id

#### **Syntax Description**

vlan-id

VLAN number. The range is 1 to 4094.

#### **Command Default**

The default VLAN interface is VLAN 1.

#### **Command Modes**

Global configuration

#### **Command History**

#### Release Modification

This command was introduced.

#### **Usage Guidelines**

SVIs are created the first time you enter the **interface vlan** *vlan-id* command for a particular VLAN. The *vlan-id* corresponds to the VLAN-tag associated with data frames on an IEEE 802.1Q encapsulated trunk or the VLAN ID configured for an access port.

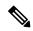

Note

When you create an SVI, it does not become active until it is associated with a physical port.

If you delete an SVI using the **no interface vlan** *vlan-id* command, it is no longer visible in the output from the **show interfaces** privileged EXEC command.

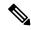

Note

You cannot delete the VLAN 1 interface.

You can reinstate a deleted SVI by entering the **interface vlan** *vlan-id* command for the deleted interface. The interface comes back up, but the previous configuration is gone.

The interrelationship between the number of SVIs configured on a switch or a switch stack and the number of other features being configured might have an impact on CPU utilization due to hardware limitations. You can use the **sdm prefer** global configuration command to reallocate system hardware resources based on templates and feature tables.

You can verify your setting by entering the **show interfaces** and **show interfaces vlan** *vlan-id* privileged EXEC commands.

This example shows how to create a new SVI with VLAN ID 23 and enter interface configuration mode:

(config) # interface vlan 23
(config-if) #

# show platform vlan

To display platform-dependent VLAN information, use the **show platform vlan** privileged EXEC command.

**Command Default** 

None

**Command Modes** 

Privileged EXEC

**Command History** 

Release Modification

This command was introduced.

**Usage Guidelines** 

Use this command only when you are working directly with your technical support representative while troubleshooting a problem. Do not use this command unless your technical support representative asks you to do so.

### show vlan

To display the parameters for all configured VLANs or one VLAN (if the VLAN ID or name is specified) on the switch, use the **show vlan** command in user EXEC mode.

show vlan [{brief | group | id vlan-id | mtu | name vlan-name | remote-span | summary}]

#### **Syntax Description**

| brief          | (Optional) Displays one line for each VLAN with the VLAN name, status, and its ports.                                                      |
|----------------|----------------------------------------------------------------------------------------------------|
| group          | (Optional) Displays information about VLAN groups.                                                                                         |
| id vlan-id     | (Optional) Displays information about a single VLAN identified by the VLAN ID number. For <i>vlan-id</i> , the range is 1 to 4094.         |
| mtu            | (Optional) Displays a list of VLANs and the minimum and maximum transmission unit (MTU) sizes configured on ports in the VLAN.             |
| name vlan-name | (Optional) Displays information about a single VLAN identified by the VLAN name. The VLAN name is an ASCII string from 1 to 32 characters. |
| remote-span    | (Optional) Displays information about Remote SPAN (RSPAN) VLANs.                                                                           |
| summary        | (Optional) Displays VLAN summary information.                                                                                              |

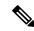

Note

The **ifindex** keyword is not supported, even though it is visible in the command-line help string.

#### **Command Default**

None

#### **Command Modes**

User EXEC

#### **Command History**

| Release | Modification                 |
|---------|------------------------------|
|         | This command was introduced. |

#### **Usage Guidelines**

In the **show vlan mtu** command output, the MTU\_Mismatch column shows whether all the ports in the VLAN have the same MTU. When yes appears in the column, it means that the VLAN has ports with different MTUs, and packets that are switched from a port with a larger MTU to a port with a smaller MTU might be dropped. If the VLAN does not have an SVI, the hyphen (-) symbol appears in the SVI\_MTU column. If the MTU-Mismatch column displays yes, the names of the ports with the MinMTU and the MaxMTU appear.

This is an example of output from the **show vlan** command. See the table that follows for descriptions of the fields in the display.

|       | ow vlame | ı                |              |        | Sta    | tus Po                                                   | orts                                                                                                    |                                                                                                    |                                                                    |                                                                          |
|-------|----------|------------------|--------------|--------|--------|----------------------------------------------------------|----------------------------------------------------------------------------------------------------|----------------------------------------------------------------------------------------------------|--------------------------------------------------------------------|--------------------------------------------------------------------------|
| 2     | defau.   |                  |              |        | act.   | Gi<br>Gi<br>Gi<br>Gi<br>Gi<br>Gi<br>Gi<br>Gi<br>Gi<br>Gi | 1/0/5,<br>1/0/8,<br>1/0/11<br>1/0/12<br>1/0/13<br>1/0/20<br>1/0/20<br>1/0/20<br>1/0/35<br>1/0/35<br>1/0/38<br>1/0/41 | Gil/0/3,<br>Gil/0/9,<br>Gil/0/9,<br>I, Gil/0/2,<br>I, Gil/0/2,<br>Gil/0/2,<br>Gil/0/2,<br>Gil/0/3,<br>Gil/0/3,<br>Gil/0/3,<br>Gil/0/4,<br>Gil/0/4,<br>Gil/0/4, | Gi1/0, Gi1/0, Gi1/0, Gi1/0, Gi1, Gi1, Gi1, Gi1, Gi1, Gi1, Gi1, Gi1 | /7 /10 /0/13 /0/16 /0/19 /0/22 /0/25 /0/28 /0/31 /0/34 /0/37 /0/40 /0/43 |
| 40    | vlan-    |                  |              |        | act    |                                                          |                                                                                                    |                                                                                                    |                                                                    |                                                                          |
| 300   | VLAN03   | 300              |              |        | act    | ive                                                      |                                                                                                    |                                                                                                    |                                                                    |                                                                          |
|       |          | default          |              |        |        | /unsup                                                   |                                                                                                    |                                                                                                    |                                                                    |                                                                          |
|       |          | -ring-defau      | lt           |        |        | /unsup                                                   |                                                                                                    |                                                                                                    |                                                                    |                                                                          |
|       |          | et-default       |              |        |        | /unsup                                                   |                                                                                                    |                                                                                                    |                                                                    |                                                                          |
| 1005  | trnet    | -default         |              |        | act.   | /unsup                                                   |                                                                                                    |                                                                                                    |                                                                    |                                                                          |
| VLAN  | Type     | SAID             | MTU          | Parent | RingNo | BridgeNo                                                 | Stp                                                                                                    | BrdgMode                                                                                                    | Trans1                                                             | Trans2                                                                   |
| 1     | enet     | 100001           | 1500         | -      | -      | -                                                        | -                                                                                                    | -                                                                                                    | 0                                                                  | 0                                                                        |
|       |          | 100002           | 1500         | -      | -      | -                                                        | -                                                                                                    | -                                                                                                    | 0                                                                  | 0                                                                        |
| 40    |          | 100040           | 1500         | -      | -      | -                                                        | -                                                                                                    | -                                                                                                    | 0                                                                  | 0                                                                        |
|       |          | 100300           | 1500         | -      | _      | -                                                        | -                                                                                                    | _                                                                                                    | 0                                                                  | 0                                                                        |
| 1002  |          | 101002<br>101003 | 1500<br>1500 | _      | _      | _                                                        | _                                                                                                    | _                                                                                                    | 0                                                                  | 0                                                                        |
|       |          | 101003           | 1500         | _      | _      | _                                                        | ieee                                                                                                    | _                                                                                                    | 0                                                                  | 0                                                                        |
|       |          | 101005           | 1500         | _      | _      | _                                                        | ibm                                                                                                    | _                                                                                                    | 0                                                                  | 0                                                                        |
|       |          | 102000           | 1500         | _      | -      | _                                                        | _                                                                                                    | _                                                                                                    | 0                                                                  | 0                                                                        |
|       | enet     | 103000           | 1500         | -      | -      | -                                                        | -                                                                                                    | -                                                                                                    | 0                                                                  | 0                                                                        |
| Remo  | te SPAI  | N VLANs          |              |        |        |                                                          |                                                                                                    |                                                                                                    |                                                                    |                                                                          |
| 2000  | 3000     |                  |              |        |        |                                                          |                                                                                                    |                                                                                                    |                                                                    |                                                                          |
| Prima | ary Sed  | condary Typ      | е            |        | Ports  |                                                          |                                                                                                    |                                                                                                    |                                                                    |                                                                          |

#### Table 42: show vian Command Output Fields

| Field  | Description                            |  |
|--------|----------------------------------------|--|
| VLAN   | AN number.                             |  |
| Name   | ne, if configured, of the VLAN.        |  |
| Status | ratus of the VLAN (active or suspend). |  |
| Ports  | orts that belong to the VLAN.          |  |
| Туре   | Media type of the VLAN.                |  |

| Field             | Description                                                                                                    |  |
|-------------------|----------------------------------------------------------------------------------------------------|--|
| SAID              | Security association ID value for the VLAN.                                                                                         |  |
| MTU               | Maximum transmission unit size for the VLAN.                                                                                        |  |
| Parent            | Parent VLAN, if one exists.                                                                                                    |  |
| RingNo            | Ring number for the VLAN, if applicable.                                                                                            |  |
| BrdgNo            | Bridge number for the VLAN, if applicable.                                                                                          |  |
| Stp               | Spanning Tree Protocol type used on the VLAN.                                                                                       |  |
| BrdgMode          | Bridging mode for this VLAN—possible values are source-route bridging (SRB) and source-route transparent (SRT); the default is SRB. |  |
| Trans1            | Translation bridge 1.                                                                                                    |  |
| Trans2            | Translation bridge 2.                                                                                                    |  |
| Remote SPAN VLANs | Identifies any RSPAN VLANs that have been configured.                                                                               |  |

This is an example of output from the **show vlan summary** command:

#### > show vlan summary

Number of existing VLANs : 45
Number of existing VTP VLANs : 45
Number of existing extended VLANS : 0

#### This is an example of output from the **show vlan id** command:

#### # show vlan id 2

| VLAN | Name   |         |      |        | Stat   | tus    | Por | rts |                    |        |        |
|------|--------|---------|------|--------|--------|--------|-----|-----|--------------------|--------|--------|
| 2    | VLANO: |         |      |        |        |        |     | -   | Gi1/0/8<br>Gi2/0/2 |        |        |
| VLAN | Туре   | SAID    | MTU  | Parent | RingNo | Bridge | eNo | Stp | BrdgMode           | Trans1 | Trans2 |
| 2    | enet   | 100002  | 1500 | -      | -      | -      |     | -   | -                  | 0      | 0      |
| Remo |        | N VLANs |      |        |        |        |     |     |                    |        |        |

# show vtp

To display general information about the VLAN Trunking Protocol (VTP) management domain, status, and counters, use the **show vtp** command in EXEC mode.

show vtp {counters | devices [conflicts] | interface [interface-id] | password | status}

#### **Syntax Description**

| counters     | Displays the VTP statistics for the .                                                                                                    |
|--------------|----------------------------------------------------------------------------------------------------|
| devices      | Displays information about all VTP version 3 devices in the domain. This keyword applies only if the is not running VTP version 3.                                         |
| conflicts    | (Optional) Displays information about VTP version 3 devices that have conflicting primary servers. This command is ignored when the is in VTP transparent or VTP off mode. |
| interface    | Displays VTP status and configuration for all interfaces or the specified interface.                                                                                       |
| interface-id | (Optional) Interface for which to display VTP status and configuration. This can be a physical interface or a port channel.                                                |
| password     | Displays the configured VTP password (available in privileged EXEC mode only).                                                                                             |
| status       | Displays general information about the VTP management domain status.                                                                                                    |

#### **Command Default**

None

#### **Command Modes**

User EXEC

Privileged EXEC

#### **Command History**

| Release | Modification                 |
|---------|------------------------------|
|         | This command was introduced. |

#### **Usage Guidelines**

When you enter the **show vtp password** command when the is running VTP version 3, the display follows these rules:

- If the **password** password global configuration command did not specify the **hidden** keyword and encryption is not enabled on the , the password appears in clear text.
- If the **password** *password* command did not specify the **hidden** keyword and encryption is enabled on the , the encrypted password appears.
- If the **password** password command is included the **hidden** keyword, the hexadecimal secret key is displayed.

This is an example of output from the **show vtp devices** command. A **Yes** in the **Conflict** column indicates that the responding server is in conflict with the local server for the feature; that is, when two in the same domain do not have the same primary server for a database.

#### # show vtp devices

```
Retrieving information from the VTP domain. Waiting for 5 seconds.

VTP Database Conf ID Primary Server Revision System Name

lict

VLAN Yes 00b0.8e50.d000 000c.0412.6300 12354 main.cisco.com

MST No 00b0.8e50.d000 0004.AB45.6000 24 main.cisco.com

VLAN Yes 000c.0412.6300=000c.0412.6300 67 qwerty.cisco.com
```

This is an example of output from the **show vtp counters** command. The table that follows describes each field in the display.

#### > show vtp counters

```
VTP statistics:
Summary advertisements received : 0
Subset advertisements received : 0
Request advertisements received : 0
Summary advertisements transmitted : 0
Subset advertisements transmitted : 0
Request advertisements transmitted : 0
Request advertisements transmitted : 0
Number of config revision errors : 0
Number of config digest errors : 0
Number of V1 summary errors : 0
```

VTP pruning statistics:

| Trunk    | Join Transmitted | d Join Received | Summary advts received from non-pruning-capable device |
|----------|------------------|-----------------|--------------------------------------------------------|
|          |                  |                 |                                                        |
| Gi1/0/47 | 0                | 0               | 0                                                      |
| Gi1/0/48 | 0                | 0               | 0                                                      |
| Gi2/0/1  | 0                | 0               | 0                                                      |
| Gi3/0/2  | 0                | 0               | 0                                                      |

#### Table 43: show vtp counters Field Descriptions

| Field                           | Description                                                                                                    |
|---------------------------------|----------------------------------------------------------------------------------------------------|
| Summary advertisements received | Number of summary advertisements received by this on its trunk ports. Summary advertisements contain the management domain name, the configuration revision number, the update timestamp and identity, the authentication checksum, and the number of subset advertisements to follow. |
| Subset advertisements received  | Number of subset advertisements received by this on its trunk ports. Subset advertisements contain all the information for one or more VLANs.                                                                                                    |
| Request advertisements received | Number of advertisement requests received by this on its trunk ports. Advertisement requests normally request information on all VLANs. They can also request information on a subset of VLANs.                                                                                        |

| Field                                   | Description                                                                                                    |
|-----------------------------------------|----------------------------------------------------------------------------------------------------|
| Summary advertisements transmitted      | Number of summary advertisements sent by this on its trunk ports. Summary advertisements contain the management domain name, the configuration revision number, the update timestamp and identity, the authentication checksum, and the number of subset advertisements to follow.                   |
| Subset advertisements transmitted       | Number of subset advertisements sent by this on its trunk ports. Subset advertisements contain all the information for one or more VLANs.                                                                                                    |
| Request advertisements transmitted      | Number of advertisement requests sent by this on its trunk ports. Advertisement requests normally request information on all VLANs. They can also request information on a subset of VLANs.                                                                                                    |
| Number of configuration revision errors | Number of revision errors.                                                                                                    |
|                                         | Whenever you define a new VLAN, delete an existing one, suspend or resume an existing VLAN, or modify the parameters on an existing VLAN, the configuration revision number of the increments.                                                                                                    |
|                                         | Revision errors increment whenever the receives an advertisement whose revision number matches the revision number of the , but the MD5 digest values do not match. This error means that the VTP password in the two is different or that the have different configurations.                        |
|                                         | These errors indicate that the is filtering incoming advertisements, which causes the VTP database to become unsynchronized across the network.                                                                                                    |
| Number of configuration digest errors   | Number of MD5 digest errors.                                                                                                    |
|                                         | Digest errors increment whenever the MD5 digest in the summary packet and the MD5 digest of the received advertisement calculated by the do not match. This error usually means that the VTP password in the two is different. To solve this problem, make sure the VTP password on all is the same. |
|                                         | These errors indicate that the is filtering incoming advertisements, which causes the VTP database to become unsynchronized across the network.                                                                                                    |

| Field                                                  | Description                                                                                                    |
|--------------------------------------------------------|----------------------------------------------------------------------------------------------------|
| Number of V1 summary errors                            | Number of Version 1 errors.                                                                                                    |
|                                                        | Version 1 summary errors increment whenever a in VTP V2 mode receives a VTP Version 1 frame. These errors indicate that at least one neighboring is either running VTP Version 1 or VTP Version 2 with V2-mode disabled. To solve this problem, change the configuration of the in VTP V2-mode to disabled. |
| Join Transmitted                                       | Number of VTP pruning messages sent on the trunk.                                                                                                    |
| Join Received                                          | Number of VTP pruning messages received on the trunk.                                                                                                    |
| Summary Advts Received from non-pruning-capable device | Number of VTP summary messages received on the trunk from devices that do not support pruning.                                                                                                    |

This is an example of output from the **show vtp status** command. The table that follows describes each field in the display.

```
> show vtp status
VTP Version capable
                             : 1 to 3
VTP version running
                              : 1
VTP Domain Name
VTP Pruning Mode
                              : Disabled
VTP Traps Generation
                              : Disabled
                              : 2037.06ce.3580
Configuration last modified by 192.168.1.1 at 10-10-12 04:34:02
Local updater ID is 192.168.1.1 on interface LIINO (first layer3 interface found
Feature VLAN:
VTP Operating Mode
                                 : Server
Maximum VLANs supported locally : 1005
                                 : 7
Number of existing VLANs
                                 : 2
Configuration Revision
MD5 digest
                                 : 0xA0 0xA1 0xFE 0x4E 0x7E 0x5D 0x97 0x41
                                  0x89 0xB9 0x9B 0x70 0x03 0x61 0xE9 0x27
```

#### Table 44: show vtp status Field Descriptions

| Field               | Description                                                                                                   |
|---------------------|----------------------------------------------------------------------------------------------------|
| VTP Version capable | Displays the VTP versions that are capable of operating on the .                                              |
| VTP Version running | Displays the VTP version operating on the . By default, the implements Version 1 but can be set to Version 2. |
| VTP Domain Name     | Name that identifies the administrative domain for the .                                                      |

| Field                           | Description                                                                                                    |
|---------------------------------|----------------------------------------------------------------------------------------------------|
| VTP Pruning Mode                | Displays whether pruning is enabled or disabled. Enabling pruning on a VTP server enables pruning for the entire management domain. Pruning restricts flooded traffic to those trunk links that the traffic must use to access the appropriate network devices.                                                                  |
| VTP Traps Generation            | Displays whether VTP traps are sent to a network management station.                                                                                                    |
| Device ID                       | Displays the MAC address of the local device.                                                                                                    |
| Configuration last modified     | Displays the date and time of the last configuration modification. Displays the IP address of the that caused the configuration change to the database.                                                                                                    |
| VTP Operating Mode              | Displays the VTP operating mode, which can be server, client, or transparent.                                                                                                    |
|                                 | Server—A in VTP server mode is enabled for VTP and sends advertisements. You can configure VLANs on it. The guarantees that it can recover all the VLAN information in the current VTP database from NVRAM after reboot. By default, every is a VTP server.                                                                      |
|                                 | Note The automatically changes from VTP server mode to VTP client mode if it detects a failure while writing the configuration to NVRAM and cannot return to server mode until the NVRAM is functioning.                                                                                                    |
|                                 | Client—A in VTP client mode is enabled for VTP, can send advertisements, but does not have enough nonvolatile storage to store VLAN configurations. You cannot configure VLANs on it. When a VTP client starts up, it does not send VTP advertisements until it receives advertisements to initialize its VLAN database.         |
|                                 | Transparent—A in VTP transparent mode is disabled for VTP, does not send or learn from advertisements sent by other devices, and cannot affect VLAN configurations on other devices in the network. The receives VTP advertisements and forwards them on all trunk ports except the one on which the advertisement was received. |
| Maximum VLANs Supported Locally | Maximum number of VLANs supported locally.                                                                                                    |
| Number of Existing VLANs        | Number of existing VLANs.                                                                                                    |

| Field                  | Description                                     |
|------------------------|-------------------------------------------------|
| Configuration Revision | Current configuration revision number on this . |
| MD5 Digest             | A 16-byte checksum of the VTP configuration.    |

This is an example of output from the **show vtp status** command for a running VTP version 3:

# switchport priority extend

To set a port priority for the incoming untagged frames or the priority of frames received by the IP phone connected to the specified port, use the **switchport priority extend** command in interface configuration mode. To return to the default setting, use the **no** form of this command.

switchport priority extend {cos value | trust}
no switchport priority extend

#### **Syntax Description**

| <b>cos</b><br>value | Sets the IP phone port to override the IEEE 802.1p priority received from the PC or the attached device with the specified class of service (CoS) value. The range is 0 to 7. Seven is the highest priority. The default is 0. |
|---------------------|----------------------------------------------------------------------------------------------------|
| trust               | Sets the IP phone port to trust the IEEE 802.1p priority received from the PC or the attached device.                                                                                                    |

#### **Command Default**

The default port priority is set to a CoS value of 0 for untagged frames received on the port.

#### **Command Modes**

Interface configuration

#### **Command History**

| Release Modification |  | Modification                 |
|----------------------|--|------------------------------|
|                      |  | This command was introduced. |

#### **Usage Guidelines**

When voice VLAN is enabled, you can configure the to send the Cisco Discovery Protocol (CDP) packets to instruct the IP phone how to send data packets from the device attached to the access port on the Cisco IP Phone. You must enable CDP on the port connected to the Cisco IP Phone to send the configuration to the Cisco IP Phone. (CDP is enabled by default globally and on all interfaces.)

You should configure voice VLAN on access ports.

This example shows how to configure the IP phone connected to the specified port to trust the received IEEE 802.1p priority:

```
(config) # interface gigabitethernet1/0/2
(config-if) # switchport priority extend trust
```

You can verify your settings by entering the **show interfaces** *interface-id* **switchport** privileged EXEC command.

# switchport trunk

To set the trunk characteristics when the interface is in trunking mode, use the **switchport trunk** command in interface configuration mode. To reset a trunking characteristic to the default, use the **no** form of this command.

switchport trunk {allowed vlan vlan-list | native vlan vlan-id | pruning vlan vlan-list} no switchport trunk {allowed vlan | native vlan | pruning vlan}

#### **Syntax Description**

| allowed vlan vlan-list | Sets the list of allowed VLANs that can receive and send traffic on this interface in tagged format when in trunking mode. See the Usage Guidelines for the <i>vlan-list</i> choices. |
|------------------------|----------------------------------------------------------------------------------------------------|
| native vlan vlan-id    | Sets the native VLAN for sending and receiving untagged traffic when the interface is in IEEE 802.1Q trunking mode. The range is 1 to 4094.                                           |
| pruning vlan vlan-list | Sets the list of VLANs that are eligible for VTP pruning when in trunking mode. See the Usage Guidelines for the <i>vlan-list</i> choices.                                            |

#### **Command Default**

VLAN 1 is the default native VLAN ID on the port.

The default for all VLAN lists is to include all VLANs.

#### **Command Modes**

Interface configuration

#### **Command History**

| R | Release | Modification                 |
|---|---------|------------------------------|
|   |         | This command was introduced. |

#### **Usage Guidelines**

The vlan-list format is all | none | [add | remove | except] vlan-atom [,vlan-atom...]:

- all specifies all VLANs from 1 to 4094. This is the default. This keyword is not allowed on commands that do not permit all VLANs in the list to be set at the same time.
- none specifies an empty list. This keyword is not allowed on commands that require certain VLANs to be set or at least one VLAN to be set.
- add adds the defined list of VLANs to those currently set instead of replacing the list. Valid IDs are from 1 to 1005; extended-range VLANs (VLAN IDs greater than 1005) are valid in some cases.

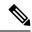

Note

You can add extended-range VLANs to the allowed VLAN list, but not to the pruning-eligible VLAN list.

Separate nonconsecutive VLAN IDs with a comma; use a hyphen to designate a range of IDs.

• **remove** removes the defined list of VLANs from those currently set instead of replacing the list. Valid IDs are from 1 to 1005; extended-range VLAN IDs are valid in some cases.

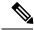

Note

You can remove extended-range VLANs from the allowed VLAN list, but you cannot remove them from the pruning-eligible list.

- except lists the VLANs that should be calculated by inverting the defined list of VLANs. (VLANs are added except the ones specified.) Valid IDs are from 1 to 1005. Separate nonconsecutive VLAN IDs with a comma; use a hyphen to designate a range of IDs.
- *vlan-atom* is either a single VLAN number from 1 to 4094 or a continuous range of VLANs described by two VLAN numbers, the lesser one first, separated by a hyphen.

#### Native VLANs:

- All untagged traffic received on an IEEE 802.1Q trunk port is forwarded with the native VLAN configured for the port.
- If a packet has a VLAN ID that is the same as the sending-port native VLAN ID, the packet is sent without a tag; otherwise, the switch sends the packet with a tag.
- The no form of the native vlan command resets the native mode VLAN to the appropriate default VLAN for the device.

#### Allowed VLAN:

- To reduce the risk of spanning-tree loops or storms, you can disable VLAN 1 on any individual VLAN trunk port by removing VLAN 1 from the allowed list. When you remove VLAN 1 from a trunk port, the interface continues to send and receive management traffic, for example, Cisco Discovery Protocol (CDP), Port Aggregation Protocol (PAgP), Link Aggregation Control Protocol (LACP), Dynamic Trunking Protocol (DTP), and VLAN Trunking Protocol (VTP) in VLAN 1.
- The **no** form of the **allowed vlan** command resets the list to the default list, which allows all VLANs.

#### Trunk pruning:

- The pruning-eligible list applies only to trunk ports.
- Each trunk port has its own eligibility list.
- If you do not want a VLAN to be pruned, remove it from the pruning-eligible list. VLANs that are pruning-ineligible receive flooded traffic.
- VLAN 1, VLANs 1002 to 1005, and extended-range VLANs (VLANs 1006 to 4094) cannot be pruned.

This example shows how to configure VLAN 3 as the default for the port to send all untagged traffic:

```
(config) # interface gigabitethernet1/0/2
(config-if) # switchport trunk native vlan 3
```

This example shows how to add VLANs 1, 2, 5, and 6 to the allowed list:

```
(config) # interface gigabitethernet1/0/2
(config-if) # switchport trunk allowed vlan add 1,2,5,6
```

This example shows how to remove VLANs 3 and 10 to 15 from the pruning-eligible list:

```
(config) # interface gigabitethernet1/0/2
(config-if) # switchport trunk pruning vlan remove 3,10-15
```

You can verify your settings by entering the **show interfaces** *interface-id* **switchport** privileged EXEC command.

### vlan

To add a VLAN and to enter the VLAN configuration mode, use the **vlan** command in global configuration mode. To delete the VLAN, use the **no** form of this command.

vlan vlan-id no vlan vlan-id

#### **Syntax Description**

vlan-id

ID of the VLAN to be added and configured. The range is 1 to 4094. You can enter a single VLAN ID, a series of VLAN IDs separated by commas, or a range of VLAN IDs separated by hyphens.

#### **Command Default**

None

#### **Command Modes**

Global configuration

#### **Command History**

#### **Release Modification**

This command was introduced.

#### **Usage Guidelines**

You can use the **vlan** *vlan-id* global configuration command to add normal-range VLANs (VLAN IDs 1 to 1005) or extended-range VLANs (VLAN IDs 1006 to 4094). Configuration information for normal-range VLANs is always saved in the VLAN database, and you can display this information by entering the **show vlan** privileged EXEC command. If the VTP mode is transparent, VLAN configuration information for normal-range VLANs is also saved in the running configuration file. VLAN IDs in the extended range are not saved in the VLAN database, but they are stored in the switch running configuration file, and you can save the configuration in the startup configuration file.

VTP version 3 supports propagation of extended-range VLANs. VTP versions 1 and 2 propagate only VLANs 1 to 1005.

When you save the VLAN and VTP configurations in the startup configuration file and reboot the , the configuration is selected as follows:

- If the VTP mode is transparent in the startup configuration and the VLAN database and the VTP domain name from the VLAN database matches that in the startup configuration file, the VLAN database is ignored (cleared), and the VTP and VLAN configurations in the startup configuration file are used. The VLAN database revision number remains unchanged in the VLAN database.
- If the VTP mode or domain name in the startup configuration do not match the VLAN database, the domain name and VTP mode and configuration for VLAN IDs 1 to 1005 use the VLAN database information.

If you enter an invalid VLAN ID, you receive an error message and do not enter VLAN configuration mode.

Entering the **vlan** command with a VLAN ID enables VLAN configuration mode. When you enter the VLAN ID of an existing VLAN, you do not create a new VLAN, but you can modify VLAN parameters for that VLAN. The specified VLANs are added or modified when you exit the VLAN configuration mode. Only the **shutdown** command (for VLANs 1 to 1005) takes effect immediately.

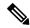

Note

Although all commands are visible, the only VLAN configuration command that is supported on extended-range VLANs is **remote-span**. For extended-range VLANs, all other characteristics must remain at the default state.

These configuration commands are available in VLAN configuration mode. The **no** form of each command returns the characteristic to its default state:

- are *are-number*—Defines the maximum number of all-routes explorer (ARE) hops for this VLAN. This keyword applies only to TrCRF VLANs. The range is 0 to 13. The default is 7. If no value is entered, 0 is assumed to be the maximum.
- backupcrf—Specifies the backup CRF mode. This keyword applies only to TrCRF VLANs.
  - enable—Backup CRF mode for this VLAN.
  - **disable**—Backup CRF mode for this VLAN (the default).
- **bridge** {*bridge-number* | **type**}—Specifies the logical distributed source-routing bridge, the bridge that interconnects all logical rings that have this VLAN as a parent VLAN in FDDI-NET, Token Ring-NET, and TrBRF VLANs. The range is 0 to 15. The default bridge number is 0 (no source-routing bridge) for FDDI-NET, TrBRF, and Token Ring-NET VLANs. The **type** keyword applies only to TrCRF VLANs and is one of these:
  - srb—Ssource-route bridging
  - **srt**—Source-route transparent) bridging VLAN
- exit—Applies changes, increments the VLAN database revision number (VLANs 1 to 1005 only), and exits VLAN configuration mode.
- **media**—Defines the VLAN media type and is one of these:

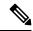

Note

The supports only Ethernet ports. You configure only FDDI and Token Ring media-specific characteristics for VLAN Trunking Protocol (VTP) global advertisements to other . These VLANs are locally suspended.

- ethernet—Ethernet media type (the default).
- fd-net—FDDI network entity title (NET) media type.
- fddi—FDDI media type.
- **tokenring**—Token Ring media type if the VTP v2 mode is disabled, or TrCRF if the VTP Version 2 (v) mode is enabled.
- **tr-net**—Token Ring network entity title (NET) media type if the VTP v2 mode is disabled or TrBRF media type if the VTP v2 mode is enabled.

See the table that follows for valid commands and syntax for different media types.

• name *vlan-name*—Names the VLAN with an ASCII string from 1 to 32 characters that must be unique within the administrative domain. The default is VLANxxxx where xxxx represents four numeric digits (including leading zeros) equal to the VLAN ID number.

- no—Negates a command or returns it to the default setting.
- parent parent-vlan-id—Specifies the parent VLAN of an existing FDDI, Token Ring, or TrCRF VLAN. This parameter identifies the TrBRF to which a TrCRF belongs and is required when defining a TrCRF. The range is 0 to 1005. The default parent VLAN ID is 0 (no parent VLAN) for FDDI and Token Ring VLANs. For both Token Ring and TrCRF VLANs, the parent VLAN ID must already exist in the database and be associated with a Token Ring-NET or TrBRF VLAN.
- remote-span—Configures the VLAN as a Remote SPAN (RSPAN) VLAN. When the RSPAN feature is added to an existing VLAN, the VLAN is first deleted and is then recreated with the RSPAN feature. Any access ports are deactivated until the RSPAN feature is removed. If VTP is enabled, the new RSPAN VLAN is propagated by VTP for VLAN IDs that are lower than 1024. Learning is disabled on the VLAN.
- **ring** *ring-number*—Defines the logical ring for an FDDI, Token Ring, or TrCRF VLAN. The range is 1 to 4095. The default for Token Ring VLANs is 0. For FDDI VLANs, there is no default.
- said *said-value*—Specifies the security association identifier (SAID) as documented in IEEE 802.10. The range is 1 to 4294967294, and the number must be unique within the administrative domain. The default value is 100000 plus the VLAN ID number.
- **shutdown**—Shuts down VLAN switching on the VLAN. This command takes effect immediately. Other commands take effect when you exit VLAN configuration mode.
- state—Specifies the VLAN state:
  - active means the VLAN is operational (the default).
  - suspend means the VLAN is suspended. Suspended VLANs do not pass packets.
- **ste** *ste-number*—Defines the maximum number of spanning-tree explorer (STE) hops. This keyword applies only to TrCRF VLANs. The range is 0 to 13. The default is 7.
- **stp type**—Defines the spanning-tree type for FDDI-NET, Token Ring-NET, or TrBRF VLANs. For FDDI-NET VLANs, the default STP type is ieee. For Token Ring-NET VLANs, the default STP type is ibm. For FDDI and Token Ring VLANs, the default is no type specified.
  - ieee—IEEE Ethernet STP running source-route transparent (SRT) bridging.
  - ibm—IBM STP running source-route bridging (SRB).
  - **auto**—STP running a combination of source-route transparent bridging (IEEE) and source-route bridging (IBM).
- **tb-vlan1** *tb-vlan1-id* and **tb-vlan2** *tb-vlan2-id*—Specifies the first and second VLAN to which this VLAN is translationally bridged. Translational VLANs translate FDDI or Token Ring to Ethernet, for example. The range is 0 to 1005. If no value is specified, 0 (no transitional bridging) is assumed.

Table 45: Valid Commands and Syntax for Different Media Types

| Media Type | Valid Syntax                                                                                                    |
|------------|----------------------------------------------------------------------------------------------------|
| Ethernet   | name vlan-name, media ethernet, state {suspend   active}, said said-value, remote-span, tb-vlan1 tb-vlan1-id, tb-vlan2 tb-vlan2-id |

| Media Type                                     | Valid Syntax                                                                                                    |
|------------------------------------------------|----------------------------------------------------------------------------------------------------|
| FDDI                                           | name vlan-name, media fddi, state {suspend   active}, said said-value, ring ring-number, parent parent-vlan-id, tb-vlan1 tb-vlan1-id, tb-vlan2 tb-vlan2-id                                                                                             |
| FDDI-NET                                       | name vlan-name, media fd-net, state {suspend   active}, said said-value, bridge bridge-number, stp type {ieee   ibm   auto}, tb-vlan1 tb-vlan1-id, tb-vlan2 tb-vlan2-id  If VTP v2 mode is disabled, do not set the stp type                           |
|                                                | to auto.                                                                                                    |
| Token Ring                                     | VTP v1 mode is enabled.                                                                                                    |
|                                                | name vlan-name, media tokenring, state {suspend   active}, said said-value, ring ring-number, parent parent-vlan-id, tb-vlan1 tb-vlan1-id, tb-vlan2 tb-vlan2-id                                                                                        |
| Token Ring concentrator relay function (TrCRF) | VTP v2 mode is enabled.                                                                                                    |
|                                                | name vlan-name, media tokenring, state {suspend   active}, said said-value, ring ring-number, parent parent-vlan-id, bridge type {srb   srt}, are are-number, ste ste-number, backupcrf {enable   disable}, tb-vlan1 tb-vlan1-id, tb-vlan2 tb-vlan2-id |
| Token Ring-NET                                 | VTP v1 mode is enabled.                                                                                                    |
|                                                | name vlan-name, media tr-net, state {suspend   active}, said said-value, bridge bridge-number, stp type {ieee   ibm}, tb-vlan1 tb-vlan1-id, tb-vlan2 tb-vlan2-id                                                                                       |
| Token Ring bridge relay function (TrBRF)       | VTP v2 mode is enabled.                                                                                                    |
|                                                | name vlan-name, media tr-net, state {suspend   active}, said said-value, bridge bridge-number, stp type {ieee   ibm   auto}, tb-vlan1 tb-vlan1-id, tb-vlan2 tb-vlan2-id                                                                                |

The following table describes the rules for configuring VLANs:

**Table 46: VLAN Configuration Rules** 

| Configuration                                                                      | Rule                                                                                                    |
|------------------------------------------------------------------------------------|----------------------------------------------------------------------------------------------------|
| VTP v2 mode is enabled, and you are configuring a TrCRF VLAN media type.           | Specify a parent VLAN ID of a TrBRF that already exists in the database.                                                                                                    |
|                                                                                    | Specify a ring number. Do not leave this field blank.                                                                                                    |
|                                                                                    | Specify unique ring numbers when TrCRF VLANs have the same parent VLAN ID. Only one backup concentrator relay function (CRF) can be enabled.                                                                                             |
| VTP v2 mode is enabled, and you are configuring VLANs other than TrCRF media type. | Do not specify a backup CRF.                                                                                                    |
| VTP v2 mode is enabled, and you are configuring a TrBRF VLAN media type.           | Specify a bridge number. Do not leave this field blank.                                                                                                    |
| VTP v1 mode is enabled.                                                            | No VLAN can have an STP type set to auto.                                                                                                    |
|                                                                                    | This rule applies to Ethernet, FDDI, FDDI-NET, Token Ring, and Token Ring-NET VLANs.                                                                                                    |
| Add a VLAN that requires translational bridging (values are not set to zero).      | The translational bridging VLAN IDs that are used must already exist in the database.                                                                                                    |
|                                                                                    | The translational bridging VLAN IDs that a configuration points to must also contain a pointer to the original VLAN in one of the translational bridging parameters (for example, Ethernet points to FDDI, and FDDI points to Ethernet). |
|                                                                                    | The translational bridging VLAN IDs that a configuration points to must be different media types than the original VLAN (for example, Ethernet can point to Token Ring).                                                                 |
|                                                                                    | If both translational bridging VLAN IDs are configured, these VLANs must be different media types (for example, Ethernet can point to FDDI and Token Ring).                                                                              |

This example shows how to add an Ethernet VLAN with default media characteristics. The default includes a *vlan-name* of VLAN *xxxx*, where *xxxx* represents four numeric digits (including leading zeros) equal to the VLAN ID number. The default media is ethernet; the state is active. The default said-value is 100000 plus the VLAN ID; the mtu-size variable is 1500; the stp-type is ieee. When you enter the **exit** VLAN configuration command, the VLAN is added if it did not already exist; otherwise, this command does nothing.

This example shows how to create a new VLAN with all default characteristics and enter VLAN configuration mode:

```
(config) # vlan 200
(config-vlan) # exit
(config) #
```

This example shows how to create a new extended-range VLAN with all the default characteristics, to enter VLAN configuration mode, and to save the new VLAN in the startup configuration file:

```
(config) # vlan 2000
(config-vlan) # end
# copy running-config startup config
```

You can verify your setting by entering the **show vlan** privileged EXEC command.

# vtp (global configuration)

To set or modify the VLAN Trunking Protocol (VTP) configuration characteristics, use the **vtp** command in global configuration mode. To remove the settings or to return to the default settings, use the **no** form of this command.

vtp {domain domain-name | file filename | interface interface-name [only] | mode {client | off | server | transparent} [{mst | unknown | vlan}] | password password [{hidden | secret}] | pruning | version number}

no vtp  $\{file \mid interface \mid mode \mid \{client \mid off \mid server \mid transparent\}\} \mid \{mst \mid unknown \mid vlan\}\} \mid password \mid pruning \mid version\}$ 

#### **Syntax Description**

| domain<br>domain-name       | Specifies the VTP domain name, an ASCII string from 1 to 32 characters that identifies the VTP administrative domain for the . The domain name is case sensitive.                                                                                                    |
|-----------------------------|----------------------------------------------------------------------------------------------------|
| file filename               | Specifies the Cisco IOS file system file where the VTP VLAN configuration is stored.                                                                                                    |
| interface<br>interface-name | Specifies the name of the interface providing the VTP ID updated for this device.                                                                                                    |
| only                        | (Optional) Uses only the IP address of this interface as the VTP IP updater.                                                                                                    |
| mode                        | Specifies the VTP device mode as client, server, or transparent.                                                                                                    |
| client                      | Places the in VTP client mode. A in VTP client mode is enabled for VTP, and can send advertisements, but does not have enough nonvolatile storage to store VLAN configurations. You cannot configure VLANs on a VTP client. VLANs are configured on another in the domain that is in server mode. When a VTP client starts up, it does not send VTP advertisements until it receives advertisements to initialize its VLAN database. |
| off                         | Places the in VTP off mode. A in VTP off mode functions the same as a VTP transparent device except that it does not forward VTP advertisements on trunk ports.                                                                                                    |
| server                      | Places the in VTP server mode. A in VTP server mode is enabled for VTP and sends advertisements. You can configure VLANs on the . The can recover all the VLAN information in the current VTP database from nonvolatile storage after reboot.                                                                                                    |
| transparent                 | Places the in VTP transparent mode. A in VTP transparent mode is disabled for VTP, does not send advertisements or learn from advertisements sent by other devices, and cannot affect VLAN configurations on other devices in the network. The receives VTP advertisements and forwards them on all trunk ports except the one on which the advertisement was received.                                                              |
|                             | When VTP mode is transparent, the mode and domain name are saved in the running configuration file, and you can save them in the startup configuration file by entering the <b>copy running-config startup config</b> privileged EXEC command.                                                                                                    |
| mst                         | (Optional) Sets the mode for the multiple spanning tree (MST) VTP database (only VTP Version 3).                                                                                                    |
| unknown                     | (Optional) Sets the mode for unknown VTP databases (only VTP Version 3).                                                                                                    |
|                             |                                                                                                    |

| vlan                 | (Optional) Sets the mode for VLAN VTP databases. This is the default (only VTP Version 3).                                                                                                    |
|----------------------|----------------------------------------------------------------------------------------------------|
| password<br>password | Sets the administrative domain password for the generation of the 16-byte secret value used in MD5 digest calculation to be sent in VTP advertisements and to validate received VTP advertisements. The password can be an ASCII string from 1 to 32 characters. The password is case sensitive.                                                               |
| hidden               | (Optional) Specifies that the key generated from the password string is saved in the VLAN database file. When the <b>hidden</b> keyword is not specified, the password string is saved in clear text. When the hidden password is entered, you need to reenter the password to issue a command in the domain. This keyword is supported only in VTP Version 3. |
| secret               | (Optional) Allows the user to directly configure the password secret key (only VTP Version 3).                                                                                                    |
| pruning              | Enables VTP pruning on the .                                                                                                    |
| version number       | Sets the VTP Version to Version 1, Version 2, or Version 3.                                                                                                    |

#### **Command Default**

The default filename is *flash:vlan.dat*.

The default mode is server mode and the default database is VLAN.

In VTP Version 3, for the MST database, the default mode is transparent.

No domain name or password is defined.

No password is configured.

Pruning is disabled.

The default version is Version 1.

#### **Command Modes**

Global configuration

#### **Command History**

| Release | Modification                 |  |
|---------|------------------------------|--|
|         | This command was introduced. |  |

#### **Usage Guidelines**

When you save VTP mode, domain name, and VLAN configurations in the startup configuration file and reboot the , the VTP and VLAN configurations are selected by these conditions:

- If the VTP mode is transparent in the startup configuration and the VLAN database and the VTP domain name from the VLAN database matches that in the startup configuration file, the VLAN database is ignored (cleared), and the VTP and VLAN configurations in the startup configuration file are used. The VLAN database revision number remains unchanged in the VLAN database.
- If the VTP mode or domain name in the startup configuration do not match the VLAN database, the domain name and VTP mode and configuration for VLAN IDs 1 to 1005 use the VLAN database information.

The **vtp file** *filename* cannot be used to load a new database; it renames only the file in which the existing database is stored.

Follow these guidelines when configuring a VTP domain name:

- The is in the no-management-domain state until you configure a domain name. While in the no-management-domain state, the does not send any VTP advertisements even if changes occur to the local VLAN configuration. The leaves the no-management-domain state after it receives the first VTP summary packet on any port that is trunking or after you configure a domain name by using the **vtp domain** command. If the receives its domain from a summary packet, it resets its configuration revision number to 0. After the leaves the no-management-domain state, it cannot be configured to reenter it until you clear the NVRAM and reload the software.
- Domain names are case-sensitive.
- After you configure a domain name, it cannot be removed. You can only reassign it to a different domain.

Follow these guidelines when setting VTP mode:

- The **no vtp mode** command returns the to VTP server mode.
- The **vtp mode server** command is the same as **no vtp mode** except that it does not return an error if the is not in client or transparent mode.
- If the receiving is in client mode, the client changes its configuration to duplicate the configuration of the server. If you have in client mode, be sure to make all VTP or VLAN configuration changes on a in server mode, as it has a higher VTP configuration revision number. If the receiving is in transparent mode, the configuration is not changed.
- A in transparent mode does not participate in VTP. If you make VTP or VLAN configuration changes on a in transparent mode, the changes are not propagated to other in the network.
- If you change the VTP or VLAN configuration on a that is in server mode, that change is propagated to all the in the same VTP domain.
- The **vtp mode transparent** command disables VTP from the domain but does not remove the domain from the .
- In VTP Versions 1 and 2, the VTP mode must be transparent for VTP and VLAN information to be saved in the running configuration file.
- With VTP Versions 1 and 2, you cannot change the VTP mode to client or server if extended-range VLANs are configured on the switch. Changing the VTP mode is allowed with extended VLANs in VTP Version 3.
- The VTP mode must be transparent for you to add extended-range VLANs or for VTP and VLAN information to be saved in the running configuration file.
- VTP can be set to either server or client mode only when dynamic VLAN creation is disabled.
- The vtp mode off command sets the device to off. The no vtp mode off command resets the device to the VTP server mode.

Follow these guidelines when setting a VTP password:

- Passwords are case sensitive. Passwords should match on all in the same domain.
- When you use the **no vtp password** form of the command, the returns to the no-password state.
- The **hidden** and **secret** keywords are supported only in VTP Version 3. If you convert from VTP Version 2 to VTP Version 3, you must remove the hidden or secret keyword before the conversion.

Follow these guidelines when setting VTP pruning:

- VTP pruning removes information about each pruning-eligible VLAN from VTP updates if there are no stations belonging to that VLAN.
- If you enable pruning on the VTP server, it is enabled for the entire management domain for VLAN IDs 1 to 1005.
- Only VLANs in the pruning-eligible list can be pruned.
- Pruning is supported with VTP Version 1 and Version 2.

Follow these guidelines when setting the VTP version:

- Toggling the Version 2 (v2) mode state modifies parameters of certain default VLANs.
- Each VTP automatically detects the capabilities of all the other VTP devices. To use Version 2, all VTP in the network must support Version 2; otherwise, you must configure them to operate in VTP Version 1 mode.
- If all in a domain are VTP Version 2-capable, you only need to configure Version 2 on one; the version number is then propagated to the other Version-2 capable in the VTP domain.
- If you are using VTP in a Token Ring environment, VTP Version 2 must be enabled.
- If you are configuring a Token Ring bridge relay function (TrBRF) or Token Ring concentrator relay function (TrCRF) VLAN media type, you must use Version 2.
- If you are configuring a Token Ring or Token Ring-NET VLAN media type, you must use Version 1.
- In VTP Version 3, all database VTP information is propagated across the VTP domain, not only VLAN database information.
- Two VTP Version 3 regions can only communicate over a VTP Version 1 or VTP Version 2 region in transparent mode.

You cannot save password, pruning, and version configurations in the configuration file.

This example shows how to rename the filename for VTP configuration storage to vtpfilename:

```
(config) # vtp file vtpfilename
```

This example shows how to clear the device storage filename:

```
(config) # no vtp file vtpconfig
Clearing device storage filename.
```

This example shows how to specify the name of the interface providing the VTP updater ID for this device:

```
(config) # vtp interface gigabitethernet
```

This example shows how to set the administrative domain for the:

```
(config) # vtp domain OurDomainName
```

This example shows how to place the in VTP transparent mode:

```
(config) # vtp mode transparent
```

This example shows how to configure the VTP domain password:

```
(config) # vtp password ThisIsOurDomainsPassword
```

This example shows how to enable pruning in the VLAN database:

```
(config) # vtp pruning
Pruning switched ON
```

This example shows how to enable Version 2 mode in the VLAN database:

```
(config) # vtp version 2
```

You can verify your settings by entering the **show vtp status** privileged EXEC command.

# vtp (interface configuration)

To enable the VLAN Trunking Protocol (VTP) on a per-port basis, use the **vtp** command in interface configuration mode. To disable VTP on the interface, use the **no** form of this command.

vtp no vtp

**Syntax Description** 

This command has no arguments or keywords.

**Command Default** 

None

**Command Modes** 

Interface configuration

**Command History** 

#### Release Modification

This command was introduced.

#### **Usage Guidelines**

Enter this command only on interfaces that are in trunking mode.

This example shows how to enable VTP on an interface:

(config-if) # vtp

This example shows how to disable VTP on an interface:

(config-if) # no vtp

# vtp primary

To configure a as the VLAN Trunking Protocol (VTP) primary server, use the **vtp primary** command in privileged EXEC mode.

vtp primary [{mst | vlan}] [force]

#### **Syntax Description**

| mst   | (Optional) Configures the as the primary VTP server for the multiple spanning tree (MST) feature.   |
|-------|----------------------------------------------------------------------------------------------------|
| vlan  | (Optional) Configures the as the primary VTP server for VLANs.                                      |
| force | (Optional) Configures the to not check for conflicting devices when configuring the primary server. |

#### **Command Default**

The is a VTP secondary server.

#### **Command Modes**

Privileged EXEC

#### **Command History**

| Release Modification |                              |
|----------------------|------------------------------|
|                      | This command was introduced. |

#### **Usage Guidelines**

A VTP primary server updates the database information and sends updates that are honored by all devices in the system. A VTP secondary server can only back up the updated VTP configurations received from the primary server to NVRAM.

By default, all devices come up as secondary servers. Primary server status is needed only for database updates when the administrator issues a takeover message in the domain. You can have a working VTP domain without any primary servers.

Primary server status is lost if the device reloads or domain parameters change.

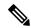

#### Note

This command is supported only when the is running VTP Version 3.

This example shows how to configure the as the primary VTP server for VLANs:

#### # vtp primary vlan

Setting device to VTP TRANSPARENT mode.

You can verify your settings by entering the **show vtp status** privileged EXEC command.

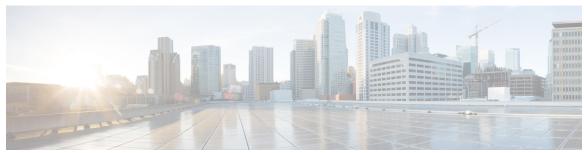

### INDEX

| archive download-sw command 600 archive tar command 600 authentication logging verbose 514 authentication logging verbose 514 authentication mac-move permit command 467 authentication mac-move permit command 468 auto qos classify command 430 auto qos trats command 433 auto qos vides command 437 auto qos vides command 437 auto qos vides command 442  B  D  boot buffersize command 608 boot command 607 boot enable-break command 610 boot host flep time of the properties of the properties of the pro | Α                                     | cluster discovery hop-count command 621 cluster enable command 622 |  |
|----------------------------------------------------------------------------------------------------|---------------------------------------|--------------------------------------------------------------------|--|
| archive tar command 600 archive upload-sw command 604 archive upload-sw command 604 authentication logging verbose 514 authentication mac-move permit command 467 authentication mriority command 488 auto qos classify command 430 auto qos classify command 433 auto qos vide command 437 auto qos vide command 437 auto qos vide command 437 auto qos vide command 437 auto qos vide command 442  B  D  D  datalink flow monitor command 250 collect flow sampler command 250 collect interface command 250 collect interface command 250 collect interface command 250 collect interface command 250 collect mow sampler command 251 collect interface command 250 collect flow sampler command 251 collect interface command 250 collect flow sampler command 250 collect flow sampler command 251 collect interface command 250 collect flow sampler command 251 collect interface command 250 collect flow sampler command 251 collect interface command 250 collect flow sampler command 251 collect interface command 250 collect flow sampler command 251 collect interface command 250 collect flow sampler command 250 collect flow sampler command 250 debug glatfor command 151 debug flow seporter command 151 debug glatform parche-command 154 debug patform patche-command 154 debug patform samp command 306 debug patform samp command 306 debug patform samp command 306 debug patform samp command 307 debug patform value command 157 debug patform value command 157 debug patform value command 157 debug patform value command 157 debug patform value command 157 debug patform value command 157 debug patform value command 157 debug patform value  | archive download-sw command 596       |                                                                    |  |
| archive upload-sw command 604 authentication logging verbose 514 authentication mac—nove permit command 467 authentication mac—nove permit command 468 auto qos classify command 430 auto qos classify command 433 auto qos tust command 433 auto qos vida command 437 auto qos vida command 427  B  D  boot buffersize command 608 boot command 607 boot cnable-break command 609 boot thost fetry timeout command 610 boot host dhep command 610 boot host retry timeout command 611 boot system command 612 boot system command 613  C  C  debug glacy command 151 debug fastethernet command 151 debug fastethernet command 152 debug lipower command 154 debug inpower command 19 debug lacp command 125 debug lacp command 125 debug platform ip multicast command 153 debug platform ip multicast command 364 clear erraisable interface valna 476 clear logging onboard command 615 clear mac address-table command 149 clear spanning-tree detected-protocols command 150 clear spanning-tree detected-protocols command 150 clear vapanning-tree detected-protocols command 179 client vlan command 718  cluster run command 628 culster run command 628 culster run command 628 collect counter command 250 collect flow sampler command 252 collect transport tep flags command 254 collect transport tep flags command 254 collect transport tep flags command 254 debug gatto monitor command 477 debug flags command 151 debug grasser command 151 debug platform of command 260 debug platform ip multicast command 361 debug platform wind command 361 debug platform wind command 361 debug platform wind command 361 debug platform wind command 361 debug platform wind command 361 debug platform wind command 361 debug platform wind command 361 debug platform wind command 361 debug platform wind command 361 debug platform wind command 361 debug platform wind command 361 debug platform wind command 361 debug platform wind command 361 debug platform vind command 361 debug platform vind command 361 debug saw-vilan command 361 debug saw-vilan command 361 debug saw-vilan command 361 de |                                       |                                                                    |  |
| authentication logging verbose 514 authentication mac-move permit command 467 authentication priority command 488 auto qos classify command 430 auto qos trust command 433 auto qos video command 437 auto qos video command 442  B  D  D  datalink flow monitor command 251 collect interface command 254 copy command 629  auto qos video command 608 boot buffersize command 608 boot tommand 607 boot enable-break command 610 boot boot shdrp command 611 boot manual command 612 boot system command 613  C  cache command 614 channel-group command 143 channel-group command 143 channel-group command 146 channel-group command 146 channel-group command 146 channel-group command 146 clisco Discovery Protocol (CDP) 736 clear lacp command 359 clear app command 351 clear rend shall be shall be sha |                                       |                                                                    |  |
| authentication mac-move permit command 468 authentication priority command 488 auto qos classify command 430 auto qos classify command 433 auto qos video command 437 auto qos video command 437 auto qos video command 442  B  B  D  B  boot buffersize command 608 boot command 607 boot enable-break command 609 boot host dhep command 610 boot host dhep command 611 boot host retry timeout command 612 boot system command 613  C  cache command 245 cat command 614 channel-group command 143 channel-group command 146 Cisco Discovery Protocol (CDP) 736 class-map command 359 class-map command 361 clear rac address-table command 615 clear rac address-table command 617 clear logging onboard command 177 clear logging onboard command 179 clear vog command 148 clear spanning-tree detected-protocols command 150 clear ry counters command 149 clear spanning-tree counters command 171 clebug sw-vlan nifs command 724 clebug sw-vlan rifs command 728 clebug syanning-tree detected-protocols command 150 clear try counters command 718 clear typ counters command 718 clear typ counters command 718 clear typ counters command 718 clear typ counters command 718 clear typ counters command 718 clear typ counters command 718 clear typ counters command 718 clear typ counters command 718 clear typ counters command 720 clear typ counters command 720 clear typ counters command 720 clear typ counters command 720 clear typ counters command 720 clear typ counters command 720 clear typ counters command 720 clear typ counters command 720 clear typ counters command 720 clear typ counters command 720 clear typ counters command 720 clear typ counters command 720 clear typ counters command 720 clear typ counters command 720 clear typ counters command 721 clear typ counters command 721 clear typ counters command 723 clear typ counters command 724                                                                                                    |                                       | cluster run command 627                                            |  |
| authentication priority command 430 auto qos classify command 430 auto qos video command 437 auto qos trust command 437 auto qos video command 437 auto qos video command 437 auto qos video command 437 auto qos video command 437 auto qos video command 437 auto qos video command 442  B  D  boot buffersize command 608 boot command 607 boot enable-break command 609 boot host dhep command 610 boot host fleep command 611 boot host retry timeout command 611 boot host retry timeout command 612 debug flow exporter command 257 debug flow exporter command 257 debug ilpower command 257 debug ilpower command 257 debug ilpower command 18 debug lacp command 19 debug lacp command 152 debug latep command 152 debug latep command 153 cache command 614 channel-group command 146 Cisco Mobility Services Engine (MSE) 35 cisp enable 475 class command 359 class command 359 clear erradisable interface vlan 476 clear lacp command 148 clear spanning-tree command 477, 617 clear lacp going onboard command 615 clear rac address-table command 150 clear rac address-table command 148 clear spanning-tree detected-protocols command 150 clear vtp counters command 178 clear typanning-tree counters command 179 clear typanning-tree counters command 179 clear typanning-tree counters command 179 clear type counters command 179 clear type counters command 179 cle |                                       |                                                                    |  |
| auto qos classify command 430 auto qos trust command 433 auto qos video command 437 auto qos video command 437 auto qos video command 442  B  D  boot buffersize command 608 boot command 607 boot enable-break command 609 boot host dhep command 610 boot host flep command 611 boot host flep command 612 boot system command 613  C  C  cache command 613  C  cache command 614 channel-group command 143 channel-protocol command 146 Cisco Discovery Protocol (CDP) 736 Cisco Mobility Services Engine (MSE) 35 cisp enable 475 class command 359 class command 361 clear rang command 147 clear lapg command 148 clear spanning-tree counters command 157 debug panning-tree command 168 clear spanning-tree counters command 170 clear spanning-tree counters command 170 clear typ counters command 170 clear typ counters command 170 clear typ counters command 170 clear typ counters command 170 clear typ counters command 170 clear typ counters command 170 clear typ counters command 170 clear spanning-tree counters command 180 clear typ counters command 170 clear typ counters command 171 clebug sw-vlan offication command 172 clear typ counters command 171 clebug sw-vlan offication command 172 clear typ counters command 172 clear typ counters command 172 clear typ counters command 172 clear typ counters command 172 clear typ counters command 172                                                                                                    |                                       |                                                                    |  |
| auto qos trust command 437 auto qos video command 437 auto qos video command 442  B  D  boot buffersize command 608 boot command 607 boot enable-break command 609 boot host dhep command 610 boot host retry timeout command 611 boot host retry timeout command 611 boot host retry timeout command 612 boot system command 613  C  cache command 245 cat command 614 channel-group command 143 channel-protocol command 146 Cisco Discovery Protocol (CDP) 736 Cisco Mobility Services Engine (MSE) 35 cisp enable 475 class command 359 clear rag go gommand 147 clear lag go gombard command 157 clear lag go gombard command 158 clear redisable interface vlan 476 clear lag going onboard command 148 clear spanning-tree counters command 149 clear spanning-tree counters command 149 clear spanning-tree counters command 149 clear spanning-tree counters command 179 clear vla counters command 179 clear vla counters |                                       |                                                                    |  |
| auto qos video command 442 copy command 629  B D  boot buffersize command 608 boot command 607 boot enable-break command 609 boot host dhep command 610 boot host dhep command 611 boot manual command 612 boot system command 613  C C  cache command 614 channel-group command 143 channel-group command 143 channel-protocol command 143 channel-protocol command 146 class command 359 class-map command 359 class-map command 361 clear rerdisable interface vlan 476 clear lap command 18 clear spanning-tree command 17 clear regard mind 18 clear spanning-tree detected-protocols command 170 clear repanning-tree detected-protocols command 170 clear repanning-tree detected-protocols command 170 clear respanning-tree detected-protocols command 170 clear typ counters command 171 clear typ counters command 178 clear typ counters command 171 clear typ counters command 178 clear typ counters command 171 clear typ counters command 171 clear typ counters command 172 clear typ counters command 171 clear typ counters command 172 clear typ counters command 178 clear typ counters command 178 clear typ counters command 178                                                                                                   |                                       | •                                                                  |  |
| B D  boot buffersize command 608 boot command 607 boot chable-break command 609 boot host dhep command 610 boot host dhep command 610 boot host drep command 611 boot host retry timeout command 611 boot host retry timeout command 612 boot system command 613  C debug flow exporter command 151 debug flow exporter command 257 debug illow exporter command 257 debug illow exporter command 257 debug illow exporter command 257 debug illow exporter command 18 debug illow exporter command 18 debug illow promiser command 19 debug illow packets command 152 cache command 614 channel-group command 143 channel-group command 146 Cisco Discovery Protocol (CDP) 736 debug platform of the promiser of the platform ip multicast command 154 debug platform ip multicast command 84 debug platform ip multicast command 84 debug platform mpm command 157 debug platform mpm command 157 debug platform mpm command 157 debug platform snmp command 157 debug platform snmp command 157 debug platform snmp command 157 debug platform snmp command 157 debug platform snmp command 157 debug platform snmp command 157 debug platform snmp command 157 debug platform snmp command 157 debug platform snmp command 157 debug platform snmp command 157 debug platform van command 157 debug platform van command 157 debug platform van command 157 debug platform van command 157 debug platform van command 157 debug platform van command 157 debug platform van command 157 debug platform van command 157 debug platform van command 157 debug platform van command 157 debug platform van command 157 debug platform van command 157 debug platform van command 157 debug platform van command 157 debug samning-tree command 157 debug samning-tree command 157 debug samning-tree command 157 debug samning-tree command 157 debug samning-tree command 158 debug samning-tree command 159 debug samning-tree detected-protocols command 150 debug saw-vlan notification command 172 debug sw-vlan notification command 172 debug sw-vlan otification command 172 debug sw-vlan notification command 172   | •                                     |                                                                    |  |
| boot buffersize command 608 boot command 607 boot enable-break command 609 boot host dhep command 610 boot host dhep command 610 boot host retry timeout command 611 boot manual command 612 boot system command 613 boot system command 613 boot system command 614 cleabug platfor monitor command 150 clear lacp command 146 clear lacp command 615 clear logging onboard command 615 clear logging onboard command 615 clear logging smartlog statistics interface command 616 clear lacp command 148 clear spanning-tree command 149 clear spanning-tree command 149 clear spanning-tree command 149 clear spanning-tree command 179 clear ty counters command 179 clear ty counters command 179 clear  | •                                     | , , e                                                              |  |
| boot command 607 boot enable-break command 609 boot host dhep command 610 boot host retry timeout command 611 boot manual command 612 boot system command 613 boot system command 613 ceache command 613 ceache command 614 channel-group command 143 channel-protocol command 146 Cisco Discovery Protocol (CDP) 736 Cisco Mobility Services Engine (MSE) 35 class command 359 class command 359 class command 359 class command 359 clear logging onboard command 615 clear logging onboard command 617 clear logging smartlog statistics interface command 618 clear spanning-tree counters command 619 clear spanning-tree detected-protocols command 149 clear spanning-tree detected-protocols command 149 clear spanning-tree detected-protocols command 149 clear spanning-tree detected-protocols command 150 clear or spanning-tree detected-protocols command 150 clear or spanning-tree detected-protocols command 150 clear or spanning-tree detected-protocols command 150 clear or spanning-tree detected-protocols command 150 clear type cultures command 170 clear type counters command 171 clear type cultures command 172 clear type cultures command 173 clear type cultures command 174 clear type cultures command 175 clear type cultures command 176 clear type cultures command 178 clear type cultures command 179 clear type cultures command 179 clear type cultures command 170 clear type cultures command 172 clear type cultures command 172 clear type cultures command 173 clear type cultures command 172 clear type cultures command 172 clear type cult | В                                     | D                                                                  |  |
| boot enable-break command 609 boot host dhep command 610 boot host dhep command 611 boot host retry timeout command 611 boot host retry timeout command 612 boot system command 612 boot system command 613 boot system command 613 cache command 613 cache command 614 cache command 615 cache command 614 channel-group command 143 channel-group command 143 channel-protocol command 146 cisco Discovery Protocol (CDP) 736 cisco Mobility Services Engine (MSE) 35 cisp enable 475 class command 359 class-map command 359 class-map command 361 clear errdisable interface vlan 476 clear lacp command 147 clear logging onboard command 615 clear lacp command 148 clear spanning-tree counters command 149 clear spanning-tree command 149 clear spanning-tree detected-protocols command 150 clear vlan command 179 clear vlan command 179 clear vlan command 179 clear vlan command 179 clear vlan command 179 clear vlan command 179 clear vlan command 179 clear vlan command 179 clear vlan command 179 clear vlan command 179 clear vlan command 179 clear vlan command 179 clear vlan command 179 clear vlan command 170 clear vlan command 170 clear vlan command 170 clear vlan command 1719 clear vlan command 1724 cleave vlan vlan command 1724 cleave vlan vlan command 1724 cleave vlan vlan command 1724 cleave vlan vlan command 1724 cleave vlan vlan command 1724 clear vlan command 1724                                                                                                    | boot buffersize command 608           | datalink flow monitor command 255                                  |  |
| boot host dhep command 610 boot host retry timeout command 611 boot manual command 612 boot system command 613  C C C C C C C C C C C C C C C C C C                                                                                                    | boot command 607                      | debug auto qos command 447                                         |  |
| boot host retry timeout command 611 boot manual command 612 boot system command 613 debug flow exporter command 256 debug flow exporter command 257 debug flow exporter command 257 debug flow exporter command 257 debug flow exporter command 257 debug flow exporter command 257 debug flow exporter command 257 debug flow exporter command 257 debug flow exporter command 257 debug flow exporter command 257 debug flow exporter command 257 debug flow exporter command 18 debug ilpower command 19 debug flow exporter command 19 debug flow exporter command 19 debug flow exporter command 19 debug flow exporter command 19 debug flow exporter command 152 debug flow exporter command 152 debug flow exporter command 257 debug flow exporter command 257 debug flow exporter command 257 debug flow exporter command 257 debug flow exporter command 257 debug partier move update command 154 debug pagp command 153 debug pagp command 154 debug platform ip dept command 305 debug platform ip multicast command 84 debug platform pm command 155 clear erdisable interface vlan 476 debug platform remote-command command 570 debug platform stack-manager command 571 debug platform vlan command 571 debug platform vlan command 159 clear logging onboard command 615 debug platform vlan command 720 debug sw-vlan command 720 debug sw-vlan ifs command 721 debug sw-vlan ifs command 722 debug sw-vlan notification command 722 debug sw-vlan vtp command 723 debug sw-vlan vtp command 724                                                                                                    |                                       | debug cluster command 630                                          |  |
| boot manual command 612 boot system command 613 debug flow exporter command 257 debug flow monitor command 257 debug ildp we command 18 debug interface command 19 debug interface command 19 debug interface command 19 debug lacp command 152 cache command 614 channel-group command 143 channel-protocol command 146 debug matm move update command 20 channel-protocol command 146 Cisco Discovery Protocol (CDP) 736 Cisco Discovery Protocol (CDP) 736 Cisco Discovery Protocol (CDP) 736 debug platform etherchannel command 153 cisp enable 475 class command 359 class-map command 361 debug platform pm command 155 clear lacp command 147 clear lacp command 147 clear logging onboard command 615 clear lacp command 147 clear logging smartlog statistics interface command 616 debug platform vlan command 720 clear mac address-table command 148 clear spanning-tree counters command 149 clear spanning-tree detected-protocols command 150 debug sw-vlan rotification command 721 clear vlan command 719 clear spanning-tree detected-protocols command 150 clear vlan command 718 debug sw-vlan rotification command 723 debug sw-vlan rotification command 723 clear spanning-tree detected-protocols command 719 clear spanning-tree detected-protocols command 720 clear vlan command 718 debug sw-vlan vtp command 724                                                                                                    | boot host dhep command 610            | debug etherchannel command 151                                     |  |
| debug flow monitor command 257 debug ilpower command 18 debug ilpower command 19 debug ilacy command 19 debug ilacy command 152 debug ildp packets command 20 cat command 614 debug matm move update command 631 debug nmsp command 21 channel-group command 143 debug nmsp command 21 debug pagp command 153 debug pagp command 153 Cisco Discovery Protocol (CDP) 736 debug platform etherchannel command 154 Cisco Mobility Services Engine (MSE) 35 debug platform ip multicast command 305 cisp enable 475 class command 359 debug platform ip multicast command 155 class-map command 361 debug platform remote-commands command 155 debug platform stack-manager command 306 clear radisable interface vlan 476 debug platform stack-manager command 306 clear lacp command 147 debug platform stack-manager command 571 dear logging onboard command 615 debug platform vlan command 159 clear logging smartlog statistics interface command 616 debug platform vlan command 720 debug spanning-tree command 148 debug spanning-tree command 157 clear spanning-tree detected-protocols command 150 debug sw-vlan command 721 clear spanning-tree detected-protocols command 150 debug sw-vlan ifs command 722 clear vtp counters command 719 debug sw-vlan notification command 723 debug sw-vlan otification command 723 debug sw-vlan otification command 723 debug sw-vlan otification command 723                                                                                                    | boot host retry timeout command 611   | debug fastethernet command 17                                      |  |
| debug ilpower command 18 debug interface command 19 debug lacp command 152 cache command 614 channel-group command 143 channel-group command 146 debug matm move update command 631 debug pagp command 153 debug pagp command 153 Cisco Discovery Protocol (CDP) 736 debug platform etherchannel command 154 Cisco Mobility Services Engine (MSE) 35 debug platform ip dhep command 305 cisp enable 475 class command 359 debug platform ip multicast command 84 debug platform pm command 155 debug platform remote-command sommand 570 clear errdisable interface vlan 476 debug platform snmp command 306 clear lacp command 147 debug platform stack-manager command 571 clear logging onboard command 615 debug platform vlan command 720 clear mac address-table command 477, 617 debug symning-tree command 157 debug symning-tree command 721 clear spanning-tree detected-protocols command 150 debug sw-vlan ifs command 722 clear vtp counters command 719 debug sw-vlan vtp command 724                                                                                                    | boot manual command 612               | debug flow exporter command 256                                    |  |
| cache command 245 cat command 614 channel-group command 143 channel-protocol command 146 Cisco Discovery Protocol (CDP) 736 Cisco Mobility Services Engine (MSE) 35 class-map command 359 class-map command 361 clear rerdisable interface vlan 476 clear lacp command 147 clear logging onboard command 615 clear logging smartlog statistics interface command 616 clear mac address-table command 477, 617 clear pagp command 148 clear spanning-tree detected-protocols command 149 clear spanning-tree detected-protocols command 150 clear vtp counters command 718 debug sw-vlan vtp command 724 debug sw-vlan vtp command 724 debug sw-vlan vtp command 724 debug sw-vlan vtp command 724                                                                                                    | boot system command 613               | debug flow monitor command 257                                     |  |
| debug lacp command 152 cache command 245 cat command 614 channel-group command 143 channel-group command 146 Cisco Discovery Protocol (CDP) 736 Cisco Discovery Protocol (CDP) 736 Cisco Mobility Services Engine (MSE) 35 cisp enable 475 class command 359 class-map command 361 clear errdisable interface vlan 476 clear lacp command 147 clear logging onboard command 615 clear logging smartlog statistics interface command 616 clear pagp command 148 clear spanning-tree counters command 149 clear spanning-tree detected-protocols command 150 clear vtp counters command 718 debug gw-vlan vtp command 724 debug sw-vlan vtp command 724 debug sw-vlan vtp command 724 debug sw-vlan vtp command 724                                                                                                    |                                       | debug ilpower command 18                                           |  |
| debug lacp command 152 cache command 614 channel-group command 143 channel-group command 143 channel-protocol command 146 Cisco Discovery Protocol (CDP) 736 Cisco Discovery Protocol (CDP) 736 Cisco Mobility Services Engine (MSE) 35 cisp enable 475 class command 359 class-map command 361 clear errdisable interface vlan 476 clear lacp command 147 clear logging onboard command 615 clear logging smartlog statistics interface command 616 clear lacp gommand 148 clear pagp command 148 clear pagp command 148 clear spanning-tree counters command 149 clear spanning-tree detected-protocols command 150 clear vtp counters command 719 clear vtp counters command 718 debug sw-vlan otification command 724 debug sw-vlan otification command 724 clear spanning-tree command 718 debug sw-vlan vtp command 724                                                                                                    | r                                     | debug interface command 19                                         |  |
| cat command 614 channel-group command 143 channel-group command 146 Cisco Discovery Protocol (CDP) 736 Cisco Discovery Protocol (CDP) 736 Cisco Mobility Services Engine (MSE) 35 cisp enable 475 class command 359 class-map command 361 clear errdisable interface vlan 476 clear lacp command 147 clear logging onboard command 615 clear logging smartlog statistics interface command 616 clear mac address-table command 148 clear spanning-tree counters command 149 clear spanning-tree detected-protocols command 150 clear vtp counters command 719 cleint vlan command 718  debug gmatm move update command 21 debug pagp command 153 debug pagp command 153 debug pagp command 154 debug platform etherchannel command 305 debug platform ip multicast command 84 debug platform pm command 155 debug platform remote-commands command 570 debug platform snmp command 306 debug platform stack-manager command 571 debug platform udld command 159 debug symning-tree command 720 debug symning-tree command 720 debug sw-vlan command 721 debug sw-vlan ifs command 722 debug sw-vlan notification command 723 debug sw-vlan vtp command 723 client vlan command 718                                                                                                    | •                                     | debug lacp command 152                                             |  |
| channel-group command 143 channel-protocol command 146 Cisco Discovery Protocol (CDP) 736 Cisco Discovery Protocol (CDP) 736 Cisco Mobility Services Engine (MSE) 35 cisp enable 475 class command 359 class-map command 361 clear errdisable interface vlan 476 clear lacp command 147 clear logging onboard command 615 clear logging smartlog statistics interface command 616 clear mac address-table command 477, 617 clear pagp command 148 clear spanning-tree counters command 149 clear spanning-tree detected-protocols command 150 clear vtp counters command 718 debug sw-vlan vtp command 724 debug sw-vlan vtp command 724 debug sw-vlan vtp command 724 debug sw-vlan vtp command 724 debug sw-vlan vtp command 724                                                                                                    | cache command 245                     |                                                                    |  |
| channel-group command 143 channel-protocol command 146 Cisco Discovery Protocol (CDP) 736 Cisco Discovery Protocol (CDP) 736 Cisco Mobility Services Engine (MSE) 35 cisp enable 475 class command 359 class-map command 361 clear errdisable interface vlan 476 clear lacp command 147 clear logging onboard command 615 clear logging smartlog statistics interface command 616 clear mac address-table command 477, 617 clear pagp command 148 clear spanning-tree counters command 149 clear spanning-tree detected-protocols command 150 clear vtp counters command 718 debug sw-vlan vtp command 724 debug sw-vlan vtp command 724 debug sw-vlan vtp command 724 debug sw-vlan vtp command 724 debug sw-vlan vtp command 724                                                                                                    | cat command 614                       | debug matm move update command 631                                 |  |
| channel-protocol command 146 Cisco Discovery Protocol (CDP) 736 Cisco Discovery Protocol (CDP) 736 Cisco Mobility Services Engine (MSE) 35 cisp enable 475 class command 359 class-map command 361 clear errdisable interface vlan 476 clear lacp command 147 clear logging onboard command 615 clear logging smartlog statistics interface command 616 clear mac address-table command 477, 617 clear pagp command 148 clear spanning-tree counters command 149 clear spanning-tree detected-protocols command 150 clear vtp counters command 719 cleint vlan command 718  debug pagp command 153 debug platform etherchannel command 154 debug platform ip multicast command 84 debug platform pm command 305 debug platform snmp command 306 debug platform snmp command 306 debug platform vlan command 159 debug platform vlan command 720 debug spanning-tree command 363 debug sw-vlan command 721 debug sw-vlan ifs command 722 debug sw-vlan notification command 723 debug sw-vlan vtp command 724                                                                                                    |                                       |                                                                    |  |
| Cisco Discovery Protocol (CDP) 736  Cisco Mobility Services Engine (MSE) 35  cisp enable 475  class command 359  class-map command 361  clear errdisable interface vlan 476  clear logging onboard command 615  clear logging smartlog statistics interface command 616  clear mac address-table command 477, 617  clear spanning-tree counters command 149  clear spanning-tree detected-protocols command 719  clear vlan command 718  debug platform etherchannel command 305  debug platform ip multicast command 84  debug platform pm command 155  debug platform remote-commands command 306  debug platform snmp command 306  debug platform udld command 159  debug platform vlan command 720  debug spanning-tree command 363  debug spanning-tree command 157  debug sw-vlan command 721  debug sw-vlan ifs command 722  debug sw-vlan notification command 723  debug sw-vlan vtp command 724                                                                                                    |                                       |                                                                    |  |
| Cisco Mobility Services Engine (MSE) 35  cisp enable 475  class command 359  class-map command 361  clear errdisable interface vlan 476  clear lacp command 147  clear logging onboard command 615  clear logging smartlog statistics interface command 616  clear mac address-table command 477, 617  clear pagp command 148  clear spanning-tree counters command 149  clear spanning-tree detected-protocols command 150  clear vtp counters command 719  clear vtp counters command 718  debug platform ip dhcp command 84  debug platform ip multicast command 155  debug platform pm command 570  debug platform snmp command 306  debug platform stack-manager command 159  debug platform vlan command 720  debug qos-manager command 363  debug spanning-tree command 157  debug sw-vlan command 721  debug sw-vlan ifs command 722  debug sw-vlan notification command 723  debug sw-vlan vtp command 724                                                                                                    |                                       | debug platform etherchannel command 154                            |  |
| cisp enable 475  class command 359  class-map command 361  clear errdisable interface vlan 476  clear lacp command 147  clear logging onboard command 615  clear logging smartlog statistics interface command 616  clear mac address-table command 477, 617  clear pagp command 148  clear spanning-tree counters command 149  clear spanning-tree detected-protocols command 150  clear vtp counters command 718  debug platform ip multicast command 570  debug platform pm command 570  debug platform snmp command 570  debug platform udld command 159  debug platform vlan command 720  debug platform vlan command 720  debug spanning-tree command 363  clear pagp command 148  debug spanning-tree command 157  clear spanning-tree detected-protocols command 150  debug sw-vlan ifs command 721  debug sw-vlan notification command 723  clear vlan command 718  debug sw-vlan vlan command 724                                                                                                    |                                       |                                                                    |  |
| class command 359 class-map command 361 clear errdisable interface vlan 476 clear lacp command 147 clear logging onboard command 615 clear logging smartlog statistics interface command 616 clear pagp command 148 clear spanning-tree counters command 149 clear spanning-tree detected-protocols command 150 clear vtp counters command 719 clear vtp command 718 debug platform pm command 570 debug platform snmp command 306 debug platform stack-manager command 571 debug platform udld command 720 debug qos-manager command 363 debug spanning-tree command 363 debug spanning-tree command 157 debug sw-vlan command 721 debug sw-vlan notification command 722 debug sw-vlan vtp command 723 debug sw-vlan vtp command 724                                                                                                    |                                       |                                                                    |  |
| class-map command 361 clear errdisable interface vlan 476 clear lacp command 147 clear logging onboard command 615 clear logging smartlog statistics interface command 616 clear mac address-table command 477, 617 clear pagp command 148 clear spanning-tree counters command 149 clear spanning-tree detected-protocols command 150 clear vtp counters command 719 clear vtp counters command 718 debug platform remote-command 570 debug platform snmp command 571 debug platform udld command 720 debug qos-manager command 363 debug spanning-tree command 157 debug sw-vlan command 721 debug sw-vlan ifs command 722 debug sw-vlan notification command 723 debug sw-vlan vtp command 724                                                                                                    | •                                     | debug platform pm command 155                                      |  |
| clear errdisable interface vlan 476 clear lacp command 147 clear logging onboard command 615 clear logging smartlog statistics interface command 616 clear mac address-table command 477, 617 clear pagp command 148 clear spanning-tree counters command 149 clear spanning-tree detected-protocols command 150 clear vtp counters command 719 clear vtp counters command 718 debug platform vlan command 720 debug qos-manager command 363 debug spanning-tree command 157 debug sw-vlan command 721 debug sw-vlan ifs command 722 debug sw-vlan notification command 723 debug sw-vlan vtp command 724                                                                                                    | class-map command <b>361</b>          | debug platform remote-commands command 570                         |  |
| clear logging onboard command 615  clear logging smartlog statistics interface command 616  clear mac address-table command 477, 617  clear pagp command 148  clear spanning-tree counters command 149  clear spanning-tree detected-protocols command 150  clear vtp counters command 719  clear vtp counters command 718  debug sw-vlan command 721  debug sw-vlan notification command 723  debug sw-vlan vtp command 724                                                                                                    | •                                     | debug platform snmp command 306                                    |  |
| clear logging onboard command 615  clear logging smartlog statistics interface command 616  clear mac address-table command 477, 617  clear pagp command 148  clear spanning-tree counters command 149  clear spanning-tree detected-protocols command 150  clear vtp counters command 719  clear vtp counters command 718  debug sw-vlan command 721  debug sw-vlan notification command 723  debug sw-vlan vtp command 724                                                                                                    | clear lacp command 147                | debug platform stack-manager command 571                           |  |
| clear logging smartlog statistics interface command 616 clear mac address-table command 477, 617 clear pagp command 148 clear spanning-tree counters command 149 clear spanning-tree detected-protocols command 150 clear vtp counters command 719 clear vtp counters command 718 debug sw-vlan ifs command 722 debug sw-vlan notification command 723 debug sw-vlan vtp command 724                                                                                                    | •                                     | debug platform udld command 159                                    |  |
| clear mac address-table command 477, 617  clear pagp command 148  clear spanning-tree counters command 149  clear spanning-tree detected-protocols command 150  clear vtp counters command 719  clear vtp counters command 718  debug sw-vlan ifs command 722  debug sw-vlan notification command 723  client vlan command 718  debug sw-vlan vtp command 724                                                                                                    |                                       | debug platform vlan command 720                                    |  |
| clear pagp command 148  clear spanning-tree counters command 149  clear spanning-tree detected-protocols command 150  clear vtp counters command 719  clear vtp counters command 719  clear vtp counters command 718  debug sw-vlan ifs command 722  debug sw-vlan notification command 723  client vlan command 718  debug sw-vlan vtp command 724                                                                                                    |                                       | debug qos-manager command 363                                      |  |
| clear spanning-tree counters command 149 clear spanning-tree detected-protocols command 150 clear vtp counters command 719 clear vtp counters command 719 client vlan command 718 debug sw-vlan notification command 723 debug sw-vlan vtp command 724                                                                                                    |                                       | debug spanning-tree command 157                                    |  |
| clear spanning-tree detected-protocols command clear vtp counters command clear vtp counters command clear vtp counters command clear vtp command clear vtp clear vtp clear vtp clea |                                       |                                                                    |  |
| clear vtp counters command 719 debug sw-vlan notification command 723 client vlan command 718 debug sw-vlan vtp command 724                                                                                                    | •                                     |                                                                    |  |
| client vlan command 718 debug sw-vlan vtp command 724                                                                                                    |                                       |                                                                    |  |
| 11.                                                                                                    | 1                                     |                                                                    |  |
|                                                                                                    | cluster commander-address command 619 | - · · · · · · · · · · · · · · · · · · ·                            |  |

| deny command 481                                       | logging console command 640                                                        |
|--------------------------------------------------------|------------------------------------------------------------------------------------|
| description command 259                                | logging file flash command 641                                                     |
| destination command 260                                | logging history command 642                                                        |
| dir command 633                                        | logging history size command 643                                                   |
| dot1x logging verbose 515                              | logging monitor command 644                                                        |
| dot1x supplicant force-multicast command 491           | logging smartlog command 645                                                       |
| dot1x test timeout 493                                 | logging trap command 647                                                           |
| dscp command 261                                       |                                                                                    |
| duplex command 22                                      | М                                                                                  |
|                                                        | IVI                                                                                |
| E                                                      | mab logging verbose 516                                                            |
|                                                        | mab request format attribute 32 command 510                                        |
| epm access-control open command 496                    | mac access-list extended 364                                                       |
| errdisable detect cause command 24                     | mac address-table aging-time command 648                                           |
| errdisable detect cause small-frame command 26         | mac address-table move update command 618, 651                                     |
| errdisable recovery cause command 27                   | mac address-table notification change command 654                                  |
| errdisable recovery interval command 30                | mac address-table notification command <b>653, 696</b>                             |
| export-protocol netflow-v9 command <b>262</b>          | mac address-table static command 655                                               |
|                                                        | match (access-map configuration) command 512                                       |
| F                                                      | match (class-map configuration) command 366                                        |
| •                                                      | match datalink ethertype command 271                                               |
| flow-based RSPAN (FRSPAN) session 313                  | match datalink mac command 272                                                     |
| flow-based SPAN (FSPAN) session 313                    | match ipv4 command 273                                                             |
| full-ring state <b>585</b>                             | match ipv4 destination address command 274                                         |
|                                                        | match ipv4 source address command 275                                              |
| Н                                                      | match ipv6 command 276                                                             |
| "                                                      | match ipv6 destination address command 277                                         |
| help command 635                                       | match ipv6 source command 278                                                      |
| hw-module command 636                                  | match transport command 279                                                        |
|                                                        | maximum transmission unit (MTU) 70                                                 |
| 1                                                      | mdix auto command 32                                                               |
| 1                                                      | mkdir command 656                                                                  |
| interface port-channel command 160                     | mls qos aggregate-policer command 371                                              |
| interface vlan command 725                             | mls qos cos command 373                                                            |
| ip admission name command 498                          | mls qos dscp-mutation command 375                                                  |
| ip device tracking maximum command 500                 | mls qos map command 377                                                            |
| ip device tracking probe command 501                   | mls gos queue-set output buffers command 381                                       |
| ip dhcp snooping verify no-relay-agent-address 505     | mls qos queue-set output threshold command 383 mls qos rewrite ip dscp command 385 |
| ip flow monitor command 267                            | mls qos rewrite ip dscp command 385 mls qos srr-queue output cos-map command 387   |
| ip igmp snooping last-member-query-count command 92    | mls qos srr-queue output dscp-map command 389                                      |
| ip igmp snooping last-member-query-interval command 94 | mls qos trust command 391                                                          |
| ip igmp snooping robustness-variable command 99        | mls qos vlan-based command 393                                                     |
| ip multicast auto-enable command 104                   | mode command 280                                                                   |
| ip verify source command <b>507</b>                    | monitor session command 307, 309                                                   |
| ipv6 flow monitor command 269                          | monitor session filter command 313                                                 |
|                                                        | monitor session source command 315                                                 |
| L                                                      | more command 657                                                                   |
|                                                        |                                                                                    |
| lacp port-priority command 162                         | N                                                                                  |
| lacp system-priority command 164                       | 11                                                                                 |
| link state group command 165                           | network-policy command 33                                                          |
| link state track command 166                           | network-policy configuration mode 34                                               |
| lldp (interface configuration) command 31              | network-policy profile (global configuration) command 34                           |
| logging buffered command 639                           | network-policy profiles 64                                                         |
| logging command 638                                    | A                                                                                  |

| nmsp attachment suppress command 35      | show env command 48                                         |
|------------------------------------------|-------------------------------------------------------------|
|                                          | show errdisable detect command 50                           |
| 0                                        | show errdisable recovery command 51                         |
| U                                        | show etherchannel command 172                               |
| option command 281                       | show flow exporter command 285                              |
|                                          | show flow record command 291                                |
| n.                                       | show interfaces command 52                                  |
| P                                        | show interfaces counters command 56                         |
| noon loom method command 167             | show interfaces switchport command 58                       |
| pagp learn-method command 167            | show interfaces transceiver command 61                      |
| pagp port-priority command 169           | show ip igmp snooping igmpv2-tracking command 121           |
| pagp timer command 170                   | show ip pim all-vrfs tunnel command 125                     |
| partial-ring state 585                   | show ip pim autorp command 126                              |
| permit command 517                       | show ip pim bsr-router command 127                          |
| persistent MAC address 584               | show ip pim tunnel command 128                              |
| police aggregate command 396             | show ip ports all 63                                        |
| police command 394                       | show lacp command 175                                       |
| policy-map command 398                   | show link state group command 179                           |
| port-channel load-balance command 171    | show logging smartlog command 684                           |
| power efficient-ethernet auto command 36 | show mac address-table dynamic 691                          |
| power inline command 37                  | show mac address-table interface command 692                |
| power inline consumption command 40      | show mac address-table learning vlan command 649            |
| power inline police command 43           | show mac address-table move update command 694              |
|                                          | show mac address-table vlan command 700                     |
| Q                                        | show mls qos aggregate-policer command 408                  |
|                                          | show mls qos command 407                                    |
| queue-set command 401                    | show mls qos interface command 409                          |
|                                          | show mls qos maps command 413                               |
| R                                        | show mls qos queue-set command 416                          |
|                                          | show mls gos vlan command 417                               |
| rcommand command 658                     | show monitor session command 318                            |
| real-time power consumption policing 43  | show network-policy profile command 64                      |
| reload command 572                       | show mmsp command 701                                       |
| remote command 574                       | show pagp command 180                                       |
| Remote SPAN (RSPAN) sessions 318         | show platform backup interface command 182                  |
| rename command 660                       | show platform etherchannel command 183                      |
| reset command 661                        | show platform ip multicast command 130                      |
| rmdir command 662                        | show platform pm command 184                                |
| RSPAN 307, 309, 313, 315                 | show platform snmp counters command 320                     |
| sessions <b>307, 309, 315</b>            | show platform spanning-tree command 185                     |
| add interfaces to <b>307, 309, 315</b>   | show platform stack compatibility configuration command 576 |
| start new <b>307, 309, 315</b>           | show platform stack compatibility feature command 577       |
|                                          | show platform stack compatibility table command 579         |
| 0                                        | show platform stack manager command 581                     |
| S                                        | show platform vlan command 726                              |
| corried acquered mumbers command. CC2    |                                                             |
| service sequence-numbers command 663     | show policy-map command 418                                 |
| service-policy command 402               | show power inline command 65                                |
| session command 575                      | show sampler command 292                                    |
| set command 404, 664                     | show spanning-tree command 186 show switch command 583      |
| show boot command 667                    |                                                             |
| show cable-diagnostics prbs command 669  | show system mtu command 70                                  |
| show cable-diagnostics tdr command 671   | show udld command 190                                       |
| show cisp command 536                    | show vlan access-map command 549                            |
| show class-map command 406               | show vlan command 727                                       |
| show eap command 540                     | show vlan group command 550                                 |
| show eee command 45                      | show vtp command 730                                        |

| shutdown command /02                                         | srr-queue bandwidth limit command 419            |
|--------------------------------------------------------------|--------------------------------------------------|
| snmp-server enable traps bridge command 324                  | srr-queue bandwidth shape command 421            |
| snmp-server enable traps call-home command 325               | srr-queue bandwidth share command 423            |
| snmp-server enable traps cef command 326                     | stack member number 589                          |
| snmp-server enable traps command 321                         | stack member priority 586                        |
| snmp-server enable traps CPU command 327                     | stack-mac persistent timer command 584           |
| snmp-server enable traps dot1x command 328                   | statistics packet protocol command 296           |
| snmp-server enable traps energywise command 329              | switch priority command 586                      |
| snmp-server enable traps envmon command 330                  | switch provision command 587                     |
| snmp-server enable traps errdisable command 331              | switch renumber command 589                      |
| snmp-server enable traps flash command 332                   | switch stack port command 585                    |
| snmp-server enable traps ike command 333                     | Switched Port Analyzer (SPAN) sessions 318       |
| snmp-server enable traps ipsec command 334                   | switchport backup interface command 73           |
| snmp-server enable traps license command 336                 | switchport block command <b>75</b>               |
| snmp-server enable traps mac-notification command 337        | switchport mode command 232                      |
| snmp-server enable traps ospf command 338                    | switchport nonegotiate command 235               |
| snmp-server enable traps pim command 340                     | switchport port-security aging command 551       |
| snmp-server enable traps port-security command 341           | switchport port-security mac-address command 553 |
| snmp-server enable traps power-ethernet command 342          | switchport port-security maximum command 555     |
| snmp-server enable traps snmp command 343                    | switchport port-security violation command 557   |
| snmp-server enable traps stackwise command 344               | switchport priority extend command <b>736</b>    |
| snmp-server enable traps storm-control command 346           | switchport trunk command 737                     |
| snmp-server enable traps stpx command 347                    | P                                                |
| snmp-server enable traps transceiver command 348             | <b>-</b>                                         |
| snmp-server enable traps vstack command 349                  | Т                                                |
| snmp-server engineID command 350                             | template data timeout command 297                |
| snmp-server host command 351                                 | test cable-diagnostics prbs 703                  |
| spanning-tree backbonefast command 193                       | test cable-diagnostics tdr command 704           |
| spanning-tree bpdufilter command 194                         | traceroute mac command 705                       |
| spanning-tree bpduguard command 195                          | traceroute mac ip command 708                    |
| spanning-tree cost command 198                               | transport command 298                            |
| spanning-tree etherchannel guard misconfig command 199       | trust command 427                                |
| spanning-tree extend system-id command 200                   | ttl command 299                                  |
| spanning-tree guard command 201                              | type command 710                                 |
| spanning-tree link-type command 203                          | type command 710                                 |
| spanning-tree loopguard default command 204                  |                                                  |
| spanning-tree mode command 205                               | U                                                |
| spanning-tree mst configuration command 206                  | 11.1                                             |
| spanning-tree mst cost command 208                           | udld command 236                                 |
| spanning-tree mst forward-time 209                           | udld port command 238                            |
| spanning-tree mst hello-time command 210                     | udld reset command 240                           |
| spanning-tree mst max-age command 211                        | unset command 711                                |
| spanning-tree mst max-hops command 212                       |                                                  |
| spanning-tree mst port-priority command 213                  | V                                                |
| spanning-tree mst pre-standard command 214                   |                                                  |
| spanning-tree mst priority command 215                       | version command 713                              |
| spanning-tree mst root command 216                           | vlan access-map command 562                      |
| spanning-tree pathcost method command 221                    | vlan command 740                                 |
| spanning-tree port-priority command 222                      | vlan filter command 564                          |
| spanning-tree portfast command (global configuration) 223    | vlan group command 565                           |
| spanning-tree portfast command (interface configuration) 225 | voice vlan command 79                            |
| spanning-tree transmit hold-count command 227                | voice-signaling vlan command 77                  |
| spanning-tree uplinkfast command 228                         | vtp (global configuration) command 746           |
| spanning-tree vlan command 230                               | vtp (interface configuration) command <b>751</b> |
| speed command 71                                             | vtp primary command 752                          |
| -r                                                           |                                                  |